# Oracle® Fusion Cloud EPM Dokumentation zu Vorgängen in Oracle Enterprise Performance Management Cloud

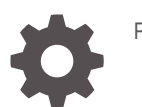

F32553-18

**ORACLE** 

Oracle Fusion Cloud EPM Dokumentation zu Vorgängen in Oracle Enterprise Performance Management Cloud,

F32553-18

Copyright © 2020, 2024, Oracle und/oder verbundene Unternehmen.

Primärer Autor: EPM Information Development Team

This software and related documentation are provided under a license agreement containing restrictions on use and disclosure and are protected by intellectual property laws. Except as expressly permitted in your license agreement or allowed by law, you may not use, copy, reproduce, translate, broadcast, modify, license, transmit, distribute, exhibit, perform, publish, or display any part, in any form, or by any means. Reverse engineering, disassembly, or decompilation of this software, unless required by law for interoperability, is prohibited.

The information contained herein is subject to change without notice and is not warranted to be error-free. If you find any errors, please report them to us in writing.

If this is software, software documentation, data (as defined in the Federal Acquisition Regulation), or related documentation that is delivered to the U.S. Government or anyone licensing it on behalf of the U.S. Government, then the following notice is applicable:

U.S. GOVERNMENT END USERS: Oracle programs (including any operating system, integrated software, any programs embedded, installed, or activated on delivered hardware, and modifications of such programs) and Oracle computer documentation or other Oracle data delivered to or accessed by U.S. Government end users are "commercial computer software," "commercial computer software documentation," or "limited rights data" pursuant to the applicable Federal Acquisition Regulation and agency-specific supplemental regulations. As such, the use, reproduction, duplication, release, display, disclosure, modification, preparation of derivative works, and/or adaptation of i) Oracle programs (including any operating system, integrated software, any programs embedded, installed, or activated on delivered hardware, and modifications of such programs), ii) Oracle computer documentation and/or iii) other Oracle data, is subject to the rights and limitations specified in the license contained in the applicable contract. The terms governing the U.S. Government's use of Oracle cloud services are defined by the applicable contract for such services. No other rights are granted to the U.S. Government.

This software or hardware is developed for general use in a variety of information management applications. It is not developed or intended for use in any inherently dangerous applications, including applications that may create a risk of personal injury. If you use this software or hardware in dangerous applications, then you shall be responsible to take all appropriate fail-safe, backup, redundancy, and other measures to ensure its safe use. Oracle Corporation and its affiliates disclaim any liability for any damages caused by use of this software or hardware in dangerous applications.

Oracle®, Java, MySQL, and NetSuite are registered trademarks of Oracle and/or its affiliates. Other names may be trademarks of their respective owners.

Intel and Intel Inside are trademarks or registered trademarks of Intel Corporation. All SPARC trademarks are used under license and are trademarks or registered trademarks of SPARC International, Inc. AMD, Epyc, and the AMD logo are trademarks or registered trademarks of Advanced Micro Devices. UNIX is a registered trademark of The Open Group.

This software or hardware and documentation may provide access to or information about content, products, and services from third parties. Oracle Corporation and its affiliates are not responsible for and expressly disclaim all warranties of any kind with respect to third-party content, products, and services unless otherwise set forth in an applicable agreement between you and Oracle. Oracle Corporation and its affiliates will not be responsible for any loss, costs, or damages incurred due to your access to or use of third-party content, products, or services, except as set forth in an applicable agreement between you and Oracle.

For information about Oracle's commitment to accessibility, visit the Oracle Accessibility Program website at <http://www.oracle.com/pls/topic/lookup?ctx=acc&id=docacc>.

# Inhalt

### [Dokumentation zur Barrierefreiheit](#page-12-0)

[Dokumentationsfeedback](#page-13-0)

### 1 [Center of Excellence für EPM erstellen und ausführen](#page-14-0)

### 2 [Erläuterungen zum EPM Cloud-Fehlerbehebungsprozess](#page-16-0)

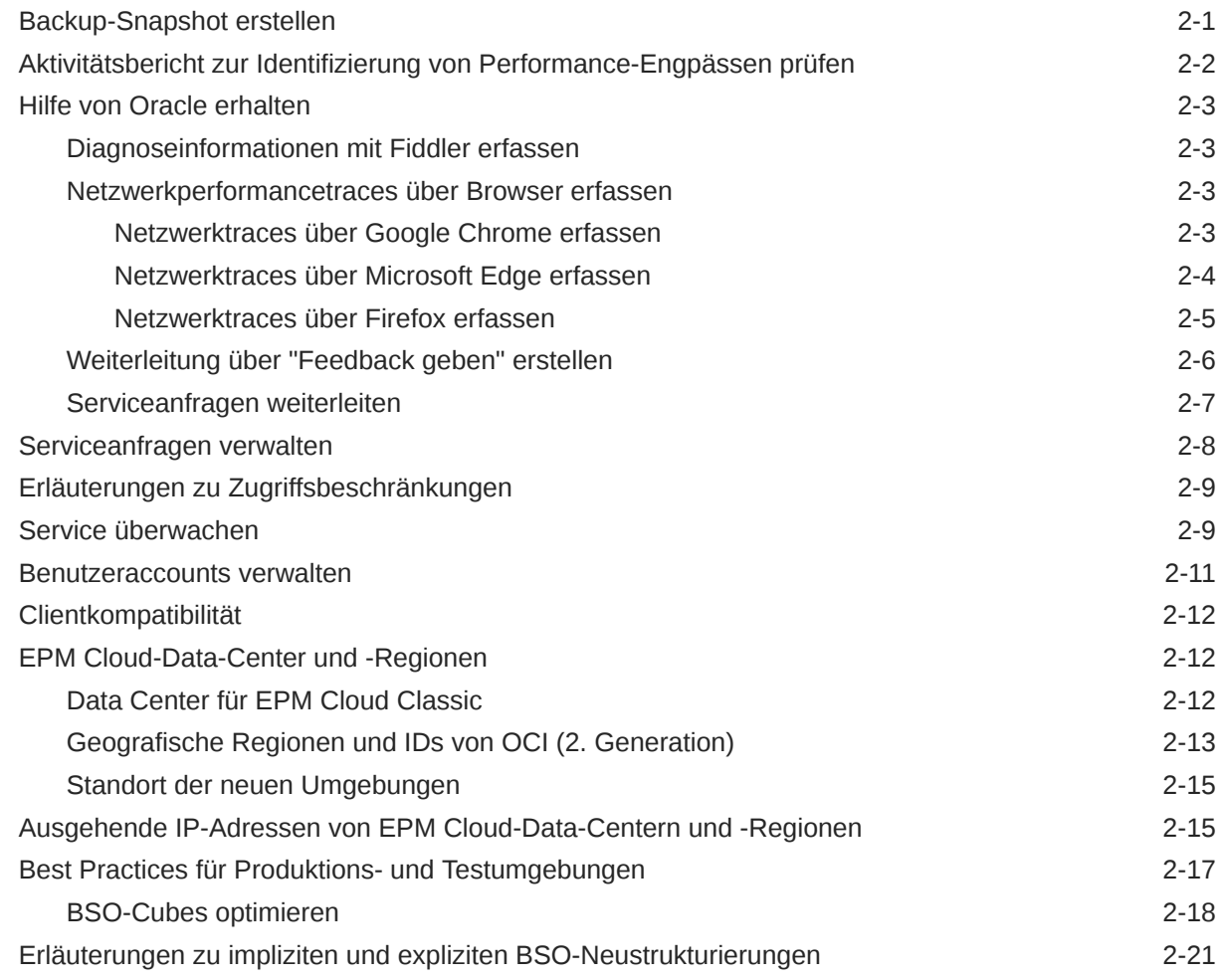

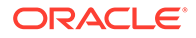

# 3 [Erläuterungen zum Release-Änderungsmanagementprozess von Oracle](#page-39-0)

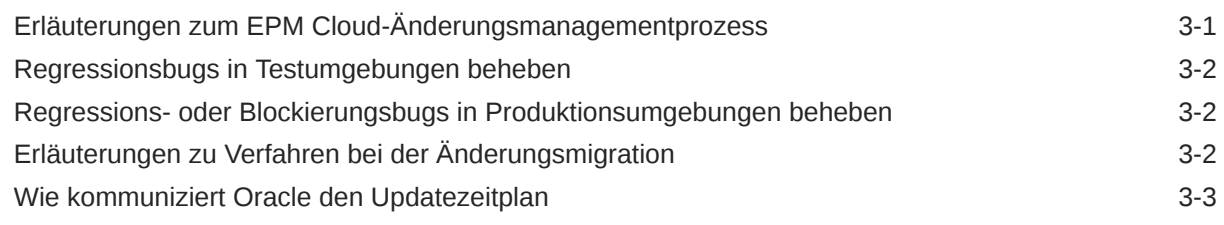

### 4 [EPM Cloud-Probleme beheben](#page-43-0)

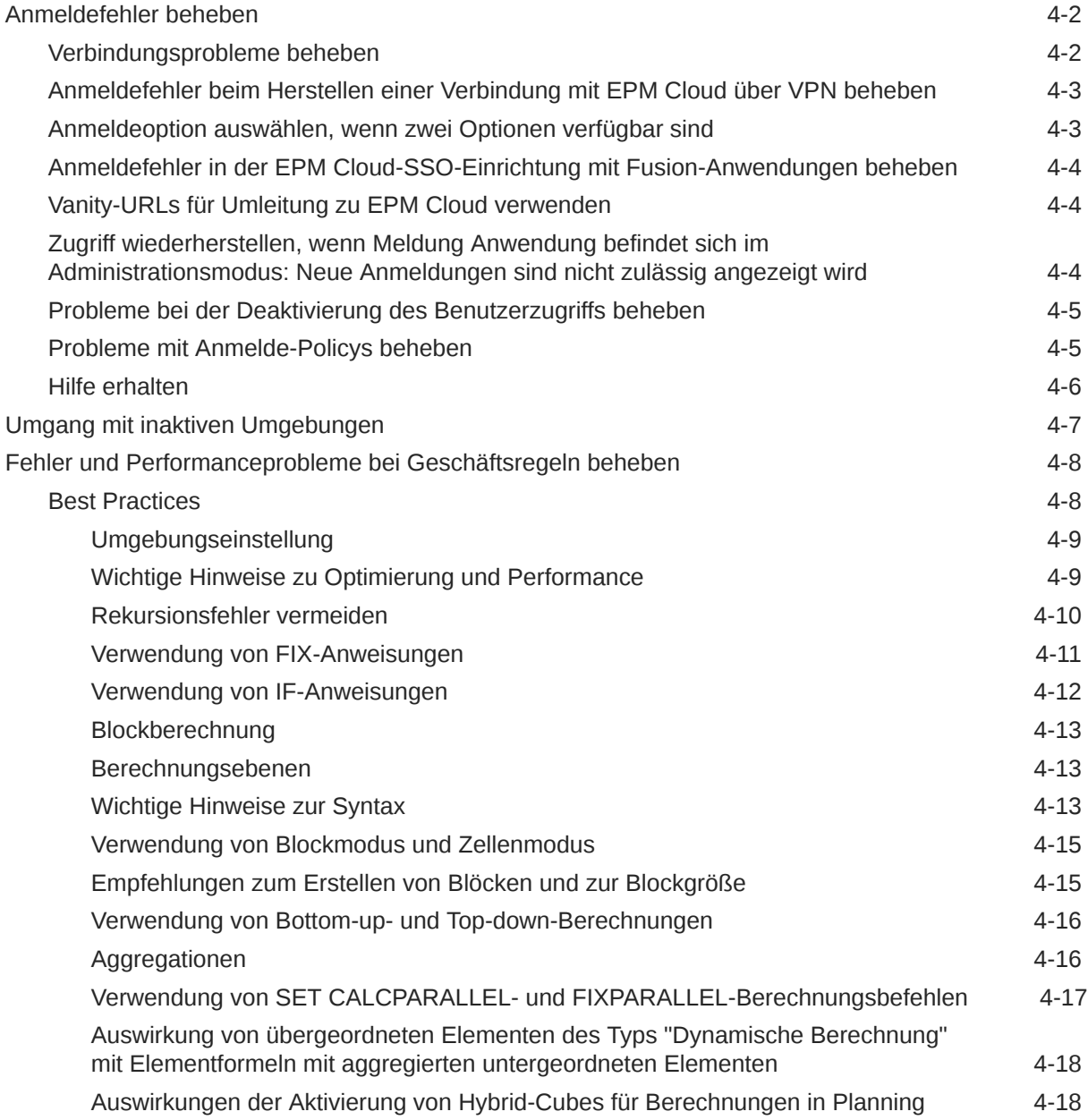

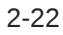

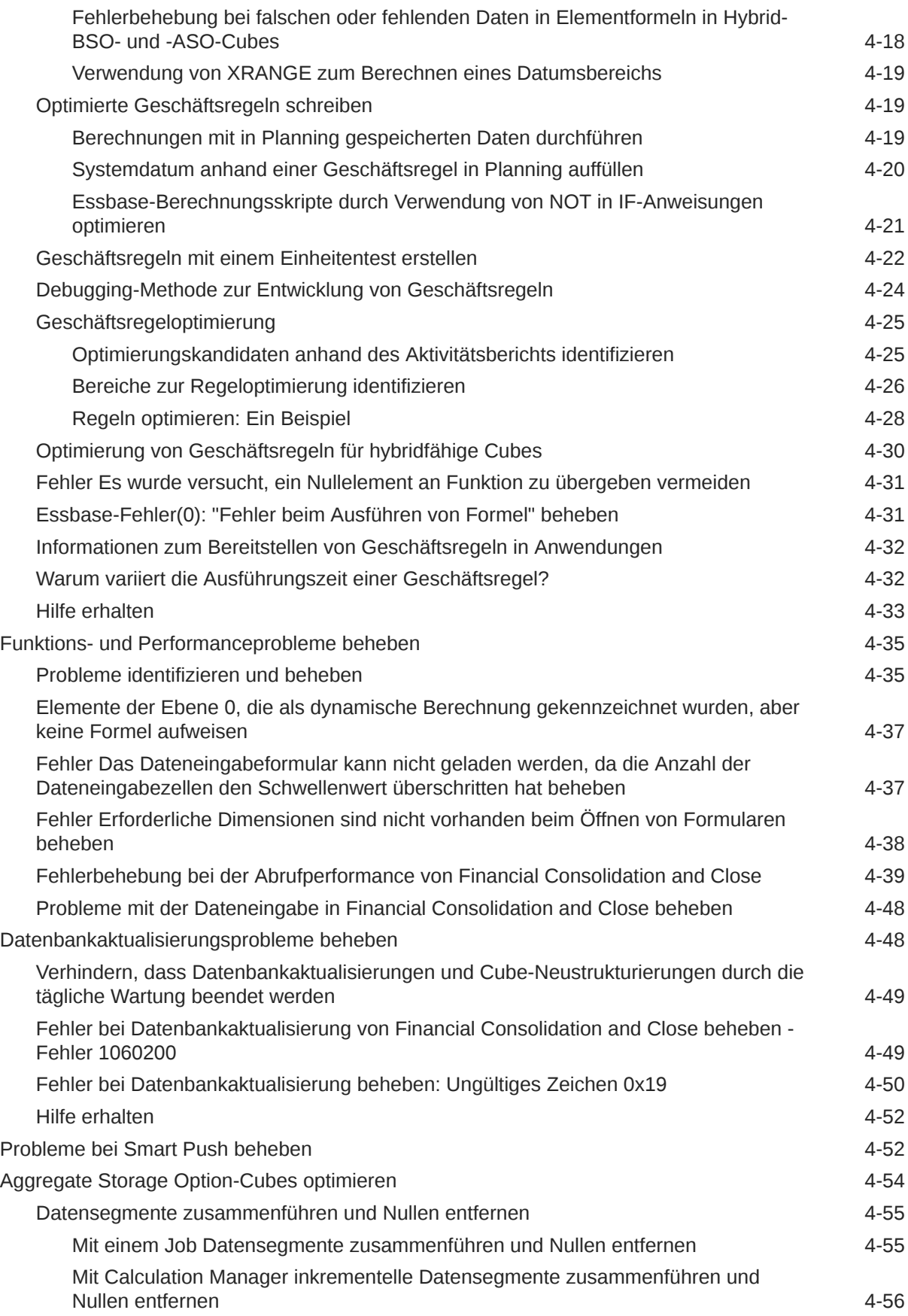

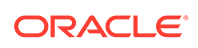

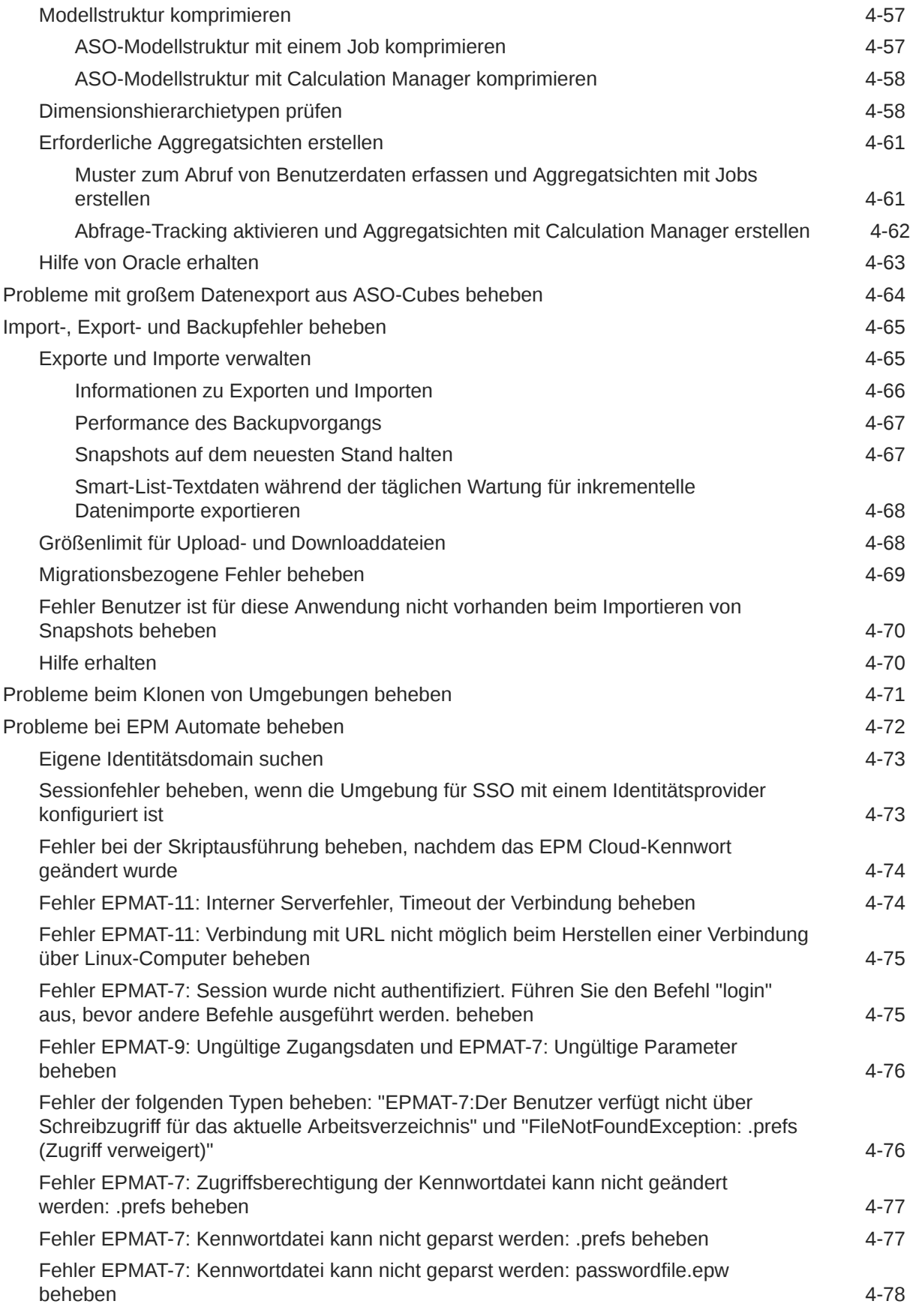

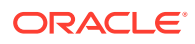

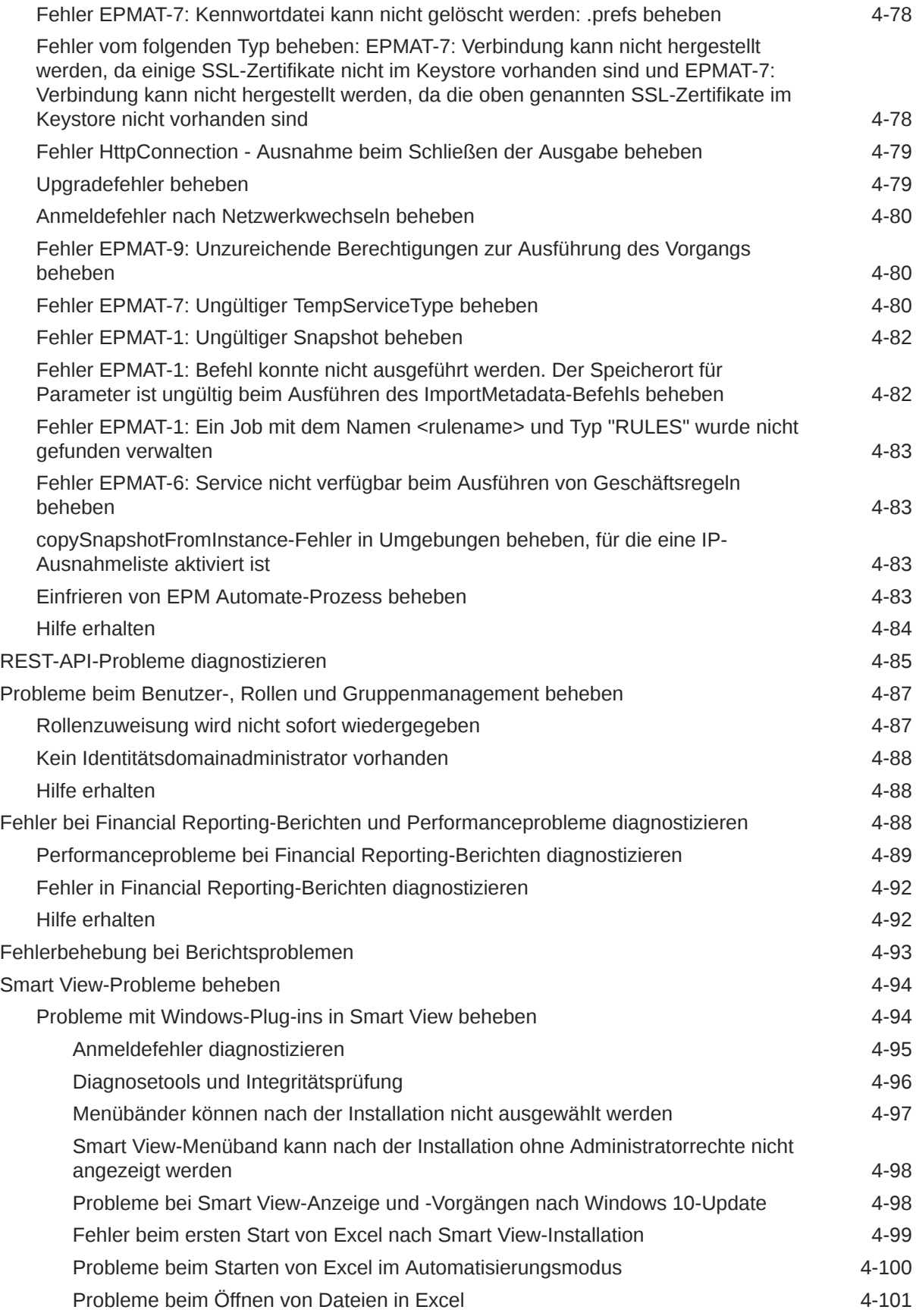

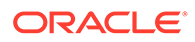

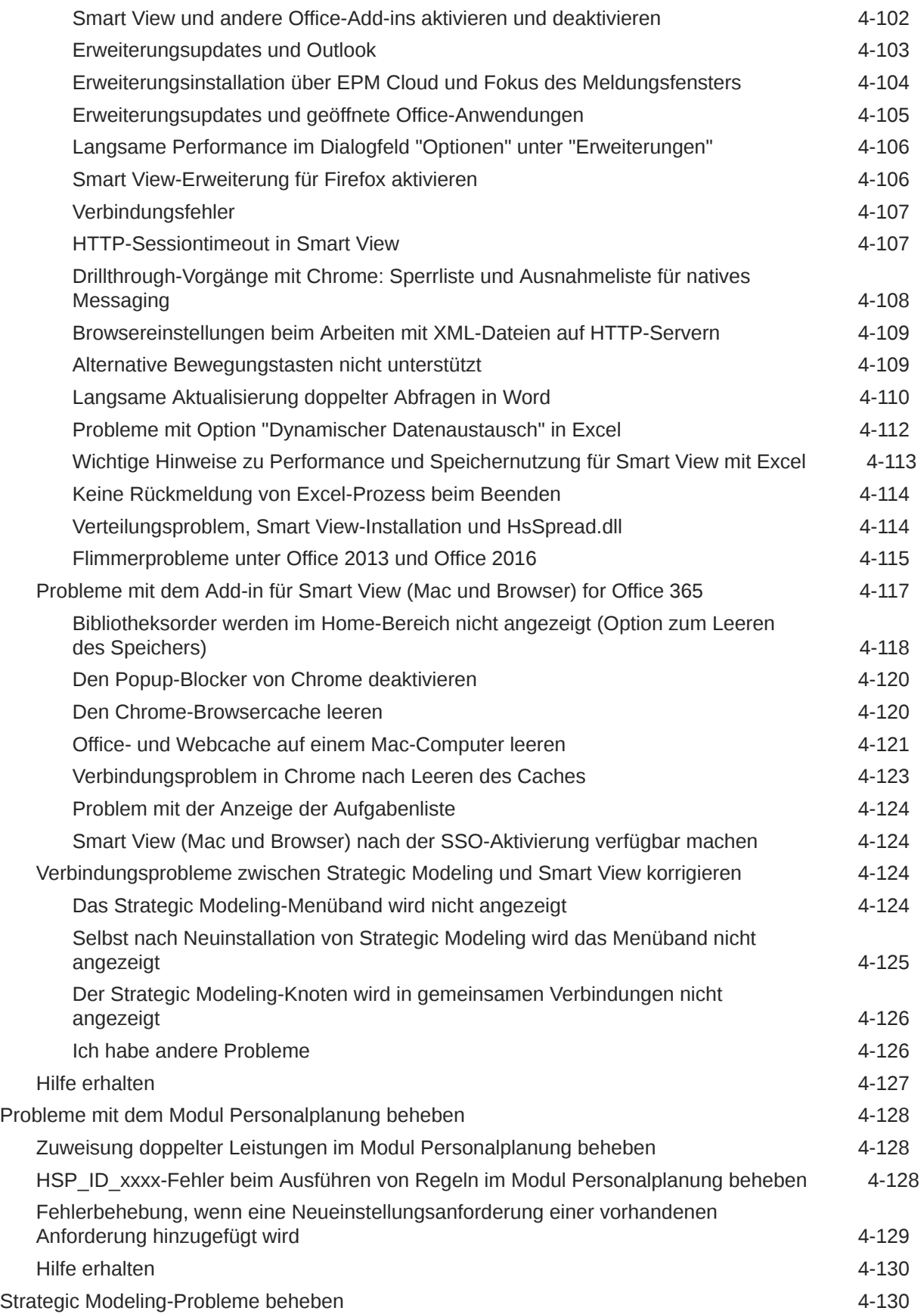

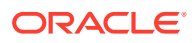

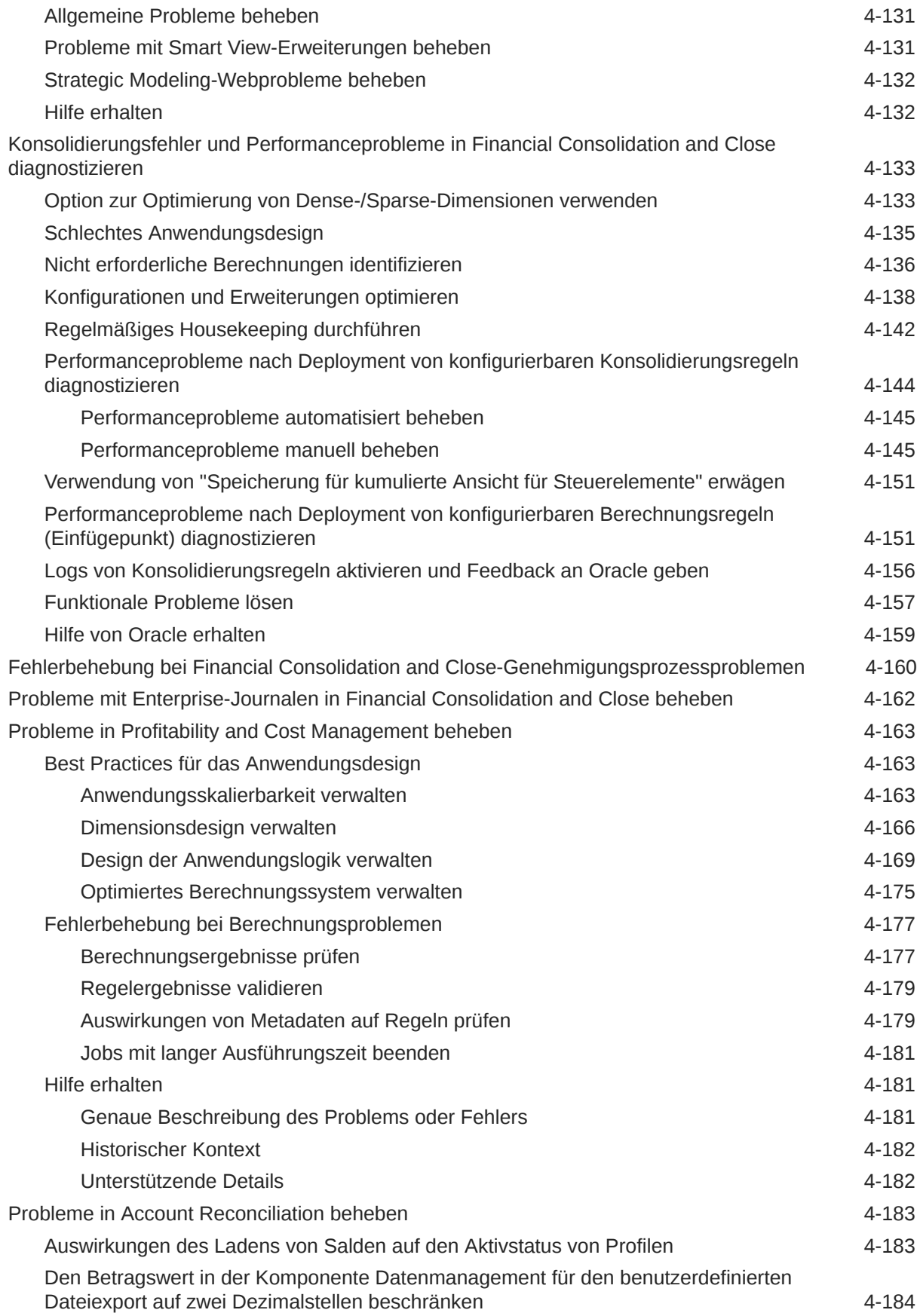

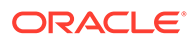

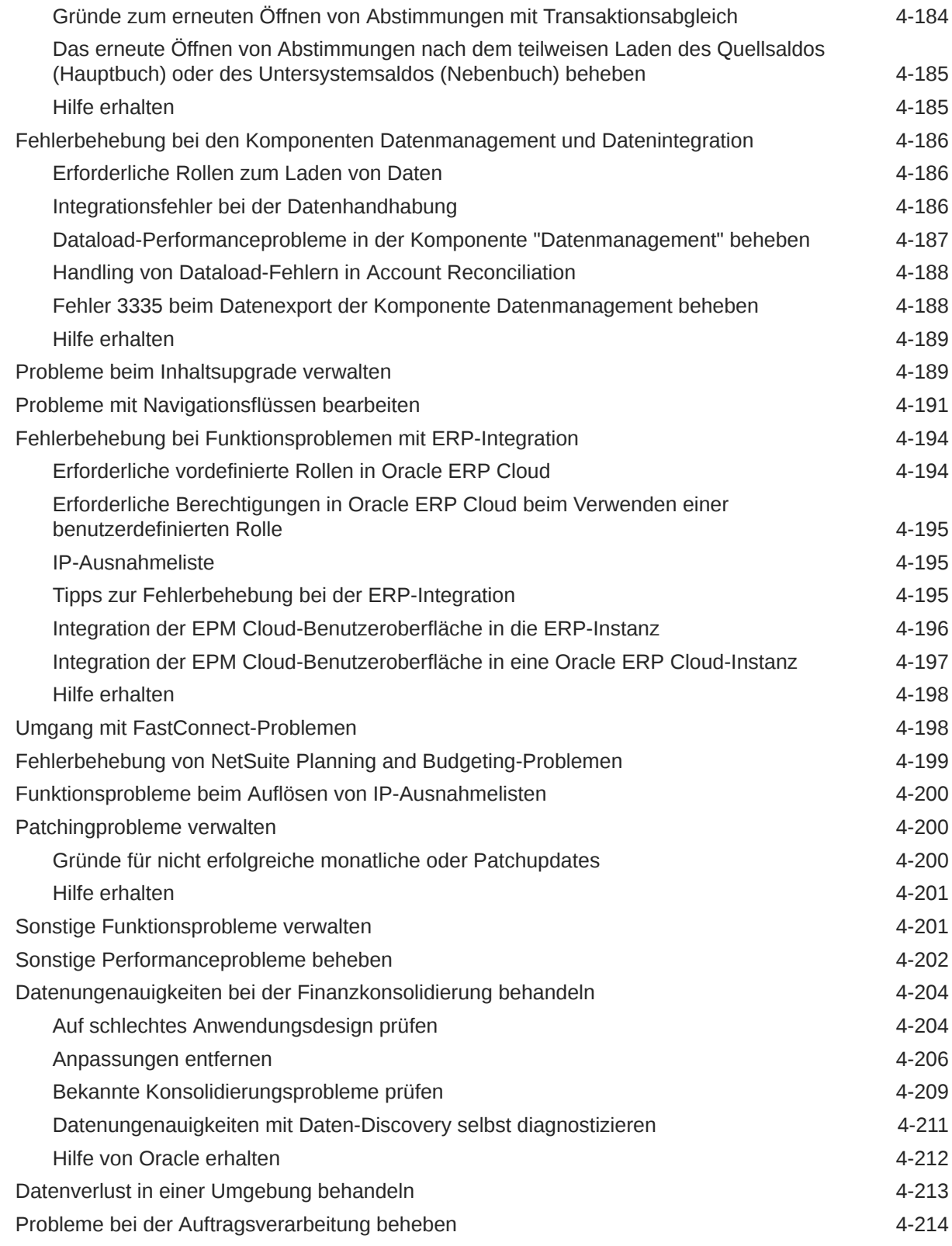

### 5 [EPM Cloud-bezogene Anfragen stellen](#page-257-0)

[Überspringen automatischer Updates für Umgebungen anfordern 5-2](#page-258-0)

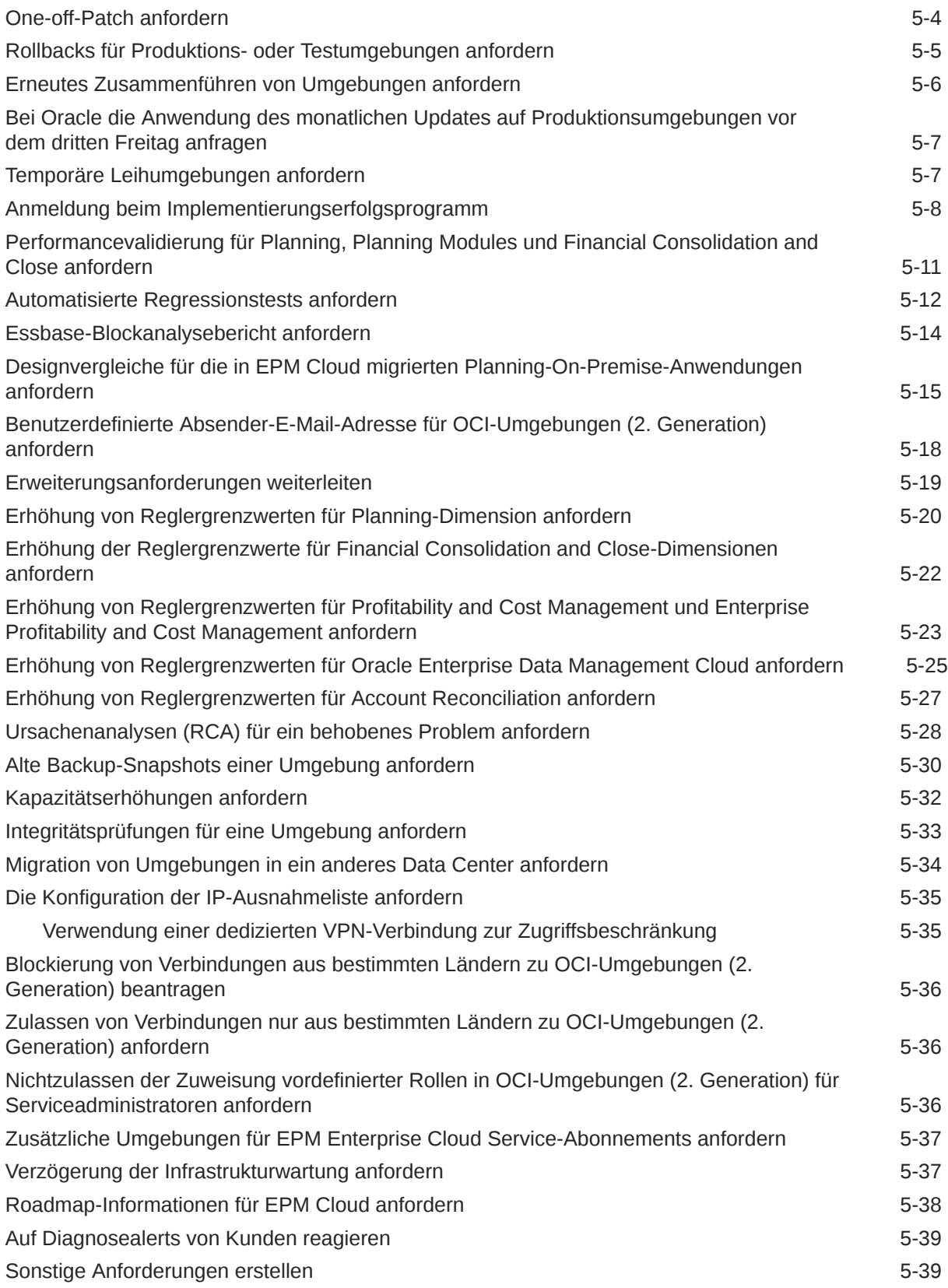

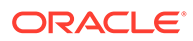

## 6 [Fragen zu EPM Cloud stellen](#page-296-0)

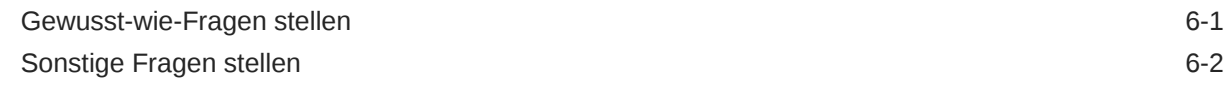

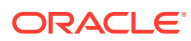

# <span id="page-12-0"></span>Dokumentation zur Barrierefreiheit

Informationen zu Oracles Verpflichtung zur Barrierefreiheit erhalten Sie über die Website zum Oracle Accessibility Program [http://www.oracle.com/pls/topic/lookup?ctx=acc&id=docacc.](http://www.oracle.com/pls/topic/lookup?ctx=acc&id=docacc)

#### **Zugriff auf Oracle Support**

Oracle-Kunden mit einem gültigen Oracle-Supportvertrag haben Zugriff auf elektronischen Support über My Oracle Support. Weitere Informationen erhalten Sie unter [http://](http://www.oracle.com/pls/topic/lookup?ctx=acc&id=info) [www.oracle.com/pls/topic/lookup?ctx=acc&id=info](http://www.oracle.com/pls/topic/lookup?ctx=acc&id=info) oder unter [http://www.oracle.com/pls/topic/](http://www.oracle.com/pls/topic/lookup?ctx=acc&id=trs) [lookup?ctx=acc&id=trs,](http://www.oracle.com/pls/topic/lookup?ctx=acc&id=trs) falls Sie eine Hörbehinderung haben.

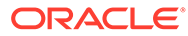

# <span id="page-13-0"></span>Dokumentationsfeedback

Um Feedback zu dieser Dokumentation abzugeben, klicken Sie unten auf der Seite eines beliebigen Themas im Oracle Help Center auf die Schaltfläche "Feedback". Sie können auch eine E-Mail an epmdoc\_ww@oracle.com senden.

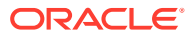

# <span id="page-14-0"></span>1 Center of Excellence für EPM erstellen und ausführen

Eine Best Practice für EPM besteht darin, ein CoE (Center of Excellence) zu erstellen.

Mit einem **CoE für EPM** können Sie einen einheitlichen Ansatz für die Einführung und Best Practices von EPM sicherstellen. Dabei werden die Transformation der Geschäftsprozesse in Bezug auf das Performance Management und der Einsatz technologiegestützter Lösungen gefördert.

Durch die Einführung der Cloud kann die Geschäftsagilität Ihrer Organisation verbessert und die Einführung innovativer Lösungen unterstützt werden. Ein CoE für EPM überwacht Ihre Cloud-Initiative. Gleichzeitig kann es Ihre Investitionen schützen und verwalten sowie ihren effektiven Einsatz fördern.

Das CoE-Team für EPM hat folgende Aufgaben:

- Es stellt die Cloud-Einführung sicher und unterstützt Ihre Organisation dabei, das Bestmögliche aus Ihren Cloud EPM-Investitionen herauszuholen.
- Es dient als Lenkungsausschuss für Best Practices.
- Es leitet EPM-bezogene Change Management-Initiativen und fördert die Transformation.

Alle Kunden können von einem CoE für EPM profitieren, auch Kunden, die EPM bereits implementiert haben.

#### **Wie sehen die ersten Schritte aus?**

Best Practices, Anleitungen und Strategien für ein eigenes CoE für EPM finden Sie unter: Center of Excellence für EPM - Einführung.

#### **Weitere Informationen**

- Sehen Sie sich das Webinar zu Cloud Customer Connect an: [Center of Excellence \(CoE\)](https://community.oracle.com/customerconnect/events/604185-epm-creating-and-running-a-center-of-excellence-coe-for-cloud-epm) [für Cloud EPM erstellen und ausführen](https://community.oracle.com/customerconnect/events/604185-epm-creating-and-running-a-center-of-excellence-coe-for-cloud-epm)
- Sehen Sie sich folgende Videos an: [Überblick: Center of Excellence für EPM](https://apexapps.oracle.com/pls/apex/f?p=44785:265:0:::265:P265_CONTENT_ID:32425) und [Center](https://apexapps.oracle.com/pls/apex/f?p=44785:265:0:::265:P265_CONTENT_ID:32437) [of Excellence erstellen](https://apexapps.oracle.com/pls/apex/f?p=44785:265:0:::265:P265_CONTENT_ID:32437).
- Informationen zu den geschäftlichen Vorteilen und der Value Proposition eines CoE für EPM finden Sie unter *Center of Excellence für EPM erstellen und ausführen*.

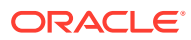

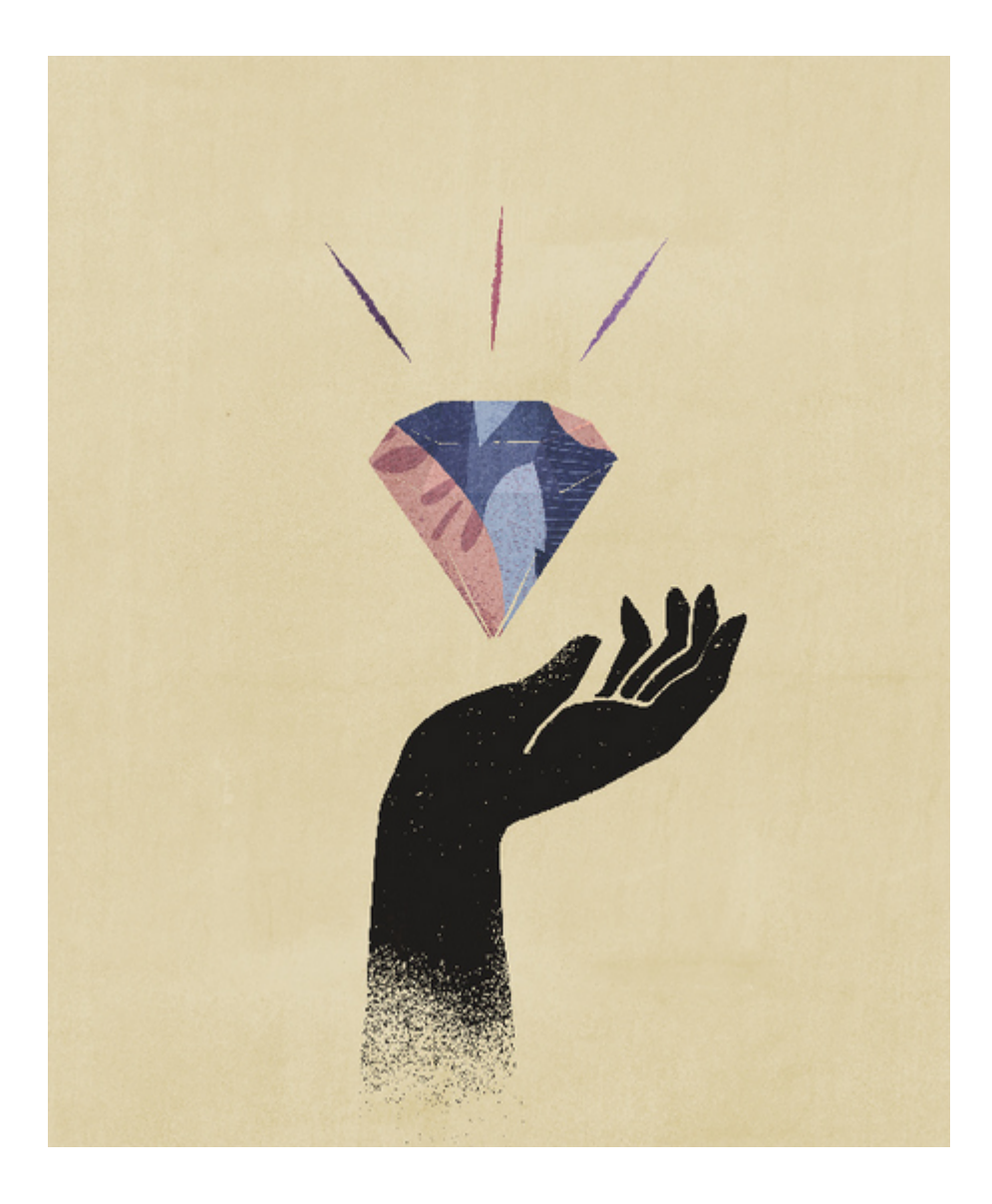

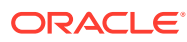

# <span id="page-16-0"></span>2 Erläuterungen zum EPM Cloud-Fehlerbehebungsprozess

Wie oft haben Sie nach Schritten gesucht, um Probleme in den Geschäftsprozessen von Oracle Enterprise Performance Management Cloud zu beheben? In dieser Dokumentation werden einige allgemeine vom Kunden gemeldete Probleme und die entsprechenden Prozeduren für die Korrektur identifiziert.

In dieser Dokumentation können Sie den Grund selbst bestimmen, warum einige EPM Cloud-Probleme auftreten und die damit verbundenen Schritte zur Fehlerhebung. Wenn sich die vorgeschlagenen Schritte als unwirksam herausstellen, führt diese Dokumentation die Informationen auf, die Sie angeben müssen, wenn Sie sich an Oracle wenden.

#### **In diesem Abschnitt**

- Backup-Snapshot erstellen
- [Aktivitätsbericht zur Identifizierung von Performance-Engpässen prüfen](#page-17-0)
- [Hilfe von Oracle erhalten](#page-18-0)
- [Serviceanfragen verwalten](#page-23-0)
- [Erläuterungen zu Zugriffsbeschränkungen](#page-24-0)
- [Service überwachen](#page-24-0)
- [Benutzeraccounts verwalten](#page-26-0)
- [Clientkompatibilität](#page-27-0)
- [EPM Cloud-Data-Center und -Regionen](#page-27-0)
- [Ausgehende IP-Adressen von EPM Cloud-Data-Centern und -Regionen](#page-30-0)
- [Best Practices für Produktions- und Testumgebungen](#page-32-0)
- [Erläuterungen zu impliziten und expliziten BSO-Neustrukturierungen](#page-36-0)
- [Wichtige Ressourcen für den Kundenerfolg](#page-37-0)

## Backup-Snapshot erstellen

Alle Fehlerbehebungsaktivitäten müssen in einer Testumgebung ausgeführt werden.

Erstellen Sie zunächst ein Backup der Anwendung in der aktuellen Umgebung, und laden Sie das Backup auf einen lokalen Computer herunter. Informationen hierzu finden Sie in den folgenden Informationsquellen:

- Umgebungen mit dem Wartungs-Snapshot sichern und wiederherstellen in der Dokumentation *Erste Schritte mit Oracle Enterprise Performance Management Cloud for Administrators*
- Artefakte und Anwendungen sichern in der Dokumentation *Migration für Oracle Enterprise Performance Management Cloud verwalten*

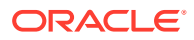

# <span id="page-17-0"></span>Aktivitätsbericht zur Identifizierung von Performance-Engpässen prüfen

Der Aktivitätsbericht wird automatisch generiert und hilft Ihnen beim Identifizieren von Problemen, die sich auf die Performance Ihrer Anwendung auswirken können.

In den folgenden drei Situationen wird ein neuer Aktivitätsbericht erzeugt:

- Täglich während der täglichen Wartung des Service
- Bei jeder Weiterleitung über "Feedback geben"
- Bei jeder Ausführung des Befehls resetService von EPM Automate zum Neustart einer Umgebung

Ausführliche Informationen zum Aktivitätsbericht finden Sie unter Aktivitätsberichte und Zugriffslogs zum Überwachen der Verwendung verwenden in der Dokumentation *Erste Schritte mit Oracle Enterprise Performance Management Cloud for Administrators*.

Bevor Sie sich für Hilfe, insbesondere für Probleme mit der Performance, an Oracle wenden, prüfen Sie den Aktivitätsbericht, um Engpässe zu identifizieren. Prüfen Sie besonders die folgenden Abschnitte des Aktivitätsberichts sorgfältig, um die Bereiche zu identifizieren, die Sie optimieren können, um die Performance zu verbessern:

- **Anzahl Benutzer**: In diesem Abschnitt können Sie bestimmen, ob eine Korrelation zwischen der Anzahl von Benutzern und der Performance der Anwendung besteht.
- **Top 7 Benutzeroberflächenanfragen nach Dauer**: Anhand dieses Abschnitts, in dem die Top sieben Benutzeraktionen nach Dauer identifiziert werden, können Sie identifizieren, warum diese Aktionen zeitaufwendig sind,
- **Top 30 der Benutzeroberflächenaktionen mit der schlechtesten Performance, deren Ausführung mehr als 2 Sekunden gedauert hat**: Mit diesem Abschnitt, der die Aktionen und Objekte (z.B. Regeln) angibt, können Artefakte identifiziert werden, die Sie auswerten müssen, um die Performance zu verbessern.
- **Top 10 der Geschäftsregeln mit der schlechtesten Performance, deren Ausführung mehr als 30 Sekunden gedauert hat**: In diesem Abschnitt werden die Geschäftsregeln identifiziert, deren Ausführung am längsten gedauert hat, und die Optimierungskandidaten sind.
- **Top 5 der Berechnungsskriptbefehle mit der schlechtesten Performance, deren Ausführung mehr als 1 Minute gedauert hat**: Hier werden spezifische Abschnitte in einer Regel identifiziert, deren Ausführung lange gedauert hat und die im Hinblick auf Verbesserung der Performance überprüft werden muss.
- **Top 10 der Essbase-Abfragen mit der schlechtesten Performance, deren Ausführung mehr als 15 Sekunden gedauert hat**: In diesem Abschnitt werden die Essbase-Abfragen mit der schlechtesten Performance aufgeführt, die im Hinblick auf bessere Performance optimiert werden müssen.

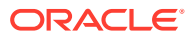

# <span id="page-18-0"></span>Hilfe von Oracle erhalten

Bevor Sie sich an Oracle Support wenden, um Unterstützung zu erhalten, führen Sie die in dieser Dokumentation verfügbaren Schritte zur Fehlerbehebung aus, um das Problem zu diagnostizieren und zu beheben.

Die spezifischen Informationen, die Oracle zur Fehlerbehebung benötigt, sind in den einzelnen Abschnitten aufgeführt. Die folgenden Themen bieten zusätzliche Informationen.

- Diagnoseinformationen mit Fiddler erfassen
- Netzwerkperformancetraces über Browser erfassen
- [Weiterleitung über "Feedback geben" erstellen](#page-21-0)
- [Serviceanfragen weiterleiten](#page-22-0).

### Diagnoseinformationen mit Fiddler erfassen

Erfassen Sie den HTTPS-Datenverkehr mit Fiddler, wenn Sie Browseranmelde- oder Performanceprobleme bei EPM Automate, Oracle Smart View for Office reproduzieren. Fiddler-Tracedateien enthalten Statistiken und Inspektoren, mit denen Oracle Probleme effizienter debuggen kann.

In diesem Überblickvideo finden Sie Informationen zur Konfiguration von Fiddler zum Erfassen des HTTPS-Datenverkehrs.

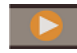

#### [Überblickvideo](https://www.youtube.com/watch?v=syUoIw8N2WQ)

Sie müssen möglicherweise Ihre Browsereinstellung anhand der Anweisungen auf der Website des Anbieters konfigurieren. Ausführliche Informationen hierzu finden Sie unter [Browser konfigurieren](https://docs.telerik.com/fiddler/Configure-Fiddler/Tasks/ConfigureBrowsers).

### Netzwerkperformancetraces über Browser erfassen

Oracle Support benötigt möglicherweise Daten zur Netzwerkperformance, um bestimmte Oracle Enterprise Performance Management Cloud-Performanceprobleme zu beheben.

#### **In diesem Abschnitt**

- Netzwerktraces über Google Chrome erfassen
- [Netzwerktraces über Microsoft Edge erfassen](#page-19-0)
- [Netzwerktraces über Firefox erfassen](#page-20-0)

### Netzwerktraces über Google Chrome erfassen

- **1.** Leeren Sie den Cache in Chrome.
	- **a.** Klicken Sie auf (**Google Chrome anpassen und einstellen**), und wählen Sie anschließend **Verlauf**, **Verlauf** aus.
	- **b.** Klicken Sie auf **Browserdaten löschen**.

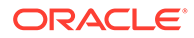

- <span id="page-19-0"></span>**c.** Aktivieren Sie alle Kontrollkästchen unter **Browserdaten löschen**.
- **d.** Wählen Sie unter **Zeitraum** die Option **Gesamte Zeit** aus.
- **e.** Klicken Sie auf **Daten löschen**.
- **2.** Öffnen Sie die Netzwerkdiagnose.
	- **a.** Klicken Sie auf: (Symbol Google Chrome anpassen und einstellen), und wählen Sie **Weitere Tools**, **Entwicklertools** aus.
	- **b.** Klicken Sie auf **Network**.
	- **c.** Klicken Sie auf (**Löschen**), um alle vorhandenen Netzwerkinformationen im Log zu entfernen.
	- **d.** Aktivieren Sie das Kontrollkästchen **Protokoll beibehalten**.
	- **e.** Wählen Sie die globale Voreinstellung **Auto-open DevTools for popups** aus.
		- Klicken Sie auf (**Settings**).
		- Wählen Sie in **Preferences** unter **Global** den Wert **Auto-open DevTools for popups** aus.
		- Schließen Sie **Settings**.
	- **f.** Klicken Sie auf (**Netzwerkprotokollierung beenden**).
- **3.** Melden Sie sich in der aktuellen Chrome-Registerkarte bei der Oracle Enterprise Performance Management Cloud-Umgebung an, und führen Sie den Anwendungsfall aus, der Performance- oder Funktionsprobleme verursacht. Wechseln Sie nicht die Registerkarte, und öffnen Sie keine neue Registerkarte.
- **4.** Melden Sie sich von EPM Cloud ab.
- **5.** Melden Sie sich von derselben Chrome-Registerkarte wie in Schritt 3 erneut bei der EPM Cloud-Umgebung an, und führen Sie denselben Anwendungsfall aus, der Performance- oder Funktionsprobleme verursacht, um sicherzustellen, dass der Browser statischen Inhalt gecacht hat.
- **6.** Klicken Sie auf (**All Traffic**)
- **7.** Klicken Sie mit der rechten Maustaste auf die Spalte **Name**, und wählen Sie **Save all as HAR with content** aus. Speichern Sie die Traceinformationen in einem lokalen Verzeichnis.

### Netzwerktraces über Microsoft Edge erfassen

- **1.** Leeren Sie den Cache.
	- a. Klicken Sie auf  $\cdots$  (**Einstellungen und mehr**), und wählen Sie dann Verlauf, **Browserdaten löschen**.
	- **b.** Aktivieren Sie alle Kontrollkästchen unter **Browserdaten löschen**.
	- **c.** Wählen Sie unter **Zeitraum** die Option **Gesamte Zeit** aus.
	- **d.** Klicken Sie auf **Clear now**.
- **2.** Öffnen Sie die Netzwerkdiagnose.
	- **a.** Klicken Sie auf  $\cdots$  (**Einstellungen und mehr**), und wählen Sie Weitere **Tools**, **Entwicklungstools** aus.
	- **b.** Klicken Sie auf **Network**.

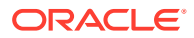

- <span id="page-20-0"></span>**c.** Klicken Sie auf **Q** (Löschen), um alle vorhandenen Netzwerkinformationen im Log zu entfernen.
- **d.** Aktivieren Sie das Kontrollkästchen **Protokoll beibehalten**.
- **e.** Wählen Sie die globale Voreinstellung **Auto-open DevTools for popups** aus.
	- Klicken Sie auf (**Settings**).
	- Wählen Sie unter **Preferences** den Wert **Auto-open DevTools for popups** aus.
- **f.** Klicken Sie auf (**Netzwerkprotokollierung beenden**).
- **3.** Melden Sie sich bei der Oracle Enterprise Performance Management Cloud-Umgebung an, und führen Sie den Anwendungsfall aus, der Performance- oder Funktionsprobleme verursacht.
- **4.** Melden Sie sich von EPM Cloud ab.
- **5.** Melden Sie sich erneut bei der EPM Cloud-Umgebung an, und führen Sie denselben Anwendungsfall aus, der Performance- oder Funktionsprobleme verursacht, um sicherzustellen, dass der Browser statischen Inhalt gecacht hat.
- **6.** Aktualisieren Sie die Registerkarte "Netzwerk".
- **7.** Klicken Sie auf (**All Traffic**)
- **8.** Klicken Sie in der Registerkarte "Netzwerk" beliebig mit der rechten Maustaste, und wählen Sie **Save all as HAR with content** aus. Speichern Sie anschließend die Traceinformationen in einem lokalen Verzeichnis.

#### Netzwerktraces über Firefox erfassen

- **1.** Leeren Sie den Cache in Firefox.
	- **a.** Klicken Sie auf III (Symbol **Öffnen von Chronik, Lesezeichen und mehr**), und wählen Sie **Chronik**, **Neueste Chronik löschen** aus.
	- **b.** Wählen Sie für die zu löschende Zeitspanne die Option **Alles** aus.
	- **c.** Klicken Sie auf **Clear Now**.
- **2.** Öffnen Sie die Netzwerkdiagnose. Klicken Sie auf ≡ (Symbol **Menü öffnen**), und wählen Sie **Web-Entwickler**, **Netzwerkanalyse** aus.
- **3.** Klicken Sie auf (**Console Settings**), und stellen Sie sicher, dass **Persist Logs** ausgewählt ist.
- **4.** Melden Sie sich bei der Oracle Enterprise Performance Management Cloud-Umgebung an, und führen Sie den Anwendungsfall aus, der Performance- oder Funktionsprobleme verursacht.
- **5.** Melden Sie sich von der EPM Cloud-Umgebung ab.
- **6.** Melden Sie sich bei der EPM Cloud-Umgebung an, und führen Sie denselben Anwendungsfall aus, der Performance- oder Funktionsprobleme verursacht, um sicherzustellen, dass der Browser statischen Inhalt gecacht hat.
- **7.** Klicken Sie auf All (All Traffic).
- **8.** Klicken Sie mit der rechten Maustaste auf eine beliebige Spalte, und wählen Sie **Alles als HAR speichern** aus. Speichern Sie die Traceinformationen in einem lokalen Verzeichnis.

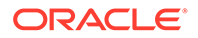

### <span id="page-21-0"></span>Weiterleitung über "Feedback geben" erstellen

Über den Prozess "Feedback geben" kann Oracle auf die Logdateien Ihrer Umgebung für die letzten 24 Stunden zugreifen, um das Problem zu identifizieren und zu beheben. Reproduzieren Sie beim Erstellen des Tickets das Problem, und nehmen Sie Screenshots der einzelnen Schritte auf, mit denen das Problem reproduziert werden kann.

Informationen hierzu finden Sie unter Oracle beim Erfassen von Diagnoseinformationen mit dem Utility "Feedback geben" unterstützen in der Dokumentation *Erste Schritte mit Oracle Enterprise Performance Management Cloud for Administrators*.

#### **Hinweis:**

Es ist wichtig, dass Sie die Weiterleitung für "Feedback geben" unmittelbar nach dem Auftreten des Problems erstellen. Wenn 24 Stunden seit Auftreten des Problems verstrichen sind, kann der Prozess "Feedback geben" die Logs für den Zeitraum, in dem das Problem aufgetreten ist, nicht erfassen.

Oracle fordert Sie möglicherweise bei der Lösung eines Problems mehrmals auf, Feedback zu geben, während Sie die Anwendung ändern oder weitere Aktivitäten ausführen. Diese Aufforderungen dienen in erster Linie dem Zugriff auf die Logdateien, die aufgrund der Änderungen an der Anwendung aktualisiert wurden.

Oracle greift nur mit Ihrer expliziten Zustimmung auf Anwendungs-Snapshots zu. Serviceadministratoren können der Weiterleitung des Anwendungs-Snapshot zustimmen, indem sie beim Weiterleitungsprozess für "Feedback geben" das Optionsfeld **Anwendungs-Snapshot weiterleiten** auswählen. Oracle verwendet den weitergeleiteten Anwendungs-Snapshot nur für Testzwecke. Oracle nimmt keine Änderungen an der Anwendung oder an Daten vor. Wenn Sie zustimmen, den Wartungs-Snapshot weiterzuleiten, verschlüsselt und kopiert Oracle automatisch den aktuellen Wartungs-Snapshot.

Der Wartungs-Snapshot, auf den Oracle nach Ihrer Zustimmung zugreift, ist der Artefakt-Snapshot, der bei der letzten täglichen Wartung der Umgebung erstellt wurde. Nach der letzten täglichen Wartung vorgenommene Änderungen sind in dem für "Feedback geben" weitergeleiteten Snapshot nicht berücksichtigt. Wenn Oracle auf Ihre aktuellen Artefakte und Daten zugreifen soll, führen Sie vor der Weiterleitung für "Feedback geben" den EPM Automate-Befehl runDailyMaintenance aus, um einen neuen Wartungs-Snapshot zu erstellen.

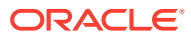

<span id="page-22-0"></span>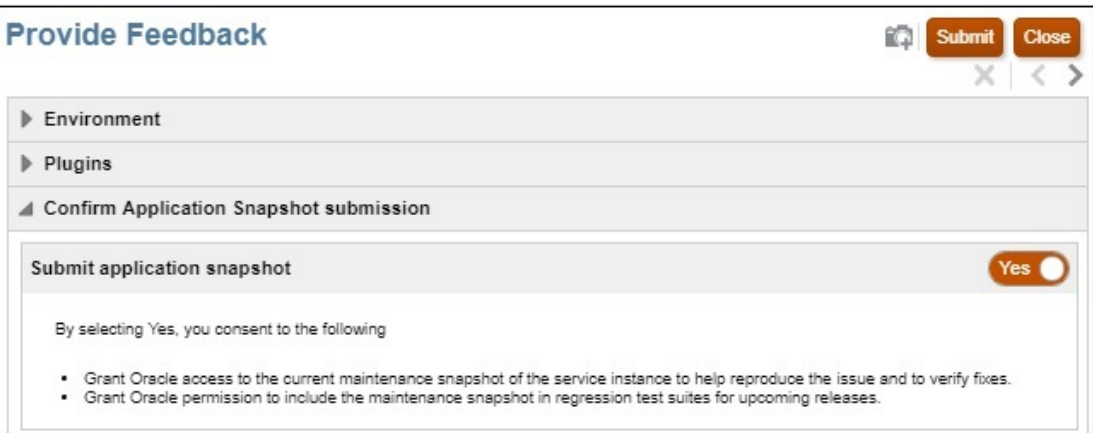

#### **Hinweis:**

Das Utility generiert eine Referenznummer für Ihre Weiterleitung, die in Ihrer technischen Serviceanfrage enthalten sein muss. Die Referenznummer ist in der Benachrichtigungs-E-Mail für das Feedback enthalten, die an Serviceadministratoren gesendet wird.

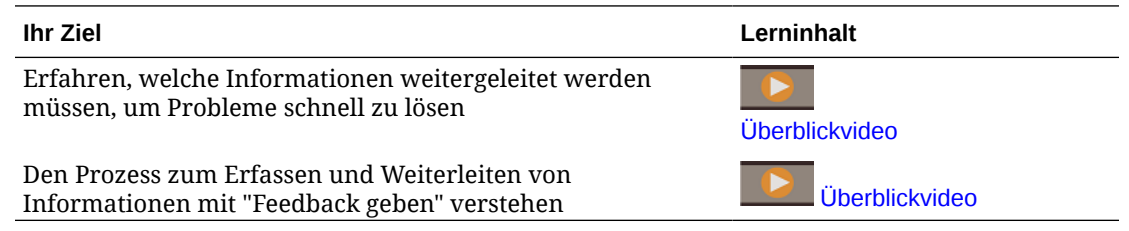

### Serviceanfragen weiterleiten

Melden Sie sich bei der [Oracle Support-](https://support.oracle.com)Website an, und erstellen Sie eine technische Serviceanfrage. Dabei muss die Referenznummer enthalten sein, die das Utility "Feedback geben" erstellt hat. Je nach Ihrem Geschäftsprozess und Problem benötigt Oracle Informationen wie:

- POVs
- Benutzer- und Substitutionsvariablen
- Erwartete und tatsächliche Performanceparameter (z.B. erwartete Konsolidierungsdauer gegenüber tatsächlicher Dauer)
- Fiddler-Tracedatei oder HAR-Datei der Session
- **Logdateien**

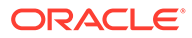

#### <span id="page-23-0"></span>**Hinweis:**

Wählen Sie die Kategorie **Kritischer Ausfall** für die Serviceanfrage nur, wenn ein kritisches Produktionssystem oder eine kritische Geschäftsfunktion instabil ist und eine geeignete Ressource aus Ihrem Unternehmen gegebenenfalls rund um die Uhr verfügbar ist, um an dem Problem zu arbeiten. Beispiele für kritische Ausfälle finden Sie in der Dokumentation [Beispiele für kritische Ausfälle \(Dokument-ID 2849481.1\)](https://support.oracle.com/epmos/faces/DocumentDisplay?_afrLoop=231892801363684&id=2849481.1&_adf.ctrl-state=h5863aum6_150) auf der Oracle Support-Website.

## Serviceanfragen verwalten

Die Auflösung von Serviceanfragen ist ein kollaborativer und iterativer Prozess, der Ihre aktive Beteiligung erfordert. Eine sorgfältig erstellte Serviceanfrage enthält eine detaillierte Beschreibung des Problems oder der Frage, der bereits ergriffenen Maßnahmen zur Fehlerbehebung und der geschäftlichen Auswirkungen. Die Behebung umfangreicher, komplexer Probleme, die über Serviceanfragen an Oracle Support gemeldet werden, kann einige Zeit dauern. In einigen Fällen kann die Bearbeitung der Serviceanfrage länger dauern als gemäß Ihren Implementierungsoder Upgradeplänen oder Projektmeilensteinen vorgesehen. In diesen Fällen haben Sie folgende Optionen:

- **Bestimmen Sie, ob der Schweregrad der Serviceanfrage korrekt festgelegt ist.** Der Schweregrad der Serviceanfrage muss der im Abschnitt "Schweregraddefinitionen" in der Dokumentation [Hosting- und Bereitstellungs-](https://www.oracle.com/assets/ocloud-hosting-delivery-policies-3089853.pdf)[Policys für Oracle Cloud](https://www.oracle.com/assets/ocloud-hosting-delivery-policies-3089853.pdf) angegebenen Kategorisierung entsprechen. Sie können bei Oracle eine Änderung des Schweregrads beantragen, indem Sie sich über die Serviceanfrage oder unter der Telefonnummer für den Supportkontakt Ihrer Region an den Support Engineer wenden.
- **Managementaktion für die Serviceanfrage anfordern**

#### **Managementaktion für eine Serviceanfrage anfordern**

An einer Managementaktion für eine Serviceanfrage sind Ihr Management und das Management von Oracle Global Customer Support beteiligt. Dieser Prozess gewährleistet zwar keine sofortige Behebung des Problems, sorgt aber dafür, dass die richtigen Oracle-Ressourcen an der Auflösung der Serviceanfrage und an der Kommunikation des Fortschritts arbeiten. Außerdem können Sie Oracle Support über diesen Kanal über Zieltermine und Fristen sowie über die Auswirkungen der Serviceanfrage auf Ihre Implementierungspläne informieren. In den folgenden Szenarios können Sie die Bearbeitung Ihrer Serviceanfrage durch einen Oracle Global Support Manager anfordern:

- Die Serviceanfrage wird nicht so zeitnah aufgelöst wie gemäß Ihren Implementierungs- oder Upgradeplänen oder Projektmeilensteinen vorgesehen.
- Weitere wichtige geschäftliche Probleme müssen an Kundensupportmanager kommuniziert werden.
- Sie sind mit der angegebenen Antwort oder Lösung nicht zufrieden.

Das Anfordern einer Managementaktion erleichtert das Erstellen eines Aktionsplans zur Behebung des Problems und ermöglicht Oracle Support die Bestimmung und Koordination der zur Behebung des Problems erforderlichen Ressourcen.

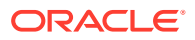

#### <span id="page-24-0"></span>**Note:**

Das routinemäßige Anfordern einer Managementaktion bei nicht kritischen Problemen oder das dauerhafte Überbewerten des Schweregrads einer Serviceanfrage kann zu Missverständnissen bei der Bedeutung oder kritischen Auswirkung zukünftiger Anfragen führen. Verwenden Sie diese Option nur in kritischen Situationen.

Anweisungen zu diesem Prozess finden Sie unter [Managementaktion bei einer](https://support.oracle.com/epmos/faces/DocumentDisplay?id=199389.1) [Serviceanfrage \(SA\) an Oracle Support Services anfordern \(Dok.-ID 199389.1\).](https://support.oracle.com/epmos/faces/DocumentDisplay?id=199389.1)

## Erläuterungen zu Zugriffsbeschränkungen

**Kann ich auf die Datenbank zugreifen, die mit meiner Cloudumgebung verwendet wird?**

Nein. Sie können nicht auf die Datenbank zugreifen, die Ihre EPM Cloud-Umgebung unterstützt. Der Zugriff auf alle Cloudinhalte erfolgt ausschließlich über die bereitgestellten Benutzeroberflächen, Anwendungsprogrammschnittstellen und Utilitys. Ein direkter Zugriff auf die Datenbank über SQL ist nicht möglich.

#### **Kann ich auf das EPM Cloud-Betriebssystem zugreifen?**

Nein. Sie können nicht direkt auf das Betriebssystem zugreifen, das Ihre EPM Cloud-Umgebungen hostet. Ein direkter Zugriff auf das Dateisystem und andere Plattformkomponenten ist nicht möglich.

#### **Kann ich auf die Logdateien des Betriebssystems und der Anwendungen zugreifen?**

Nein. Sie haben über den Hostserver Ihrer EPM Cloud-Umgebungen keinen direkten Zugriff auf die Logdateien des Betriebssystems und der Anwendungen.

### Service überwachen

In diesem Abschnitt werden Fragen zur Überwachung von EPM Cloud-Umgebungen aufgeführt.

#### **Wie überwache ich die Serviceperformance?**

Serviceadministratoren können die Performance über Meine Services überwachen. Dort werden historische Performancekennzahlen zur Verfügung gestellt. Serviceadministratoren können auch Aktivitätsberichte anzeigen. Dies ermöglicht eine Optimierung des Anwendungsdesigns, indem Berechnungsskripte und Benutzeranforderungen identifiziert werden, die sich negativ auf die Anwendungsperformance auswirken. Informationen hierzu finden Sie unter Service überwachen in der Dokumentation *Erste Schritte mit Oracle Enterprise Performance Management Cloud for Administrators*.

#### **Gibt es eine Möglichkeit, einen Performancetest für eine Umgebung beim Laden durchzuführen?**

Verwenden Sie zum Simulieren der Systemlast den Befehl replay von EPM Automate, um sich zu vergewissern, dass die Erfahrungswerte akzeptabel sind, wenn der Service unter einer bestimmten Last steht. Beispiel: Sie können die Benutzererfahrung unter starker Last in

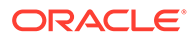

einer Testumgebung testen, um sicherzustellen, dass der Service eine gute Performance aufweist, nachdem Sie die Anwendung aus der Testumgebung in die Produktionsumgebung migriert haben.

Informationen hierzu finden Sie auch unter Ausführen des Wiedergabebefehls vorbereiten in der Dokumentation *Mit EPM Automate für Oracle Enterprise Performance Management Cloud arbeiten*.

**Ist ein Aktivitätsbericht in Narrative Reporting vorhanden?**

Aktivitätsbericht und Zugriffslogs sind in Narrative Reporting nicht verfügbar.

Aktivitätsberichte und Zugriffslogs werden in Narrative Reporting-Umgebungen generiert und gespeichert. Sie können sie mit dem Befehl downloadFile von EPM Automate herunterladen.

Darüber hinaus können Sie ein Systemauditlog (eine CSV-Datei) generieren, um Änderungen am Service über eine bestimmte Zeitperiode zu identifizieren. Ausführliche Informationen finden Sie unter Audits durchführen in der Dokumentation *Narrative Reporting verwalten*.

#### **Wie zeige ich Servicedetails an?**

Verwenden Sie **Meine Services**, um den Servicestatus, die Betriebszeit und Nutzungsdaten anzuzeigen. Zusätzlich können Sie über Meine Services auf die Servicekonsole, Umgebungen und den Oracle-Shop zugreifen.

Informationen hierzu finden Sie unter Servicedetails in "Meine Services" anzeigen in *Oracle Cloud verwalten und überwachen*.

#### **Wie überwache ich Benachrichtigungen bezüglich Ausfällen?**

Verwenden Sie die Benachrichtigungsseite von **Meine Services**, um laufende und geplante Serviceausfälle, die von Oracle zur Servicewartung geplant werden, zu überwachen. Sie können die Liste der Benachrichtigungen filtern und sortieren.

Weitere Informationen finden Sie unter Benachrichtigungen überwachen in der Dokumentation zum Verwalten und Überwachen von Oracle Cloud.

**Wie stelle ich sicher, dass nur autorisierte Benutzer auf EPM Cloud-Umgebungen zugreifen können? Wie kann ich sicherstellen, dass Benutzer nur eine Verbindung anhand der VPN ihrer Organisation herstellen können?**

Mit einer Ausnahmeliste oder Sperrliste können Sie den Zugriff auf EPM Cloud-Umgebungen steuern. Informationen hierzu finden Sie in den folgenden Informationsquellen:

- Eingeschränkten Netzwerkzugriff einrichten in der Dokumentation *Erste Schritte mit Oracle Enterprise Performance Management Cloud for Administrators*.
- [Regeln für Ausnahmelisten und Sperrlisten für Internet Protocol verwalten](https://docs.oracle.com/en/cloud/get-started/subscriptions-cloud/mmocs/managing-internet-protocol-whitelist-and-blacklist-rules.html) in der Dokumentation zum Verwalten und Überwachen von Oracle Cloud

#### **Einschränkungen hinsichtlich der Datengröße in EPM Cloud**

Informationen hierzu finden Sie in diesen Themen in der Dokumentation *Erste Schritte mit Oracle Enterprise Performance Management Cloud for Administrators*:

• Was trägt zur Datengröße in einer Umgebung bei?

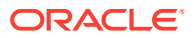

- <span id="page-26-0"></span>• Welche Datengröße ist in einer Umgebung maximal zulässig?
- Wie lange werden Dateien und Snapshots aufbewahrt?

#### **Wie lange werden Dateien und Snapshots aufbewahrt?**

Dateien und Snapshots, die Sie erstellen oder in eine Umgebung hochladen, werden nach 60 Tagen gelöscht. Der tägliche Wartungsprozess überwacht die Umgebung und entfernt automatisch Snapshots, die älter als 60 Tage sind. Wenn die Gesamtgröße aller verbleibenden Snapshots 150 GB überschreitet, werden Snapshots der letzten 60 Tage, die jedoch älter als 48 Stunden sind, gelöscht, beginnend mit den ältesten, bis die Gesamtgröße der Snapshots weniger als 150 GB beträgt. Der tägliche Wartungs-Snapshot, unabhängig von seiner Größe, wird niemals gelöscht.

Mit Ausnahme von Narrative Reporting können Geschäftsprozesse mithilfe des Befehls deleteFile von EPM Automate nicht benötigte Dateien aus einer Umgebung entfernen.

### Benutzeraccounts verwalten

In diesem Abschnitt werden allgemeine Fragen zu Single Sign-On (SSO) und Benutzeraccounts aufgeführt.

#### **Wenn mein Service für SSO konfiguriert ist, verwaltet EPM Cloud Benutzerkennwörter?**

Wenn der Service für SSO konfiguriert ist, werden Benutzernamen und Kennwörter sowie die Kennwort-Policy von Oracle Enterprise Performance Management Cloud vom Verzeichnisserver Ihrer Organisation verwaltet.

Für Serviceadministratoren, die auf Clients zugreifen müssen, wie z.B. EPM Automate, müssen EPM Cloud-Accounts für Zugangsdaten der Identitätsdomain aktiviert sein. Informationen hierzu finden Sie unter Sicherstellen, dass Benutzer EPM Cloud-Utilitys nach dem Konfigurieren von SSO ausführen können in der Dokumentation *Erste Schritte mit Oracle Enterprise Performance Management Cloud for Administrators*. Für diese Accounts werden Kennwörter von EPM Cloud verwaltet.

Alle Benutzer (einschließlich Automatisierungs- und Systembenutzer) müssen ihre Kennwörter regelmäßig ändern. EPM Cloud sendet vor dem Kennwortablauf täglich Erinnerungs-E-Mails, in denen Benutzer gebeten werden, ihre Kennwörter zu ändern. Diese Erinnerungen beginnen sieben Tage vor dem Kennwortablauf. Neue Kennwörter müssen den Kennwort-Policys von EPM Cloud entsprechen, die auf der Seite "Mein Profil" der Anwendung "Meine Services" aufgeführt sind. Informationen hierzu finden Sie unter Kennwort ändern in der Dokumentation *Erste Schritte mit Oracle Enterprise Performance Management Cloud for Administrators*.

**Mein Service ist nicht für SSO konfiguriert. Gibt es eine Möglichkeit, sicherzustellen, dass die Kennwort-Policys von EPM Cloud den Policys meines Unternehmens entsprechen?**

Nein. Die Kennwort-Policys von EPM Cloud können nicht geändert werden, um den Policys einer Organisation zu entsprechen. Konfigurieren Sie SSO, wenn Sie eigene Kennwort-Policys verwenden möchten.

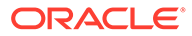

# <span id="page-27-0"></span>Clientkompatibilität

Dieser Abschnitt behandelt Fragen zur Kompatibilität von Browsern und von Oracle Smart View for Office.

#### **Wie bestimme ich, ob Benutzer einen empfohlenen Browser verwenden?**

Verwenden Sie den Aktivitätsbericht, um die Browserverwendung zu verfolgen. In diesem Bericht wird Folgendes aufgelistet:

- Browser mit nicht unterstützten Versionen und die Anzahl der Benutzer, die sie verwendet haben
- Versionen der Browser, die verwendet wurden, um auf den Service zuzugreifen, und die Anzahl der Benutzer, die sie verwendet haben

Nutzen Sie die folgenden Abschnitte in der Dokumentation *Erste Schritte mit Oracle Enterprise Performance Management Cloud for Administrators*:

- Aktivitätsberichte und Zugriffslogs zum Überwachen der Verwendung verwenden
- Unterstützte Browser

#### **Wie verfolge ich die verwendete Version von Smart View?**

Verwenden Sie den Aktivitätsbericht, um die Verwendung von Smart View zu verfolgen. In diesem Bericht wird Folgendes aufgelistet:

- Verwendete Versionen von Oracle Smart View for Office und die Anzahl der Benutzer, die sie verwendet haben
- Die 10 aktivsten Smart View-Benutzer, die nicht die aktuelle Version von Smart View verwenden

Informationen hierzu finden Sie unter Aktivitätsberichte und Zugriffslogs zum Überwachen der Verwendung verwenden in der Dokumentation *Erste Schritte mit Oracle Enterprise Performance Management Cloud for Administrators*.

# EPM Cloud-Data-Center und -Regionen

#### **Related Topics**

- **EPM Cloud Classic-Data-Center**
- [Geografische Regionen und IDs von OCI \(2. Generation\)](#page-28-0)
- [Standort der neuen Umgebungen](#page-30-0)

### Data Center für EPM Cloud Classic

Die folgende Tabelle enthält die Data Center für Oracle Enterprise Performance Management Cloud Classic.

#### **Table 2-1 Verfügbare Data Center für Classic**

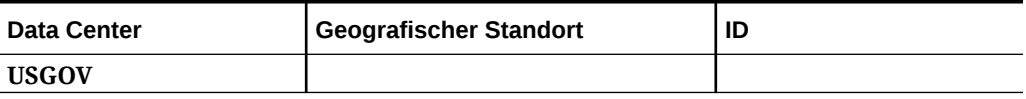

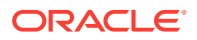

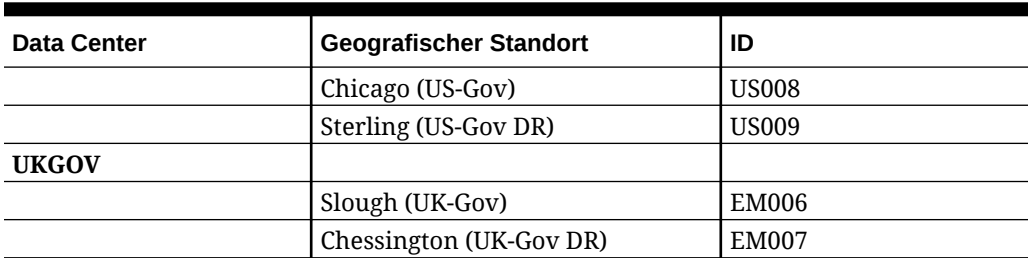

<span id="page-28-0"></span>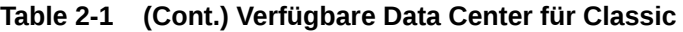

## Geografische Regionen und IDs von OCI (2. Generation)

Oracle Cloud Infrastructure wird in Regionen und Availability-Domains gehostet. Eine Region ist ein bestimmter geografischer Bereich, während eine Availability-Domain aus mindestens einem Data Center in einer Region besteht. Zu einer Region gehört mindestens eine Availability-Domain. Informationen hierzu finden Sie unter [Regionen und Availability-Domains](https://docs.oracle.com/en-us/iaas/Content/General/Concepts/regions.htm) in der Dokumentation *Oracle Cloud Infrastructure-Dokumentation*. In der folgenden Tabelle sind die geografischen Regionen von OCI (2. Generation) in Oracle Enterprise Performance Management Cloud und die Region aufgeführt, in der sich der Speicherort der IDCS- oder IAM-Instanz für jede Umgebung in dieser geografischen Region befindet (ungeachtet der Region, in der sich die Umgebung selbst befindet). Beispiel: Der Standort der IDCS- oder IAM-Instanz aller Umgebungen in der geografischen Region "APAC SG001" befindet sich in der Region "ap-sydney-1".

#### **Note:**

Die Absender-E-Mail-ID für EPM Cloud-Kommunikationen für alle OCI-Umgebungen (2. Generation) lautet no. reply@epm.oraclecloud.com.

**Table 2-2 Geografische OCI-Regionen und -IDs für EPM Cloud**

| Geografische<br>Region | Regionsname                           | ID             | <b>Schlüs</b><br>sel | Speicherort der IDCS/<br><b>IAM-Instanz</b> |
|------------------------|---------------------------------------|----------------|----------------------|---------------------------------------------|
| <b>APAC SG001</b>      |                                       |                |                      | ap-sydney-1                                 |
|                        | Australia<br>Southeast<br>(Melbourne) | ap-melbourne-1 | <b>MEL</b>           |                                             |
|                        | Australia East<br>(Sydney)            | ap-sydney-1    | <b>SYD</b>           |                                             |
|                        | India South<br>(Hyderabad)            | ap-hyderabad-1 | <b>HYD</b>           |                                             |
|                        | India West<br>(Mumbai)                | ap-mumbai-1    | <b>BOM</b>           |                                             |
|                        | Japan Central<br>(Osaka)              | ap-osaka-1     | <b>KIX</b>           |                                             |
|                        | Japan East<br>(Tokio)                 | ap-tokyo-1     | <b>NRT</b>           |                                             |
|                        | Singapore<br>(Singapur)               | ap-singapore-1 | <b>SIN</b>           |                                             |

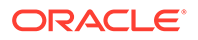

| Geografische<br>Region               | Regionsname                                | ID             | <b>Schlüs</b><br>sel | Speicherort der IDCS/<br><b>IAM-Instanz</b> |
|--------------------------------------|--------------------------------------------|----------------|----------------------|---------------------------------------------|
|                                      | South Korea<br>Central (Seoul)             | ap-seoul-1     | ICN                  |                                             |
| <b>EURA EU001</b>                    |                                            |                |                      | eu-frankfurt-1                              |
|                                      | Germany Central<br>(Frankfurt)             | eu-frankfurt-1 | <b>FRA</b>           |                                             |
|                                      | Netherlands<br>Northwest<br>(Amsterdam)    | eu-amsterdam-1 | AMS                  |                                             |
| Europe UK001                         |                                            |                |                      | eu-frankfurt-1                              |
|                                      | <b>France Central</b><br>(Paris)           | eu-paris-1     | CDG                  |                                             |
|                                      | Germany Central<br>(Frankfurt)             | eu-frankfurt-1 | <b>FRA</b>           |                                             |
|                                      | <b>Italy Northwest</b><br>(Milan)          | eu-milan-1     | <b>LIN</b>           |                                             |
|                                      | Netherlands<br>Northwest<br>(Amsterdam)    | eu-amsterdam-1 | AMS                  |                                             |
|                                      | Spain Central<br>(Madrid)                  | eu-madrid-1    | <b>MAD</b>           |                                             |
|                                      | Sweden Central<br>(Stockholm)              | eu-stockholm-1 | <b>ARN</b>           |                                             |
|                                      | Switzerland<br>North (Zürich)              | eu-zurich-1    | <b>ZRH</b>           |                                             |
|                                      | UK South<br>(London)                       | uk-london-1    | <b>LHR</b>           |                                             |
|                                      | <b>UK West</b><br>(Newport)                | uk-cardiff-1   | <b>CWL</b>           |                                             |
| <b>Middle East</b><br><b>ME001</b>   |                                            |                |                      | me-abudhabi-1                               |
|                                      | Saudi Arabia<br>West (Dschidda)            | me-jeddah-1    | <b>JED</b>           |                                             |
|                                      | UAE Central (Abu   me-abudhabi-1<br>Dhabi) |                | <b>AUH</b>           |                                             |
|                                      | <b>UAE East (Dubai)</b>                    | me-dubai-1     | <b>DXB</b>           |                                             |
| <b>North America</b><br><b>US001</b> |                                            |                |                      | us-phoenix-1                                |
|                                      | Canada Southeast<br>(Montreal)             | ca-montreal-1  | YUL                  |                                             |
|                                      | Canada Southeast<br>(Toronto)              | ca-toronto-1   | <b>YYZ</b>           |                                             |
|                                      | <b>US East</b><br>(Ashburn)                | us-ashburn-1   | IAD                  |                                             |
|                                      | Mexico Central<br>(Queretaro)              | mx-queretaro-1 | QRO                  |                                             |
|                                      | <b>US West</b><br>(Phoenix)                | us-phoenix-1   | PHX                  |                                             |

**Table 2-2 (Cont.) Geografische OCI-Regionen und -IDs für EPM Cloud**

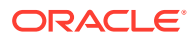

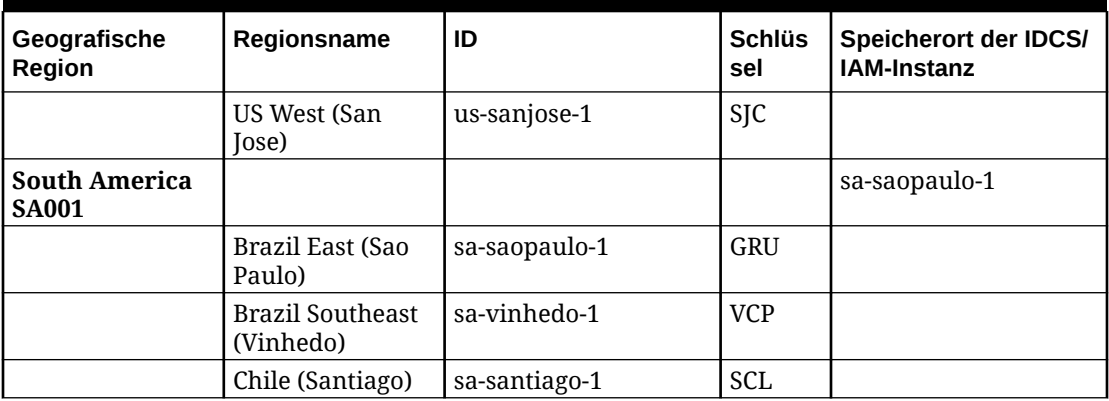

<span id="page-30-0"></span>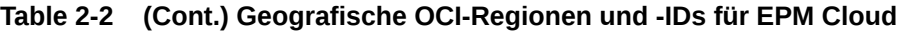

### Standort der neuen Umgebungen

Oracle stellt alle neuen kommerziellen Oracle Enterprise Performance Management Cloud-Bestellungen in OCI-Data-Centern bereit. Die Government-Bestellungen werden in Classic-Data-Centern bereitgestellt.

**In OCI-Data-Center-Regionen bereitgestellte EPM Cloud-Abonnements:** Sie aktivieren Ihre Umgebungen in einem Data Center innerhalb der in Ihrem Bestelldokument genannten Data-Center-Region. Details hierzu finden Sie unter [Dokumentation zum Provisioning von](https://www.oracle.com/a/ocom/docs/cloudinfra/tas/notifications/tas/img/v1/quick-reference-guide.pdf) [Oracle Cloud-Anwendungen.](https://www.oracle.com/a/ocom/docs/cloudinfra/tas/notifications/tas/img/v1/quick-reference-guide.pdf)

**In Classic-Data-Center-Regionen bereitgestellte EPM Cloud-Abonnements:** Ihre Umgebungen werden in einem Data Center innerhalb der in Ihrem Bestelldokument genannten Data-Center-Region bereitgestellt.

**Table 2-3 Standort neu bereitgestellter Umgebungen**

| <b>Status</b>                                                                                    | Standardstandort neuer Umgebungen                                   |
|--------------------------------------------------------------------------------------------------|---------------------------------------------------------------------|
| Bestehende kommerzielle EPM Cloud-Kunden                                                         | Kommerzielle OCI-Region in der aktuellen<br>geografischen Region    |
| Neue kommerzielle EPM Cloud-Kunden                                                               | Kommerzielle OCI-Region in der ausgewählten<br>geografischen Region |
| Kunden der US-Regierung                                                                          | Classic-Data-Center US-Gov (US8 oder US9)                           |
| Kunden der britischen Regierung                                                                  | Classic-Data-Center UK-Gov (EM6 oder EM7)                           |
| EURA-Kunden (European Union Restricted<br>Access, auf Europäische Union beschränkter<br>Zugriff) | OCI-Region EURA EU001                                               |

# Ausgehende IP-Adressen von EPM Cloud-Data-Centern und - Regionen

Wenn Sie für eine Oracle Enterprise Performance Management Cloud-Umgebung eine IP-Ausnahmeliste einrichten, genehmigen Sie nur Verbindungen von diesen spezifischen IP-Adressen. In diesem Szenario funktioniert das Anfragen von Zugriff von einer anderen EPM Cloud-Umgebung nur dann, wenn Sie der IP-Ausnahmeliste die ausgehenden IP-Adressen

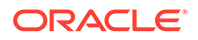

des Data Centers oder der Region hinzufügen, in dem bzw. der sich die anfordernde Umgebung befindet. Beispiel: Sie führen den EPM Automate-Befehl copySnapshotFromInstance von einer Umgebung aus, für die eine IP-Ausnahmeliste konfiguriert ist. In diesem Fall müssen die ausgehenden IP-Adressen des Data Centers oder der Region, in dem bzw. der sich die Quellumgebung befindet, zur Ausnahmeliste hinzugefügt werden. Dasselbe gilt für den Parameter zum Kopieren der Anwendungs-Snapshot-REST-API, das Fenster "Umgebung klonen" in Migration, den EPM Automate-Befehl cloneEnvironment und die EPM Automate-REST-API sowie für die Navigationsflüsse.

Auch wenn Sie in einer Fusion- oder NetSuite-Umgebung eine IP-Ausnahmeliste einrichten und Verbindungen von einer EPM Cloud-Umgebung herstellen möchten, müssen Sie die IP-Ausnahmeliste in der Fusion- oder NetSuite-Umgebung aktualisieren, damit die ausgehenden IP-Adressen des Data Centers oder der Region enthalten sind, in dem bzw. der sich die EPM Cloud-Umgebung befindet.

#### **Ausgehende IP-Adressen von Classic-Data-Centern**

Fügen Sie das geeignete CIDR aus der folgenden Tabelle zur Ausnahmeliste der Umgebung hinzu, die die Verbindungen empfängt, wenn sich die Quellumgebung in einem Classic-Data-Center befindet:

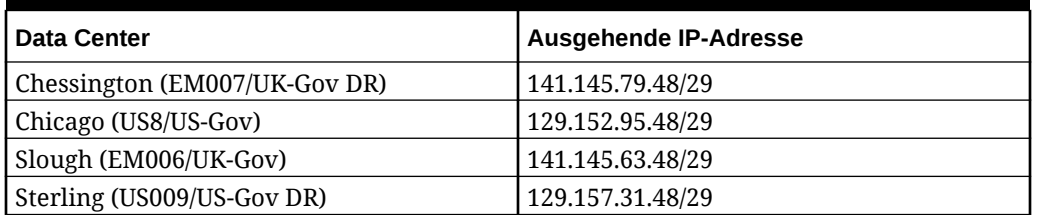

#### **Table 2-4 Ausgehende IP-Adressen von Classic-Data-Centern**

#### **Ausgehende IP-Adresse von OCI-Regionen zur Kommunikation innerhalb einer Region**

Fügen Sie die CIDR "240.0.0.0/4" zur Ausnahmeliste hinzu, um die Kommunikation zu aktivieren, wenn sich beide Umgebungen in derselben OCI-Region befinden. Beispiel: Wenn für eine Umgebung in der Region us-phoenix-1 eine IP-Ausnahmeliste aktiviert ist, müssen Sie "240.0.0.0/4" zur Ausnahmeliste hinzufügen, um Anforderungen von anderen Umgebungen in der Region us-phoenix-1 zu akzeptieren.

#### **Ausgehende IP-Adressen von OCI-Regionen (2. Generation) zur Kommunikation zwischen Regionen**

Wenn eine Umgebung, für die eine Ausnahmeliste aktiviert ist, mit einer anderen Umgebung in einer anderen Region kommunizieren muss, fügen Sie die entsprechende IP-Adresse aus der folgenden Tabelle zur Ausnahmeliste hinzu, um die Kommunikation zu ermöglichen. Beispiel: Wenn eine Umgebung in der Region usphoenix-1, für die eine Ausnahmeliste aktiviert ist, eine Anforderung von einer Umgebung aus der Region us-ashburn-1 akzeptieren muss, muss für die Umgebung mit der Ausnahmeliste (in der Region us-phoenix-1) 130.35.200.71 zur IP-Ausnahmeliste hinzugefügt werden.

| Datenregion                   | <b>Ausgehende IP-Adresse</b> |  |  |  |
|-------------------------------|------------------------------|--|--|--|
| ap-hyderabad-1                | 129.148.134.207              |  |  |  |
| ap-mumbai-1                   | 192.29.168.100               |  |  |  |
| ap-melbourne-1                | 192.29.211.116               |  |  |  |
| ap-sydney_1                   | 192.29.144.23                |  |  |  |
| ap-osaka-1                    | 192.29.248.174               |  |  |  |
| ap-tokyo-1                    | 192.29.39.186                |  |  |  |
| ap-singapore-1                | 129.148.184.87               |  |  |  |
| ap-seoul-1                    | 192.29.22.211                |  |  |  |
| ca-montreal-1                 | 192.29.89.100                |  |  |  |
| ca-toronto-1                  | 192.29.14.16                 |  |  |  |
| eu-amsterdam-1 (Europe UK001) | 192.29.192.117               |  |  |  |
| eu-amsterdam-1 (EURA EU001)   | 192.29.192.58                |  |  |  |
| eu-frankfurt-1                | 138.1.45.186                 |  |  |  |
| eu-madrid-1                   | 155.248.138.168              |  |  |  |
| eu-milan-1                    | 129.149.115.202              |  |  |  |
| eu-paris-1                    | 155.248.132.129              |  |  |  |
| eu-stockholm-1                | 129.149.83.6                 |  |  |  |
| eu-zurich-1                   | 192.29.181.180               |  |  |  |
| me-abudhabi-1                 | 129.149.51.122               |  |  |  |
| me_dubai-1                    | 129.148.210.32               |  |  |  |
| me-jeddah-1                   | 192.29.117.179               |  |  |  |
| sa-santiago-1                 | 129.148.153.178              |  |  |  |
| mx-queretaro-1                | 155.248.147.134              |  |  |  |
| sa-saopaulo-1                 | 192.29.142.211               |  |  |  |
| sa-vinhedo-1                  | 129.153.241.235              |  |  |  |
| uk-london-1                   | 147.154.230.60               |  |  |  |
| uk-cardiff-1                  | 129.148.207.125              |  |  |  |
| us-ashburn-1                  | 130.35.200.71                |  |  |  |
| us-phoenix-1                  | 130.35.2.158                 |  |  |  |
| us-sanjose-1                  | 204.216.121.98               |  |  |  |

<span id="page-32-0"></span>**Table 2-5 Ausgehende IP-Adressen von OCI-Regionen (2. Generation) zur Kommunikation zwischen Regionen**

# Best Practices für Produktions- und Testumgebungen

In diesem Abschnitt werden einige Best Practices für die Verwaltung von Oracle Enterprise Performance Management Cloud erläutert. Die Themen umfassen den Änderungsmanagementprozess und die Verwendung des Wartungsmodus.

#### **Anwendungen immer in Testumgebungen testen**

Oracle empfiehlt, alle zum Erstellen, Optimieren und Testen von Anwendungen zugehörigen Aktivitäten in der Testumgebung durchzuführen, bevor vollständig getestete Anwendungen von der Testumgebung in die Produktionsumgebung migriert werden.

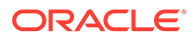

<span id="page-33-0"></span>Führen Sie nach der Anwendung eines monatlichen Updates auf die Testumgebungen am ersten Freitag des Monats einen Regressionstest durch, um eventuelle Probleme auszuschließen. Melden Sie alle gefundenen Probleme über eine Serviceanfrage an Oracle.

Es ist wichtig, Tests in Testumgebungen mit der Rolle "Serviceadministrator" und anderen vordefinierten Rollen durchzuführen, damit Ihre Geschäftsbenutzer nicht mit Problemen in den Produktionsumgebungen konfrontiert werden, die am dritten Freitag des Monats aktualisiert werden.

#### **Wartungsmodus beim Ausführen von administrativen Aufgaben verwenden**

Der Wartungsmodus ist ein Status, in dem nur Serviceadministratoren Aufgaben innerhalb der Anwendung ausführen können. Alle anderen Benutzer sind gesperrt. Die Anwendung bleibt im Wartungsmodus, bis ein Serviceadministrator sie in den regulären Modus zurückversetzt, indem er den Wartungsmodus deaktiviert.

Wenn Sie die Anwendung in den Wartungsmodus versetzen, werden aktive Benutzer abgemeldet. Dadurch können nicht gespeicherte Daten verloren gehen. Um Datenverlust zu vermeiden, wenn eine Umgebung in den Wartungsmodus versetzt wird, empfiehlt Oracle, dass Serviceadministratoren den geplanten Aufruf des Wartungsmodus an Benutzer kommunizieren und sie beraten, wie sie den Verlust nicht gespeicherter Daten verhindern.

Die folgenden administrativen Aufgaben, die eine erhebliche Menge an verfügbaren Rechenressourcen verbrauchen, müssen im Wartungsmodus ausgeführt werden.

- Cube hinzufügen
- Cubes aktualisieren
- Anwendung neu strukturieren
- Metadaten laden
- Daten laden

#### **Anzahl von Benutzern begrenzen, die der Rolle Serviceadministrator zugewiesen sind**

Weisen Sie die Rolle Serviceadministrator, die stärkste Rolle in EPM Cloud, nur sehr wenigen Benutzern zu. Weisen Sie bei Bedarf Anwendungsrollen zu, um die Berechtigungen von Benutzern zu erhöhen, damit sie Aufgaben ausführen können, die aufgrund ihrer Rollenzuweisung in der Identitätsdomain nicht zulässig sind.

Informationen hierzu finden Sie unter Rollenzuweisungen auf Anwendungsebene verwalten in der Dokumentation *Zugriffskontrolle für Oracle Enterprise Performance Management Cloud verwalten*.

### BSO-Cubes optimieren

Durch die Optimierung von BSO-Cubes wird die Größe der Datenbank reduziert. Folgende Prozesse sind beteiligt:

- Nullblöcke durch #missing-Blöcke ersetzen
- #missing-Blöcke entfernen, um die Größe der Datenbank zu reduzieren
- Never als Konsolidierungsoperator für Elemente mit den Datentypen Smart List, Datum, Text und Prozentsatz verwenden

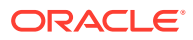

#### **Nullen in einem BSO-Cube entfernen**

Entfernen Sie zunächst Nullblöcke in den Sparse-Dimensionen im Cube, indem Sie sie durch #missing-Blöcke ersetzen.

So ersetzen Sie Nullblöcke durch #missing-Blöcke:

**1.** Erstellen Sie eine Geschäftsregel zum Ersetzen von Nullblöcken durch #missing-Blöcke. Legen Sie die Geschäftsregelumgebung so fest, dass die folgende Geschäftsregel optimiert wird:

```
SET UPDATECALC OFF;
SET CREATENONMISSINGBLK OFF;
SET CREATEBLOCKONEQ OFF;
FIXPARALLEL(NumberThreads, @RELATIVE("SparseDim",0))
FIX on all level 0 sparse dimension @RELATIVE(SparseDim,0)
```
#### **Note:**

- Obwohl UPDATECALC, CREATENONMISSINGBLK und CREATEBLOCKONEQ standardmäßig deaktiviert sind, empfiehlt Oracle, sie in der Geschäftsregel explizit zu deaktivieren.
- Achten Sie darauf, "SparseDim" durch die Namen der Sparse-Dimensionen zu ersetzen, in denen Nullblöcke ersetzt werden sollen.
- Verwenden Sie FIXPARALLEL, um die Performance zu verbessern. Beispiel: FIXPARALLEL(4, @RELATIVE("Scenario",0)).
- Achten Sie darauf, ENDFIXPARALLEL anzugeben.
- **2.** Verwenden Sie eines der folgenden optimierten Berechnungsdesigns, um Nullblöcke in #missing-Blöcke zu ändern. Wählen Sie abhängig von Dimensionsdesign, Datenmustern und Prozessen das Berechnungsdesign mit der besseren Performance aus. **Berechnungsdesign 1 (zur Berechnung von Dense- oder Sparse-Elementen)**

Diese Berechnung ergibt den ursprünglichen Wert und ändert Nullwerte in #missing.

```
"DenseMbr" = "DenseMbr" * "DenseMbr" / "DenseMbr";
"SparseMbr" = "SparseMbr" * "SparseMbr" / "SparseMbr";
```
**Berechnungsdesign 2 (nur zur Berechnung von Dense-Elementen im Blockmodus)**

```
"DenseBlockHeader" (
    @CALCMODE(BLOCK);
       IF ("DenseMbr" == 0) "DenseMbr" = #Missing;
        ENDIF
```
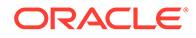

#### **Note:**

Ersetzen Sie DenseMbr, SparseMbr und DenseBlockHeader durch die tatsächlichen Namen.

#### **#missing-Blöcke aus Cubes entfernen**

Entfernen Sie #missing-Blöcke, um die Größe der BSO-Datenbank zu reduzieren. Verwenden Sie eine der beiden folgenden Methoden, um #missing-Blöcke zu löschen:

#### **Methode 1**

Führen Sie eine explizite Neustrukturierung von Dense-Elementen durch.

In Planning kann dieser Prozess manuell oder über einen Job ausgeführt werden. Datenbankneustrukturierungen können auch über EPM Automate und REST-APIs ausgeführt werden.

So führen Sie eine Datenbankneustrukturierung mit Calculation Manager aus:

- **1.** Öffnen Sie Calculation Manager. Wählen Sie im Navigator unter **Erstellen und verwalten** die Option **Regeln** aus.
- **2.** Klicken Sie auf **Aktionen**, und wählen Sie **Datenbankeigenschaften** aus.
- **3.** Blenden Sie unter **Administrative Gesamtübersicht** die Datenbank mit dem Cube ein, der neu strukturiert werden soll.
- **4.** Klicken Sie mit der rechten Maustaste auf den Cube, der neu strukturiert werden soll, und wählen Sie **Datenbank neu strukturieren** aus.

Informationsquellen:

- Befehl [restructureCube](https://docs.oracle.com/en/cloud/saas/enterprise-performance-management-common/cepma/epm_auto_restructure_cube.html) in der Dokumentation *Mit EPM Automate für Oracle Enterprise Performance Management Cloud arbeiten*
- [Cube neu strukturieren](https://docs.oracle.com/en/cloud/saas/enterprise-performance-management-common/prest/pbcs_restructure_job.html) in der Dokumentation *REST-API für Oracle Enterprise Performance Management Cloud*

#### **Methode 2**

Löschen Sie alle Daten. Laden Sie alle Daten aus Dateien neu, die zuvor in die Umgebung hochgeladen wurden.

#### **"Never" als Konsolidierungsoperator für Elemente mit den Datentypen Smart List, Datum, Text und Prozentsatz verwenden**

Für Dimensionselemente mit den Datentypen Smart List, Datum, Text und Prozentsatz sollte Never als Konsolidierungsoperator verwendet werden. Durch die Verwendung des Konsolidierungsoperators "Addition" wird die Cube-Größe um den Wert null erhöht. Durch die Verwendung des Konsolidierungsoperators "Ignore" wird nur das Hinzufügen innerhalb der Dimension des Elements gestoppt. Die Aggregation von Werten aus anderen Dimensionen wird jedoch fortgesetzt, wodurch potenziell unnötige Blöcke erstellt werden können.

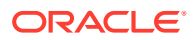
## <span id="page-36-0"></span>Erläuterungen zu impliziten und expliziten BSO-Neustrukturierungen

Jeder Planning-Cube enthält zwei Oracle Essbase-Teile: Metadaten (in der Essbase-Modellstruktur gespeicherte Dimensionen, Elemente, Strukturen und Hierarchien) und Daten (einschließlich in Blöcken gespeicherter Daten, die aus einer Kombination aus Dense-Elementen und Index der Blöcke bestehen, wobei für jede Sparse-Dimension ein neuer Block erstellt wird). Diese Teile können durch eine Aktualisierung der Planning-Datenbank oder durch eine Essbase-BSO-Neustrukturierung geändert werden.

#### **Datenbankaktualisierung oder implizite Neustrukturierungen**

An Planning-Dimensionen, -Elementen oder -Elementeigenschaften vorgenommene Element- oder Hierarchieänderungen werden bei einer Datenbankaktualisierung an Essbase gepusht. Eine Datenbankaktualisierung löst implizit eine Neustrukturierung in Essbase aus, entfernt aber keine #missing-Blöcke. Die Datenbankaktualisierung wird für alle Planning-Cubes ausgeführt. Implizite Neustrukturierungen können die folgenden Typen von Neustrukturierungen auslösen:

- **Nur Modellstruktur:** Wird bei allen Neustrukturierungsanforderungen ausgeführt.
- **Nur Index:** Diese Neustrukturierung hat geringe Auswirkungen und wird zur Neustrukturierung des Index verwendet, z.B. nach dem Hinzufügen oder Verschieben eines neuen Sparse-Elements oder nach dem Umbenennen des Alias eines Sparse-Elements.
- **Index und Block:** Diese Neustrukturierung hat umfangreiche Auswirkungen und umfasst die Neustrukturierung der Daten in der Datenbank, z.B. nach dem Hinzufügen, Löschen oder Verschieben eines Dense-Elements. Der Vorgang umfasst die Neustrukturierung von Indexdateien mit den Indexreferenzen von Sparse-Elementen und von Auslagerungsdateien mit Dense-Blöcken. Wenn der Essbase-Cube keine Daten enthält, sind keine Index- und

Auslagerungsdateien vorhanden. In diesen Fällen wird nur die Modellstruktur neu strukturiert.

#### **Explizite Neustrukturierung**

Sie können eine explizite Neustrukturierung für einen bestimmten Essbase-Cube über einen Job oder mit Calculation Manager, EPM Automate oder REST-APIs auslösen.

Bei einer expliziten Neustrukturierung werden keine Änderungen von Planning an Essbase gepusht. Die Metadaten und Daten (Modellstruktur, Index- und Auslagerungsdateien) werden unabhängig von Änderungen immer neu geschrieben. Außerdem werden #missing-Blöcke und von einem CLEARBLOCK-Berechnungsskript zum Löschen gekennzeichnete Blöcke entfernt.

Bei expliziten Neustrukturierungen werden immer Neustrukturierungen mit umfangreichen Auswirkungen ausgeführt, bei denen die Daten im Cube (alle Index- und Auslagerungsdateien) neu geschrieben werden.

#### **Neustrukturierungstypen und Ausführungszeiten**

Die Ausführungszeit einer Neustrukturierung variiert abhängig von der Größe der neu strukturierten Dateien (Index- und Auslagerungsdateien) und der Anzahl vorhandener Datenbankfragmente. Die Ausführung einer Neustrukturierung mit umfangreicher Auswirkung

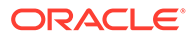

(explizite Neustrukturierung oder implizite Neustrukturierung von Index und Blöcken) dauert länger als die Ausführung einer Neustrukturierung mit geringer Auswirkung, z.B. einer Neustrukturierung nur des Index oder nur der Modellstruktur.

**Größe von Index- und Auslagerungsdateien überwachen**

Die folgenden Zeilen in der Statistiktabelle von Essbase-BSO-Cubes im Aktivitätsbericht geben die Größe der Index- und Auslagerungsdateien an. Suchen Sie in diesen Tabellen nach den folgenden Zeilen:

- Auslagerungsdateigrößen in MB
- Indexdateigröße in MB

#### **Anzahl der Blöcke in BSO-Cubes überwachen**

Anhand der Anzahl der Blöcke im Cube lassen sich Rückschlüsse auf die Größe von BSO-Cubes ziehen. Leere Blöcke, die möglicherweise bei dieser Blockanzahl berücksichtigt werden, können durch eine explizite Neustrukturierung des Cubes entfernt werden (siehe [Explizite Neustrukturierung\)](#page-36-0).

Wenn Sie die Anzahl leerer Blöcke in einem BSO-Cube bestimmen möchten, bevor Sie eine explizite Neustrukturierung ausführen, exportieren Sie Daten der Ebene 0 mit Calculation Manager. Klicken Sie auf **Details anzeigen**, nachdem der Ebene-0-Export in Calculation Manager abgeschlossen ist, vorausgesetzt, es tritt während des Exportprozesses kein Timeout der Seite auf). Suchen Sie nach dem Klicken auf **Details anzeigen** nach Phrasen wie Total blocks: [124000]. Empty blocks: [1000]. Wenn eine große Anzahl leerer Blöcke vorhanden ist, spricht das für die Ausführung einer expliziten Neustrukturierung, bei der die leeren Blöcke entfernt werden.

## Wichtige Ressourcen für den Kundenerfolg

Stellen Sie Ihren Erfolg mit Oracle Enterprise Performance Management sicher, indem Sie hilfreiche Ressourcen nutzen, die von unseren Customer Success Architects zusammengestellt wurden. In dieser Dokumentation finden Sie eine umfangreiche Liste von Ressourcen, die Sie bei der Transformation Ihres Unternehmens mit Oracle Enterprise Performance Management Cloud unterstützen.

#### **Zwei Möglichkeiten zum Kontaktieren von Experten:**

**1.** Treten Sie der EPM Cloud-Community bei.

[Cloud Customer Connect](https://community.oracle.com/customerconnect/categories/planning) ist unsere Communityplattform, auf der Sie zusammenarbeiten und Kontakt zu anderen Kunden und Oracle-Produktexperten herstellen können, um Techniken, Ideen und Erfahrungen mit EPM auszutauschen. Außerdem stehen der Kundencommunity kostenlose Webinare zu wichtigen Themen zur Verfügung. Sie werden von Oracle präsentiert und unterstützen Sie dabei, Ihre Investitionen optimal zu nutzen.

**2.** Unter [My Oracle Support \(MOS\)](https://support.oracle.com) erhalten Sie direkte Hilfe und 1:1-Support. Sie können eine Serviceanfrage weiterleiten, Kontaktinformationen für technischen Support anzeigen und Ihre Servicebenachrichtigungen verwalten. Außerdem können Sie auf Quicklinks zu weiteren hilfreichen Ressourcen wie Webinaren, Benutzerforen und Ressourcen zu Unternehmenserfolgen zugreifen. Unter [Oracle Support-Schulungen](https://support.oracle.com/epmos/faces/DocumentDisplay?_afrLoop=205943253417916&id=1959163.2&_afrWindowMode=0&_adf.ctrl-state=3re7v56r0_4) finden Sie je nach Ihren Lernanforderungen und Ihrem Kenntnisstand zahlreiche Trainingsprogramme.

#### **Für fortlaufende Erfolge Ihrer Teammitglieder sorgen:**

**1.** Finden Sie anhand unserer Produktdokumentation schnell Informationen zu den nächsten Schritten.

[Oracle Help Center](https://docs.oracle.com/en/cloud/saas/epm-cloud/index.html) ist Ihr Gateway zu umfassender Dokumentation und zusätzlichen Ressourcenlinks. Sie können darauf zugreifen, indem Sie oben rechts in der Konsole auf das kleine Fragezeichen klicken, oder online über Oracle Help Center, wenn Sie nicht angemeldet sind. Hier haben Sie Zugriff auf die gesamte EPM-Dokumentationsbibliothek, Schnellstartchecklisten, Dokumentation für die ersten Schritte, Plattforminformationen und mehr. Mit der Suchfunktion in Ihrem Browser können Sie immer nach bestimmten Themen in Oracle-Dokumenten suchen.

In den [YouTube-Videos zu Oracle Help Center](https://www.youtube.com/c/OracleEpmBiTutorials/videos) finden Sie zahlreiche kurze Videos, in denen wichtige Funktionen von Oracle Enterprise Performance Management beschrieben werden.

- **2.** Mit unseren On-Demand-Schulungskursen können Sie Ihr Produktwissen verbessern. Das [Oracle Learning Explorer-](https://education.oracle.com/learning-explorer)Programm bietet für Einsteiger kostenlose Schulungskurse für das gesamte Produktportfolio von Oracle. Es wurde entwickelt, um Fachleuten auf der ganzen Welt die Möglichkeit zu bieten, wertvolle IT-Kenntnisse zu erwerben. Oracle University-Kurse sind rund um die Uhr verfügbar, damit Sie unabhängig von der Tageszeit lernen können.
- **3.** Maximieren Sie die Nutzung Ihres Produkts mit unseren neuesten Funktionen und Erweiterungen. In den [Releaseinformationen zu EPM und EDM](https://www.oracle.com/webfolder/technetwork/tutorials/tutorial/readiness/offering/index.html?product=epm-24) lernen Sie die neuesten Innovationen in Enterprise Performance Management kennen. Hier erhalten Sie eine Zusammenfassung der neuen Funktionen mit zugehörigen Details, einen Überblick über die Fähigkeiten, Vorteile, Hinweise zum Setup und Verwendungstipps.
- **4.** Mit unseren kostenlosen Veranstaltungen und Webinaren bleiben Sie über die neuesten Entwicklungen auf dem Laufenden. Die [Veranstaltungen zu Enterprise Performance Management](https://community.oracle.com/customerconnect/categories/events-enterprise-performance-management) umfassen aufgezeichnete und Live-Webinare, die Sie und Ihr Team über die aktuellen Themen auf dem Laufenden halten. Registrieren Sie sich, um von unseren SMEs (Subject Matter Experts) zu lernen.
- **5.** Über aktuelle Inhalte und Blogposts werden die neueste Thought Leadership sowie Best Practices vermittelt. In unseren [Oracle EPM-Blogs](https://blogs.oracle.com/proactivesupportepm/category/pse-epm-cloud) können Sie unsere aktuelle Meinung zu strategischen Best Practices, Tipps und Tricks für EPM-Technologie und innovative Möglichkeiten zur optimalen Nutzung unserer Investitionen nachlesen.
- **6.** Teilen Sie Ihre Ideen für Funktionsverbesserungen mit der Community. Über Cloud Customer Connect können Sie auf das [Idea Lab](https://community.oracle.com/customerconnect/categories/idealab-erp-epm-platform) zugreifen. Hier können Sie zu unserer Produktroadmap beitragen, indem Sie Ihre Ideen zu Produktverbesserungen teilen, zu Ihren beliebtesten Anforderungen abstimmen und Kommentare zu Ihren bevorzugten Ideen abgeben.

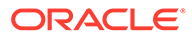

# 3 Erläuterungen zum Release-Änderungsmanagementprozess von Oracle

In diesem Kapitel werden der Änderungsmanagementprozess für Oracle Enterprise Performance Management Cloud-Releases (monatliche Updates, wöchentliche Patches, One-off-Patches, Überspringen automatischer Updates und Notfallpatches) und der Umgang mit Regressions- oder Blockierungsbugs behandelt.

#### **In diesem Abschnitt**

- Erläuterungen zum EPM Cloud-Änderungsmanagementprozess
- [Regressionsbugs in Testumgebungen beheben](#page-40-0)
- [Regressions- oder Blockierungsbugs in Produktionsumgebungen beheben](#page-40-0)
- [Erläuterungen zu Verfahren bei der Änderungsmigration](#page-40-0)
- [Überspringen automatischer Updates für Umgebungen anfordern](#page-258-0)
- [One-off-Patch anfordern](#page-260-0)
- [Rollbacks für Produktions- oder Testumgebungen anfordern](#page-261-0)
- [Erneutes Zusammenführen von Umgebungen anfordern](#page-262-0)
- [Bei Oracle die Anwendung des monatlichen Updates auf Produktionsumgebungen vor](#page-263-0) [dem dritten Freitag anfragen](#page-263-0)
- [Wie kommuniziert Oracle den Updatezeitplan](#page-41-0)

## Erläuterungen zum EPM Cloud-Änderungsmanagementprozess

In der Regel umfasst jedes Oracle Enterprise Performance Management Cloud-Abonnement zwei Umgebungen. Bei einem vierstufigen Prozess (mit jeweils einer Umgebung für Entwicklung, Test, Annahme und Produktion) müssen Sie ein neues Abonnement für die beiden zusätzlich erforderlichen Umgebungen erwerben.

Oracle ist für den Änderungsmanagementprozess beim Aktualisieren der Software und der Konfiguration aller Umgebungen verantwortlich. Probleme, die aufgrund dieses Prozesses entstehen, sind als Regression definiert.

Sie (und nicht Oracle) sind für das Änderungsmanagement von benutzerdefinierten Artefakten wie Dimensionen, Formularen und Berichten in allen Umgebungen verantwortlich. Die Migration von Artefakten aus einer Umgebung in eine andere ist ein Selfservicevorgang.

Oracle stellt Software- und Konfigurationsupdates über eine der folgenden Optionen bereit:

• **Monatliches Update:** Enthält ein Set von Funktionen und Bugfixes für alle Instanzen aller Services. Das monatliche Update wird am ersten Freitag des Monats auf die Testumgebungen und am dritten Freitag des Monats auf die Produktionsumgebungen angewendet.

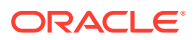

- <span id="page-40-0"></span>• **Wöchentlicher Patch:** Enthält Bugfixes, vor allem zum Beheben von Regressionsbugs, die in Testumgebungen gefunden wurden. Der wöchentliche Patch wird am zweiten Freitag des Monats auf alle Testumgebungen angewendet.
- **One-off-Patch:** Enthält Fixes für Regressionsbugs, Kundenblockierungsbugs oder neue Funktionen. One-off-Patches werden auf Anforderung auf bestimmte Testumgebungen angewendet. Kunden, deren Umgebungen mit einem One-off-Patch upgedatet werden, testen die upgedateten Umgebungen und erteilen ihre Genehmigung, um den Patch auf Produktionsumgebungen anzuwenden. Oracle wendet daraufhin den One-off-Patch auf die Produktionsumgebungen an.
- **Notfallpatch:** Enthält einen Bugfix, der sofort auf eine Umgebung angewendet werden muss. Dieser Patch kann je nach Bedarf auf die Test- oder Produktionsumgebung oder auf beide angewendet werden.

## Regressionsbugs in Testumgebungen beheben

In Testumgebungen gefundene Regressionsbugs werden mit einem wöchentlichen Patch oder einem Notfallpatch behoben, der auf alle Testumgebungen angewendet wird. Darüber hinaus verzögert Oracle das Update von Produktionsumgebungen für alle betroffenen Kunden, damit diese Zeit haben, den Bugfix in Testumgebungen zu testen. Bei einem weitreichenden Regressionsproblem verzögert Oracle das Update von Produktionsumgebungen für alle Kunden, indem das monatliche Update von Produktionsumgebungen storniert wird.

## Regressions- oder Blockierungsbugs in Produktionsumgebungen beheben

Je nach Schweregrad des Problems kann Oracle zunächst nur bestimmte oder alle Umgebungen patchen.

In Produktionsumgebungen gefundene Regressions- oder Blockierungsbugs werden mit einem One-off-Patch in der Testumgebung des Kunden behoben, der das Problem gemeldet hat. Nachdem der Kunde den Patch getestet und genehmigt hat, wendet Oracle den Patch auf die Produktionsumgebung an.

Bei einem weitreichenden Regressionsproblem wendet Oracle einen Notfallpatch an, der den Fix für alle Testumgebungen enthält. Nach drei Geschäftstagen wendet Oracle den Fix auf alle Produktionsumgebungen an.

Oracle kann den Notfallpatch auf alle Test- und Produktionsumgebungen gleichzeitig anwenden, wenn das Problem verhindert, dass die Umgebungen normal funktionieren.

Wenn ein Fix nicht sofort verfügbar ist, kann Oracle für Services außer Narrative Reporting die Produktionsumgebung auf den Status vor dem monatlichen Update zurücksetzen. Das Zurücksetzen von Umgebungen beinhaltet die Bereinigung der jeweiligen Umgebung, die Anwendung des letzten monatlichen Updates und das erneute Laden des Backups aus dem Vormonat. Darüber hinaus stellt Oracle Kunden, die eine zusätzliche Testumgebung anfordern, leihweise eine Testumgebung bereit.

## Erläuterungen zu Verfahren bei der Änderungsmigration

Ablauf bei der Migration monatlicher Updates:

ORACLE

<span id="page-41-0"></span>• Getestetes und genehmigtes monatliches Update von Oracle Development an die Testumgebungen von Kunden Wenn keine Regression gefunden wird, wendet Oracle das Update auf alle Produktionsumgebungen an. Kunden können daraufhin Anwendungen aus der Testumgebung in die Produktionsumgebung migrieren.

Wenn Oracle Development ein vom Kunden gemeldetes Problem als Regression bestätigt, wendet Oracle einen One-off-Patch auf die Testumgebung an.

- One-off-Patch
	- Oracle Development bestätigt ein vom Kunden gemeldetes Problem als Regression.
	- Oracle Development erstellt einen One-off-Patch und sendet ihn an Quality Engineering zum Testen.
	- Nach dem Testen zeichnet Quality Engineering den One-off-Patch ab, um ihn zu zertifizieren.
	- Der One-off-Patch wird auf Testumgebungen angewendet.
	- Der One-off-Patch wird auf die Produktionsumgebung angewendet, nachdem der Kunde den Fix genehmigt hat. Umgebungen werden wieder im Mainline-Patch zusammengeführt, sobald die Regression in einem monatlichen Patch behoben ist.
- Automatisches Update überspringen Kunden können unter Angabe von Gründen beantragen, dass automatische Updates einer Produktionsumgebung übersprungen werden. Details hierzu finden Sie unter [Überspringen automatischer Updates für Umgebungen anfordern.](#page-258-0)
- Notfallpatch

Das Deployment von Notfallpatches erfordert die Genehmigung durch eine leitende Führungskraft des Entwicklungsbereichs für Oracle Enterprise Performance Management Cloud.

- Oracle Development bestätigt ein vom Kunden gemeldetes Problem als Regressions- oder Blockierungsproblem.
- Oracle Development erstellt einen Notfallpatch und sendet ihn an Quality Engineering zum Testen.
- Nach dem Testen zeichnet Quality Engineering den Patch ab, um ihn zu zertifizieren.
- Der Notfallpatch wird je nach Bedarf auf die Testumgebung oder die Produktionsumgebung oder auf beide angewendet.

## Wie kommuniziert Oracle den Updatezeitplan

Oracle wendet den folgenden Zeitplan für die monatlichen Updates an.

- **Testumgebungen:** Oracle wendet monatliche Updates bei der ersten täglichen Wartung an, die um oder nach 22:00 UTC am ersten Freitag eines Monats stattfindet.
- **Produktionsumgebungen:** Oracle wendet monatliche Updates bei der ersten täglichen Wartung an, die um oder nach 22:00 UTC am dritten Freitag eines Monats stattfindet.

Informationen hierzu finden Sie unter Erläuterungen zu Updates für eine Umgebung und zum Anzeigen von Releaseinformationen in der Dokumentation *Erste Schritte mit Oracle Enterprise Performance Management Cloud for Administrators*.

Die [Seite "Enterprise Performance Management" auf der Website mit Oracle Cloud-](https://www.oracle.com/webfolder/technetwork/tutorials/tutorial/readiness/offering.html?offering=epm)[Releaseinformationen](https://www.oracle.com/webfolder/technetwork/tutorials/tutorial/readiness/offering.html?offering=epm) bietet einfachen Zugriff auf Dokumente, in denen neue Funktionen aus

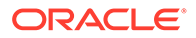

dem monatlichen Update beschrieben werden. Darüber hinaus benachrichtigt Oracle alle Serviceadministratoren per E-Mail über anstehende Updates. Die entsprechende E-Mail wird am letzten Freitag des Monats gesendet (eine Woche vor dem Update der Testumgebung).

#### **Hinweis:**

Benachrichtigungen zu monatlichen Updates werden weiterhin an die Serviceadministratoren der Umgebungen gesendet, für die ein Upgrade ausgesetzt wurde.

Das Oracle Help Center bietet Zugriff auf aktualisierte Dokumentationen, die im Help Center am ersten Freitag eines Monats zur Verfügung stehen.

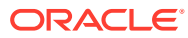

# 4 EPM Cloud-Probleme beheben

Dieser Abschnitt enthält Tipps zur Fehlerbehebung für verschiedene Oracle Enterprise Performance Management Cloud-Probleme. Hier werden auch die Informationen aufgeführt, die Sie Oracle senden sollten, wenn Sie Hilfe benötigen, wenn sich das Problem mit den Tipps zur Fehlerbehebung nicht lösen lässt.

#### **In diesem Abschnitt**

- [Anmeldefehler beheben](#page-44-0)
- [Umgang mit inaktiven Umgebungen](#page-49-0)
- [Fehler und Performanceprobleme bei Geschäftsregeln beheben](#page-50-0)
- [Funktions- und Performanceprobleme beheben](#page-77-0)
- [Datenbankaktualisierungsprobleme beheben](#page-90-0)
- [Probleme bei Smart Push beheben](#page-94-0)
- [Aggregate Storage Option-Cubes optimieren](#page-96-0)
- [Probleme mit großem Datenexport aus ASO-Cubes beheben](#page-106-0)
- [Import-, Export- und Backupfehler beheben](#page-107-0)
- [Probleme beim Klonen von Umgebungen beheben](#page-113-0)
- [EPM Automate-Probleme beheben](#page-114-0)
- [REST-API-Probleme diagnostizieren](#page-127-0)
- [Probleme beim Benutzer-, Rollen und Gruppenmanagement beheben](#page-129-0)
- [Fehler bei Financial Reporting-Berichten und Performanceprobleme diagnostizieren](#page-130-0)
- [Fehlerbehebung bei Berichtsproblemen](#page-135-0)
- **[Smart View-Probleme beheben](#page-136-0)**
- [Probleme mit dem Modul "Personalplanung" beheben](#page-170-0)
- [Probleme mit Strategic Modeling beheben](#page-172-0)
- [Konsolidierungsfehler und Performanceprobleme in Financial Consolidation and Close](#page-175-0) [diagnostizieren](#page-175-0)
- [Fehlerbehebung bei Financial Consolidation and Close-](#page-202-0)[Genehmigungsprozessproblemen](#page-202-0)
- [Probleme mit Enterprise-Journalen in Financial Consolidation and Close beheben](#page-204-0)
- [Probleme in Profitability and Cost Management beheben](#page-205-0)
- [Probleme in Account Reconciliation beheben](#page-225-0)
- [Fehlerbehebung bei den Komponenten "Datenmanagement" und "Datenintegration"](#page-228-0)
- [Probleme beim Inhaltsupgrade verwalten](#page-231-0)
- [Probleme mit Navigationsflüssen bearbeiten](#page-233-0)

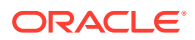

- <span id="page-44-0"></span>• [Fehlerbehebung bei Funktionsproblemen mit ERP-Integration](#page-236-0)
- [Umgang mit FastConnect-Problemen](#page-240-0)
- [Fehlerbehebung von NetSuite Planning and Budgeting-Problemen](#page-241-0)
- [Funktionsprobleme beim Auflösen von IP-Ausnahmelisten](#page-242-0)
- [Patchingprobleme verwalten](#page-242-0)
- [Sonstige Funktionsprobleme verwalten](#page-243-0)
- [Sonstige Performanceprobleme beheben](#page-244-0)
- [Datenungenauigkeiten bei der Finanzkonsolidierung behandeln](#page-246-0)
- [Datenverlust in einer Umgebung behandeln](#page-255-0)
- [Probleme bei der Auftragsverarbeitung beheben](#page-256-0)

## Anmeldefehler beheben

In diesem Abschnitt werden häufig auftretende Probleme im Zusammenhang mit der Anmeldung bei Oracle Enterprise Performance Management Cloud über VPN und Vanity-URLs sowie bei der Verbindung mit Oracle Smart View for Office aufgeführt.

#### **Gilt für**

Planning, Planning Modules, FreeForm, Financial Consolidation and Close, Tax Reporting, Account Reconciliation, Profitability and Cost Management, Enterprise Profitability and Cost Management, Oracle Enterprise Data Management Cloud, Narrative Reporting, Sales Planning und Strategische Personalplanung.

#### **In diesem Abschnitt**

- Verbindungsprobleme beheben
- [Anmeldefehler beim Herstellen einer Verbindung mit EPM Cloud über VPN](#page-45-0) [beheben](#page-45-0)
- [Anmeldeoption auswählen, wenn zwei Optionen verfügbar sind](#page-45-0)
- [Anmeldefehler in der EPM Cloud-SSO-Einrichtung mit Fusion-Anwendungen](#page-46-0) [beheben](#page-46-0)
- [Vanity-URLs für Umleitung zu EPM Cloud verwenden](#page-46-0)
- [Zugriff wiederherstellen, wenn Meldung Anwendung befindet sich im](#page-46-0) [Administrationsmodus: Neue Anmeldungen sind nicht zulässig angezeigt wird](#page-46-0)
- [Probleme bei der Deaktivierung des Benutzerzugriffs beheben](#page-47-0)
- [Probleme mit Anmelde-Policys beheben](#page-47-0)
- [Hilfe erhalten](#page-48-0)

### Verbindungsprobleme beheben

Wenn Sie eine Verbindung zu Websites außerhalb des Netzwerks Ihrer Organisation herstellen können, jedoch keine Verbindung zu Oracle Enterprise Performance Management Cloud, führen Sie Folgendes aus:

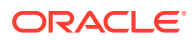

- <span id="page-45-0"></span>• Vergewissern Sie sich, dass die Verbindungs-URL und die Zugangsdaten, die Sie verwenden, gültig sind. Wenn Ihre Umgebungen für SSO konfiguriert, die Verwendung von Zugangsdaten der Identitätsdomain jedoch nicht eingerichtet ist, müssen Sie sicherstellen, dass Sie Ihre SSO-Zugangsdaten verwenden.
- Prüfen Sie, ob Sie über ein anderes Netzwerk eine Verbindung zum Service herstellen können (ein Wireless-Netzwerk oder ein Netzwerk außerhalb Ihrer Organisation).
- Vergewissern Sie sich, dass der Browser für EPM Cloud konfiguriert ist. Informationen hierzu finden Sie unter Browser für EPM Cloud einrichten in der Dokumentation *Erste Schritte mit Oracle Enterprise Performance Management Cloud for Administrators*.
- Vergewissern Sie sich, dass EPM Cloud- und Oracle-Domains (cloud.oracle.com und oraclecloud.com) nicht auf der Sperrliste stehen.
- Wenn Sie VPN verwenden, stellen Sie ohne VPN eine Verbindung mit EPM Cloud her. Wenn die Verbindung erfolgreich ist, bezieht sich das Problem möglicherweise auf Ihre VPN-Konfiguration oder Ihre Internetproxyeinstellungen. Wenden Sie sich zur Hilfe an Ihren Netzwerkadministrator.

## Anmeldefehler beim Herstellen einer Verbindung mit EPM Cloud über VPN beheben

Stellen Sie ohne VPN eine Verbindung zu Oracle Enterprise Performance Management Cloud her, um sicherzustellen, dass die EPM Cloud-URL und -Zugangsdaten gültig sind. Wenn Sie auf den Service zugreifen können, können die Verbindungsprobleme an folgenden Stellen lokalisiert werden. Hierfür ist die Hilfe Ihres Netzwerkadministrators erforderlich:

- Internetproxyeinstellung auf Ihrem Computer
- VPN-Setup Ihrer Organisation

## Anmeldeoption auswählen, wenn zwei Optionen verfügbar sind

In SSO-aktivierten Umgebungen wird Benutzern, die zum Verwalten von Zugangsdaten für die Identitätsdomain berechtigt sind, ein Anmeldefenster ähnlich dem folgenden angezeigt. In der Regel handelt es sich bei diesen Benutzern um Identitätsdomainadministratoren und Serviceadministratoren, die Clients wie EPM Automate verwenden müssen.

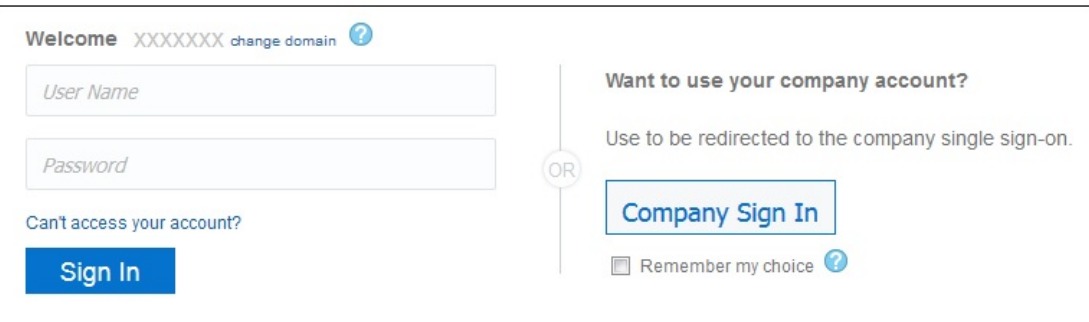

Sie können für die Anmeldung die Option für die Unternehmensanmeldung verwenden, um mit Ihren SSO-Zugangsdaten auf die Umgebung zuzugreifen. Alternativ dazu können Sie mit den Zugangsdaten der Identitätsdomain auf Oracle Enterprise Performance Management Cloud-Umgebungen zugreifen.

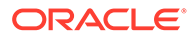

## <span id="page-46-0"></span>Anmeldefehler in der EPM Cloud-SSO-Einrichtung mit Fusion-Anwendungen beheben

In Szenarios mit aktiviertem SSO zwischen Oracle Enterprise Performance Management Cloud und Oracle Fusion Applications kann EPM Cloud Benutzer nicht authentifizieren, wenn die Fusion Applications-Umgebung ausfällt. In diesem Fall erhalten Sie möglicherweise eine Ausfallbenachrichtigung für die Fusion-Anwendungen. Sie erhalten keine Ausfallbenachrichtigung für Ihre EPM Cloud-Umgebung.

Wenn darüber hinaus die Fusion Applications-Instanz, für die SSO eingerichtet ist, beendet oder zu OCI migriert wird, kann EPM Cloud keine Benutzer authentifizieren. Senden Sie in diesem Fall eine Serviceanfrage an Oracle, um die SSO-Einrichtung zwischen EPM Cloud und Fusion Applications aufzuheben, und richten Sie SSO direkt bei Ihrem Identitätsprovider ein.

## Vanity-URLs für Umleitung zu EPM Cloud verwenden

Mit benutzerdefinierten URLs können Sie über Webbrowser, Oracle Smart View for Office und EPM Automate auf Oracle Enterprise Performance Management Cloud-Umgebungen zugreifen. Sie können einen Drittanbieter zum Kürzen von Links, wie z.B. T.ly, Bitly, Rebrandly, TinyUrl, is.gd usw., oder eine Open-Source-Lösung, wie z.B. YOURLS, zum Konfigurieren benutzerdefinierter URLs für die einzelnen Umgebungen verwenden. Ausführliche Informationen zum Erstellen von Vanity-URLs finden Sie in der Dokumentation des gewünschten Drittanbieters zum Kürzen von Links.

#### **Note:**

Vanity-URLs funktionieren nicht mit umgebungsübergreifenden Verbindungen (EPM Connect) und EPM Cloud-Tools wie "EPM Agent". Vanity-URLs funktionieren nur mit Smart View-Version 20.200 und höher.

Zugriff wiederherstellen, wenn Meldung *Anwendung befindet sich im Administrationsmodus: Neue Anmeldungen sind nicht zulässig* angezeigt wird

> Die Meldung Anwendung befindet sich im Administrationsmodus: Neue Anmeldungen sind nicht zulässig wird angezeigt, wenn die Anwendung in den Administratormodus versetzt wurde, sodass die Anmeldung nur für Serviceadministratoren möglich ist. Die Anwendung wurde aufgrund der folgenden Bedingungen in den Admin-Modus versetzt:

• Ein fehlgeschlagener Job einer Datenbankaktualisierung. Der Zugriff auf die Anwendung ist auf Serviceadministratoren beschränkt, wenn ein Job zur Datenbankaktualisierung fehlgeschlagen ist. In diesem Fall muss ein Serviceadministrator die folgenden Schritte durchführen, damit wieder alle Benutzer auf die Anwendung zugreifen können:

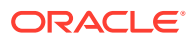

- <span id="page-47-0"></span>– Das Problem beheben, aufgrund dessen die Datenbankaktualisierung fehlgeschlagen ist. Wenn der Fehler z.B. durch eine unvollständige Anpassung verursacht wurde, muss diese entfernt oder vollständig durchgeführt werden.
- Führen Sie die Datenbankaktualisierung erneut aus, und vergewissern Sie sich, ob sie erfolgreich abgeschlossen wird.
- Wartung durch einen Serviceadministrator, wobei der Zugriff von Endbenutzern auf die Anwendung nicht gewünscht ist. Um allen Benutzern den Zugriff auf die Anwendung zu gestatten, ändern Sie die Anwendungseinstellungen durch Ausführung des EPM Automate-Befehls applicationAdminMode wie folgt:

epmautomate applicationAdminMode false

Alternativ können Sie auch Folgendes ausführen:

- Melden Sie sich bei der Umgebung als Serviceadministrator an.
- Wählen Sie auf der Homepage in der Karte "Anwendung" die Option **Einstellungen** aus.
- Wählen Sie für **Anwendungsverwendung aktivieren für** den Wert **Alle Benutzer** aus.
- Klicken Sie auf **Speichern**.

## Probleme bei der Deaktivierung des Benutzerzugriffs beheben

OCI-Umgebungen (2. Generation) können deaktiviert werden, sodass keine Benutzer sich bei ihnen anmelden können. Sie können dieses Feature verwenden, wenn eine Umgebung nicht verwendet wird oder sich niemand bei ihr anmelden soll. Es kann auch genutzt werden, wenn Sie den Zugriff auf eine Umgebung wegen einer internen oder externen Sicherheitsbedrohung, die untersucht werden muss, schnell deaktivieren müssen.

Wenn keine Benutzer sich anmelden können, stellen Sie sicher, dass die Umgebung aktiviert und für den Benutzerzugriff verfügbar ist.

## Probleme mit Anmelde-Policys beheben

Mit der Standardanmelde-Policy in Oracle Identity Cloud Service können alle Benutzer mit vordefinierten Rollen sich mit ihren Zugangsdaten (Benutzername und Kennwort) bei Oracle Enterprise Performance Management Cloud-Umgebungen anmelden. Identitätsdomainadministratoren können eine benutzerdefinierte Anmelde-Policy konfigurieren, um zu bestimmen, ob ein Benutzer sich bei OCI-EPM Cloud-Umgebungen der 2. Generation anmelden kann. Beispiel: Sie können eine Policy konfigurieren, bei der nur Benutzer mit der Rolle Serviceadministrator auf Umgebungen zugreifen dürfen.

Wenn alle Benutzer, die bestimmten vordefinierten Rollen zugewiesen sind, sind nicht anmelden können, stellen Sie sicher, dass sich mit Ihrer benutzerdefinierten Anmelde-Policy alle EPM Cloud-Benutzer anmelden können. Ausführliche Informationen zum Konfigurieren einer Anmelde-Policy finden Sie in den folgenden Themen in der Dokumentation *Oracle Identity Cloud Service verwalten*:

- [Anmelde-Policys verstehen](https://docs.oracle.com/en/cloud/paas/identity-cloud/uaids/understand-sign-policies.html)
- [Anmelde-Policys hinzufügen](https://docs.oracle.com/en/cloud/paas/identity-cloud/uaids/add-sign-policy.html)

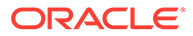

## <span id="page-48-0"></span>Hilfe erhalten

Fordern Sie Hilfe von Oracle an, wenn Ihre Anmeldeprobleme mit den oben genannten Lösungen nicht behoben werden können. Informationen hierzu finden Sie unter [Hilfe von Oracle erhalten.](#page-18-0) Führen Sie die folgenden Schritte aus:

- Generieren Sie nach Möglichkeit eine Fiddler-Tracedatei Ihrer Anmeldesession. Informationen hierzu finden Sie unter [Diagnoseinformationen mit Fiddler erfassen](#page-18-0). Wenn Sie keine Fiddler-Tracedatei Ihrer Session generieren können, finden Sie in den folgenden Themen Informationen zum Erfassen eines Netzwerktrace über einen Browser.
	- [Netzwerktraces über Google Chrome erfassen](#page-18-0)
	- [Netzwerktraces über Microsoft Edge erfassen](#page-19-0)
	- [Netzwerktraces über Firefox erfassen](#page-20-0)
- Wenn Sie sich anmelden können, erstellen Sie eine Weiterleitung über "Feedback geben". Weitere Informationen finden Sie unter [Weiterleitung über "Feedback](#page-21-0) [geben" erstellen.](#page-21-0)
- Erstellen Sie eine technische Serviceanfrage. Achten Sie beim Erstellen der Serviceanfrage darauf, dass Sie Cloud Hosting Services (Outage, P2T/ T2T, Enable SSO, Resize, CloudPortal, MyServices, User/ Password, Network, Schedule Maintenance) als Fehlertyp auswählen.

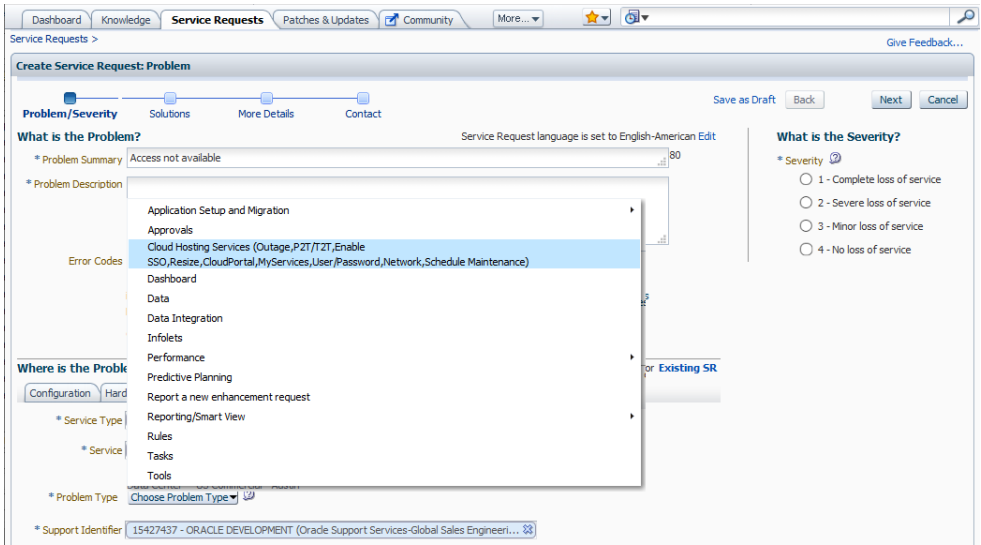

Informationen hierzu finden Sie unter [Serviceanfragen weiterleiten.](#page-22-0) Die Serviceanfrage muss die folgenden Informationen enthalten:

- Referenznummer der Weiterleitung über "Feedback geben", die Sie im vorherigen Schritt erstellt haben
- Fiddler-Tracedatei oder HAR-Datei, falls möglich
- Screenshot des Fehlers
- Datum, Uhrzeit und Zeitzone des aufgetretenen Fehlers
- URL der Umgebung

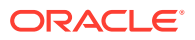

- Angabe, ob der Fehler für einen bestimmten Benutzer oder für alle Benutzer aufgetreten ist
- Angabe, ob der Fehler an einer Stelle oder überall aufgetreten ist
- Angabe, ob es sich um einen kritischen Ausfall handelt

## <span id="page-49-0"></span>Umgang mit inaktiven Umgebungen

Verwenden Sie die Schritte in diesem Abschnitt, um Probleme mit ausgefallenen Oracle Enterprise Performance Management Cloud-Umgebungen zu lösen.

**Gilt für**

Planning, Planning Modules, FreeForm, Financial Consolidation and Close, Tax Reporting, Account Reconciliation, Profitability and Cost Management, Enterprise Profitability and Cost Management, Oracle Enterprise Data Management Cloud, Narrative Reporting, Sales Planning und Strategische Personalplanung.

Führen Sie die folgenden Schritte mit inaktiven Umgebungen aus.

**1.** Starten Sie die Umgebung neu.

Verwenden Sie den Befehl resetService von EPM Automate, um die Umgebung neu zu starten. Der Neustart einer Umgebung hat keine Auswirkungen auf Ihre Anwendung. Sessions aktuell verbundener Benutzer werden jedoch beendet, und nicht gespeicherte Daten gehen verloren. Sie müssen vor dem Ausführen dieses Befehls sicherstellen, dass in der Umgebung keine Geschäftsregeln ausgeführt werden.

**2.** Wenn das Problem durch einen Neustart der Umgebung nicht behoben wird, erstellen Sie eine technische Serviceanfrage. Achten Sie beim Erstellen der Serviceanfrage darauf, dass Sie Cloud Hosting Services (Outage, P2T/T2T, Enable SSO,Resize,CloudPortal,MyServices,User/Password,Network,Schedule Maintenance) als Fehlertyp auswählen.

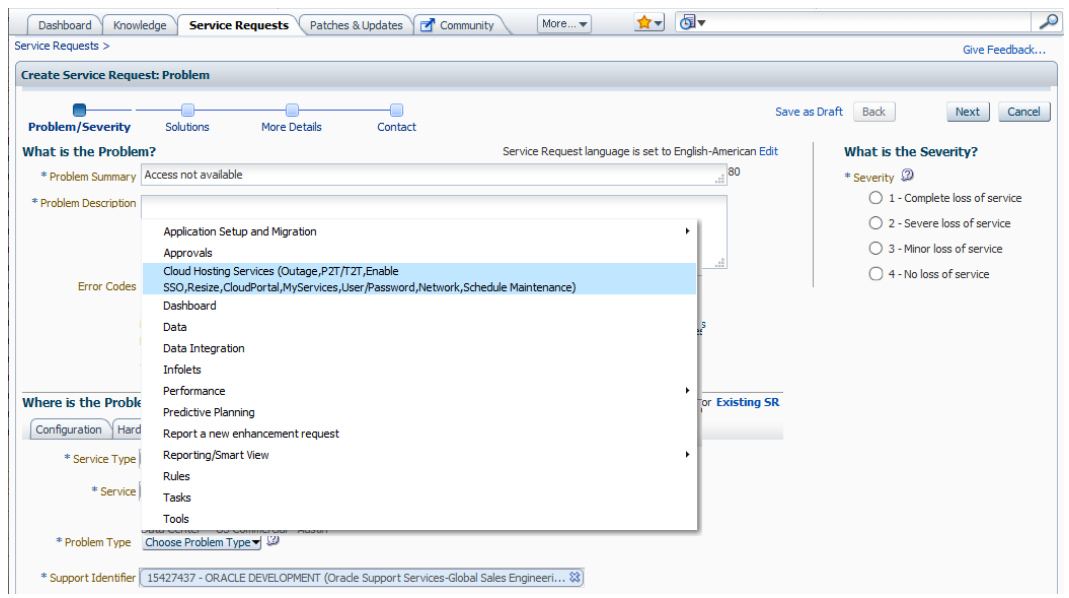

Informationen hierzu finden Sie unter [Serviceanfragen weiterleiten.](#page-22-0) Die Serviceanfrage muss die folgenden Informationen enthalten:

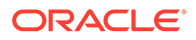

- Screenshot der Fehlermeldung oder detaillierte Beschreibung des Verhaltens der Umgebung
- Zeitpunkt (Datum, Uhrzeit und Zeitzone), zu dem die Umgebung inaktiv wurde
- Angabe, ob es sich um einen kritischen Ausfall handelt

## <span id="page-50-0"></span>Fehler und Performanceprobleme bei Geschäftsregeln beheben

Wie oft haben Sie sich gefragt "Wie kann ich langsame Geschäftsregeln, die im Aktivitätsbericht identifiziert wurden, optimieren?"

In diesem Abschnitt werden die Best Practices für das Entwerfen von Geschäftsregeln aufgeführt, damit übliche Ausführungsfehler vermieden werden. Es werden auch die Schritte zur Optimierung langsamer Geschäftsregeln beschrieben.

#### **Gilt für**

Planning, Planning Modules, FreeForm, Financial Consolidation and Close, Tax Reporting, Sales Planning und Strategische Personalplanung. **In diesem Abschnitt**

- **Best Practices**
- [Optimierte Geschäftsregeln schreiben](#page-61-0)
- [Geschäftsregeln mit einem Einheitentest erstellen](#page-64-0)
- [Debugging-Methode zur Entwicklung von Geschäftsregeln](#page-66-0)
- [Geschäftsregeloptimierung](#page-67-0)
- [Fehler "Es wurde versucht, ein Nullelement an Funktion \[@X\] zu übergeben"](#page-73-0) [vermeiden](#page-73-0)
- [Essbase-Fehler\(0\): "Fehler beim Ausführen von Formel" beheben](#page-73-0)
- [Informationen zum Bereitstellen von Geschäftsregeln in Anwendungen](#page-74-0)
- [Hilfe erhalten](#page-75-0)

### Best Practices

Im Folgenden werden einige Best Practices zum Entwerfen von Geschäftsregeln beschrieben, einschließlich der Verwendung von korrekten Befehlen und der Syntax, Optimierungsrichtlinien, empfohlener Berechnungsebenen, Aggregationsoptionen und der Debugging-Methode.

#### **In diesem Abschnitt**

- [Umgebungseinstellung](#page-51-0)
- [Wichtige Hinweise zu Optimierung und Performance](#page-51-0)
- [Rekursionsfehler vermeiden](#page-52-0)
- [Verwendung von FIX-Anweisungen](#page-53-0)
- [Verwendung von IF-Anweisungen](#page-54-0)
- **[Blockberechnung](#page-55-0)**

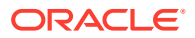

- <span id="page-51-0"></span>• [Berechnungsebenen](#page-55-0)
- [Wichtige Hinweise zur Syntax](#page-55-0)
- [Verwendung von Blockmodus und Zellenmodus](#page-57-0)
- [Empfehlungen zum Erstellen von Blöcken und zur Blockgröße](#page-57-0)
- [Verwendung von Bottom-up- und Top-down-Berechnungen](#page-58-0)
- [Aggregationen](#page-58-0)
- [Verwendung von SET CALCPARALLEL- und FIXPARALLEL-Berechnungsbefehlen](#page-59-0)
- [Auswirkung von übergeordneten Elementen des Typs "Dynamische Berechnung" mit](#page-60-0) [Elementformeln mit aggregierten untergeordneten Elementen](#page-60-0)
- [Auswirkungen der Aktivierung von Hybrid-Cubes für Berechnungen in Planning](#page-60-0)
- [Fehlerbehebung bei falschen oder fehlenden Daten in Elementformeln in Hybrid-BSO](#page-60-0)[und -ASO-Cubes](#page-60-0)
- [Verwendung von XRANGE zum Berechnen eines Datumsbereichs](#page-61-0)

### Umgebungseinstellung

Beachten Sie die folgenden Best Practices bei der Verwendung von Befehlen, mit denen festgelegt wird, wie eine Geschäftsregel die Berechnung ausführt.

- Mit SET UPDATECALC OFF wird die intelligente Berechnung deaktiviert. Die Verwendung dieses Befehls wird empfohlen, wenn Geschäftsregeln dimensionsübergreifende Operatoren verwenden und mehrere Benutzer auf dieselben Datenblockkombinationen zugreifen. Die Verwendung dieses Befehls wird für Anwendungen empfohlen, bei denen mehrere Benutzer in die Datenbank schreiben. Wenn Sie die intelligente Berechnung verwenden, müssen Sie sicherstellen, dass die Berechnung zu den erwarteten Ergebnissen führt.
- SET AGGMISSG OFF sollte für Anwendungen festgelegt werden, bei denen Versionen das Standardziel sind und Datenregionen verwendet werden, die keine Blätter sind und die bei der Berechnung nicht ausgeschlossen werden können. Die Verwendung von SET AGGMISSG ON ist nützlich, wenn für das Anwendungsdesign eine Version vom Typ "Standard-Bottom-up" eingerichtet ist und Daten auf der Ebene 0 geladen werden.
- SET NOTICE und SET MSG dürfen nur in Entwicklungsumgebungen für einzelne Berechnungsanalysen verwendet werden. Diese Befehle müssen für Produktionsumgebungen oder nach Abschluss der Berechnungsanalyse entfernt werden.
- SET EMPTYMEMBERSETS ON sollte verwendet werden, wenn Runtime Prompts (RTP) in FIX-Anweisungen enthalten sind, sodass leere Sets nicht berechnet werden. Dadurch wird verhindert, dass eine Berechnung für alle Elemente ausgeführt wird, wenn das Set leer ist.

#### Wichtige Hinweise zu Optimierung und Performance

- Verwenden Sie Vorlagen in Geschäftsregeln, um wiederholte Codeabschnitte zu vermeiden und Runtime Prompts optimal zu nutzen.
- Prüfen Sie Abhängigkeiten dynamischer Berechnungselemente innerhalb der einzelnen Berechnungen. Ändern Sie die Berechnung nach Möglichkeit so, dass eine wiederholte Verwendung der dynamischen Berechnung vermieden wird, oder entfernen Sie die dynamische Berechnung.

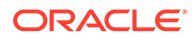

- <span id="page-52-0"></span>• Verwenden Sie FIX- und IF-Anweisungen, um die Berechnung zu begrenzen und so sicherzustellen, dass nur die erforderlichen Daten berechnet werden.
- Vermeiden Sie ein Datenergebnis von 0 (null), es sei denn, Sie möchten eine Null anzeigen, beispielsweise für Bestandsebenen. Dadurch wird ein Block erstellt, der in alle FIX- und IF-Anweisungen eingeschlossen und berechnet wird. Entfernen Sie nach Möglichkeit Nullwerte aus dem Dataload, oder vermeiden Sie die Erzeugung von Nullwerten in Geschäftsregeln.
- Versuchen Sie, boolesche Logik in der IF-Anweisung zu vermeiden, mit der geprüft wird, ob eine Bedingung vorhanden ist. Beispiel: Führen Sie eine Ersetzung

```
IF (("Budget" ==#missing) OR ("Budget" ==0))
```
mit folgenden Elementen durch, um dasselbe Ergebnis zu erhalten, aber die Verwendung der booleschen Logik zu vermeiden:

IF ("Budget" +1==1) or IF (Budget/Budget ==#missing)

- Führen Sie dicht besetzte Berechnungen nach Möglichkeit vor dünn besetzten Berechnungen durch. Anders als bei dünn besetzten Berechnungen werden bei dicht besetzten Berechnungen keine Blöcke erstellt. Beim Ausführen von Aggregationen, um beispielsweise die Summe für eine Umlageberechnung zu erhalten, müssen Sie sicherstellen, dass Sie nur den Datenabschnitt aggregieren, der für diese Umlageberechnung erforderlich ist.
- Reduzieren Sie die Durchgänge in einer Datenbank.
- Vermeiden Sie rekursive Formeln. Eine übermäßige Rekursion kann zu Performanceproblemen führen, und Sie müssen möglicherweise Werte löschen, um konsistente Ergebnisse zu erzeugen.
- Best Practices zum Ersetzen von Nullblöcken und zum Entfernen von #Missing-Blöcken in BSO-Cubes zur Reduzierung der Datenbankgröße finden Sie unter [BSO-Cubes optimieren.](#page-33-0)

#### Rekursionsfehler vermeiden

Der Rekursionsfehler wird vor allem dadurch verursacht, dass dicht besetzte dynamische Berechnungen, die nicht im Spaltenheader enthalten sind und Elemente aufweisen, die nicht in der FIX-Anweisung enthalten sind, gleichzeitig durchgeführt werden. Die Rekursion tritt auf, wenn einige der anderen dynamisch berechneten Elemente eine Formel aufweisen, die das dicht besetzte Element in der FIX-Anweisung enthält. Ein Rekursionsfehler tritt auf, wenn es mehr als 128 Rekursionsebenen gibt.

Der Hauptgrund für den Ausschluss von dynamischen Berechnungselementen besteht darin, die Performance zu verbessern. Der Ausschluss dynamischer Berechnungselemente hilft Ihnen außerdem dabei, den Rekursionsfehler zu vermeiden, indem sichergestellt wird, dass der Export den komprimierten Block anstelle des erweiterten Blocks verwendet. Der Rekursionsfehler kann auch vermieden werden, indem die als Spaltenheader verwendete dicht besetzte Dimension geändert wird, für die jede von der FIX-Anweisung definierte Spalte einzeln berechnet wird. Die Rekursion tritt nicht auf, da andere dicht besetzte dynamische Berechnungen, die nicht in der FIX-Anweisung enthalten sind, ignoriert werden. Dadurch wird die Regel erfolgreich ausgeführt.

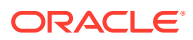

<span id="page-53-0"></span>**Note:**

Sie können den Spaltenheader der dicht besetzten Dimension nicht ändern, wenn die Exportdatei mehr als 256 Spalten enthält.

Beispiel: Sie erhalten möglicherweise den Fehler Berechnung nicht möglich. Essbase-Fehler (1200494): Fehler beim Ausführen der Formel für [Yield%] (Zeile 15): Rekursionsgrenzwert [128] erreicht, wenn Sie das folgende Berechnungsskript verwenden:

```
SET DataExportOptions
```
{

```
 DATAEXPORTCOLFORMAT ON;
      DATAEXPORTDIMHEADER ON;
      DATAEXPORTDRYRUN OFF;
      DataExportRelationalFile OFF;
      DataExportNonExistingBlocks OFF;
      DataExportLevel ALL;
      DATAEXPORTCOLHEADER "Period";
      DATAEXPORTOVERWRITEFILE ON;
      DataExportDynamicCalc ON;
      };
FIX ("Yield%",@Relative("Change 
Over",0),@Relative("Currency",0),@Relative("Entity",0),@Relative("Product",0)
,@Relative("CostCentre",0),"Jan","Actual_Total",@Relative("View",0),"Working"
,"Fy20")
```
DATAEXPORT "File" ", " "/u03/inbox/data/ExportDataFile.txt" "#";

Um den Fehler zu vermeiden, müssen Sie die Option "Dynamisch" deaktivieren. Ändern Sie hierzu DataExportDynamicCalc ON; in DataExportDynamicCalc OFF;.

## Verwendung von FIX-Anweisungen

- FIX-Anweisungen werden verwendet, um die Geschäftsregel zu begrenzen (möglichst geringe Anzahl an berechneten Blöcken) und damit sicherzustellen, dass Sie nur die erforderlichen Blöcke berechnen.
- Eine FIX-Anweisung wird für dünn besetzte Dimensionen empfohlen, da sie die Anzahl der Blöcke reduziert, die für die Berechnung erforderlich sind.
- Stellen Sie sicher, dass Berechnungen auf der Ebene 0 aller Dimensionen durchgeführt werden, wenn für das Anwendungsdesign eine Bottom-up-Version eingerichtet ist.
- Verwenden Sie nach Möglichkeit äußere FIX-Anweisungen für dünn besetzte Dimensionen und innere IF-Anweisungen für dicht besetzte Dimensionen.
- Alle FIX-Anweisungen müssen Elemente aus allen anderen Dimensionen als den in der Berechnung vorkommenden Dimensionen enthalten. Wenn eine Dimension ausgeschlossen ist, sind alle Elemente aus dieser Dimension eingeschlossen. Dies ist möglicherweise unnötig.

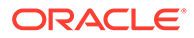

- <span id="page-54-0"></span>• Verschachteln Sie FIX-Anweisungen nach Möglichkeit, um die Anzahl von Datenbankdurchgängen zu verringern. Für jede vollständige FIX-Anweisung ist ein Durchgang in der Datenbank erforderlich. Beispiel: Sie können eine äußere FIX-Anweisung für die Version-Dimension, die Scenario-Dimension und eine beliebige sonstige Dimensionsauswahl verwenden, die in der gesamten Geschäftsregel statisch ist.
- Wenn Geschäftsregeln Webformularen zugeordnet sind, nutzen Sie die ausgewählten Seiten- und POV-Elemente in FIX-Anweisungen, um die Anzahl an berechneten Blöcken zu verringern.

#### Verwendung von IF-Anweisungen

- Eine IF-Anweisung kann in einer Elementformel verwendet werden. Für die FIX-Anweisung gilt dies nicht.
- Die IF-Anweisung sollte in FIX-Anweisungen verwendet werden, um die Anzahl an Blöcken zu reduzieren, auf die zugegriffen wird. Mit der IF-Anweisung werden alle Blöcke innerhalb der FIX-Anweisung gespeichert.
- Verwenden Sie nach Möglichkeit äußere FIX-Anweisungen für dünn besetzte Dimensionen und innere IF-Anweisungen für dicht besetzte Dimensionen.
- Verwenden Sie nach Möglichkeit ELSE anstelle einer Kombination aus NOT und ELSEIF, um eine unnötige Analyse von Elementwerten während der Berechnung zu vermeiden. Verwenden Sie eine ELSE-Anweisung nur, wenn sie erforderlich ist.
- Prüfen Sie den ausgewählten Berechnungselementblock, um festzustellen, ob Sie ein dünn besetztes Element ohne Abhängigkeiten in der dynamischen Berechnung verwenden können.
- Ordnen Sie IF-Anweisungen nach Möglichkeit so an, dass die höchste Anzahl an Fällen die erste IF-Anweisung im Block erfüllt. Verwenden Sie NOT innerhalb von IF, um dies sicherzustellen, falls möglich. Beachten Sie das folgende Skript, bei dem angenommen wird, dass SalesYTD ein untergeordnetes Element von Ratios in Sample.Basic ist (wobei **Accounts** und **Time** dicht besetzt sind).

```
SET UPDATECALC OFF;
"SalesYTD"(
IF(@ismbr("Jan"))
     "SalesYTD" = "Sales";
Else
     "SalesYTD"="Sales" + @prior("SalesYTD");
Endif)
```
In diesem Beispiel erfüllen 11/12 der Daten die ELSE-Bedingung, wohingegen nur 1/12 der Daten die IF-Bedingung erfüllen. Das Element "SalesYTD" wird außerdem im Zellenmodus berechnet. Dies bedeutet, dass der Monat Januar unabhängig von der IF-Reihenfolge als erstes berechnet wird, da er in der Modellstruktur an erster Stelle steht. Sie können dieses Skript optimieren, indem Sie NOT in der IF-Anweisung wie im folgenden Beispiel verwenden:

```
SET UPDATECALC OFF;
"SalesYTD"(
IF(NOT(@ismbr("Jan")))
     "SalesYTD" = "Sales" + @prior("SalesYTD");
```
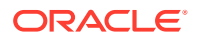

```
Else
     "SalesYTD"="Sales";
Endif)
```
#### <span id="page-55-0"></span>Blockberechnung

- Verwenden Sie Runtime Prompts, um sicherzustellen, dass nur die erforderlichen Daten in die Geschäftsregel eingeschlossen werden.
- Aggregieren oder berechnen Sie nur die Daten, die in den einzelnen Berechnungsphasen erforderlich sind, um sicherzustellen, dass die Anzahl der Blöcke in der Berechnung so lange wie möglich so niedrig wie möglich gehalten wird.

#### Berechnungsebenen

- Stellen Sie sicher, dass Berechnungen auf der Ebene 0 aller Dimensionen durchgeführt werden, wenn für das Anwendungsdesign eine Bottom-up-Version eingerichtet ist.
- Schließen Sie Aggregationen für den BSO-Plantyp nur ein, wenn dies für den Genehmigungsprozess erforderlich ist. Verschieben Sie alle anderen Aggregationen in den ASO-Plantyp.
- Halten Sie die Anzahl der Blöcke in Ihren Berechnungen so lange wie möglich so niedrig wie möglich.

#### Wichtige Hinweise zur Syntax

- Verwenden Sie für die gesamte Dimension immer @LEVMBRS anstatt @RELATIVE.
- Verwenden Sie ggf. @CHILDREN anstatt @RELATIVE.
- Verwenden Sie @REMOVE und @LEVMBRS, wenn Sie nur bestimmte Elemente aus einer FIX-Anweisung ausschließen möchten.

#### **Berechnungen mit in Planning gespeicherten Daten durchführen**

Planning ermöglicht Ihnen die Eingabe von Datenwerten. Beispiel: Mit dem Format MM/TT/ JJJJ kann ein Startdatum als 11/01/2019 und ein Enddatum als 06/01/2020 eingegeben werden. Oracle Essbase speichert als Datum formatierte Werte als numerische Werte. Beispiel: Das oben genannte Startdatum wird als 20191101 und das Enddatum als 201200601 gespeichert. Mit Essbase-Funktionen, wie z.B. @ROUND, @INT oder @TRUNCATE, können Sie die Anzahl an Monaten zwischen einem Startdatum und einem Enddatum berechnen. Das folgende Beispiel zeigt, wie die Anzahl der Monate zwischen einem Startdatum und einem Enddatum mit der Funktion @ROUND berechnet wird:

**1.** Berechnen Sie die Anzahl der Monate zwischen dem Jahr des Enddatums und dem Jahr des Startdatums wie folgt:

(@ROUND ("End Date",-4) - @ROUND ("Start Date",-4))/10000\*12

Das Ergebnis dieser Berechnung (20200000 - 20190000)/10000 \*12 lautet "12".

**2.** Berechnen Sie die Anzahl der Monate zwischen dem Beginn des Jahres für das Enddatum und dem Enddatum, und addieren Sie diese Anzahl.

(@ROUND ("End Date", -2) - @ROUND ("End Date", -4)) /100

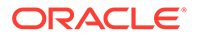

Das Ergebnis dieser Berechnung (20200600 - 20200000)/100 lautet "6".

**3.** Berechnen Sie die Anzahl der Monate zwischen dem Beginn des Jahres für das Startdatum und dem Startdatum, und subtrahieren Sie diese Anzahl.

(@ROUND ("Start Date", $-2$ ) - @ROUND ("Start Date", $-4$ ))/100

Das Ergebnis dieser Berechnung (20191100 - 20190000)/100 lautet "11".

**4.** Kombinieren Sie die vorherigen Schritte in einer Formel (12+6-11), um die Anzahl der Monate (7) zwischen dem Startdatum und dem Enddatum zu berechnen.

```
((@{\tt ROUND} ("End Date", -4) - @{\tt ROUND} ("Start Date", -4))/10000*12) +((@ROUND ("End Date", -2) - @ROUND ("End Date", -4)) /100) -
((@ROUND ("Start Date",-2) - @ROUND ("Start Date",-4))/100))
```
#### **Funktion** *@CURRMBR* **verwenden**

Die Funktion @CURRMBR, die den Namen des aktuell berechneten Dimensionselements zurückgibt, ist vor allem nützlich, um den Umfang komplexer Berechnungen zu definieren und komplexe Berechnungen zu verwalten. Sie müssen jedoch die Auswirkungen auf die Performance bedenken.

Die Performance wird nicht beeinträchtigt, wenn die Funktion @CURRMBR in einer dünn besetzten Dimension verwendet wird, da der Block nur einem Element einer dünn besetzten Dimension entspricht. Die Performance dieser Funktion ist jedoch niedriger, wenn sie in einer dicht besetzten Dimension verwendet wird, da Berechnungen auf der Blockebene und nicht auf der Zellenebene ausgeführt werden. Mit dieser Funktion werden also alle Elemente einer dicht besetzten Dimension berechnet, auch wenn ein bestimmtes Element der dicht besetzten Dimension nicht in der Abfrage vorhanden ist. Daher sollte diese Funktion bei dicht besetzten Dimensionen sparsam eingesetzt werden.

Bei Verwendung der Funktion @CURRMBR in dicht besetzten Dimensionen können außerdem unerwartete Ergebnisse oder Fehler auftreten, wenn die Funktion in Verbindung mit anderen Funktionen wie @CONCATENATE verwendet wird. Beispiel: Wenn ein dynamisch berechnetes Element in einer Abfrage die Formel "Actual"- >@MEMBER(@CONCATENATE(@NAME (@CURRMBR ("Account")), " Total")) enthält und die Account-Dimension dünn besetzt ist, wird die Abfrage ohne Fehler ausgeführt, sofern das Konto in der Abfrage ein gültiges Modellstrukturelement generiert. Wenn die Account-Dimension jedoch dicht besetzt ist, führt die Abfrage zu folgendem Fehler, selbst wenn das Konto in der Abfrage ein gültiges Modellstrukturelement generiert.

Fehler beim Ausführen der Formel für [Elementname] (Zeile 0): Es wurde versucht, ein @-Nullelement an Funktion [@X]

Dieser Fehler wird erzeugt, da die Funktion @CURRMBR die Berechnung auf der Blockebene durchführt und somit alle Konten im dicht besetzten Block berechnet werden. Nicht alle Konten im Block generieren ein gültiges Modellstrukturelement, was zu der oben genannten Fehlermeldung führt. Weitere Informationen zur Funktion @CURRMBR finden Sie unter [@CURRMBR](https://docs.oracle.com/cd/E40248_01/epm.1112/essbase_tech_ref/frameset.htm?currmbr.html) in der Dokumentation *Technische Referenz zu Oracle Essbase*.

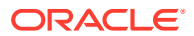

### <span id="page-57-0"></span>Verwendung von Blockmodus und Zellenmodus

- Der Blockmodus, bei dem Zellen innerhalb des Blocks gruppiert und gleichzeitig berechnet werden, ist in der Regel schneller, Datenabhängigkeiten müssen jedoch sorgfältig berücksichtigt werden. Beispiel: SalesYTD = CurMth + PriorMth sollte im Zellenmodus berechnet werden, damit jeder Monat in der Reihenfolge der Modellstruktur berechnet wird.
- Im Zellenmodus werden die einzelnen Zellen sequenziell in der Reihenfolge der dicht besetzten Dimensionen in der Modellstruktur berechnet. Dieser Modus ist in der Regel langsamer als der Blockmodus.
- Verwenden Sie @CALCMODE, um manuell zu steuern, ob der Block- oder der Zellenmodus verwendet wird.
- Verwenden Sie die Anwendungslogs im Debugging-Modus, um den Berechnungsmodus zu prüfen. Wenn eine Berechnung im Blockmodus durchgeführt wird, wird keine Meldung angezeigt. Eine Logmeldung wird angezeigt, wenn Berechnungen im Zellenmodus durchgeführt werden.

### Empfehlungen zum Erstellen von Blöcken und zur Blockgröße

Die empfohlene Blockgröße für eine optimale Performance liegt zwischen 8 KB und 200 KB. Um eine optimale Größe des BSO-Blocks aufrechtzuerhalten, empfiehlt Oracle, BSO-Cubes nur die Konten für Planung und Prognose hinzuzufügen. Verwenden Sie für das Reporting nach Möglichkeit ASO-Cubes, indem Sie alle Reportingkonten ASO-Cubes hinzufügen. Zur Optimierung der Blockgröße empfiehlt Oracle außerdem, alle oberen Ebenen in dicht besetzten Dimensionen, die Aggregationen der zugehörigen untergeordneten Elemente sind, auf "Dynamische Berechnung" (kein Speicher) oder "Nur Label" zu setzen.

Blöcke werden in der Regel bei den folgenden Aktionen erstellt:

- Dataload
- **DATACOPY**
- Dünn besetzte Berechnungen, wie z.B. AGG or SparseMember =  $X \times X/X$ ;

Eine dünn besetzte Berechnung wird in den folgenden Fällen ausgelöst:

- Dünn besetzte Elemente befinden sich auf der linken Seite des Gleichheitszeichens (=).
- Die Formel befindet sich innerhalb eines Elementblocks einer dünn besetzten Berechnung. Beispiel: "Budget"("Sales" = "Sales"->"Actual" \* 0.95;), wobei angenommen wird, dass die Scenario-Dimension dünn besetzt ist und die Kennzahlen dicht besetzt sind.

Blöcke können mit dem Berechnungsbefehl SET CREATEBLOCKONEQ oder SET CREATENONMISSINGBLK oder mit der Berechnungsfunktion @CREATEBLOCK erstellt werden.

Oracle empfiehlt, diese Einstellungen sparsam und in einer kompakten FIX-Anweisung zu verwenden. Testen Sie, ob Sie auf diese Anweisungen verzichten können, indem Sie den Typ der durchgeführten Berechnung ändern.

Stellen Sie im Falle eines Problems zunächst fest, ob das Problem mit der Blockerstellung zusammenhängt, bevor Sie diese Berechnungsbefehle oder diese Berechnungsfunktion verwenden. Sie können feststellen, ob ein Problem mit der Blockerstellung zusammenhängt, indem Sie einen Nullwert (0) an den Zielblock übergeben und die Berechnung dann erneut ausführen.

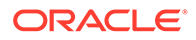

Bei der Entwicklung von Geschäftsregeln müssen Sie Daten immer löschen und neu laden (anstatt #missing zu übergeben oder das Skript clearblock oder cleardata auszuführen), wenn Sie Regeln testen, die zu einem Problem bei der Blockerstellung führen können.

### <span id="page-58-0"></span>Verwendung von Bottom-up- und Top-down-Berechnungen

- Fügen Sie die Berechnungsfunktion @CALCMODE(BOTTOMUP) oder den Berechnungsbefehl SET FRMLBOTTOMUP hinzu, um nur vorhandene Blöcke (BOTTOMUP) anstelle von potenziellen Blöcken (TOPDOWN) zu berechnen.
- Da bei TOPDOWN-Berechnungen alle potenziellen Datenblöcke mit dem Element berechnet werden, müssen Sie irrelevante Elemente in dünn besetzten Dimensionen entfernen.
- Testen Sie Berechnungen mit BOTTOMUP sorgfältig, um sicherzustellen, dass Blöcke bei Verwendung von @CALCMODE richtig erstellt werden.
- Bei Verwendung einer BOTTOMUP-Berechnung müssen Sie die Berechnung vollständig testen, indem Sie Daten löschen und die Berechnung erneut ausführen, um festzustellen, ob alle Blöcke richtig erstellt werden.
- Verwenden Sie die Anwendungslogs im Debugging-Modus, um den Berechnungsmodus zu prüfen. Wenn eine BOTTOMUP-Berechnung durchgeführt wird, wird keine Meldung angezeigt. Eine Logmeldung wird angezeigt, wenn TOPDOWN-Berechnungen durchgeführt werden.

### Aggregationen

- Die Aggregation einer dünn besetzten Dimension muss sortiert werden, beginnend mit der Dimension, mit der die wenigsten Blöcke erstellt werden, bis zu der Dimension, mit der die meisten Blöcke erstellt werden. Anhand der Sortierung kann die Anzahl an Blöcken so lange wie möglich so niedrig wie möglich gehalten werden.
- Geschäftsregeln für Endbenutzer dürfen keine gesamten dünn besetzten Dimensionen aggregieren.
- Verschieben Sie nur die für das Reporting erforderlichen Aggregationen in den ASO-Plantyp.
- Aggregieren Sie die erforderlichen Daten nur für den Planungsgenehmigungsprozess.

AGG- anstelle von CALC DIM-Berechnungsbefehlen verwenden

- CALC DIM führt eine beliebige Elementformel aus.
- CALC DIM aggregiert dicht besetzte oder dünn besetzte Dimensionen.
- AGG aggregiert basierend auf der Modellstruktur.
- AGG führt keine Elementformeln aus.
- AGG aggregiert nur dünn besetzte Dimensionen.

Testen Sie sowohl AGG als auch CALC DIM, da die Performance je nach Aggregationsebene bei der Berechnung unterschiedlich sein kann. Schließen Sie Dimensionen mit dynamischer Berechnung auf oberen Ebenen aus allen Aggregationen aus. Aggregieren Sie nur die erforderlichen Daten.

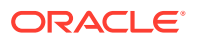

### <span id="page-59-0"></span>Verwendung von SET CALCPARALLEL- und FIXPARALLEL-Berechnungsbefehlen

- Wenn in Anwendungen mit mehreren Benutzern eine gleichzeitige Ausführung von Regeln möglich ist, führen Sie Geschäftsregeln im Serienmodus aus.
- Verwenden Sie SET CALCPARALLEL nur für vollständige Aggregationen dünn besetzter Dimensionen in Batchberechnungen.
- Für kleine Skripte, wie z.B. Skripte mit einer Ausführungsdauer von weniger als 20 Sekunden, wird eine parallele Berechnung nicht empfohlen, da der Aufwand zum Herstellen der Parallelität den Nutzen übersteigen kann.
- Testen Sie SET CALCPARALLEL immer, um sicherzustellen, dass dieser Befehl einen Nutzen bringt. Serielle Berechnungen oder Berechnungen mit niedrigeren Ebenen an Parallelität können unter Umständen zu besseren Ergebnissen führen. Das gilt vor allem für Geschäftsregeln mit kurzer Ausführungsdauer aufgrund des Aufwands bei der Berechnung, wie der Aufgabenpool verteilt werden sollte. Dieser kann die durch die parallele Berechnung eingesparte Zeit wieder übersteigen. Wenn außerdem die übergebene Berechnung in einer nicht erfolgreichen Regel SET CALCPARALLEL verwendet, entfernen Sie den Befehl zu Debuggingzwecken.
- Testen Sie, ob FIXPARALLEL zu besseren Ergebnissen führt als SET CALCPARALLEL. Verwenden Sie Calculation Manager im Debugging-Modus, um Logs zu prüfen.
- Berücksichtigen Sie bei der Verwendung von SET CALCPARALLEL und FIXPARALLEL immer den gleichzeitigen Zugriff von Benutzern.

#### **Note:**

Sie müssen jede Verwendung von CALCPARALLEL und FIXPARALLEL sorgfältig auf erwartete Parallelität testen, um eine möglichst konsistente Ausführungszeit zu erzielen. Bedenken Sie, dass die parallele Verarbeitung einen gewissen Verarbeitungsaufwand verursacht. Analysieren Sie sorgfältig die Berechnung des Aufgabenpools durch Oracle Essbase, um die Verarbeitung angemessen zu verteilen. Gehen Sie keinesfalls davon aus, dass höhere Werte von SET CALCPARALLEL oder FIXPARALLEL bessere Ergebnisse als niedrigere Werte von SET CALCPARALLEL oder FIXPARALLEL liefern. In vielen Fällen liefert die serielle Verarbeitung eine bessere Performance, selbst bei Einzelbenutzertests.

Die Parameter CALCPARALLEL und FIXPARALLEL sind zwar nicht unbedingt in der Geschäftsregel selbst, aber möglicherweise in Ihren Skripten oder Vorlagen enthalten. Entfernen Sie sie in diesen Fällen aus den Skripten oder Vorlagen.

Stellen Sie Ihre Regeln nach dem Entfernen von CALCPARALLEL und FIXPARALLEL erneut bereit.

Informationen hierzu finden Sie unter [FIXPARALLEL...ENDFIXPARALLEL](https://docs.oracle.com/cd/E66975_01/doc.1221/essbase_tech_ref/frameset.htm?fixparallel.html) in der Dokumentation *Technische Referenz zu Oracle Essbase.*

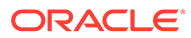

### <span id="page-60-0"></span>Auswirkung von übergeordneten Elementen des Typs "Dynamische Berechnung" mit Elementformeln mit aggregierten untergeordneten Elementen

Übergeordnete Elemente mit dem Tag "Dynamische Berechnung" mit Elementformeln mit aggregierten untergeordneten Elementen führen zu einer doppelten Berechnung. Daher muss diese Situation vermieden werden, indem Sie entweder keine Elementformel für übergeordnete Elemente mit aggregierten untergeordneten Elementen verwenden oder keine aggregierten untergeordneten Elemente für übergeordnete Elemente mit einer Elementformel nutzen.

#### Auswirkungen der Aktivierung von Hybrid-Cubes für Berechnungen in Planning

Wenn Sie Konstanten und keine Datenwerte von anderen Elementen verwenden, prüfen Sie Ihre berechneten Ergebnisse in für Hybrid-Cubes aktivierten Planning-Geschäftsprozessen (z.B. für Februar: Tage im Monat = 28), um Werte in Berechnungen zuzuweisen.

Die Berechnungsergebnisse in für Hybrid-Cubes aktivierten Planning-Geschäftsprozessen können von den Ergebnissen in Geschäftsprozessen abweichen, für die keine Hybrid-Cubes aktiviert sind. Der Unterschied in Berechnungsergebnissen ist möglicherweise auf die Tatsache zurückzuführen, dass die für Hybrid-Cubes aktivierten Planning-Geschäftsprozesse eine Konfiguration verwenden, die alle nur auf Konstanten basierende Formeln ignoriert, um einen Datenwert zuzuweisen. Um dieses Problem zu lösen, fügen Sie @CreateBlock zur Formel in einem dicht besetzten Element der Formel hinzu. Wenn sich @CreateBlock in einer dicht besetzten Dimension befindet, erstellt diese Addition gleichzeitig die Blöcke für alle anderen dicht besetzten Elemente. Verwenden Sie außerdem die ELSE-Anweisung für jede IF-Anweisung, um sicherzustellen, dass alle erforderlichen Blöcke erstellt wurden.

Informationen zum Oracle Essbase-Benutzer in Oracle Enterprise Performance Management Cloud finden Sie unter Informationen zu Essbase in EPM Cloud in der Dokumentation *Erste Schritte mit Oracle Enterprise Performance Management Cloud for Administrators*.

## Fehlerbehebung bei falschen oder fehlenden Daten in Elementformeln in Hybrid-BSO- und -ASO-Cubes

ASO-Cubes und Hybrid-BSO-Cubes bestimmen die Berechnungsreihenfolge anhand der Lösungsreihenfolge für Elemente.

Beginnen Sie das Debugging der Elementformel stets mit einer Prüfung der Daten aus einem Datenabruf, bei dem alle Elemente von allen Dimensionen der Ebene 0 angehören. Wenn der Datenabruf nicht die erwarteten Ergebnisse auf Ebene 0 zurückgibt:

- Prüfen Sie alle Elemente auf eine dynamische Berechnungsformel, um sicherzustellen, dass abhängige Elemente in der richtigen Reihenfolge berechnet werden.
- Rufen Sie die Daten erneut mit allen Elementen aus allen Dimensionen für Ebene 0 ab.
- Stellen Sie sicher, dass die abgerufenen Daten korrekt sind.
- Prüfen Sie andere Ebenen.

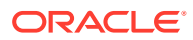

<span id="page-61-0"></span>Wenn die Daten in Ihrem Test auf Ebene 0 nicht richtig berechnet werden, prüfen Sie die Elemente im Einheitentest, um zu bestimmen, ob Berechnungen von einer anderen Formel beeinträchtigt werden. Wenn die zu debuggende Formel die einzige Formel im Einheitentest ist, ermitteln Sie ihre abhängigen Elemente, und stellen Sie sicher, dass die Berechnungsreihenfolge (wie durch die Lösungsreihenfolge für das Element bestimmt) richtig festgelegt ist. Eine niedrigere Lösungsreihenfolge wird vor einer höheren Lösungsreihenfolge berechnet. Wenn die Lösungsreihenfolgen identisch sind, werden Elemente in der Standardreihenfolge berechnet, in der Elemente in einer Dimension ausgewertet werden.

### Verwendung von XRANGE zum Berechnen eines Datumsbereichs

Mit @XRANGE können Sie einen Datumsbereich in einer Geschäftsregel erzeugen. Beispiel: Der folgende Code erstellt einen Bereich aus Elementen zwischen März im Geschäftsjahr 2022 (FY22) und Februar im Geschäftsjahr 2023 (FY23).

```
Member = @SUMRANGE("Actual"->"Final"->"Plan Total",@XRANGE("FY22"-
>"Mar","FY23"->"Feb"))/12;
```
Die Year-Dimension ist im Allgemeinen eine flache Dimension, die nur Ebene 0-Elemente enthält, die allesamt Jahre sind. Beispiel: FY22 und FY23.

Die Period-Dimension kann allerdings andere Ebene 0-Elemente nach Dezember enthalten (vorausgesetzt das Jahr geht von Januar bis Dezember (Jan:Dec)). Diese Elemente werden ebenfalls in XRANGE aufgenommen, selbst wenn sie in Ihrer Berechnung nicht enthalten sein sollen. Verwenden Sie in diesem Fall zwei XRANGE-Berechnungen, eine für jedes Jahr. Beispiel:

```
"Member" = (@SUMRANGE("Actual"->"Final",@XRANGE("FY22"->"Mar","FY23"->"Dec"))
+ 
@SUMRANGE("Actual"->"Final",@XRANGE("FY23"->"Jan","FY23"->"Feb")))/12;
```
Mit dieser Methode stellen Sie sicher, dass die XRANGE-Funktion innerhalb des Geltungsbereichs Jan:Feb der Period-Dimension bleibt.

## Optimierte Geschäftsregeln schreiben

#### **Related Topics**

- Berechnungen mit in Planning gespeicherten Daten durchführen
- [Systemdatum anhand einer Geschäftsregel in Planning auffüllen](#page-62-0)
- [Essbase-Berechnungsskripte durch Verwendung von NOT in IF-Anweisungen optimieren](#page-63-0)

### Berechnungen mit in Planning gespeicherten Daten durchführen

Planning ermöglicht Benutzern die Eingabe von Datumswerten in Formularen. Beispiel: Ein Startdatum kann als 01.22.2021 eingegeben werden, wenn das Format TT.MM.JJJJ verwendet wird. Obwohl die Werte im Datumsformat eingegeben werden, können Werte basierend auf eingegebenen Datumsangaben berechnet werden.

Oracle Essbase speichert Planning-Datumswerte als numerische Werte. Beispiel: Das Startdatum 01.22.2021 wird in Essbase als 20212201 gespeichert. Wenn das Enddatum in Planning 30.06.2022 lautet (Essbase-Wert: 20220630), können Sie die Anzahl der Monate

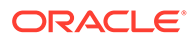

<span id="page-62-0"></span>zwischen den Datumswerten mit der Essbase-Funktion @ROUND wie in diesem Beispiel gezeigt berechnen:

**1.** Berechnen Sie die Anzahl der Monate zwischen dem Jahr des Enddatums und dem Jahr des Startdatums.

(@ROUND ("End Date",-4) - @ROUND ("Start Date",-4))/10000\*12

Die Berechnung (20220000 - 20210000/100000\*12) ergibt 12.

**2.** Berechnen Sie die Anzahl der Monate zwischen dem Beginn des Jahres für das Enddatum und dem Enddatum. (@ROUND ("End Date", $-2$ ) - @ROUND ("End Date", $-4$ ))/100

Die Berechnung (20220600 - 20220000/100) ergibt 6.

**3.** Berechnen Sie die Anzahl der Monate zwischen dem Beginn des Jahres für das Startdatum und dem Startdatum. (@ROUND ("Start Date",-2) - @ROUND ("Start Date",-4))/100

Die Berechnung (20211100 - 20210000/100) ergibt 11.

**4.** Um die Anzahl der Monate zwischen dem Startdatum und dem Enddatum zu bestimmen, subtrahieren Sie das Ergebnis von Schritt 3 (11) von der Summe der Ergebnisse von Schritt 1 (12) und Schritt 2 (6). Anzahl der Monate zwischen Startdatum und Enddatum = (12+6)-11=7

Sie können eine ähnliche Formel mit der Essbase-Funktion @INT oder @TRUNCATE schreiben.

#### Systemdatum anhand einer Geschäftsregel in Planning auffüllen

Oracle Essbase speichert Datumsangaben aus Planning als numerische Werte. Beispiel: Das Startdatum 21. Mai 2021 wird als 20210521 gespeichert.

Geschäftsprozesse außerhalb von Planning, die die Essbase-Datenbank verwenden, nutzen eine Datumsfunktionalität, bei der diese Datumsangaben anhand der Anzahl der verstrichenen Sekunden seit Mitternacht am 1. Januar 1970 gespeichert werden (ein nicht numerisches Format, das sich von der Speicherart von Datumswerten in Planning unterscheidet).

Sie können das Essbase-Datumsformat in das Planning-Format konvertieren, um damit in Formularen das Systemdatum (das aktuelle Datum) in Planning-Datumselementen aufzufüllen.

Beispiel: Sie möchten ein systemgeneriertes Datum (basierend auf dem aktuellen Systemdatum) über eine Berechnung in einem Formular dynamisch als "Start\_Date" zu einem Planning-Element hinzufügen. Möglicherweise ist das erforderlich, wenn eine Auditanforderung vorschreibt, eine schreibgeschützte, nicht vom Benutzer eingegebene Datumsangabe für einen Datensatz dynamisch hinzuzufügen, um den Zeitpunkt der Erstellung des neuen Vertrags oder Kunden zu identifizieren.

Um den Essbase-Datumswert 21. Mai 2021 in einen äquivalenten numerischen Planning-Wert zu konvertieren, multiplizieren Sie den Monat mit 100 und das Jahr mit 10.100. Addieren Sie dann die Produkte dieser Berechnungen wie unten gezeigt mit der Anzahl an Tagen:

```
Year = 2021 * 10,000 = 2021000Month = 05 * 100 = 500
```
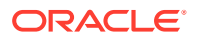

<span id="page-63-0"></span> $Day = 21$ 2021000 + 500 + 21 = 2021521

Dazu können Sie eine Geschäftsregel verwenden, indem Sie die Essbase-Datumselemente in Variablen speichern, bis Sie das Ergebnis in ein Planning-Element schreiben. Zu diesem Zweck stellt Essbase-Funktionen bereit, mit denen Sie das aktuelle Datum extrahieren (@TODAY) und den Tag, den Monat oder das Jahr ab diesem Datum ableiten können (@DATEPART).

Das folgende Beispiel zeigt, wie Sie mit @TODAY und @DATEPART Variablen erstellen, die das Datum, den Monat und das Jahr des Systemdatums im Essbase-Format speichern, die Berechnung zum Konvertieren in das Planning-Datumsformat ausführen und das Planning-Datumsformat in einer Variable speichern, um "Start\_Date" nach Bedarf aufzufüllen:

```
Var Day = @DATEPART(@TODAY(),DP DAY);
Var Month == @DATEPART(@TODAY(), DP_MONTH) *100;
Var Year = @DATEPART(@TODAY(),DP YEAR)*10000;
Var TodayDate = @sum(Var Day, Var Month, Var Year);
```
Start Date = Var TodayDate;

Sie könnten eine Formel mit einer Syntax wie der folgenden verwenden, um das Systemdatum einem Element dynamisch als "Start\_Date" hinzuzufügen:

```
@MEMBER(@HspNthMbr(@name(@descendants("AllMembers")),nextMember))-
>"Start Date"=Var TodayDate;
```
## Essbase-Berechnungsskripte durch Verwendung von NOT in IF-Anweisungen optimieren

In Oracle Essbase-Berechnungsskripten können Sie mit der if-Anweisung Code ausführen, wenn eine Bedingung zutrifft. Mit else- und else if-Anweisungen geben Sie die neuen Bedingungen an, die getestet werden sollen, wenn die zuvor ausgewertete Bedingung nicht zutrifft.

Sie können Code, der if- und else if-Anweisungen verwendet, optimieren. Dazu analysieren Sie die Bedingung, die auf den Großteil Ihrer Daten zutrifft, und verschieben die Auswertung dieser Bedingung dann an den Anfang des Codes, damit sie so früh wie möglich ausgeführt wird.

Beispiel für ein Berechnungsskript für Sample.Basic, wobei Accounts und Time dicht besetzt sind:

```
SET UPDATECALC OFF;
"SalesYTD"(
     IF(@ismbr("Jan"))
         SalesYTD" = "Sales";
Else
         "SalesYTD"="Sales" + @prior("SalesYTD");
Endif
\lambda
```
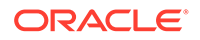

<span id="page-64-0"></span>In diesem Fall erfüllen über 90% der Daten das Kriterium der else-Bedingung. Nur etwa 10% der Daten erfüllen das Kriterium der if-Bedingung. Aufgrund der @prior-Funktion in der else-Bedingung muss Januar vor allen anderen Monaten berechnet werden. Beim Ausführen dieser Berechnung wird die folgende insgesamt verstrichene Zeit gemeldet:

Total Calc Elapsed Time for [IF.csc] : [0.203] seconds

Beachten Sie, dass bei dieser Berechnung das Element "SalesYTD" im Zellenmodus berechnet wird. Das bedeutet, dass der Monat Januar unabhängig von der Reihenfolge der bedingten if-Anweisungen als Erstes berechnet wird, da er in der Modellstruktur vor anderen Monaten steht.

Derartige Skripte können Sie optimieren, indem Sie die Anweisungen neu anordnen und einen NOT-Operator wie in diesem Beispiel gezeigt zur ersten Bedingung hinzufügen:

```
SET UPDATECALC OFF;
"SalesYTD"(
     IF(NOT(@ismbr("Jan")))
         "SalesYTD" = "Sales" + @prior("SalesYTD");
Else
         "SalesYTD"="Sales";
Endif
\lambda
```
Die Berechnung dauert in diesem Fall weniger als ein Viertel der Zeit im Vergleich zum vorherigen Beispiel, da über 90% der Daten das Kriterium in der if-Anweisung erfüllen.

#### **Note:**

In diesem Beispiel muss die Formel unbedingt in der Modellstrukturreihenfolge berechnet werden (Februar nach Januar, März nach Februar usw.), um die richtigen Ergebnisse zu erhalten. Sie können @calcmode(Cell) verwenden, um die Reihenfolge durchzusetzen, wenn das nicht automatisch geschieht.

## Geschäftsregeln mit einem Einheitentest erstellen

#### **Einheitentest erstellen**

Beim Erstellen und Debuggen von Geschäftsregeln muss beachtet werden, dass Oracle Essbase-Berechnungen auf einem relativen Referenzsystem basieren, wobei in Essbase die angegebene Syntax berechnet wird, während sie die Blöcke in der FIX-Anweisung durchläuft. Folglich ist die einfachste Art zum Erstellen oder Debuggen einer Geschäftsregel die Prüfung jeder einzelnen Berechnung, d.h., wählen Sie eine Kombination für die Berechnung aus, und prüfen Sie ihre Funktionsfähigkeit. Somit können Sie eine kleine Anzahl an Werten berücksichtigen, falls die Geschäftsregel nicht funktioniert, und die Berechnung Ihrer Geschäftsregel wird beschleunigt.

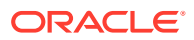

Nachdem der Einheitentest die Berechnung erfolgreich abgeschlossen hat, können Sie zum Testen ein breiteres Dataset verwenden.

Beispielszenario: Sie möchten den Prozentsatz der Umsatzkosten berechnen, um die produktweite Verteilung zu ermitteln und den berechneten Wert für ein neues Element mit dem Namen COS Product% für alle Monate, alle Jahre, alle Szenarios und alle Abteilungen festzulegen. In diesem Szenario müssen Sie die Geschäftsregel für das COS Product 8-Konto erstellen und anschließend ein Produkt als einzigen Einheitentest für eine Abteilung, einen Monat, ein Jahr und ein Szenario auswählen.

Die Formel für die Berechnung des COS Product%-Elements in der dicht besetzten Account-Dimension lautet COS Product% = "Cost of Sales" as a Percentage of "Cost of Sales"->Total Product.

Anschließend können Sie eine Tabelle erstellen, die alle einzelnen Datenwerte enthält, die für die Berechnung einer bestimmten Kombination (eine Einheit) erforderlich ist. Hierfür können Sie die Zusatzkomponente "Sales Central" ->Jan->FY15->Forecast for the "Television".product auswählen.

In diesem Beispiel beträgt der Wert für die Umsatzkosten für "Television" 12 und für "Total Products" insgesamt 100. Das bedeutet, dass die Datenbank nur die Werte für die 9 Product-Elemente für das COS-Konto enthält (alle in Januar GJ15, Prognose für "Sales Central"). Sie starten also mit einer gelöschten Datenbank, die nur levl0-Eingabedaten enthält, und erstellen eine Oracle Smart View for Office-Ad-hoc-Abfrage, um die folgenden erforderlichen Datenwerte abzurufen.

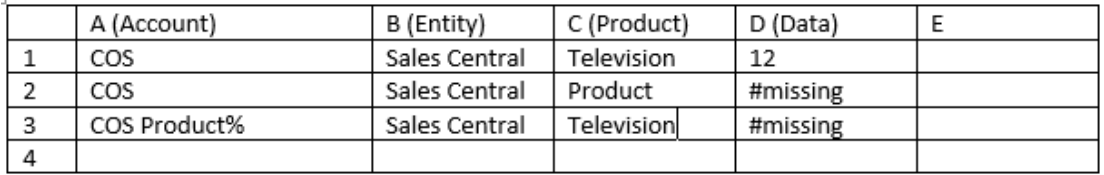

Die Formel für diese Kombination oder diesen Einheitentest lautet: COS Product  $(DS) =$ COS (D1) as a Percentage of Total Product COS (D2), d.h., diese Tabelle enthält alle erforderlichen Daten zum Durchführen eines Einheitentests für diese Geschäftsregel.

#### **Einheitentest zum Erstellen von Geschäftsregeln verwenden**

Starten Sie die Geschäftsregel, um das Element COS Product% = mit COS (der erste Teil der Formel) zu berechnen. Sehen Sie sich den Unterschied zwischen der Zielposition (line3) und der Datenquelle an. Sehen Sie sich bei COS (Einzel-COS) den Unterschied zwischen Spalte C in Position 3 und Position 1, die jeweils Television enthalten, an. Der einzige Unterschied bei Elementen zwischen Position 3 und Position 1 liegt bei Account. Dies sollte wie folgt festgelegt werden:

```
COS Product% = COS %
```
Führen Sie denselben Vorgang für den zweiten Teil der Formel (Gesamt-COS) durch, der in diesem Fall "COS" auf der obersten Ebene von "Product" ist. Da zwei Unterschiede zwischen line3 und line2 ("COS" und "Product") vorhanden sind, geben Sie auch zum Vervollständigen der Formel den Speicherort von "Product" an:

```
COS Product% = COS % ->Product;
```
An dieser Stelle wird durch das Ausführen dieser Regel #missing anstatt der korrekten Summe, wie in der folgenden Grafik dargestellt, abgerufen:

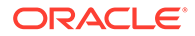

<span id="page-66-0"></span>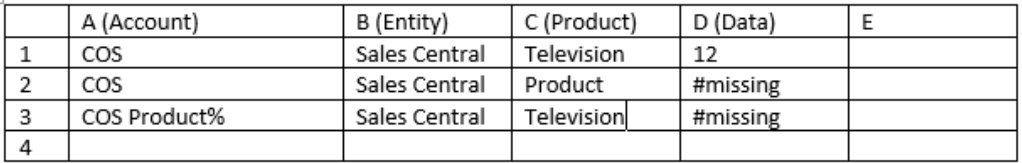

Sie müssen die erforderlichen Daten (Gesamt-COS in Zelle D2) vorab berechnen, um die korrekte Summe zu erhalten.

#### **Erforderliche Daten vorab berechnen**

Um die erforderlichen Daten vorab zu berechnen, um sicherzustellen, dass die Geschäftsregel COS Product% = COS % ->Product; den korrekten Wert zurückgibt, muss COS darin enthalten sein, indem die Regel wie folgt geändert wird:

```
Fix (COS)
Agg (Product);
EndFix
COS Product% = COS % ->Product;
```
## Debugging-Methode zur Entwicklung von Geschäftsregeln

- Führen Sie für die Geschäftsregel immer einen Einheitentest mit einem kleinen Dataset aus, bei dem Sie die Quelldaten und die erwarteten Ergebnisse kennen und der Berechnung manuell folgen können.
- Führen Sie die Geschäftsregel in Calculation Manager aus, und prüfen Sie die Logmeldungen. Logmeldungen werden nach Abschluss der Regel in einer neuen Registerkarte angezeigt und können exportiert oder gespeichert werden. Durch eine Analyse der Logdateien können Sie feststellen, wo Zeit für die Berechnung benötigt wird.
- Führen Sie alle Regeln in einem Regelset einzeln in Calculation Manager aus, und prüfen Sie die Logmeldungen.
- Verwenden Sie Calculation Manager im Debugging-Modus, um Regeln bei der Entwicklung zu debuggen.
- Wenn in der Geschäftsregel CALCPARALLEL oder FIXPARALLEL verwendet wird, insbesondere bei Verwendung einer der Umlagefunktionen (@ALLOCATE oder @MDALLOCATE), testen Sie durch Entfernen der parallelen Berechnung, ob die Regel ausgeführt wird und sich die Performance verbessert.
- Stellen Sie sicher, dass alle erforderlichen Daten (z.B. Summe für Umlagen) vorhanden sind und bei Bedarf vorab berechnet wurden, bevor die Berechnung durchgeführt wird.
- Beginnen Sie das Debugging bei langen Skripten ganz am Anfang und arbeiten Sie sich nach unten durch. Ein Problem am Anfang des Skripts kann zu nachfolgenden Problemen führen. Führen Sie das Debugging abschnittsweise durch, um sicherzustellen, dass alle Daten richtig erstellt werden. Stellen Sie sicher, dass spätere Abschnitte des Skripts frühere Abschnitte nicht überschreiben.

Beachten Sie beim Debugging von Skripten die Syntaxlänge innerhalb der einzelnen Berechnungsdurchgänge. Wenn Sie unsicher sind, welcher Teil der

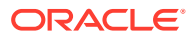

<span id="page-67-0"></span>Berechnung fehlschlägt, kommentieren Sie Abschnitte aus, jeweils einen und beginnend am Berechnungsende. Führen Sie die Berechnung dann erneut aus, bis sie funktioniert und die richtigen Ergebnisse liefert. Entfernen Sie an diesem Punkt die Kommentare aus den Abschnitten, jeweils einen und beginnend am Berechnungsanfang. Testen Sie dabei jede Änderung.

- Verwenden Sie den Debugging-Modus, um sicherzustellen, dass die einzelnen Abschnitte des Skripts ggf. sequenziell berechnet werden.
- Um sicherzustellen, dass alle Blöcke erfolgreich erstellt werden, müssen Sie die Daten manuell löschen und neu laden. Verwenden Sie kein Löschskript, da hiermit die Blockerstellung nicht angemessen getestet werden kann.
- Führen Sie zum Testen ein Skript immer erneut aus, um sicherzustellen, dass die Syntax zu richtigen Ergebnissen für die eingegebenen und geladenen Daten führt.
- Testen Sie immer alle Datenergebnisse mit mehreren Datasets. Führen Sie den Test bei der Entwicklung immer so aus, dass Sie die Eingabedaten von einem Wert in einen anderen Wert und dann in #missing und von #missing in einen Wert und dann in einen anderen Wert ändern. Führen Sie die Regel für jede Änderung erneut aus, und validieren Sie die Ergebnisse.
- Wenn Datasets durch Benutzereingaben geändert werden können (z.B. für Umlagen), testen Sie Daten, indem Sie #missing in einen Wert und einen Wert in #missing ändern. So wird sichergestellt, dass zuvor berechnete Ergebnisse bei der erneuten Ausführung ggf. entfernt werden. Beispiel: Wenn Sie bei der ersten Ausführung Daten für Produkt A, B und C und bei der zweiten Ausführung Daten für Produkt B, C und D (aber nicht A) eingeben, wird durch eine Änderung des Wertes in #missing vor der zweiten Ausführung sichergestellt, dass das Umlageergebnis für Produkt A in der zweiten Ausführung richtig entfernt wird.

## Geschäftsregeloptimierung

#### **In diesem Abschnitt**

- Optimierungskandidaten anhand des Aktivitätsberichts identifizieren
- [Bereiche zur Regeloptimierung identifizieren](#page-68-0)
- [Regeln optimieren: Ein Beispiel](#page-70-0)

#### Optimierungskandidaten anhand des Aktivitätsberichts identifizieren

Der Aktivitätsbericht enthält Informationen zur Auswirkung der Berechnungsskripte, die von der Anwendung verwendet werden, auf die Gesamtperformance.

Siehe [Aktivitätsbericht zur Identifizierung von Performance-Engpässen prüfen.](#page-17-0) Prüfen Sie die folgenden Abschnitte des Berichts sorgfältig, um die Geschäftsregeln zu identifizieren, deren Ausführung am längsten dauert.

- **Top 10 der Geschäftsregeln mit der längsten Performance, deren Ausführung mehr als 30 Sekunden gedauert hat**. Hier werden die Geschäftsregeln identifiziert, deren Ausführung am längsten gedauert hat, und die Optimierungskandidaten sind.
- **Top 5 der Berechnungsskriptbefehle mit der längsten Performance, deren Ausführung mehr als 1 Minute gedauert hat**. Hier werden die spezifischen Abschnitte in einer Regel identifiziert, deren Ausführung lange gedauert hat und die im Hinblick auf eine Verbesserung der Performance überprüft werden müssen.

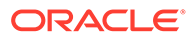

<span id="page-68-0"></span>Identifizieren Sie zuerst den Namen der Berechnungsskripte, die als Skripte mit der schlechtesten Performance gemeldet werden. Beispiel: Die rot markierten Bereiche in der folgenden Abbildung geben den Namen der Skripte an, die als zu den Top 5 Skripten mit der längsten Performance gehörig gemeldet werden.

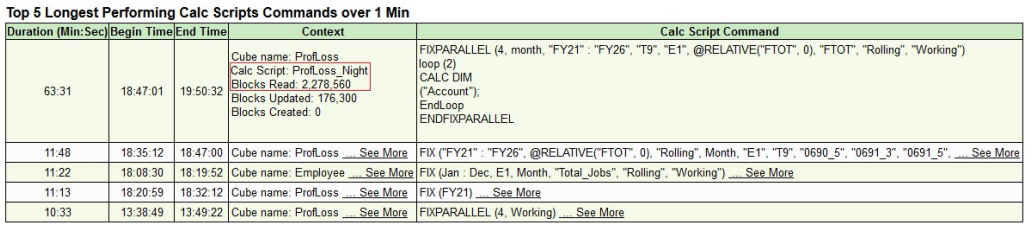

### Bereiche zur Regeloptimierung identifizieren

Führen Sie die langsame Geschäftsregel in Calculation Manager aus, um die Schritte zu identifizieren, die am längsten gedauert haben.

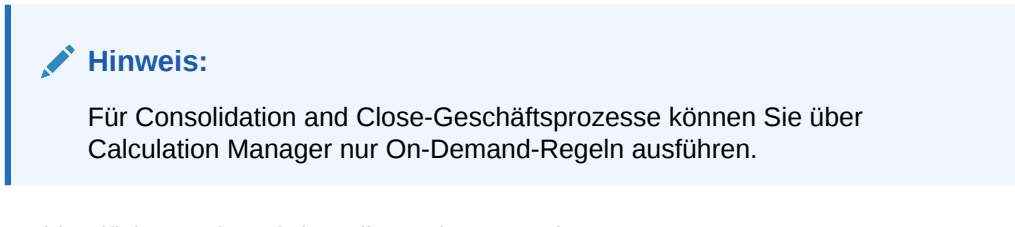

So identifizieren Sie Schritte, die am längsten dauern:

- **1.** Starten Sie Calculation Manager.
	- **a.** Melden Sie sich bei der Umgebung als Serviceadministrator an
	- **b.** Klicken Sie auf der Homepage auf **Navigator** , und wählen Sie dann unter **Erstellen und verwalten** die Option **Regeln** aus.
- **2.** Suchen Sie die Regel und doppelklicken Sie dann auf die Regel, um sie zu öffnen.
- **3.** Klicken Sie auf **Starten** , um die Regel auszuführen.
- **4.** Geben Sie die erforderlichen Laufzeitparameter ein, und klicken Sie auf **OK**.
- **5.** Klicken Sie auf **Logmeldungen**, um die Logdatei zu öffnen.

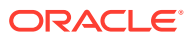

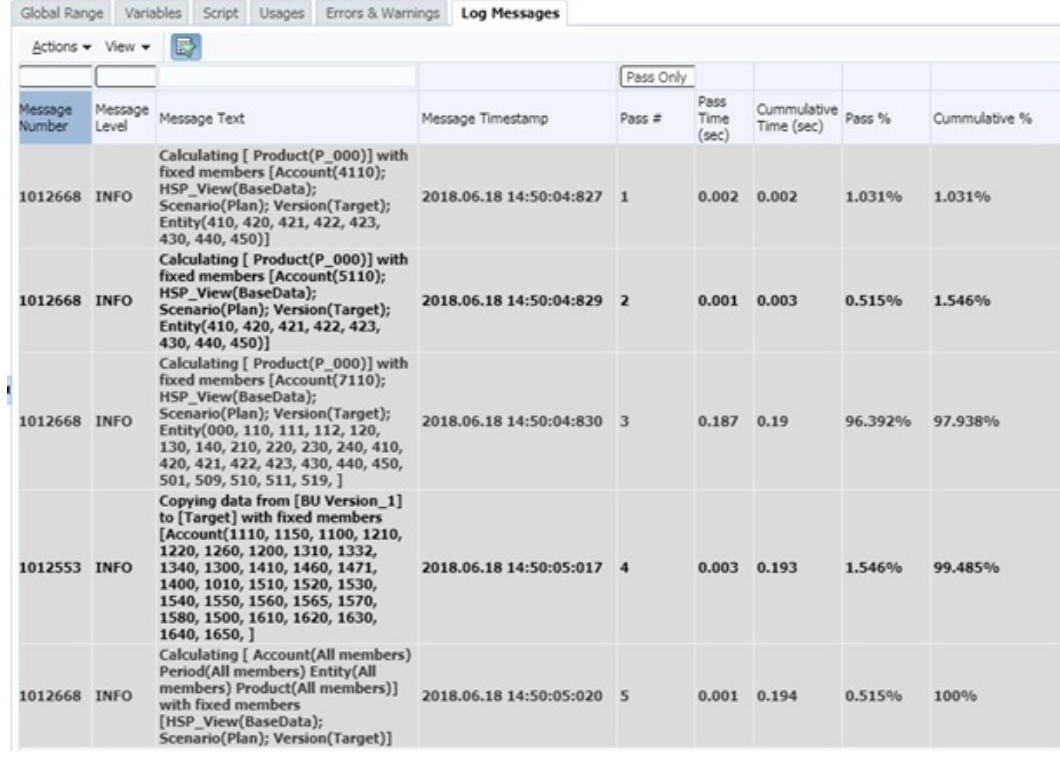

#### **Hinweis:**

Sie können die Logmeldungen bei Bedarf in eine XLS-Datei exportieren, um die Meldungen leichter auszuwerten und an Oracle Support weiterzuleiten.

- **6.** Bewerten Sie die Logmeldungen, und achten Sie dabei speziell darauf, wie die gesamte Ausführungszeit der Geschäftsregel über die Anzahl von Berechnungsdurchläufen verteilt ist. Identifizieren Sie die Kandidaten für eine Optimierung:
	- Durchgänge, die viel Zeit der gesamten Regelausführungszeit beanspruchen. Prüfen Sie die Spalten **Durchgangs-Nr.** und **Durchgänge %**, um zu bestimmen, welcher Durchgang die meiste Zeit der Regelausführung beansprucht. Beispiel: In der vorhergehenden Abbildung braucht die Ausführung von Durchgang 3 die meiste Zeit (0,187 Sekunden) und belegt 96,392 % der Durchgangszeit. Dadurch wird dieser Durchgang zu einem vorrangigen Kandidaten für die Optimierung. Der Beginn eines neuen Durchgangs wird in Fettschrift dargestellt.
	- Meldungen, die dynamische Berechnungsabhängigkeiten angeben. Meldungen zu dynamischer Berechnungsabhängigkeit identifizieren Elementformeln, die von einem anderen dynamisch berechneten Element abhängig sind. Dynamische Berechnungsabhängigkeiten, besonders Abhängigkeiten von dünn besiedelten dynamisch berechneten Elementen, können die Gesamtberechnungs-Performance verlangsamen.

#### <span id="page-70-0"></span>**Hinweis:**

Die Verwendung von CALCPARALLEL und FIXPARALLEL zur gleichzeitigen Verarbeitung in Geschäftsregeln durch viele Benutzer kann zu einer langsamen Performance führen. Da der Cache nach Berechnungsthread zugeteilt wird, können Geschäftsregeln, die CALCPARALLEL und FIXPARALLEL verwenden, zu einem exponentiellen Anstieg des Ressourcenverbrauchs im Vergleich zu seriell verarbeiteten Regeln führen.

Ein einzelner Aufruf einer Geschäftsregel, die CALCPARALLEL und FIXPARALLEL verwendet, kann eine annehmbare Performance erbringen. Die Gesamtperformance verschlechtert sich jedoch, wenn mehrere gleichzeitige Benutzer derartige (identische oder unterschiedliche) Geschäftsregeln ausführen. Wenn mehr Benutzer gleichzeitig Berechnungen mit CALCPARALLEL und FIXPARALLEL ausführen, erhöht sich die Ressourcennutzung und kann die Kapazitätsgrenze erreichen. Dies kann zu einer verringerten Gesamtperformance führen. Verwenden Sie CALCPARALLEL und FIXPARALLEL nicht für Geschäftsregeln, die von Endbenutzern ausgeführt werden. Verwenden Sie CALCPARALLEL und FIXPARALLEL ebenfalls nicht für Geschäftsregeln im Batchverfahren, die gleichzeitig mit Endbenutzergeschäftsregeln ausgeführt werden.

#### Regeln optimieren: Ein Beispiel

Nachdem Sie die Durchgänge, die optimiert werden müssen, identifiziert haben, bearbeiten Sie die Geschäftsregel. Stellen Sie sicher, dass die optimale Logik und optimale Bedingungen für jeden Durchgang angegeben werden.

Betrachten Sie die folgende Geschäftsregeldefinition, die zwei YTD-Konten berechnet und die Werte dann über die Produkt- und Entity-Dimensionen aggregiert:

```
SET UPDATECALC OFF:
/* PASS 1 BEGINS*/ 
FIX ("BaseData","Plan","FY17", "FY17" "FY16")
       "BU Version_1"(
           IF(@ismbr("Jan"))
             "4110 YTD" = "4110"; "4120 YTD" = "4120"; "4130 YTD" =
"4130";
             "4140 YTD" = "4140"; "4150 YTD" = "4150";
           Else
              "4110_YTD"="4110" + @prior("4110_YTD"); "4120_YTD"="4120"
                                   + @prior("4120_YTD");
             "4130 YTD"="4130" + @prior("4130 YTD"); "4140 YTD"="4140"
                                   + @prior("4140_YTD");
             "4150 YTD"="4150" + @prior("4150 YTD");
           Endif)
  /* PASS 1 ENDS -- PASS 2 BEGINS*/
       Agg("Entity","Product");
  /* PASS 2 ENDS */ ENDFIX
```
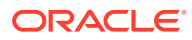

Wenn diese Regel in Calculation Manager (siehe [Bereiche zur Regeloptimierung](#page-68-0) [identifizieren](#page-68-0)) ausgeführt wird, wird in der Registerkarte Logmeldung eine Meldung ähnlich der folgenden angezeigt, wenn **Nur Durchgang** ausgewählt ist:

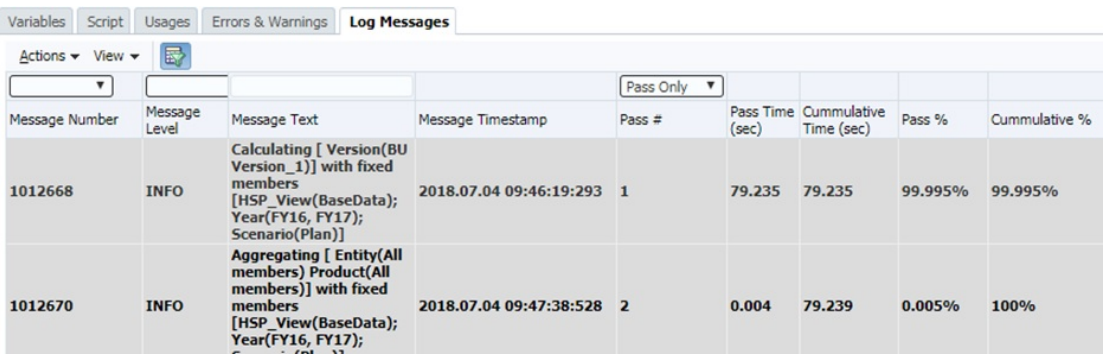

Eine Analyse der Informationen in der Logdatei gibt an, dass 99,995 % der Ausführungszeit (79,235 Sekunden) für Durchgang 1 belegt wird und nur 0,005 % für Durchgang 2.

Wenn Sie die Auswahl von **Nur Durchgang** aufheben, werden Blöcke, sowie Informationen zu Lese- und Schreibvorgängen ähnlich wie in der folgenden Abbildung angezeigt:

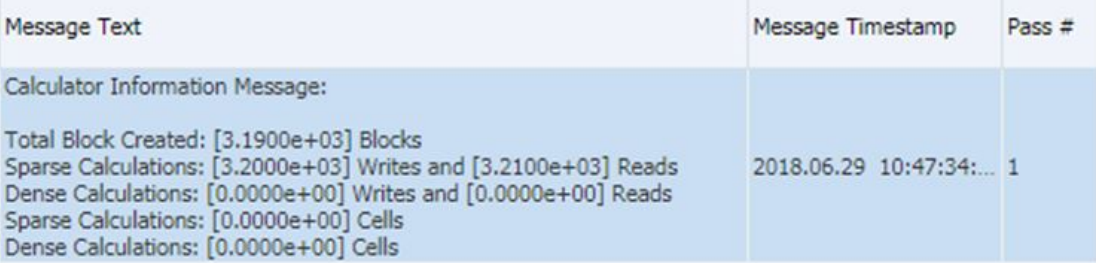

Die vorhergehende Regeldefinition weist folgende Probleme auf:

- Sie verfügt über keinen FIX bei Entity- und Produktdimensionen, sodass alle Regeln auf allen Ebenen der Entity- und Produktdimensionen ausgeführt werden müssen.
- Durchgang 1 berechnet die oberen Ebenen unnötig. Die Agg-Funktion in Durchgang 2 führt diesen Schritt aus und überschreibt die Schritte von Durchgang 1.

Das Skript kann wie folgt optimiert werden:

```
SET UPDATECALC OFF;
FIX ("BaseData","Plan","FY17")
/* PASS 1 BEGINS*/
     Fix(@LEVMBRS("Entity",0), @LEVMBRS("Product",0))
         "BU Version_1"(
             IF(@ismbr("Jan"))
                "4110 YTD'' = "4110";"4120 YTD" = "4120";
             Else
                "4110 YTD"="4110" + @prior("4110 YTD");
                "4120 YTD"="4120" + @prior("4120 YTD");
```
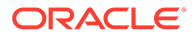
```
 Endif)
     ENDFIX
/* PASS 1 ENDS -- PASS 2 BEGINS*/
     Agg("Entity","Product");
  PASS 2 ENDS */ENDFIX
```
Bei Ausführung der aktualisierten Regel in Calculation Manager (siehe [Bereiche zur](#page-68-0) [Regeloptimierung identifizieren](#page-68-0)) wird in der Registerkarte Logmeldung eine Meldung ähnlich der folgenden angezeigt:

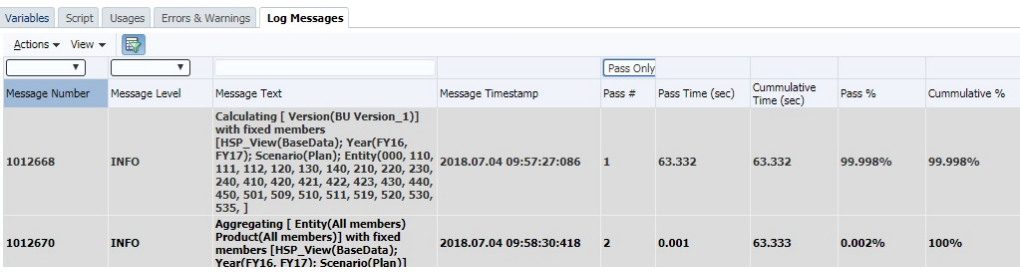

Eine Analyse der Informationen in der Logdatei gibt an, dass die Ausführungszeit in Durchgang 1 15,901 Sekunden niedriger ist als im vorherigen Durchgang.

Wenn Sie die Auswahl von **Nur Durchgang** aufheben, werden Blöcke, sowie Informationen zu Lese- und Schreibvorgängen ähnlich wie in der folgenden Abbildung dargestellt, für Durchgang 1 angezeigt:

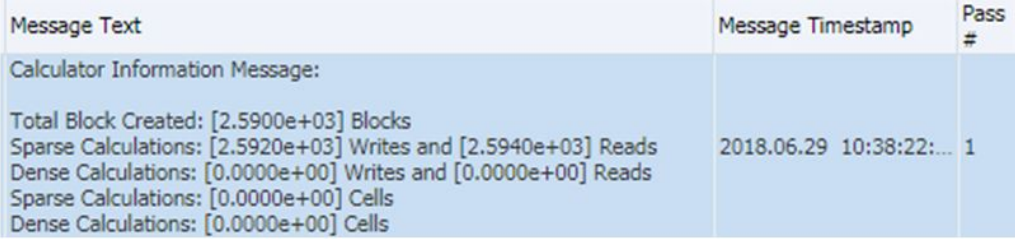

Ein Vergleich der Blöcke sowie Lese- und Schreibinformationen mit ähnlichen Daten aus der Vor-Optimierung ergibt eine übergreifende Reduzierung in der Verarbeitungsstatistik der Geschäftsregel.

## Optimierung von Geschäftsregeln für hybridfähige Cubes

Ein hybridfähiger Cube stellt die Hybridfähigkeit für Abfragen (für Abrufe, Berichte usw.) sicher. Standardmäßig sind Cubes für Berechnungen nicht hybridfähig, weil die hybride Aggregation für einige Funktionen nicht unterstützt wird (einschließlich AGG, CALC DIM und @MDALLOCATE). Wenn Ihre Berechnungen Formeln mit dynamischer Abhängigkeit enthalten und keine Funktionen verwenden, für die der Hybridmodus nicht unterstützt wird, kann durch Aktivieren des Hybridmodus für solche Berechnungen die Performance verbessert werden. Sie können den Hybridmodus für

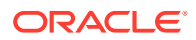

Berechnungen in einer Geschäftsregel mit der folgenden Anweisung nach Bedarf aktivieren:

SET HYBRIDBSOINCALCSCRIPT FULL;. Ausführliche Informationen zu diesem Befehl finden Sie unter ["SET HYBRIDBSOINCALCSCRIPT"](https://docs.oracle.com/en/database/other-databases/essbase/21/esscq/set-hybridbsoincalcscript.html) in der Dokumentation *Berechnungs- und Abfragereferenz für Oracle Essbase*.

Der Hybridmodus kann mit der Anweisung SET HYBRIDBSOINCALCSCRIPT NONE; deaktiviert werden.

Eine Liste der Funktionen, für die die hybride Aggregation unterstützt wird, finden Sie unter [Im hybriden Aggregationsmodus unterstützte Funktionen](https://docs.oracle.com/en/cloud/paas/analytics-cloud/tress/functions-supported-hybrid-aggregation-mode.html) in der Dokumentation *Technische Referenz für Oracle Analytics Cloud - Essbase*.

Wie alle Befehle sollen auch diese sorgfältig getestet werden, um sicherzustellen, dass sie einen Vorteil liefern. Beachten Sie Folgendes:

- **1.** Nur Formeln mit Abhängigkeiten bei dynamischen Berechnungen werden im Hybridmodus unterstützt.
- **2.** DATAEXPORT für dynamische Elemente verwendet den Hybridmodus nicht.
- **3.** Verwenden Sie CREATENONMISSINGBLOCK oder CREATEBLOCKONEQ nicht in Berechnungsskripten, wenn die Ausführung im Hybridmodus erfolgen soll.

## Fehler *Es wurde versucht, ein Nullelement an Funktion zu übergeben* vermeiden

Der Fehler Es wurde versucht, ein Nullelement an Funktion [@X] zu übergeben wird grundsätzlich in Geschäftsregeln angezeigt, die eine @concatenate-Funktion oder eine Teilzeichenfolgenfunktion zur Erstellung eines neuen Elementnamens verwenden, und das resultierende Element ist nicht in der Datenbank vorhanden, in der die Geschäftsregel ausgeführt wird.

### Im Beispiel

"Begbalance"=@member(@concatenate(@name(@parent(@currmbr("Company"))),"\_Input")) ; wird der Wert BegBalance in das Element Company mit dem Suffix \_Input für jedes Company-Element geschrieben.

Wenn das Element Company1 heißt, muss es auch ein Element Company1\_Input geben, damit diese Formel funktioniert. Beispiel: Wenn ein Element Company2 erstellt wird, ohne dass ein entsprechendes Element Company2\_Input erstellt wird, tritt bei der Geschäftsregel der Fehler Es wurde versucht, ein Nullelement an Funktion [@X] zu übergeben auf.

Um dieses Problem zu beheben, muss die FIX-Anweisung um die Syntax @concatenate oder @sibling so geändert werden, dass Elemente ohne die entsprechenden \_Input-Elemente ausgeschlossen werden. In diesem Beispiel müssen Sie Elemente der Company-Dimension suchen und ausschließen, die keine entsprechenden Company\_Input-Elemente aufweisen, oder Company\_Input-Elemente zu den Elementen der Company-Dimensionen hinzufügen, die die entsprechenden Elemente nicht aufweisen.

## Essbase-Fehler(0): "Fehler beim Ausführen von Formel" beheben

Bei der Validierung von Geschäftsregeln in der Entwicklungsphase wird möglicherweise der Fehler Cannot calculate. Essbase Error (0): Error executing formula for [xxxxx]:status code [1200397] in function [@SXCOMBINE] angezeigt, wenn falsche Parameter in einer Funktion verwendet werden, häufig in @SUMRANGE. Wenn Sie @SUMRANGE

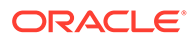

verwenden, vergewissern Sie sich anhand der Dokumentation, dass Sie die richtige Syntax verwenden, nämlich @SUMRANGE (mbrName [, XrangeList]). Außerdem muss die Verwendung korrekt sein. Beispiel: mbrName darf keine dimensionsübergreifenden Operatoren (->) enthalten.

### Informationen zum Bereitstellen von Geschäftsregeln in Anwendungen

Oracle Enterprise Performance Management Cloud kann zeitweise eine Warnung beim Aktualisieren von für Hybrid-Cubes aktivierten Planning-Anwendungen anzeigen. Dabei wird angegeben, dass die Best Practices, denen eine Reihe von Geschäftsregeln in der Anwendung, unterliegt, verletzt wurden.

Dieses Problem wird gemeldet, wenn Ihre Anwendung mehr als 20 bereitgestellte Geschäftsregeln enthält. Es kann vorkommen, dass nur 20 Regeln in Calculation Manager vorhanden sind, die Anwendung aber mehr als 20 Regeln meldet.

Dieses Problem tritt auf, wenn Sie einige Geschäftsregeln aus Calculation Manager gelöscht haben, die zuvor in der Anwendung bereitgestellt wurden, ihnen aber kein vollständiges erneutes Deployment von Regeln aus Calculation Manager in die Anwendung folgte.

Um dieses Problem zu lösen, führen Sie in Calculation Manager ein vollständiges Deployment von Regeln in die Planning-Anwendung aus. Beim Ausführen eines vollständigen Deployments von Regeln:

- Alle vorhandenen Regeln in der Planning-Anwendung werden gelöscht.
- Alle als einsetzbar markierten Regeln in Calculation Manager werden in der Planning-Anwendung bereitgestellt.

So führen Sie ein vollständiges Deployment von als einsetzbar markierten Regeln in der Planning-Anwendung aus:

- **1.** Stellen Sie in Calculation Manager unter **Deployment-Ansicht** sicher, dass nur die Regeln als einsetzbar markiert werden, die Sie in der Planning-Anwendung bereitstellen möchten.
- **2.** Klicken Sie mit der rechten Maustaste auf die Anwendung, in der die Regeln bereitgestellt werden sollen.
- **3.** Wählen Sie **Bereitstellen** aus.

### Warum variiert die Ausführungszeit einer Geschäftsregel?

Häufig stellen Benutzer fest, dass die Ausführungszeit einer Geschäftsregel in unterschiedlichen Umgebungen oder bei Verwendung mit unterschiedlichen Runtime Prompts variiert. Die Unterschiede bei der Ausführungszeit sind grundsätzlich auf die von der Regel verarbeitete Datenmenge (Anzahl der Blöcke, Zellen usw.) zurückzuführen.

In Calculation Manager werden nach Abschluss der Ausführung einer Geschäftsregel für einen BSO-Cube auf einer neuen Registerkarte Logmeldungen angezeigt. Sie können diese Meldungen in eine CSV-Datei exportieren, um Parsing und Vergleiche zu erleichtern. Die Logmeldungen enthalten einen Abschnitt **Informationsmeldung des Berechnungsprogramms** mit etwa folgenden Informationen:

```
Total Block Created: [XXXX] Blocks
Sparse Calculations: [XXXX] Writes and [XXXX] Reads
```
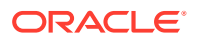

```
Dense Calculations: [XXXX] Writes and [XXXX] Reads
Sparse Calculations: [XXXX] Cells
Dense Calculations: [XXXX] Cells
```
In diesem Beispiel gibt [XXXX] eine Zahl wie 1.2600e+02 an. So konvertieren Sie [XXXX] in reale Zahlen zur Angabe der für Blöcke und Zellen ausgeführten Berechnungen und Leseund Schreibvorgänge:

- **1.** Öffnen Sie die CSV-Datei mit den Logmeldungen einer Umgebung oder Regel in Microsoft Excel.
- **2.** Suchen Sie den Abschnitt **Informationsmeldung des Berechnungsprogramms**. Beispiel:

```
Total Block Created: [0.0000e+00] Blocks
Sparse Calculations: [2.7760e+03] Writes and [4.4136e+04] Reads
Dense Calculations: [0.0000e+00] Writes and [0.0000e+00] Reads
Sparse Calculations: [1.1561e+08] Cells
Dense Calculations: [0.0000e+00] Cells
```
**3.** Kopieren Sie die einzelnen Werte aus dem Abschnitt **Informationsmeldung des Berechnungsprogramms** in angrenzende leere Zellen, und ändern Sie das Zellenformat in "Zahl".

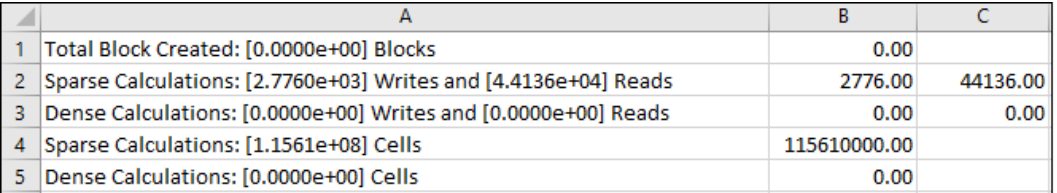

Nach der Neuformatierung dieser Zellen werden die Werte 2.7760e+03 und 4.4136e+04 aus der Zeile Sparse Calculations: [2.7760e+03] Writes and [4.4136e+04] Reads in die realen Zahlen 2776.000 und 44136.00 konvertiert.

- **4.** Wiederholen Sie die vorherigen Schritte, um die Anzahl der Berechnungen und Leseund Schreibvorgänge zu ermitteln, die für Blöcke und Zellen in der Umgebung oder Regel ausgeführt wurden, mit der Sie die Performance vergleichen möchten.
- **5.** Vergleichen Sie die ausgeführten Berechnungen und Lese- und Schreibvorgänge, um die Ursache der Performanceabweichung zu ermitteln. Beispiel: Bei einer Änderung des Runtime Prompts muss dieselbe Regel bei zwei Ausführungen im selben Prozess mehr Blöcke und Zellen verarbeiten. Im Allgemeinen dauert die Ausführung einer Berechnung möglicherweise länger, wenn mehr Blöcke und Zellen verarbeitet werden müssen. Ebenso dauern Berechnungen mit höheren Leseoder Schreibwerten länger als solche mit niedrigeren Werten.

### Hilfe erhalten

Wenn Sie die Regel anhand der Informationen in den vorherigen Abschnitten nicht optimieren konnten, prüfen Sie die folgenden Faktoren, bevor Sie Hilfe von Oracle anfordern, vor allem, wenn das Problem kürzlich aufgetreten ist:

• Kürzlich an der Anwendung vorgenommene Änderungen.

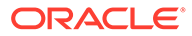

Vergleichen Sie die folgenden Tabellen im Aktivitätsbericht mit den Informationen aus einem früheren Aktivitätsbericht, als die Regel ordnungsgemäß funktioniert hat. Dieser Vergleich hilft Ihnen dabei, Änderungen am Anwendungsdesign zu identifizieren, die seit dem früheren Datum vorgenommen wurden.

- Anwendungsgröße
- Statistiken zu BSO-Cubes von Oracle Essbase Beispiel: Wenn eine Dimension eines BSO-Cubes von "Dicht besetzt" in "Dünn besetzt" geändert wird, kann dies negative Auswirkungen auf die Performance der Geschäftsregel haben.
- Kürzlich vorgenommene Änderungen an der Verwendung der betroffenen Geschäftsregel (z.B. andere Werte von Runtime Prompts, geänderte Benutzeroder Substitutionsvariablen, mehr gleichzeitige Benutzer usw.).

Wenn das Problem durch die Überprüfung nicht behoben wird, gehen Sie wie folgt vor:

- Führen Sie die Regel in Calculation Manager erneut aus, und exportieren Sie die Ausgabe von log messages.
- Verwenden Sie das Utility "Feedback geben" direkt nach der Ausführung der Regel in Calculation Manager, um die Informationen zu erfassen, die Oracle Support benötigt, um Ihr Problem zu identifizieren und zu beheben. Informationen hierzu finden Sie unter Oracle beim Erfassen von Diagnoseinformationen mit dem Utility "Feedback geben" unterstützen in der Dokumentation *Erste Schritte mit Oracle Enterprise Performance Management Cloud for Administrators*.
- Leiten Sie eine technische Serviceanfrage weiter, in der die vom Utility "Feedback geben" erstellte Referenznummer angegeben ist. Informationen hierzu finden Sie unter [Serviceanfragen weiterleiten.](#page-22-0) Stellen Sie Oracle in der Serviceanfrage die folgenden Informationen bereit:
	- Name jedes Cube, der das Problem aufweist.
	- Cube-Typ (ASO oder BSO) für jeden Cube, der das Problem aufweist.
	- Regelname. Führen Sie bei Verwendung eines Regelsets alle Regeln in Calculation Manager aus, um zu bestimmen, welche Regel Oracle prüfen soll. Schließen Sie den Verweis auf den Cube-Namen für Navigationszwecke in Calculation Manager ein.
	- Werte aller Runtime Prompts. Wenn eine Regel eine andere Performance aufweist, wenn Sie Runtime Prompts ändern, geben Sie alle Runtime Prompts an, und erläutern Sie, welcher Prompt sich auf das jeweilige Verhalten bezieht.
	- Werte aller Benutzer- und Substitutionsvariablen. Wenn eine Regel eine andere Performance aufweist, wenn Sie Substitutionsvariablen ändern, geben Sie alle Benutzer- und Substitutionsvariablen an, und erläutern Sie, welche Variable sich auf das jeweilige Verhalten bezieht.
	- Erwartete und tatsächliche Dauer. Wenn Sie einen Vergleich ausführen, geben Sie die erwartete und die tatsächliche Dauer für alle Vergleiche an.
	- Exportierte Ausgabe von log messages, die beim Ausführen der Regel in Calculation Manager generiert wurde.
	- Geschäftszweck der Berechnung, die für die Regel als Durchgang mit der längsten Ausführungszeit angezeigt wird (verfügbar in "log messages" unter "Pass%").

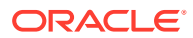

- Zeitstempel und Zeitzone von Start- und Endzeit der Regelausführung, damit Oracle die spezifische Ausführungsinstanz in den unter "Feedback geben" verfügbaren Logs findet.
- Angabe, ob dieses Problem nach dem letzten monatlichen Update aufgetreten ist
- Handelt es sich hierbei um eine neu entwickelte Regel oder eine vorhandene Regel?
- Datum, Uhrzeit und Zeitzone des letzten Zeitpunkts, zu dem die Regel bekanntlich funktioniert oder die erwartete Performance aufgewiesen hat und zu dem das Problem erstmalig aufgetreten ist (nur für bestehende Regeln).
- Falls verfügbar, Snapshot der Umgebung zum letzten Zeitpunkt, zu dem die Geschäftsregel funktioniert oder die erwartete Performance aufgewiesen hat (nur für bestehende Regeln).
- Liste der letzten Änderungen an der Anwendung oder Regel, die das Problem verursacht haben könnten (nur für bestehende Regeln).
- Angabe, ob es sich um einen kritischen Ausfall handelt

## Funktions- und Performanceprobleme beheben

Performance- und Funktionsprobleme bei Formularen können durch Faktoren wie die Einstellungen zur Ausführung von Geschäftsregeln und die Komplexität von Geschäftsregeln verursacht werden. Weitere Faktoren, die sich auf die Performance auswirken können, sind beispielweise das Datenbankdesign, die Zellenanzahl im Formular und dynamischer Inhalt im Formular.

### **Gilt für**

Planning, Planning Modules, FreeForm, Financial Consolidation and Close, Enterprise Profitability and Cost Management, Tax Reporting, Sales Planning und Strategische Personalplanung.

### **In diesem Abschnitt**

- Probleme identifizieren und beheben
- [Elemente der Ebene 0, die als dynamische Berechnung gekennzeichnet wurden, aber](#page-79-0) [keine Formel aufweisen](#page-79-0)
- [Fehler "Das Dateneingabeformular kann nicht geladen werden, da die Anzahl der](#page-79-0) [Dateneingabezellen den Schwellenwert überschritten hat" beheben](#page-79-0)
- [Fehler "Erforderliche Dimensionen sind nicht vorhanden" beim Öffnen von Formularen](#page-80-0) [beheben](#page-80-0)
- [Fehlerbehebung bei Financial Consolidation und Performance des Abschlussabrufs](#page-81-0)
- [Probleme mit der Dateneingabe in Financial Consolidation and Close beheben](#page-90-0)

### Probleme identifizieren und beheben

Führen Sie die Schritte in diesem Abschnitt aus, um Probleme zu identifizieren und zu beheben, die eine nicht akzeptable Performance von Planning-Formularen verursachen können.

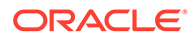

- **1.** Lesen Sie die Best Practices zum Ersetzen von Nullblöcken und zum Entfernen von #Missing-Blöcken in BSO-Cubes zur Reduzierung der Datenbankgröße. Informationen hierzu finden Sie unter [BSO-Cubes optimieren.](#page-33-0)
- **2.** Prüfen Sie den Aktivitätsbericht, der Informationen zur Auswirkung von Geschäftsregeln auf die Performance enthält. Prüfen Sie im Bericht vor allem den Abschnitt zu **Geschäftsregeln, die an ein Formular angehängt sind und deren Ausführung mehr als drei Sekunden dauert**, um zu bestimmen, ob eine angehängte Geschäftsregel die schlechte Performance verursacht. Optimieren Sie an das Formular angehängte Geschäftsregeln anhand der Anweisungen unter [Fehler und Performanceprobleme bei Geschäftsregeln beheben.](#page-50-0) Stellen Sie sicher, dass die Timeouteinstellung für den Netzwerkproxy ausreicht, um die zeitlichen Anforderungen beim Ausführen der Geschäftsregeln zu erfüllen. Wenn die Ausführung einer an ein Formular angehängten Geschäftsregel länger als drei Minuten dauert und der Timeout für den Netzwerkproxy auf maximal drei Minuten gesetzt ist, führt Ihr Proxy die Regel möglicherweise wiederholt aus. Sie können dieses Problem vermeiden, indem Sie den Timeout für den Netzwerkproxy auf mehr als 3 Minuten setzen.
- **3.** Wenn die vorherigen Schritte nicht zu einer Verbesserung der Performance geführt haben, prüfen Sie das Anwendungsdesign, die Zellenanzahl im Formular und den dynamischen Inhalt im Formular, um die Performance zu verbessern.
	- **a.** Stellen Sie sicher, dass die Elementeigenschaft "Datenspeicherung" für alle Elemente der Ebene 0, die keine Elementformel verwenden, auf Never Shared (Nie gemeinsam verwenden) gesetzt ist.
	- **b.** Stellen Sie sicher, dass als dynamische Berechnung getaggte Ebene 0- Elemente eine Formel aufweisen. Informationen hierzu finden Sie unter [Elemente der Ebene 0, die als dynamische Berechnung gekennzeichnet](#page-79-0) [wurden, aber keine Formel aufweisen.](#page-79-0)
	- **c.** Entwerfen Sie stets ein symmetrisches (und kein asymmetrisches) Formular. Oracle Essbase-Abfragen können sowohl symmetrisch als auch asymmetrisch sein. Symmetrische Abfragen sind Abfragen, bei denen Elemente in Zeilen und Spalten dimensionsübergreifend abgefragt werden. Asymmetrische Abfragen sind Abfragen, bei denen das dimensionsübergreifende Layout der abgefragten Elemente sich entweder in den Zeilen oder den Spalten ändert. Die Essbase-Engine für hybride Abfragen, die ausschließlich symmetrische Raster verarbeitet, schlüsselt eine asymmetrische Abfrage automatisch in mehrere symmetrische Raster auf. Diese symmetrischen Raster werden nacheinander verarbeitet und anschließend wieder in das ursprüngliche asymmetrische Formular gebracht, wodurch der Prozess weniger effizient wird.
- **4.** Wenn Sie die Fehlermeldung Das Dateneingabeformular kann nicht geladen werden, da die Anzahl der Dateneingabezellen den Schwellenwert überschritten hat erhalten, finden Sie Optionen zum Beheben des Fehlers unter [Fehler "Das Dateneingabeformular kann nicht geladen](#page-79-0) [werden, da die Anzahl der Dateneingabezellen den Schwellenwert überschritten](#page-79-0) [hat" beheben](#page-79-0).
- **5.** Fordern Sie Hilfe von Oracle an, wenn immer noch keine Performanceverbesserungen eintreten
	- Erstellen Sie eine Weiterleitung über "Feedback geben", und fügen Sie Screenshots des in Ihrer Umgebung ausgeführten Formulars hinzu. Optional können Sie Oracle den Zugriff auf den Wartungs-Snapshot der Umgebungen erlauben, indem Sie der Weiterleitung des Anwendungs-

Snapshots zustimmen. Informationen hierzu finden Sie unter [Weiterleitung über](#page-21-0) ["Feedback geben" erstellen](#page-21-0).

- <span id="page-79-0"></span>• Erstellen Sie eine technische Serviceanfrage, in der die Referenznummer des Utilitys "Feedback geben" angegeben ist. Informationen hierzu finden Sie unter [Serviceanfragen weiterleiten](#page-22-0). Die Serviceanfrage muss die folgenden zusätzlichen Informationen enthalten:
	- Name und Pfad des Formulars, alle POVs und alle verwendeten Benutzer- und Substitutionsvariablen.
	- Erwartete Performanceparameter und tatsächliche Ergebnisse.
	- Angabe, ob dieses Problem nach dem letzten monatlichen Update aufgetreten ist
	- Wenn die Performance des Formulars zuvor akzeptabel war, dies jetzt jedoch nicht mehr der Fall ist, geben Sie den Zeitpunkt an (Datum, Uhrzeit und Zeitzone), zu dem die Performance akzeptabel war
	- Falls verfügbar, ein Snapshot der Umgebung zu dem letzten Zeitpunkt, zu dem die Performance des Formulars akzeptabel war
	- An Formularen vorgenommene Änderungen seit dem letzten Zeitpunkt, zu dem die Performance akzeptabel war
	- Angabe, ob es sich um einen kritischen Ausfall handelt

## Elemente der Ebene 0, die als dynamische Berechnung gekennzeichnet wurden, aber keine Formel aufweisen

Wenn Elemente der Ebene 0 mit "Dynamische Berechnung" gekennzeichnet sind, aber keine Formel angegeben ist, entfernen Sie entweder die Kennzeichnung "Dynamische Berechnung", oder erstellen Sie Formeln für die Elemente. Sie können keine Daten in Elemente der Ebene 0 laden, die mit "Dynamische Berechnung" gekennzeichnet sind. Diese Elemente können keine Werte anzeigen, weil mit "Dynamische Berechnung" gekennzeichnete Elemente eine Formel zur Berechnung von Werten benötigen, die hier jedoch fehlt. Solche Elemente wirken sich negativ auf die Abrufperformance aus.

## Fehler *Das Dateneingabeformular kann nicht geladen werden, da die Anzahl der Dateneingabezellen den Schwellenwert überschritten hat* beheben

Oracle Enterprise Performance Management Cloud verwendet mehrere Reglerschwellenwerte, um eine optimale Performance sicherzustellen. Planning zeigt die Meldung Das Dateneingabeformular kann nicht geladen werden, da die Anzahl der Dateneingabezellen den Schwellenwert überschritten hat an und verhindert, dass Sie Daten in das Formular laden, wenn der Schwellenwert für die Dateneingabezellen überschritten wird. Dieser Schwellenwert, mit dem die Verfügbarkeit von EPM Cloud beim Ausführen großer Abfragen sichergestellt wird, kann nicht erhöht werden. Solche Formulare sind für die Ausführung in Oracle Smart View for Office zu groß.

Folgende Optionen stehen zur Verfügung, um den Fehler Das Dateneingabeformular kann nicht geladen werden, da die Anzahl der Dateneingabezellen den Schwellenwert überschritten hat zu vermeiden:

• Unterdrücken Sie fehlende Blöcke im betreffenden Formular.

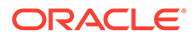

<span id="page-80-0"></span>• Gestalten Sie das Formular neu.

Da Planning für die Planung und Budgetierung verwendet wird, besteht das Ziel in erster Linie darin, keine Formulare für Reportingzwecke oder Data Mining zu nutzen. Es wäre ein Fehler, Planning einzusetzen, um größere Datenvolumen zu erhalten.

Sehr wahrscheinlich kennen Geschäftsbenutzer die genaue Position des Datensegments, sodass sie den Umfang des Formulars einschränken können, indem sie die größte Zeilen- oder Spaltendimension auf die Seite verschieben. Es ist einfacher, ein Formular zu entwerfen und zu pflegen, das überall nach einem bestimmten Datensegment sucht. Diese Vorgehensweise ist jedoch nicht optimal. Formulare müssen für einen bestimmten Unternehmenszweck entworfen werden und den Schwerpunkt auf ein ausgewähltes Segment der Gesamtdaten für den Anteil des Budgets legen, der zu dem Zeitpunkt bearbeitet wird. Dieses Konzept zum Entwerfen von Formularen bietet eine sicherere Zugriffskontrolle für Datensegmente.

Beispiel: Angenommen, "iDescendants" von DimA und DimB werden als Zeilen hinzugefügt, und es gibt 1000 Elemente in jeder Dimension. Das bedeutet, Sie beginnen mit einer Million Zeilen. Wenn in diesem Formular vier Spalten vorhanden sind, weist das Formular eine Zellanzahl von vier Millionen auf. Um die Formulargröße zu verringern, können Sie ein Formular mit einer dieser Dimensionen, vorzugweise der größten dünn besetzten Dimension (z.B. DimA), als Ankerdimension erstellen. Das neu entworfene Formular basiert dann auf der Anzahl der Elemente in DimA. Die andere Dimension (DimB) verbleibt in der Zeile, das heißt, Sie haben 1000 Zeilen im Formular. Wenn Sie die Seitendimension verwenden, um zwischen verfügbaren Elementen in DimA zu wechseln und eine entsprechende Analyse und Budgetierung durchführen, führen Sie keine Abfrage für vier Millionen Zellen aus.

• Verringern Sie die Anzahl an Blöcken, oder löschen Sie leere Blöcke. Die Anzahl Zellen umfasst zwar nicht die fehlenden Blöcke, aber die leeren Blöcke (Blöcke ohne Daten). Sie müssen leere Blöcke löschen, wenn diese nicht für Umlagezwecke erforderlich sind. Sie können leere Blöcke mit dem Calculation Manager löschen. Sie können hierfür auch Daten der Ebene 0 exportieren, diese Daten alle löschen, Daten der Ebene 0 importieren und anschließend die Aggregation ausführen.

## Fehler *Erforderliche Dimensionen sind nicht vorhanden* beim Öffnen von Formularen beheben

Beim Versuch ein Formular zu öffnen, zeigt der Geschäftsprozess in Planning und Planning-Modulen möglicherweise den folgenden Fehler an:

Sie versuchen, das Formular zu öffnen. Dies ist jedoch nicht möglich, da keine der erforderlichen Dimensionen vorhanden ist. Dies kann daran liegen, dass Sie keinen Zugriff auf mindestens ein Element einer erforderlichen Dimension haben oder dass die Elementauswahl dazu geführt hat, dass keine Elemente vorhanden sind. Wenden Sie sich an Ihren Administrator.

### **Ursache**

Dieser Fehler wird angezeigt, wenn im Formular enthaltene Dimensionselemente für den Cube nicht gültig sind, in dem das Formular erstellt wurde.

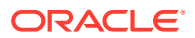

### <span id="page-81-0"></span>**Lösung**

- Stellen Sie sicher, dass Sie Lese- oder Schreibzugriff auf mindestens ein Element jeder Dimension im Formular haben.
- Stellen Sie sicher, dass mindestens ein Element jeder Dimension im Formular für den Cube gültig ist, in dem das Formular erstellt wurde.
- Übergeben Sie neu erstellte Elemente, die im Formular referenziert werden, falls vorhanden, per Push an Oracle Essbase, indem Sie die Datenbank aktualisieren.

## Fehlerbehebung bei der Abrufperformance von Financial Consolidation and Close

Die folgenden Schritte zur Fehlerbehebung können für die Abrufperformance in einer Financial Consolidation and Close-Umgebung hilfreich sein.

### **Eine Smart View-Integritätsprüfung in Ihrer Umgebung durchführen**

Sie können eine Integritätsprüfung für Ihre Umgebung durchführen, um die Performance zu optimieren. Informationen hierzu finden Sie unter [Eine Integritätsprüfung für das System](https://docs.oracle.com/pls/topic/lookup?ctx=en/cloud/saas/enterprise-performance-management-common/tsepm&id=SVUUC-GUID-D6264A5F-E6D7-4BB5-8114-4242D80D2D9A) [durchführen](https://docs.oracle.com/pls/topic/lookup?ctx=en/cloud/saas/enterprise-performance-management-common/tsepm&id=SVUUC-GUID-D6264A5F-E6D7-4BB5-8114-4242D80D2D9A) in der Dokumentation *Oracle Smart View for Office - Benutzerdokumentation*.

### **Das Ad-hoc-Verhalten von Smart View überprüfen und ändern**

Sie können das Ad-hoc-Verhalten von Smart View überprüfen. Dieses wird auf der Registerkarte "Anwendungseinstellungen" festgelegt. Das Ändern des Ad-hoc-Verhaltens von Smart View in "Nativ" kann für eine bessere Performance sorgen. Informationen hierzu finden Sie unter [Optionen für das Smart View-Verhalten in EPM Cloud](https://docs.oracle.com/en/cloud/saas/enterprise-performance-management-common/svuuc/smart_view_behavior_options_epm_cloud_100x3bdf3ac9.html) in der Dokumentation *Mit Oracle Smart View for Office arbeiten*.

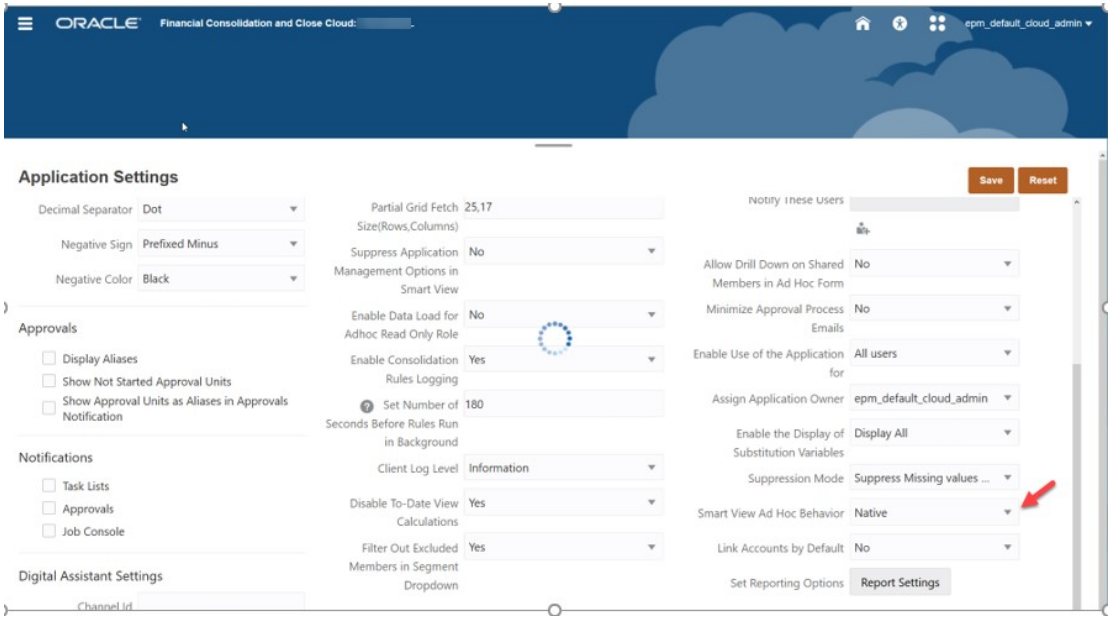

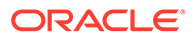

#### **Anwendungsmetadatenanalyse**

Um sicherzustellen, dass Ihre Metadaten gültig sind, können Sie zu einem beliebigen Zeitpunkt die Aktion **Metadaten validieren** über die Registerkarte "Anwendungsübersicht" ausführen. Informationen hierzu finden Sie unter Metadaten validieren.

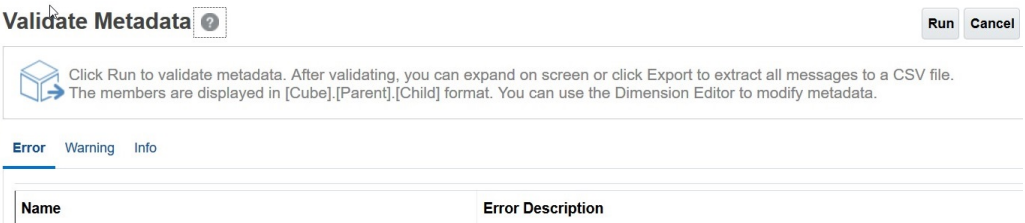

Beheben Sie nach Möglichkeit alle Metadatenfehler, besonders bei Elementen mit dynamischen Berechnungen der Ebene 0 ohne Formeln. Fügen Sie bei Bedarf ein *gespeichertes* untergeordnetes Platzhalterelement gemäß der nachstehenden Beschreibung hinzu. Ein dynamisches Berechnungselement der Ebene 0 muss eine Elementformel aufweisen, da sonst die Performance beeinträchtigt wird.

### **Vordefinierte Elemente der Ebene 0 der Account-Dimension mit dynamischer Berechnung**

Überprüfen Sie die folgenden vordefinierten FCCS-Elemente in der Account-Dimension im Dimensionseditor, um sicherzustellen, dass all diese Elemente ein untergeordnetes Element aufweisen, bei dem die Datenspeicherung auf "Speichern" gesetzt ist.

Wenn Ihre Anwendung keine untergeordneten Elemente für eines der folgenden vordefinierten FCCS-Elemente benötigt, müssen Sie ein gespeichertes "Dummy"- oder Platzhalterkonto erstellen, da Sie die vordefinierten FCCS-Elemente nicht direkt auf "Speichern" setzen können.

- FCCS Cash And Cash Equivalents
- FCCS Acct Receivable
- FCCS Inventories
- FCCS Fixed Assets
- FCCS\_Other Long Term Assets
- FCCS Acct Payable
- FCCS Other Current Liabilities
- FCCS Long Term Liabilities
- FCCS Sales
- FCCS Cost of Sales
- FCCS Operating Expenses
- FCCS Other Income Expense
- FCCS Provision for Income Tax
- FCCS Other Equity

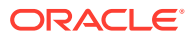

Beispiel: Wenn "FCCS\_Cash And Cash Equivalents" kein gespeichertes untergeordnetes Element aufweist, erstellen Sie ein Element mit der Bezeichnung "FCCS\_Cash And Cash Equivalents\_Placeholder".

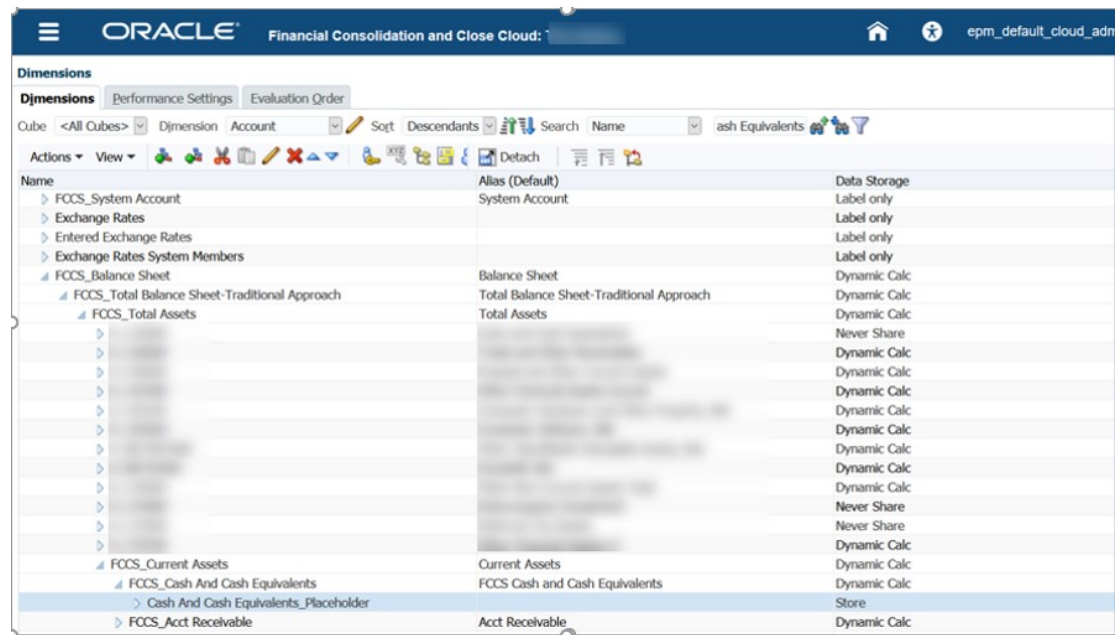

Stellen Sie sicher, dass Sie die Datenspeicherung auf den Registerkarten "Elementeigenschaften" und "Elementformel" auf "Speichern setzen.

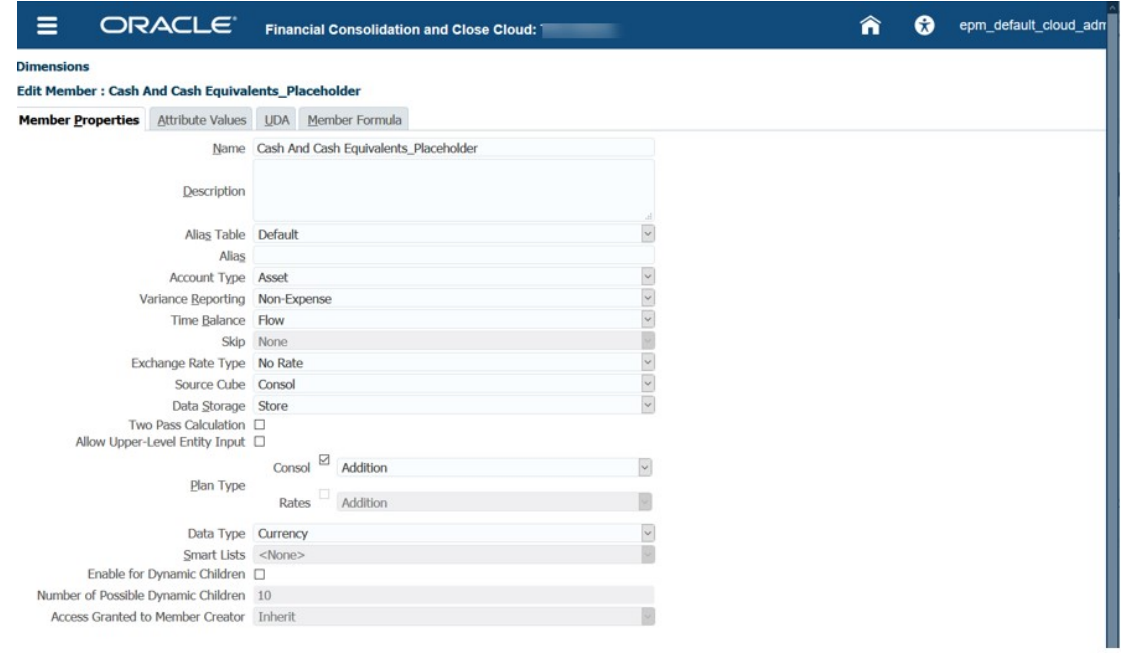

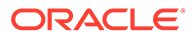

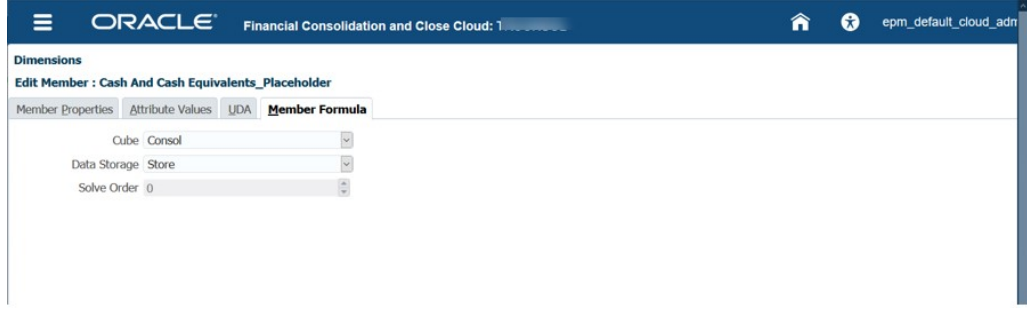

### **Die richtige Lösungsreihenfolge für Dimensionselemente mit dynamischer Berechnung sicherstellen**

In der folgenden Tabelle werden die Werte für die Konsolidierungslösungsreihenfolge angezeigt, wenn Sie die Standardoption mit der Account-Dimension als dicht besetzter Dimension verwenden.

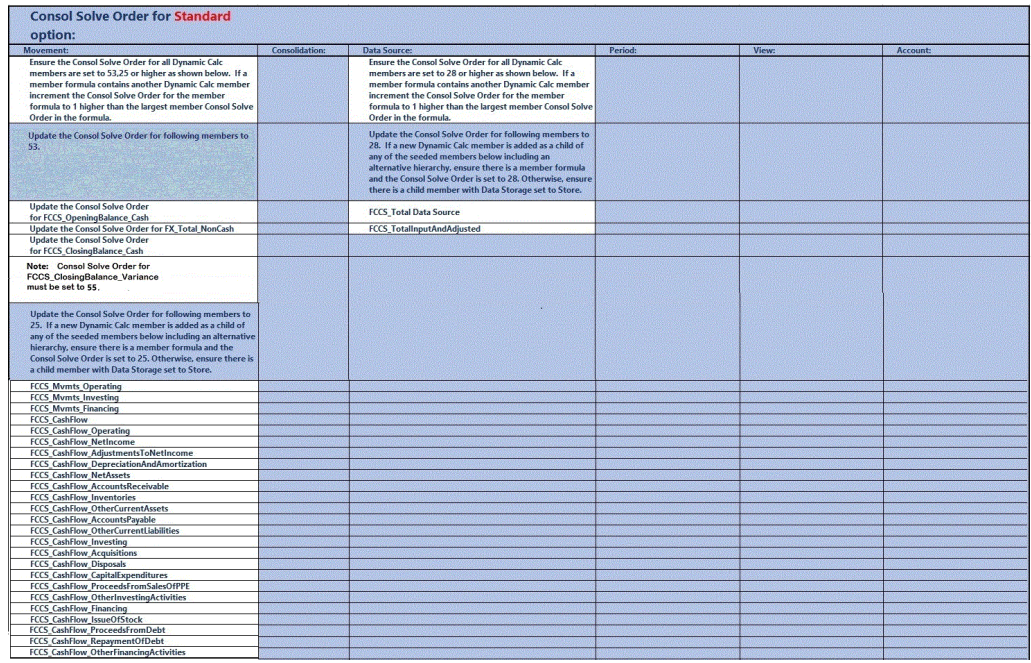

In der folgenden Tabelle werden die Werte für die Konsolidierungslösungsreihenfolge angezeigt, wenn Sie die Optimierungsoption für dicht und dünn besetzte Dimensionen mit der Period- und Movement-Dimension als dicht besetzten Dimensionen verwenden.

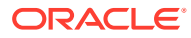

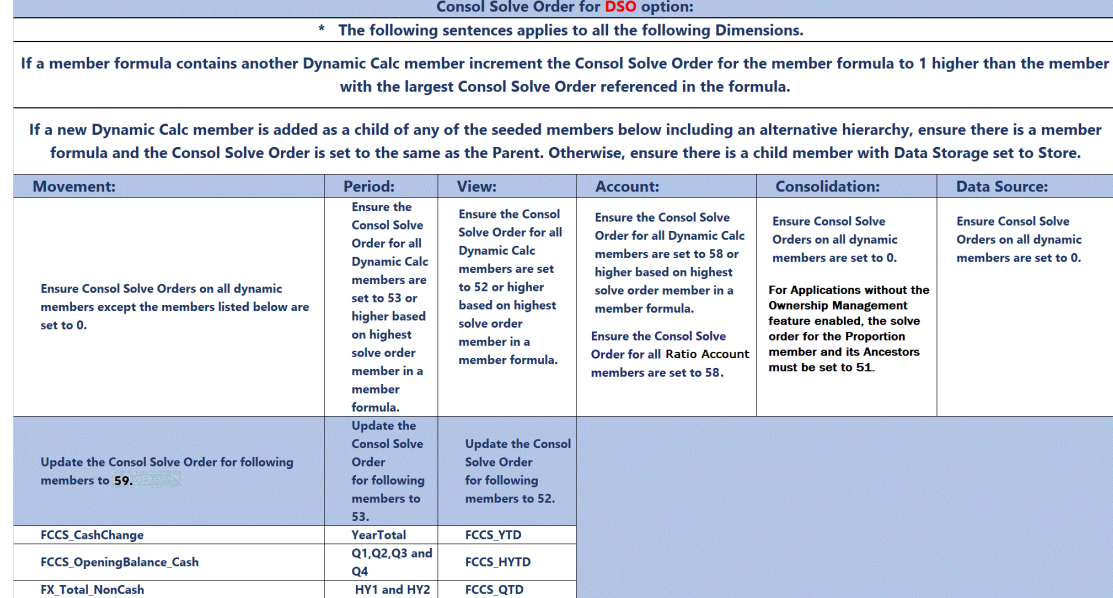

FCCS\_ClosingBalance\_Cash<br>Consol Solve Order for<br>FCCS\_ClosingBalance\_Variance<br>must be set to 56.

### **Hinweis:**

In der Formel "Summe übergeordnetes Element" und in der Formel "Jahr kumuliert" liegt möglicherweise ein Lösungsreihenfolgenkonflikt vor. Die Formel "FCCS\_Summe übergeordnetes Element" gilt nur für das Element "Übergeordnete Währung" in Anwendungen mit mehreren Währungen. Es wird empfohlen, "Entitysumme" statt "Summe übergeordnetes Element" zu verwenden, sofern möglich. Sollte dies nicht möglich sein, versuchen Sie die Lösungsreihenfolge in "FCCS Summe übergeordnetes Element" in 51 zu ändern, und aktualisieren Sie anschließend die Datenbank. Prüfen Sie Ihre Daten.

#### **Beispielscreenshots zum Ändern der Lösungsreihenfolge**

Klicken Sie auf **Anwendungen**, **Überblick,** und wählen Sie die Registerkarte **Dimensionen** aus. Klicken Sie mit der rechten Maustaste auf eine Spalte, und deaktivieren Sie den Standardmodus. Wechseln Sie dann für die Bearbeitung in die Spalte mit der Konsolidierungslösungsreihenfolge. Sie können die Spalten per Mausklick verschieben, um sie einfacher darzustellen.

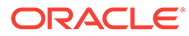

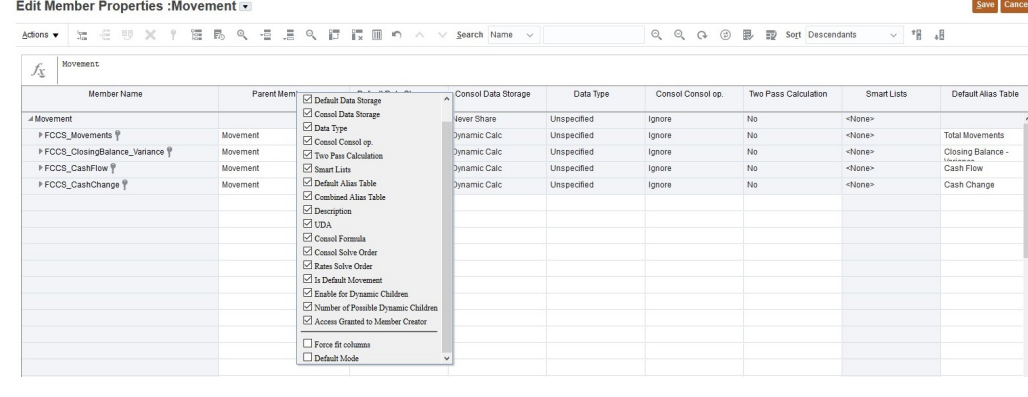

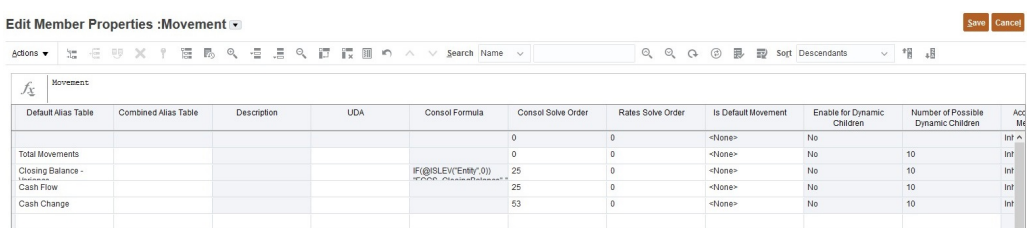

Nachdem Sie alle obigen Änderungen vorgenommen haben, führen Sie erneut "Metadaten validieren" und anschließend "Datenbank aktualisieren" aus.

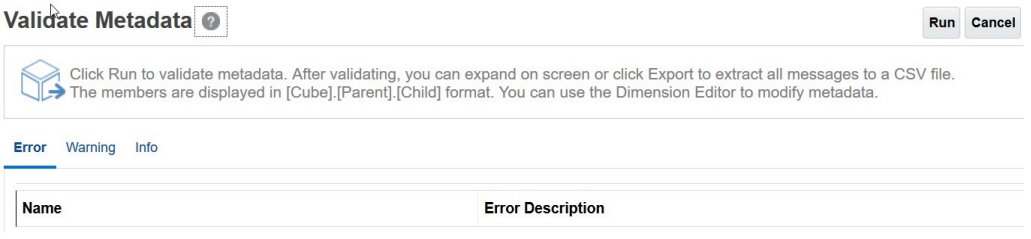

### **Abrufoptimierungsanalyse**

### **Keine "HSGet"-Formeln verwenden**

Konvertieren Sie Ihre "HSGet"-Tabellenabrufe in Ad-hoc-Abrufe. Dadurch wird die Performance deutlich besser, da nach der Konvertierung die Abrufgröße wächst und die Pflege einfacher wird. "HSGetValue"-Formeln werden unterstützt. Verwenden Sie sie nur bei Bedarf für kleine bis mittelgroße Abrufe.

#### **Mit periodischer Ansicht beginnen**

Wenn Sie die Option "Speicherung für kumulierte Ansicht für Steuerelemente" verwenden, fehlt das gespeicherte kumulierte Element der View-Dimension (#missing). Verwenden Sie das Element "YTD\_Rule", um die kumulierten Jahressalden beim Abruf dynamisch zu berechnen. Hinweis: Sie können ein YTDoder ein YTD\_Rule-Element verwenden, wenn Sie die Dense-/Sparse-Optimierungsoption verwenden.

Für eine Optimierungsanalyse ändern Sie Ihre Ansicht von "YTD\_Rule" in "Periodisch", um die Analyse zu beschleunigen. Nach der Optimierung können Sie bei Bedarf wieder zurück zu "YTD\_Rule" wechseln.

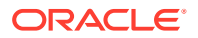

### **Die Account-Dimension auf langsame Elementformeln analysieren**

Überprüfen Sie die Performance für alle Konten in der Tabelle, insbesondere für Konten mit Elementformeln. Entfernen Sie die Konten mit Elementformeln aus der Tabelle, und führen Sie den Abruf durch. Wenn der Abruf jetzt schnell erfolgt, fügen Sie die Kontengruppen mit Elementformeln wieder zum Abruf hinzu, um die langsamen Elementformeln zu ermitteln. Sobald Sie die entsprechende Elementformel ermittelt haben, optimieren Sie sie. Stellen Sie dabei sicher, dass Sie die richtige Konsolidierungslösungsreihenfolge verwenden. Fügen Sie die Formel dann wieder der Tabelle hinzu, um ihre Optimierung sicherzustellen.

Wenn der Abruf auch ohne Elementformeln und mit periodischer Ansicht weiterhin langsam erfolgt, können Sie weitere Kontoelemente isolieren, um festzustellen, welche langsam sind. Dieses Problem tritt selten auf. In der Regel handelt es sich um ein Metadatenproblem mit dynamischen Konten der Ebene 0 ohne Formeln oder um ein Problem mit der Lösungsreihenfolge.

### **Funktion "Speicherung für kumulierte Ansicht für Steuerelemente" bei Bedarf aktivieren**

Wenn es sich bei der Anwendung derzeit um eine Anwendung mit erweiterter Dimensionalität handelt, die die Dense-/Sparse-Optimierungsoption nicht verwendet, und Ihre YearTotal- und QTD-Abrufe langsam sind, aktivieren Sie die Funktion "Speicherung für kumulierte Ansicht für Steuerelemente". Das Aktivieren dieser Funktion ersetzt diese Formeln durch effizientere.

#### **Die anderen Dimensionen bei Bedarf auf langsame Elementformeln analysieren**

Überprüfen Sie die Performance jeweils für eine Dimension in der Tabelle, insbesondere für Dimensionen mit Elementformeln. Wenn sich die zu analysierende Dimension nicht im POV-Dialogfeld befindet, ziehen Sie sie in dieses Dialogfeld. Führen Sie dann einen Drilldown in der POV-Elementauswahl zur nächsten Ebene durch, und führen Sie den Abrufprozess aus. Fahren Sie mit diesem Vorgang fort, bis Sie die Elementformel oder das Ebenenelement gefunden haben, die bzw. das den Abruf verlangsamt. Optimieren Sie die gefundene Elementformel bzw. das gefundene Ebenenelement. Stellen Sie dabei sicher, dass Sie die richtige Konsolidierungslösungsreihenfolge verwenden. Fügen Sie die Formel oder das Element dann wieder dem Abrufprozess hinzu.

#### **Von periodisch zu "YTD\_Rule"**

Wenn Ihr Abruf der periodischen Ansicht nach der vorhergehenden Analyse und Optimierung jetzt schneller erfolgt, ändern Sie Ihre Ansicht bei Bedarf in "YTD\_Rule". Ihr Ansichtselement "YTD\_Rule" sollte jetzt eine bessere Performance aufweisen. Anderenfalls sollten Sie in Betracht ziehen, die periodische Ansicht für eine Mehrzahl Ihrer Bilanzkonten zurückzuziehen, da diese bereits einen kumulierten Jahresbestand aufweisen. Anschließend können Sie die Perioden für Ihren kumulierten Bestand für die Erfolgsrechnungskonten in Excel addieren. Möglicherweise müssen Sie einige zusätzliche Arbeitsblattregisterkarten mit Abrufen erstellen und Excel-Summenformeln hinzufügen. Anschließend können Sie eine Arbeitsblattregisterkarte mit einem Übersichtsbericht zum kumulierten Jahresbestand erstellen, der auf die Excel-Formeln und Daten auf den anderen Arbeitsblattregisterkarten verweist. Danach können Sie im Smart View-Menü einfach auf "Alle abrufen" klicken. Die verschiedenen Abruf- und Übersichtsregisterkarten werden aktualisiert, und die Formeln werden berechnet.

### **Die Berechnungsregel für die Ansichtsaktualisierung ausführen, um die Abrufperformance für die Option "Speicherung für kumulierte Ansicht für Steuerelemente" zu optimieren**

Wenn Sie die Option "Speicherung für kumulierte Ansicht für Steuerelemente" verwenden, gilt für das gespeicherte YTD-Element der View-Dimension "#missing". Es wird erst

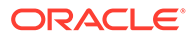

berechnet und gespeichert, wenn Sie die Regel zum Aktualisieren der Ansichtsberechnung ausführen. Das Element "YTD\_Rule" berechnet die kumulierten Jahresbilanzen dynamisch und sollte nach Möglichkeit verwendet werden.

Wenn der Abruf nach Verwendung des Elements "YTD\_Rule" nach wie vor langsam erfolgt, können Sie für manche Entitys zur Option für dicht besetzten Speicher oder zur Vorkonsolidierung und zum Speichern von kumulierten Jahreswerten wechseln. Sie können ermitteln, welche Entitys am langsamsten sind. Hierzu verwenden Sie einen Eliminierungsprozess auf Basis der Ebene in der Hierarchie und der Größe. Dann führen Sie für diese Entitys die Regel zum Aktualisieren der Ansichtsberechnungen aus, um den kumulierten Jahresbestand zu speichern und den Test erneut auszuführen.

Wenn Sie für diese Entitys mit dieser Funktion eine Konsolidierung in den POV durchführen, werden die konsolidierten Werte im Ansichtselement für Jahr kumuliert gespeichert. Nur die mit der Funktion zum Aktualisieren von Ansichtsberechnungen konsolidierten Entitys weisen Werte für die Ansichtselemente für Jahr kumuliert auf. Für alle anderen Entitywerte gilt "#missing". Für die anderen Entitywerte benötigen Sie das Ansichtselement "YTD\_Rule". Sie können die Ansichtselemente "YTD" und "YTD\_Rule" so mischen und anpassen, wie es für Ihre Berichte sinnvoll ist. Bei Berichten, bei denen dies nicht zulässig ist und Sie nur das Ansichtselement "YTD" verwenden, müssen Sie daran denken, alle Entitys im Bericht mit der Funktion zum Aktualisieren der Ansichtsberechnungen zu konsolidieren.

Bei jeder erneuten Ausführung einer periodischen Konsolidierung für eine Periode müssen alle zuvor ausgeführten Aktualisierungen der Ansichtsberechnungen für diese Periode und Entitys erneut ausgeführt werden, um die neueste Periodenkonsolidierung in den kumulierten Jahreswerten widerzuspiegeln.

#### **Ansichtsberechnungen deaktivieren**

Financial Consolidation and Close enthält die Option "Anwendungseinstellungen" zum Deaktivieren von Ansichtsberechnungen. Mit dieser Option wird die Berechnung und Speicherung von Daten für "Jahr kumuliert" (YTD), "Halbjahr kumuliert" (HYTD) und "Quartal kumuliert" (QTD) für die Dateneingabe (über Formulare, Datenimport, Komponente "Datenmanagement usw.) in den YTD-, HYTD- und QTD-Elementen deaktiviert. Wenn Sie diese Einstellung auf Ja setzen, kann die Performance von Dataloads und Berichten verbessert werden. Informationen hierzu finden Sie unter [Ansichtsberechnungen deaktivieren](https://docs.oracle.com/en/cloud/saas/financial-consolidation-cloud/agfcc/disabling_view_calculations.html) in der Dokumentation *Financial Consolidation and Close verwalten*.

#### **Tabellenentwurf überprüfen**

### **Asymmetrisch**

Der symmetrische Berichtsentwurf ist deutlich schneller als der asymmetrische. Eine hohe Anzahl ausgeführter Abfragen im Aktivitätsbericht (siehe folgenden Beispielbericht) ist ein guter Hinweis auf einen ineffizienten asymmetrischen Bericht. Im Idealfalls weist ein symmetrischer Bericht das Verhältnis "n ausgeführte Abfragen:1" auf.

**Top 10 der Essbase-Abfragen mit der schlechtesten Performance, deren Ausführung mehr als 15 Sekunden gedauert hat**

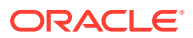

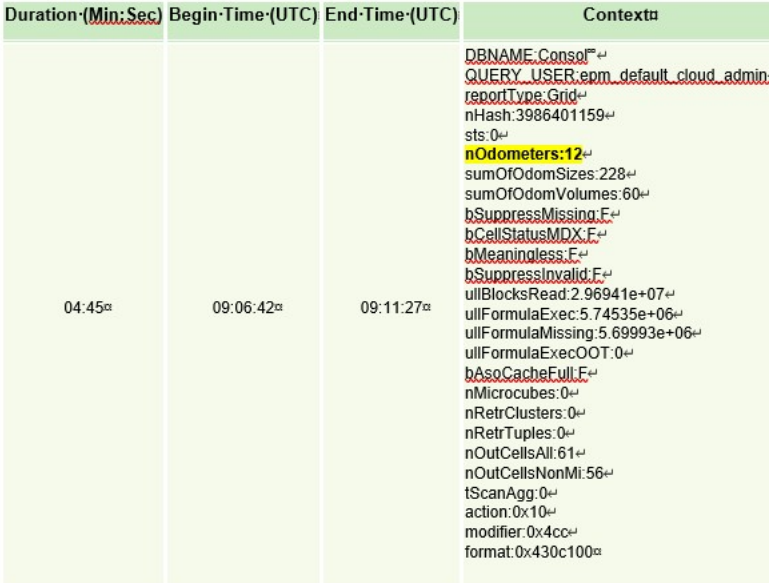

Im Idealfall weisen die Spalten nur eine Dimension auf, in der sich die Elemente, z.B. Perioden (Jan-Dez), ändern. Sobald Sie beginnen, weitere Dimensionen, z.B "Year" (FY15, FY16 usw.), hinzuzufügen, werden die Raster asymmetrischer, und die Abrufe können sich verlangsamen. Dasselbe Konzept gilt auch für Zeilen.

Aus Performancegründen können Sie mehrere Arbeitsblattregisterkarten erstellen, bei denen auf jeder bestimmte kleinere Abrufe stattfinden. Mit den Excel-Funktionen können Sie dann Daten, die auf Arbeitsblattregisterkarten für bestimmte kleinere Abrufe verweisen, auf einem Übersichtsblatt zusammenführen. Nach der Erstellung können Sie im Smart View-Menü einfach auf "Alle abrufen" klicken. Die verschiedenen Arbeitsblattregisterkarten und das Übersichtsblatt werden aktualisiert.

### **Sonstige Aspekte**

Wenn eine Anwendung eine Elementformel aufweist, deren ordnungsgemäße Berechnung große Datenmengen erfordert, kann es statt einer dynamische Berechnung sinnvoll sein, die Daten zu speichern, wenn das Element nicht Bestandteil der Account-Dimension für die Option "Speicherung für kumulierte Ansicht für Steuerelemente" bzw. der Movement- und Period-Dimension für den Speichertyp "Dicht besetzt" ist.

Tabellen mit einer geringeren Anzahl Arbeitsblattregisterkarten und gut definierten Smart View-Abfragen mit dynamischen POVs zeigen eine bessere Performance als größere Tabellen mit verschiedenen Arten von Daten und Text.

Wenden Sie herkömmliche Verfahren zur Abrufoptimierung von Oracle Essbase Hybrid an.

### **Substitutionsvariablen verwenden**

Um die Performance für Anwendungen zu verbessern, die die Dense-/Sparse-Optimierungsoption verwenden (wobei Period und Movement die Dense-Dimensionen sind), können Sie die Substitutionsvariablen ParallelCustomDimDSO und ParallelCustomDimTranslation hinzufügen. Um eine bemerkbare Verbesserung der Performance zu erzielen, müssen Sie beide Substitutionsvariablen auf "True" setzen.

Um die Performance für Konsolidierungen mit mehreren Perioden in Anwendungen zu verbessern, die die Dense-/Sparse-Optimierungsoption verwenden, können Sie eine

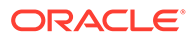

Substitutionsvariable namens EnableYearlyConsol hinzufügen und den Wert auf "True" setzen.

Informationen hierzu finden Sie unter [Substitutionsvariablen für Financial](https://docs.oracle.com/en/cloud/saas/financial-consolidation-cloud/agfcc/substitution_variables_list.html) [Consolidation and Close](https://docs.oracle.com/en/cloud/saas/financial-consolidation-cloud/agfcc/substitution_variables_list.html).

## <span id="page-90-0"></span>Probleme mit der Dateneingabe in Financial Consolidation and Close beheben

Mit gültigen Schnittmengen können Sie Regeln definieren, mit denen bestimmte Zellenschnittmengen gefiltert werden, wenn Benutzer Daten eingeben oder Runtime Prompts auswählen. Wenn Regeln für gültige Schnittmengen falsch sind, kommt es zu Problemen mit der Dateneingabe und -aktualisierung in der Financial Consolidation and Close-Anwendung. Mögliche Probleme aufgrund von falsch definierten gültigen Schnittmengen:

- Die Datenbank kann nicht aktualisiert werden, da der Prozess keine Formulardefinition erstellt.
- Dropdown-Listen in POVs von Formularen zeigen keine auswählbaren Elemente an.
- Accountelemente können nicht aus einer CSV-Datei geladen werden, da das Formular die Dateneingabe verhindert.
- Es können keine Wechselkurse hochgeladen oder Kurse für die Anwendungswährung eingegeben werden.

Wenn diese Probleme auftreten, prüfen Sie die gültigen Schnittmengendefinitionen in Ihrer Anwendung. Prüfen Sie vor allem neu hinzugefügte gültige Schnittmengen, um sicherzustellen, dass Ihr Problem nicht auf Regeln für gültige Schnittmengen zurückzuführen ist. Ausführliche Informationen zu gültigen Schnittmengen finden Sie unter Erläuterungen zu gültigen Schnittmengen in der Dokumentation *Financial Consolidation and Close verwalten*.

# Datenbankaktualisierungsprobleme beheben

### **Gilt für**

Planning, Planning Modules, FreeForm, Financial Consolidation and Close, Enterprise Profitability and Cost Management, Tax Reporting, Sales Planning und Strategische Personalplanung.

### **In diesem Abschnitt**

- [Verhindern, dass Datenbankaktualisierungen und Cube-Neustrukturierungen](#page-91-0) [durch die tägliche Wartung beendet werden](#page-91-0)
- [Fehler bei Datenbankaktualisierung von "Financial Consolidation and Close"](#page-91-0) [beheben - Fehler 1060200](#page-91-0)
- [Fehler bei Datenbankaktualisierung beheben: Ungültiges Zeichen 0x19](#page-92-0)
- [Hilfe erhalten](#page-94-0)

Best Practices zum Ersetzen von Nullblöcken und zum Entfernen von #Missing-Blöcken in BSO-Cubes zur Reduzierung der Datenbankgröße finden Sie unter [BSO-](#page-33-0)[Cubes optimieren](#page-33-0).

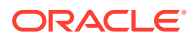

## <span id="page-91-0"></span>Verhindern, dass Datenbankaktualisierungen und Cube-Neustrukturierungen durch die tägliche Wartung beendet werden

Durch den täglichen Wartungsprozess werden alle laufenden Prozesse beendet, einschließlich Datenbankaktualisierungen und Cube-Neustrukturierungen.

Um sicherzustellen, dass Datenbankaktualisierungen und Cube-Neustrukturierungen mit langer Ausführungszeit nicht durch den täglichen Wartungsprozess beeinträchtigt werden, führen Sie vor dem Starten einer Datenbankaktualisierung oder Cube-Neustrukturierung mit langer Ausführungszeit den täglichen Wartungsprozess unter Angabe der Option zum Überspringen der nächsten Ausführung mit dem EPM Automate-Befehl runDailyMaintenance aus, wie nachfolgend angegeben.

epmAutomate runDailyMaintenance skipNext=true

## Fehler bei Datenbankaktualisierung von Financial Consolidation and Close beheben - Fehler 1060200

Die Datenbankaktualisierung der nicht hybridfähigen Anwendung Financial Consolidation and Close zeigt den folgenden Fehler an:

Cube refresh failed with Essbase Cube: Consol, Error code: 1060200, Message: HSP\_TMP\_db248fa7-058e-4ddc-9891-46c9346a8b33

### **Ursache**

Dieser Fehler tritt grundsätzlich auf, nachdem Sie eine gemeinsam verwendete Entity in der mittleren Hierarchie hinzugefügt haben, in der die hinzugefügte Entity bereits ober- und unterhalb der Hierarchie gemeinsam verwendet wurde.

### **Lösungen**

- **1.** Verwenden Sie eine dieser performancebezogenen Substitutionsvariablen, um die Performance zu verbessern. In verschiedenen Anwendungen kann das Ausmaß der Performanceverbesserung stark variieren, da sie ausschließlich auf Anwendungsdesign und Datenverteilung basiert.
	- OptimizeConcurrency: Verwenden Sie diese Substitutionsvariable mit dem Wert "true" (OptimizeConcurrency=true), um den gemeinsamen Zugriff auf den Konsolidierungsprozess zu verbessern, indem einige Berechnungen gleich zu Beginn oder am Ende ausgeführt werden. Das Ausmaß der Verbesserung hängt von der Entitystruktur ab. Bei tiefen Entityhierarchien wird die Performance stärker verbessert als bei flachen Entityhierarchien.
	- DeltaDBRefresh: Verwenden Sie diese Substitutionsvariable mit dem Wert "true" (DeltaDBRefresh=true), um nur erforderliche Aktionen basierend auf Metadatenänderungen auszuführen. Gilt nur für Legacy-Anwendungen mit erweiterter Dimensionalität.
	- OluRatesLoad: Verwenden Sie diese Substitutionsvariable mit dem Wert "true" (OLURatesLoad = True), um die Performance der Datenbankaktualisierung zu verbessern, wenn die Anwendung zahlreiche Szenarios, Währungen und Wechselkurskonten beinhaltet.

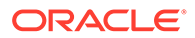

- <span id="page-92-0"></span>• OptimizeDBRefresh: Verwenden Sie diese Substitutionsvariable mit dem Wert "true" (OptimizeDBRefresh=true), um die Performance zu verbessern, indem Sie den Prozess optimieren, mit dem Wechselkurse während der Datenbankaktualisierung an den Konsolen-Cube übertragen werden.
- **2.** Verschieben Sie das neu hinzugefügte gemeinsame Element ganz nach unten.
	- **a.** Öffnen Sie die Anwendung Financial Consolidation and Close.
	- **b.** Wählen Sie **Navigator**, **Dimensionen**, **Entity** aus.
	- **c.** Wählen Sie die Hierarchie aus, in der Sie das gemeinsame Element kürzlich hinzugefügt haben.
	- **d.** Verschieben Sie mit dem Symbol **Nach unten** die ausgewählte Hierarchie nach unten.
	- **e.** Aktualisieren Sie die Datenbank, und stellen Sie sicher, dass der Prozess erfolgreich abgeschlossen wird. Wenn die Datenbankaktualisierung nicht erfolgreich ist, nehmen Sie die erforderlichen Korrekturen vor.
	- **f.** Verschieben Sie nach abgeschlossener Datenbankaktualisierung die gemeinsam verwendete Entity an ihre ursprüngliche Position.
	- **g.** Aktualisieren Sie erneut die Datenbank, und stellen Sie sicher, dass der Prozess erfolgreich abgeschlossen wird.

## Fehler bei Datenbankaktualisierung beheben: Ungültiges Zeichen 0x19

Möglicherweise verläuft der Vorgang zum Aktualisieren des Datenbank-Cubes nicht erfolgreich, und folgender Fehler wird angezeigt:

Cube refresh failed with Essbase Cube: <CubeName>, Error code: 1060374, Message: Error XML Exception: invalid character 0x19 attribute value 'alias'

#### **Ursache**

Dieser Fehler wird durch Sonderzeichen (Steuerzeichen) im Elementnamen oder Elementalias innerhalb der Anwendung verursacht.

Manchmal können durch einen Upstream-Integrationsprozess unzulässige Steuerzeichen in Elementaliasnamen eingefügt werden. Beispiel: Ein Hexadezimalsteuerzeichen 0x19 ist gemäß XML-Standard ein unzulässiges Zeichen und darf in Elementnamen und -aliasnamen nicht verwendet werden. Upstream-Systeme müssen solche unzulässigen Zeichen aus Elementnamen und -aliasnamen entfernen oder herausfiltern.

### **Lösung**

So beheben Sie diesen Fehler:

- **1.** Melden Sie sich bei der Anwendung an.
- **2.** Wählen Sie auf der Homepage die Optionen **Extras**, **Migration** aus.
- **3.** Klicken Sie unter **Kategorien** auf **Kern**.
- **4.** Stellen Sie sicher, dass unter **Artefaktliste: Kern** kein Artefakt ausgewählt ist.
- **5.** Blenden Sie **Globale Artefakte**, **Gemeinsame Dimensionen** ein.

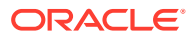

- **6.** Exportieren Sie mindestens eine Dimension in eine CSV-Datei. Durch das Exportieren der Artefakte in eine CSV-Datei können Sie in Microsoft Excel oder in einem Texteditor nach dem Sonderzeichen suchen, das diesen Fehler verursacht. Sie können alle Standard- und Attribute-Dimensionen in eine Datei exportieren oder bestimmte Dimensionen zum Exportieren auswählen. Sie können beispielsweise die Option **Standarddimensionen** auswählen, um alle Standarddimensionen zu exportieren.
	- **a.** Wählen Sie die Dimensionen aus, die Sie exportieren möchten, um nach dem Element- oder Aliasnamen zu suchen, der diesen Fehler verursacht.

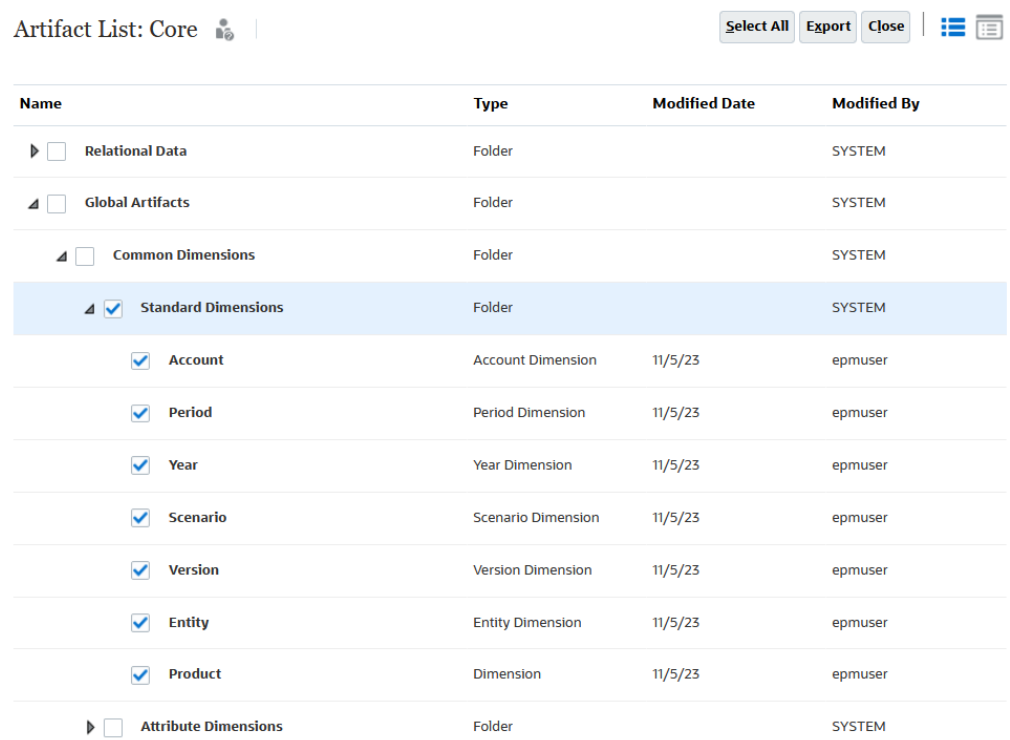

- **b.** Klicken Sie auf **Exportieren**, und befolgen Sie die auf dem Bildschirm angezeigten Prompts, um die Exportdatei zu speichern.
- **7.** Laden Sie die exportierte Datei auf einen lokalen Computer herunter. Informationen hierzu finden Sie in den folgenden Informationsquellen:
	- downloadFile in der Dokumentation *Mit EPM Automate für Oracle Enterprise Performance Management Cloud arbeiten*
	- Dateien und Snapshots aus einer Umgebung herunterladen in der Dokumentation *Migration für Oracle Enterprise Performance Management Cloud verwalten*
- **8.** Prüfen Sie die CSV-Datei in Microsoft Excel oder in einem Texteditor, um Sonderzeichen in Artefaktnamen oder Elementaliasnamen zu identifizieren.
- **9.** Wiederholen Sie die Schritte 6 bis 8, um die Attribute-Dimensionen zu exportieren und auf Sonderzeichen in Artefaktnamen oder Elementaliasnamen zu prüfen.
- **10.** Entfernen Sie in der Anwendung Sonderzeichen, die in Elementnamen und -aliasnamen enthalten sind.
- **11.** Aktualisieren Sie die Datenbank, um sicherzustellen, dass der Prozess ohne Fehler abgeschlossen wird.

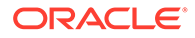

## <span id="page-94-0"></span>Hilfe erhalten

Fordern Sie Hilfe von Oracle an, wenn eine Datenbankaktualisierung zu Timeouts führt oder nicht wie erwartet ausgeführt wird.

- **1.** Erstellen Sie eine Weiterleitung über "Feedback geben", in der Ihre Aktionen beim Aktualisieren der Datenbank erfasst sind. Optional können Sie Oracle den Zugriff auf den Wartungs-Snapshot der Umgebungen erlauben, indem Sie der Weiterleitung des Anwendungs-Snapshots zustimmen. Siehe [Weiterleitung über "Feedback geben" erstellen](#page-21-0).
- **2.** Erstellen Sie eine technische Serviceanfrage, in der die Referenznummer des Utilitys "Feedback geben" angegeben ist. Siehe [Serviceanfragen weiterleiten.](#page-22-0) Die Serviceanfrage muss die folgenden zusätzlichen Informationen enthalten:
	- Angabe, ob dieses Problem nach dem letzten monatlichen Update aufgetreten ist
	- Wenn der Prozess zuvor besser funktioniert hat und die Performance besser war, dies jetzt jedoch nicht der Fall ist, geben Sie den Zeitpunkt (Datum, Uhrzeit und Zeitzone) an, zu dem der Prozess wie erwartet ausgeführt wurde.
	- Falls verfügbar, ein Snapshot der Umgebung zu dem letzten Zeitpunkt, zu dem die Datenbankaktualisierung funktioniert hat und die Performance besser war
	- An der Anwendung vorgenommene Änderungen seit dem letzten Zeitpunkt, zu dem die Datenbankaktualisierung richtig funktioniert hat und die Performance besser war
	- Angabe, ob es sich um einen kritischen Ausfall handelt

# Probleme bei Smart Push beheben

Wenn beim Durchführen von Smart Push-Aktionen Performanceprobleme oder Fehler auftreten, versuchen Sie, die Smart Push-Aktionen zu optimieren. Smart Push-Fehler können aufgrund einer Ressource auftreten, die für die Durchführung des Jobs nicht verfügbar ist, und weil erforderliche Ressourcen für Smart Push nicht zugewiesen werden können.

Best Practices zum Ersetzen von Nullblöcken und zum Entfernen von #Missing-Blöcken in BSO-Cubes zur Reduzierung der Datenbankgröße finden Sie unter [BSO-](#page-33-0)[Cubes optimieren](#page-33-0).

### **Gilt für**

Planning, Planning Modules, FreeForm, Financial Consolidation and Close, Enterprise Profitability and Cost Management, Tax Reporting, Sales Planning und Strategische Personalplanung.

### **Smart Push-Fehler beheben**

Zu typischen Smart Push-Fehlern wegen fehlenden Ressourcen zählen die folgenden:

• Smart Push-Fehler - Für den Cube xxx stehen nicht genügend Ressourcen zur Verfügung, um diesen Job erfolgreich durchzuführen. Der Job wird durchgeführt, wenn die Ressourcen zur Verfügung stehen.

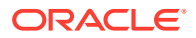

• Daten-Push fehlgeschlagen - Cube xxx können keine Ressourcen für 45 Sekunden zugewiesen werden. Verringern Sie die Anzahl gleichzeitiger Operationen für diesen Cube, oder versuchen Sie es später erneut.

So beheben Sie Fehler aufgrund von Zuweisungen von Ressourcen:

- **1.** Prüfen Sie den Aktivitätsbericht, um ressourcenintensive Aktivitäten und langsame Oracle Essbase-Vorgänge zu identifizieren. Die Auswirkung von solchen Operationen auf Systemressourcen führt in der Regel dazu, dass für Smart Push die erforderlichen Ressourcen fehlen. Prüfen Sie auf jeden Fall im Aktivitätsbericht die folgenden Tabellen. Informationen hierzu finden Sie unter Informationen zum Aktivitätsbericht in der Dokumentation *Erste Schritte mit Oracle Enterprise Performance Management Cloud for Administrators*.
	- Top 10 der Berechnungsskripte mit der schlechtesten Performance Durch Optimieren dieser Berechnungsskripte können Systemressourcen freigegeben werden, die Smart Push zugewiesen werden können.
	- Top 10 der Geschäftsregeln mit der schlechtesten Performance, deren Ausführung mehr als 30 Sekunden gedauert hat Für die Ausführung von Geschäftsregeln sind Systemressourcen erforderlich. Durch Überarbeitung dieser Geschäftsregeln werden möglicherweise Ressourcen freigegeben, die Smart Push zugewiesen werden können. Informationen hierzu finden Sie unter [Fehler und Performanceprobleme bei Geschäftsregeln beheben.](#page-50-0)
	- Top 10 der Essbase-Abfragen mit der schlechtesten Performance, deren Ausführung mehr als 15 Sekunden gedauert hat In dieser Tabelle werden bis zu 10 Essbase-Abfragen mit langer Ausführungszeit identifiziert, deren Ausführung mehr als 15 Sekunden gedauert hat. Überprüfen Sie diese Abfragen im Hinblick darauf, sie effizienter zu gestalten.
	- Geschäftsregeln, die an ein Formular angehängt sind und deren Ausführung mehr als drei Sekunden dauert Überprüfen Sie diese Regeln, um zu bestimmen, ob sie optimiert werden können, damit ihre Ausführungszeit verringert wird.
- **2.** Überprüfen Sie kürzlich vorgenommene Änderungen an der Anwendung, insbesondere Änderungen an Definitionen von Datenzuordnungen. Überprüfen Sie Änderungen von Datenzuordnungen und weitere Anwendungsänderungen, und überprüfen Sie, inwieweit sie sich auf die Verwendung von Systemressourcen auswirken. Definieren Sie Datenzuordnungen erneut, die erheblich bei der Ressourcennutzung beteiligt sind.

Prüfen Sie im Aktivitätsbericht die Tabelle für Anwendungsdesignänderungen, um kürzlich vorgenommene Änderungen an der Anwendung zu identifizieren.

**3.** Vermeiden Sie Smart Push-Aktionen an den ASO-Cube, wenn exklusive Vorgänge wie "Segmente zusammenführen" und "Daten löschen" ausgeführt werden. Das Verhalten exklusiver ASO-Cube-Vorgänge wirkt sich auf Smart Push-Aktionen aus. Da andere Vorgänge warten müssen, bis exklusive Vorgänge abgeschlossen sind, warten auch Smart Push-Aktionen, wenn exklusive Vorgänge auf dem Essbase-Cube ausgeführt werden. Für Smart Push-Aktionen gilt eine begrenzte Wartezeit, da sie Vorgänge von Endbenutzern sind. Wenn der exklusive Vorgang innerhalb der Wartezeit abgeschlossen wird, wird die Smart Push-Aktion initiiert. Andernfalls verläuft die Smart Push-Aktion nicht erfolgreich.

### **Smart Push optimieren**

So optimieren Sie Smart Push-Aktionen:

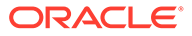

- Löschen Sie aggregierte Ansichten.
- Aktivieren Sie das Abfrage-Tracking.
- Führen Sie einige Smart Push-Aktionen aus, um sicherzustellen, dass alles wie vorgesehen funktioniert.
- Erstellen Sie aggregierte Ansichten basierend auf dem Abfrage-Tracking.
- Richten Sie einen nächtlichen Job ein, um aggregierte Ansichten zu löschen und neu zu erstellen.

Fordern Sie Hilfe von Oracle an, wenn die Performance mit diesen Optimierungsschritten nicht verbessert werden kann.

**1.** Erstellen Sie eine Weiterleitung über "Feedback geben", in der Ihre Aktionen erfasst sind.

Optional können Sie Oracle den Zugriff auf den Wartungs-Snapshot der Umgebungen erlauben, indem Sie der Weiterleitung des Anwendungs-Snapshots zustimmen. Informationen hierzu finden Sie unter [Weiterleitung über "Feedback](#page-21-0) [geben" erstellen.](#page-21-0)

- **2.** Erstellen Sie eine technische Serviceanfrage, in der die Referenznummer des Utilitys "Feedback geben" angegeben ist. Informationen hierzu finden Sie unter [Serviceanfragen weiterleiten](#page-22-0). Die Serviceanfrage muss die folgenden zusätzlichen Informationen enthalten:
	- Detaillierte Schritte, um das Problem zu reproduzieren
	- Angabe, ob dieses Problem nach dem letzten monatlichen Update aufgetreten ist
	- Wenn die Prozessperformance zuvor besser war, der Zeitpunkt (Datum, Uhrzeit und Zeitzone), zu dem die Smart Push-Aktion wie erwartet ausgeführt wurde
	- Falls verfügbar, ein Snapshot der Umgebung zu dem letzten Zeitpunkt, zu dem die Performance der Smart Push-Aktion wie erwartet ausgeführt wurde
	- An der Anwendung vorgenommene Änderungen seit dem letzten Zeitpunkt, zu dem die Performance der Smart Push-Aktion wie erwartet ausgeführt wurde
	- Angabe, ob es sich um einen kritischen Ausfall handelt

# Aggregate Storage Option-Cubes optimieren

Die Performance von Aggregate Storage Option-(ASO-)Reporting-Cubes wird von vielen Faktoren bestimmt, einschließlich der Anzahl an Segmenten im Cube, der Modellstruktur des Cubes und des Dimensionstyps im Cube.

Die Optimierung von ASO-Cubes umfasst die folgenden Schritte:

- [Datensegmente zusammenführen und Nullen entfernen](#page-97-0)
- [Modellstruktur komprimieren](#page-99-0)
- [Dimensionshierarchietypen prüfen](#page-100-0)
- [Erforderliche Aggregatsichten erstellen](#page-103-0)
- [Hilfe von Oracle erhalten](#page-105-0)

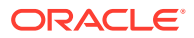

### <span id="page-97-0"></span>**Gilt für**

Planning, Planning Modules, FreeForm, Financial Consolidation and Close, Tax Reporting, Enterprise Profitability and Cost Management, Profitability and Cost Management, Sales Planning und Strategische Personalplanung.

### Datensegmente zusammenführen und Nullen entfernen

Ein Datensegment ist ein inkrementeller Speicher für Daten. Eine geringe Anzahl von Datensegmenten verbessert die Performance des Cubes und reduziert die Datenbankgröße.

Ein Datensegment wird in den folgenden Situationen erstellt:

- Beim Laden von Daten in einen ASO-Cube
- Beim Weiterleiten von Daten aus Oracle Smart View for Office
- Beim Ausführen einer Berechnung oder Zuweisung

Das Erstellen eines Datensegments beim Laden von Daten verbessert die Performance inkrementeller Dataloads, erhöht aber die Datenbankgröße. Nach dem Laden eines neuen Segments in die Datenbank erstellt Oracle Essbase alle erforderlichen Ansichten des Segments (z.B. Aggregatsichten), bevor die neuen Daten für Abfragen sichtbar sind. Die Anzahl der inkrementellen Datensegmente wird im Aktivitätsbericht unter **Statistiken zu Essbase-ASO-Cubes** angezeigt. Informationen hierzu finden Sie unter Informationen zum Aktivitätsbericht in der Dokumentation *Erste Schritte mit Oracle Enterprise Performance Management Cloud for Administrators*.

Eine geringe Anzahl von Datensegmenten verbessert die Performance des Cubes. Um die Performance zu verbessern, können Sie alle inkrementellen Datensegmente in das Hauptdatenbanksegment zusammenführen. Sie können alternativ alle inkrementellen Datensegmente in einem einzelnen Datensegment zusammenführen, ohne das Hauptdatenbanksegment zu ändern.

Wenn Sie Daten löschen, bevor Sie sie in einen ASO-Cube übertragen, zeigen die betroffenen Datenzellen den Wert 0 anstatt #Missing an. Wenn Sie außerdem einen Wert über Smart View oder Datenformulare löschen, wird der Wert auf 0 anstatt #Missing gesetzt. Um eine optimale Performance sicherzustellen, müssen Sie 0 durch #Missing ersetzen.

Sie können Datensegmente zusammenführen und Nullen manuell aus Calculation Manager entfernen oder den Prozess als einen Job planen. Weil die Datenbank während des Prozesses gesperrt ist, empfiehlt Oracle, den Job dann zu planen, wenn Benutzer die Datenbank nicht verwenden.

- Mit einem Job Datensegmente zusammenführen und Nullen entfernen
- [Mit Calculation Manager inkrementelle Datensegmente zusammenführen und Nullen](#page-98-0) [entfernen](#page-98-0)

### Mit einem Job Datensegmente zusammenführen und Nullen entfernen

Jobs sind Aktionen, die Sie so planen können, dass sie zu einem passenden Zeitpunkt starten. Um Datensegmente zusammenzuführen, erstellen und planen Sie den Job **Datensegmente zusammenführen**.

So können Sie anhand von Jobs inkrementelle Segmente zusammenführen und Nullwerte entfernen:

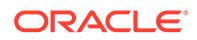

- <span id="page-98-0"></span>**1.** Melden Sie sich bei Oracle Enterprise Performance Management Cloud an.
- **2.** Klicken Sie auf **Anwendung**, **Jobs**, **Jobs planen**.
- **3.** Wählen Sie **Datensegmente zusammenführen** als Jobtyp aus.
- **4.** Geben Sie unter **Name** einen Namen für den Job ein.
- **5.** Wählen Sie aus, wann der Job ausgeführt werden soll. Sie können einen Job direkt ausführen oder die Ausführung des Jobs für einen späteren Zeitpunkt planen.
- **6.** Klicken Sie auf **Weiter**.
- **7.** Geben Sie unter **Jobdetails** die Zusammenführungsoptionen an:
	- **a.** Wählen Sie den Cube aus.
	- **b.** Wählen Sie aus, wie die Datensegmente zusammengeführt werden sollen. Wählen Sie eine der folgenden Optionen aus:
		- **Alle im Hauptsegment zusammenführen**, um alle Datensegmente im Hauptdatensegment zusammenzuführen.
		- **Alle in einem einzelnen inkrementellen Segment zusammenführen**, um alle Datensegmente zu konsolidieren.
	- **c.** Wählen Sie unter **Zusammenführungsoptionen** die Option **Zellen mit Nullwert entfernen** aus, um in Zellen, aus denen vor dem Datenpush Daten gelöscht wurden, 0 durch den Wert #Missing zu ersetzen.
- **8.** Klicken Sie auf **Weiter**, und prüfen Sie dann die ausgewählten Jobeinstellungen.
- **9.** Klicken Sie auf **Fertigstellen**.

### Mit Calculation Manager inkrementelle Datensegmente zusammenführen und Nullen entfernen

Sie können Datensegmente zusammenführen und Nullen entfernen, indem Sie den Zusammenführungsvorgang mit Calculation Manager ausführen. Sie können den Zusammenführungsvorgang auf diese Weise nicht planen.

So führen Sie mit einer Geschäftsregel Datensegmente zusammen und entfernen Nullen:

- **1.** Melden Sie sich bei Oracle Enterprise Performance Management Cloud an.
- **2.** Klicken Sie auf **Navigator** und anschließend unter **Erstellen und verwalten** auf **Regeln**.

Calculation Manager wird angezeigt.

- **3.** Klicken Sie in Calculation Manager auf **Aktionen**, **Datenbankeigenschaften**.
- **4.** Blenden Sie unter **Administrative Gesamtübersicht** den Datenbankknoten ein.
- **5.** Klicken Sie mit der rechten Maustaste auf den Cube, und wählen Sie **Daten zusammenführen**, **Alle**, **Zellen mit Nullwert entfernen** aus.

<span id="page-99-0"></span>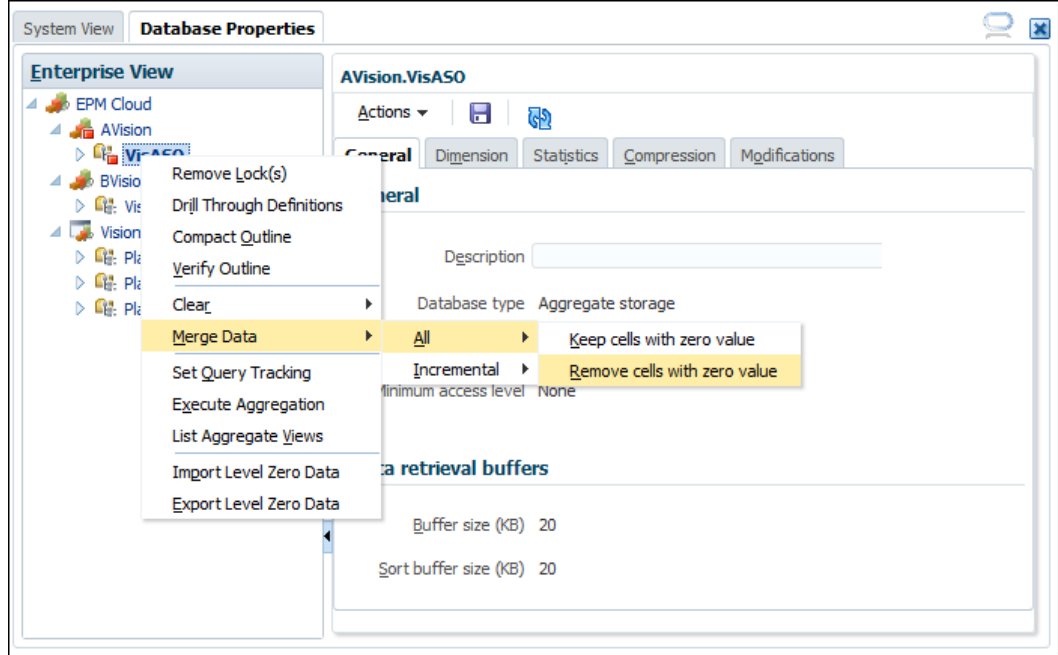

**6.** Klicken Sie auf **OK**, um den Zusammenführungsprozess zu starten.

## Modellstruktur komprimieren

Obwohl ASO-Cubes keine Blöcke enthalten, kann eine Cube-Fragmentierung beim Hinzufügen oder Löschen von Elementen oder Dimensionen auftreten. Beim Komprimieren der Cube-Modellstruktur, insbesondere nach Ändern der Metadaten, wird der Cube defragmentiert, um die Performance zu verbessern und die Größe zu reduzieren. Durch das Komprimieren der Modellstruktur wird die Größe optimiert, es werden jedoch keine Daten gelöscht.

Sie müssen die ASO-Cube-Modellstruktur routinemäßig komprimieren, insbesondere nach Ändern von Hierarchien. Weil das Komprimieren der Modellstruktur eine Cube-Sperre erfordert, soll dieser Prozess am besten ausgeführt werden, wenn die Anwendung inaktiv ist. Wenn Sie in der Entwicklungsphase sind, können Sie den Cube mit Calculation Manager manuell komprimieren und die Ausgabe prüfen, um Bereiche für die Optimierung zu identifizieren. Weitere Informationen finden Sie in den folgenden Abschnitten:

- ASO-Modellstruktur mit einem Job komprimieren
- [ASO-Modellstruktur mit Calculation Manager komprimieren](#page-100-0)

### ASO-Modellstruktur mit einem Job komprimieren

So planen Sie einen Job, um die Modellstruktur zu komprimieren:

- **1.** Melden Sie sich bei Oracle Enterprise Performance Management Cloud an.
- **2.** Klicken Sie auf **Anwendung**, **Jobs**, **Jobs planen**.
- **3.** Wählen Sie **Modellstruktur komprimieren** als Jobtyp aus.
- **4.** Geben Sie unter **Name** einen Namen für den Job ein.
- **5.** Wählen Sie aus, wann der Job ausgeführt werden soll. Sie können einen Job direkt ausführen oder die Ausführung des Jobs für einen späteren Zeitpunkt planen.

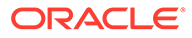

- <span id="page-100-0"></span>**6.** Klicken Sie auf **Weiter**.
- **7.** Wählen Sie unter **Jobdetails** den zu komprimierenden Cube aus.
- **8.** Klicken Sie auf **Weiter**, und prüfen Sie dann die ausgewählten Jobeinstellungen.
- **9.** Klicken Sie auf **Fertigstellen**.

### ASO-Modellstruktur mit Calculation Manager komprimieren

Komprimieren Sie die ASO-Modellstruktur aus Calculation Manager, um den Prozess direkt auszuführen. Nach Abschluss des Prozesses können Sie die Prozessdetails prüfen, um die Modellstruktur zu optimieren. Dieser Prozess wird zum Optimieren von Modellstrukturen in Entwicklungsumgebungen empfohlen.

So komprimieren Sie Modellstrukturen mit Calculation Manager:

- **1.** Melden Sie sich bei Oracle Enterprise Performance Management Cloud an.
- **2.** Klicken Sie auf **Navigator** und anschließend unter **Erstellen und verwalten** auf **Regeln**.

Calculation Manager wird angezeigt.

- **3.** Klicken Sie in Calculation Manager auf **Aktionen**, **Datenbankeigenschaften**.
- **4.** Blenden Sie unter **Administrative Gesamtübersicht** den Datenbankknoten ein.
- **5.** Klicken Sie mit der rechten Maustaste auf den Cube, und wählen Sie **Modellstruktur komprimieren** aus.
- **6.** Klicken Sie auf **OK**, um den Prozess zu starten.

Nach Abschluss des Prozesses wird **Aktionsstatus Modellstruktur komprimieren** angezeigt.

**7.** Klicken Sie auf **Details anzeigen**, um den Prozessstatus anzuzeigen. Prüfen Sie Warnungen, um Änderungen zu identifizieren, die zum Optimieren der Modellstruktur vorgenommen werden können. Einige Beispielwarnungen:

Invalid formula for member [<Member1>](reason: depends on a member[<Member2>] with invalid formula) will be ignored during execution

The formula for member [<Member1>] is Complex. If possible add a nonempty directive to optimize for sparse data

Invalid Formula for member [<Member1>](reason: depends on a member[<Member2>] with higher solveorder) will be ignored during execution

Bewerten Sie die Warnungen, und nehmen Sie Änderungen am angegebenen Element mit dem Dimensionseditor vor.

### Dimensionshierarchietypen prüfen

Jeder ASO-Dimension ist ein Hierarchietyp zugewiesen: Gespeichert, Dynamisch oder Mehrfach. Elemente der Dimensionen mit Hierarchietyp "Gespeichert" werden gespeichert, und Aggregationen werden in Aggregatsichten materialisiert.

Elemente der Dimensionen vom Typ "Dynamisch" können nicht in Ansichten aggregiert werden. In Dimensionen vom Typ "Mehrfach" wird Generation 2

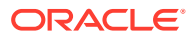

(untergeordnete Elemente des obersten Knotens) auf "Gespeichert" oder "Dynamisch" gesetzt. Beim Hierarchietyp "Mehrfach" wählen Sie für die Generation 2 als Hierarchietyp "Gespeichert" oder "Dynamisch" aus. Das erste untergeordnete Element der Generation 2 (in der Regel die Haupthierarchie) muss den Typ "Gespeichert" aufweisen. Für solche Hierarchien müssen Sie alle Elemente der Generation 2 bearbeiten und als Hierarchietyp entweder "Gespeichert" (bevorzugt) oder "Dynamisch" auswählen.

Dimensionen vom Typ "Gespeichert" werden bevorzugt, um eine optimale Performance sicherzustellen. Da die von Ihnen ausgewählten Hierarchietypen auch Auswirkungen auf die Anzahl an Aggregatsichten haben, die erstellt werden können, empfiehlt Oracle Folgendes:

- Verwenden Sie nach Möglichkeit nur Dimensionen vom Typ "Gespeichert".
- Verwenden Sie nach Möglichkeit "Mehrfach", wenn eine Dimension vom Typ "Gespeichert" nicht verwendet werden kann.
- Setzen Sie für Dimensionen mit dem Hierarchietyp "Mehrfach" die Generation 2 nach Möglichkeit auf "Gespeichert" anstatt "Dynamisch".
- Verwenden Sie Dimensionen vom Typ "Dynamisch" nur, wenn der Hierarchietyp "Mehrfach" nicht verwendet werden kann.
- Die Account-Dimension muss immer auf "Dynamisch" gesetzt sein, da sie die ASO-Komprimierungsdimension ist. Eine Änderung ist nicht möglich.

### **Auswirkung von Hierarchietypen bei der Dimensionskonvertierung**

Beim Konvertieren einer Dimension, z.B. von "Dynamisch" in "Mehrfach", wird das Knotenelement (Gen1) auf "Nur Label" gesetzt. Die Konvertierung funktioniert, wenn die dynamische Dimension nur ein untergeordnetes Element (+) in Generation 2 aufweist. Die Dimensionskonvertierung von "Dynamisch" in "Mehrfach" ist eventuell nicht möglich, wenn auf der Ebene "Gen1" (Knoten) eine Summe erforderlich ist.

#### **Hierarchietypen festlegen**

Der Hierarchietyp (Gespeichert, Dynamisch, Mehrfach) wird für das Element des obersten Knotens der einzelnen Dimensionen erstellt. In allen Fällen erben die Nachkommen den Hierarchietyp des übergeordneten Elements. Die Hierarchietypen "Gespeichert" und "Dynamisch" werden somit für die gesamte Dimension festgelegt. Für Dimensionen mit dem Hierarchietyp "Mehrfach" werden die einzelnen Elemente der Generation 2 (die untergeordneten Elemente des Knotenelements) entweder auf "Dynamisch" oder auf "Gespeichert" gesetzt.

Wichtige Hinweise zum Hierarchietyp "Gespeichert":

- Der Hierarchietyp "Gespeichert" kann die Konsolidierungsoperatoren + (Addition) und ~ (Ignorieren) enthalten.
- Der Operator für "Keine Konsolidierung" oder "Ignorieren" kann in einer Hierarchie vom Typ "Gespeichert" nur verwendet werden, wenn das übergeordnete Element des Elements auf LABEL\_ONLY gesetzt ist.

Wichtige Hinweise zum Hierarchietyp "Dynamisch":

- Für Elemente mit dem Hierarchietyp "Dynamisch" kann ein beliebiger Konsolidierungsoperator verwendet werden, einschließlich "Addition" und "Ignorieren".
- Es ist möglich, Formeln in Hierarchien vom Typ "Dynamisch" zu verwenden.

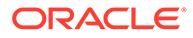

- Unter bestimmten Bedingungen sind gemeinsame Elemente in einer Hierarchie vom Typ "Gespeichert" zulässig, müssen jedoch möglicherweise in einer Hierarchie vom Typ "Dynamisch" enthalten sein (siehe Gemeinsame Elemente und Hierarchietypen).
- Vermeiden Sie es, große Dimensionen auf "Dynamisch" zu setzen.

### **Verwendung von Formeln und Hierarchietypen**

Es ist zwar möglich, Formeln in Hierarchien vom Typ "Dynamisch" zu verwenden, beachten Sie jedoch, dass die gesamte Dimension nicht auf "Dynamisch" gesetzt werden darf. Nur die Hierarchie, in der die Formel vorhanden ist, darf auf "Dynamisch" gesetzt sein.

Verwenden Sie nach Möglichkeit den Hierarchietyp "Mehrfach", wenn eine Dimension Formeln enthält. Setzen Sie in der 2. Generation nur die Hierarchien in der Dimension mit Formeln auf "Dynamisch". Legen Sie für den Rest "Gespeichert" fest.

Ein gutes Beispiel ist die Scenario-Dimension, die die Elemente "Ist", "Budget" und "Prognose" sowie einige Formeln enthalten kann. Hierbei handelt es sich oftmals um Elemente der Generation 2. Setzen Sie in diesem Fall den Hierarchietyp der Scenario-Dimension auf "Mehrfach", die Elemente der Generation 2 mit Formeln auf "Dynamisch" und alle anderen Elemente auf "Gespeichert".

#### **Gemeinsame Elemente und Hierarchietypen**

Gemeinsame Elemente können Entscheidungen über den Hierarchietyp in ASO-Datenbanken beeinflussen. Dimensionen vom Typ "Gespeichert" dürfen keine gemeinsamen Elemente enthalten, wohingegen Hierarchien vom Typ "Gespeichert" in einer Dimension vom Typ "Mehrfach" gemeinsame Elemente enthalten dürfen.

Wenn Sie Hierarchietypen in Dimensionen vom Typ "Mehrfach" festlegen, setzen Sie so viele Hierarchien wie möglich auf "Gespeichert" (in Generation 2).

Gemeinsame Elemente können in gespeicherten Hierarchien in Dimensionen vom Typ "Mehrfach" vorhanden sein, wenn das gemeinsame Element nur einmal gemeinsam verwendet wird, und zwar mit einem Ebene 0-Element. Für gemeinsame Elemente in einer Hierarchie vom Typ "Gespeichert" können jedoch die folgenden Einschränkungen gelten, sodass Sie eine Hierarchie der Generation 2 in der Dimension vom Typ "Mehrfach" auf "Dynamisch" setzen müssen.

- Um sicherzustellen, dass Werte nicht doppelt gezählt werden, darf eine Hierarchie vom Typ "Gespeichert" nicht mehrere Kopien desselben gemeinsamen Elements enthalten.
- Eine Hierarchie vom Typ "Gespeichert" darf nicht gleichzeitig gespeicherte und gemeinsam verwendete Versionen desselben Elements enthalten.
- Eine Hierarchie vom Typ "Gespeichert" darf nur dann eine gemeinsame Instanz eines Elements aus einer Hierarchie vom Typ "Dynamisch" enthalten, wenn das Element der Hierarchie vom Typ "Dynamisch" ein Element der Ebene 0 ohne Formel ist. Mit anderen Worten: Eine Hierarchie vom Typ "Gespeichert" darf kein gemeinsames Element eines Elements einer höheren Ebene und kein Element mit einer Formel enthalten.
- Gemeinsame Elemente können in einer Dimension vom Typ "Mehrfach" vorhanden sein, wenn jedes gemeinsame Element nur einmal verwendet wird und eine gemeinsame Instanz eines Ebene 0-Elements ist.

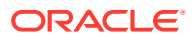

<span id="page-103-0"></span>Setzen Sie die Hierarchie des gemeinsamen Elements (nicht die Dimension) nur dann auf "Dynamisch", wenn die Hierarchie nicht auf "Gespeichert" gesetzt werden kann. In vielen Fällen dürfen gemeinsame Elemente jedoch in einer Dimension vom Typ "Mehrfach" vorhanden sein, wenn beispielsweise alle Elemente der Generation 2 auf "Gespeichert" gesetzt sind und wenn gemeinsame Elemente nur einmal in allen gemeinsamen Hierarchien verwendet werden.

## Erforderliche Aggregatsichten erstellen

Aggregatsichten oder Materialized Views sind Dimensionsschnittmengen der höheren Ebene, die einen Teil der Daten basierend auf Hierarchien berechnen und auf dem Datenträger speichern. Sie verbessern die Abrufperformance durch Speichern von berechneten Daten. Sie müssen die Aggregatsichten erneut erstellen, wenn neue Datensegmente erstellt werden.

Das Optimieren der Aggregation kann die Performance von ASO-Cubes deutlich verbessern. ASO-Cubes unterstützen die Standardaggregation und Abfrage-Tracking-Aggregation. Eine Abfrage-Tracking-Aggregation setzt voraus, dass Sie das Abfrage-Tracking aktivieren und dem System ausreichend Zeit gewähren, um Muster zum Abruf von Benutzerdaten zu erfassen, die wiederum zum Erstellen von Aggregatsichten verwendet werden können. Sie können das Abfrage-Tracking mit einem Job oder mit Calculation Manager aktivieren.

### **Hinweis:**

Eventuell vorhandene Abfrage-Tracking-Daten werden beim Zusammenführen von Datensegmenten entfernt.

Weitere Informationen finden Sie in den folgenden Abschnitten:

- Muster zum Abruf von Benutzerdaten erfassen und Aggregatsichten mit Jobs erstellen
- [Abfrage-Tracking aktivieren und Aggregatsichten mit Calculation Manager erstellen](#page-104-0)

### Muster zum Abruf von Benutzerdaten erfassen und Aggregatsichten mit Jobs erstellen

So aktivieren Sie das Abfrage-Tracking und erstellen Aggregatsichten mit Jobs:

- **1.** Melden Sie sich bei Oracle Enterprise Performance Management Cloud an.
- **2.** Klicken Sie auf **Anwendung**, **Jobs**, **Jobs planen**.
- **3.** Wählen Sie **Aggregation optimieren** als Jobtyp aus.
- **4.** Geben Sie unter **Name** einen Namen für den Job ein.
- **5.** Wählen Sie aus, wann der Job ausgeführt werden soll. Sie können einen Job direkt ausführen oder die Ausführung des Jobs für einen späteren Zeitpunkt planen.
- **6.** Klicken Sie auf **Weiter**.
- **7.** Wählen Sie unter **Jobdetails** den ASO-Cube für Aggregationsoptimierung aus.
- **8.** Wählen Sie die gewünschte Aktion aus:
	- Wählen Sie **Abfrage-Tracking aktivieren** aus, um mit dem Erfassen von Mustern zum Abruf von Benutzerdaten (Abfragen) zu beginnen.

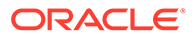

<span id="page-104-0"></span>• Wählen Sie **"Prozess "Aggregation ausführen"** aus, um Aggregatsichten zu erstellen. Wählen Sie dann die Optionen aus:

### **Hinweis:**

Wählen Sie diese Optionen nicht zum Ausführen einer Standardaggregation aus.

- Wählen Sie **Auf Basis von Abfragedaten?** aus, um erfasste Abfragedaten zu verwenden, um den am besten geeigneten Satz von Aggregatsichten auszuwählen. Verwenden Sie diese Option nur, wenn das Abfrage-Tracking eingeschaltet wurde.
- Wählen Sie **Rollup-Option einschließen?** aus, um sekundäre Hierarchien (mit Verwendung der Standardebene) in den Prozess der Ansichtenauswahl einzuschließen.
- Wählen Sie **Wachstumsgrößenoption einschließen?** aus, und geben Sie das Verhältnis für das maximale Cube-Wachstum ein, um die vom Server ausgewählten Ansichten zu aggregieren, bis das maximale Wachstum das von Ihnen festgelegte Verhältnis erreicht.
- **9.** Klicken Sie auf **Weiter**, und prüfen Sie dann die ausgewählten Jobeinstellungen.
- **10.** Klicken Sie auf **Fertigstellen**.

### Abfrage-Tracking aktivieren und Aggregatsichten mit Calculation Manager erstellen

So verwenden Sie Calculation Manager, um das Abfrage-Tracking zu aktivieren und Aggregatsichten zu erstellen:

- **1.** Melden Sie sich bei Oracle Enterprise Performance Management Cloud an.
- **2.** Klicken Sie auf **Navigator** und anschließend unter **Erstellen und verwalten** auf **Regeln**.

Calculation Manager wird angezeigt.

- **3.** Klicken Sie in Calculation Manager auf **Aktionen**, **Datenbankeigenschaften**.
- **4.** Blenden Sie unter **Administrative Gesamtübersicht** den Datenbankknoten ein.
- **5.** Wählen Sie eine Option aus:
	- Um die Erfassung von Mustern zum Abruf von Daten zu aktivieren, klicken Sie mit der rechten Maustaste auf den Cube, und wählen Sie **Abfrage-Tracking festlegen** aus.
	- Um Aggregatsichten zu erstellen, klicken Sie mit der rechten Maustaste auf den Cube, und wählen Sie **Aggregation ausführen** aus. Wenn Sie Aggregatsichten mit Abfrage-Tracking-Daten erstellen, wählen Sie diese Optionen aus:
		- Wählen Sie **Rollup-Option einschließen?** aus, um sekundäre Hierarchien (mit Verwendung der Standardebene) in den Prozess der Ansichtenauswahl einzuschließen.

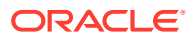

<span id="page-105-0"></span>– Wählen Sie **Wachstumsgrößenoption einschließen?** aus, und geben Sie das Verhältnis für das maximale Cube-Wachstum ein, um die vom Server ausgewählten Ansichten zu aggregieren, bis das maximale Wachstum das von Ihnen festgelegte Verhältnis erreicht.

### **Hinweis:**

Wenn Sie eine Standardaggregation ausführen, wählen Sie nicht die vorherigen Optionen aus.

**6.** Klicken Sie auf **OK**, um den Prozess zu starten.

### Hilfe von Oracle erhalten

Fordern Sie Hilfe von Oracle an, wenn die Performance von ASO-Cubes mit den vorherigen Optimierungsschritten nicht verbessert werden kann.

- **1.** Erstellen Sie eine Weiterleitung über "Feedback geben", in der Ihre Aktionen erfasst sind. Optional können Sie Oracle den Zugriff auf den Wartungs-Snapshot der Umgebungen erlauben, indem Sie der Weiterleitung des Anwendungs-Snapshots zustimmen. Siehe [Weiterleitung über "Feedback geben" erstellen.](#page-21-0)
- **2.** Erstellen Sie eine technische Serviceanfrage, in der die Referenznummer des Utilitys "Feedback geben" angegeben ist. Siehe [Serviceanfragen weiterleiten](#page-22-0). Die Serviceanfrage muss Folgendes enthalten:
	- Den Namen des ASO-Cubes, den Sie optimieren möchten.
	- Das zum Testen der Cube-Performance verwendete Formular oder die verwendete Excel-Tabelle.
	- Bei Verwendung eines Formulars zum Testen: eine chronologische Auflistung der Optionen, die im Formular ausgewählt werden müssen, um den Fehler zu reproduzieren.

Wenn eine bestimmte Kombination von Schritten zu dem Fehler führt, eine andere jedoch nicht, geben Sie die jeweils ausgewählten Optionen an.

- Wenn das Problem in Zusammenhang mit dem Vergrößern (und nicht mit dem Datenabruf) auftritt, hängen Sie die Tabelle vor dem Zoomvorgang an, und stellen Sie spezifische Anweisungen bereit, um das Problem zu reproduzieren. Beispiel: Öffnen Sie die Tabelle, wählen Sie die Zelle B2 aus, und vergrößern Sie die nächste Ebene. Erläutern Sie außerdem das Ergebnis des Vorgangs.
- Screenshots der Optionen in Oracle Smart View for Office (stellen Sie sicher, dass alle Optionen in den einzelnen Registerkarten erfasst sind).
- Angabe, ob dieses Problem nach dem letzten monatlichen Update aufgetreten ist
- Handelt es sich um einen kritischen Ausfall?

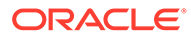

# Probleme mit großem Datenexport aus ASO-Cubes beheben

In diesem Abschnitt wird erläutert, wie Sie Probleme beheben, wenn Sie beim Exportieren einer großen Anzahl an Datenzellen aus ASO-Cubes einen Abfragegrenzwertfehler für Oracle Essbase erhalten.

#### **Gilt für**

Planning, Planning Modules, FreeForm, Financial Consolidation and Close, Tax Reporting, Enterprise Profitability and Cost Management, Profitability and Cost Management, Sales Planning und Strategische Personalplanung.

#### **EPM Automate-Skripte verwenden**

Aufgrund der Grenzwerte, die durch die Essbase-Konfigurationseinstellung QUERYRESULTLIMIT vorgegeben sind, ist es nicht möglich, eine große Datenmenge über die Oracle Enterprise Performance Management Cloud-Benutzeroberfläche zu exportieren. Um dieses Problem zu beheben, hat Oracle ein Windows PowerShell-Skript veröffentlicht, das eine große Anzahl an Zellen aus einem ASO-Cube mit EPM Automate exportiert. Ausführliche Informationen finden Sie unter Export einer großen Anzahl von Zellen aus einem Aggregate Storage-Cube automatisieren in der Dokumentation *Mit EPM Automate für Oracle Enterprise Performance Management Cloud arbeiten*.

### **Hinweis:**

Sie müssen die 64-Bit-Version von PowerShell verwenden, um dieses Skript auszuführen.

### **Hilfe erhalten**

Wenn beim Ausführen des EPM Automate-Skripts die Daten nicht erfolgreich exportiert werden können oder wenn ein Problem beim Ausführen des Skripts auftritt, wenden Sie sich an Oracle.

- Erstellen Sie eine Weiterleitung über "Feedback geben". Optional können Sie Oracle den Zugriff auf den Wartungs-Snapshot der Umgebungen erlauben, indem Sie der Weiterleitung des Anwendungs-Snapshots zustimmen. Informationen hierzu finden Sie unter [Weiterleitung über "Feedback geben" erstellen.](#page-21-0)
- Erstellen Sie eine technische Serviceanfrage, in der die Referenznummer des Utilitys "Feedback geben" angegeben ist. Informationen hierzu finden Sie unter [Serviceanfragen weiterleiten](#page-22-0). Die Serviceanfrage muss die folgenden zusätzlichen Informationen enthalten:
	- Der Name des ASO-Cubes, aus dem Sie versuchen, Daten zu exportieren
	- Die von Ihnen ausgeführte Skriptdatei
	- Fehlermeldungen, die beim Ausführen des Skripts angezeigt wurden
	- Der exakt wie von Ihnen verwendete Befehl zum Ausführen des Skripts

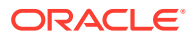

- Angabe, ob dieses Problem nach dem letzten monatlichen Update aufgetreten ist
- Wenn der Datenexport zuvor funktioniert hat, der Zeitpunkt (Datum, Uhrzeit und Zeitzone), zu dem dieser gestoppt wurde
- Falls verfügbar, ein Snapshot der Umgebung von dem letzten Zeitpunkt, zu dem der Datenexport wie erwartet funktioniert hat
- An der Anwendung vorgenommene Änderungen seit dem letzten Zeitpunkt, zu dem der Datenexport wie erwartet funktioniert hat
- Angabe, ob es sich um einen kritischen Ausfall handelt

## Import-, Export- und Backupfehler beheben

Die Migration unterstützt zwei Exporttypen: Backup der Umgebung und inkrementeller Export von Artefakten. Wenn Sie die Umgebung sichern, erstellen Sie einen Snapshot der Umgebung, ähnlich dem Wartungs-Snapshot, indem Sie die Anwendung mit allen zugehörigen Daten und Artefakten exportieren. Der Export aus einer Umgebung dient dazu, ein inkrementelles Backup bestimmter Artefakte zu erstellen.

Während der Umgebungsbetriebswartung wird täglich ein Backup des Inhalts der Umgebung ausgeführt, um einen Wartungs-Snapshot mit dem Namen Artifact Snapshot der vorhandenen Artefakte und Daten zu erstellen. Ausführliche Informationen finden Sie unter Überblick über den Wartungs-Snapshot in der Dokumentation *Erste Schritte mit Oracle Enterprise Performance Management Cloud for Administrators*.

#### **Gilt für**

Planning, Planning Modules, FreeForm, Financial Consolidation and Close, Tax Reporting, Account Reconciliation, Profitability and Cost Management, Enterprise Profitability and Cost Management, Oracle Enterprise Data Management Cloud, Sales Planning und Strategische Personalplanung.

#### **In diesem Abschnitt**

- **Exporte und Importe verwalten**
- [Größenlimit für Upload- und Downloaddateien](#page-110-0)
- [Migrationsbezogene Fehler beheben](#page-111-0)
- [Fehler "Benutzer ist für diese Anwendung nicht vorhanden" beim Importieren von](#page-112-0) [Snapshots beheben](#page-112-0)
- [Hilfe erhalten](#page-112-0)

### Exporte und Importe verwalten

### **Siehe auch:**

- [Informationen zu Exporten und Importen](#page-108-0)
- [Performance des Backupvorgangs](#page-109-0)
- [Snapshots auf dem neuesten Stand halten](#page-109-0)
- [Smart-List-Textdaten während der täglichen Wartung für inkrementelle Datenimporte](#page-110-0) [exportieren](#page-110-0)

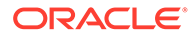
### Informationen zu Exporten und Importen

#### **Informationen zu Exporten**

Der Migrationsstatusbericht, der angezeigt wird, nachdem Sie den Exportvorgang über Migration initiieren, gibt als Status Nicht erfolgreich an, wenn der Vorgang aus irgendeinem Grund nicht erfolgreich war. Klicken Sie im Bericht auf **Nicht erfolgreich**, um das Fenster "Migrationsdetails" zu öffnen, in dem der Grund für den nicht erfolgreichen Export und die Korrekturmaßnahme angegeben werden. In den meisten Fällen können Sie die Export- oder Backupfehler anhand des Migrationsstatusberichts selbst beheben. Sie können versuchen, den Exportvorgang erneut durchzuführen, nachdem Sie den Fehler korrigiert haben, der zum Nichterfolg des Exports geführt hat.

#### **Informationen zu Importen**

Sie importieren Snapshots, um einen Klon einer anderen Umgebung zu erstellen oder Artefakte aus einer anderen Umgebung zu migrieren.

Sie können einen Backup-Snapshot nicht in eine Umgebung importieren, in der bereits eine Anwendung vorhanden ist. Wenn Sie einen Backup-Snapshot in eine Umgebung mit einer vorhandenen Anwendung importieren möchten, führen Sie zunächst den EPM Automate-Befehl recreate (mit der Einstellung removeAll=false) aus, um Ihre Umgebung in einen bereinigten Zustand zu versetzen. Importieren Sie anschließend den Backup-Snapshot.

#### **Note:**

Der Migrationsstatusbericht enthält keine historischen Import- und Exportdetails, wenn Sie die Umgebung neu erstellen.

Sie importieren bestimmte Artefakte aus einem Backup-Snapshot oder einem inkrementellen Snapshot, um Artefakte von einer Umgebung in eine andere zu migrieren. Beispiel: Sie können einen Snapshot der getesteten Artefakte aus einer Testumgebung in eine Produktionsumgebung importieren. Ebenso können Sie Oracle Essbase-Daten und -Artefakte aus einem inkrementellen Snapshot importieren, der durch den Export aus einer anderen Umgebung erstellt wurde.

Der Migrationsstatusbericht, der angezeigt wird, nachdem Sie den Importvorgang über Migration initiieren, gibt als Status Nicht erfolgreich an, wenn der Import aus irgendeinem Grund nicht erfolgreich war. Klicken Sie im Bericht auf **Nicht erfolgreich**, um das Fenster "Migrationsdetails" zu öffnen, in dem der Grund für den nicht erfolgreichen Import und die Korrekturmaßnahme angegeben werden. Sie können versuchen, den Vorgang erneut durchzuführen, nachdem Sie den Fehler korrigiert haben, der dazu geführt hat, dass der Import nicht erfolgreich war.

#### **Informationen zu Exporten**

Der Migrationsstatusbericht, der angezeigt wird, nachdem Sie den Exportvorgang über Migration initiieren, gibt als Status Nicht erfolgreich an, wenn der Vorgang aus irgendeinem Grund nicht erfolgreich war. Klicken Sie im Bericht auf **Nicht erfolgreich**, um das Fenster "Migrationsdetails" zu öffnen, in dem der Grund für den nicht erfolgreichen Export und die Korrekturmaßnahme angegeben werden. In den meisten Fällen können Sie die Export- oder Backupfehler anhand des Migrationsstatusberichts

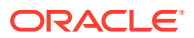

selbst beheben. Sie können versuchen, den Exportvorgang erneut durchzuführen, nachdem Sie den Fehler korrigiert haben, der zum Nichterfolg des Exports geführt hat.

#### **Informationen zu Importen**

Sie importieren Snapshots, um einen Klon einer anderen Umgebung zu erstellen oder Artefakte aus einer anderen Umgebung zu migrieren.

Sie können einen Backup-Snapshot nicht in eine Umgebung importieren, in der bereits eine Anwendung vorhanden ist. Wenn Sie einen Backup-Snapshot in eine Umgebung mit einer vorhandenen Anwendung importieren möchten, führen Sie zunächst den EPM Automate-Befehl recreate (mit der Einstellung removeAll=false) aus, um Ihre Umgebung in einen bereinigten Zustand zu versetzen. Importieren Sie anschließend den Backup-Snapshot.

#### **Note:**

Der Migrationsstatusbericht enthält keine historischen Import- und Exportdetails, wenn Sie die Umgebung neu erstellen.

Sie importieren bestimmte Artefakte aus einem Backup-Snapshot oder einem inkrementellen Snapshot, um Artefakte von einer Umgebung in eine andere zu migrieren. Beispiel: Sie können einen Snapshot der getesteten Artefakte aus einer Testumgebung in eine Produktionsumgebung importieren. Ebenso können Sie Essbase-Daten und -Artefakte aus einem inkrementellen Snapshot importieren, der durch den Export aus einer anderen Umgebung erstellt wurde.

Der Migrationsstatusbericht, der angezeigt wird, nachdem Sie den Importvorgang über Migration initiieren, gibt als Status Nicht erfolgreich an, wenn der Import aus irgendeinem Grund nicht erfolgreich war. Klicken Sie im Bericht auf **Nicht erfolgreich**, um das Fenster "Migrationsdetails" zu öffnen, in dem der Grund für den nicht erfolgreichen Import und die Korrekturmaßnahme angegeben werden. Sie können versuchen, den Vorgang erneut durchzuführen, nachdem Sie den Fehler korrigiert haben, der dazu geführt hat, dass der Import nicht erfolgreich war.

### Performance des Backupvorgangs

Das Sichern einer Umgebung über die Migration nimmt mehr Zeit in Anspruch als die Sicherung, die während der täglichen Wartung einer Umgebung durchgeführt wird. Der Unterschied in der Performance des Sicherungsvorgangs bei der täglichen Wartung und bei den manuellen Sicherungen über die Migration ist möglicherweise auf die bei diesen Vorgängen verwendete Logik zurückzuführen.

Oracle empfiehlt, dass Sie die Erstellung von Sicherungen bei der täglichen Wartung verwenden, um die Umgebung wiederherzustellen und zu Zwecken der Disaster Recovery.

### Snapshots auf dem neuesten Stand halten

Oracle Enterprise Performance Management Cloud unterstützt die Snapshot-Kompatibilität nur für einen monatlichen Zyklus. Sie können Wartungs-Snapshots von der Testumgebung in die Produktionsumgebung und umgekehrt migrieren. Die Auditinganforderungen einiger Kunden können jedoch die Wiederherstellung von Snapshots aus mehreren Jahren in der neuesten Umgebung und den Zugriff auf die Anwendung für kurze Zeit erforderlich machen.

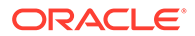

Dazu können Sie ein EPM Automate-Skript verwenden, das Sie einmal im Monat ausführen können, um die verfügbaren Snapshots zu konvertieren und mit der neuesten EPM Cloud-Updateebene kompatibel zu machen. Oracle empfiehlt, das Skript nach dem dritten Freitag im Monat auszuführen, um sicherzustellen, dass alle Probleme in der Produktionsumgebung behoben sind.

Informationen zum Erstellen dieses Skripts finden Sie unter Alte EPM Cloud-Umgebungen für Audits neu erstellen in der Dokumentation *Mit EPM Automate für Oracle Enterprise Performance Management Cloud arbeiten*.

### Smart-List-Textdaten während der täglichen Wartung für inkrementelle Datenimporte exportieren

Wenn die Systemeinstellung **Smart-List-Textdaten für EPM Cloud während der täglichen Wartung für inkrementelle Datenimporte exportieren** auf **Ja** gesetzt (aktiviert) ist, werden die Oracle Essbase-Daten und die elementgesteuerten Smart-List-Schnittmengen von Geschäftsprozessen mit den zugehörigen Textlabels während des täglichen Wartungsprozesses exportiert. In Umgebungen mit großen Datenmengen kann die Aktivierung dieser Einstellung dazu führen, dass der tägliche Wartungsprozess das einstündige Zeitfenster überschreitet. Grund dafür ist, dass das System alle möglichen Schnittmengen identifizieren, die zugehörigen Zuordnungen eindeutig bestimmen und die Schnittmengen dann exportieren muss.

### **Note:**

Elementgesteuerte Smart-List-Daten für Geschäftsprozesse sind nicht erforderlich, um Ihre Umgebung wiederherzustellen. Sie benötigen diese lediglich, wenn Sie den Wartungs-Snapshot für inkrementelle (oder selektive) Dataloads verwenden möchten.

Wenn Datenexporte lange dauern oder der Wartungsprozess in Umgebungen mit großen Datenmengen das geplante Zeitfenster überschreitet, setzen Sie die Einstellung **Smart-List-Textdaten für EPM Cloud während der täglichen Wartung für inkrementelle Datenimporte exportieren** auf **Nein**. Ausführliche Informationen zum Angeben dieser Einstellung finden Sie unter Welche Anwendungs- und Systemeinstellungen kann ich angeben? in der Dokumentation *Planning verwalten*.

### Größenlimit für Upload- und Downloaddateien

Oracle Enterprise Performance Management Cloud setzt die folgenden Beschränkungen hinsichtlich der Größe von Uploaddateien durch, wenn Sie die Webschnittstelle verwenden (z.B. Migration):

- Die maximale Snapshot-Uploadgröße beträgt 2 GB.
- Die maximale Dateiuploadgröße beträgt 500 MB.

Verwenden Sie den EPM Automate-Befehl uploadFile, um Dateien hochzuladen, die diese Limits überschreiten.

EPM Cloud setzt keine Größenlimits für Datei- und Snapshot-Downloads durch.

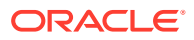

### Migrationsbezogene Fehler beheben

Oracle Enterprise Performance Management Cloud unterstützt viele Migrationsszenarios. Ausführliche Informationen finden Sie in den folgenden Themen in der Dokumentation *Erste Schritte mit Oracle Enterprise Performance Management Cloud for Administrators*:

- Welche Anwendungen kann ich zu EPM Standard Cloud Service und EPM Enterprise Cloud Service migrieren?
- Migrationspfade für EPM Cloud-Legacy-Snapshots
- Migrationspfade für EPM Standard Cloud Service- und EPM Enterprise Cloud Service-**Snapshots**

#### **Bedeutung der verwendeten Essbase-Version**

Standardmäßig werden EPM Standard Cloud Service und EPM Enterprise Cloud Service mit einer Oracle Essbase-Version bereitgestellt, die Hybrid-BSO-Cubes (als Hybrid-Essbase bezeichnet) unterstützt.

EPM Cloud-Legacy-Umgebungen werden in erster Linie mit einer Essbase-Version konfiguriert, die keine Hybrid-Cubes unterstützt (als Nicht-Hybrid-Essbase bezeichnet). Es gelten folgende Ausnahmen:

- Enterprise Planning and Budgeting Cloud
- Planning and Budgeting Cloud mit Plus One-Option
- Financial Consolidation and Close Cloud mit erweiterter Dimensionalität

Für Legacy-Umgebungen können Sie einen Selfservicevorgang verwenden, um ein Upgrade von Nicht-Hybrid- auf Hybrid-Essbase durchzuführen. Die Kompatibilität Ihres Snapshot mit der konfigurierten Essbase-Version in Ihrer Umgebung kann Migrationsfehler selbst dann verursachen, wenn Sie die Migration zwischen ähnlichen Umgebungen durchführen, beispielweise von einer Testumgebung in eine Produktionsumgebung in einer Legacy-Version von Planning and Budgeting Cloud. Ausführliche Informationen finden Sie unter Informationen zu Essbase in EPM Cloud in der Dokumentation *Erste Schritte mit Oracle Enterprise Performance Management Cloud for Administrators*.

#### **Was ist bei einem Migrationsfehler zu tun?**

- Überprüfen Sie, ob die Migration unterstützt wird. Informationen zu unterstützten Migrationen finden Sie in der Dokumentation *Erste Schritte mit Oracle Enterprise Performance Management Cloud for Administrators*:
	- Welche Anwendungen kann ich zu EPM Standard Cloud Service und EPM Enterprise Cloud Service migrieren?
	- Migrationspfade für EPM Cloud-Legacy-Snapshots
	- Migrationspfade für EPM Standard Cloud Service- und EPM Enterprise Cloud Service-Snapshots
- Stellen Sie sicher, dass eine kompatible Essbase-Version verwendet wird. Mit dem Befehl recreate von EPM Automate können Sie ein Upgrade oder Downgrade von Essbase in Legacy-Umgebungen durchführen.
- Prüfen Sie den Migrationsstatusbericht, um Fehler und potenzielle Korrekturen zu deren Behebung zu erkennen. Informationen hierzu finden Sie unter Migrationsstatusberichte

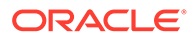

generieren in der Dokumentation *Migration für Oracle Enterprise Performance Management Cloud verwalten*.

# Fehler *Benutzer ist für diese Anwendung nicht vorhanden* beim Importieren von Snapshots beheben

Oracle Enterprise Performance Management Cloud bestimmt den Serviceadministrator, der die Anwendung erstellt, standardmäßig als Anwendungseigentümer. Wenn Sie diesen Benutzer aus der Umgebung entfernen und anschließend einen Snapshot der Umgebung in eine andere Umgebung importieren, wird beim Importprozess der Fehler Benutzer ist für diese Anwendung nicht vorhanden angezeigt, weil der im importierten Snapshot aufgezeichnete Anwendungseigentümer kein gültiger EPM Cloud-Benutzer mehr ist. Um dieses Problem zu beheben, ändern Sie den Anwendungseigentümer in der Quellumgebung, und generieren Sie anschließend einen neuen Snapshot für den Import in eine andere Umgebung.

So ändern Sie den Anwendungseigentümer:

- **1.** Melden Sie sich als Serviceadministrator bei der Quellumgebung an.
- **2.** Wählen Sie in der Karte **Anwendung** die Option **Einstellungen** aus.
- **3.** Wählen Sie unter **Systemeinstellungen** in der Dropdown-Liste **Anwendungseigentümer zuweisen** einen aktiven Benutzer aus (nicht den aktuellen Anwendungseigentümer).
- **4.** Klicken Sie auf **Speichern**.
- **5.** Warten Sie etwa 10 Minuten, und vergewissern Sie sich anschließend anhand der vorherigen Schritte, dass der entfernte Benutzer nicht mehr als Anwendungseigentümer aufgeführt wird.
- **6.** Erstellen Sie einen neuen Snapshot, und importieren Sie ihn in die Zielumgebung.

### Hilfe erhalten

Fordern Sie Hilfe von Oracle an, wenn der Import oder der Export auch nach dem Beheben der im Migrationsstatusbericht gemeldeten Fehler nicht erfolgreich ist. So erhalten Sie Hilfe von Oracle:

- **1.** Erstellen Sie eine Weiterleitung über "Feedback geben", in der Screenshots des Import- oder Exportprozesses enthalten sind. Optional können Sie Oracle den Zugriff auf den Wartungs-Snapshot der Umgebungen erlauben, indem Sie der Weiterleitung des Anwendungs-Snapshots zustimmen. Siehe [Weiterleitung über "Feedback geben" erstellen](#page-21-0).
- **2.** Erstellen Sie eine technische Serviceanfrage, in der die Referenznummer des Utilitys "Feedback geben" angegeben ist. Siehe [Serviceanfragen weiterleiten.](#page-22-0) Stellen Sie sicher, dass Sie der Serviceanfrage bei Bedarf zusätzliche Screenshots anhängen. Beantworten Sie in der Serviceanfrage die folgenden Fragen:
	- Angabe, ob dieses Problem nach dem letzten monatlichen Update aufgetreten ist
	- Angabe, ob es sich um ein kritisches Problem handelt

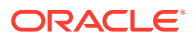

# Probleme beim Klonen von Umgebungen beheben

#### **Gilt für**

Planning, Planning Modules, FreeForm, Financial Consolidation and Close, Tax Reporting, Account Reconciliation, Profitability and Cost Management, Enterprise Profitability and Cost Management, Oracle Enterprise Data Management Cloud, Narrative Reporting, Sales Planning und Strategische Personalplanung.

Die Funktion "Umgebung klonen" der Migration ist eine fensterbasierte Möglichkeit zum Klonen von Umgebungen sowie optional Identitätsdomainartefakten (Benutzern und Rollen). Der EPM Automate-Befehl cloneEnvironment stellt eine gleichwertige Funktion bereit. Diese Optionen bieten Alternativen zum Schreiben eines EPM Automate-Skripts zum Klonen von Umgebungen.

Wenn bei der Verwendung der Funktion "Umgebung klonen" ein Fehler auftritt, beheben Sie ihn wie folgt:

- Prüfen Sie die wichtigen Hinweise unter EPM Cloud-Umgebungen klonen in der Dokumentation *Migration für Oracle Enterprise Performance Management Cloud verwalten*.
- Wenn der Fehler auf eine nicht erfolgreiche Migration hinweist, prüfen Sie unter Migrationspfade für EPM Standard Cloud Service- und EPM Enterprise Cloud Service-Snapshots in der Dokumentation *Erste Schritte mit Oracle Enterprise Performance Management Cloud for Administrators*, ob Quell- und Zielumgebungen für die Migration kompatibel sind.

#### **Überlegungen zu Umgebungen, für die eine IP-Ausnahmeliste aktiviert ist**

Wenn für die Quell- oder Zielumgebung eine IP-Ausnahmeliste aktiviert ist, lesen Sie die Informationen unter [Ausgehende IP-Adressen von EPM Cloud-Data-Centern und -Regionen](#page-30-0), um zu prüfen, ob die Ausnahmeliste in der Zielumgebung die erforderliche IP-Adresse der Quellumgebung und die Ausnahmeliste der Quellumgebung die erforderliche IP-Adresse der Zielumgebung enthält.

#### **Hilfe erhalten**

Wenn das Problem nur im Fenster "Umgebung klonen" auftritt, verwenden Sie EPM Automate zum Klonen der Umgebung, bis das Problem behoben ist. Wenn Sie das Problem nicht beheben können, fordern Sie Hilfe von Oracle an:

- Erstellen Sie Weiterleitungen über "Feedback geben" für Quell- und Zielumgebung. Optional können Sie Oracle den Zugriff auf die Wartungs-Snapshots der Umgebungen erlauben, indem Sie der Weiterleitung des Anwendungs-Snapshots zustimmen. Informationen hierzu finden Sie unter [Weiterleitung über "Feedback geben" erstellen.](#page-21-0)
- Leiten Sie eine technische Serviceanfrage weiter, in der beide Referenznummern des Utilitys "Feedback geben" angegeben sind. Informationen hierzu finden Sie unter [Serviceanfragen weiterleiten](#page-22-0). Die Serviceanfrage muss Folgendes enthalten:
	- Screenshot der Fehlermeldung
	- Angabe, ob Benutzer und Rollen geklont werden sollen
	- Angabe, ob dieses Problem nach dem letzten monatlichen Update aufgetreten ist
	- Angabe, ob es sich um einen kritischen Ausfall handelt

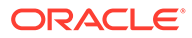

# Probleme bei EPM Automate beheben

In diesem Abschnitt sind häufige Probleme mit EPM Automate aufgeführt. Darüber hinaus enthält der Abschnitt Informationen zur Behebung dieser Probleme.

#### **Gilt für**

Planning, Planning Modules, FreeForm, Financial Consolidation and Close, Tax Reporting, Account Reconciliation, Profitability and Cost Management, Enterprise Profitability and Cost Management, Oracle Enterprise Data Management Cloud, Narrative Reporting, Sales Planning und Strategische Personalplanung.

#### **In diesem Abschnitt**

- [Eigene Identitätsdomain suchen](#page-115-0)
- [Sessionfehler beheben, wenn die Umgebung für SSO mit einem Identitätsprovider](#page-115-0) [konfiguriert ist](#page-115-0)
- [Fehler bei der Skriptausführung beheben, nachdem das EPM Cloud-Kennwort](#page-116-0) [geändert wurde](#page-116-0)
- [Fehler "EPMAT-11: Interner Serverfehler, Timeout der Verbindung" beheben](#page-116-0)
- [Fehler "EPMAT-11: Verbindung mit URL nicht möglich" beim Herstellen einer](#page-117-0) [Verbindung über einen Linux-Computer beheben](#page-117-0)
- [Fehler "EPMAT-7: Session wurde nicht authentifiziert. Führen Sie den Befehl](#page-117-0) ["login" aus, bevor andere Befehle ausgeführt werden." beheben](#page-117-0)
- [Fehler "EPMAT-9: Ungültige Zugangsdaten" und "EPMAT-7: Ungültige Parameter"](#page-118-0) [beheben](#page-118-0)
- [Fehler der folgenden Typen beheben: "EPMAT-7:Der Benutzer verfügt nicht über](#page-118-0) [Schreibzugriff für das aktuelle Arbeitsverzeichnis" und](#page-118-0) ["FileNotFoundException: .prefs \(Zugriff verweigert\)"](#page-118-0)
- [Fehler "EPMAT-7: Zugriffsberechtigung der Kennwortdatei kann nicht geändert](#page-119-0) [werden: .prefs" beheben](#page-119-0)
- [Fehler "EPMAT-7: Kennwortdatei kann nicht geparst werden: .prefs" beheben](#page-119-0)
- [Fehler "EPMAT-7: Kennwortdatei kann nicht geparst werden: passwordfile.epw"](#page-120-0) [beheben](#page-120-0)
- [Fehler "EPMAT-7: Kennwortdatei kann nicht gelöscht werden: .prefs" beheben](#page-120-0)
- [Fehler vom folgenden Typ beheben: "EPMAT-7: Verbindung kann nicht hergestellt](#page-120-0) [werden, da einige SSL-Zertifikate nicht im Keystore vorhanden sind" und](#page-120-0) ["EPMAT-7: Verbindung kann nicht hergestellt werden, da die oben genannten](#page-120-0) [SSL-Zertifikate im Keystore nicht vorhanden sind"](#page-120-0)
- [Fehler "HttpConnection Ausnahme beim Schließen der Ausgabe" beheben](#page-121-0)
- [Upgradefehler beheben](#page-121-0)
- [Anmeldefehler nach Netzwerkwechseln beheben](#page-122-0)
- [Fehler "EPMAT-9: Unzureichende Berechtigungen zur Ausführung des Vorgangs"](#page-122-0) [beheben](#page-122-0)
- [Fehler "EPMAT-7: Ungültiger TempServiceType" beheben](#page-122-0)

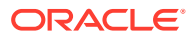

- <span id="page-115-0"></span>• [Fehler "EPMAT-1: Ungültiger Snapshot" beheben](#page-124-0)
- [Fehler "EPMAT-1: Befehl konnte nicht ausgeführt werden. Der Speicherort für Parameter](#page-124-0) [ist ungültig" beim Ausführen des ImportMetadata-Befehls beheben](#page-124-0)
- [Fehler "EPMAT-1: Ein Job mit dem Namen <rulename> und Typ "RULES" wurde nicht](#page-125-0) [gefunden" beheben](#page-125-0)
- [Fehler "EPMAT-6: Service nicht verfügbar" beim Ausführen von Geschäftsregeln](#page-125-0) [beheben](#page-125-0)
- [copySnapshotFromInstance-Fehler in Umgebungen beheben, für die eine IP-](#page-125-0)[Ausnahmeliste aktiviert ist](#page-125-0)
- [Einfrieren von EPM Automate-Prozess beheben](#page-125-0)

### Eigene Identitätsdomain suchen

Stellen Sie sicher, dass Sie bei der Anmeldung bei einer Umgebung, die EPM Automate verwendet, Ihre Identitätsdomain richtig angegeben haben.

Suchen Sie nach Ihrer Identitätsdomain mithilfe einer der folgenden Methoden:

- Suchen Sie im Aktivitätsbericht nach Ihrer Umgebung. Der Name der Identitätsdomain wird im Aktivitätsbericht oben links angezeigt. Informationen hierzu finden Sie unter Informationen zum Aktivitätsbericht in der Dokumentation *Erste Schritte mit Oracle Enterprise Performance Management Cloud for Administrators*.
- Leiten Sie die Identitätsdomain von der URL ab, über die Sie auf die Umgebung zugreifen. Zum Beispiel lautet in der URL https://epmexampleDomain.epm.dataCenter.oraclecloud.com/epmcloud der Name der Identitätsdomain exampleDomain.

Die Test- und Produktionsumgebungen eines Abonnements weisen dieselbe Identitätsdomain auf.

# Sessionfehler beheben, wenn die Umgebung für SSO mit einem Identitätsprovider konfiguriert ist

EPM Automate funktioniert nicht mit SSO-Zugangsdaten (Identitätsprovider), mit denen Sie auf EPM Cloud oder Oracle Smart View for Office zugreifen.

Wenn der Service für SSO konfiguriert ist, muss ein Identitätsdomainadministrator zulassen, dass Benutzer von EPM Automate sich mit ihren Zugangsdaten bei der Identitätsdomain anmelden.

Informationen hierzu finden Sie unter Sicherstellen, dass Benutzer EPM Cloud-Utilitys nach dem Konfigurieren von SSO ausführen können in der Dokumentation *Erste Schritte mit Oracle Enterprise Performance Management Cloud for Administrators*.

Informationen hierzu finden Sie auch unter Anmeldung mit Zugangsdaten für die Identitätsdomain aktivieren in der Dokumentation zum Verwalten von Oracle Cloud Identity Management.

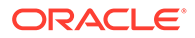

# <span id="page-116-0"></span>Fehler bei der Skriptausführung beheben, nachdem das EPM Cloud-Kennwort geändert wurde

Sie erhalten regelmäßige Warnungen zum Kennwortablauf von oraclecloudadmin\_ww@oracle.com und werden aufgefordert, Ihr Identitätsdomainkennwort zu ändern. Wenn Sie diese Warnung ignorieren, läuft Ihr Kennwort ab.

Nach der Kennwortaktualisierung können Skripte, die Oracle Enterprise Performance Management Cloud-Zugangsdaten erfordern, nur mit dem aktualisierten Kennwort ausgeführt werden. Wenn Sie eine verschlüsselte Kennwortdatei zum Ausführen von Skripten verwenden, müssen Sie die Kennwortverschlüsselungsdatei aktualisieren, damit sie das neue Kennwort enthält. Informationen zur Befehlsverwendung und Beispiele finden Sie unter dem Befehl encrypt von EPM Automate. Wenn Sie Klartextkennwörter in Skripten verwenden, müssen Sie die Skripte mit dem neuen Kennwort aktualisieren.

Im Allgemeinen zeigt EPM Automate den Fehler Ungültige Zugangsdaten an, wenn das Identitätsdomainkennwort des Benutzers, der das Skript ausführt, ungültig (abgelaufen oder gesperrt) ist. Stellen Sie in diesen Fällen sicher, dass das Kennwort des Benutzers gültig ist.

# Fehler *EPMAT-11: Interner Serverfehler, Timeout der Verbindung* beheben

Der Fehler EPMAT-11 Internal Server Error, Connection timed out wird angezeigt, wenn aufgrund einer falschen URL oder ungültiger Proxyeinstellungen auf dem Computer keine Verbindung hergestellt werden kann.

- Prüfen Sie, ob Sie eine gültige URL verwenden.
- Wenn Ihre Organisation zum Verbinden mit dem Internet die Verwendung eines Proxyservers erfordert, prüfen Sie, ob die Proxyeinstellung richtig ist. Wenn es gemäß Ihren Proxyeinstellungen erforderlich ist, dass Sie sich beim Proxyserver authentifizieren, müssen Sie die Proxyserverdomain, den Benutzernamen und das Kennwort als Parameter für den EPM Automate-Befehl login eingeben. Wenden Sie sich an Ihren Netzwerkadministrator zur Unterstützung beim Domainnamen des Proxyservers und bei den Zugangsdaten.

#### **Proxyprobleme beheben**

EPM Automate verwendet den HTTP/HTTPS-Proxy und unterstützt nicht den SOCKS-Proxy. Beachten Sie bei proxybezogenen Problemen Folgendes:

- Fügen Sie in der Netzwerkproxyschicht alle Oracle Enterprise Performance Management Cloud-URLs zur Ausnahmeliste hinzu, und entfernen Sie den SSL-Abhörschutz dieser URLs. Wenn Sie den SSL-Abhörschutz für EPM Cloud-URLs nicht entfernen können, müssen Sie das SSL-Zertifikat des Proxyservers in die JRE, die EPM Automate verwendet, importieren.
- Wenn das Problem spezifisch für Linux-Computer ist, stellen Sie sicher, dass die folgenden Umgebungsvariablen festgelegt sind:

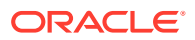

- <span id="page-117-0"></span>– proxyHost
- proxyPort
- https.proxyHost
- https.proxyPort
- Wenn ein Fehler vom Typ *EPMAT-7: Verbindung kann nicht hergestellt werden, da einige SSL-Zertifikate nicht im Keystore vorhanden sind* oder *EPMAT-7: Verbindung kann nicht hergestellt werden, da die oben genannten SSL-Zertifikate nicht im Keystore vorhanden sind* auf einem AIX-Server gemeldet wird, stellen Sie sicher, dass JRE 1.8 auf dem Server installiert und in der Umgebungsvariable JAVA\_HOME enthalten ist. Prüfen Sie auch, ob das Sicherheitszertifikat des Proxyservers im Keystore installiert ist. Siehe [Fehler vom folgenden Typ beheben: "EPMAT-7:](#page-120-0) [Verbindung kann nicht hergestellt werden, da einige SSL-Zertifikate nicht im Keystore](#page-120-0) [vorhanden sind" und "EPMAT-7: Verbindung kann nicht hergestellt werden, da die oben](#page-120-0) [genannten SSL-Zertifikate im Keystore nicht vorhanden sind"](#page-120-0).
- Wenn der Fehler EPMAT-6: Service nicht verfügbar gemeldet wird, stellen Sie sicher, dass ein externes Tool zur Steuerung des Internettraffics das Beenden der Verbindung zwischen EPM Automate und der damit verbundenen Umgebung nicht erzwingt.

# Fehler *EPMAT-11: Verbindung mit URL nicht möglich* beim Herstellen einer Verbindung über Linux-Computer beheben

Der Fehler EPMAT-11: Unable to connect to URL kann auftreten, wenn Proxyeinstellungen nicht in Umgebungsvariablen festgelegt sind.

Stellen Sie auf Linux-Computern sicher, dass die folgenden Umgebungsvariablen festgelegt sind. Das Utility sucht nach dem Wert für diese Variablen, um Proxyeinstellungen zu bestimmen:

- proxyHost
- proxyPort
- https.proxyHost
- https.proxyPort

Ausführliche Informationen zum Beheben von proxybezogenen Problemen finden Sie unter [Proxyprobleme beheben.](#page-116-0)

# Fehler *EPMAT-7: Session wurde nicht authentifiziert. Führen Sie den Befehl "login" aus, bevor andere Befehle ausgeführt werden.* beheben

EPM Automate kann beim Ausführen von Batchjobs vorübergehend die Meldung EPMAT-7: Session wurde nicht authentifiziert. Führen Sie den Befehl "login" aus, bevor andere Befehle ausgeführt werden anzeigen.

Die .prefs-Datei wird im Arbeitsverzeichnis erstellt, nachdem die Anmelderoutine abgeschlossen wurde. EPM Automate verwendet diese Datei beim Ausführen von Befehlen.

So beheben Sie dieses Problem:

• Stellen Sie sicher, dass Ihr Virenscanner nicht die .prefs-Datei löscht.

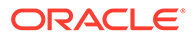

<span id="page-118-0"></span>• Prüfen Sie, ob mehrere simultane EPM Automate-Sessions im selben Verzeichnis ausgeführt werden.

Um mehrere simultane Sessions im selben Verzeichnis auszuführen, müssen Sie eine eindeutige numerische Session-ID (EPM\_SID) konfigurieren. Informationen hierzu finden Sie unter Mehrere Instanzen von EPM Automate ausführen in der Dokumentation *Mit EPM Automate für Oracle Enterprise Performance Management Cloud arbeiten*.

# Fehler *EPMAT-9: Ungültige Zugangsdaten* und *EPMAT-7: Ungültige Parameter* beheben

**Fehler "EPMAT-7: Ungültiger Parameter"**

Dieser Fehler wird auf Linux-Plattformen angezeigt, wenn Sie den EPM Automate-Befehl login mit einem Kennwort ausführen, das ein Sonderzeichen wie das Dollarzeichen (\$) enthält. EPM Automate zeigt in diesem Fall manchmal den Fehler EPMAT-7: Ungültiger Parameter an.

Um diesen Fehler zu beheben, maskieren Sie auf Linux-Plattformen diese Sonderzeichen mit einem umgekehrten Schrägstrich (\). Beispiel: Um das Kennwort Example\$19 mit dem Anmeldebefehl zu verwenden, geben Sie das Kennwort als Example\\$19 an. Ausführliche Informationen finden Sie unter Sonderzeichen verarbeiten in der Dokumentation *Mit EPM Automate für Oracle Enterprise Performance Management Cloud arbeiten*.

#### **Fehler "EPMAT-9: Ungültige Zugangsdaten"**

EPM Automate zeigt diesen Fehler an, wenn das Identitätsdomainkennwort des Benutzers, der einen Befehl oder ein Skript ausführt, ungültig (abgelaufen oder gesperrt) ist.

Sie erhalten regelmäßige Warnungen zum Kennwortablauf von *oraclecloudadmin\_ww@oracle.com* und werden aufgefordert, Ihr Identitätsdomainkennwort zu ändern. Wenn Sie diese Warnung ignorieren, läuft Ihr Kennwort ab. Nach der Kennwortaktualisierung können EPM Automate-Befehle und - Skripte, die Oracle Enterprise Performance Management Cloud-Zugangsdaten erfordern, nur mit dem aktualisierten Kennwort ausgeführt werden.

Wenn Sie eine verschlüsselte Kennwortdatei verwenden, müssen Sie zur Behebung dieses Fehlers die Kennwortverschlüsselungsdatei aktualisieren, damit sie das neue Kennwort enthält. Informationen zur Befehlsverwendung und Beispiele finden Sie unter dem Befehl encrypt von EPM Automate. Wenn Sie Klartextkennwörter in Skripten verwenden, müssen Sie die Skripte mit dem neuen Kennwort aktualisieren.

# Fehler der folgenden Typen beheben: "EPMAT-7:Der Benutzer verfügt nicht über Schreibzugriff für das aktuelle Arbeitsverzeichnis" und "FileNotFoundException: .prefs (Zugriff verweigert)"

Der Fehler EPMAT-7:Der Benutzer verfügt nicht über Schreibzugriff auf das aktuelle Arbeitsverzeichnis oder FileNotFoundException: .prefs (Zugriff verweigert) wird angezeigt, wenn Sie keinen Schreibzugriff für das Verzeichnis haben, aus dem EPM Automate

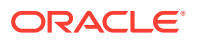

<span id="page-119-0"></span>ausgeführt wird. EPM Automate erstellt im aktuellen Verzeichnis eine Datei vom Typ .prefs, die Benutzerinformationen und Logdateien enthält.

Auf Windows-Computern ist der Inhalt der .prefs-Datei nur für den Benutzer, der sie erstellt hat, und für Windows-Administratoren sichtbar. In Linux-, UNIX- und macOS-Umgebungen wird die .prefs-Datei mit der Berechtigung 600 generiert, die nur dem Eigentümer Lese- und Schreibzugriff auf die Datei erteilt.

Um diesen Fehler zu beheben, stellen Sie sicher, dass der aktuelle Benutzer über Lese- und Schreibzugriff auf das Verzeichnis verfügt, aus dem EPM Automate ausgeführt wird. Sie müssen EPM Automate nicht über das Installationsverzeichnis ausführen. Sie können es über ein beliebiges Verzeichnis auf einem lokalen Treiber ausführen, für das Sie Lese- und Schreibzugriff haben. Sie können EPM Automate nicht über ein zugeordnetes Netzlaufwerk ausführen.

Darüber hinaus muss dieser Benutzer über den entsprechenden Zugriff auf jedes andere Verzeichnis verfügen, von dem aus auf eine Datei zugegriffen wird (z.B. beim Ausführen des Befehls uploadFile) oder in eine Datei geschrieben wird (z.B. beim Ausführen des Befehls downloadFile).

# Fehler *EPMAT-7: Zugriffsberechtigung der Kennwortdatei kann nicht geändert werden: .prefs* beheben

EPM Automate zeigt auf Linux-Servern möglicherweise die folgenden Fehlermeldungen an:

- EPMAT-7: Zugriffsberechtigung der Kennwortdatei kann nicht geändert werden: .prefs
- Kennwortdatei kann nicht gelesen werden: {0}. Zugriff verweigert

Dieses Problem tritt auf, wenn EPM Automate die .prefs-Datei nicht ändern kann. Wenn eine Session aktiv ist, generiert EPM Automate grundsätzlich eine .prefs-Datei im Arbeitsverzeichnis, um die Session zu unterstützen. Wenn ein anderer Benutzer versucht, einen Befehl aus demselben Verzeichnis auszuführen, kann EPM Automate die .prefs-Datei nicht aktualisieren, die für die Session generiert wurde, die bereits ausgeführt wird und deren Eigentümer ein anderer Benutzer ist. EPM Automate zeigt diese Fehlermeldung an, weil der neue (zweite) Benutzer nicht über die erforderlichen Berechtigungen für die vorhandene .prefs-Datei verfügt.

Verwenden Sie zum Beenden der Session immer den logout-Befehl. Die .prefs-Datei wird entfernt, wenn ein Benutzer sich abmeldet. Darüber hinaus muss jeder Benutzer EPM Automate aus einem anderen Arbeitsverzeichnis ausführen.

# Fehler *EPMAT-7: Kennwortdatei kann nicht geparst werden: .prefs* beheben

EPM Automate zeigt diesen Fehler an, wenn Sie EPM Automate aus einem Verzeichnis ohne Schreibzugriff ausführen. Wenn der Benutzer, der EPM Automate ausführt, über keine Schreibberechtigungen im Arbeitsverzeichnis verfügt, kann EPM Automate die .prefs-Datei zum Verwalten der Session nicht erstellen.

Stellen Sie sicher, dass der Benutzer, der EPM Automate ausführt, Schreibzugriff auf das Arbeitsverzeichnis hat.

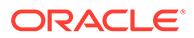

# <span id="page-120-0"></span>Fehler *EPMAT-7: Kennwortdatei kann nicht geparst werden: passwordfile.epw* beheben

EPM Automate zeigt diesen Fehler an, wenn Sie versuchen, sich mit Version 21.10 oder einer älteren Version des EPM Automate-Clients und einer Kennwortdatei anzumelden, die mit Version 21.11 oder einer neueren Version des EPM Automate-Clients verschlüsselt wurde. Dieses Szenario tritt auf, wenn eine Kennwortdatei eines Serviceadministrators, die mit Version 21.11 oder einer neueren Version des EPM Automate-Clients verschlüsselt wurde, von Benutzern verwendet wird, die ihre EPM Automate-Clients noch nicht aktualisiert haben.

Um diesen Fehler zu beheben, führen Sie mit dem Befehl Upgrade ein Upgrade des EPM Automate-Clients durch.

# Fehler *EPMAT-7: Kennwortdatei kann nicht gelöscht werden: .prefs* beheben

Geplante EPM Automate-Jobs können zeitweise ausfallen und den Fehler EPMAT-7: Kennwortdatei kann nicht gelöscht werden: .prefs anzeigen. Dieser Fehler wird grundsätzlich gemeldet, wenn EPM Automate-Befehle, die sich auf mehrere Umgebungen auswirken, im selben Verzeichnis parallel ausgeführt werden.

Beim Ausführen von Befehlen in einer Umgebung erstellt EPM Automate eine .prefs-Datei, die Sessioninformationen speichert. Während der parallelen Ausführung von Befehlen aus einem Verzeichnis in mehreren Umgebungen kann EPM Automate nur eine .prefs-Datei innerhalb des Verzeichnisses beibehalten. Da EPM Automate folglich Befehle nur in der Umgebung ausführen kann, für die die .prefs-Datei verfügbar ist, meldet EPM Automate diesen Fehler.

Zum Beheben dieses Problems stehen Ihnen zwei Optionen zur Verfügung:

- Führen Sie EPM Automate aus unterschiedlichen Verzeichnissen aus, sodass das Skript, das Befehle in einer Oracle Enterprise Performance Management Cloud-Umgebung ausführt, von dem Skript getrennt wird, das Befehle in einer anderen Umgebung ausführt. Dadurch können Skripte .prefs-Dateien in unterschiedlichen Verzeichnissen erstellen und verwalten.
- Aktualisieren Sie Ihre Skripte, sodass mehrere Sessions in unterschiedlichen Umgebungen aus demselben Verzeichnis heraus verwaltet werden können.

Informationen hierzu finden Sie unter Mehrere Instanzen von EPM Automate ausführen in der Dokumentation *Mit EPM Automate für Oracle Enterprise Performance Management Cloud arbeiten*.

Fehler vom folgenden Typ beheben: *EPMAT-7: Verbindung kann nicht hergestellt werden, da einige SSL-Zertifikate nicht im Keystore vorhanden sind* und *EPMAT-7: Verbindung kann nicht hergestellt*

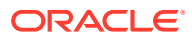

## <span id="page-121-0"></span>*werden, da die oben genannten SSL-Zertifikate im Keystore nicht vorhanden sind*

Diese Fehler werden angezeigt, wenn EPM Automate das erforderliche SSL-Zertifikat des Proxyservers nicht im Keystore finden kann.

Um bei Verwendung eines Internetproxyservers zu verhindern, dass beim Zugriff auf Oracle Enterprise Performance Management Cloud über Windows-Computer Anmeldefehler im Zusammenhang mit SSL-Zertifikaten auftreten, ermittelt der EPM Automate-Befehl login automatisch das fehlende Zertifikat, ohne das Sie die Verbindung möglicherweise nicht herstellen können, und fügt es unter C:\Oracle\EPM Automate\jre1.8.0\_311\lib\security\cacerts zum Keystore hinzu. Hierzu müssen Sie den login-Befehl zusammen mit dem optionalen Parameter KeystorePassword=*KEYSTORE\_PASSWORD* ausführen. Wenden Sie sich an Ihren IT-Administrator, um den Wert des Keystore-Kennworts zu erfahren.

Auf Linux-Computern ermittelt der Anmeldebefehl das fehlende Sicherheitszertifikat für den Proxyserver, lädt es herunter und zeigt einen Fehler an. Ein Benutzer mit root-Zugriff kann das heruntergeladene Zertifikat in der JRE installieren, die in der Umgebungsvariable *JAVA\_HOME* verfügbar ist, die in den Umgebungsvariablen ermittelt wurde.

Informationen hierzu finden Sie in den folgenden Informationsquellen:

- Java Runtime Environment und EPM Automate
- Java-Dokumentation zu "keytool"

## Fehler *HttpConnection - Ausnahme beim Schließen der Ausgabe* beheben

Dieser Fehler wird angezeigt, wenn Ihr Unternehmen eine Sicherheitssoftware (z.B. Forcepoint) verwendet, um den Zugriff auf bestimmte Websites zu verhindern, aber keine Ausnahmen für Oracle Enterprise Performance Management Cloud-URLs hinzugefügt wurden.

Um diesen Fehler zu verhindern, wenden Sie sich an Ihren Netzwerkadministrator, damit dieser die URLs der EPM Cloud-Umgebungen der Ausnahmeliste der Sicherheitssoftware hinzufügt.

## Upgradefehler beheben

Unter Windows 10 dürfen nur Windows-Administratoren Programme installieren. Daher können auf diesen Plattformen nur Windows-Administratoren EPM Automate installieren und upgraden.

So beheben Sie Upgradefehler:

- **Windows:** Stellen Sie sicher, dass der den Upgradebefehl ausführende Benutzer ein Windows-Administrator ist.
- **Linux und UNIX:** Stellen Sie sicher, dass der den Upgradebefehl ausführende Benutzer über Lese-/Schreibberechtigungen für das Installationsverzeichnis von EPM Automate verfügt.

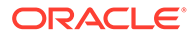

## <span id="page-122-0"></span>Anmeldefehler nach Netzwerkwechseln beheben

Nach dem Wechsel von einem Netzwerk zu einem anderen ist der erste Anmeldeversuch von EPM Automate nicht erfolgreich, da die MAC-Adresse des Clientcomputers geändert wurde. Beispiel: Dieser Fehler tritt beim ersten Anmeldeversuch auf, nachdem Sie von einer WLAN-Verbindung zu einer LAN-Verbindung gewechselt haben.

Um diesen Fehler zu beheben, melden Sie sich erneut an, damit EPM Automate die aktuelle MAC-Adresse verwendet.

# Fehler *EPMAT-9: Unzureichende Berechtigungen zur Ausführung des Vorgangs* beheben

Berechtigungsbezogene Fehler werden bei diesen Szenarios angezeigt:

- Ein Benutzer, dem die Oracle Enterprise Performance Management Cloud-Rolle zugewiesen ist, mit der die Ausführung eines EPM Automate-Befehls nicht zulässig ist, versucht, diesen Befehl auszuführen.
- Ein Benutzer, dem die vordefinierte EPM Cloud-Rolle nicht zugewiesen ist, versucht, sich mit EPM Automate anzumelden.

#### **Fehler** *Unzureichende Berechtigung*

Der Fehler EPMAT-9: Unzureichende Berechtigungen zur Ausführung des Vorgangs wird in EPM Automate angezeigt, wenn ein Benutzer, der nicht über die erforderliche vordefinierte Rolle zum Ausführen eines EPM Automate-Befehls verfügt, versucht, diesen Befehl auszuführen. Beispiel: Ein Benutzer, dem die vordefinierte Rolle Benutzer zugewiesen ist, führt den downloadFile-Befehl aus. Die meisten Befehle können nur von Serviceadministratoren ausgeführt werden.

#### **Fehler** *Benutzer ist für diese Anwendung nicht vorhanden*

Der Fehler Benutzer ist für diese Anwendung nicht vorhanden wird angezeigt, wenn ein Benutzer, dem keine vordefinierte Rolle in der EPM Cloud-Umgebung zugewiesen ist, den login-Befehl ausführt. Um diesen Fehler zu beheben, weisen Sie dem Benutzer die entsprechende Rolle zu.

Beispiel: Ein unter "Meine Services" aufgelisteter SFTP-Benutzer versucht, sich mit EPM Automate anzumelden. Das Tool zeigt diesen Fehler an, weil SFTP-Benutzer sich nicht mit EPM Automate anmelden dürfen.

### Fehler *EPMAT-7: Ungültiger TempServiceType* beheben

Dieser Fehler wird gemeldet, wenn Sie den recreate-Befehl in den folgenden Fällen ausführen:

Sie haben den optionalen TempServiceType-Parameter in einer Umgebung verwendet, die aufgrund von Einschränkungen des Befehls nicht in den angeforderten Servicetyp konvertiert werden kann. **Legacy-Abonnements:** Der recreate-Befehl kann die Planning and Budgeting Cloud-, Enterprise Planning and Budgeting Cloud-, Tax Reporting Cloud- und Financial Consolidation and Close Cloud-Umgebungen vorübergehend

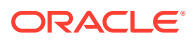

konvertieren, um Account Reconciliation-, Oracle Enterprise Data Management Cloud-, Enterprise Performance Reporting Cloud- oder Profitability and Cost Management Cloud-Anwendungen zu unterstützen. Nach Abschluss dieser Konvertierung müssen Sie die Umgebung in den ursprünglichen Servicetyp zurückkonvertieren, bevor Sie versuchen, sie in einen anderen Servicetyp zu konvertieren. Beispiel: Sie haben eine Planning and Budgeting Cloud-Umgebung in eine Profitability and Cost Management Cloud-Umgebung konvertiert. Sie können diese Profitability and Cost Management Cloud-Umgebung nicht direkt in eine Oracle Enterprise Data Management Cloud-Umgebung konvertieren. Sie müssen sie zuerst in eine Planning and Budgeting Cloud-Umgebung (indem Sie epmAutomate recreate -f verwenden), zurückkonvertieren, um sie anschließend mit epmAutomate recreate -f TempServiceType=EDMCS in eine Oracle Enterprise Data Management Cloud-Umgebung zu konvertieren.

**Profitability and Cost Management-Legacy-Umgebungen**: Sie können Ihre Profitability and Cost Management-Umgebungen in Planning- oder Enterprise Planning-Umgebungen konvertieren, indem Sie den folgenden Befehl ausführen:

epmautomate recreate -f removeAll=true TempServiceType=PBCS

Führen Sie den folgenden Befehl aus, um die Umgebung wieder in die ursprüngliche Profitability and Cost Management-Umgebung zu konvertieren:

epmautomate recreate -f TempServiceType=PCMCS

### **Note:**

Profitability and Cost Management-Umgebungen können nicht in Account Reconciliation-, Oracle Enterprise Data Management Cloud- oder Narrative Reporting-Umgebungen konvertiert werden.

**EPM Standard Cloud- und EPM Enterprise Cloud-Abonnements:** Sie können eine Oracle Enterprise Performance Management Cloud-Umgebung konvertieren, um einen sonstigen unterstützten Geschäftsprozess zu unterstützen. Nach Abschluss dieser Konvertierung müssen Sie die Umgebung in den ursprünglichen Servicetyp zurückkonvertieren, bevor Sie versuchen, sie in einen anderen Geschäftsprozess zu konvertieren.

Beispiel: Sie haben eine Consolidation and Close-Umgebung konvertiert, um Profitability and Cost Management zu unterstützen. Sie können diese Profitability and Cost Management-Umgebung nicht direkt konvertieren, um den Enterprise Data Management-Geschäftsprozess zu unterstützen. Sie müssen sie zuerst in eine Consolidation and Close-Umgebung zurückkonvertieren, um sie anschließend zum Unterstützen von Enterprise Data Management zu konvertieren.

• Sie haben einen ungültigen Wert für den optionalen TempServiceType-Parameter angegeben. Beispiel: Sie haben TempServiceType=DMCS anstatt TempServiceType=EDMCS angegeben.

So beheben Sie dieses Problem:

• Prüfen Sie, ob Sie einen zulässigen Wert für den TempServiceType-Parameter verwenden. Der Wert dieses Parameters muss in Großbuchstaben eingegeben werden. Zulässige Werte sind ARCS, EDMCS, EPRCS, PBCS und PCMCS.

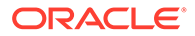

<span id="page-124-0"></span>• Führen Sie den recreate-Befehl ohne einen Parameter (epmautomate recreate f) aus, um die Umgebung auf den ursprünglichen Servicetyp zurückzusetzen. Führen Sie nach Abschluss dieses Prozesses den Befehl (z.B. epmautomate recreate -f TempServiceType=EDMCS) aus, um die Umgebung zum Unterstützen eines anderen Geschäftsprozesses zu konvertieren.

## Fehler *EPMAT-1: Ungültiger Snapshot* beheben

Der exportSnapshot-Befehl, der einen zuvor ausgeführten Exportvorgang wiederholt, hängt von der im Geschäftsprozess verfügbaren Snapshot-Exportdefinition ab. EPM Automate meldet diesen Fehler, wenn keine verwendbare Snapshot-Exportdefinition zum Erstellen eines neuen Snapshots gefunden werden kann.

So beheben Sie diesen Fehler:

- **1.** Erstellen Sie mit Migration einen Snapshot, indem Sie die gewünschten Artefakte exportieren. Ausführliche Informationen finden Sie unter Artefakte und Anwendungen sichern in der Dokumentation *Migration für Oracle Enterprise Performance Management Cloud verwalten*.
- **2.** Führen Sie den exportSnapshot-Befehl erneut aus, indem Sie den Namen des exportierten Snapshots aus dem vorherigen Schritt als den Wert des Parameters SNAPSHOT\_NAME verwenden.

# Fehler *EPMAT-1: Befehl konnte nicht ausgeführt werden. Der Speicherort für Parameter ist ungültig* beim Ausführen des ImportMetadata-Befehls beheben

EPM Automate zeigt diesen Fehler aufgrund eines Syntaxfehlers in dem Befehl an, den Sie zum Ausführen des importMetadata-Befehls angegeben haben.

Zum Beheben dieses Problems stehen Ihnen die folgenden Methoden zur Verfügung:

- Wenn der im Job angegebene Name der CSV-Importdatei mit dem Namen der CSV-Datei, die Sie mit dem Befehl verwenden, identisch ist, verwenden Sie den uploadFile-Befehl, um die CSV-Importdatei in die Umgebung hochzuladen. Führen Sie den importMetadata-Befehl ohne Angabe des optionalen *FILE\_NAME*-Parameters aus. In diesem Fall sollte der Befehl wie folgt verwendet werden: epmAutomate importMetadata *JOB\_NAME*.
- Wenn der im Job angegebene Name der CSV-Importdatei mit dem Namen der CSV-Datei, die Sie mit dem Befehl verwenden, identisch ist, oder wenn der Name der CSV-Importdatei nicht im Job enthalten ist, der für den Importvorgang verwendet wird, komprimieren Sie die CSV-Importdatei in ein Archiv, und laden Sie sie mit dem uploadFile-Befehl in die Umgebung hoch. Führen Sie den importMetadata-Befehl aus, indem Sie den Namen des Archivs als den Wert des Parameters *FILE\_NAME* verwenden. In diesem Fall sollte der Befehl wie folgt verwendet werden: epmAutomate importMetadata *JOB\_NAME FILE\_NAME*.zip.
- Komprimieren Sie beim Importieren von Metadaten aus mehreren CSV-Dateien die CSV-Dateien in ein Archiv, und verwenden Sie den Archivnamen als den Wert des optionalen FILE\_NAME-Parameters: epmAutomate importMetadata *JOB\_NAMEimport\_CSVs*.ZIP.

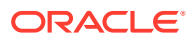

# <span id="page-125-0"></span>Fehler *EPMAT-1: Ein Job mit dem Namen <rulename> und Typ "RULES" wurde nicht gefunden* verwalten

Dieser Fehler wird gemeldet, wenn Sie versuchen, den EPM Automate-Befehl runBusinessRule mit dem Namen einer Geschäftsregel auszuführen, die im Geschäftsprozess noch nicht bereitgestellt ist.

Um diesen Fehler zu beheben, stellen Sie die in der Fehlermeldung durch <rulename> identifizierte Regel im Geschäftsprozess bereit. Sie stellen Regeln und Regelsets in Geschäftsprozessen aus dem Modul Calculation Manager bereit. Ausführliche Informationen finden Sie unter Geschäftsregeln und Geschäftsregelsets bereitstellen im Modul Calculation Manager. Die im Geschäftsprozess bereitgestellten Regeln werden auf der Karte **Regeln** aufgelistet.

# Fehler *EPMAT-6: Service nicht verfügbar* beim Ausführen von Geschäftsregeln beheben

Dieser Fehler wird grundsätzlich angezeigt, wenn Sie den EPM Automate-Befehl runBusinessRule ausführen, weil ein externes Tool zur Steuerung des Internettraffics (z.B. NetLimiter) das vorzeitige Beenden der Verbindung zwischenEPM Automate und der damit verbundenen Umgebung erzwingt, bevor die Ausführung der Geschäftsregel abgeschlossen wurde.

Um dieses Problem zu lösen, prüfen Sie Ihre Netzwerkkonfiguration, insbesondere die Proxyund Firewalleinstellungen. Wenn das Problem weiterhin auftritt, wenden Sie sich an Ihren Netzwerkadministrator, um das Problem zu identifizieren und zu beheben.

Ausführliche Informationen zum Beheben von proxybezogenen Problemen finden Sie unter [Proxyprobleme beheben.](#page-116-0)

# copySnapshotFromInstance-Fehler in Umgebungen beheben, für die eine IP-Ausnahmeliste aktiviert ist

Wenn für die aktuelle Umgebung eine IP-Ausnahmeliste konfiguriert ist, wird beim Ausführen des copySnapshotFromInstance-Befehls möglicherweise ein Fehler angezeigt. Zum Beheben des Fehlers lesen Sie die Informationen unter [Ausgehende IP-Adressen von EPM Cloud-](#page-30-0)[Data-Centern und -Regionen](#page-30-0), um die ausgehende IP-Adresse der im copySnapshotFromInstance-Befehl angegebenen Quellumgebung zu ermitteln und sie zur Ausnahmeliste der aktuellen Umgebung hinzuzufügen.

# Einfrieren von EPM Automate-Prozess beheben

Manchmal kann ein EPM Automate-Job übermäßig viel Zeit in Anspruch nehmen und den Anschein erwecken, als wäre der Prozess angehalten worden. Wenn dieses Problem bei Verwendung eines Browsers auftritt, melden Sie sich bei Oracle Enterprise Performance Management Cloud an, und überprüfen Sie folgende Punkte:

- Wurde der Job weitergeleitet?
- Wurde der Job vollständig ausgeführt?

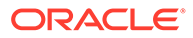

Wenn der EPM Automate-Prozess einfriert, drücken Sie **STRG+C**, um den Prozess zu beenden und Protokolldateien für den beendeten Befehl automatisch zu erstellen. Wenn Sie eine Weiterleitung über "Feedback geben" erstellen, um Hilfe von Oracle anzufordern (siehe folgenden Abschnitt), werden diese Protokolldateien an Oracle hochgeladen.

### Hilfe erhalten

Wenden Sie sich an Oracle Support, wenn das Problem nach dem Ausführen der oben genannten Tipps weiterhin auftritt. Siehe [Hilfe von Oracle erhalten](#page-18-0).

Gehen Sie wie folgt vor:

- **Wenn Sie sich mit EPM Automate bei Ihrer Umgebung anmelden können:**
	- Melden Sie sich bei Ihrer Umgebung an.
	- Führen Sie ein Upgrade auf die aktuelle Version von EPM Automate durch, indem Sie den Befehl upgrade ausführen: epmAutomate upgrade
	- Prüfen Sie, ob das Problem behoben wurde.
	- Wenn das Problem weiterhin auftritt, verwenden Sie den Befehl feedback, um eine Weiterleitung über "Feedback geben" zu erstellen. Hängen Sie relevante EPM Automate-basierte Skriptdateien an, die Sie verwenden. Beispiel: epmAutomate feedback "ListFile command in example.ps1 failed" file=example.ps1
	- Leiten Sie eine technische Serviceanfrage weiter, in der die Referenznummer des Utilitys "Feedback geben" angegeben ist. Anweisungen finden Sie unter [Serviceanfragen weiterleiten](#page-22-0). Geben Sie in der Serviceanfrage Folgendes an:
		- Angabe, ob dieses Problem nach dem letzten monatlichen Update aufgetreten ist
		- \* Angabe, ob es sich um einen kritischen Ausfall handelt

#### • **Wenn Sie sich mit EPM Automate nicht bei Ihrer Umgebung anmelden können:**

Melden Sie sich über einen Browser mit den Zugangsdaten für EPM Automate bei der Umgebung an. Wenn Ihr Anmeldeversuch nicht erfolgreich ist, finden Sie weitere Informationen unter [Anmeldefehler beheben.](#page-44-0)

Wenn Sie sich mit einem Browser, jedoch nicht mit EPM Automate anmelden können:

- **1.** Erstellen Sie in einem Oracle Enterprise Performance Management Cloud-Fenster eine Weiterleitung über "Feedback geben". Informationen zum Abgeben von Feedback über EPM Cloud-Fenster finden Sie unter [Weiterleitung über "Feedback geben" erstellen.](#page-21-0)
- **2.** Generieren Sie die Debuglogdatei. Um eine Logdatei zu generieren, versuchen Sie, eine neue EPM Automate-Session mit der Option -d zu starten, und leiten Sie die Ausgabe in eine Datei wie im folgenden Beispiel gezeigt um:

epmautmate login username password URL -d > fileName

**3.** Erstellen Sie eine technische Serviceanfrage, in der die Referenznummer des Utilitys "Feedback geben" angegeben ist. Anweisungen finden Sie unter [Serviceanfragen weiterleiten](#page-22-0). Geben Sie in der Serviceanfrage Folgendes an:

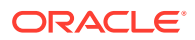

- Hängen Sie die von Ihnen erstellte Debuglogdatei an.
- Angabe, ob dieses Problem nach dem letzten monatlichen Update aufgetreten ist
- Angabe, ob es sich um einen kritischen Ausfall handelt

# REST-API-Probleme diagnostizieren

Verwenden Sie die Anweisungen in diesem Abschnitt, um Probleme im Zusammenhang mit Oracle Enterprise Performance Management Cloud-REST-APIs zu lösen.

#### **Gilt für**

Planning, Planning Modules, FreeForm, Financial Consolidation and Close, Tax Reporting, Account Reconciliation, Profitability and Cost Management, Enterprise Profitability and Cost Management, Oracle Enterprise Data Management Cloud, Narrative Reporting, Sales Planning und Strategische Personalplanung.

#### **Eigene Identitätsdomain suchen**

Stellen Sie sicher, dass Sie Ihre Identitätsdomain beim Ausführen von REST-APIs korrekt angeben.

Suchen Sie nach Ihrer Identitätsdomain mithilfe einer der folgenden Methoden:

- Suchen Sie im Aktivitätsbericht nach Ihrer Umgebung. Der Name der Identitätsdomain wird im Aktivitätsbericht oben links angezeigt. Informationen hierzu finden Sie unter Informationen zum Aktivitätsbericht in der Dokumentation *Erste Schritte mit Oracle Enterprise Performance Management Cloud for Administrators*.
- Leiten Sie die Identitätsdomain von der URL ab, über die Sie auf die Umgebung zugreifen. Zum Beispiel lautet in der URL https://epmexampleDomain.epm.dataCenter.oraclecloud.com/epmcloud der Name der Identitätsdomain exampleDomain.

#### **Fehler bei der Skriptausführung beheben, nachdem das EPM Cloud-Kennwort geändert wurde**

Sie erhalten von oraclecloudadmin\_ww@oracle.com regelmäßige Warnungen zum Kennwortablauf. Nachdem Sie Ihr Kennwort geändert haben, werden Skripte mit Ihren alten EPM Cloud-Zugangsdaten nicht erfolgreich ausgeführt.

Wenn Sie eine verschlüsselte Kennwortdatei zum Ausführen von Skripten verwenden, müssen Sie die Kennwortverschlüsselungsdatei mit dem Befehl encrypt von EPM Automate aktualisieren, damit sie das neue Kennwort enthält. Wenn Sie in Skripten Nur-Text-Kennwörter verwenden, müssen Sie sie aktualisieren.

#### **Sessionfehler in SSO-aktivierten Classic-Umgebungen beheben**

In Classic-Umgebungen müssen Sie zum Ausführen von REST-APIs immer die Zugangsdaten für die Identitätsdomain verwenden. Wenn Ihr Service für SSO mit einem Identitätsprovider konfiguriert ist, können Sie REST-APIs nicht mit Ihren SSO-Zugangsdaten (Identitätsprovider) verwenden, die Sie für den Zugriff auf EPM Cloud verwenden.

Wenn der Service für SSO konfiguriert ist, muss ein Identitätsdomainadministrator alle Benutzer aktivieren, die für die Anmeldung mit ihren Zugangsdaten für die Identitätsdomain REST-APIs ausführen.

Informationen hierzu finden Sie in den folgenden Informationsquellen:

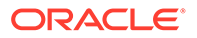

- Sicherstellen, dass Benutzer EPM Cloud-Utilitys nach dem Konfigurieren von SSO ausführen können in der Dokumentation *Erste Schritte mit Oracle Enterprise Performance Management Cloud for Administrators*
- Anmeldung mit Zugangsdaten für die Identitätsdomain aktivieren in der Dokumentation zum Verwalten von Oracle Cloud Identity Management

#### **Zugangsdaten prüfen**

Wenn Sie sich mit REST-API nicht in Ihrer Umgebung anmelden können, verwenden Sie die Zugangsdaten, die Sie mit REST-API zum Anmelden in die Umgebung mit einem Browser oder EPM Automate verwenden. Wenn Ihr Anmeldeversuch nicht erfolgreich ist, finden Sie weitere Informationen unter [Anmeldefehler beheben.](#page-44-0)

#### **Fehler beim Kopieren der Anwendungs-Snapshot-API in Umgebungen beheben, für die eine IP-Ausnahmeliste aktiviert ist**

Wenn für die aktuelle Umgebung eine IP-Ausnahmeliste konfiguriert ist, wird beim Ausgeben des Parameters zum Kopieren der Anwendungs-Snapshot-API möglicherweise ein Fehler angezeigt. Zum Beheben des Fehlers lesen Sie die Informationen in [Ausgehende IP-Adressen von EPM Cloud-Data-Centern und -](#page-30-0) [Regionen,](#page-30-0) um die ausgehende IP-Adresse der Quellumgebung zu ermitteln, die im Parameter zum Kopieren der Anwendungs-Snapshot-API angegeben wurde, und sie zur Ausnahmeliste der aktuellen Umgebung hinzuzufügen.

#### **Hilfe anfordern**

Wenden Sie sich an Oracle Support, wenn Sie sich mit einem Browser oder EPM Automate, jedoch nicht mit REST-APIs anmelden können, oder wenn Sie sich mit REST-API anmelden können, aber ein Fehler bei Verwendung eines APIs ausgegeben wird.

- **1.** Erstellen Sie eine Weiterleitung über "Feedback geben". Optional können Sie Oracle den Zugriff auf den Wartungs-Snapshot der Umgebungen erlauben, indem Sie der Weiterleitung des Anwendungs-Snapshots zustimmen. Informationen hierzu finden Sie unter [Weiterleitung über "Feedback geben" erstellen.](#page-21-0)
- **2.** Erstellen Sie eine technische Serviceanfrage, in der die Referenznummer des Utilitys "Feedback geben" angegeben ist. Informationen hierzu finden Sie unter [Serviceanfragen weiterleiten](#page-22-0). Die Serviceanfrage muss die folgenden zusätzlichen Informationen enthalten:
	- REST-API-URL, Benutzername, Payload, Abfrageparameter und Header
	- Fehlermeldungen, die Sie erhalten haben
	- Angabe, ob dieses Problem nach dem letzten monatlichen Update aufgetreten ist
	- Handelt es sich um einen kritischen Ausfall?

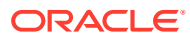

# Probleme beim Benutzer-, Rollen und Gruppenmanagement beheben

Mit diesen Informationen können Sie Probleme beim Benutzer-, Rollen und Gruppenmanagement beheben.

**Gilt für**

Planning, Planning Modules, FreeForm, Financial Consolidation and Close, Tax Reporting, Account Reconciliation, Profitability and Cost Management, Enterprise Profitability and Cost Management, Oracle Enterprise Data Management Cloud, Narrative Reporting, Sales Planning und Strategische Personalplanung.

#### **In diesem Abschnitt**

- Rollenzuweisung wird nicht sofort wiedergegeben
- [Kein Identitätsdomainadministrator vorhanden](#page-130-0)
- [Hilfe erhalten](#page-130-0)

### Rollenzuweisung wird nicht sofort wiedergegeben

Manchmal wird eine Rollenzuweisung in einer Umgebung nicht sofort wirksam. Beispiel: Ein Benutzer, dem eine vordefinierte Rolle über **Meine Services** zugewiesen wurde, erhält beim Zugriff auf die Umgebung möglicherweise den Fehler Nicht zulässig.

Änderungen an vordefinierten Rollenzuweisungen, die mit Meine Services vorgenommen wurden, werden unter Zugriffskontrolle widergespiegelt, nachdem sich ein Benutzer mindestens vier Minuten nach der Rollenzuweisung mit einem Browser oder Oracle Smart View for Office bei der Umgebung anmeldet. Beispiel: Wenn die Rollenzuweisung um 09:20 abgeschlossen wurde, wird sie angezeigt, wenn sich ein Benutzer um 09:24 oder später mit einem Browser oder Smart View bei der Umgebung anmeldet.

In den folgenden Fällen werden die neuesten Änderungen sofort in der Zugriffskontrolle angezeigt:

- Wenn die Benutzer und die vordefinierte Rollenzuweisung mit dem EPM Automate-Befehl importSnapshot oder cloneEnvironment oder den Oracle Enterprise Performance Management Cloud-REST-APIs importiert wurden
- Nur für OCI (2. Generation): Wenn der Auditbericht zur Rollenzuweisung mit EPM Automate, REST-API oder Zugriffskontrolle generiert wurde

Der Auditbericht zur Rollenzuweisung enthält aktuelle Information. Informationen hierzu finden Sie in den folgenden Informationsquellen:

- Audit- und Benutzerberichte in Identity Cloud Service aufrufen (nur für OCI der 2. Generation) in der Dokumentation *Erste Schritte mit Oracle Enterprise Performance Management Cloud for Administrators*
- roleAssignmentAuditReport in der Dokumentation *Mit EPM Automate für Oracle Enterprise Performance Management Cloud arbeiten*

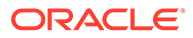

## <span id="page-130-0"></span>Kein Identitätsdomainadministrator vorhanden

Identitätsdomainadministratoren verwalten Oracle Enterprise Performance Management Cloud-Benutzer und -Rollen. Diese Rolle wird einem Benutzer erteilt, wenn die Identitätsdomain für Ihren Service eingerichtet wird.

Der Identitätsdomainadministrator kann die vordefinierte RolleIdentitätsdomainadministrator anderen Benutzern zuweisen. Oracle empfiehlt, mindestens zwei Benutzer zuzuweisen, damit immer ein aktiver Identitätsdomainadministrator verfügbar ist, falls einer aus der Organisation austritt oder abwesend ist. Wenn kein aktiver Identitätsdomainadministrator vorhanden ist, kann Ihre Organisation keine Aktivitäten ausführen, die diese Rolle erfordern (z.B. neue Benutzer hinzufügen).

Wenn kein aktiver Identitätsdomainadministrator mehr verfügbar ist, erstellen Sie eine Serviceanfrage, und geben Sie den Vornamen, den Nachnamen, die E-Mail-Adresse und die Benutzeranmeldung des Benutzers an, dem die Rolle Identitätsdomainadministrator zugewiesen werden soll.

## Hilfe erhalten

Fordern Sie Hilfe von Oracle an, wenn das Problem weiterhin auftritt.

- **1.** Erstellen Sie eine Weiterleitung über "Feedback geben". Optional können Sie Oracle den Zugriff auf den Wartungs-Snapshot der Umgebungen erlauben, indem Sie der Weiterleitung des Anwendungs-Snapshots zustimmen. Siehe [Weiterleitung über "Feedback geben" erstellen](#page-21-0).
- **2.** Erstellen Sie eine technische Serviceanfrage, in der die Referenznummer des Utilitys "Feedback geben" angegeben ist. Siehe [Serviceanfragen weiterleiten.](#page-22-0) Die Serviceanfrage muss Folgendes enthalten:
	- Screenshot des Fensters **Meine Services** mit den Rollen, die dem Benutzer zugewiesen sind
	- Der aktuelle Rollenzuweisungsbericht, der in der Umgebung verfügbar ist
	- Eine detaillierte Beschreibung des Problems
	- Angabe, ob dieses Problem nach dem letzten monatlichen Update aufgetreten ist
	- Angabe, ob es sich um einen kritischen Ausfall handelt

# Fehler bei Financial Reporting-Berichten und Performanceprobleme diagnostizieren

In diesem Abschnitt wird das Identifizieren und Beheben von Performanceproblemen und -fehlern in Financial Reporting-Berichten beschrieben.

#### **Gilt für**

Planning, Planning Modules, FreeForm, Financial Consolidation and Close, Tax Reporting, Account Reconciliation, Profitability and Cost Management, Enterprise Profitability and Cost Management, Sales Planning und Strategische Personalplanung.

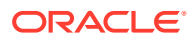

#### **Hinweis:**

Wenn Ihr Problem mit Berichten zusammenhängt, finden Sie weitere Informationen unter [Fehlerbehebung bei Berichtsproblemen](#page-135-0).

#### **In diesem Abschnitt**

- Performanceprobleme bei Financial Reporting-Berichten diagnostizieren
- [Fehler in Financial Reporting-Berichten diagnostizieren](#page-134-0)
- [Hilfe erhalten](#page-134-0)

Best Practices zum Ersetzen von Nullblöcken und zum Entfernen von #Missing-Blöcken in BSO-Cubes zur Reduzierung der Datenbankgröße finden Sie unter [BSO-Cubes optimieren](#page-33-0).

### Performanceprobleme bei Financial Reporting-Berichten diagnostizieren

Aufgrund schlecht konzipierter Financial Reporting-Berichte können mehrere Multi-Dimensional Expression-(MDX-)Anforderungen oder Oracle Essbase -Abfragen generiert werden, die zu einem erheblichen Ressourcenverbrauch in Oracle Enterprise Performance Management Cloud führen können. Ein übermäßiger Ressourcenverbrauch führt zu Performanceeinbußen, wenn mehrere Benutzer gleichzeitig auf solche Berichte zugreifen.

Wenn im Bericht mehrere Segmente vorhanden sind, ist dies die Hauptursache dafür, dass zahlreiche MDX-Anforderungen generiert werden. In diesem Abschnitt wird erläutert, wie die Effizienz von Financial Reporting-Berichten gesteigert werden kann, indem die Anzahl der Segmente reduziert wird.

#### **Berichte neu entwerfen: ein Anwendungsfall**

#### **Der ursprüngliche Bericht**

In der folgenden Abbildung ist der ursprüngliche Berichtsentwurf dargestellt:

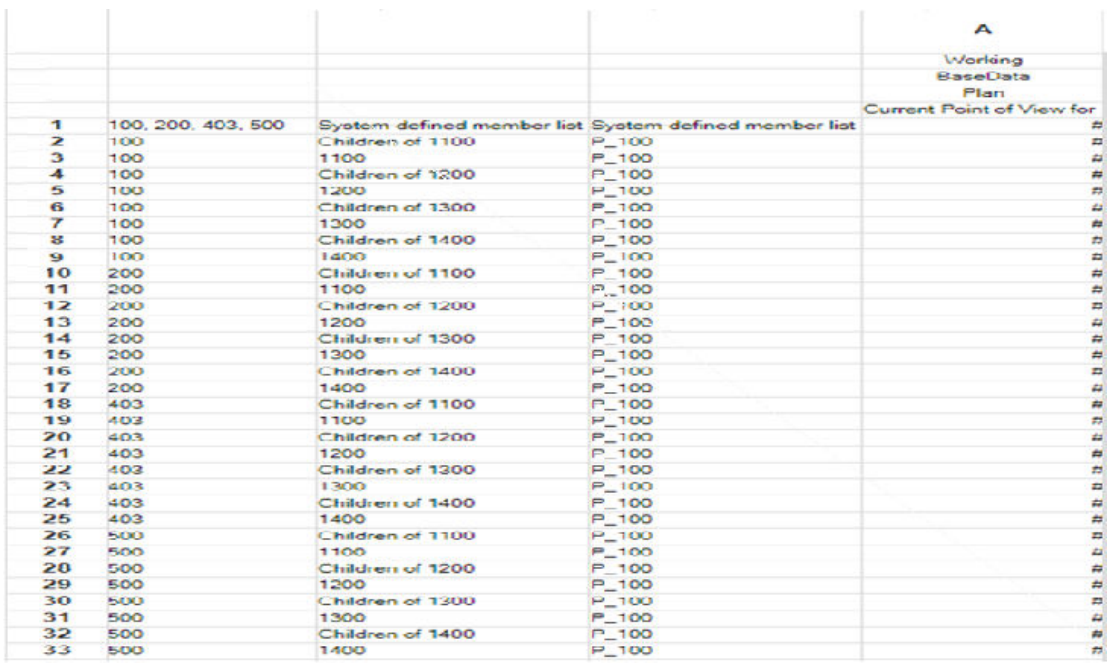

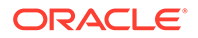

In dieser Berichtsabbildung werden diese Entwurfselemente angezeigt:

- Mehrere Zeilen für jedes Entity-Element 100, 200, 403 und 500.
- Jedes Entity-Element weist jeweils 8 Zeilen für verschiedene Konten auf.

Die folgende Tabelle enthält eine allgemeine Übersicht über den ursprünglichen Berichtsentwurf und den optimierten Entwurf:

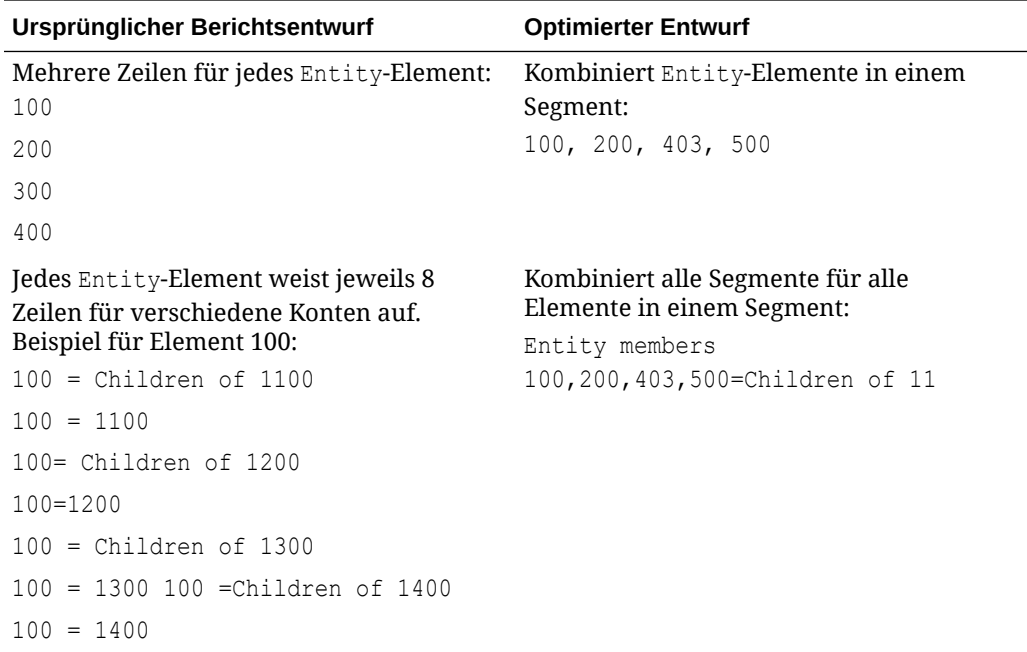

#### **Der optimierte Bericht**

In der folgenden Abbildung ist der optimierte Berichtsentwurf dargestellt, mit dem die Anzahl der Segmente reduziert wird. Eine geringere Anzahl an Segmenten ermöglicht eine schnellere Berichtsausführung, indem die Anzahl an MDX-Anforderungen reduziert wird:

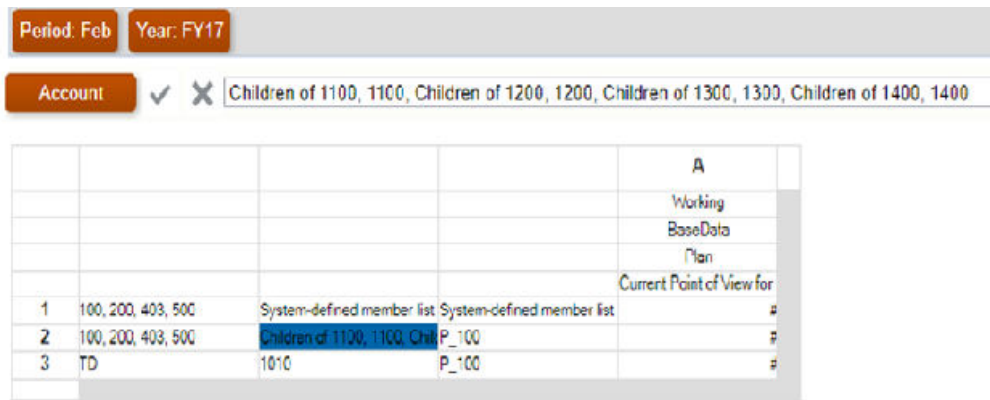

#### **Sonstige wichtige Aspekte zum Entwerfen von Berichten**

• Entwerfen Sie nach Möglichkeit Berichte für ASO-Cubes. Entwerfen Sie Berichte für BSO-Cubes nur, wenn keine ASO-Cubes verfügbar sind.

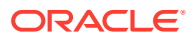

- Wählen Sie immer unter **Unterdrückung Fehlende Blöcke** aus, um sicherzustellen, dass fehlende Blöcke nicht in den Bericht aufgenommen werden.
- Minimieren Sie die Anzahl der Zeilen und Spalten. Best Practice: Verwenden Sie dicht besetzte Dimensionen für Spalten und dünn besetzte Dimensionen für Zeilen.
- Entwerfen Sie Berichte, um Abfragen auf der erforderlichen untergeordneten Ebene der Elemente anstatt auf der übergeordneten Ebene durchzuführen.
- Wenn Elemente der Ebene 0 mit "Dynamische Berechnung" gekennzeichnet sind, aber keine Formel angegeben ist, entfernen Sie entweder die Kennzeichnung "Dynamische Berechnung", oder erstellen Sie Formeln für die Elemente. Sie können keine Daten in Elemente der Ebene 0 laden, die mit "Dynamische Berechnung" gekennzeichnet sind. Diese Elemente können keine Werte anzeigen, weil sie mit "Dynamische Berechnung" gekennzeichnet sind, aber keine Formel zur Berechnung von Werten vorhanden ist. Solche Elemente wirken sich negativ auf die Abrufperformance aus.
- Verwenden Sie nach Möglichkeit keine relationalen Berichte (Berichte mit mehrzeiligen Dimensionen, die durch Funktionen erweitert sind) mit vielen Elementkombinationen. Die Ausführung großer Bericht kann sehr viel Zeit in Anspruch nehmen (oder die Berichte werden nicht ausgeführt). Ein Bericht gilt als groß, wenn mehr als 10.000 Zellen enthalten sind. Dies ist etwa so, als würde man Financial Reporting als umfassendes Datenextraktionstool behandelt, was es nicht ist.
- Verwenden Sie nach Möglichkeit keine Berichte, die eine große Anzahl an Zellen mit Textfunktionen enthalten (z.B. CellText, PlanningAnnotations und ListOfCellDocuments), mit denen zusätzliche Metadaten aus der Datenquelle abgerufen werden.
- Verwenden Sie den aktuellen POV, Prompts oder Bücher anstelle der Page-Dimension. Alle Elemente der Page-Dimension werden beim Ausführen des Berichts gleichzeitig abgerufen.
- Berücksichtigen und testen Sie die Auswirkung der bedingten Formatierungen und der bedingten Unterdrückung. Diese können sich je nach Größe des Berichts negativ auf die Performance auswirken. Die Performance ist abhängig von der Art der Kriterien und von der Häufigkeit, mit der die Kriterien im Bericht verwendet werden. Kriterien, die Teil von Metadaten- oder Datenabfragen sind, wie z.B. Datenwert, Elementname und Elementalias oder -beschreibung, werden schnell wiedergegeben. Reduzieren Sie in großen Berichten die Verwendung von Kriterien, die nicht Teil der regulären Metadatenoder Datenabfrage sind. Zu solchen Kriterien gehören beispielsweise Generation, Ebene, Kontentyp und Attributwert.
- Beachten Sie das Dimensionslayout. Beispiel: Analysieren Sie, was aus dem POV oder der Seite in den Berichthauptteil verschoben werden kann.
- Entwerfen Sie immer einen symmetrischen (im Vergleich zu einem asymmetrischen) Bericht. Essbase-Abfragen können sowohl symmetrisch als auch asymmetrisch sein. Symmetrische Abfragen sind Abfragen, bei denen Elemente in Zeilen und Spalten dimensionsübergreifend abgefragt werden. Asymmetrische Abfragen sind Abfragen, bei denen das dimensionsübergreifende Layout der abgefragten Elemente sich entweder in den Zeilen oder den Spalten ändert.

Die Essbase-Engine für hybride Abfragen, die ausschließlich symmetrische Raster verarbeitet, schlüsselt eine asymmetrische Abfrage automatisch in mehrere symmetrische Raster auf. Diese symmetrischen Raster werden nacheinander verarbeitet und anschließend wieder in das ursprüngliche asymmetrische Formular gebracht, wodurch der Prozess weniger effizient wird.

<span id="page-134-0"></span>**Fehlerbehebung bei der Abrufperformance von Financial Consolidation and Close**

Informationen zur Fehlerbehebung bei der Berichtsperformance in Financial Consolidation and Close-Umgebungen finden Sie unter [Fehlerbehebung bei Financial](#page-81-0) [Consolidation und Performance des Abschlussabrufs](#page-81-0).

#### **Kürzlich vorgenommene Anwendungsänderungen prüfen**

Ermitteln Sie, ob kürzlich vorgenommene Änderungen an der Anwendung zu einer langsameren Berichtsgenerierung führen. Vergleichen Sie hierzu die Informationen in der Tabelle "Anwendungsgröße" des aktuellen Aktivitätsberichts mit den Informationen in einem früheren Aktivitätsbericht, als der Bericht ordnungsgemäß funktioniert hat. Prüfen Sie außerdem Änderungen, die kürzlich an Berichtsentwurf und -verwendung vorgenommen wurden, um sicherzustellen, dass sich diese Änderungen nicht auf den Bericht ausgewirkt haben.

### Fehler in Financial Reporting-Berichten diagnostizieren

Durch Festlegen des Loggings auf TRACE-Ebene in Financial Reporting können Sie ausführliche Logginginformationen generieren, die Oracle bei der Fehlerbehebung bei Berichtsproblemen unterstützen. Bevor Sie Feedback geben, stellen Sie sicher, dass Sie das Logging auf TRACE-Ebene festlegen und die den Fehler verursachende Aktion wiederholen.

So stellen Sie das Logging auf TRACE-Ebene ein:

- **1.** Wählen Sie in Financial Reporting Web Studio die Option **Datei**, **Verwalten**, **Logkonfiguration** aus.
- **2.** Wählen Sie im Dialogfeld **Logkonfiguration** in der Dropdown-Liste für die folgenden Komponenten die Option **TRACE:32** aus:
	- oracle.EPMADM
	- oracle.EPMFR
	- oracle.EPMFR.frwebstudio
	- oracle.EPMFR.jsp
	- oracle.EPMJCR
- **3.** Klicken Sie auf **OK**.
- **4.** Reproduzieren Sie den Berichtsfehler, um Traceinformationen zu generieren.
- **5.** Wenn Sie fertig sind, setzen Sie im Dialogfeld **Logkonfiguration** die Logkonfiguration zurück auf die ursprüngliche Einstellung.

### Hilfe erhalten

Wenn Sie den Bericht optimiert haben, um die Anzahl an MDX-Anforderungen zu reduzieren, und keine Performanceverbesserungen feststellen können oder Fehler im Bericht auftreten, fordern Sie Hilfe von Oracle Support an:

• Mit dem Utility "Feedback geben" können Sie die Informationen erfassen, die Oracle Support benötigt, um Ihr Problem zu identifizieren und zu beheben. Optional können Sie der Weiterleitung des Snapshots an Oracle zustimmen.

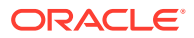

Informationen hierzu finden Sie unter [Weiterleitung über "Feedback geben" erstellen.](#page-21-0)

<span id="page-135-0"></span>• Leiten Sie eine technische Serviceanfrage weiter, in der die vom Utility "Feedback geben" erstellte Referenznummer angegeben ist. Informationen hierzu finden Sie unter [Serviceanfragen weiterleiten](#page-22-0).

Beantworten Sie in der Serviceanfrage die folgenden Fragen:

- **1.** Angabe, ob dieses Problem nach dem letzten monatlichen Update aufgetreten ist
- **2.** Wann wurde das Problem zum ersten Mal festgestellt?
- **3.** Gab es kürzlich eine Änderung bei der Anwendung oder Verwendung, die das Problem verursacht haben könnte?

Geben Sie in der Serviceanfrage die folgenden Informationen an:

- Falls verfügbar, ein Snapshot der Umgebung, zu dem letzten Zeitpunkt, zu dem der Finanzbericht wie erwartet funktioniert hat oder ausgeführt wurde
- Berichts- oder Berichtsbuchname. Identifizieren Sie im Falle eines Berichtsbuchs den Bericht mit dem Problem.
- Alle POVs
- Verwendete Benutzer- und Substitutionsvariablen
- Zeilen und Spalten mit dem Problem
- Erwartete und tatsächliche Zeit für die Berichtsgenerierung
- Angabe, ob es sich um einen kritischen Ausfall handelt

# Fehlerbehebung bei Berichtsproblemen

#### **Gilt für**

Planning, Planning Modules, FreeForm, Financial Consolidation and Close, Tax Reporting, Enterprise Profitability and Cost Management, Narrative Reporting, Sales Planning und Strategische Personalplanung.

Wenden Sie sich bei Fehlern oder Performanceproblemen mit Berichten in Oracle Enterprise Performance Management Cloud an Oracle Support.

#### **Note:**

Wenn Ihr Problem mit Financial Reporting-Berichten zusammenhängt, finden Sie weitere Informationen unter [Fehler bei Financial Reporting-Berichten und](#page-130-0) [Performanceprobleme diagnostizieren.](#page-130-0)

• Mit dem Utility "Feedback geben" können Sie die Informationen erfassen, die Oracle Support benötigt, um Ihr Problem zu identifizieren und zu beheben. Siehe [Weiterleitung](#page-21-0) [über "Feedback geben" erstellen.](#page-21-0) Optional können Sie Oracle den Zugriff auf den Wartungs-Snapshot der Umgebungen

erlauben, indem Sie der Weiterleitung des Anwendungs-Snapshots zustimmen. • Erstellen Sie eine technische Serviceanfrage, in der die Referenznummer des Utilitys

- "Feedback geben" angegeben ist. Informationen hierzu finden Sie unter [Serviceanfragen](#page-22-0) [weiterleiten.](#page-22-0) Beantworten Sie in der Serviceanfrage die folgenden Fragen:
	- Angabe, ob dieses Problem nach dem letzten monatlichen Update aufgetreten ist

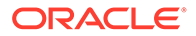

- Wann wurde das Problem zum ersten Mal festgestellt?
- Gab es kürzlich eine Änderung bei der Anwendung oder Verwendung, die das Problem verursacht haben könnte?
- Geben Sie in der Serviceanfrage Folgendes an:
	- Falls verfügbar, ein Snapshot der Umgebung zu dem letzten Zeitpunkt, zu dem der Bericht wie erwartet funktioniert hat oder ausgeführt wurde.
	- Typ des Artefakts, zu dem das Problem aufgetreten ist (Bericht, Buch, Burst-Definition oder Snapshot-Bericht).
	- Berichts- oder Berichtsbuchname. Identifizieren Sie im Falle eines Problems mit dem Berichtsbuch den Bericht mit dem Problem.
	- Zeilen und Spalten mit dem Problem
	- Alle POVs
	- Verwendete Benutzer- und Substitutionsvariablen
	- Erwartete und tatsächliche Zeit für die Berichtsgenerierung
	- Angabe, ob es sich um einen kritischen Ausfall handelt

# Smart View-Probleme beheben

#### **Gilt für**

Planning, Planning Modules, FreeForm, Financial Consolidation and Close, Tax Reporting, Account Reconciliation, Profitability and Cost Management, Enterprise Profitability and Cost Management, Narrative Reporting, Sales Planning und Strategische Personalplanung.

#### **In diesem Abschnitt**

- Probleme mit Windows-Plug-ins in Smart View beheben
- [Probleme mit dem Add-in für Smart View \(Mac und Browser\) for Office 365](#page-159-0) [beheben](#page-159-0)
- [Verbindungsprobleme zwischen Strategic Modeling und Smart View korrigieren](#page-166-0)

### Probleme mit Windows-Plug-ins in Smart View beheben

#### **Siehe auch:**

- [Anmeldefehler diagnostizieren](#page-137-0)
- [Diagnosetools und Integritätsprüfung](#page-138-0)
- [Menübänder können nach der Installation nicht ausgewählt werden](#page-139-0)
- [Smart View-Menüband kann nach der Installation ohne Administratorrechte nicht](#page-140-0) [angezeigt werden](#page-140-0)
- [Probleme bei Smart View-Anzeige und -Vorgängen nach Windows 10-Update](#page-140-0)
- [Fehler beim ersten Start von Excel nach Smart View-Installation](#page-141-0)
- [Probleme beim Starten von Excel im Automatisierungsmodus](#page-142-0)
- [Probleme beim Öffnen von Dateien in Excel](#page-143-0)

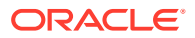

- <span id="page-137-0"></span>• [Smart View und andere Office-Add-ins aktivieren und deaktivieren](#page-144-0)
- [Erweiterungsupdates und Outlook](#page-145-0)
- [Erweiterungsinstallation über EPM Cloud und Fokus des Meldungsfensters](#page-146-0)
- [Erweiterungsupdates und geöffnete Office-Anwendungen](#page-147-0)
- [Langsame Performance im Dialogfeld "Optionen" unter "Erweiterungen"](#page-148-0)
- [Smart View-Erweiterung für Firefox aktivieren](#page-148-0)
- [Verbindungsfehler](#page-149-0)
- [HTTP-Sessiontimeout in Smart View](#page-149-0)
- [Drillthrough-Vorgänge mit Chrome: Sperrliste und Ausnahmeliste für natives Messaging](#page-150-0)
- [Browsereinstellungen beim Arbeiten mit XML-Dateien auf HTTP-Servern](#page-151-0)
- [Alternative Bewegungstasten nicht unterstützt](#page-151-0)
- [Langsame Aktualisierung doppelter Abfragen in Word](#page-152-0)
- [Probleme mit Option "Dynamischer Datenaustausch" in Excel](#page-154-0)
- [Wichtige Hinweise zu Performance und Speichernutzung für Smart View mit Excel](#page-155-0)
- [Keine Rückmeldung von Excel-Prozess beim Beenden](#page-156-0)
- [Verteilungsproblem, Smart View-Installation und HsSpread.dll](#page-156-0)
- [Flimmerprobleme unter Office 2013 und Office 2016](#page-157-0)
- [Fensterübergänge deaktivieren \(DisableWindowTransitionsOnAddinTaskPanes\)](#page-158-0)
- [Office-Animationen deaktivieren \(DisableAnimations\)](#page-159-0)

### Anmeldefehler diagnostizieren

#### **Smart View stellt keine Verbindung zu einer Datenquelle her**

Der Hauptgrund dafür, dass Oracle Smart View for Office keine Verbindung zu einer Datenquelle herstellen kann, sind Fehler bei der verwendeten URL für gemeinsame oder private Verbindungen. Informationen zu Verbindungstypen finden Sie unter Gemeinsame Verbindungen und private Verbindungen in der *Oracle Smart View for Office - Benutzerdokumentation*.

- Vergewissern Sie sich, dass die Syntax der Verbindungs-URL und die verwendeten Zugangsdaten richtig sind.
- Greifen Sie über einen Browser auf die Umgebung zu, die die Datenquelle unterstützt. Stellen Sie sicher, dass Sie sich mit den Zugangsdaten anmelden können, die Sie für den Zugriff auf die Datenquelle verwenden. Informationen hierzu finden Sie in Smart View.
- Wenn das Problem weiterhin auftritt, fordern Sie Hilfe von Oracle an. Führen Sie dazu die Schritte unter [Hilfe erhalten](#page-169-0) aus.

#### **Verbindungsversuche mit dem Server in Umgebungen mit aktiviertem SSO nicht erfolgreich**

Smart View kann keine Verbindung zu einer Oracle Enterprise Performance Management Cloud-Umgebung herstellen, die für SSO konfiguriert ist. Der folgende Fehler wird angezeigt:

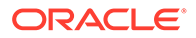

<span id="page-138-0"></span>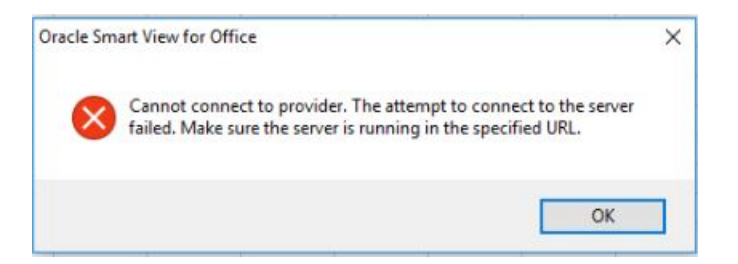

Dieser Fehler wird angezeigt, wenn Sie zuvor die Option **Auswahl speichern** in einem Browser ausgewählt haben, während Sie sich bei einer EPM Cloud-Umgebung über die Schaltfläche für die Unternehmensanmeldung angemeldet haben.

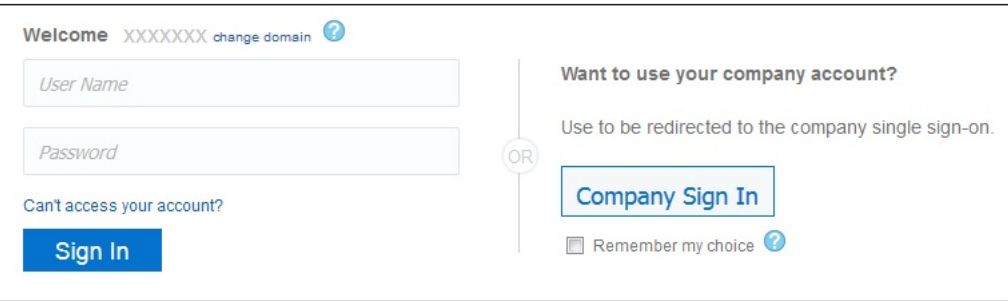

Gehen Sie zur Lösung dieses Problems wie folgt vor:

- **1.** Schließen Sie Microsoft Excel.
- **2.** Löschen Sie den Browserverlauf, die temporären Internetdateien, Cookies und Websitedaten sowie Formulardaten.
- **3.** Öffnen Sie Excel, und melden Sie sich bei Smart View an.

### Diagnosetools und Integritätsprüfung

#### **Diagnosetools**

#### [Integritätsprüfung](#page-139-0)

#### **Diagnosetools**

Wenn bei der Verwendung von Oracle Smart View for Office ein Problem auftritt, das Sie nicht selbst lösen können, verwenden Sie die Smart View-Diagnosetools, um Logdateien und Screenshots zu erstellen und zu erfassen und an Oracle Support zu senden. Wenn Sie alle Diagnosedaten erfasst haben, können Sie die entsprechenden Dateien mit den Diagnosetools in einer ZIP-Datei komprimieren. Anschließend übermitteln Sie die ZIP-Datei an Oracle Support zur Analyse. Die Logdateien und Screenshots werden von Oracle Support zur Fehlerbestimmung und -behebung verwendet.

Die Smart View-Diagnosetools befinden sich in der Gruppe **Diagnose** im Smart View-Menüband. Sie können die Anzeige der Tools wie folgt aktivieren:

Sie können bestimmte Funktionen von Smart View-Diagnosetools anpassen. Beispiele:

• Datenwerte in einem Office-Dokument ausblenden

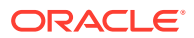

- <span id="page-139-0"></span>• Elementnamen in einem Office-Dokument ausblenden
- Diagnoseausgabedateien an einen anderen Ordner als den Standardordner weiterleiten
- Automatische Screenshots für jede angezeigte Warn- oder Fehlermeldung zulassen

Weitere Informationen zu den Diagnosetools finden Sie unter [Smart View-Diagnose und -](https://docs.oracle.com/en/cloud/saas/enterprise-performance-management-common/svpbc/smart_view_diagnostics.html) [Integritätsprüfung](https://docs.oracle.com/en/cloud/saas/enterprise-performance-management-common/svpbc/smart_view_diagnostics.html) in der *Oracle Smart View for Office - Benutzerdokumentation*.

#### **Integritätsprüfung**

Sie können eine Integritätsprüfung für Ihr System durchführen, um die Performance zu optimieren und Informationen zu Ihrem Computer, der Microsoft Office-Version, der Smart View-Version und den installierten Erweiterungen abzurufen.

Sie können die folgenden Informationen zu Ihrem System anzeigen:

- Versionsinformationen Betriebssystem, Excel-Version, Smart View-Version
- Hardwareinformationen Arbeitsspeicher, Prozessor, für Smart View-Installation benötigter Festplattenspeicherplatz
- Excel-Add-ins Je nach installierten Excel-Add-ins
- COM-Add-ins Je nach installierten COM-Add-ins

Sie können die folgenden Änderungen an Systemeinstellungen und Smart View-Optionen vornehmen:

- Registry-Informationen
	- KeepAlive-Timeout
	- Empfangstimeout
	- ServerInfo-Timeout
- Smart View-Optionen
	- Puffer für Rückgängig-Vorgänge
	- Metadatenspeicher verbessern
- Grafikeinstellung
	- Fensterübergänge in Add-in-Aufgabenfenstern deaktivieren
	- Animationen deaktivieren

Weitere Informationen finden Sie unter "Integritätsprüfung für das System durchführen" in der *Oracle Smart View for Office - Benutzerdokumentation*.

### Menübänder können nach der Installation nicht ausgewählt werden

Unter Windows 10 und 11 ist es nach der Installation von Oracle Smart View for Office und dem erstmaligen Start von Excel nicht möglich, andere Excel-Menübänder, das Smart View-Menüband oder Menüoptionen im Standardmenüband auf der Homepage auszuwählen.

**Workaround:** Klicken Sie in der oberen rechten Ecke auf **X**, um Excel zu schließen, und starten Sie Excel anschließend neu. Sie sollten nun in der Lage sein, das Smart View-Menüband und andere Excel-Menübänder auszuwählen.

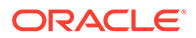

### <span id="page-140-0"></span>Smart View-Menüband kann nach der Installation ohne Administratorrechte nicht angezeigt werden

In einigen Fällen kann das Smart View-Menüband nicht angezeigt werden, wenn Sie Oracle Smart View for Office unter Windows 10 oder 11 nicht als Administrator installieren.

Bei einer Installation ohne Administratorrechte doppelklicken Sie auf die Datei SmartView.exe, um das Installationsprogramm zu starten. Bei einer Installation mit Administratorrechten klicken Sie mit der rechten Maustaste auf SmartView.exe, und wählen Sie **Als Administrator ausführen** aus.

Wenn Sie Smart View nicht als Administrator installiert haben und das Smart View-Menüband nicht angezeigt wird, führen Sie die folgenden Schritte aus, um dieses Problem zu beheben:

COM-Add-in hinzufügen

#### Smart View als Administrator neu installieren

#### **COM-Add-in hinzufügen**

So fügen Sie das Smart View COM-Add-in hinzu:

- **1.** Wählen Sie in Excel **Datei**, **Optionen**, **Add-Ins** aus.
- **2.** Wählen Sie neben **Verwalten COM-Add-Ins** aus, und klicken Sie auf **Gehe zu**.
- **3.** Aktivieren Sie unter **COM-Add-ins** das Kontrollkästchen für das Add-in **Oracle Smart View for Office**, und klicken Sie auf **OK**.
- **4.** Starten Sie Excel neu.

Wenn das Smart View-Menüband nach dem Neustart von Excel nicht angezeigt wird, fahren Sie mit dem Abschnitt Smart View als Administrator neu installieren fort.

#### **Smart View als Administrator neu installieren**

Wenn das Smart View-Menüband auch nach dem Hinzufügen des COM-Add-ins nicht angezeigt wird, führen Sie die folgenden Schritte aus:

**1.** Deinstallieren Sie Smart View.

Weitere Informationen finden Sie unter [Smart View deinstallieren](https://docs.oracle.com/en/applications/enterprise-performance-management/smart-view/22.100/incsv/uninstalling_smart_view.html).

**2.** Installieren Sie Smart View neu, indem Sie mit der rechten Maustaste auf SmartView.exe klicken und **Als Administrator ausführen** auswählen.

Informationen hierzu finden Sie unter [Von My Oracle Support oder technischen](https://docs.oracle.com/en/applications/enterprise-performance-management/smart-view/22.100/incsv/installing_from_my_oracle_support_or_oracle_technology_network.html) [Ressourcen von Oracle installieren](https://docs.oracle.com/en/applications/enterprise-performance-management/smart-view/22.100/incsv/installing_from_my_oracle_support_or_oracle_technology_network.html).

**3.** Starten Sie Excel und prüfen Sie, ob das Smart View-Menüband angezeigt wird.

### Probleme bei Smart View-Anzeige und -Vorgängen nach Windows 10-Update

Nach einem Windows 10-Update ist es in einigen Anzeigen mit hoher Auflösung möglich, dass Drag-and-Drop-Vorgänge nicht wie erwartet funktionieren, einige Steuerelemente verschwommen aussehen und einige Vorgänge nicht richtig

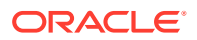

<span id="page-141-0"></span>funktionieren. Beispiel: Ein Fehler vom Typ "Ungültige Auswahl" tritt auf, wenn Sie versuchen, Elemente aus dem POV per Drag-and-Drop zu verschieben.

So vermeiden Sie Fehler vom Typ "Ungültige Auswahl" und sonstige Anzeigeprobleme nach einem Windows-Update:

- **1.** Klicken Sie in Windows 10 auf die Schaltfläche **Start**, und wählen Sie **Einstellungen**, **System**, **Anzeige**, **Erweiterte Skalierungseinstellungen** aus.
- **2.** Setzen Sie unter **Skalierung für Apps korrigieren** die Option **Windows kann versuchen, Apps mit unscharfer Darstellung zu korrigieren** auf **Ein**.
- **3.** Starten Sie Excel neu.

Drag-and-Drop- und andere Vorgänge sollten wie erwartet funktionieren, und die Anzeige von Oracle Smart View for Office-Steuerelementen sollte besser sein.

### Fehler beim ersten Start von Excel nach Smart View-Installation

Nachdem Sie Oracle Smart View for Office installiert und Excel zum ersten Mal gestartet haben, wird möglicherweise eine Fehlermeldung wie die folgende angezeigt: "Installierte Eigenschaft der Add-in-Klasse kann nicht festgelegt werden."

#### **Workarounds:**

- Aktivieren Sie das Smart View-Excel-Add-in anhand einer der folgenden Methoden:
	- Methode "Trust Center"
	- Methode "COM-Add-ins"
- Wenn das Problem mit den oben genannten Methoden nicht gelöst werden kann, versuchen Sie, Smart View als Administrator neu zu installieren.

Informationen hierzu finden Sie unter [Smart View als Administrator neu installieren.](https://docs.oracle.com/en/applications/enterprise-performance-management/smart-view/22.100/incsv/smart_view_ribbon_fails_to_display_win_10_104x164986af.html#GUID-96DE0074-CE1A-4AAA-8C12-77E381E1F1A1__section-123-1648fa3e)

#### **Methode "Trust Center"**

- **1.** Führen Sie die entsprechende Aufgabe für Ihre Office-Version aus:
	- **365 Windows-Client, 2019, 2016, 2013, 2010:** Gehen Sie zu **Datei**, **Optionen**, **Trust Center**.
	- **2007:** Klicken Sie in Excel auf die Office-Schaltfläche in der oberen linken Ecke, und wählen Sie **Excel-Optionen**, **Trust Center** aus.
- **2.** Klicken Sie auf die Schaltfläche **Einstellungen für das Trust Center**.
- **3.** Wählen Sie im linken Fenster die Option **Vertrauenswürdige Speicherorte** aus.
- **4.** Klicken Sie auf **Neuen Speicherort hinzufügen**, um das Dialogfeld **Vertrauenswürdiger Microsoft Office-Speicherort** aufzurufen.
- **5.** Geben Sie unter **Pfad** den Pfad zum Ordner "bin" von Smart View ein. Beispiel:

C:\Oracle\SmartView\bin

- **6.** Klicken Sie auf **OK**.
- **7.** Klicken Sie auf **OK**, um das **Trust Center** zu schließen. Klicken Sie anschließend auf **OK**, um die **Excel-Optionen** zu schließen.

#### **Methode "COM-Add-ins"**

**1.** Führen Sie die entsprechende Aufgabe für Ihre Office-Version aus:

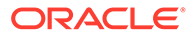

- <span id="page-142-0"></span>• **365 Windows-Client, 2019, 2016, 2013, 2010:** Gehen Sie zu **Datei**, **Optionen**, **Add-Ins**.
- **2007:** Klicken Sie in Excel auf die Office-Schaltfläche in der oberen linken Ecke, und wählen Sie **Excel-Optionen**, **Add-Ins** aus.
- **2.** Wählen Sie unter **Verwalten** die Optionen **COM-Add-ins**, **Los** aus.
- **3.** Aktivieren Sie unter **COM-Add-ins** das Kontrollkästchen für das Add-in **Oracle Smart View for Office**, und klicken Sie auf **OK**.

### Probleme beim Starten von Excel im Automatisierungsmodus

In einigen Fällen kann Drittanbietersoftware zur Automatisierung von Excel-Prozessen, wie z.B. Export in Excel, zu Excel-Problemen und einem Konflikt mit Oracle Smart View for Office führen.

#### **Workaround:**

Um Smart View zu deaktivieren, wenn Excel im Automatisierungsmodus gestartet wird, können Sie "DisableInAutomation" aktivieren, indem Sie einen Schlüssel und einen Schlüsselwert in der Windows-Registry hinzufügen. Erstellen Sie hierzu den Schlüssel "Options" und den Schlüsselwert "DisableInAutomation" wie folgt:

• Schlüsselname:

[HKEY\_CURRENT\_USER\Software\Oracle\SmartView\Options]

Schlüsselwert:

"DisableInAutomation"=dword:00000001

Ist der Wert auf 00000001 gesetzt, wird Smart View deaktiviert, wenn Excel im Automatisierungsmodus gestartet wird. Smart View wird richtig gestartet, wenn Excel manuell, außerhalb eines automatisierten Prozesses, gestartet wird.

Ist der Wert auf 0 gesetzt oder wurde er nicht erstellt, wird Smart View aktiviert und gestartet, wenn Excel im Automatisierungsmodus gestartet wird, was zu Problemen führen kann. Smart View wird richtig gestartet, wenn Excel manuell, außerhalb eines automatisierten Prozesses, gestartet wird.

#### **Registry-Schlüssel und Schlüsselwert erstellen**

So erstellen und aktualisieren Sie den Registry-Schlüssel "Options":

- **1.** Klicken Sie auf **Start**, **Ausführen**, geben Sie im Feld **Öffnen** den Wert regedit ein, und klicken Sie auf **OK**.
- **2.** Suchen Sie den folgenden Registry-Unterschlüssel, und wählen Sie ihn aus:

HKEY\_CURRENT\_USER\Software\Oracle\SmartView\

- **3.** Wählen Sie im Menü **Bearbeiten** die Optionen **Neu**, **Schlüssel** aus.
- **4.** Geben Sie Options ein, und drücken Sie die **EINGABETASTE**.
- **5.** Wählen Sie im Menü **Bearbeiten** die Optionen **Neu**, **DWORD-Wert** aus.
- **6.** Geben Sie DisableInAutomation ein, und drücken Sie die **EINGABETASTE**.

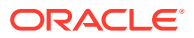

- <span id="page-143-0"></span>**7.** Klicken Sie im Fenster **Details** mit der rechten Maustaste auf **DisableInAutomation**, und klicken Sie dann auf **Ändern**.
- **8.** Geben Sie im Datenfeld **Wert** den Wert 00000001 ein, und klicken Sie auf **OK**.

Mit dem Wert 00000001 wird der Schlüssel **DisableInAutomation** aktiviert.

### **Hinweis:** Bei Eingabe eines Nullwerts wird diese Option deaktiviert.

- **9.** Verlassen Sie den Registry-Editor.
- **10.** Starten Sie Excel neu.

### Probleme beim Öffnen von Dateien in Excel

Manchmal können temporäre Dateien und Ordner, die unter

C:\Users\*UserName*\AppData\Roaming\Microsoft\Excel gespeichert sind, Probleme verursachen, wenn versucht wird, eine Arbeitsmappe in Excel zu öffnen. Sie können den Inhalt dieses Ordner sichern und dann den Ordner leeren, um die Performance beim Öffnen einer Arbeitsmappe zu verbessern.

So verbessern Sie die Excel-Performance beim Öffnen einer Arbeitsmappe:

**1.** Schließen Sie alle Anwendungen, und starten Sie den Computer neu.

So wird sichergestellt, dass keine ausgeblendeten Instanzen von Excel im Hintergrund ausgeführt werden.

- **2.** Erstellen Sie nach dem Neustart einen Ordner auf Ihrem Computer (z.B. auf dem Desktop oder im Ordner Dokumente), und geben Sie ihm einen beschreibenden Namen (z.B. Excel AppData Backup).
- **3.** Öffnen Sie den Windows-Datei-Explorer, und wählen Sie das Menü **Ansicht** aus. Aktivieren Sie dann das Kontrollkästchen **Ausgeblendete Elemente**.
- **4.** Navigieren Sie zu:

C:\Users\*User\_Name*\AppData\Roaming\Microsoft\Excel

Ersetzen Sie User\_Name durch Ihren Benutzernamen für die Windows-Anmeldung.

**5.** Verwenden Sie die Windows-Optionen zum Ausschneiden und Einfügen, um alle Dateien und Ordner aus dem im vorherigen Schritt erstellten Verzeichnis in den Backupordner zu verschieben, den Sie in Schritt 2 erstellt haben.

Der Ordner C:\Users\*User\_Name*\AppData\Roaming\Microsoft\Excel sollte leer sein.

- **6.** Rufen Sie im Datei-Explorer das Menü **Ansicht** auf, und deaktivieren Sie das Kontrollkästchen **Ausgeblendete Elemente**.
- **7.** Schließen Sie den Datei-Explorer, und starten Sie Excel.
- **8.** Versuchen Sie, die Dateien zu öffnen, die Sie zuvor nicht öffnen konnten.

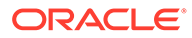
# Smart View und andere Office-Add-ins aktivieren und deaktivieren

Sie können Oracle Smart View for Office und andere Microsoft Office-Add-ins in der Registerkarte **Add-Ins** unter "Excel-Optionen" aktivieren und deaktivieren. In einigen Fällen kann die Performance von Smart View verbessert werden, wenn andere Office-Add-ins deaktiviert werden.

So aktivieren oder deaktivieren Sie Smart View oder andere Office-Add-ins für alle gültigen Office-Anwendungen (einschließlich Outlook):

**1.** Öffnen Sie Excel, Word oder PowerPoint.

Verwenden Sie nicht Outlook, um Office-Add-ins zu aktivieren oder zu deaktivieren.

**2.** Gehen Sie zu **Datei**, **Optionen**, **Add-ins**.

Fahren Sie mit Schritt 3 fort, um mit COM-Add-ins zu arbeiten. Fahren Sie mit Schritt 4 fort, um mit Excel-Add-ins zu arbeiten.

- **3.** Um COM-Add-ins zu aktivieren oder zu deaktivieren, wählen Sie unter **Verwalten** die Option **COM-Add-ins** aus, und klicken Sie auf **Los**. Führen Sie anschließend eine Aufgabe aus:
	- Um Add-ins zu aktivieren, müssen Sie sicherstellen, dass das Kontrollkästchen neben dem jeweiligen Add-in aktiviert ist.

Wenn das Kontrollkästchen neben dem Add-in deaktiviert ist, klicken Sie auf das Kontrollkästchen, um es zu aktivieren. Klicken Sie anschließend auf **OK**.

Wenn sich das Add-in, das Sie aktivieren möchten, nicht in der Liste befindet, klicken Sie auf **Hinzufügen**, navigieren Sie zum Speicherort der Add-in-Datei in Ihrem System, und wählen Sie die Datei aus. Klicken Sie dann auf **OK**. Klicken Sie anschließend im Dialogfeld **COM-Add-ins** erneut auf **OK**, um das Dialogfeld zu schließen.

• Um Add-ins zu deaktivieren, müssen Sie sicherstellen, dass das Kontrollkästchen neben dem jeweiligen Add-in deaktiviert ist.

Wenn das Kontrollkästchen neben dem Add-in aktiviert ist, klicken Sie auf das Kontrollkästchen, um es zu deaktivieren. Klicken Sie anschließend auf **OK**.

Im folgenden Beispiel ist im Dialogfeld **COM-Add-ins** das Kontrollkästchen **Acrobat PDFMaker Office COM Addin** deaktiviert. Andere verfügbare Add-ins sind aktiviert, einschließlich Smart View.

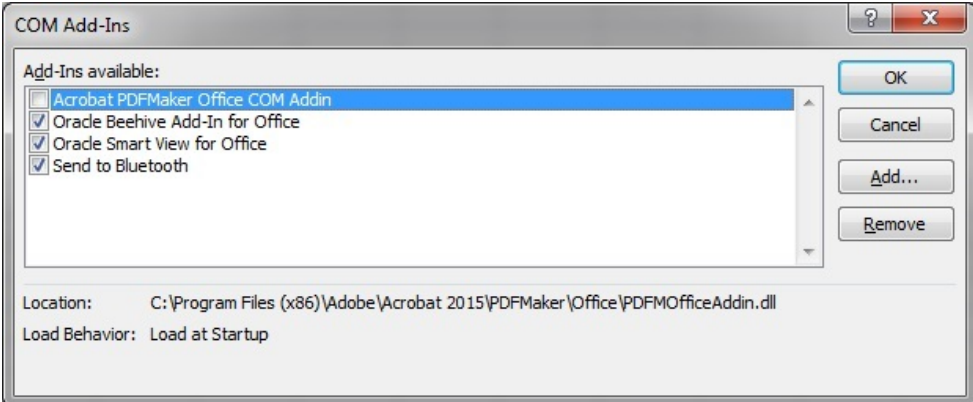

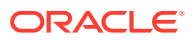

- **4.** Um Excel-Add-ins zu aktivieren oder zu deaktivieren, wählen Sie unter **Verwalten** die Option **Excel-Add-ins** aus, und klicken Sie auf **Los**. Führen Sie anschließend eine Aufgabe aus:
	- Um Add-ins zu aktivieren, müssen Sie sicherstellen, dass das Kontrollkästchen neben dem jeweiligen Add-in aktiviert ist.

Wenn das Kontrollkästchen neben dem Add-in deaktiviert ist, klicken Sie auf das Kontrollkästchen, um es zu aktivieren. Klicken Sie anschließend auf **OK**.

Wenn sich das Add-in, das Sie aktivieren möchten, nicht in der Liste befindet, klicken Sie auf **Durchsuchen**, navigieren Sie zum Speicherort der Add-in-Datei in Ihrem System, und wählen Sie die Datei aus. Klicken Sie dann auf **OK**. Klicken Sie anschließend im Dialogfeld **COM-Add-ins** erneut auf **OK**, um das Dialogfeld zu schließen.

• Um Add-ins zu deaktivieren, müssen Sie sicherstellen, dass das Kontrollkästchen neben dem jeweiligen Add-in deaktiviert ist.

Wenn das Kontrollkästchen neben dem Add-in aktiviert ist, klicken Sie auf das Kontrollkästchen, um es zu deaktivieren. Klicken Sie anschließend auf **OK**.

Im folgenden Beispiel ist im Dialogfeld **Add-ins** das Smart View-Add-in **Hstbar** deaktiviert. Andere verfügbare Add-ins sind aktiviert. Beachten Sie, dass diese Add-ins nicht mit Smart View verbunden sind.

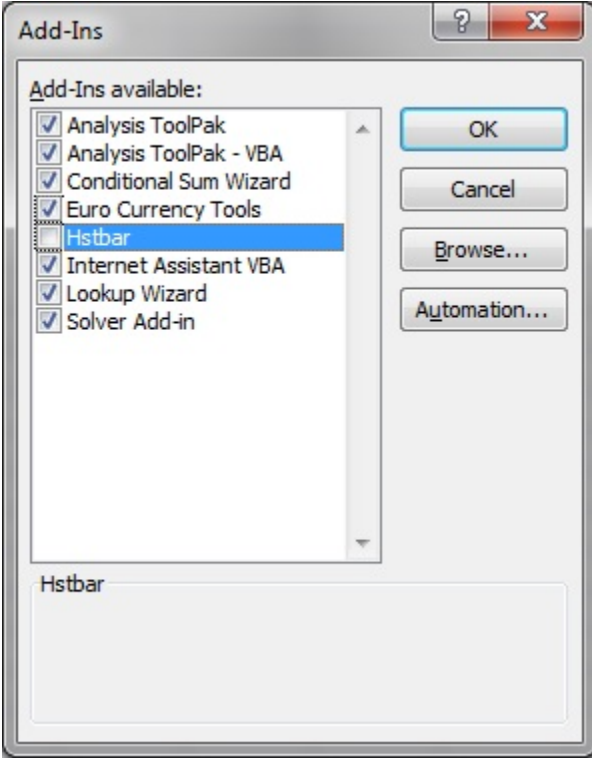

**5.** Starten Sie alle geöffneten Office-Anwendungen neu.

### Erweiterungsupdates und Outlook

Wenn beim Anwenden von Erweiterungsupdates Office-Anwendungen ausgeführt werden (einschließlich Outlook), werden Benutzer in einer Meldung dazu aufgefordert, alle Office-Anwendungen zu schließen. Dies umfasst Outlook sowie Excel, Word und PowerPoint.

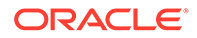

Wenn die Meldung in Abbildung 1 angezeigt wird, nachdem versucht wurde, ein Erweiterungsupdate anzuwenden, war eine der Office-Anwendungen *nicht* geschlossen. Bei der Anwendung, die noch geöffnet ist, handelt es sich oft um Outlook.

### **Abbildung 4-1 Meldung - Office-Anwendung geöffnet bei Erweiterungsupdate**

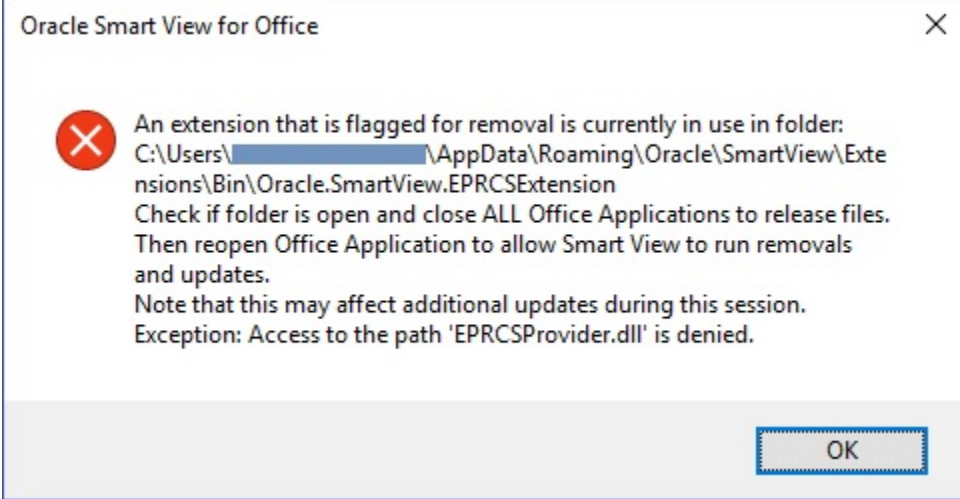

Wenn Smart View für Outlook *nicht* benötigt wird, kann es deaktiviert werden, um dieses Problem bei Erweiterungsupdates zu vermeiden.

So deaktivieren Sie Oracle Smart View for Office in Outlook:

- **1.** Gehen Sie in Outlook zum Smart View-Menüband, und wählen Sie **Optionen**, **Erweitert** aus.
- **2.** Aktivieren Sie unter **Anzeige** das Kontrollkästchen **Smart View in Outlook deaktivieren**.
- **3.** Klicken Sie auf **OK**, und schließen Sie Outlook.
- **4.** Starten Sie Outlook neu.

Stellen Sie sicher, dass das Smart View-Menüband nicht mehr angezeigt wird.

**5.** Starten Sie eine andere Office-Anwendung, um den Erweiterungsupdateprozess fortzusetzen.

### Erweiterungsinstallation über EPM Cloud und Fokus des Meldungsfensters

Um Erweiterungen über unterstützte Oracle Enterprise Performance Management Cloud-Services zu installieren, laden Sie eine Installationsdatei für die entsprechende Erweiterung herunter und doppelklicken auf die Datei. Wenn Sie auf die Installationsdatei einer Erweiterung (.svext) doppelklicken, wird ein Meldungsfenster angezeigt. In diesem Fenster wird angegeben, ob die Installation erfolgreich oder nicht erfolgreich war. Das Meldungsfenster kann manchmal den Fokus verlieren und hinter anderen geöffneten Fenstern verschwinden, sodass die entsprechenden Meldungen leicht übersehen werden können. Dies kann dazu führen, dass Benutzer erneut versuchen, die Erweiterung zu installieren. In diesem Fall tritt ein Fehler auf, da das zuvor geöffnete Meldungsfenster den Ordner und die Dateien gesperrt hat.

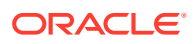

So beheben Sie dieses Problem bei der Erweiterungsinstallation:

- **1.** Schließen Sie alle Office-Anwendungen (Excel, Word, PowerPoint, Outlook).
- **2.** Prüfen Sie, ob in der Windows-Taskleiste ein Meldungsfenster vorhanden ist, und schließen Sie es.
- **3.** Entfernen Sie frühere Erweiterungsinstallationen:
	- a. Navigieren Sie zu %AppData%\Oracle\SmartView\extensions\bin.
	- **b.** Löschen Sie den Erweiterungsordner.

Beispiel: Um den Ordner für die Narrative Reporting-Erweiterung zu löschen, löschen Sie den Ordner Oracle.SmartView.EPRCSExtension.

**c.** Löschen Sie den Installationsordner für die Erweiterung.

Beispiel: Um den Installationsordner für die Narrative Reporting-Erweiterung zu löschen, löschen Sie den Ordner EPRCSProviderInstaller.

- **4.** Entfernen Sie anstehende Installationen:
	- a. Navigieren Sie zu %AppData%\Oracle\SmartView\extensions\update.
	- **b.** Löschen Sie den Ordner für die anstehende Erweiterungsinstallation.

Beispiel: Um den Ordner für die anstehende Installation der Narrative Reporting-Erweiterung zu löschen, löschen Sie den Ordner Oracle.SmartView.EPRCSExtension.

**5.** Kehren Sie zu dem Verzeichnis zurück, in das Sie zuvor die Installationsdatei für die Erweiterung heruntergeladen haben, und doppelklicken Sie auf die Datei.

Beispiel: Um die Narrative Reporting-Erweiterung zu installieren, doppelklicken Sie auf EPRCSProviderInstaller.svext.

**6.** Öffnen Sie Excel, Word oder PowerPoint, und klicken Sie im Smart View-Menüband auf **Optionen**. Wählen Sie anschließend **Erweiterungen** aus, und prüfen Sie, ob die installierte Erweiterung aufgeführt ist.

### Erweiterungsupdates und geöffnete Office-Anwendungen

Damit Erweiterungen richtig installiert, entfernt oder upgedatet werden, müssen alle Office-Anwendungen beendet werden. Wenn eine Office-Anwendung erneut geöffnet wird, werden Updates für Erweiterungen angewendet.

Auch wenn eine Office-Anwendung geschlossen wurde, wird sie manchmal nicht vollständig oder nicht schnell genug beendet. In diesen Fällen ist noch eine Office-Instanz aktiv, und Oracle Smart View for Office kann das Erweiterungsupdate nicht ordnungsgemäß anwenden.

Es ist dann unter Umständen erforderlich, den **Windows Task-Manager** zu öffnen und zu prüfen, ob möglicherweise noch Office-Anwendungen aktiv sind. Benutzer von Windows 10 und 11 wählen die Registerkarte **Details** aus, um den richtigen Prozessnamen für die entsprechenden Office-Anwendungen zu finden. Relevante Anwendungsnamen:

- EXCEL.EXE
- OUTLOOK.EXE
- POWERPNT.EXE
- WINWORD.EXE

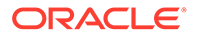

Werden diese Anwendungsnamen im Task-Manager angezeigt, klicken Sie auf den Namen, und beenden Sie den Prozess.

Sobald alle Office-Anwendungen geschlossen sind, öffnen Sie eine der Anwendungen neu, damit Smart View die anstehenden Updates anwenden kann.

## Langsame Performance im Dialogfeld "Optionen" unter "Erweiterungen"

Wenn Sie die Registerkarte **Erweiterungen** des Dialogfeldes **Optionen** öffnen oder wenn Sie nach Erweiterungsupdates suchen und die Ausführung dieser Aufgaben lange zu dauern scheint, stellen Sie sicher, dass der Computer Zugriff auf das Internet hat.

### Smart View-Erweiterung für Firefox aktivieren

Bei der Installation von Oracle Smart View for Office wird automatisch eine Erweiterung für Mozilla Firefox installiert.

Wenn Sie Firefox als Standardbrowser angeben, verwendet Smart View die Erweiterung für Firefox in den folgenden Szenarios:

- Durchführen eines Drillthroughs in Smart View
- Starten von Formularen in Smart View über browserbasierte Anwendungen, wie z.B. Oracle Hyperion Financial Management oder das Planning-Geschäftsmodul in Oracle Enterprise Performance Management Cloud

Die Erweiterung für Firefox wird nach der Installation von Smart View automatisch aktiviert. Sollte die Erweiterung jedoch deaktiviert werden, führen Sie die Schritte in diesem Thema aus, um sie wieder zu aktivieren.

So aktivieren Sie die Smart View-Erweiterung für Firefox:

**1.** Klicken Sie in Firefox in der oberen rechten Ecke des Browsers auf **Fig.** und wählen Sie im Dropdown-Menü die Option **Add-ons** aus:

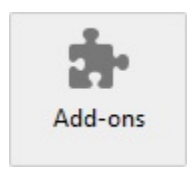

**2.** Wählen Sie im linken Fenster **Erweiterungen** aus. Suchen Sie anschließend in der Liste nach dem Eintrag **Oracle Smart View Office**.

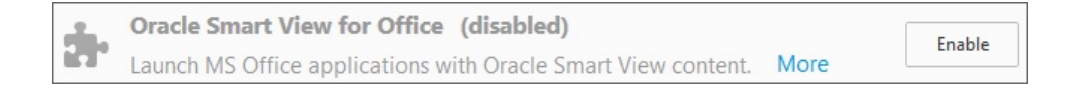

**3.** Klicken Sie auf **Aktivieren**, und starten Sie Firefox neu.

Sie können Firefox über den Link **Jetzt neu starten** sofort neu starten oder zu einem späteren Zeitpunkt.

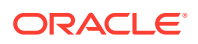

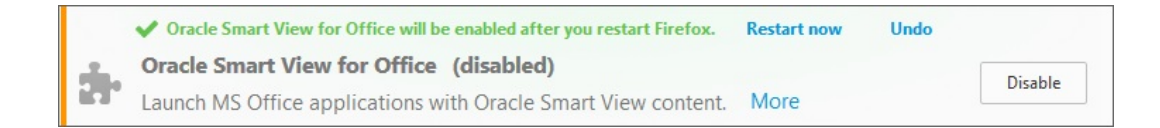

# Verbindungsfehler

Oracle Smart View for Office kann möglicherweise aufgrund des folgenden Skriptfehlers keine Verbindung zu Planning oder Planning-Modulen herstellen:

Ein HTTP-Fehler mit Code "-1" ist aufgetreten

Workaround: Legen Sie im Dialogfeld **Integritätsprüfung** die Option **Browseremulationsmodus** fest. Beispiel: Setzen Sie diese Option auf 11001 für Kompatibilität mit Microsoft Internet Explorer 11.

Weitere Informationen zur Option **Browseremulationsmodus** im Dialogfeld **Integritätsprüfung** finden Sie unter [Integritätsprüfung für das System durchführen](https://docs.oracle.com/en/cloud/saas/enterprise-performance-management-common/svpbc/health_check.html) in der *Oracle Smart View for Office - Benutzerdokumentation*.

### **Hinweis:**

Microsoft hat die Unterstützung für Internet Explorer am 15. Juni 2022 eingestellt. Deinstallieren Sie Internet Explorer aber nicht. Weitere Informationen finden Sie unter [Ende der Unterstützung für Internet Explorer 11 und Smart View](https://docs.oracle.com/en/applications/enterprise-performance-management/smart-view/22.100/incsv/internet_explorer_11_support.html).

## HTTP-Sessiontimeout in Smart View

HTTP-Sessiontimeouts können z.B. bei großen Abfragen mit einer langen Ausführungszeit oder bei langsamen Internetverbindungen auftreten.

Weitere Fehler, die möglicherweise in einem HTTP-Sessiontimeout angezeigt werden:

- Fehler "Ungültiger Zeiger"
- "XML-Ladefehler: XML-Dokument muss ein Element auf oberster Ebene aufweisen"

Um HTTP-Sessiontimeouts zu vermeiden, können Sie in der Windows-Registry die folgenden DWORDS zum Schlüssel "Internet Settings" hinzufügen:

• Schlüsselname:

HKEY\_CURRENT\_USER\Software\Microsoft\Windows\CurrentVersion\Internet Settings

- Schlüsselwerte:
	- DWORD: ReceiveTimeout

Wertdaten: *Wert in Millisekunden*

– DWORD: KeepAliveTimeout

Wertdaten: *Wert in Millisekunden*

– DWORD: ServerInfoTimeout

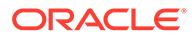

Wertdaten: *Wert in Millisekunden*

Beispiel: 900000 Millisekunden entsprechen 15 Minuten. Passen Sie das Timing an Ihre Anforderungen an.

900000 Millisekunden entsprechen 15 Minuten.

So fügen Sie Schlüsselwerte für den Timeout zum Registry-Schlüssel "Internet Settings" hinzu:

- **1.** Stellen Sie sicher, dass alle Office-Anwendungen, einschließlich Outlook, geschlossen sind.
- **2.** Starten Sie den Windows-Registry-Editor.
- **3.** Suchen Sie den folgenden Registry-Unterschlüssel, und wählen Sie ihn aus:

HKEY\_CURRENT\_USER\Software\Microsoft\Windows\CurrentVersion\Internet Settings

- **4.** Fügen Sie die drei DWORD-Schlüsselwerte ReceiveTimeout, KeepAliveTimeout und ServerInfoTimeout hinzu:
	- **a.** Wählen Sie im Menü **Bearbeiten** die Optionen **Neu**, **DWORD-Wert** aus.
	- **b.** Geben Sie den DWORD-Namen ein, und drücken Sie die **EINGABETASTE**.
	- **c.** Klicken Sie im Fenster **Details** mit der rechten Maustaste auf das in Schritt 4.b hinzugefügte DWORD, und wählen Sie **Ändern** aus.
	- **d.** Geben Sie im Textfeld **Wertdaten** den Timeoutwert in Millisekunden ein, wählen Sie **Dezimal** aus, und klicken Sie auf **OK**.
	- **e.** Wiederholen Sie Schritt 4.a bis Schritt 4.d für jeden der drei erforderlichen DWORD-Schlüsselwerte.
- **5.** Verlassen Sie den Registry-Editor.
- **6.** Starten Sie Excel neu.

# Drillthrough-Vorgänge mit Chrome: Sperrliste und Ausnahmeliste für natives Messaging

Drillthrough-Vorgänge mit einem Google Chrome-Browser sind möglicherweise nicht erfolgreich, wenn Chrome durch Unternehmens-Policys verwaltet wird. In diesem Fall können native Messaging-Anwendungen eine Sperrliste oder eine Ausnahmeliste verwenden. Beispiel: Wenn ein Administrator den Zugriff auf alle Messaginghosts über eine Sperrliste einschränkt (durch Festlegen von "\*" im Registry-Schlüssel für die Sperrliste), funktionieren Drillthrough-Vorgänge aus Oracle Smart View for Office nicht mit Chrome.

Um die native Smart View-Anwendung (C:\Oracle\SmartView\bin\SVNatvMsg.exe) zu aktivieren, die die Chrome-Erweiterung unterstützt, muss ein Administrator den Namen der Anwendung, com.oracle.smartview.nmh (wie unter C:\Oracle\SmartView\bin\chromenmh.json angegeben) zum Registry-Schlüssel für die Ausnahmeliste hinzufügen.

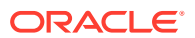

# **Hinweis:** Das Erstellen einer Sperrliste ist hier beschrieben: [https://cloud.google.com/docs/chrome-enterprise/policies/?](https://cloud.google.com/docs/chrome-enterprise/policies/?policy=NativeMessagingBlocklist) [policy=NativeMessagingBlocklist](https://cloud.google.com/docs/chrome-enterprise/policies/?policy=NativeMessagingBlocklist) • Das Erstellen einer Ausnahmeliste ist hier beschrieben: [https://cloud.google.com/docs/chrome-enterprise/policies/?](https://cloud.google.com/docs/chrome-enterprise/policies/?policy=NativeMessagingAllowlist) [policy=NativeMessagingAllowlist](https://cloud.google.com/docs/chrome-enterprise/policies/?policy=NativeMessagingAllowlist)

## Browsereinstellungen beim Arbeiten mit XML-Dateien auf HTTP-Servern

Webbrowser cachen möglicherweise XML-Dateien, die auf einem HTTP-Server veröffentlicht wurden und von Oracle Smart View for Office referenziert werden. Dies kann zu Problemen führen, wenn die folgenden Smart View-Funktionen verwendet werden:

• Zugriff auf gemeinsame Verbindungen über eine XML-Datei

Hierbei handelt es sich um die XML-Datei, die an einen HTTP-Server übergeben wurde und im Feld **URL für gemeinsame Verbindungen** des Smart View-Dialogfeldes **Optionen** angegeben ist. Wenn Sie über ein lokales Laufwerk oder einen internen Webserver auf die Onlinehilfe zugreifen möchten, kann in dieser Datei auch die Position der Hilfe angegeben sein.

• Erweiterungen updaten

Smart View referenziert die Datei UpdateList.xml, die an einen HTTP-Server übergeben wird, wenn Smart View-Endbenutzer Erweiterungen in der Registerkarte **Erweiterungen** des Dialogfeldes **Optionen** installieren, updaten und entfernen.

Führen Sie die Schritte in diesem Thema aus, um den Browsercache zu leeren, damit die aktuelle Version der XML-Datei für die oben genannten Zwecke verwendet wird.

Damit Smart View auf die neueste XML-Dateiversion auf einem HTTP-Server zugreift, löschen Sie den Cache, indem Sie folgende Optionen in der Systemsteuerung im Dialogfeld **Interneteigenschaften** festlegen:

- **1.** Starten Sie die Systemsteuerung, und wählen Sie **Internetoptionen** aus.
- **2.** Wählen Sie in der Registerkarte **Allgemein** in der Gruppe **Browserverlauf** die Option **Einstellungen** aus.
- **3.** Wählen Sie im Abschnitt **Neuere Versionen der gespeicherten Seiten suchen** die Option **Bei jedem Zugriff auf die Webseite** aus, und klicken Sie auf **OK**.
- **4.** Wählen Sie im Dialogfeld **Internetoptionen** die Registerkarte **Erweitert** aus.
- **5.** Wählen Sie im Abschnitt **Sicherheit** die Option **Leeren des Ordners für temporäre Internetdateien beim Schließen des Browsers** aus.
- **6.** Klicken Sie auf **OK**, um das Dialogfeld **Internetoptionen** zu schließen, und starten Sie den Browser neu.

### Alternative Bewegungstasten nicht unterstützt

Oracle Smart View for Office unterstützt nicht die Excel-Option **Alternative Bewegungstasten**.

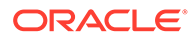

Aufgrund einer Beschränkung durch Microsoft funktionieren viele der Microsoft-APIs, die Smart View für Smart View- und Excel-Funktionen benötigt, nicht, wenn die Option **Alternative Bewegungstasten** aktiviert ist. Beispiel:

- In Excel funktionieren das Kopieren/Einfügen, Makros und Automatisierungs-API-Aufrufe nicht richtig.
- In der Planning-Administrationserweiterung wird die Formatierung von Elementformeln im Smart View-Dimensionseditor nicht richtig angezeigt. Formeln weisen eine falsche Syntax auf, wenn sie an Planning weitergeleitet werden.

Um die bestmögliche Performance sicherzustellen, ist für Smart View Folgendes erforderlich:

- Die Excel-Option **Alternative Bewegungstasten** muss deaktiviert sein.
- Die **Smart View**-Option **Metadatenspeicher verbessern** muss aktiviert sein (standardmäßig ist diese Option aktiviert).

### Langsame Aktualisierung doppelter Abfragen in Word

In einigen Word-Dokumenten, die eine hohe Anzahl von Abfragen enthalten und vor Oracle Smart View for Office Release 11.1.2.5.520 erstellt wurden, können beim Aktualisieren der Daten im Dokument Performanceprobleme auftreten. In einigen Fällen werden die einzelnen Smart View-Datenpunkte im Word-Dokument als separate Abfragen behandelt, anstatt bereits vorhandene Abfragen wiederzuverwenden. Dies kann dazu führen, dass Aktualisierungsvorgänge sehr langsam sind.

Wenn das Dokument viele doppelte Abfragen enthält (d.h. Abfragen mit demselben Namen), werden die doppelten Abfragen im Fenster "Dokumentinhalte" in Word angezeigt. Das Fenster "Dokumentinhalte" kann z.B. wie folgt aussehen:

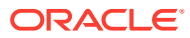

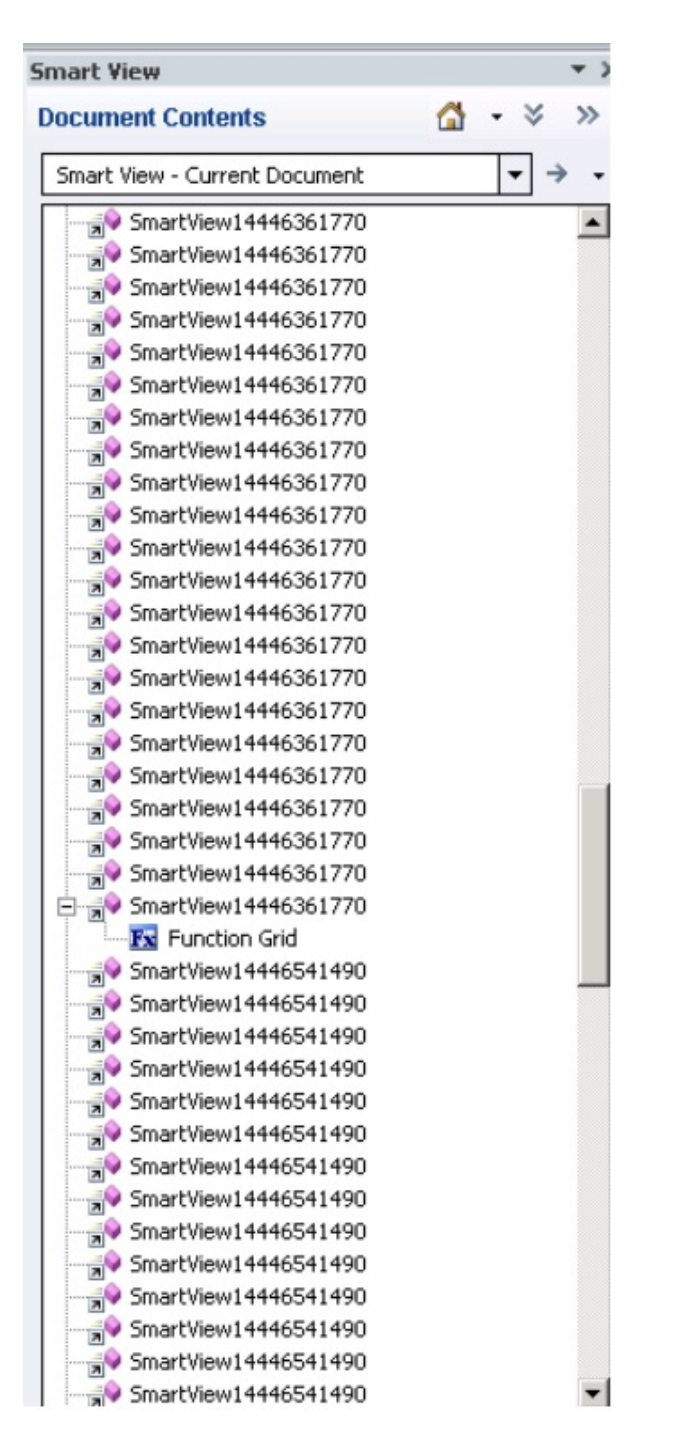

Die doppelt vorhandenen Abfragen sind SmartView14446361770 und SmartView14446541490.

Sie können das folgende Visual Basic-Makro ausführen, um die doppelten Abfragen zu entfernen:

```
Sub DeleteExtraQueries() 
  ' 
  ' DeleteExtraQueries Macro 
 ' 
  Dim queriesName As Variant 
  Dim uniqueQueriesName As New Collection
```
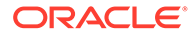

```
Dim varName, newList As String 
  Set vars = ActiveDocument.Variables 
  For i = 1 To vars. Count
      varName = vars.Item(i).Name 
      If Not StrComp(vars.Item(i).Name, "SV_QUERY_LIST", vbTextCompare) 
Then 
         List = vars.Item(i). Value
          queriesName = Split(List, "<|>") 
          On Error Resume Next 
          For Each queryName In queriesName 
               uniqueQueriesName.Add queryName, queryName 
          Next 
          newList = "" 
          For Each queryName In uniqueQueriesName 
               newList = newList & queryName & "<|>" 
          Next 
         newList = Left(newList, Len(newList) - 3) vars.Item(i).Value = newList 
      End If 
  Next 
End Sub
```
Nachdem Sie das Makro ausgeführt haben, werden die beiden Abfragen SmartView14446361770 und SmartView14446541490 nur noch einmal im Fenster "Dokumentinhalte" angezeigt:

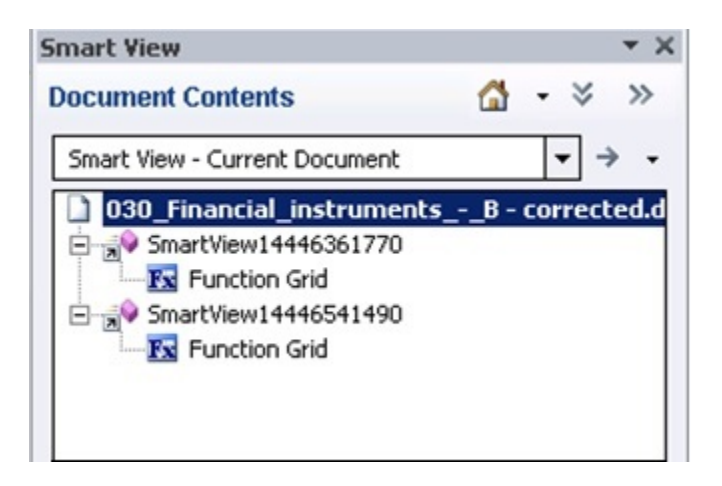

# Probleme mit Option "Dynamischer Datenaustausch" in Excel

Verschiedene Probleme können auftreten, wenn die Excel-Option **Andere Anwendungen ignorieren, die Dynamischen Datenaustausch (Dynamic Data Exchange, DDE) verwenden** ausgewählt wird. Beispiel: Es treten Probleme auf beim Starten von Excel, beim Starten von Excel-Dateien außerhalb von Excel und beim Verwenden der Option **Im abfragebereiten Modus exportieren** in einem Browser zum Exportieren von Salden aus Financial Reporting.

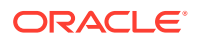

**Workaround:** Klicken Sie auf die Microsoft Office-Schaltfläche (obere linke Ecke in Excel) und dann auf **Excel-Optionen**. Scrollen Sie in der Kategorie **Erweitert** nach unten zu den Optionen unter **Allgemein**, und deaktivieren Sie das Kontrollkästchen **Andere Anwendungen ignorieren, die Dynamischen Datenaustausch (Dynamic Data Exchange, DDE) verwenden**. Starten Sie Excel neu.

## Wichtige Hinweise zu Performance und Speichernutzung für Smart View mit Excel

Oracle Smart View for Office ist ein Microsoft Office-Add-in. Als Add-in wird es in den Microsoft Excel-Prozess geladen. Wenn ein Bericht über Smart View in Excel importiert wird, benötigt der Excel-Prozess Speicherressourcen. Dies kann negative Auswirkungen auf die Performance haben.

Beispiel: Für Raster- und Formularinstanzen, Objekte im Puffer für Rückgängig-Vorgänge, XML-Parsing usw. benötigt der Excel-Prozess Speicherressourcen. Aus diesem Grund gilt das Speicherlimit für Excel oder für den Computer auch für Smart View. Dies kann erhebliche Auswirkungen auf die Performance haben.

In Smart View gibt es hierfür keinen Parameter für die Speicherkonfiguration.

Die 32-Bit- und die 64-Bit-Version von Excel weisen unterschiedliche Speicherlimits auf:

• Für die 32-Bit-Version von Excel beträgt das maximale Speicherlimit oder RAM 2 GB.

Tests von Oracle haben gezeigt, dass in der 32-Bit-Version von Excel ein Speicherverbrauch von über 700 MB zu einem abnormalen Excel-Verhalten oder zu einer unerwarteten Beendigung des Programms führen kann.

• Die 64-Bit-Version von Excel weist im Gegensatz zu den 32-Bit-Versionen der Office-Anwendungen keine Beschränkung auf 2 GB RAM auf.

Für große Berichte empfiehlt Oracle die Verwendung der 64-Bit-Version von Excel. Sie können aber auch die Menge der an Smart View gesendeten Daten reduzieren, indem Sie die Anzahl an Zeilen, Spalten und POVs in den Berichten verringern.

Oracle empfiehlt die unten aufgeführten Aktionen, um die Speichernutzung zu begrenzen und die Performance zu verbessern.

Die folgenden Aktionen können dabei helfen, die Speichernutzung zu reduzieren:

- **1.** Stellen Sie sicher, dass in der Registerkarte **Erweitert** des Smart View-Dialogfeldes **Optionen** die folgenden Optionen aktiviert sind:
	- **Excel-Dateigröße reduzieren**
	- **Metadatenoptionen verbessern**
- **2.** Setzen Sie in der Registerkarte **Erweitert** des Dialogfeldes **Optionen** die Option **Anzahl Rückgängig-Aktionen** nach Möglichkeit auf "0" (null) oder auf einen niedrigen Wert wie "1" oder "2".
- **3.** Ändern Sie die Excel-Berechnung von "Automatisch" in "Manuell". Gehen Sie zum Excel-Menüband **Formeln**, und wählen Sie **Berechnungsoptionen**, **Manuell** aus.
- **4.** Gehen Sie in der Registerkarte **Formatierung** des Dialogfeldes **Optionen** wie folgt vor:
	- **a.** Wenn Sie die Option **Excel-Formatierung verwenden** aktiviert haben, müssen Sie die Option **Formatierung bei Vorgängen verschieben** deaktivieren.
	- **b.** Deaktivieren Sie die Option **Spaltenbreite anpassen**.
	- **c.** Deaktivieren Sie die Option **Nummernformatierung beibehalten**.

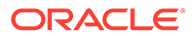

- **5.** Deaktivieren Sie in der Registerkarte **Erweiterungen** des Dialogfeldes **Optionen** alle nicht benötigten Erweiterungen.
- **6.** Deaktivieren oder deinstallieren Sie in Excel alle nicht verwendeten Add-ins, um die Performance und Stabilität zu verbessern. Beispiel: Deaktivieren oder deinstallieren Sie das Oracle Essbase Spreadsheet Add-in. Weitere Add-ins, die möglicherweise deaktiviert oder deinstalliert werden können, sind z.B. Adobe PDF, WebEx oder Send to Bluetooth.
- **7.** Reduzieren Sie die Größe der Arbeitsmappe.
- **8.** Begrenzen Sie die in Excel importierten Daten:
	- **a.** Verwenden Sie Prompts, Filter, POVs oder sonstige Optionen, um die an Smart View zurückgegebenen Daten zu reduzieren.
	- **b.** Aktivieren Sie die Optionen **Zeilen unterdrücken** und **Spalten unterdrücken** in der Registerkarte **Datenoptionen** des Smart View-Dialogfeldes **Optionen**.

Die folgenden Aktionen können dabei helfen, die Performance zu verbessern und die Speichernutzung zu reduzieren:

- **1.** Setzen Sie in der Registerkarte **Erweitert** des Dialogfeldes **Optionen** die Option **Anzahl Rückgängig-Aktionen** nach Möglichkeit auf "0" (null).
- **2.** Stellen Sie in der Registerkarte **Elementoptionen** des Dialogfeldes **Optionen** sicher, dass die folgenden Optionen deaktiviert sind:
	- **Formeln und Kommentare in Ad-hoc-Vorgängen beibehalten**
	- **Formelfüllung**

Deaktivieren Sie diese Optionen nur, wenn Sie Formeln oder Kommentare bei Adhoc-Vorgängen nicht beibehalten müssen.

Weitere Informationen finden Sie auch in der folgenden Microsoft-Dokumentation "Excel 2010 Performance: Performance and Limit Improvements" (Excel-Leistung: Leistungsverbesserungen und höhere Grenzwerte):

[http://msdn.microsoft.com/en-us/library/ff700514\(v=office.14\).aspx](http://msdn.microsoft.com/en-us/library/ff700514(v=office.14).aspx)

### Keine Rückmeldung von Excel-Prozess beim Beenden

Das Beenden von Excel kann lange dauern, wenn die Datei Excel15.xlb beschädigt ist. In dieser Datei werden Änderungen an Menübändern in Excel gespeichert.

Das Problem kann einfach behoben werden, indem Excel15.xlb umbenannt wird. Die bereinigte Datei Excel15.xlb wird beim nächsten Start von Excel neu erstellt.

Die Datei Excel15.xlb ist im Ordner C:\Users\*user*\AppData\Roaming\Microsoft\Excel gespeichert.

Informationen zum Umbenennen der Excel-Datei Excel15.xlb finden Sie unter [Excel-](https://docs.oracle.com/en/applications/enterprise-performance-management/smart-view/21.100/svvxx/rename_delete_excel_xlb.html)[Datei xx.xlb umbenennen oder löschen.](https://docs.oracle.com/en/applications/enterprise-performance-management/smart-view/21.100/svvxx/rename_delete_excel_xlb.html)

### Verteilungsproblem, Smart View-Installation und HsSpread.dll

In einigen Fällen funktioniert die Verteilung nicht wie erwartet.

Oracle Smart View for Office verteilt Daten nicht automatisch von der Ebene "Jahr gesamt" oder "Quartal" nach unten auf die Monate. Daten werden automatisch verteilt,

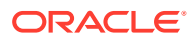

wenn Werte in Webformulare eingegeben werden. Dies funktioniert in Smart View jedoch nicht.

Das Problem wird möglicherweise dadurch verursacht, dass die Dynamic Link Library, HsSpread.dll, nicht richtig registriert wurde. Dies kann passieren, wenn Smart View von einem Benutzer ohne Administratorrechte installiert wird.

Dieses Problem betrifft Planning 18.02.67+ und Planning-Module 17.12.54 und höher.

Um dieses Problem zu beheben, empfiehlt Oracle Folgendes:

- Deinstallieren Sie Smart View, und installieren Sie es als Windows-Administrator neu. Siehe Smart View als Administrator neu installieren.
- Wenn das Verteilungsproblem nach der Neuinstallation von Smart View als Administrator weiterhin auftritt, registrieren Sie die Datei HsSpread.dll manuell. Siehe HsSpread.dll registrieren.

#### **Smart View als Administrator neu installieren**

Führen Sie die folgenden Schritte aus, um Smart View als Administrator neu zu installieren:

**1.** Deinstallieren Sie Smart View.

Weitere Informationen finden Sie unter [Smart View deinstallieren](https://docs.oracle.com/en/applications/enterprise-performance-management/smart-view/22.100/incsv/uninstalling_smart_view.html).

**2.** Installieren Sie Smart View neu, indem Sie mit der rechten Maustaste auf SmartView.exe klicken und **Als Administrator ausführen** auswählen.

Weitere Informationen finden Sie unter [Von My Oracle Support oder technischen](https://docs.oracle.com/en/applications/enterprise-performance-management/smart-view/22.100/incsv/installing_from_my_oracle_support_or_oracle_technology_network.html) [Ressourcen von Oracle installieren](https://docs.oracle.com/en/applications/enterprise-performance-management/smart-view/22.100/incsv/installing_from_my_oracle_support_or_oracle_technology_network.html).

**3.** Starten Sie Excel, öffnen Sie ein Formular oder Ad-hoc-Raster, und prüfen Sie, ob die Verteilung funktioniert.

Wenn das Verteilungsproblem weiterhin auftritt, führen Sie die Schritte unter HsSpread.dll registrieren aus.

#### **HsSpread.dll registrieren**

So registrieren Sie HsSpread.dll in Windows:

- **1.** Starten Sie eine Windows-Eingabeaufforderung als Administrator.
- **2.** Wechseln Sie zum Ordner bin in Ihrer Smart View-Installation.

Der Standardspeicherort ist Oracle\SmartView\bin.

**3.** Führen Sie den folgenden Befehl aus:

C:\Windows\Microsoft.NET\Framework\v4.0.30319\regasm.exe /codebase HsSpread.dll

- **4.** Prüfen Sie in der Eingabeaufforderung, ob Fehler in der Ausgabe vorhanden sind.
- **5.** Testen Sie die Verteilungsfunktion.

Wenn das Problem weiterhin auftritt, wenden Sie sich an Oracle Support.

### Flimmerprobleme unter Office 2013 und Office 2016

Wenn Oracle Smart View for Office unter Microsoft Office 2013 oder 2016 (32 Bit oder 64 Bit) verwendet wird, kann es in der POV-Symbolleiste und im Smart View-Bereich zu Flimmern

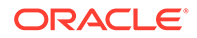

kommen. Das Flimmern wird wahrscheinlich durch Änderungen in Excel 2013 und Excel 2016 verursacht.

Um das Flimmern zu verringern, geben Sie mit dem Health Check-Utility in Smart View die Einstellungen für "Fensterübergänge in Add-in-Aufgabenfenstern deaktivieren" und "Animationen deaktivieren" unter "Grafikeinstellungen" an. Oracle empfiehlt die Verwendung der empfohlenen Einstellungen für diese Optionen. Weitere Informationen finden Sie unter [Eine Integritätsprüfung für das System durchführen.](https://docs.oracle.com/en/cloud/saas/enterprise-performance-management-common/svpbc/health_check.html)

### Fensterübergänge deaktivieren (DisableWindowTransitionsOnAddinTaskPanes)

Um die Benutzererfahrung zu verbessern, können Sie den DWORD-Wert "DisableWindowTransitionsOnAddinTaskPanes" für Office 2013 und 2016 aktivieren. Fügen Sie hierzu den Schlüsselwert "DisableWindowTransitionsOnAddinTaskPanes" wie folgt zum Schlüssel "Toolbars" in der Windows-Registry hinzu:

• Schlüsselname:

[HKEY\_CURRENT\_USER\Software\Microsoft\Office\<*OfficeVersion*>\Common\ Toolbars]

• DWORD und Wert neu:

"DisableWindowTransitionsOnAddinTaskPanes"=dword:1

So fügen Sie den neuen DWORD-Wert "DisableWindowTransitionsOnAddinTaskPanes" zum Registry-Schlüssel "Toolbars" hinzu:

- **1.** Klicken Sie auf **Start**, **Ausführen**, geben Sie im Feld **Öffnen** den Wert regedit ein, und klicken Sie auf **OK**.
- **2.** Suchen Sie je nach Ihrer Office-Version den folgenden Registry-Schlüssel, und wählen Sie ihn aus:
	- Office 2013:

HKEY\_CURRENT\_USER\Software\Microsoft\Office\15.0\Common\Toolbars

• Office 2016:

HKEY\_CURRENT\_USER\Software\Microsoft\Office\16.0\Common\Toolbars

- **3.** Wählen Sie im Menü **Bearbeiten** die Optionen **Neu**, **DWORD-Wert** aus.
- **4.** Geben Sie DisableWindowTransitionsOnAddinTaskPanes ein, und drücken Sie die **EINGABETASTE**.
- **5.** Klicken Sie im Fenster **Details** mit der rechten Maustaste auf **DisableWindowTransitionsOnAddinTaskPanes**, und wählen Sie **Ändern** aus.
- **6.** Geben Sie im Datenfeld **Wert** den Wert 1 ein, und klicken Sie auf **OK**.
- **7.** Verlassen Sie den Registry-Editor.
- **8.** Starten Sie Excel neu.

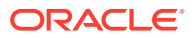

### Office-Animationen deaktivieren (DisableAnimations)

Um die Benutzererfahrung weiter zu verbessern, können Sie Office-Animationen für Office 2013 und 2016 deaktivieren, indem Sie einen Schlüssel und einen DWORD-Wert zur Windows-Registry hinzufügen. Erstellen Sie hierzu den Schlüssel "Graphics" und den Schlüsselwert "DisableAnimations" wie folgt:

• Schlüsselname:

[HKEY\_CURRENT\_USER\Software\Microsoft\Office\<*OfficeVersion*>\Common\Graphi cs]

Schlüsselwert:

"DisableAnimations"=dword:00000001

Gehen Sie wie folgt vor, um den Registry-Schlüssel Graphics zu erstellen und zu aktualisieren und den neuen DWORD-Wert "DisableAnimations" hinzuzufügen:

- **1.** Klicken Sie auf **Start**, **Ausführen**, geben Sie im Feld **Öffnen** den Wert "regedit" ein, und klicken Sie auf **OK**.
- **2.** Suchen Sie den folgenden Registry-Schlüssel, und wählen Sie ihn aus:
	- Office 2013:

HKEY\_CURRENT\_USER\Software\Microsoft\Office\15.0\Common\

• Office 2016:

HKEY\_CURRENT\_USER\Software\Microsoft\Office\16.0\Common\

- **3.** Wählen Sie im Menü **Bearbeiten** die Optionen **Neu**, **Schlüssel** aus.
- **4.** Geben Sie Graphics ein, und drücken Sie die **EINGABETASTE**.
- **5.** Wählen Sie im Menü **Bearbeiten** die Optionen **Neu**, **DWORD-Wert** aus.
- **6.** Geben Sie DisableAnimations ein, und drücken Sie die **EINGABETASTE**.
- **7.** Klicken Sie im Fenster **Details** mit der rechten Maustaste auf **DisableAnimations**, und klicken Sie dann auf **Ändern**.
- **8.** Geben Sie im Datenfeld **Wert** den Wert 00000001 ein, und klicken Sie auf **OK**.
- **9.** Verlassen Sie den Registry-Editor.
- **10.** Starten Sie Excel neu.

# Probleme mit dem Add-in für Smart View (Mac und Browser) for Office 365

#### **Siehe auch:**

- [Bibliotheksorder werden im Home-Bereich nicht angezeigt \(Option zum Leeren des](#page-160-0) [Speichers\)](#page-160-0)
- [Den Popup-Blocker von Chrome deaktivieren](#page-162-0)
- [Den Chrome-Browsercache leeren](#page-162-0)

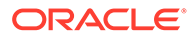

- <span id="page-160-0"></span>• [Office- und Webcache auf einem Mac-Computer leeren](#page-163-0)
- [Verbindungsproblem in Chrome nach Leeren des Caches](#page-165-0)
- [Problem mit der Anzeige der Aufgabenliste](#page-166-0)
- [Smart View \(Mac und Browser\) nach der SSO-Aktivierung verfügbar machen](#page-166-0)

Bibliotheksorder werden im Home-Bereich nicht angezeigt (Option zum Leeren des Speichers)

> Nach der Anmeldung wird der Bibliotheksorder für Ihre Anwendung manchmal nicht im Home-Bereich angezeigt. Beispiel:

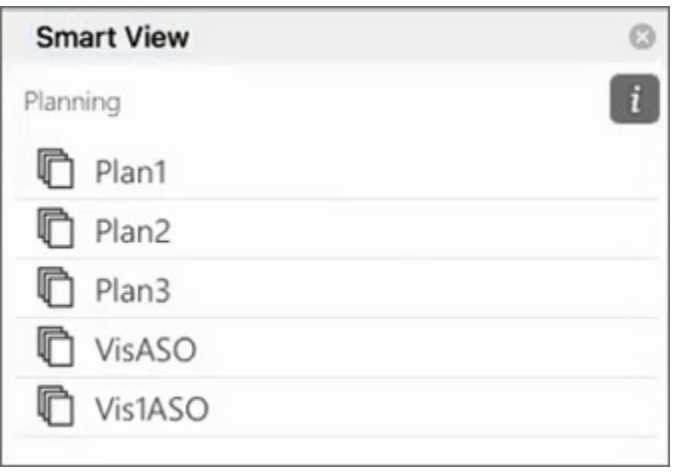

Wenn der Bibliotheksordner für Ihre Anwendung nach der Anmeldung nicht im Home-Bereich angezeigt wird, können Sie die folgenden Schritte ausführen, um den Smart View-Cache zu leeren:

**1.** Klicken Sie im Smart View-Menüband auf die Schaltfläche **Optionen**:

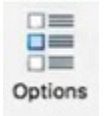

**2.** Klicken Sie in der Registerkarte **Einstellungen** des Bereichs **Optionen** auf die Option zum Leeren des Speichers.

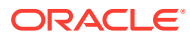

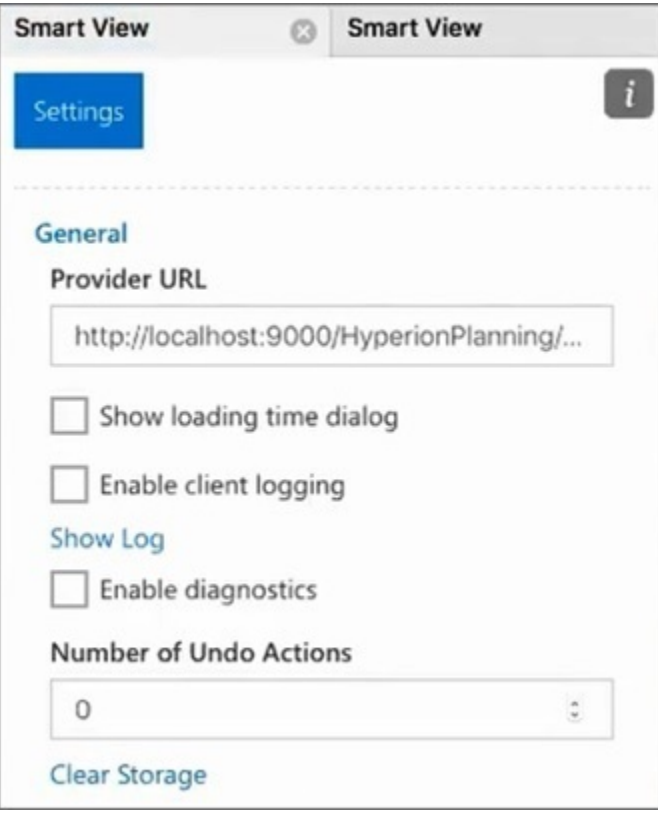

**3.** Beenden Sie Excel 365 auf dem Mac oder im Browser, und starten Sie das Programm neu.

Wenn Sie das Smart View-Add-in in Excel 365 auf dem Mac geladen haben, müssen Sie den Ladevorgang erneut ausführen. Informationen hierzu finden Sie unter [Querladen und](https://docs.oracle.com/en/cloud/saas/enterprise-performance-management-common/svimb/sideloading_154x25c0e571.html#GUID-B3AF8841-2A49-47C2-992B-C0D5143C8B95) [Anmelden](https://docs.oracle.com/en/cloud/saas/enterprise-performance-management-common/svimb/sideloading_154x25c0e571.html#GUID-B3AF8841-2A49-47C2-992B-C0D5143C8B95).

**4.** Wählen Sie im Smart View-Menüband die Option **Home** aus.

Der Bibliotheksordner wird im Home-Bereich zusammen mit den Anwendungs-Cubes angezeigt.

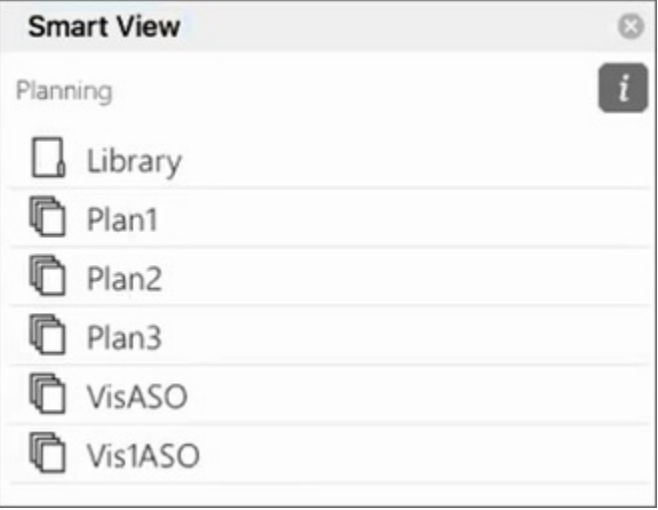

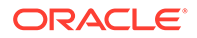

# <span id="page-162-0"></span>Den Popup-Blocker von Chrome deaktivieren

Damit Sie den Drillthrough durchführen können, müssen Sie den Popup-Blocker von Chrome für Ihre Umgebung deaktivieren.

So deaktivieren Sie den Popup-Blocker:

- **1.** Klicken Sie auf das Chrome-Menü (Symbol mit drei Punkten,  $\frac{1}{2}$ ) in der Browsersymbolleiste.
- **2.** Wählen Sie **Einstellungen** aus.
- **3.** Blättern Sie auf der Seite nach unten, und klicken Sie auf **Erweitert**, um weitere Einstellungen anzuzeigen.
- 4. Klicken Sie im Abschnitt Datenschutz und Sicherheit auf **Resiste-Einstellungen**.
- **5.** Klicken Sie im Abschnitt **Pop-ups und Weiterleitungen** auf .
- **6.** Klicken Sie unter **Zulassen** auf **Hinzufügen**.

Geben Sie im Dialogfenster **Website hinzufügen** die URL für die Umgebung ein. Beispiel:

https://<<Ihre Umgebung>>.oraclecloud.com

**7.** Klicken Sie auf **Hinzufügen**.

Die URL sollte jetzt in der Liste unter **Zulassen** angezeigt werden.

### Den Chrome-Browsercache leeren

Leeren Sie in den folgenden Fällen den Browsercache zusammen mit den Inhalten der beiden Ordner in Windows, bevor Sie einen Sideload-Vorgang durchführen oder eine geänderte oder aktualisierte Manifest-Datei bereitstellen:

- Wenn Sie zuvor einen Sideload-Vorgang für das Oracle Smart View for Office (Mac und Browser)-Add-in in einer früheren Session durchgeführt haben.
- Wenn die Option zum Einschließen der Funktionsunterstützung in der Manifest-Datei aktiviert ist, können Sie wie folgt die Anzeige des nachstehenden Fehlers vermeiden:

Es gab ein Problem beim Installieren von benutzerdefinierten Funktionen in diesem Add-in. Versuchen Sie erneut, dieses Add-in zu installieren. Wenn dieses Problem weiterhin besteht, besuchen Sie: <https://aka.ms/customfunctions-troubleshooting>.

So leeren Sie den Cache in Chrome:

- **1.** Starten Sie Chrome.
- **2.** Klicken Sie auf das Chrome-Menü (Symbol mit drei Punkten,  $\frac{1}{2}$ ) rechts im Chrome-Fenster.
- **3.** Wählen Sie **Weitere Tools**, **Browserdaten löschen** aus.
- **4.** Klicken Sie auf die Registerkarte **Erweitert**, und wählen Sie folgende Optionen aus:

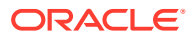

- <span id="page-163-0"></span>• Wählen Sie unter **Zeitraum** die Option **Gesamte Zeit** aus.
- Aktivieren Sie alle Kontrollkästchen mit Ausnahme von **Passwörter und andere Anmeldedaten**. Dieses Feld bleibt unmarkiert.

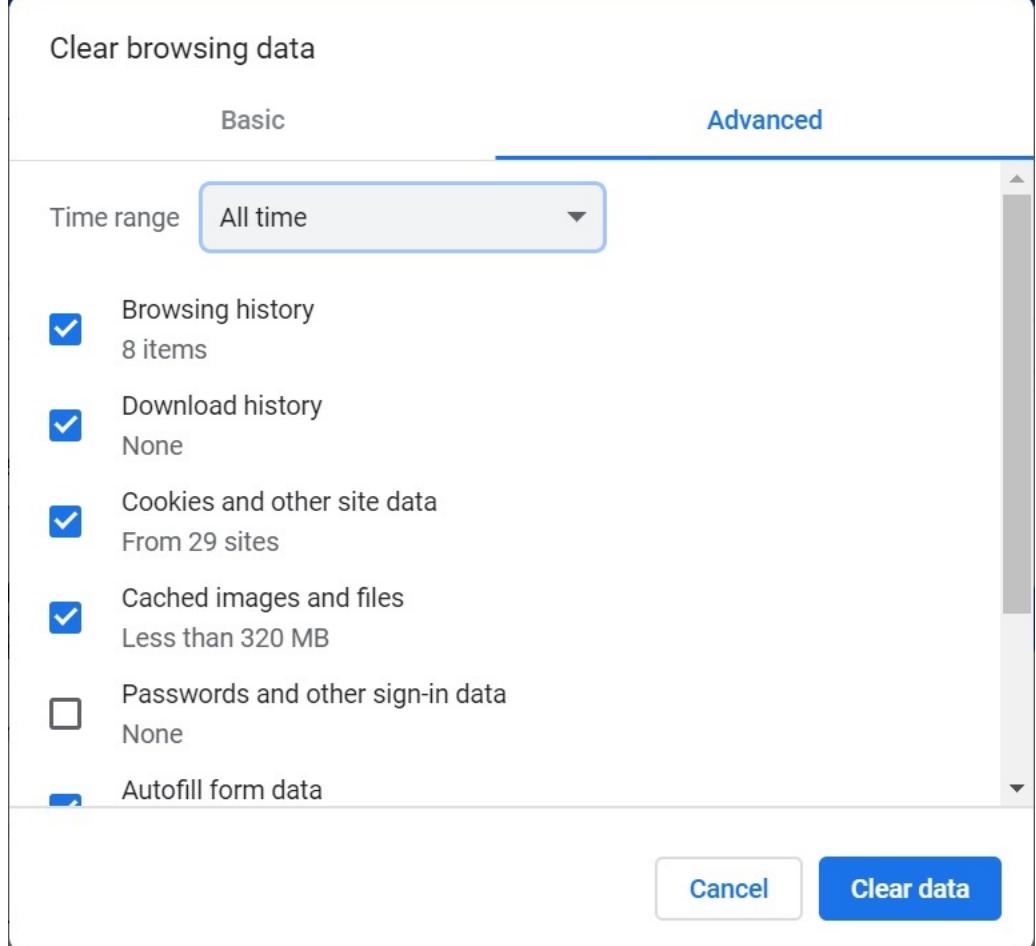

- **5.** Klicken Sie auf **Daten löschen**.
- **6.** Führen Sie im Windows Explorer folgende Aufgaben aus:
	- Löschen Sie den Inhalt des folgenden Ordners: %LOCALAPPDATA%\Microsoft\Office\16.0\Wef\
	- Falls vorhanden, löschen Sie den Inhalt des folgenden Ordners:

```
%userprofile%
\AppData\Local\Packages\Microsoft.Win32WebViewHost cw5n1h2txyew y\AC\
```
**7.** Starten Sie Chrome erneut.

## Office- und Webcache auf einem Mac-Computer leeren

Leeren Sie den Office- und Webcache für Excel auf einem Mac-Computer in den folgenden Fällen:

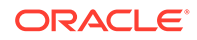

- Wenn der Provider aktualisiert wurde, zu dem Sie eine Verbindung herstellen, z.B. nachdem ein monatliches Update angewendet wurde.
- Vor dem Sideload-Vorgang oder Deployment einer neuen oder geänderten Manifestdatei.
- Wenn Sie zuvor einen Sideload-Vorgang desselben Add-ins für Oracle Smart View for Office (Mac und Browser) in einer früheren Session durchgeführt haben und Probleme etwa beim Anmelden auftreten.
- Wenn die Option **Support von Funktionen einschließen** in der Manifestdatei aktiviert ist.

So leeren Sie den Office-Cache für Excel auf einem Mac-Computer:

- **1.** Leeren Sie den Office-Cache durch manuelles Löschen von Dateien:
	- **a.** Schließen Sie alle Office-Anwendungen.
	- **b.** Löschen Sie den Inhalt des folgenden Ordners:

```
/Users/{Ihr_Name_auf_dem_Gerät}/Library/Containers/
com.Microsoft.OsfWebHost/Data/
```
Wenn dieser Ordner auf Ihrem Mac nicht vorhanden ist, überprüfen Sie Ihr System, suchen Sie nach folgenden Ordnerspeicherorten, und löschen Sie gegebenenfalls deren Inhalte:

```
~/Library/Containers/com.microsoft.excel/Data/Library/Caches
```

```
~/Library/Containers/com.microsoft.excel/Data/Library/Application
Support/Microsoft/Office/16.0/Wef
```
com.microsoft.Office365ServiceV2/Data/Caches/ com.microsoft.Office365ServiceV2/

Weitere Informationen finden Sie unter [Den Office-Cache leeren](https://docs.microsoft.com/en-us/office/dev/add-ins/testing/clear-cache) auf der Microsoft-Supportwebsite sowie unter "Office-Cache auf einem Mac leeren".

**2.** Führen Sie einen erneuten Sideload-Vorgang oder ein erneutes Deployment der Manifestdatei durch, starten Sie Excel, und melden Sie sich bei Smart View an.

Informationen hierzu finden Sie unter [Mac: Sideload-Vorgänge unter Excel 365](https://docs.oracle.com/en/cloud/saas/enterprise-performance-management-common/svimb/sideload_mac_159x25c1e002.html) [und Anmeldung](https://docs.oracle.com/en/cloud/saas/enterprise-performance-management-common/svimb/sideload_mac_159x25c1e002.html) oder [Mac: Sideload-Vorgänge unter Excel 365 und Anmeldung](https://docs.oracle.com/en/cloud/saas/enterprise-performance-management-common/svimb/deploy_manifest_to_365_users_152x25b7f2e1.html).

- **3.** Leeren Sie den Webcache mit dem Befehl **Webcache löschen**:
	- **a.** Wählen Sie im Smart View-Menüband die Option **Home** aus.
	- **b.** Klicken Sie oben rechts im Anmeldedialogfeld oder im Bereich "Home" auf das Symbol *i*, um das Personalitätsmenü anzuzeigen.

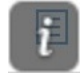

**c.** Wählen Sie im Personalitätsmenü die Option **Webcache löschen** aus.

In diesem Beispiel wird das Personalitätsmenü über das Anmeldefenster aufgerufen:

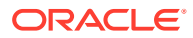

<span id="page-165-0"></span>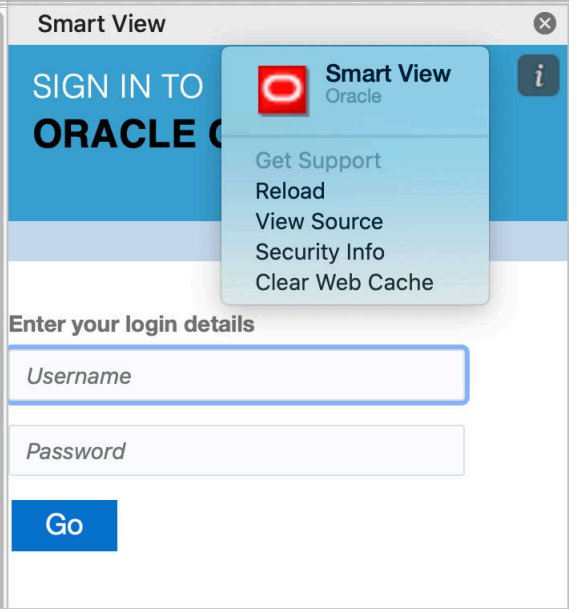

Weitere Informationen finden Sie unter [Den Office-Cache leeren](https://docs.microsoft.com/en-us/office/dev/add-ins/testing/clear-cache) auf der Microsoft-Supportwebsite sowie unter "Office-Cache auf einem Mac leeren".

**4.** Fahren Sie mit der Arbeit in Smart View fort.

## Verbindungsproblem in Chrome nach Leeren des Caches

Wenn Sie nach dem Leeren des Chrome-Browsercache und dem erneuten Sideload bzw. der erneuten Bereitstellung weiterhin Verbindungsprobleme haben, müssen Chrome-Benutzer das Kennzeichen **SameSite by default cookies** deaktivieren.

So deaktivieren Sie das Kennzeichen **SameSite by default cookies** in Chrome:

**1.** Öffnen Sie Chrome, und geben Sie in der URL-Adressleiste Folgendes ein:

chrome://flags

- **2.** Suchen Sie nach der Option **SameSite by default cookies**, und setzen Sie diese auf **Disabled**.
- **3.** Führen Sie einen Neustart von Chrome durch, um die Änderungen zu übernehmen.

### **Hinweis:**

Ab Chrome 91 ist die Option **SameSite by default cookies** in chrome://flags standardmäßig aktiviert und kann nicht mehr deaktiviert werden.

Als Workaround, der bis zur Veröffentlichung von Chrome 95 verfügbar ist, können Sie Chrome über die Eingabeaufforderung mit dem Parameter --disable SameSiteByDefaultCookies starten:

```
C:\Program Files (x86)\Google\Chrome\Application>chrome.exe --
disable-features=SameSiteByDefaultCookies
```
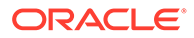

# <span id="page-166-0"></span>Problem mit der Anzeige der Aufgabenliste

Dem aktuell angemeldeten Benutzer müssen mindestens zwei Aufgabenlisten zugewiesen sein, damit diese im Bereich "Aufgabenliste" angezeigt werden.

Wenn dem aktuell angemeldeten Benutzer nur eine Aufgabenliste zugewiesen ist, wird im Bereich "Aufgabenliste" folgende Meldung angezeigt:

• Chrome:

"TypeError: e is not iterable Please close this panel"

Mac:

"TypeError:undefined is not a function (near '...t of e...')Please close this panel"

**Workaround:** Erstellen Sie eine weitere Aufgabenliste für den Benutzer.

## Smart View (Mac und Browser) nach der SSO-Aktivierung verfügbar machen

Nachdem Sie SSO mit einem Identitätsprovider eingerichtet haben, funktioniert Oracle Smart View for Office (Mac and Browser) erst, wenn Sie die folgenden Aufgaben abgeschlossen haben:

- Neue Manifestdatei mit der Domain des Identitätsproviders erstellen
- Manifestdatei erneut bereitstellen

Ausführliche Informationen finden Sie in diesen Themen in *Oracle Smart View for Office (Mac und Browser) bereitstellen und verwalten*:

- Manifestdatei erstellen und speichern
- Manifestdatei für Office 365-Benutzer bereitstellen

# Verbindungsprobleme zwischen Strategic Modeling und Smart View korrigieren

Verwenden Sie die Informationen in diesem Thema für die Fehlerbehebung, wenn das Strategic Modeling-Menüband nicht in Smart View (Microsoft Excel) angezeigt wird.

#### **Siehe auch:**

- Das Strategic Modeling-Menüband wird nicht angezeigt
- [Selbst nach Neuinstallation von Strategic Modeling wird das Menüband nicht](#page-167-0) [angezeigt](#page-167-0)
- [Der Strategic Modeling-Knoten wird in gemeinsamen Verbindungen nicht](#page-168-0) [angezeigt](#page-168-0)
- [Ich habe andere Probleme](#page-168-0)

### Das Strategic Modeling-Menüband wird nicht angezeigt

So stellen Sie sicher, dass das Strategic Modeling-Menüband in Microsoft Excel angezeigt wird:

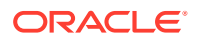

- <span id="page-167-0"></span>**1.** Deinstallieren Sie Strategic Modeling mit Windows-Control Center (Programme hinzufügen oder entfernen).
- **2.** Installieren Sie das Strategic Modeling-Installationsprogramm erneut. Klicken Sie mit der rechten Maustaste auf StrategicModeling.exe, und wählen Sie **Als Administrator ausführen** aus.

Wenn Sie kein passendes Installationsprogramm haben, können Sie es aus Ihrer Umgebung herunterladen. Anweisungen hierzu finden Sie unter Clients herunterladen und installieren in der Dokumentation *Erste Schritte mit Oracle Enterprise Performance Management Cloud for Administrators*.

**3.** Prüfen Sie, ob das Strategic Modeling-Menüband in Microsoft Excel angezeigt wird.

# Selbst nach Neuinstallation von Strategic Modeling wird das Menüband nicht angezeigt

Dies kommt vor, wenn Ihr Computer die Strategic Modeling-Erweiterung SMExtension.dll nicht richtig registriert hat. Prüfen Sie die Windows-Registry, um sicherzustellen, dass der Pfad für SMExtension.dll gültig ist.

### **Note:**

Die folgenden Anweisungen gelten für Windows 10. Prozeduren für andere Windows-Versionen können geringfügig abweichen.

- **1.** Öffnen Sie die Registry-Editor-Anwendung. Geben Sie Registry-Editor in der **Windows-Suche** ein, und klicken Sie anschließend auf **Registry-Editor**.
- **2.** Klicken Sie auf **Ja**, um zu bestätigen, dass die Anwendung Änderungen an Ihrem Gerät vornehmen soll.
- **3.** Navigieren Sie zum entsprechenden Eintrag: **64-Bit-Betriebssysteme:**

```
HKEY_LOCAL_MACHINE\SOFTWARE\ORACLE\SmartView\extensions\{2AB4F430-ED75-4dad-
A8A5-6AA2FB9D35DF}
```
#### **32-Bit-Betriebssysteme:**

HKEY\_LOCAL\_MACHINE\SOFTWARE\ORACLE\SmartView\extensions\{2AB4F430-ED75-4dad-A8A5-6AA2FB9D35DF}

**4.** Stellen Sie sicher, dass die Standardzeichenfolgedaten auf den Speicherort von SMExtension.dll verweisen. Dieser lautet grundsätzlich

C:\Oracle\Middleware\EPMSystem11R1\products\hsf\Client\bin-64\smextension.dl l (64-Bit-Computer) oder

```
C:\Oracle\Middleware\EPMSystem11R1\products\hsf\Client\bin\smextension.dll
(32-Bit-Computer). Weitere Informationen finden Sie in folgender Abbildung:
```
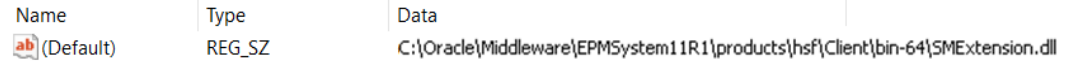

- **5.** Schließen Sie den Registry-Editor.
- **6.** Starten Sie Ihren Computer neu.

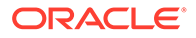

# <span id="page-168-0"></span>Der Strategic Modeling-Knoten wird in gemeinsamen Verbindungen nicht angezeigt

Der Strategic Modeling-Knoten wird nicht als eine auswählbare Option angezeigt (siehe folgende Abbildung), wenn der Strategic Modeling-Server auf Ihrem Computer nicht ordnungsgemäß registriert ist.

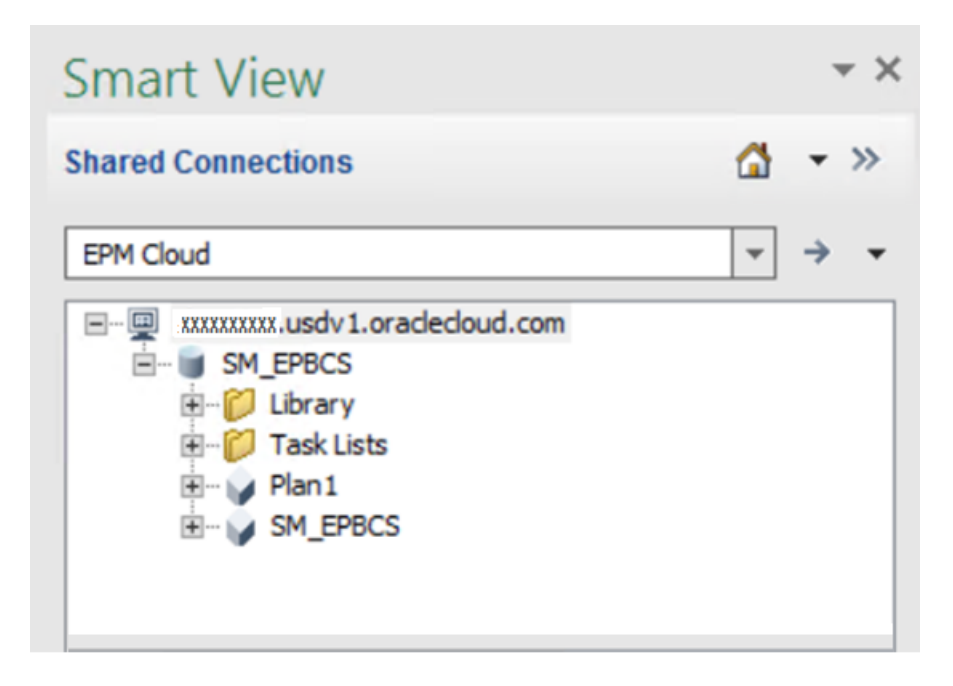

So registrieren Sie ordnungsgemäß den Strategic Modeling-Provider:

- **1.** Starten Sie eine Windows-Eingabeaufforderung als Administrator.
- **2.** Ändern Sie das Verzeichnis zum Strategic Modeling-Binärordner, i.d.R.: **64-Bit-Betriebssysteme:** C:\Oracle\Middleware\EPMSystem11R1\products\hsf\Client\bin-64 **32-Bit-Betriebssysteme:**

C:\Oracle\Middleware\EPMSystem11R1\products\hsf\Client\bin-64

**3.** Führen Sie den folgenden Befehl aus, um die Registrierung des Strategic Modeling-Servers aufzuheben:

HSFSVProvider.exe /UnRegServer

**4.** Führen Sie den folgenden Befehl aus, um den Strategic Modeling-Server zu registrieren:

HSFSVProvider.exe /UnRegServer

### Ich habe andere Probleme

Die folgenden Probleme können auftreten, wenn die Systemumgebungsvariable EPM\_ORACLE\_HOME nicht definiert ist oder auf ein ungültiges Verzeichnis verweist.

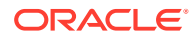

- Modelle sind im Modellknoten nicht sichtbar.
- Beim Öffnen eines Modells wird ein Fehler angezeigt.
- Modelle sind offen, aber Ihr Excel stürzt ab.
- Berichte sind nicht ordnungsgemäß formatiert.

Stellen Sie sicher, dass die Systemumgebungsvariable EPM\_ORACLE\_HOME auf Ihrem Computer definiert ist und auf den Strategic Modeling-Installationsordner verweist, i.d.R. C:\Oracle\Middleware\EPMSystem11R1. Sie müssen ein Administratorbenutzer sein, um Windows-Systemumgebungsvariablen hinzuzufügen oder zu ändern.

# Hilfe erhalten

Fordern Sie Hilfe von Oracle an, wenn die vorherigen Informationen nicht zur Lösung Ihres Problems geführt haben.

**1.** Generieren Sie eine Fiddler-Tracedatei Ihrer Session, während Sie die Aktivität ausführen, die zu einem Funktions- oder Performanceproblem führt. Siehe [Diagnoseinformationen mit Fiddler erfassen](#page-18-0). In diesem Überblickvideo finden Sie Informationen zur Konfiguration von Fiddler zum

Erfassen des HTTPS-Datenverkehrs.

# [Überblickvideo](https://www.youtube.com/watch?v=syUoIw8N2WQ)

Wenn Sie keine Fiddler-Tracedatei Ihrer Session generieren können, finden Sie unter [Netzwerkperformancetraces über Browser erfassen](#page-18-0) Informationen zum Erfassen eines Netzwerktrace über einen Browser.

- **2.** Erstellen Sie eine Weiterleitung über "Feedback geben", in der die Schritte (und zugehörige Screenshots) enthalten sind, die zu diesem Problem geführt haben. Optional können Sie Oracle den Zugriff auf den Wartungs-Snapshot der Umgebungen erlauben, indem Sie der Weiterleitung des Anwendungs-Snapshots zustimmen. Informationen hierzu finden Sie unter [Weiterleitung über "Feedback geben" erstellen.](#page-21-0)
- **3.** Erstellen Sie eine technische Serviceanfrage, in der die Referenznummer des Utilitys "Feedback geben" angegeben ist. Informationen hierzu finden Sie unter [Serviceanfragen](#page-22-0) [weiterleiten.](#page-22-0) Die Serviceanfrage muss die folgenden zusätzlichen Informationen enthalten:
	- Fiddler-Tracedatei oder HAR-Datei der Netzwerkdiagnose, die Sie in Schritt 1 erstellt haben
	- Microsoft Windows-Version
	- Verwendete Microsoft Office-Version
	- Verwendete Smart View-Version
	- Detaillierte Schritte, um das Problem zu reproduzieren
	- Angabe, ob die Spracheinstellung für das Betriebssystem, Microsoft Excel, Smart View und unter "Benutzervoreinstellungen" identisch sind
	- Angabe, ob die Smart View-Verbindung zum Enterprise-Journal erfolgreich hergestellt werden konnte, sofern das Problem bei Enterprise-Journalen besteht
	- Angabe, ob dieses Problem nach dem letzten monatlichen Update aufgetreten ist
	- Wenn die Performance zuvor akzeptabel war, dies jetzt jedoch nicht mehr der Fall ist, der Zeitpunkt (Datum, Uhrzeit und Zeitzone), zu dem die Performance akzeptabel war

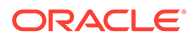

- Falls verfügbar, ein Snapshot der Umgebung zu dem letzten Zeitpunkt, zu dem die Performance akzeptabel war
- An der Anwendung vorgenommene Änderungen seit dem letzten Zeitpunkt, zu dem die Performance akzeptabel war
- Angabe, ob es sich um einen kritischen Ausfall handelt

# Probleme mit dem Modul Personalplanung beheben

### **Gilt für**

Planning Modules und Strategische Personalplanung

#### **In diesem Abschnitt**

- Zuweisung doppelter Leistungen im Modul "Personalplanung" beheben
- HSP\_ID\_xxxx-Fehler beim Ausführen von Regeln im Modul "Personalplanung" beheben
- [Fehlerbehebung, wenn eine Neueinstellungsanforderung einer vorhandenen](#page-171-0) [Anforderung hinzugefügt wird](#page-171-0)

# Zuweisung doppelter Leistungen im Modul Personalplanung beheben

Im Modul Personalplanung werden Leistungen in einigen Fällen Mitarbeitern zweimal zugewiesen.

Dieses Problem tritt auf, wenn Sie Mitarbeiterdatensätze zu "Alle Gewerkschaftscodes" zuweisen. Dieser Wert ist lediglich zur Erfassung der auf mehrere Gewerkschaftscodes anwendbaren Standardwerte bestimmt. "Alle Gewerkschaftscodes" ist nicht zur Zuweisung als Eigenschaft eines Mitarbeiters bestimmt.

Im Modul Personalplanung müssen Mitarbeiterdatensätze einem bestimmten Gewerkschaftscode und nicht zu "Alle Gewerkschaftscodes" zugewiesen werden. Wenn Sie "Anwendbarer Gewerkschaftscode" als Out-of-the-box-Gewerkschaftscode "OWP\_All" laden, werden zusätzliche Bezüge, Leistungen und Steuern dupliziert. Um dieses Problem zu beheben, stellen Sie sicher, dass Sie keine Daten in Elemente wie "OWP\_All Union Code", "OWP\_All Jobs" oder "OWP\_All Pay Type" laden. Diese Elemente sind abhängig von der ausgewählten Granularitätsebene vordefiniert.

# HSP\_ID\_xxxx-Fehler beim Ausführen von Regeln im Modul Personalplanung beheben

### **Ursache von HSP\_ID\_xxxx-Fehlern**

HSP ID xxxx-Fehler können folgende Ursachen haben:

- Nur die Oracle Essbase-Daten werden von einer Umgebung in eine andere migriert.
- Mitarbeitern bereits als Smart List-Werte zugewiesene Elemente werden aus einer Component-, Account- (z.B. Optionen und Gruppen) oder Driver-Dimension (z.B. Gewerkschaftscode und Mitarbeitertyp) gelöscht.

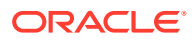

<span id="page-171-0"></span>• Als Smart List-Werte in *wfp financial*-Zuordnungen verwendete Elemente werden aus dem Finanzplanungs-Cube gelöscht.

### **HSP\_ID\_xxxx-Fehler beheben**

Die einfachste Methode zur Behebung von HSP\_ID\_xxxx-Fehlern besteht darin, eine vollständige Migration der Anwendung mit einem Anwendungs-Snapshot durchzuführen. Wenn dies nicht möglich ist, gehen Sie wie folgt vor, um ungültige Daten zu korrigieren und HSP\_ID\_xxxx-Fehler zu beheben.

#### **Ungültige Daten korrigieren**

Führen Sie mit Oracle Smart View for Office eine Ad-hoc-Analyse im Formular **Ungültige Daten identifizieren** aus. Ändern Sie die Formulardefinition so, dass alle Entitys der Ebene 0 (Mitarbeiter, Jobs und Perioden) in Zeilen angeordnet sind und das Konto "OWP\_Financial" (sofern aktiviert) in Spalten angeordnet ist, damit Sie ungültige Daten leicht identifizieren können.

Korrigieren Sie alle ungültigen Daten in der Anwendung.

### **HSP\_IDs korrigieren**

Wenn Sie keine ungültigen Daten in der Anwendung finden, gehen Sie wie folgt vor, um HSP IDs zu ermitteln und zu korrigieren, die den Fehler verursachen.

- **1.** Melden Sie sich in einem Browser bei Ihrer Umgebung des Moduls Personalplanung an.
- **2.** Exportieren Sie die Daten in eine CSV-Datei.
	- **a.** Wählen Sie auf der **Homepage** die Option **Anwendung**, **Überblick** aus.
	- **b.** Wählen Sie unter **Aktionen** die Option **Daten exportieren** aus.
	- **c.** Klicken Sie unter **Daten exportieren** auf **Erstellen**.
	- **d.** Wählen Sie unter **Daten exportieren**, **Dynamische Elemente** die Option **Ausschließen** aus.
	- **e.** Wählen Sie in der **Segmentdefinition** unter **Zeile** Konten der Ebene 0, unter **Spalte** Perioden der Ebene 0 und unter **Point of View** andere Dimensionen für den Datenexport aus.
	- **f.** Klicken Sie auf **Exportieren**.
- **3.** Öffnen Sie die durch den Export der Anwendungsdaten erstellte CSV-Datei.
- **4.** Suchen Sie in der CSV-Datei anhand der Fehlernummer als Suchzeichenfolge nach der Schnittmenge, die den Fehler verursacht. Beispiel: Wenn der Fehler *HSP\_ID\_1234* lautet, suchen Sie nach *1234*.
- **5.** Prüfen und korrigieren Sie die Daten im Modul Personalplanung nach Bedarf, bis alle gemeldeten Fehler behoben sind.

### **Fehler HSP\_ID\_0 beheben**

Laden Sie alle obligatorischen Felder im Modul Personalplanung.

# Fehlerbehebung, wenn eine Neueinstellungsanforderung einer vorhandenen Anforderung hinzugefügt wird

Dieses Problem tritt in den folgenden Fällen auf:

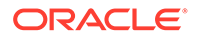

- Sie haben das Kennzeichen OWP IsEmpty, das das nächste hinzuzufügende Element bestimmt, mit einer benutzerdefinierten Regel zurückgesetzt.
- Sie haben Neueinstellungen mit Data Integration hinzugefügt, aber nicht den Wert für das Kennzeichen OWP IsEmpty festgelegt.

Um dieses Problem zu beheben, setzen Sie das Kennzeichen OWP IsEmpty an der Schnittmenge des Elements für den neu eingestellten Mitarbeiter und/oder die Tätigkeit sowie allen anderen Sparse-Dimensionselementen und bei spezifischen Elementen der folgenden Dimensionen wieder auf "yes":

Account: OWP\_IsEmpty Year: "No Year" Property: "No Property" Period: "BegBalance"

# Hilfe erhalten

Wenden Sie sich an Oracle Support, wenn das Problem nach dem Ausführen der oben genannten Tipps weiterhin auftritt. Informationen hierzu finden Sie unter [Hilfe von](#page-18-0) [Oracle erhalten](#page-18-0).

Gehen Sie wie folgt vor:

- Erstellen Sie eine Weiterleitung über "Feedback geben". Informationen zum Abgeben von Feedback über Oracle Enterprise Performance Management Cloud-Fenster finden Sie unter [Weiterleitung über "Feedback geben" erstellen](#page-21-0).
- Erstellen Sie eine technische Serviceanfrage, in der die Referenznummer des Utilitys "Feedback geben" angegeben ist. Anweisungen finden Sie unter [Serviceanfragen weiterleiten](#page-22-0). Geben Sie in der Serviceanfrage Folgendes an:
	- Detaillierte Schritte, um das Problem zu reproduzieren
	- Angabe, ob dieses Problem nach dem letzten monatlichen Update aufgetreten ist
	- Wenn das Problem zuvor nicht auftrat, der Zeitpunkt (Datum, Uhrzeit und Zeitzone), zu dem das Problem erstmalig festgestellt wurde
	- Falls verfügbar, ein Snapshot der Umgebung, vom ursprünglichen bis zum letzten Zeitpunkt, zu dem das Problem auftrat
	- An der Anwendung vorgenommene Änderungen seit dem letzten Zeitpunkt, zu dem das Problem nicht auftrat
	- Angabe, ob es sich um einen kritischen Ausfall handelt

# Strategic Modeling-Probleme beheben

#### **Gilt für**

Planning und Planning-Module

#### **In diesem Abschnitt**

• [Allgemeine Probleme beheben](#page-173-0)

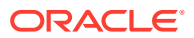

- Probleme mit Smart View Extension beheben
- [Webprobleme mit Strategic Modeling beheben](#page-174-0)
- [Hilfe erhalten](#page-174-0)

# <span id="page-173-0"></span>Allgemeine Probleme beheben

- Importvorgänge sind nicht erfolgreich, wenn der importierte Snapshot Modelle, Konsolidierungen oder Vorlagen enthält, die denselben Namen aufweisen wie im vorhandenen Strategic Modeling-Modell. Um dieses Problem zu beheben, löschen Sie doppelte Artefakte aus der Zielumgebung, bevor Sie den Importprozess starten.
- Wenn die Datenzuordnung die Änderungen am Strategic Modeling-Modell nicht widerspiegelt, verwenden Sie eine der folgenden Synchronisierungsaktionen:
	- Klicken Sie auf der Seite mit der Datenzuordnungsliste auf **Synchronisieren**, um die Datenzuordnung zu aktualisieren, damit die Änderungen an dem in der Datenzuordnung referenzierten Planning-Cube angezeigt werden.
	- Klicken Sie nach dem Öffnen der Datenzuordnung zum Aktualisieren und Anzeigen der Änderungen, die an dem in der Datenzuordnung referenzierten Strategic Modeling-Modell vorgenommen wurden, auf **Synchronisieren**.
- Erwägen Sie zum Verbessern der Datenzuordnungsperformance die folgenden Optionen:
	- Reduzieren Sie die Anzahl der in der Datenzuordnung verwendeten Entitys
	- Wenn Planning die Quelle für die Datenzuordnung ist, befolgen Sie die Best Practices von Oracle Essbase. Beispiel: Da es bei einem Element mit einer komplexen Formel, die zum Ausführen Zeit benötigt, möglicherweise zu Performanceproblemen bei der Ausführung der Datenzuordnung kommen kann, empfiehlt Oracle, dass Sie keine Elemente mit komplexen Formeln in Datenzuordnungen verwenden.

# Probleme mit Smart View-Erweiterungen beheben

- Stellen Sie sicher, dass die Version der Oracle Smart View for Office-Erweiterung von Strategic Modeling mit der Oracle Enterprise Performance Management Cloud-Version der Umgebung übereinstimmt. Wählen Sie zum Prüfen der Version der Smart View-Erweiterung von Strategic Modeling in Smart View die Option **Optionen**, **Erweiterungen** aus.
- Reduzieren Sie zum Verbessern der Performance die Anzahl der Accounts in der Accountansicht, indem Sie Accountgruppen mit weniger Accounts erstellen und das Modell einchecken. Das Modell wird beim Auschecken oder beim erneuten Öffnen standardmäßig auf die Accountansicht gesetzt, mit der es eingecheckt wurde.
- In einigen Fällen kann die Performance verbessert werden, indem die Formatierung unter **Benutzervoreinstellungen** deaktiviert wird. So greifen Sie auf die Formatierungsvoreinstellungen zu:
	- **1.** Klicken Sie im Strategic Modeling-Menüband auf **Start**, und wählen Sie**Benutzervoreinstellungen** aus.
	- **2.** Klicken Sie auf **Accounts**.
- Bei Freiformatberichten kann die Performance verbessert werden, indem Sie Zellattribute nach Blatt, Zeile oder Spalte zuweisen, anstatt jeder einzelnen Zelle Attribute zuzuweisen.

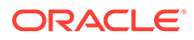

<span id="page-174-0"></span>• Wenn in einer Berechnung ein Kreisfehler auftritt, laden Sie die Datei in Smart View, und beheben Sie den Fehler im Dialogfeld **Verwendung**. Dort können Sie sehen, wo ein Account verwendet wird. Sie können diese Informationen auch über den Audittrail ausfindig machen. Beispiel: Der Bericht zeigt, dass für v0385:397/e in der ersten Prognoseperiode im

Mai 2021 v0385:401/e in derselben Periode erforderlich ist. Die wiederholte Verwendung des Dialogfeldes **Verwendung** zeigt die folgenden Informationen, die mit v0385:397/e enden, wobei es sich um den Anfangspunkt der Berechnung handelt:

```
v0385:397/e is used by
v0385:399/e is used by
v1680:100/e is used by
v0360:419/e is used by
v0360:499 is used by
v0360:500 is used by
v0360:750 is used by
v0360:999 is used by
v0385:401/e is used by
v0385:397/e
```
# Strategic Modeling-Webprobleme beheben

Beachten Sie, dass nicht alle Microsoft Excel-Diagramme und -Grafiken in der Strategic Modeling-Webanwendung unterstützt werden. Derzeit werden nur zweidimensionale Versionen der folgenden Diagrammtypen unterstützt:

- Balken
- Linie
- **Torte**

Vermeiden Sie beim Entwerfen von Freiformatberichten in Excel nicht unterstützte Artefakte und Layouts. Beispiel: Eingebettete Bilder, z.B. Logos, werden nicht unterstützt.

# Hilfe erhalten

Wenden Sie sich an Oracle Support, wenn das Problem nach dem Ausführen der oben genannten Tipps weiterhin auftritt. Informationen hierzu finden Sie unter [Hilfe von](#page-18-0) [Oracle erhalten](#page-18-0).

- **1.** Erstellen Sie eine Weiterleitung über "Feedback geben". Optional können Sie Oracle den Zugriff auf den Wartungs-Snapshot der Umgebungen erlauben, indem Sie der Weiterleitung des Anwendungs-Snapshots zustimmen. Informationen hierzu finden Sie unter [Weiterleitung über "Feedback](#page-21-0) [geben" erstellen.](#page-21-0)
- **2.** Leiten Sie eine technische Serviceanfrage weiter, in der die Referenznummer des Utilitys "Feedback geben" angegeben ist. Anweisungen finden Sie unter [Serviceanfragen weiterleiten](#page-22-0). Geben Sie in der Serviceanfrage Folgendes an:
	- Detaillierte Schritte, um das Problem zu reproduzieren
	- Angabe, ob dieses Problem nach dem letzten monatlichen Update aufgetreten ist

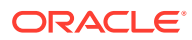

- Wenn das Problem zuvor nicht auftrat, der Zeitpunkt (Datum, Uhrzeit und Zeitzone), zu dem das Problem erstmalig festgestellt wurde
- Falls verfügbar, ein Snapshot der Umgebung, vom ursprünglichen bis zum letzten Zeitpunkt, zu dem das Problem auftrat
- An der Anwendung vorgenommene Änderungen seit dem letzten Zeitpunkt, zu dem das Problem nicht auftrat
- Angabe, ob es sich um einen kritischen Ausfall handelt

# Konsolidierungsfehler und Performanceprobleme in Financial Consolidation and Close diagnostizieren

Performanceprobleme bei Financial Consolidation and Close können durch schlechtes Anwendungsdesign, die Verwendung nicht erforderlicher Berechnungen, suboptimale Anpassungen, fehlendes regelmäßiges Housekeeping oder einen Software-Bug verursacht werden. Sie können auch durch funktionale Probleme verursacht werden.

**Gilt für**

Financial Consolidation and Close

#### **Gründe für Performanceverminderung und funktionale Probleme**

Führen Sie die folgenden Schritte aus, um Faktoren, die eine Performanceverminderung verursachen, zu identifizieren und zu korrigieren:

- Option zur Optimierung von Dense-/Sparse-Dimensionen verwenden
- [Schlechtes Anwendungsdesign](#page-177-0)
- [Nicht erforderliche Berechnungen identifizieren](#page-178-0)
- [Konfigurationen und Erweiterungen optimieren](#page-180-0)
- [Regelmäßiges Housekeeping durchführen](#page-184-0)
- [Performanceprobleme nach Deployment von konfigurierbaren Konsolidierungsregeln](#page-186-0) [diagnostizieren](#page-186-0)
- [Verwendung von "Speicherung für kumulierte Ansicht für Steuerelemente" erwägen](#page-193-0)
- [Performanceprobleme nach Deployment von konfigurierbaren Berechnungsregeln](#page-193-0) [\(Einfügepunkt\) diagnostizieren](#page-193-0)
- [Logs von Konsolidierungsregeln aktivieren und Feedback an Oracle geben](#page-198-0)
- [Funktionale Probleme lösen](#page-199-0)
- [Hilfe von Oracle erhalten](#page-201-0)

# Option zur Optimierung von Dense-/Sparse-Dimensionen verwenden

Alle neuen Financial Consolidation and Close-Anwendungen werden standardmäßig so erstellt, dass sie die Optimierungsoption für Dense- und Sparse-Dimensionen mit der Periodund Movement-Dimension als Dense-Dimensionen verwenden. Ältere Anwendungen haben die Standardoption mit Account als Dense-Dimension verwendet.

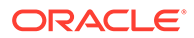

Sofern keine Geschäftsanforderung die Verwendung der Standardoption erfordert, migrieren Sie vorhandene Anwendungen so, dass die Optimierungsoption für Denseund Sparse-Dimensionen verwendet wird, um die Konsolidierungsperformance zu verbessern.

Die Optimierungsoption für Dense- und Sparse-Dimensionen ist nur verfügbar, wenn die Umgebung hybridfähiges Oracle Essbase verwendet. Wenn Ihre Umgebung hybridfähiges Essbase nicht verwendet, finden Sie weitere Informationen in den folgenden Quellen:

- Informationen zu Essbase in EPM Cloud in der Dokumentation *Erste Schritte mit Oracle Enterprise Performance Management Cloud for Administrators*
- Befehl recreate in der Dokumentation *Mit EPM Automate für Oracle Enterprise Performance Management Cloud arbeiten*

Um vorhandene Anwendungen für die Verwendung der Optimierungsoption für Denseund Sparse-Dimensionen zu aktualisieren, verwenden Sie das im Fenster "Anwendungsübersicht" verfügbare Migrationsutility. Wenn Sie eine Anwendung mit den Dimensionen "Period" und "Movement" als Dense-Dimensionen erstellen oder migrieren, nimmt Financial Consolidation and Close die erforderlichen Änderungen an vordefinierten Elementen und Elementformeln vor.

#### **Voraussetzungen**

Führen Sie vor dem Konvertieren einer vorhandenen Anwendung für die Verwendung der Optimierungsoption für Dense- und Sparse-Dimensionen folgende Schritte aus:

- Stellen Sie sicher, dass keine Fehler bei Metadatenvalidierungen vorliegen.
- Stellen Sie sicher, dass keine anstehenden Metadatenänderungen vorhanden sind und die Aktualisierung der Datenbank erfolgreich ausgeführt wurde.
- Erstellen Sie ein Backup der Anwendung.
- Deaktivieren Sie geplante Jobs, und planen Sie die tägliche Wartung neu, sodass sie keinen Konflikt mit der Migration verursacht.

#### **Migrationsschritte**

- **1.** Melden Sie sich als Serviceadministrator bei Financial Consolidation and Close an.
- **2.** Klicken Sie auf der Homepage auf **Anwendung**, **Überblick**.
- **3.** Wählen Sie unter **Aktionen** die Option **Dicht besetzte Period- und Movement-Dimensionen aktivieren**, um den Migrationsassistenten zu starten.
- **4.** Stellen Sie sicher, dass Sie die Aktionen vor der Konvertierung abgeschlossen haben. Klicken Sie anschließend auf **Weiter**, und befolgen Sie die Anweisungen des Migrationsassistenten.
- **5.** Warten Sie, bis der Migrationsprozess abgeschlossen ist. Melden Sie sich dann von der Anwendung ab und erneut an.

#### **Schritte nach der Migration**

**1.** Vergewissern Sie sich, dass alle Elementformeln, Einfügepunkte und On-Demand-Regeln gemäß Best Practices erstellt wurden.

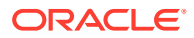

- <span id="page-177-0"></span>**2.** Stellen Sie sicher, dass die Lösungsreihenfolge für alle übergeordneten Kontoelemente auf 58 gesetzt ist. Sie müssen die Lösungsreihenfolge für alle neuen übergeordneten Kontoelemente auf 58 setzen.
- **3.** Erstellen Sie Datenexportjobs neu. Da Period und Movement jetzt Dense-Dimensionen sind, fügen Sie eine dieser beiden Dimensionen statt Account in die Spalte ein.
- **4.** Nehmen Sie diese Änderungen an gespeicherten Metadataload-Dateien (CSV) vor, sodass diese zum Importieren von Metadaten in die migrierte Anwendung verwendet werden können:
	- **Account.csv:** Setzen Sie die Lösungsreihenfolge für alle übergeordneten Kontoelemente auf 58.
	- **Movement.csv:** Setzen Sie alle übergeordneten Bewegungen auf "Dynamische Berechnung". Entfernen Sie die Lösungsreihenfolge für alle Elemente.
	- **Data Source.csv:** Entfernen Sie die Lösungsreihenfolge für alle Elemente.

# Schlechtes Anwendungsdesign

Bei Performanceproblemen muss ein Serviceadministrator das Anwendungsdesign überprüfen und Metadaten validieren, um sicherzustellen, dass die Anwendung optimale Performance liefert.

### **Vereinfachten Dimensionseditor zur Überprüfung und Korrektur von Fehlern verwenden**

Eine optimale Konsolidierungsperformance erfordert, dass Metadateneigenschaften jeder Dimension in der Anwendung korrekt festgelegt werden. Falsche Metadateneigenschaften können Konsolidierungsfehler verursachen und somit zu schlechter Performance führen. Verwenden Sie den vereinfachten Dimensionseditor, um zu prüfen, ob Ihre Metadaten die Best Practices für die Konsolidierung einhalten.

Prüfen Sie die Anwendungsdimensionen, um sicherzustellen, dass sie mit den korrekten Elementeigenschaften definiert sind. Informationen zur Überprüfung der Elementeigenschaften finden Sie unter Elementeigenschaften im vereinfachten Dimensionseditor bearbeiten in der Dokumentation *Financial Consolidation and Close verwalten*.

So prüfen und beheben Sie Metadatenfehler:

- **1.** Melden Sie sich als Serviceadministrator bei Financial Consolidation and Close an.
- **2.** Klicken Sie auf der Homepage auf **Anwendung**, **Überblick**.
- **3.** Klicken Sie in der Registerkarte **Dimensionen** auf den Namen der Dimension (z.B **Account**), die Sie auswerten möchten. Das Fenster **Elementeigenschaften bearbeiten** für die ausgewählte Dimension wird angezeigt.
	- **a.** Klicken Sie auf **Alle Ebenen vergrößern** .
	- **b.** Klicken Sie auf **Metadatendefinition validieren** . Am unteren Ende des Fensters wird ein Validierungsbereich, in dem die Validierungsfehler in der aktuellen Dimension aufgeführt werden, angezeigt.
	- **c.** Verwenden Sie **Validierungsfehler beheben**, um jeden Validierungsfehler auszuwählen und zu beheben. Klicken Sie auf **Anwenden**, um Änderungen an dem Wert der Metadateneigenschaft anzuwenden.

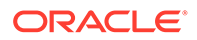

- <span id="page-178-0"></span>**d.** Klicken Sie auf **Speichern**, nachdem Sie alle Validierungsfehler behoben haben.
- **e.** Klicken Sie auf **Abbrechen**, um in die Registerkarte **Dimensionen** zurückzugehen.
- **4.** Wiederholen Sie für jede Dimension Schritt 3.
- **5.** Aktualisieren Sie die Datenbank.
	- **a.** Wählen Sie unter **Aktionen** die Option **Datenbank aktualisieren** aus.
	- **b.** Klicken Sie auf **Erstellen**.
	- **c.** Legen Sie die Aktionen, die vor und nach der Aktualisierung der Datenbank ausgeführt werden müssen, unter **Datenbank aktualisieren** fest.
	- **d.** Klicken Sie auf **Datenbank aktualisieren**.
- **6.** Führen Sie die Konsolidierung durch, um zu prüfen, ob sich die Performance verbessert hat.

### **Metadaten validieren**

Verwenden Sie den Metadatenvalidator, um sicherzustellen, dass Metadateneigenschaften, wie der zugewiesene Standard- und Konsol-Cube-Datenspeicher, Konsolidierungsoperator und das übergeordnete Element, gültig sind. Eine ungültige Zuweisung von Metadateneigenschaften kann während der Konsolidierung Fehler verursachen und zu schlechter Performance führen.

So validieren Sie Metadaten mit dem Metadatenvalidator:

- **1.** Melden Sie sich als Serviceadministrator bei Financial Consolidation and Close an.
- **2.** Klicken Sie auf der **Homepage** auf **Anwendung**, **Überblick**.
- **3.** Wählen Sie **Metadaten validieren** unter **Aktionen** aus.
- **4.** Klicken Sie in **Metadaten validieren** auf **Ausführen**. Eventuelle Fehler werden im Format [Übergeordnet].[Untergeordnet] zusammen mit einer Fehlerbeschreibung angezeigt. Ausführliche Informationen zu Fehlermeldungen finden Sie unter Meldungen zur Metadatenvalidierung in der Dokumentation *Financial Consolidation and Close verwalten*.
- **5.** Öffnen Sie den Dimensionseditor und korrigieren Sie die gemeldeten Metadatenfehler. Informationen hierzu finden Sie unter Informationen zum Bearbeiten von Dimensionen im vereinfachten Dimensionseditor in der Dokumentation *Financial Consolidation and Close verwalten*.

# Nicht erforderliche Berechnungen identifizieren

Financial Consolidation and Close führt viele Standardberechnungen während des Konsolidierungsprozesses aus. Ein Serviceadministrator muss sicherstellen, dass der Prozess nur Berechnungen ausführt, die für die Anforderungen des Unternehmens erforderlich sind. Das Ausschalten nicht erforderlicher Berechnungen kann die Performance verbessern.

Eine ausführliche Beschreibung des Konsolidierungsprozesses finden Sie unter Konsolidierungsprozess in der Dokumentation *Financial Consolidation and Close verwalten*.

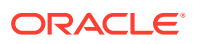

### **Ausschalten der automatischen Berechnung des vordefinierten Bestandskontos in Erwägung ziehen**

Wenn die Bilanz nicht ausgeglichen ist, wird ein Ausgleichsbetrag berechnet und für ein vordefiniertes Konto namens Saldo aktiviert. Sie können diese Berechnung deaktivieren, wenn die Anwendung die Bilanz für ein Szenario nicht automatisch ausgleichen soll.

So stoppen Sie die automatische Berechnung des vordefinierten Kontos "Saldo".

- **1.** Melden Sie sich als Serviceadministrator bei Financial Consolidation and Close an.
- **2.** Klicken Sie auf der Homepage auf **Anwendung**, **Konsolidierung**.
- **3.** Klicken Sie in der Registerkarte **Lokale Währung** auf **Bilanz ausgleichen**.
- **4.** Ausschluss für ein oder mehrere Szenarios hinzufügen:
	- **a.** Klicken Sie unter **Deaktivierte Szenarios** auf **Szenario hinzufügen** und wählen Sie das Szenario aus, für das das vordefinierte Konto "Saldo" nicht automatisch berechnet werden soll. Sie können diese Berechnung auch für alle Szenarios deaktivieren.
	- **b.** Klicken Sie auf **Speichern und bereitstellen**  $\blacksquare$ , um die Ausschlussregel zu speichern und zu aktivieren.
- **5.** Führen Sie die Konsolidierung aus.

#### **Ausschalten von Kennzahlenberechnungen in Erwägung ziehen**

Die meisten Kennzahlen, einschließlich Liquiditätsgrade, Aktivitätskennzahlen, Rentabilitätsgrade und Verschuldungsgrade, werden bei Bedarf dynamisch berechnet. Die beiden Performancekennzahlen sind: Lagerdauer und Debitorenlaufzeit. Diese werden als Teil des Konsolidierungsprozesses berechnet. Sollten Sie diese Kennzahlenberechnungen nicht verwenden, ziehen Sie einen Ausschluss von den ausgewählten Szenarios in Betracht, um die Performance zu verbessern. Diese Option ist nur verfügbar, wenn die Funktion "Aktivitätskennzahlen" aktiviert ist. Anweisungen zum Deaktivieren von Kennzahlenberechnungen finden Sie unter Kennzahlenberechnung in der Dokumentation *Financial Consolidation and Close verwalten*.

#### **Verarbeitung von Systemberechnungen bei benutzerdefinierten Dimensionen mit Top Element in Erwägung ziehen**

Standardmäßig führt Financial Consolidation and Close Systemberechnungen für alle Elemente der Ebene 0 der benutzerdefinierten Dimensionen in der Anwendung aus. Sie sollten die Verarbeitung von Systemberechnungen mit Hauptelement anstelle von Elementen der Ebene 0 in Erwägung ziehen, wenn die Anwendung die Detailebene nicht benötigt, die Systemberechnungen bei Elementen der Ebene 0 bereitstellt.

### **Hinweis:**

Diese Empfehlung gilt nicht für erweiterte dimensionsbasierte Anwendungen.

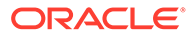
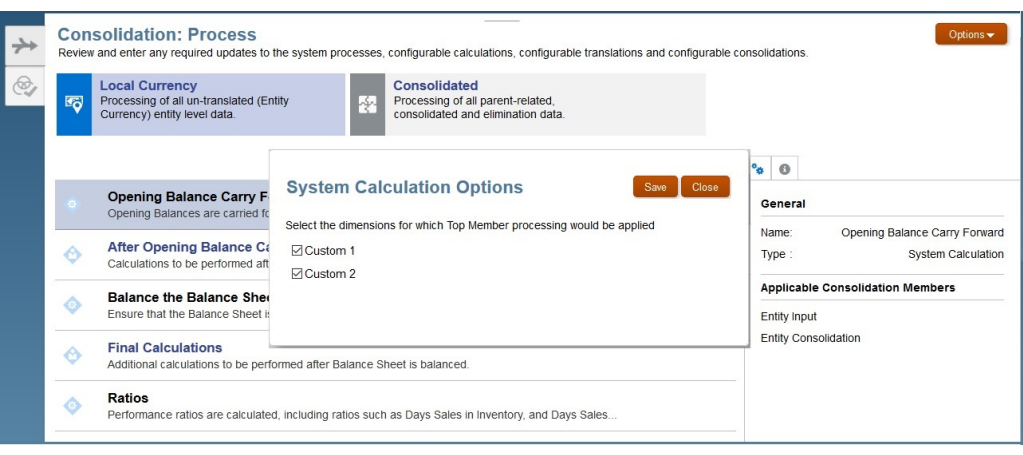

So verarbeiten Sie Systemberechnungen für benutzerdefinierte Dimensionen mit Hauptelement:

- **1.** Melden Sie sich als Serviceadministrator bei Financial Consolidation and Close an.
- **2.** Klicken Sie auf der Homepage auf **Anwendung**, **Konsolidierung**.
- **3.** Klicken Sie auf **Optionen**. Das Dialogfeld **Systemberechnungsoptionen** in dem die benutzerdefinierten Dimensionen in der Anwendung aufgeführt werden, wird angezeigt.
- **4.** Wählen Sie die benutzerdefinierten Dimensionen, für die die Verarbeitung des obersten Elements aktiviert werden soll, aus.
- **5.** Klicken Sie auf **Speichern**.

# Konfigurationen und Erweiterungen optimieren

Die Verwendung von suboptimaler Logik in Konsolidierungserweiterungen und Konfigurationen kann die Performance beeinträchtigen.

Sie können die Standardkonsolidierungslogik von Financial Consolidation and Close-Anwendungen erweitern. Methoden zur Erweiterung der Konsolidierungslogik umfassen Folgendes:

- Elementformeln
- **Berechnungslogik**
- Überschreiben von Übersetzung oder Konsolidierung

Verwenden Sie die Informationen im Aktivitätsbericht, insbesondere die Informationen in den folgenden Abschnitten, um Skripte zu identifizieren, deren Ausführung lange dauert:

- Top 10 der Geschäftsregeln mit der schlechtesten Performance, deren Ausführung mehr als 30 Sekunden gedauert hat
- Top 5 der Berechnungsskriptbefehle mit der schlechtesten Performance, deren Ausführung mehr als 1 Minute gedauert hat
- Top 10 der Essbase-Abfragen mit der schlechtesten Performance, deren Ausführung mehr als 15 Sekunden gedauert hat

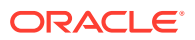

Informationen hierzu finden Sie unter Informationen zum Aktivitätsbericht in der Dokumentation *Erste Schritte mit Oracle Enterprise Performance Management Cloud for Administrators*.

#### **Elementformeln überprüfen**

Überprüfen Sie die Elementformeln, um Berechnungen und Logik zu optimieren und nicht benötigte Formeln zu entfernen. Sie können Elementformeln mit Oracle Smart View for Office überprüfen.

Verwenden Sie das Fenster **Elementeigenschaften bearbeiten**, um Formeln einer Dimension zu überprüfen, zu bearbeiten und zu entfernen. Sie können Formeln nur aus Custom-Dimensionen entfernen. Vordefinierte Formeln, z.B. YTD für Standarddimensionen (Out-of-the-box-Dimensionen), können nicht entfernt werden.

So bearbeiten oder entfernen Sie Formeln aus benutzerdefinierten Dimensionen:

- **1.** Melden Sie sich als Serviceadministrator bei Financial Consolidation and Close an.
- **2.** Klicken Sie auf der Homepage auf **Anwendung**, **Überblick**.
- **3.** Klicken Sie auf **Dimensionen**, um den vereinfachten Dimensionseditor zu öffnen.
- **4.** Klicken Sie auf den Namen der Dimension, mit der Sie arbeiten möchten.
- **5.** Klicken Sie auf (**Alle Ebenen vergrößern** ).
- **6.** Suchen Sie in der Spalte **Konsolenformel** die Formel, die Sie bearbeiten oder entfernen möchten.

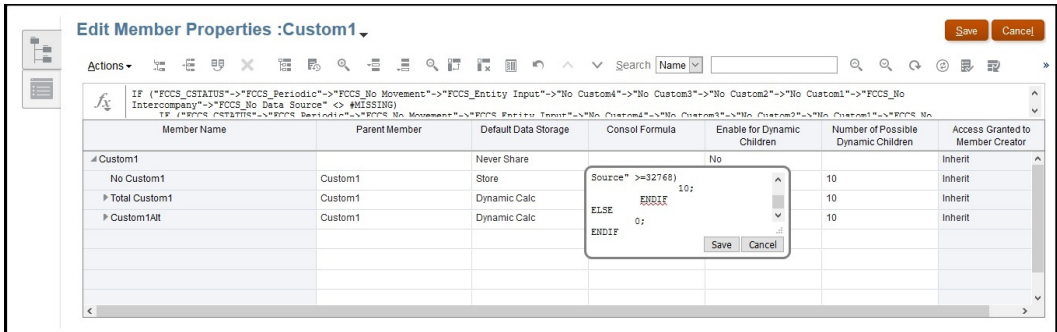

Sie können Spalten aus der aktuellen Ansicht entfernen, um das Fenster übersichtlicher zu gestalten. Dazu klicken Sie mit der rechten Maustaste auf den Spaltenheader und heben die Auswahl einiger Spalten auf.

- **7.** Bearbeiten oder löschen Sie die Formel je nach Bedarf, und klicken Sie auf **Speichern**, um die Änderungen zu übernehmen.
- **8.** Klicken Sie unter **Elementeigenschaften bearbeiten** auf **Speichern**, **Abbrechen**.

#### **In der Anwendung bereitgestellte benutzerdefinierte Berechnungen deaktivieren**

Financial Consolidation and Close verwendet viele vordefinierte Regelvorlagen, um die Berechnungen in lokaler Währung oder mehreren Währungen zu unterstützen. Sie haben diese möglicherweise durch Aufnahme benutzerdefinierter Skripte geändert und sie dann wieder in der Anwendung bereitgestellt. Deaktivieren Sie die benutzerdefinierten Skripte (kommentieren Sie sie aus), stellen Sie sie erneut in der Anwendung bereit und nehmen dann die Konsolidierung vor, um zu überprüfen, dass benutzerdefinierte Berechnungsskripte die Performance nicht beeinträchtigen.

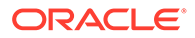

So deaktivieren Sie benutzerdefinierte Berechnungen:

- **1.** Melden Sie sich als Serviceadministrator bei Financial Consolidation and Close an.
- **2.** Klicken Sie auf der Homepage auf **Anwendung**, **Konsolidierung**.
- **3.** Klicken Sie in der Registerkarte **Konsolidierungsprozess** auf **Lokale Währung**.
- **4.** Klicken Sie auf **Nach Übertrag Anfangssaldo** oder **Endgültige Berechnungen**, um Calculation Manager zu öffnen.
- **5.** Zeigen Sie in Calculation Manager verfügbare Regeln an, indem Sie **EPM Cloud**, dann den Knoten für Ihre Anwendung, danach **Consol** und schließlich **Regeln** einblenden.
- **6.** Blenden Sie das benutzerdefinierte Skript aus, und stellen Sie die Regel erneut bereit:
	- **a.** Klicken Sie mit der rechten Maustaste auf eine Regel, z.B. **FCCS\_10\_After Opening Balance Carry Forward\_Local\_Currency**, und wählen Sie **Öffnen** aus.
	- **b.** Kommentieren Sie ein benutzerdefiniertes Skript aus, um die Regel in ihren Standardstatus zurückzusetzen, wie in der folgenden Abbildung dargestellt:

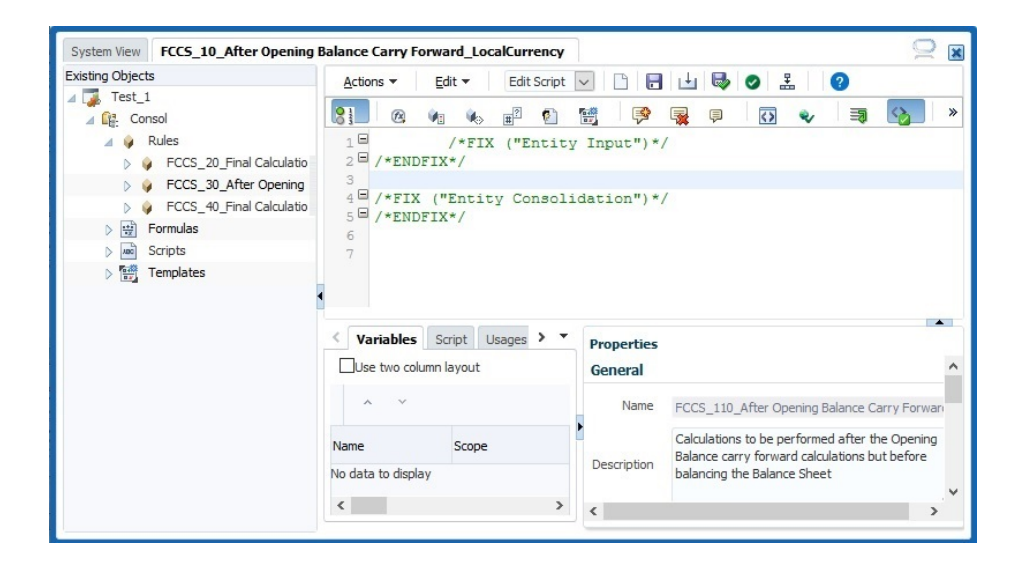

**c.** Stellen Sie die Regel erneut bereit, und führen Sie dann die Konsolidierung aus, um die Performance zu prüfen.

Wenn die Performance sich verbessert hat, prüfen und optimieren Sie das Skript. Achten Sie dabei besonders auf Aggregationen und Ad-hoc-Berechnungen, die sich auf die Performance auswirken. Danach stellen Sie die Regel erneut in der Anwendung bereit.

Wenn sich die Performance nicht verbessert, können Sie davon ausgehen, dass diese Regel nicht zur Verminderung der Performance beiträgt. Stellen Sie das benutzerdefinierte Skript wieder her, und stellen Sie dann die Regel erneut für die Anwendung bereit.

**7.** Führen Sie Schritt 6 für jede Regel aus.

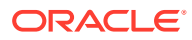

**Deployment von Konsolidierungsregeln aufheben**

- **1.** Melden Sie sich als Serviceadministrator bei Financial Consolidation and Close an.
- **2.** Klicken Sie auf der Homepage auf **Anwendung**, **Konsolidierung**.
- **3.** Klicken Sie in der Registerkarte **Konsolidierungsprozess** auf **Konsolidiert**.
- **4.** Klicken Sie auf **Konfigurierbare Konsolidierung**. **Konsolidierungsregeln verwalten** wird geöffnet.
- **5.** Heben Sie das Deployment von jedem Konsolidierungsregelset einzeln auf, und führen Sie dann die Konsolidierung aus, um die Performance zu bewerten.

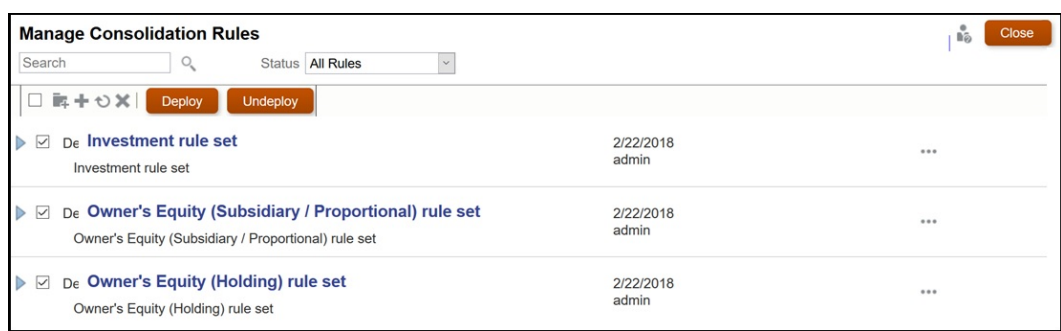

Wenn die Performance sich verbessert hat, ändern und optimieren Sie die Regeln im Regelset. Danach stellen Sie die Regeln und Regelsets erneut in der Anwendung bereit.

Wenn sich die Performance nicht verbessert, können Sie davon ausgehen, dass dieses Regelset nicht zur Verminderung der Performance beiträgt. Stellen Sie das Regelset erneut in der Anwendung bereit.

#### **Substitutionsvariablen hinzufügen**

Ziehen Sie in Betracht, die folgenden Substitutionsvariablen hinzuzufügen, um zu prüfen, ob sie die Konsolidierungsperformance verbessern.

#### **Hinweis:**

Diese Substitutionsvariablen werden nicht standardmäßig erstellt. Sie müssen sie manuell erstellen und aktivieren. Verwenden Sie für jede Substitutionsvariable die Einstellung Cube = Consol, um die Variable zu aktivieren, und Value = true, um sie während der Konsolidierungen zu verwenden.

#### • EnableSimpleAggregation

Erstellen Sie diese Substitutionsvariable, und legen Sie ihren Wert auf true fest, um die Konsolidierungsperformance während der Aggregation zu optimieren.

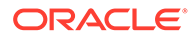

#### **Hinweis:**

EnableSimpleAggregation und EnableOptimalBlockCreation schließen sich gegenseitig aus. Wenn EnableSimpleAggregation auf true festgelegt ist, wird beim Konsolidierungsprozess für EnableOptimalBlockCreation der Wert false verwendet, unabhängig davon, ob in der Anwendung ein Wert festgelegt wurde.

• OptimizeDBRefresh

Erstellen Sie diese Substitutionsvariable, und legen Sie ihren Wert auf true fest, um die Performance zu optimieren, während Wechselkurse von "Kurse" zum Konsolidierungs-Cube gepusht werden.

• OptimizeYTDCalculation

Erstellen Sie diese Substitutionsvariable, und legen Sie ihren Wert auf true fest, um die Performance von YTD-Berechnungen während Konsolidierungen zu optimieren.

### **Hinweis:**

OptimizeYTDCalculation wirkt sich auf eine optimierte Konsolidierungsperformance nur für Anwendungen mit erweiterter Dimensionalität aus.

• OptimizeConcurrency

Erstellen und aktivieren Sie diese Substitutionsvariable, und legen Sie ihren Wert auf true fest, um während der Konsolidierungen von höherer Parallelität zu profitieren.

Die Geschäftsregeln zum Konsolidieren und Umrechnen in Financial Consolidation and Close werden für mehrere Entitys ausgeführt. Oracle Essbase kann über das Multithreading mehrere Berechnungen von Geschäftsregeln gleichzeitig ausführen. Mit der Variable OptimizeConcurrency wird bei Financial Consolidation and Close-Berechnungen ein effizienter Einsatz mehrerer Essbase-Prozessthreads erzwungen, sodass die Berechnungen schneller ausgeführt werden.

# Regelmäßiges Housekeeping durchführen

Ein Serviceadministrator muss die erforderlichen Housekeeping-Aufgaben regelmäßig ausführen, damit es zu keiner Verminderung der Performance kommt. Die Optimierung von Oracle Essbase durch regelmäßiges Entfernen nicht erforderlicher Datenblöcke und Überprüfen der effizienten Speicherung der Datenblockstruktur ist für die optimale Konsolidierungsperformance von wesentlicher Bedeutung.

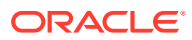

#### **Hinweis:**

Sie können den Befehl restructureCube von EPM Automate ausführen, um leere Blöcke zu entfernen und den Cube neu zu strukturieren.

#### **Leere Blöcke löschen**

Durch das Löschen leerer Blöcke kann die Geschwindigkeit der Datenbankberechnung optimiert werden. Beispiel: Wenn eine anfängliche Berechnung zahlreiche konsolidierte Ebenenblöcke erstellt, können nachfolgende Neuberechnungen länger dauern, weil die Berechnung die zusätzlichen Blöcke durchlaufen muss.

So löschen Sie leere Blöcke:

- **1.** Melden Sie sich als Serviceadministrator bei Financial Consolidation and Close an.
- **2.** Klicken Sie in der Homepage auf **Regeln**.
- **3.** Klicken Sie in der Registerkarte **Geschäftsregeln** in der Zeile **ClearEmptyBlocks** auf Starten<sup>(-)</sup>
- **4.** Wählen Sie in **Geschäftsregeln** das Szenario, das Jahr und die Periode, für die leere Blöcke gelöscht werden sollen, aus.

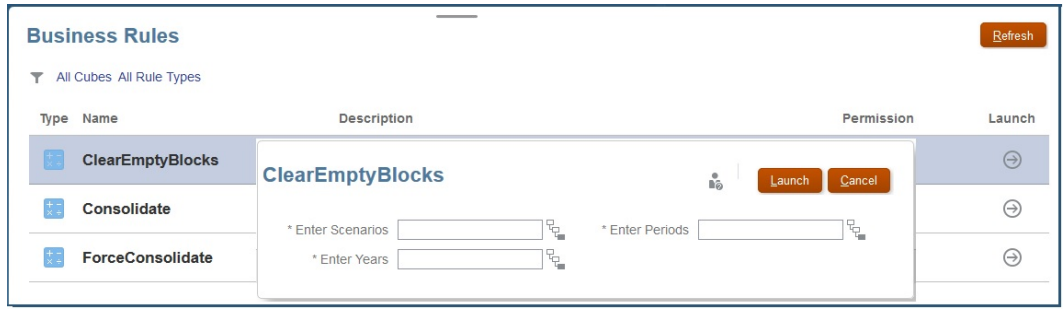

- **5.** Klicken Sie auf **Starten**.
- **6.** Führen Sie die Konsolidierung aus.

#### **Dicht besiedelte Cubes neu strukturieren**

Die Datenfragmentierung erfolgt in Block Storage-(BSO-)Datenbanken natürlich als Folge von Endbenutzer-Datenupdates, inkrementellen Dataloads und der Ausführung von Berechnungen. Wenn die Datenbank fragmentiert ist, wirkt sich dies auf die Performance der Financial Consolidation and Close-Anwendung aus.

So prüfen Sie, ob ein Cube neu strukturiert werden muss:

- **1.** Melden Sie sich als Serviceadministrator bei Financial Consolidation and Close an.
- **2.** Klicken Sie auf der Homepage auf **Anwendung**, **Konsolidierung**.
- **3.** Starten Sie Calculation Manager, indem Sie auf **Endgültige Berechnungen** klicken.
- **4.** Klicken Sie in Calculation Manager auf **Datenbankeigenschaften** .

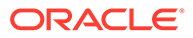

- **5.** Blenden Sie im linken Bereich von **Datenbankeigenschaften** den Knoten **EPM Cloud** und danach den Knoten Ihrer Anwendung ein. Anschließend klicken Sie auf **Consol**.
- **6.** Klicken Sie im rechten Bereich auf **Statistiken**.
- **7.** Prüfen Sie den Wert von **Durchschnittliches Clusterverhältnis**. Wenn der angezeigte Wert 1,00 (Maximum) beträgt, ist eine Neustrukturierung nicht erforderlich. Wenn der Wert wesentlich niedriger ist, z.B. 0,01032828, müssen Sie den Cube neu strukturieren, um ihn zu defragmentieren.

Sie müssen vor dem Ausführen dieses Befehls sicherstellen, dass niemand die Anwendung verwendet.

So strukturieren Sie Cubes neu:

- **1.** Melden Sie sich als Serviceadministrator bei Financial Consolidation and Close an.
- **2.** Klicken Sie auf der Homepage auf **Anwendung Jobs**.
- **3.** Planen Sie den Job "Cube neu strukturieren", und führen Sie ihn aus.
	- **a.** Klicken Sie auf **Jobs planen**.

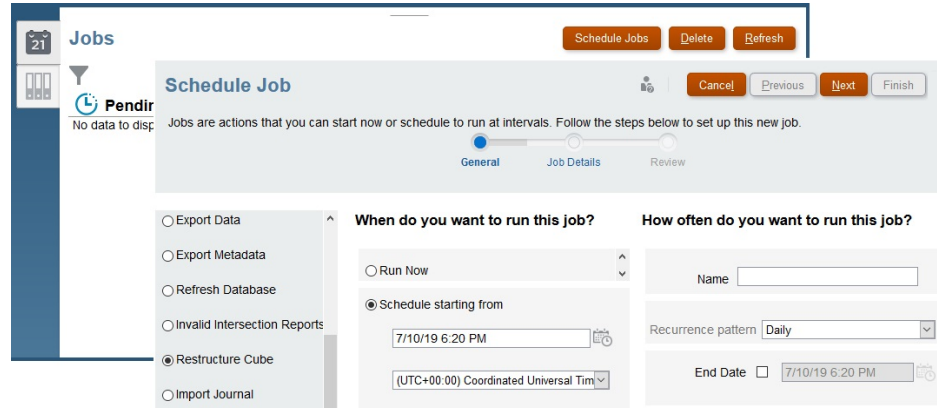

- **b.** Wählen Sie unter **Was für eine Art von Job ist dies?** die Option **Cube neu strukturieren** aus.
- **c.** Wählen Sie **Jetzt ausführen** aus, um die Neustrukturierung sofort zu starten. Klicken Sie auf **Weiter**, **Fertigstellen**. Alternativ können Sie den Start des Jobs auch für einen späteren Zeitpunkt planen.

# Performanceprobleme nach Deployment von konfigurierbaren Konsolidierungsregeln diagnostizieren

Die Performance von konfigurierbaren Konsolidierungsregeln in Financial Consolidation and Close kann dadurch beeinträchtigt werden, dass der Umfang der Berechnung nicht eingegrenzt ist (falsche Auswahl von Quellelementen in benutzerdefinierten Regeln) oder mehrere gespeicherte Elemente aus einer dicht besetzten Dimension beispielsweise als Regelquelle verwendet werden.

Sie können Performanceprobleme automatisiert oder manuell beheben:

• [Performanceprobleme automatisiert beheben](#page-187-0)

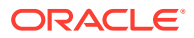

• Performanceprobleme manuell beheben

<span id="page-187-0"></span>Performanceprobleme automatisiert beheben

### **Note:**

Diese Methode zur Behebung von Performanceproblemen gilt nicht für Dense Storage Option-(DSO-)Anwendungen.

Diese Methode zur Behebung von Performanceproblemen wird im Rahmen der Konsolidierung implementiert und umfasst folgende Schritte:

- Konfigurationsaufgabe "Systemkonten erstellen" ausführen
- Substitutionsvariable "optimizeConfigConsol" festlegen

**Konfigurationsaufgabe "Systemkonten erstellen" ausführen**

Bei der Ausführung der Konfigurationsaufgabe "Systemkonten erstellen" erstellt Financial Consolidation and Close die folgenden temporären Systemkonten unter "FCCS\_System Accounts":

- FCCS\_ConsolAccount1
- FCCS\_ConsolAccount2

Diese temporären Konten werden intern im Rahmen der Konsolidierung verwendet. Der Datenspeichertyp dieser Konten muss auf Nie gemeinsam verwenden gesetzt werden. Der Kontentyp muss für FCCS\_ConsolAccount1 Anlage und für FCCS\_ConsolAccount2 Ertrag sein.

Financial Consolidation and Close verarbeitet sechs Kontentypen in zwei Gruppen:

- Gruppe 1: Anlage, Aufwand
- Gruppe 2: Ertrag, Passiva, Eigenkapital, Gespeicherte Annahme

Die Datenwerte müssen umgekehrt werden, wenn Quell- und Zielauswahl unterschiedlichen Gruppen angehören. Beispiel: Wenn die Quellauswahl einer Konfigurationsregel mehrere Konten aus Gruppe 1 und Gruppe 2 enthält, müssen Sie den Kontentyp der Zielauswahl prüfen und entweder FCCS\_ConsolAccount1 oder FCCS\_ConsolAccount2 als temporäres Quellkonto verwenden.

#### **Substitutionsvariable "optimizeConfigConsol" festlegen**

Setzen Sie den Wert der Substitutionsvariablen optimizeConfigConsol auf "true", um die automatisierte Methode zur Behebung von Performanceproblemen zu aktivieren.

## Performanceprobleme manuell beheben

#### **Auf schlechtes Regeldesign prüfen**

Geben Sie für richtige Ergebnisse und eine optimale Performance als Best Practice stets Dimensionen und Elemente an, für die Berechnungen durchgeführt werden sollen.

Eine optimale Konsolidierungsperformance für Regeln erfordert, dass der Berechnungsumfang auf die erforderlichen Dimensionen und Elemente eingeschränkt wird.

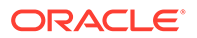

Wenn einer Berechnung nicht die erforderlichen Dimensionen und Elemente hinzugefügt werden, muss die Regel für alle Elementkombinationen ausgeführt werden, die möglich sind. Beispiel: Bei der folgenden Beispielregel müssen die Berechnungen nur für das Custom-Dimensionselement No Department durchgeführt werden. Das Hinzufügen des Dimensionselements in der Quelle führt zu einer schnelleren Durchführung, da die Regel nur für No Department durchgeführt wird.

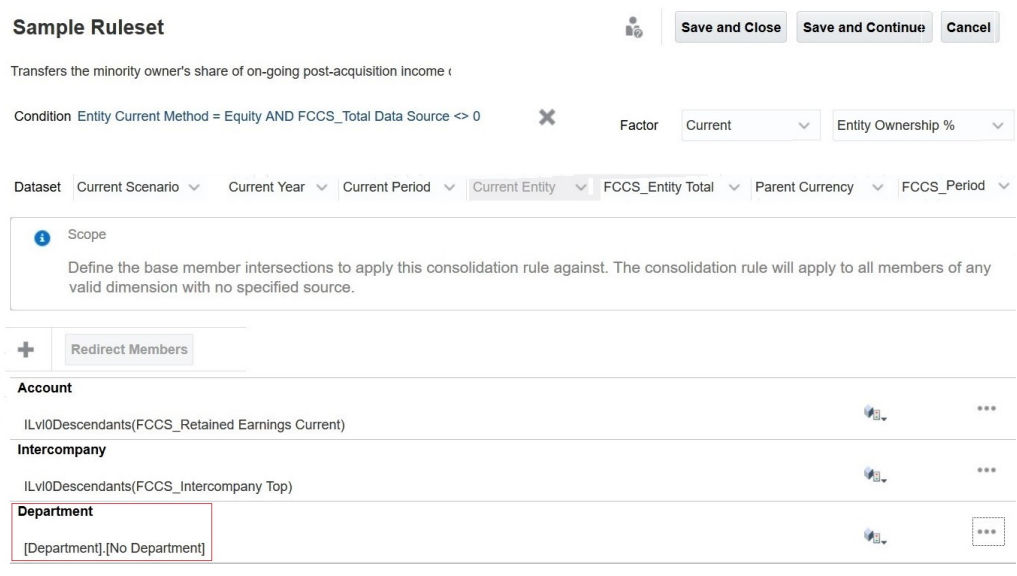

#### **Nach mehreren gespeicherten Elementen in der Quelle der Regel suchen (Account-Dimension)**

Die Performance kann beeinträchtigt werden, wenn viele Konten, die auf Ebene 0 gespeichert sind, in einer Quelle einer Konsolidierungsregel zu einem einzelnen Zielkonto umgeleitet werden. In einem solchen Szenario empfiehlt Oracle, dass Sie ein Kontoelement als Platzhalter mit einem Speicher mit gespeicherten Daten erstellen und in FCCS 110 (Anwendungen mit einer einzigen Währung) oder FCCS 30 (Anwendungen mit mehreren Währungen) eine Einfügeregel schreiben, um den untergeordneten Betrag dorthin umzuleiten. Sie können dann für eine schnellere Ausführung der Regel in der Quelle der Konsolidierungsregeln das Platzhalterkonto anstelle des dynamischen übergeordneten Elements verwenden.

#### **Anwendungsfall: Performanceprobleme nach Deployment von konfigurierbaren Konsolidierungsregeln beheben**

In diesem Beispiel wird angenommen, dass 100 G/V-Konten (Acc\_001 bis Acc\_100) unter dem dynamischen Element Retained Earnings Current vorhanden sind, das eines von zahlreichen G/V-Konten in einer Anwendung darstellt. Siehe die folgende Abbildung.

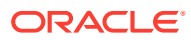

#### Edit Member Properties : Account -

 $\begin{matrix} \vee & \odot \\ \circ & \circ \end{matrix} \quad \begin{matrix} \odot \\ \odot \\ \odot \end{matrix}$  $\gg$ 

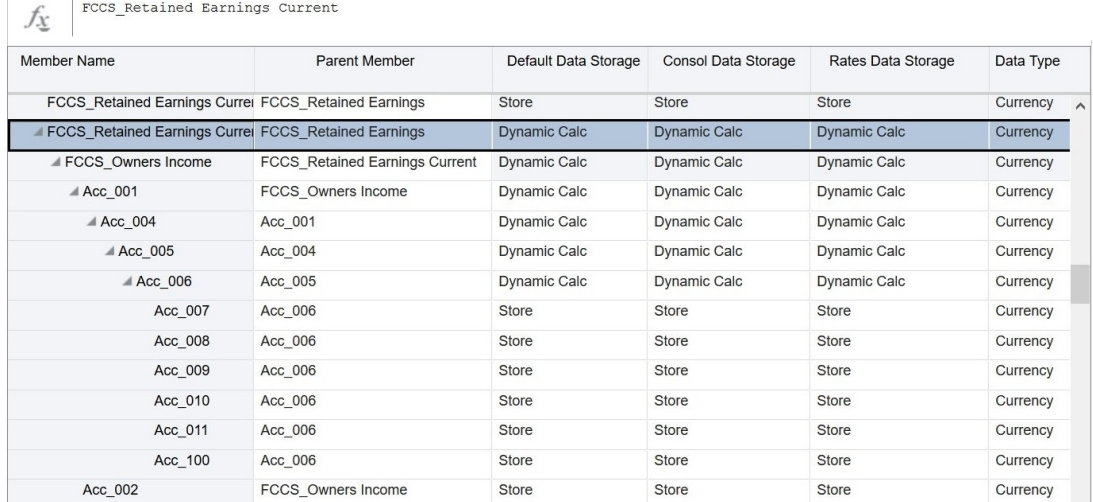

Die Regeln, die Retained Earnings Current entweder direkt oder indirekt über Referenzen als Quelle verwenden, sind in der folgenden Abbildung dargestellt.

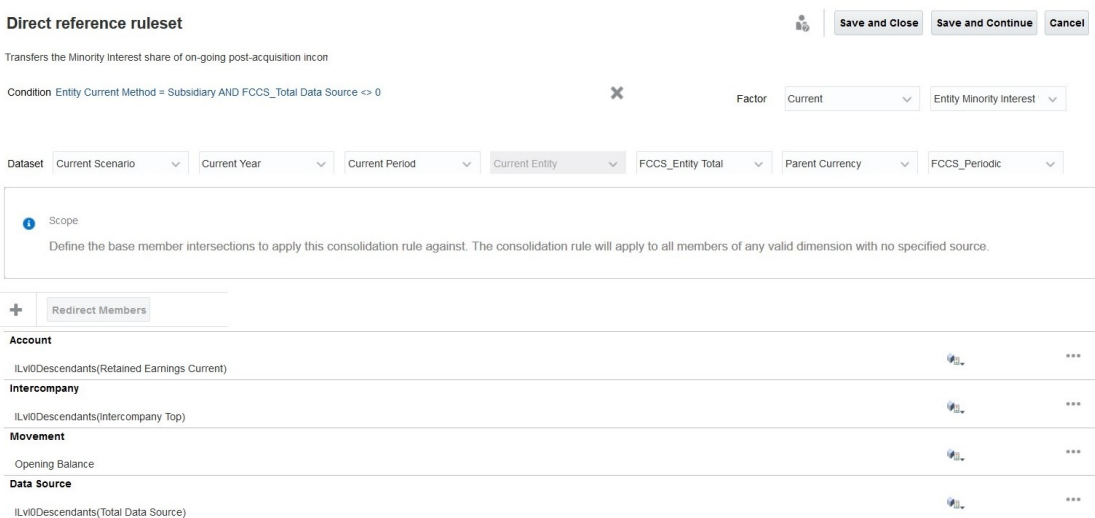

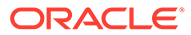

Cancel

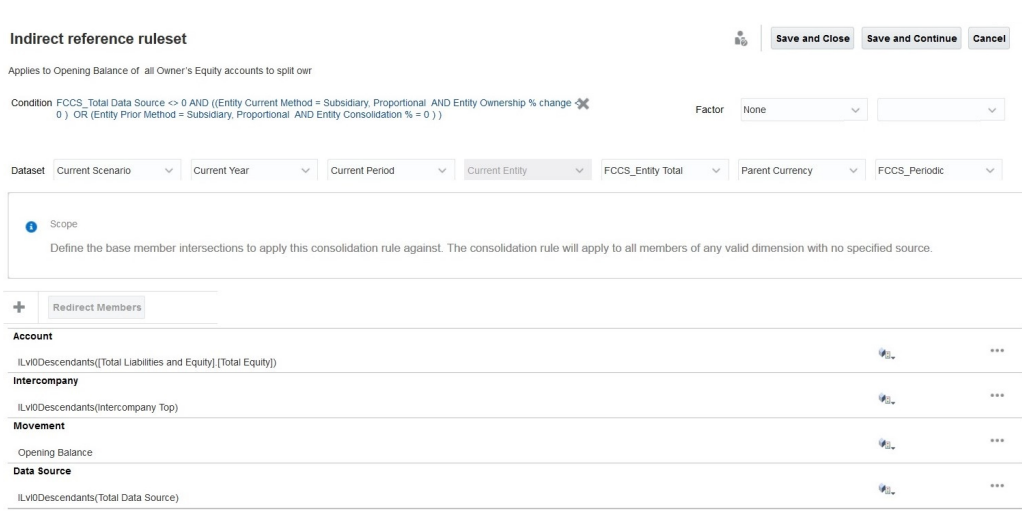

In der vorgehenden indirekten Referenz sind alle untergeordneten Elemente auf Ebene 0 von Retained Earnings Current indirekt Teil der Quelle, da sie unter Total Equity stehen.

Um für eine schnellere Regelausführung die Regeldefinition zu ändern und ein Skript zur Umleitung hinzuzufügen, sind die folgenden Schritte erforderlich:

**1.** Erstellen Sie ein Platzhalterkonto.

Erstellen Sie unter FCCS\_BalanceSheet ein Memokonto mit der Bezeichnung "Retained Earning Memo". Legen Sie den Konsolidierungsoperator auf "Ignorieren" (~) und Datenspeicherung auf "Speichern" fest. Alle weiteren Eigenschaften sind mit denen des dynamischen übergeordneten Elements identisch. Wie in der folgenden Abbildung gezeigt, enthält das Platzhalterkonto "Retained Earning Memo" Werte für "Retained Earnings Current".

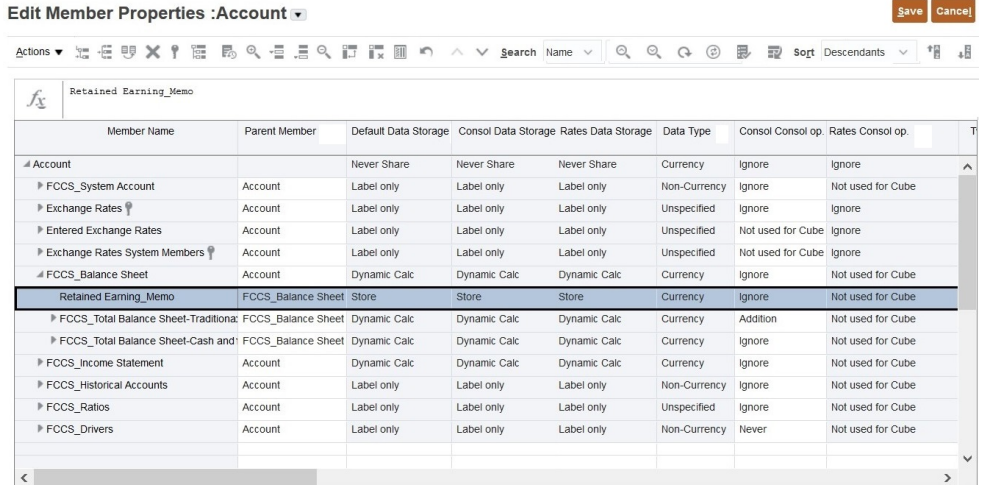

- **2.** Aktualisieren Sie den Cube.
- **3.** Kopieren Sie in FCCS\_30 Einkommenswerte der Quelle zu "Retained Earning\_Memo". Mit dem folgenden Beispielskript können Sie die untergeordneten Werte in "Retained Earning Memo" kopieren. Achten Sie darauf, das Skript nach Bedarf an Ihre Anforderungen anzupassen. Informationen zu Best Practices für die Performance bei konfigurierbaren Berechnungen finden Sie unter Best

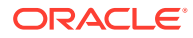

Practices für konfigurierbare Berechnungen in der Dokumentation *Financial Consolidation and Close verwalten*.

```
SET HYBRIDBSOINCALCSCRIPT NONE;// Use with Hybrid environments only.
FIX("FCCS Entity Input", "Parent Currency", "Opening Balance",
@RELATIVE("FCCS Total Data Source", 0), @RELATIVE("FCCS Intercompany
Top", 0))
        "Retained Earning Memo" (
           @CALCMODE(BOTTOMUP);
           @SUM(@RELATIVE("FCCS_Retained Earnings Current", 0) AND 
@LIST(@UDA("Account", "REVENUE") OR @UDA("Account", "LIABILITY") OR 
@UDA("Account", "EQUITY") OR @UDA("Account", "SAVED ASSUMPTION"))) - 
@SUM(@RELATIVE("FCCS_Retained Earnings Current", 0) AND 
@LIST(@UDA("Account", "EXPENSE") OR @UDA("Account", "ASSET")));
)ENDFIX
```
- **4.** Verwenden Sie "Retained Earning\_Memo" als Quelle in konfigurierbaren Konsolidierungsregeln, bei denen "Retained Earnings Current" verwendet wird.
	- **a. Wenn ILvl0Descendants(Retained Earnings Current) direkt in der Quelle verwendet wird:** Die folgende Abbildung zeigt die Regel, bevor die Empfehlungen in diesen Anwendungsfall implementiert wurden.

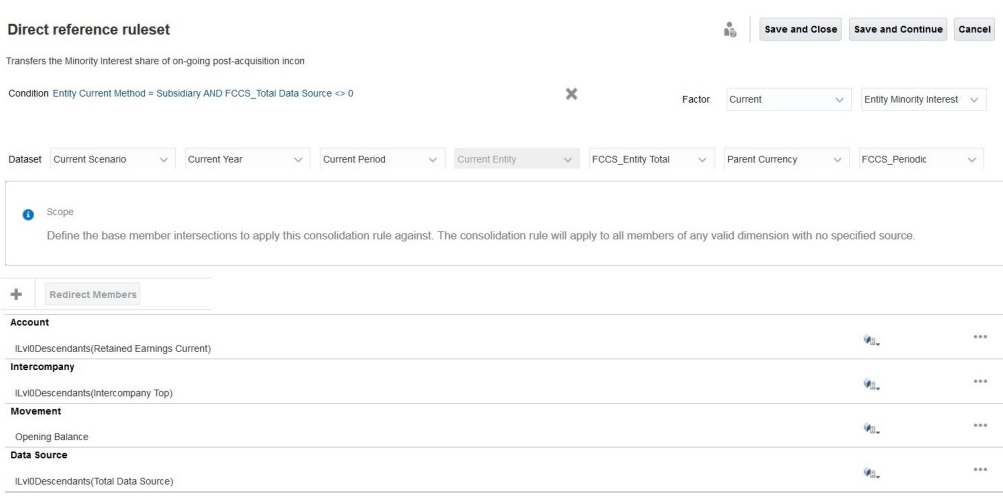

Die folgende Abbildung zeigt die Regel, nachdem die Empfehlungen in diesen Anwendungsfall implementiert wurden.

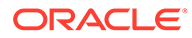

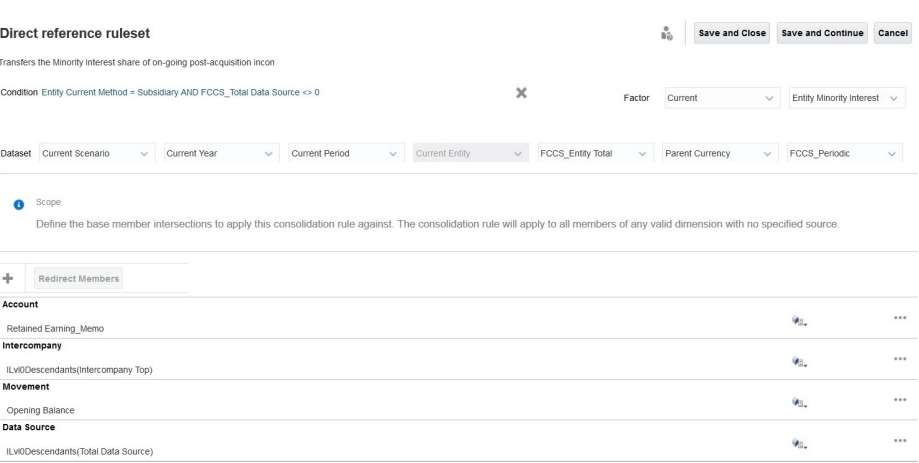

**b. Wenn ILvl0Descendants(Retained Earnings Current) indirekt verwendet wird**: Die folgende Abbildung zeigt die Regel, bevor die Empfehlungen in diesen Anwendungsfall implementiert wurden.

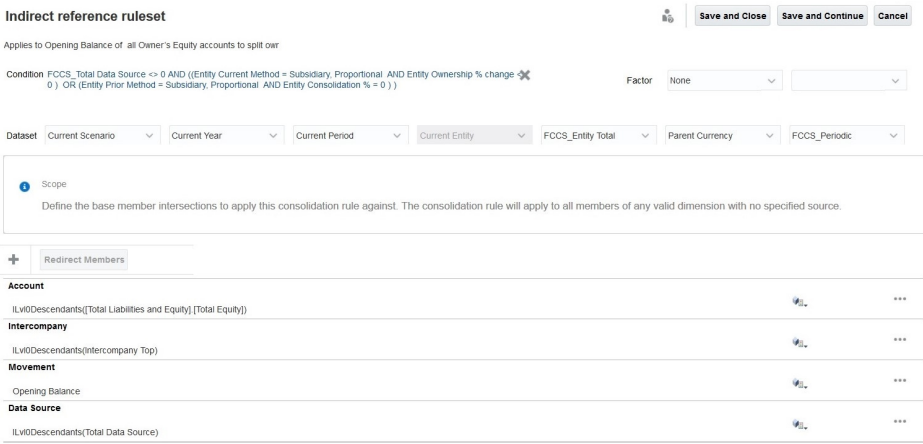

Die folgende Abbildung zeigt die Regel, nachdem die Empfehlungen in diesen Anwendungsfall implementiert wurden.

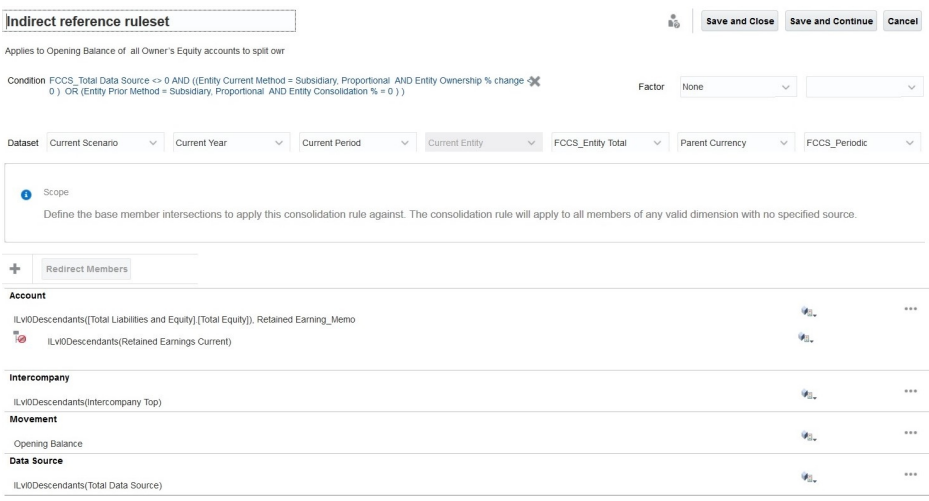

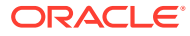

# Verwendung von "Speicherung für kumulierte Ansicht für Steuerelemente" erwägen

Wenn eine sehr große Anwendung eine lange Konsolidierungszeit verursacht, können Sie die Funktion "Speicherung für kumulierte Ansicht für Steuerelemente" aktivieren. Eine Beschreibung sowie Informationen zum Aktivieren dieser Funktion finden Sie unter Option "Speicherung für kumulierte Ansicht für Steuerelemente" verwenden in der Dokumentation *Financial Consolidation and Close verwalten*.

# Performanceprobleme nach Deployment von konfigurierbaren Berechnungsregeln (Einfügepunkt) diagnostizieren

Mit konfigurierbaren Berechnungen lassen sich Anwendungsfälle implementieren, die vom Out-of-the-box-Konsolidierungsprozess nicht abgedeckt werden.

- **Anwendungen mit mehreren Währungen:** Konfigurierbare Berechnungen können zur Verarbeitung von Daten lokaler Währungen (nicht umgerechnete Daten auf Entityebene), umgerechneten Daten (umgerechnete Daten auf Entityebene) und konsolidierten Daten geschrieben werden.
- **Anwendungen mit einer Währung:** Konfigurierbare Berechnungen können zur Verarbeitung von Daten lokaler Währungen (nicht umgerechnete Daten auf Entityebene) und konsolidierten Daten geschrieben werden.

Diese Berechnungen werden von Financial Consolidation and Close bei der Ausführung eines Konsolidierungsprozesses aufgerufen und können nicht als eigenständige Berechnungen aufgerufen werden. Schlecht geschriebene konfigurierbare Berechnungen können schwerwiegende Auswirkungen auf die Laufzeitperformance des Konsolidierungsprozesses haben. Auf der Karte **Empfehlungen** von Financial Consolidation and Close werden Warnungen zu Regeln angezeigt, die bei der Konsolidierung zu einer Performanceverschlechterung führen können. Diese Warnungen dienen als Hinweise zu den Best Practices, die Sie beim Schreiben von konfigurierbaren Berechnungsskripten einhalten sollten. Wenn Sie die dort beschriebenen Hinweise umsetzen, könnten Sie die Konsolidierungsperformance unter Umständen verbessern. Ausführliche Informationen finden Sie unter Warnungen der Berechnungsskriptvalidierung beheben in der Dokumentation *Financial Consolidation and Close verwalten*.

Mit den folgenden Vorschlägen können Sie die Performance konfigurierbarer Berechnungen ebenfalls verbessern.

- Konfigurierbare Berechnungen lokaler Währungen als On-Demand-Regeln ausführen
- CALC-DIM-Logik deaktivieren
- SET HYBRIDBSOINCALCSCRIPT
- Konfigurierbare Berechnungen als BOTTOMUP ausführen
- Berechnungen im BLOCK-Modus verwenden
- Gesamtanzahl der Elemente auf der rechten Seite des Ausdrucks beachten

#### **Konfigurierbare Berechnungen lokaler Währungen als On-Demand-Regeln ausführen**

Für lokale Währungen geschriebene konfigurierbare Berechnungen werden für Entitywährungs- und Entityeingabeelemente der Dimensionen Currency und Consolidation

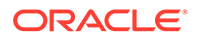

ausgeführt. Mit einigen Änderungen können konfigurierbare Berechnungen lokaler Währungen als On-Demand-Regeln (ODRs) geschrieben werden. Vorteile dieser Methode:

• Kürzere Konsolidierungszeit

Beispiel: Ein Benutzer benötigt fünf Minuten, um (gesperrte) Werte auf Entitywährungs- und Entityeingabeebene aus der vorherigen Periode in die aktuelle Periode zu kopieren. Diese Aufgabe muss nur einmal ausgeführt werden, weil eine Änderung des Wertes aus der vorherigen Periode unwahrscheinlich ist. Wenn diese Berechnung in die konfigurierbaren Berechnungen der lokalen Währung aufgenommen wird, wird sie bei jedem Aufruf der Konsolidierung ausgeführt, wodurch sich die Konsolidierungszeit verlängert. Durch Verschieben in ODRs können Sie solche Berechnungen bei Bedarf aufrufen und so Zeit sparen. In diesem Szenario können durch die Vermeidung des Kopierens von Daten aus der vorherigen Periode für jede Periode fünf Minuten Konsolidierungszeit eingespart werden.

- Unterstützung beim Debuggen konfigurierbarer Berechnungen lokaler Währungen Beispiel: Sie müssen die Berechnungslogik bei jeder Konsolidierung auf der Ebene von lokaler Währung und Entityeingabe ausführen. Da solche Regeln Teil der konfigurierbaren Berechnungen lokaler Währungen sein müssen, müssen Sie bei jedem Debug-Versuch von Performanceproblemen mit Regeln den zeitaufwendigen Konsolidierungsprozess ausführen. Um Zeit einzusparen, können Sie konfigurierbare Berechnungen lokaler Währungen in ODRs verschieben, diese anschließend debuggen und weiter anpassen und schließlich zurück in die konfigurierbaren Berechnungen lokaler Währungen verschieben.
- Einfacher Laufzeitzugriff und Bereitstellung von Laufzeitstatistiken ODRs können über die Financial Consolidation and Close-Karte **Regeln** oder direkt über Calculation Manager aufgerufen werden. Über Calculation Manager ausgeführte ODRs generieren Statistiken, mit denen sich identifizieren lässt, wofür die Verarbeitungszeit benötigt wird und für welche Elemente die Verarbeitung ausgeführt wird. So erfassen Sie Laufzeitstatistiken:

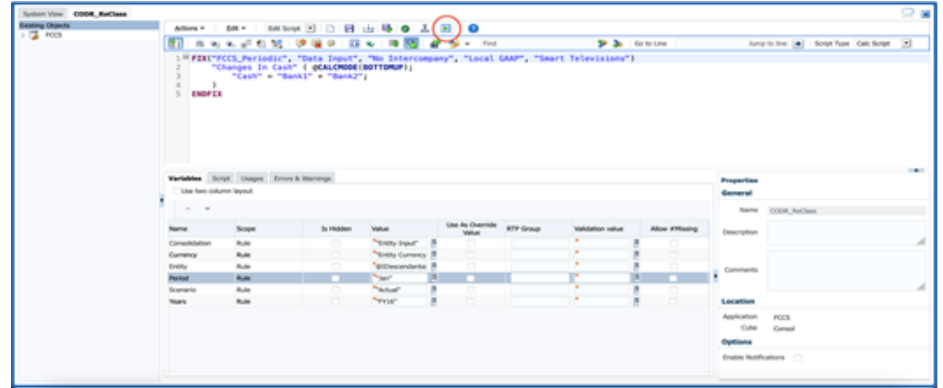

**1.** Rufen Sie Calculation Manager auf, und starten Sie eine ODR.

- **2.** Wählen Sie Runtime Prompts aus.
- **3.** Klicken Sie unter "Startstatus" auf **OK**. Die Registerkarte **Logmeldungen** wird angezeigt. Auf dieser Registerkarte werden Laufzeitstatistiken angezeigt.

#### **Konfigurierbare Berechnung in eine ODR verschieben**

Wenn Sie konfigurierbare Berechnungen für lokale Währungen schreiben, können Sie Elemente der Scenario-, Year-, Period- und Entity-Dimension nicht in FIX-Anweisungen als Ankerelemente oder auf der linken Seite eines Ausdrucks verwenden. Sie können nur Elemente der Currency- und der Consolidation-Dimension verwenden. Beim Aufrufen von Regeln für lokale Währungen im Rahmen des Konsolidierungsprozesses werden Elemente der Scenario-, Year-, Period- und Entity-Dimension berücksichtigt, die als Runtime Prompts (RTPs) an den Konsolidierungsprozess übergeben werden.

Sie können Elemente der Scenario-, Year-, Period-, Entity-, Currency- und Consolidation-Dimension nicht in ODRs verwenden. Die relevanten Dimensionselemente werden als RTPs übergeben, um die ODR-Ausführung zu initiieren.

#### **CALC DIM-Logik deaktivieren**

Wenn Sie konfigurierbare Berechnungsskripte für einen Einfügepunkt erstellen, generiert Financial Consolidation and Close Daten automatisch auf übergeordneten Ebenen, sodass diese übergeordneten Elemente am nächsten Einfügepunkt vorhanden sind. Financial Consolidation and Close fügt die CALC DIM-Logik hinzu, um die ausgefüllten Daten zu aggregieren. Die Verarbeitung dieser hinzugefügten CALC DIM-Logik ist je nach Komplexität Ihrer Hierarchie ein zeitaufwendiger Prozess. Wenn Sie nicht auf neuberechnete übergeordnete Elemente in späteren Einfügepunkten verweisen müssen, können Sie den gesamten Konsolidierungsprozess beschleunigen, indem Sie die CALC DIM-Logik deaktivieren, die Financial Consolidation and Close für Einfügepunkte hinzufügt.

#### **Note:**

Das Deaktivieren der CALC DIM-Logik wirkt sich auf die Konsolidierungsskriptgenerierung aus. Prüfen Sie nach Deaktivierung der CALC DIM-Logik sorgfältig Ihre Konsolidierungsergebnisse.

Um Financial Consolidation and Close an der Generierung einer unnötigen CALC DIM-Logik in Anwendungen mit mehreren Währungen zu hindern, definieren Sie die entsprechenden Substitutionsvariablen aus der folgenden Liste, und setzen Sie sie auf True.

- CONFCALC\_FCCS10\_DISABLECALCDIM
- CONFCALC\_FCCS20\_DISABLECALCDIM
- CONFCALC\_FCCS25\_DISABLECALCDIM
- CONFCALC\_FCCS30\_DISABLECALCDIM
- CONFCALC\_FCCS40\_DISABLECALCDIM
- CONFCALC\_FCCS50\_DISABLECALCDIM
- CONFCALC\_FCCS60\_DISABLECALCDIM
- CONFCALC\_FCCS70\_DISABLECALCDIM

Beispiel: Angenommen, Sie haben benutzerdefinierte Logik in konfigurierbare FCCS\_10- und FCCS\_20-Berechnungregeln geschrieben. Wenn Sie die CALC DIM-Logik für FCCS\_20 jedoch nicht für FCCS\_10 deaktivieren möchten, müssen Sie eine Substitutionsvariable mit dem Namen CONFCALC\_FCCS20\_DISABLECALCDIM definieren und sie auf True setzen.

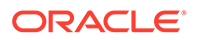

Um Financial Consolidation and Close an der Generierung einer unnötigen CALC DIM-Logik in Anwendungen mit einer einzigen Währung zu hindern, definieren Sie die entsprechenden Substitutionsvariablen aus der folgenden Liste, und setzen Sie sie auf True.

- CONFCALC FCCS110 DISABLECALCDIM
- CONFCALC\_FCCS120\_DISABLECALCDIM
- CONFCALC\_FCCS130\_DISABLECALCDIM
- CONFCALC\_FCCS140\_DISABLECALCDIM
- CONFCALC\_FCCS150\_DISABLECALCDIM

#### **SET HYBRIDBSOINCALCSCRIPT**

Der Befehl SET HYBRIDBSOINCALCSCRIPT steuert, ob ein bestimmter Block in einem Berechnungsskript im Hybridmodus ausgeführt wird.

Beispiel für ein konfigurierbares Berechnungsskript in "Lokale Währung" nach der Regel "Übertrag Anfangssaldo":

```
FIX("Entity Currency", "Entity Input") 
        FIX("Data Input", "No Intercompany", "Local GAAP", "No 
Intercompany", "No Products")
                 "Changes In Cash"(
                        "Cash" = "Bank" -> "Total Product";
) ENDFIX
ENDFIX
```
Beim Initiieren der Konsolidierung aktiviert Financial Consolidation and Close den Hybridmodus für konfigurierbare Berechnungen, indem die Regel mit den Befehlen SET HYBRIDBSOINCALCSCRIPT FULL; und SET HYBRIDBSOINCALCSCRIPT NONE; gekapselt wird, die in Calculation Manager nicht sichtbar sind. Diese Befehle werden für ODRs nicht hinzugefügt.

```
SET HYBRIDBSOINCALCSCRIPT FULL;
FIX("Entity Currency", "Entity Input") 
        FIX("Data Input", "No Intercompany", "Local GAAP", "No 
Intercompany", "No Products")
                 "Changes In Cash"(
                         "Cash" = "Bank" -> "Total Product";
) ENDFIX
ENDFIX
SET HYBRIDBSOINCALCSCRIPT NONE;
```
Um sicherzustellen, dass durch Aktivieren des Hybridmodus bei der Konsolidierung für konfigurierbare Berechnungen die Performance nicht beeinträchtigt wird, deaktivieren

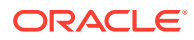

Sie den Hybridmodus (siehe folgendes Beispiel), und führen Sie anschließend die Konsolidierung aus.

```
SET HYBRIDBSOINCALCSCRIPT FULL;
SET HYBRIDBSOINCALCSCRIPT NONE;
FIX("Entity Currency", "Entity Input") 
        FIX("Data Input", "No Intercompany", "Local GAAP", "No 
Intercompany", "No Products")
                 "Changes In Cash"(
                        "Cash" = "Bank" -> "Total Product";
) ENDFIX
ENDFIX
```

```
SET HYBRIDBSOINCALCSCRIPT NONE;
```
#### **Konfigurierbare Berechnungen als BOTTOMUP ausführen**

Durch Ausführen als TOPDOWN können konfigurierbare Berechnungen verlangsamt werden. In diesem Fall wird auch der Konsolidierungsprozess verlangsamt, der die Berechnungen aufruft. Um dieses Problem zu vermeiden, führen Sie konfigurierbare Berechnungen als BOTTOMUP aus. Informationen hierzu finden Sie unter [@CALCMODE](https://docs.oracle.com/cd/E57185_01/ESBTR/calcmode_func.html) in der Dokumentation *Technische Referenz zu Essbase.*

Stellen Sie beim Wechsel zu BOTTOMUP-Berechnungen sicher, dass die Zielblöcke vorhanden sind und die Daten korrekt berechnet werden.

#### **Berechnungen im BLOCK-Modus verwenden**

Da konfigurierbare Berechnungen durch Berechnungen im CELL-Modus verlangsamt werden können, führen Sie sie im BLOCK-Modus aus. Informationen hierzu finden Sie unter [@CALCMODE](https://docs.oracle.com/cd/E57185_01/ESBTR/calcmode_func.html) in der Dokumentation *Technische Referenz zu Essbase.*

Gehen Sie beim Wechsel zu Berechnungen im BLOCK-Modus bei Datenabhängigkeiten innerhalb des Blocks besonders sorgfältig vor, um sicherzustellen, dass die resultierenden Daten richtig sind.

#### **Anzahl der Elemente auf der rechten Seite des Ausdrucks beachten**

In einigen Fällen müssen Sie möglicherweise aggregierte Daten in "Keine Elemente" abrufen, wie im folgenden Beispiel:

```
"Target Account Stored" -> "Mvmt None" = "FCCS Mvmts Subtotal"
-> "Source Account DynamicCalc" -> "Total Custom1" -> "Total Custom2";
```
In diesem Beispiel soll das Ergebnis der dynamischen Berechnung auf der rechten Seite in einem gespeicherten Dense-Element gespeichert werden. Financial Consolidation and Close kapselt diese konfigurierbare Berechnung standardmäßig in den Befehlen SET HYBRIDBSOINCALCSCRIPT FULL; und SET HYBRIDBSOINCALCSCRIPT NONE;. Die Performance dieser Berechnung ist jedoch möglicherweise auch nach der Kapselung nicht gut, weil aus den obersten Elementen gelesen wird. Um die Performance zu verbessern, können Sie diese Berechnungen neu schreiben, sodass sie über die Elemente der Ebene 0 der erforderlichen

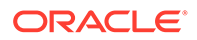

Dimensionen iterieren statt aus den obersten Elementen zu lesen, wie im folgenden Beispiel dargestellt:

```
SET HYBRIDBSOINCALCSCRIPT NONE; /*Turn off hybrid mode */
FIX(@RELATIVE( "Total Custom1", 0 ), @RELATIVE( "Total Custom2", 0 ),
<other dimension members of FIX> )
       "FCCS_Mvmts_Subtotal" ( @CALCMODE( BOTTOMUP );
            "Target Account Stored" -> "Mvmt None" =
"Target Account Stored" -> "Mvmt None" + "Source Account DynamicCalc";
)ENDFIX
```
# Logs von Konsolidierungsregeln aktivieren und Feedback an Oracle geben

Wenn die in den vorherigen Abschnitten vorgeschlagenen fehlerbehebenden Schritte die Performanceprobleme nicht gelöst haben, reichen Sie eine technische Serviceanfrage bei Oracle Support ein.

Bevor Sie eine Serviceanfrage erstellen, aktivieren Sie Konsolidierungslogdateien, führen Sie die Konsolidierung durch und erfassen Sie dann mit dem Utility "Feedback geben" die Informationen, die Oracle Support benötigt, um das Problem zu identifizieren und zu beheben.

#### **Konsolidierungslogdateien aktivieren**

So aktivieren Sie Logdateien für Konsolidierungsregeln:

- **1.** Melden Sie sich als Serviceadministrator bei Financial Consolidation and Close an.
- **2.** Klicken Sie auf der Homepage auf **Anwendung Einstellungen**.
- **3.** Wählen Sie in **Anwendungseinstellungen** unter **Weitere Optionen** die Option **Ja** als Wert für **Logging für Konsolidierungsregeln aktivieren** aus.
- **4.** Klicken Sie auf **Speichern**.
- **5.** Führen Sie die Konsolidierung aus.

#### **Financial Consolidation and Close neu starten**

Logdateien für Konsolidierungsregeln werden analysiert, wenn Sie Financial Consolidation and Close neu starten.

So starten Sie die Financial Consolidation and Close-Umgebung neu:

- **1.** Melden Sie sich mit dem Befehl login von EPM Automate als Serviceadministrator bei der Umgebung an.
- **2.** Führen Sie den Befehl resetService aus. Beispiel: epmautomate resetservice "Ein Kommentar" -f
- **3.** Prüfen Sie im Aktivitätsbericht die Tabelle "Top 5 Konsolidierungs- und Umrechnungsjobs nach Dauer", um zu ermitteln, ob Sie Konsolidierungsprobleme selbst beheben können. Informationen hierzu finden Sie unter Top 5 Konsolidierungs- und Umrechnungsjobs nach Dauer in der Dokumentation *Erste Schritte mit Oracle Enterprise Performance Management Cloud for Administrators*.

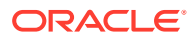

# Funktionale Probleme lösen

Funktionale Probleme wie die folgenden werden mit den vorherigen Schritten nicht abgedeckt:

- Die Anwendung zeigt den Fehler Essbase-Datencache ist voll an und beendet die Konsolidierung.
- Die Anwendung zeigt den Fehler Folgender Wert ist für Runtime Prompt ungültig: <ENTITYNAME>, wenn Benutzer eine Entity zur Konsolidierung auswählen.

#### **In Kurselementen gebuchte Journale**

Der Konsolidierungsprozess löscht die im FCCS\_Mvmts\_FX\_Movement-Element gebuchten Journale. Sie sollten Daten oder Journale nicht manuell in die Kurselemente in der Movement-Dimension eingeben oder buchen.

#### **Fehler** *Essbase-Datencache ist voll* **lösen**

Im Allgemeinen zeigt die Financial Consolidation and Close-Anwendung den Fehler Essbase Data Cache Full (Essbase-Datencache ist voll) an, da ein gemeinsames Element vor dem primären Element in der Metadatenhierarchie angezeigt wird.

#### **Korrekturen**

**1.** Verwenden Sie Oracle Smart View for Office oder den Dimensionseditor, um die Hierarchie anzuzeigen und das gemeinsame Element zu ermitteln, das vor dem primären Element in der Hierarchie angezeigt wird.

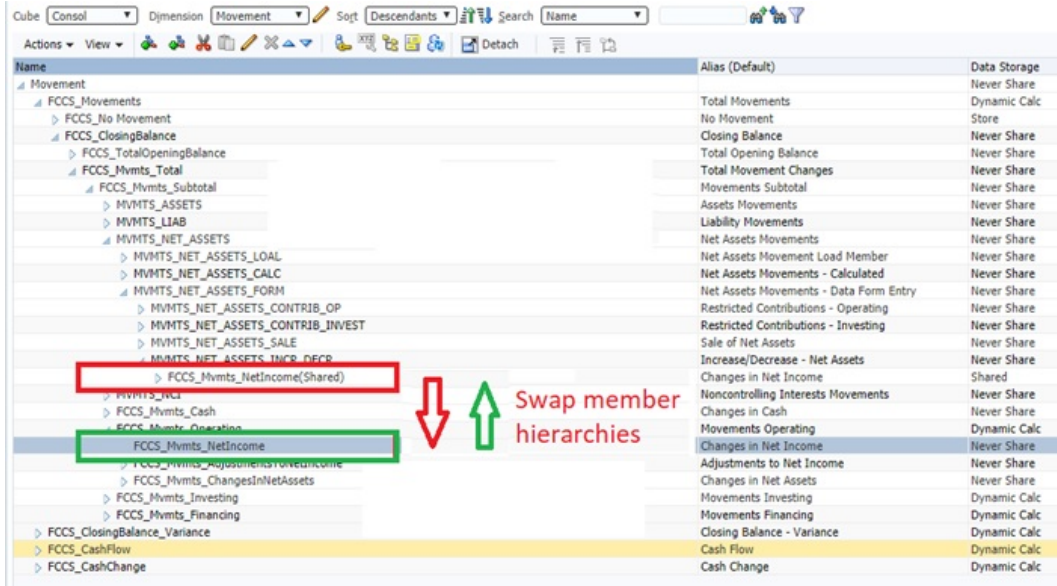

- **2.** Verschieben Sie das primäre Element vor das gemeinsame Element in der Hierarchie.
- **3.** Aktualisieren Sie die Datenbank.
- **4.** Führen Sie die Konsolidierungsregel aus, die nicht erfolgreich war.

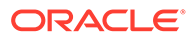

#### **Fehler** *Entity für Konsolidierung kann nicht ausgewählt werden* **lösen**

Sie können keine Konsolidierungen für eine Entity starten, die nicht korrekt berechnet werden kann. In der Abbildung kann **us\_Ops** nicht ausgewählt werden, weil für die POV-Auswahl kein Häkchen vorhanden ist.

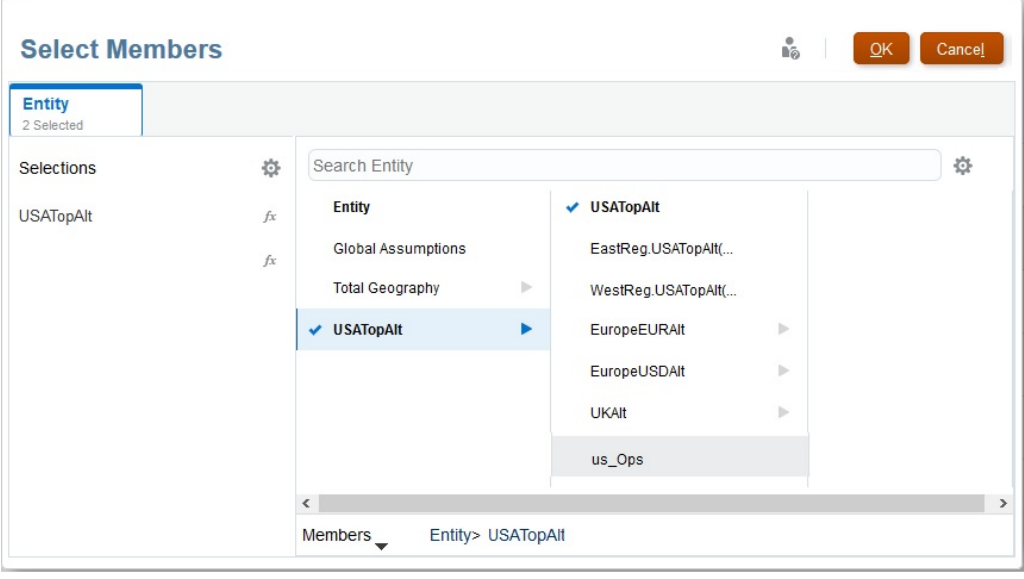

Wenn der Name einer nicht auswählbaren Entity in das Fenster **Konsolidieren** eingegeben wird, wird außerdem der Fehler Folgender Wert ist für Runtime Prompt: us\_Ops ungültig angezeigt.

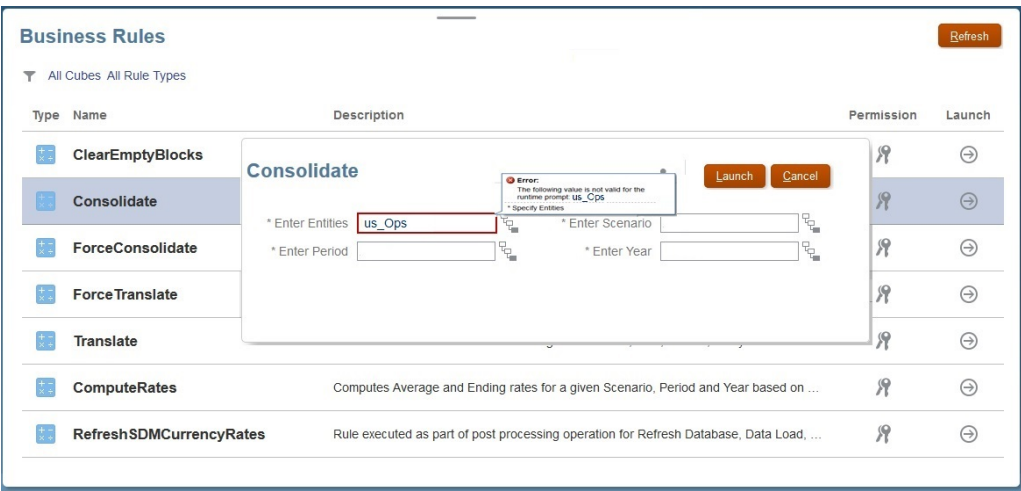

So lösen Sie den Fehler Entity für Konsolidierung kann nicht ausgewählt werden:

- **1.** Melden Sie sich als Serviceadministrator bei Financial Consolidation and Close an.
- **2.** Klicken Sie auf der Homepage auf **Anwendung Gültige Schnittmengen**.

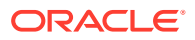

**3.** Deaktivieren Sie die Regel für gültige Schnittmengen für die Entity, die nicht zur Konsolidierung ausgewählt werden kann.

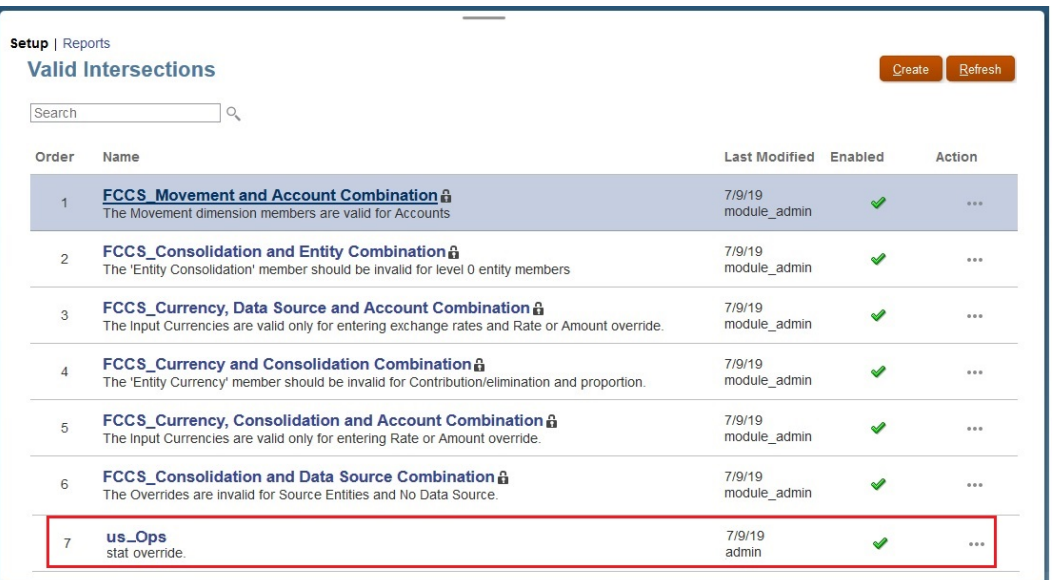

#### **Erläuterungen zu den Auswirkungen einer Konsolidierung auf Journale**

Bei einer Konsolidierung werden manuell eingegebene Daten zur Journaleingabe, übergeordneten Eingabe und übergeordneten Währung gelöscht, die in Journalen für das Element "FCCS\_Mvmts\_FX\_Movement" gebucht werden.

Sie dürfen Daten oder Journale nicht manuell in die Kurselemente in der Movement-Dimension eingeben oder buchen. Da es sich bei FCCS\_Mvmts\_FX\_Movement-Elementen um berechnete Elemente handelt, werden in Financial Consolidation and Close manuell eingegebene Daten während des Konsolidierungsprozesses gelöscht.

# Hilfe von Oracle erhalten

Wenn Sie die vorherigen Schritte zur Fehlerbehebung ausgeführt haben und das Problem nicht behoben werden konnte, prüfen Sie die folgenden Faktoren, und fordern Sie dann Hilfe von Oracle an:

- Kürzlich an der Anwendung vorgenommene Änderungen. Vergleichen Sie die folgenden Tabellen im Aktivitätsbericht mit den Informationen aus einem früheren Aktivitätsbericht, als die Regel ordnungsgemäß funktioniert hat. Dieser Vergleich hilft Ihnen dabei, Änderungen am Anwendungsdesign zu identifizieren, die seit dem früheren Datum vorgenommen wurden.
	- Anwendungsgröße
	- Statistiken zu BSO-Cubes von Essbase
	- Top 5 Konsolidierungs- und Umrechnungsjobs nach Dauer
- Kürzlich vorgenommene Änderungen an der Verwendung von Berechnungen (z.B. andere Werte von Runtime Prompts, geänderte Benutzer- oder Substitutionsvariablen) und Regeln (z.B. mehr gleichzeitige Benutzer).
- Mit dem Utility "Feedback geben" können Sie die Informationen erfassen, die Oracle Support benötigt, um Ihr Problem zu identifizieren und zu beheben. Optional können Sie

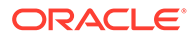

der Weiterleitung des Snapshots an Oracle zustimmen. Siehe [Weiterleitung über](#page-21-0) ["Feedback geben" erstellen](#page-21-0).

• Leiten Sie eine technische Serviceanfrage weiter, in der die vom Utility "Feedback geben" erstellte Referenznummer angegeben ist. Siehe [Serviceanfragen](#page-22-0) [weiterleiten.](#page-22-0)

Beantworten Sie in der Serviceanfrage die folgenden Fragen:

- **1.** Angabe, ob dieses Problem nach dem letzten monatlichen Update aufgetreten ist
- **2.** Wann wurde das Problem zum ersten Mal festgestellt? (erforderlich)
- **3.** Gab es kürzlich eine Änderung bei der Anwendung oder Verwendung, die das Problem verursacht haben könnte?
- **4.** Gibt es noch verbleibende Fehler bei Metadatenvalidierungen? Falls ja, warum können Sie diese nicht beheben?
- **5.** Haben Sie alle Warnungen zu Einfügeregeln behoben, die unter Warnungen der Berechnungsskriptvalidierung beheben in der Dokumentation *Financial Consolidation and Close verwalten* aufgeführt sind?
- **6.** Bei wie vielen Benutzern tritt das Problem auf (bei allen, bei einem, bei einigen)? Wenn dieses Problem nur einige Benutzer betrifft, worin liegt der Unterschied zu den Benutzern, bei denen dieses Problem nicht auftritt (Zugriffsebene, Sicherheitszuweisungen usw., falls bekannt)?
- **7.** Migrieren Sie Daten aus Oracle Hyperion Financial Management?
- **8.** Angabe, ob es sich um einen kritischen Ausfall handelt

Stellen Sie Oracle in der Serviceanfrage die folgenden Informationen bereit:

- Ein Dokument, in dem das Ergebnis der von Ihnen durchgeführten Schritte zur Fehlerbehebung anhand der Abschnitte in der vorliegenden Dokumentation angegeben ist
- Falls verfügbar, ein Snapshot der Umgebung zu dem letzten Zeitpunkt, zu dem die Konsolidierung wie erwartet funktionierte oder ausgeführt wurde
- POVs
- Benutzer- und Substitutionsvariablen
- Erwartete und tatsächliche Performanceparameter (z.B. erwartete Konsolidierungsdauer gegenüber tatsächlicher Dauer)

# Fehlerbehebung bei Financial Consolidation and Close-Genehmigungsprozessproblemen

#### **Gilt für**

Financial Consolidation and Close In diesem Abschnitt werden einige der häufigsten Gründe aufgelistet, die Fehler im Financial Consolidation and Close-Genehmigungsprozess verursachen.

#### **Fehler** *Ungültige Daten* **beim Sperren einer Entity**

Der Fehler Ungültige Daten tritt möglicherweise beim Sperren einer Entity auf. Dieser Fehler kann aus den folgenden Gründen auftreten:

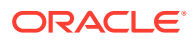

- Sie haben nicht die vorherige Periode der Zielentity oder ihrer abhängigen Elemente gesperrt.
- Sie haben nicht die vorherigen Perioden des aktuellen Jahres dieser Zielentity oder ihrer abhängigen Elemente gesperrt.

Wenn Sie die Karte **Genehmigung** zum Sperren einer Entity verwenden, klicken Sie auf die Fehlermeldung, um die Fehlerdetails anzuzeigen.

#### **Fehler** *Ungültige Daten* **beim Entsperren einer Entity**

Der Fehler Ungültige Daten tritt möglicherweise beim Entsperren einer Entity auf. Dieser Fehler tritt auf, wenn eine der zukünftigen Perioden des aktuellen Jahres dieser Zielentity oder ihrer abhängigen Elemente gesperrt ist.

Wenn Sie die Karte **Genehmigung** zum Entsperren einer Entity verwenden, klicken Sie auf die Fehlermeldung, um die Fehlerdetails anzuzeigen.

#### **Vorübergehender Fehler während des Genehmigungsprozesses**

Manchmal schlägt ein Genehmigungsprozess wie Sperren, Entsperren, Hochstufen und Genehmigen vorübergehend fehl.

**Workaround:** Nach dem Initialisieren der Aktion über die Karte **Genehmigung** sollten Sie die Seite nicht immer wieder aktualisieren. Warten Sie ein wenig, bis die Aktion abgeschlossen ist, und aktualisieren Sie dann die Seite.

#### **Fehler** *Nicht erfolgreich: Nicht eindeutiger automatischer Benutzer* **beim Starten einer Entity**

Nur Serviceadministratoren können eine Entity für den Genehmigungsprozess starten. Mit dem Genehmigungsstartprozess wird der Eigentümer für die Entity zugewiesen und an der richtigen Position des Hochstufungspfads platziert. Mit dem Startprozess wird kein Eigentümer für die Zielentity zugewiesen, wenn beide der folgenden Bedingungen zutreffen:

- Sie haben keinen Eigentümer zur Root-Ebene der Genehmigungseinheitenhierarchie zugewiesen
- Sie haben keinen Eigentümer zur abhängigen Entity innerhalb der Root-Ebene zugewiesen

Um diesen Fehler zu vermeiden, stellen Sie sicher, dass mindestens ein Eigentümer der Entity auf Root-Ebene der Genehmigungseinheitenhierarchie zugewiesen ist. Dadurch können alle abhängigen Elemente, denen kein Eigentümer zugewiesen ist, die Eigentümerzuweisung aus der Root-Entity erben.

#### **Hilfe erhalten**

Wenn Sie die vorherigen Schritte zur Fehlerbehebung ausgeführt haben und das Problem nicht behoben werden konnte, prüfen Sie die folgenden Faktoren, und fordern Sie dann Hilfe von Oracle an:

- Mit dem Utility "Feedback geben" können Sie die Informationen erfassen, die Oracle Support benötigt, um Ihr Problem zu identifizieren und zu beheben. Optional können Sie der Weiterleitung des Snapshots an Oracle zustimmen. Siehe [Weiterleitung über](#page-21-0) ["Feedback geben" erstellen](#page-21-0).
- Leiten Sie eine technische Serviceanfrage weiter, in der die vom Utility "Feedback geben" erstellte Referenznummer angegeben ist. Siehe [Serviceanfragen weiterleiten.](#page-22-0) Beantworten Sie in der Serviceanfrage die folgenden Fragen:

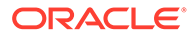

- **1.** Angabe, ob dieses Problem nach dem letzten monatlichen Update aufgetreten ist
- **2.** Wann wurde das Problem zum ersten Mal festgestellt? (erforderlich)
- **3.** Gab es kürzlich eine Änderung bei der Anwendung oder Verwendung, die das Problem verursacht haben könnte?
- **4.** Gibt es noch verbleibende Fehler bei Metadatenvalidierungen? Falls ja, warum können Sie diese nicht beheben?
- **5.** Migrieren Sie Daten aus Oracle Hyperion Financial Management?
- **6.** Handelt es sich um einen kritischen Ausfall?

# Probleme mit Enterprise-Journalen in Financial Consolidation and Close beheben

#### **Gilt für**

Financial Consolidation and Close

Wenn ein Problem beim Erstellen oder Aktivieren von Enterprise-Journalen auftritt, wenden Sie sich an Oracle Support, um Hilfe zu erhalten. Führen Sie die folgenden Schritte aus:

- Mit dem Utility "Feedback geben" können Sie die Informationen erfassen, die Oracle Support benötigt, um Ihr Problem zu identifizieren und zu beheben. Optional können Sie der Weiterleitung des Snapshots an Oracle zustimmen. Informationen hierzu finden Sie unter [Weiterleitung über "Feedback geben"](#page-21-0) [erstellen.](#page-21-0)
- Leiten Sie eine technische Serviceanfrage weiter, in der die vom Utility "Feedback geben" erstellte Referenznummer angegeben ist. Informationen hierzu finden Sie unter [Serviceanfragen weiterleiten.](#page-22-0) Beantworten Sie in der Serviceanfrage die folgenden Fragen:

#### **Bei Ad-hoc-Erstellungsproblemen:**

- **1.** Wurde die Journalvorlage für die ausgewählte Periode erfolgreich bereitgestellt?
- **2.** Wird der angemeldete Benutzer in der Journalvorlage als Ad-hoc-Benutzer aufgeführt?
- **3.** Welches Fenster (Financial Consolidation and Close oder Oracle Smart View for Office) haben Sie zur Ad-hoc-Erstellung verwendet?
- **4.** Tritt das Problem bei allen Benutzern auf?
- **5.** Angabe, ob dieses Problem nach dem letzten monatlichen Update aufgetreten ist
- **6.** Wann wurde das Problem zum ersten Mal festgestellt?
- **7.** Gab es kürzlich eine Änderung bei der Anwendung oder Verwendung, die das Problem verursacht haben könnte?
- **8.** Handelt es sich um einen kritischen Ausfall?

#### **Bei Aktivierungsproblemen:**

**1.** Angabe der verwendeten ERP-Aktivierung (direkt, über eine REST-API oder über EPM Automate)

- **2.** Angabe des verwendeten ERP-Systems (Oracle Fusion ERP, Oracle NetSuite, Oracle E-Business Suite (EBS), SAP oder Sonstiges)
- **3.** Bei Sonstiges, Angabe des Namens des ERP-Systems
- **4.** Tritt das Problem bei allen Journalen auf?
- **5.** Angabe des Aktivierungsstatus beim Versuch, das Journal zu aktivieren ("Nicht aktiviert", "Bereit für Aktivierung", "Aktivierung in Verarbeitung", "Aktiviert" oder "Nicht erfolgreich")
- **6.** Ist das ERP-Zielsystem ausgefallen?
- **7.** Angabe, ob dieses Problem nach dem letzten monatlichen Update aufgetreten ist
- **8.** Wann wurde das Problem zum ersten Mal festgestellt?
- **9.** Gab es kürzlich eine Änderung bei der Anwendung oder Verwendung, die das Problem verursacht haben könnte?
- **10.** Handelt es sich um einen kritischen Ausfall?

# Probleme in Profitability and Cost Management beheben

#### **Gilt für**

Enterprise Profitability and Cost Management und Profitability and Cost Management.

#### **In diesem Abschnitt**

- Best Practices für das Anwendungsdesign
- [Fehlerbehebung bei Berechnungsproblemen](#page-219-0)
- [Hilfe erhalten](#page-223-0)

# Best Practices für das Anwendungsdesign

#### **Siehe auch:**

- Anwendungsskalierbarkeit verwalten Durch Umlageprozesse kann sich die ursprüngliche Menge von Daten um ein Vielfaches erhöhen.
- [Dimensionsdesign verwalten](#page-208-0) Dimensionsentwürfe können große Auswirkungen auf die Reporting- und Berechnungsperformance haben.
- [Design der Anwendungslogik verwalten](#page-211-0) Erstellen Sie eine Übersicht Ihres Anwendungsdesigns, bevor Sie Regeln erstellen.
- [Optimiertes Berechnungssystem verwalten](#page-217-0) Für ein optimiertes Berechnungssystem müssen Sie historische Datenvolumen und das Wachstum von Anwendungsregeln verwalten sowie Verbesserungen an optionalen Berechnungsmethoden testen.

## Anwendungsskalierbarkeit verwalten

Durch Umlageprozesse kann sich die ursprüngliche Menge von Daten um ein Vielfaches erhöhen.

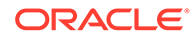

Bei Umlageregeln werden die ursprünglichen Datenwerte auf Blattebene auf alle Zielzellen aufgeteilt. Es kann vorkommen, dass die Größe Ihrer Daten nach dem Ausführen von Umlageregeln auf das Hundertfache ihrer ursprünglichen Größe ansteigt. Durch einen Wasserfall von Umlageregeln können diese kleineren Beträge in viele kleinere Werte aufgeteilt werden.

Berücksichtigen Sie die Datenmengen unbedingt zu Beginn des Designprozesses, um sich nicht nach den Modellberechnungen um Millionen von mikroskopischen Datenpunkten kümmern zu müssen. Erweiterte Daten können die Integration von Ergebnissen aus Profitability and Cost Management mit Downstream-Reportingsystemen oder das Erstellen von Datenextrakten zum Zurücksenden ans Hauptbuch wesentlich verkomplizieren.

#### Dimensionsanzahl

Die beste Möglichkeit, das Datenwachstum unter Kontrolle zu halten, besteht darin, Faktoren, die sich auf die Datenskalierung auswirken, zu einem frühen Zeitpunkt der Designphase zu berücksichtigen, insbesondere in einem Status nach der Umlage. Die Anzahl der in der Anwendung verwendeten Dimensionen ist die erste Skalierbarkeitsüberlegung.

Fügen Sie ohne triftigen Grund keine weiteren Dimensionen zu den Daten hinzu. Die größte Auswirkung auf das Datenwachstum in Profitability and Cost Management hat die Anzahl der Unterteilungen von Daten in immer kleinere Werte. Prüfen Sie vor dem Hinzufügen neuer Dimensionen, ob eine neue physische Dimension erforderlich ist. Unerfahrene Profitability and Cost Management-Designer übernehmen in der Regel alle in den Quelldaten vorhandenen Dimensionen, einfach nur, weil sie vorhanden sind und unter Umständen eines Tages benötigt werden.

Überlegen Sie, ob die Dimension erforderlich ist, um *Endergebnisse zu melden* oder um *Daten zu differenzieren, um einen Umlageprozess zu unterstützen*. Trifft keines von beiden zu, sollten Sie überlegen, ob Sie die Dimension entfernen können.

Wenn es sich bei der zusätzlichen Dimension tatsächlich um einen alternativen Ausdruck einer vorhandenen Dimension handelt, können Sie stattdessen eine alternative Hierarchie- oder Attributdimension verwenden. Dadurch werden die Möglichkeiten für das Reporting zu den gewünschten Kategorien bereitgestellt, ohne die Datengröße zu erhöhen.

Auch wenn das Begrenzen der Dimensionen empfohlen wird, ist es ratsam, eine Dimension für zukünftiges Wachstum hinzuzufügen. Solange die Dimension in allen Modellartefakten nur die Auswahl "nomember" verwendet, hat diese Ersatzdimension kaum Auswirkungen auf die Performance.

#### Dimensionselementanzahl

Die Datenskalierung in Profitability and Cost Management ist eine Funktion der Anzahl der Dimensionen und der Größe (Elementanzahl) dieser Dimensionen. Sowohl die *Dimensionsanzahl* als auch die *Elementanzahl* wirken sich auf die Bereichsgrößen für Regeln aus.

Beim Entwerfen der Anwendung empfiehlt es sich, die Verwendung sehr großer Dimensionen sorgfältig abzuwägen. Profitability and Cost Management-Anwendungen funktionieren am besten mit weniger und kleineren Dimensionen. Das bedeutet nicht, dass Profitability and Cost Management nicht mit großen und dünn besiedelten Dimensionen umgehen kann. Es bedeutet vielmehr, dass die Verwendung vieler großer Dimensionen zu Performanceproblemen bei der Berechnung führen kann,

wenn Sie mit dem Entwerfen von Designregeln beginnen, die in den riesigen und dünn besiedelten Bereichen eingesetzt werden sollen, die durch die Verwendung vieler großer Dimensionen entstehen.

Verwenden Sie denselben Grundsatz für Elementdetails innerhalb einer Dimension wie für die Auswahl von Dimensionen am Anfang:

- Wird das Detail für das Reporting benötigt?
- Wird es benötigt, um Daten für die Unterstützung von Umlagelogik zu differenzieren?

Lautet die Antwort auf beide Fragen "Nein", sollten Sie überlegen, ob Sie eine aggregiertere Ebene von Elementen in der Dimension verwenden. Beispiel: Verwenden Sie "Kostenpools" anstelle des Kontos der untersten Ebene oder "Produktfamilie" anstelle von SKU.

#### Attribute und benutzerdefinierte Attribute (User-Defined Attributes, UDAs)

Attribute sind leistungsstarke Tools für Reporting und Umlagelogik. Die Verwaltung der Zuordnungen zwischen Basiselementen und Attributelementen kann in einigen Fällen jedoch komplex sein. Die Verwendung von UDAs anstelle von Attributen empfiehlt sich, wenn Sie mit sehr großen Basisdimensionen (10.000+) oder einer großen Anzahl eindeutiger Attributwerte arbeiten.

## Datenskalierungsmanagement

Es ist wichtig, dass Sie sich der möglichen negativen Auswirkungen bewusst sind, die ein ungesteuertes Datenwachstum zu einem frühen Zeitpunkt im Designzyklus haben kann. Widerstehen Sie dem Drang, übermäßig viele Details zur Anwendung hinzuzufügen, um jede mögliche Reportinganforderung zu unterstützen, die möglicherweise eintreten könnte. Machen Sie sich mit den Reportinganforderungen der Anwendung vertraut, bevor Sie mit dem Design beginnen. Nur so kann der Designer die Frage beantworten, ob eine derart große Detailebene wirklich unbedingt erforderlich ist.

Mit diesem Wissen im Hintergrund gibt es zwei zentrale Designmethoden zum Begrenzen des Wachstums:

- Startdaten zusammenfassen
- [Umlagemittelpunkte zusammenfassen](#page-208-0)

#### Startdaten zusammenfassen

Es werden nicht alle Daten benötigt. Wie bereits beschrieben besteht eins der besten Tools darin, die Zusammenfassungspunkte in Daten zu verwenden, *bevor* sie geladen werden. Kontendetails sind ein gängiges Beispiel. Statt Aufwendungen auf der niedrigsten Detailebene zu laden, können Sie aggregierte Kostenpools verwenden. Verwenden Sie diese Strategie für möglichst viele Dimensionen in Ihren Daten. Weitere Informationen finden Sie in den Antworten auf frühere Fragen bezüglich der für den Reporting- oder Umlageprozess benötigten Details.

Stellen Sie die folgenden Fragen, um festzustellen, ob Details für den Reporting- oder Umlageprozess benötigt werden:

- Wird das Detail für das Reporting benötigt?
- Wird das Detail zum Differenzieren von Daten zur Unterstützung der Umlagelogik benötigt?

Allein durch diesen Schritt kann die Größe der Startdaten um mindestens eine Stufe auf der Skala reduziert werden.

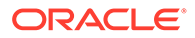

#### <span id="page-208-0"></span>Umlagemittelpunkte zusammenfassen

Es gibt natürliche Trichterpunkte in Anwendungen (ähnlich wie Startdatenpunkte), bei denen die im vorherigen Umlageschritt verwendeten Detailebenen nicht mehr erforderlich sind. In diesen Fällen kann es helfen, eine Pooling-Strategie in den mittleren Stufen einer Anwendung zu verwenden, um die Datengröße wieder auf ein überschaubareres Maß zu reduzieren.

Dies ist besonders in Stufen direkt vor der Umlage von Finanzdaten auf marktgerichtete Dimensionen wie Customer", "Region/Territory", "Product/SKU" nützlich. Marktgerichtete Dimensionen sind in der Regel die größten Dimensionen in einer Anwendung und die Stufe, in der die Datenvervielfachung üblicherweise auftritt.

Wenn Sie das Ausmaß der Daten nach operationellen zentralen Umlagen verschlanken können, müssen weniger Datenpunkte über Marktschnittpunkte hinweg umgelegt werden. Das Endergebnis ist ein kleineres Dataset.

## Dimensionsdesign verwalten

Dimensionsentwürfe können große Auswirkungen auf die Reporting- und Berechnungsperformance haben.

Profitability and Cost Management verwendet eine Oracle Essbase-Aggregate-Storage-(ASO-)Datenbank. ASO-Datenbanken weisen andere Performancemerkmale und Optimierungsmethoden auf als die von anderen Oracle EPM-Geschäftsprozessen verwendeten Block Storage-(BSO-)Datenbanken.

#### Dimensionstypen

Oracle Essbase ASO bietet drei Dimensionstypen:

- **Gespeichert**
- **[Dynamisch](#page-209-0)**
- [Hierarchien aktiviert](#page-209-0)

#### **Gespeichert**

Im Allgemeinen bieten gespeicherte Dimensionen die beste Performance für Berechnungen und Reporting.

#### **Unterstützung für gespeicherte Dimensionen**

- Schnellste Aggregation
- Gemeinsame Elemente
- Attribute und benutzerdefinierte Attribute (User-Defined Attributes, UDAs)

#### **Beschränkungen**

- Für Elemente darf nur der Konsolidierungsoperator Addition (+) verwendet werden
- Keine Elementformeln
- Gemeinsame Elemente müssen nach dem Basiselement der Freigabe angezeigt werden.

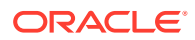

### <span id="page-209-0"></span>Dynamisch

Dynamische Dimensionen bieten die größte Flexibilität beim Design, schränken jedoch die Berechnungs- und Reportingperformance ein.

#### **Unterstützung für dynamische Dimensionen**

- Beliebiger Konsolidierungsoperator  $(+, -, *, /, \sim)$
- **Elementformel**
- Gemeinsame Elemente
- Attribute und benutzerdefinierte Attribute (User-Defined Attributes, UDAs)

#### **Beschränkungen dynamischer Dimensionen**

• Langsamste Aggregation

Dies wirkt sich auf die Berechnungs- und Reportingperformance aus. Die Verwendung mehrerer dynamischer Dimensionen in einer Anwendung verstärkt dieses Problem.

• Gemeinsame Elemente müssen nach dem Basiselement der Freigabe angezeigt werden.

#### Hierarchien aktiviert

Dimensionen vom Typ "Hierarchien aktiviert" bieten eine Mischung aus gespeicherten und dynamischen Hierarchien, die es Teilen der Dimension ermöglichen, ähnlich wie gespeicherte Dimensionen zu fungieren und zu agieren, sowie anderen Hierarchien, ähnlich wie dynamische Dimensionen zu fungieren und zu agieren.

#### **Unterstützung für Dimensionen vom Typ "Hierarchien aktiviert"**

- Eine Kombination aus mehreren gespeicherten und dynamischen Hierarchien
- Für gespeicherte Hierarchien gelten dieselbe Funktionsunterstützung und dieselben Beschränkungen wie für den Dimensionstyp "Gespeichert".
- Für dynamische Hierarchien gelten dieselbe Funktionsunterstützung und dieselben Beschränkungen wie für den Dimensionstyp "Dynamisch".

#### **Beschränkungen für Dimensionen vom Typ "Hierarchien aktiviert"**

- Die erste Generation-2-Elementhierarchie muss den Hierarchietyp "Gespeichert" aufweisen.
- Das Root-Element muss als Datenspeicherung *Nur Label* aufweisen.

#### Obere Hierarchieebenen

Die oberen Ebenen von Dimensionen können sich auf die Benutzerfreundlichkeit in Reportingtools und in Profitability and Cost Management-Fenstern auswirken, die eine Modellansicht verwenden, wie z.B. "Regelabgleich". Im Allgemeinen wird die Verwendung einer Dimension in Berichten vereinfacht, wenn die Dimension so eingerichtet wird, dass Daten bis zum Root-Element aggregiert werden.

#### Aggregation und Reporting

Stellen Sie möglichst häufig sicher, dass alle Daten in der Haupthierarchie bis hin zum obersten Element der Dimension aggregiert werden. Dadurch können Benutzer die explizite

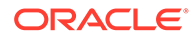

Elementauswahl in Berichten überspringen, wenn sie *alle* Daten für die entsprechende Dimension anzeigen möchten. Dies vereinfacht außerdem die Verwendung des Regelabgleichs und anderer Reporting-Tools, die bei Ad-hoc-Prozessen verwendet werden.

#### Kein Element

Ein gängiger Ansatz zum Mischen von Daten mit unregelmäßiger Dimensionalität besteht in der Verwendung von Elementen, die bestimmen, dass es für den Datenpunkt keinen Verweis in der Dimension gibt. Durch Verwendung eines Elements mit dem Namensbestandteil "No" (z.B. "NoProduct") wird das Speichern von Daten unterstützt, die noch keinem bestimmten Produkt zugewiesen sind.

Wenn Sie ein Element mit dem Namensbestandteil "No" in einer Dimension mit aktivierten Hierarchien verwenden, sollte dieses in der ersten Hierarchie der zweiten Generation gespeichert werden. Dies erleichtert das Reporting, indem sichergestellt wird, dass alle Datenpunkte für die Dimension, einschließlich Daten, denen noch keine Attribute zugewiesen wurden, in der Dimension ganz oben aggregiert werden.

#### Beispiel für Best Practice

Verwenden einer Produkthierarchie als Beispiel:

#### **Dimension mit einzelner Hierarchie**

Datenspeicherung für Root-Element der Dimension (Product): Daten speichern

- 1. Aggregationsoperator der Generation-2-Hierarchie (Total Product): Addition
- 1. Aggregationsoperator für untergeordnete Elemente (All Products): Addition Der Rest der Produkthierarchie wird unter diesem Element abgelegt.
- 2. Aggregationsoperator für untergeordnete Elemente (NoProduct): Addition Dieses Element wird verwendet, wenn Datenpunkte kein zugeordnetes Produktelement aufweisen.

#### **Dimension mit mehreren Hierarchien**

Datenspeicherung für Root-Element der Dimension (Product): Nur Label

- 1. Aggregationsoperator der Generation-2-Hierarchie (Total Product): Addition.
	- 1. Aggregationsoperator für untergeordnete Elemente (All Products): Addition Der Rest der Produkthierarchie wird unter diesem Element abgelegt.
	- 2. Aggregationsoperator für untergeordnete Elemente (NoProduct): Addition Dieses Element wird verwendet, wenn Datenpunkte kein zugeordnetes Produktelement aufweisen.
- 2. Aggregationsoperator der Generation-2-Hierarchie (Alternate Hierarchy): Ignorieren.
- 3. Aggregationsoperator der Generation-2-Hierarchie (Alternate Hierarchy): Ignorieren.
- …Nter Aggregationsoperator der Generation-2-Hierarchie (Alternate Hierarchy): Ignorieren.

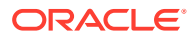

## <span id="page-211-0"></span>Gemeinsame Elemente

Gemeinsame Elemente sind Kopien von Basiselementen, die in einer alternativen Hierarchie angezeigt werden. Alternative Hierarchien sind für das Reporting sowie zur Steuerung der Umlageregellogik nützlich. Wenn Sie in Regeln gemeinsame Elemente oder die übergeordneten Elemente von gemeinsamen Elementen verwenden, können Sie nur gemeinsame Elemente der Ebene 0 verwenden. Dies bedeutet, dass das Basiselement des gemeinsamen Elements die Ebene 0 aufweist. Wird ein gemeinsames Element einer übergeordneten Ebene verwendet, kann dies zu Berechnungsfehlern führen.

### Doppelte Elemente

Doppelte Elemente sind Basiselemente (keine gemeinsamen Elemente), die Daten speichern und identische Namen haben. Profitability and Cost Management unterstützt doppelte Elemente in unterschiedlichen Dimensionen. Doppelte Elemente innerhalb derselben Dimension werden jedoch nicht unterstützt.

Doppelte Dimensionselemente sind in Fällen hilfreich, in denen Kosten auf ihrem Weg aus einer Quellorganisationseinheit in eine Zielorganisationseinheit nachverfolgt werden und es erforderlich ist, Berichte zu den zwischen den Quellen und Zielen verschobenen Kosten zu erstellen.

Profitability and Cost Management unterstützt doppelte Elemente in unterschiedlichen Dimensionen, jedoch sind mit ihrer Verwendung einige Herausforderungen verbunden. In Oracle Essbase müssen die Datenzellen, die Daten enthalten, eindeutig identifiziert werden. Wenn keine doppelten Elemente verwendet werden, verwendet das System die Elementnamenkombination zum Identifizieren einer Zelle.

Mit doppelten Elementen ist eine weitere Qualifizierung erforderlich. Beispiel: Anstatt auf ein Datenzellen-Organisationselement (z.B. "Marketing") zu verweisen, muss der Verweis auch die Dimension enthalten (z.B. "Entity.TotalEntity.Administration.Marketing"). Die für doppelte Elemente erforderliche feinere Qualifizierung kann beim Erstellen von Berichten und beim Ändern von Dimensionen, insbesondere beim Verschieben von Elementen, zu Problemen führen. Wenn ein doppeltes Element verschoben wird, hat sich sein vollständig qualifizierter Name geändert. Das führt dazu, dass der Prozess zur erneuten Datenbankbereitstellung nach dem Ändern der Dimension keine ordnungsgemäße Zelle für Daten findet. Dadurch kommt es zu gelöschten Datenwerten.

Anstatt doppelte Dimensionen zu erstellen, sollten Sie den Elementen einer oder beider Dimensionen ein Präfix voranstellen, um zu vermeiden, dass Duplikate erstellt werden.

## Design der Anwendungslogik verwalten

Erstellen Sie eine Übersicht Ihres Anwendungsdesigns, bevor Sie Regeln erstellen.

#### **Siehe auch:**

- [Einfache Strategien zum Verwalten der Regelanzahl](#page-212-0)
- [Wichtige Umlageregeltypen](#page-212-0)
- [Regelbereiche](#page-214-0)
- [Parallele Ausführung bei Regelsets verwenden](#page-216-0)
- [Benutzerdefinierte Berechnungsregeln](#page-217-0)

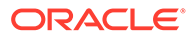

## <span id="page-212-0"></span>Einfache Strategien zum Verwalten der Regelanzahl

Es empfiehlt sich, eine Karte Ihres Anwendungsdesigns zu erstellen, bevor Sie mit dem Erstellen von Regeln beginnen. Viele Benutzer beginnen mit dem Replizieren von Umlagen aus einem Legacy-System, bevor sie den Gesamtumfang der Umlageregeln beachten und versuchen, den gesamten Prozess zu rationalisieren. In vielen Fällen gibt es Möglichkeiten, die Schritte des Prozesses zu reduzieren und den Prozess verständlicher und leichter erklärbar zu machen, wenn Sie einen neuen Blick auf den Prozess werfen und viele der von Profitability and Cost Management bereitgestellten Tools berücksichtigen können.

- Ermitteln, wo allgemeine Logik mit einer einzelnen Regel angewendet werden kann
- Abwesenheit von Treiberdaten als Umlagefilter verwenden

#### Ermitteln, wo allgemeine Logik mit einer einzelnen Regel angewendet werden kann

An dieser Stelle treten bei Migrationen von Legacy-Umlageregeln in Profitability and Cost Management normalerweise erste Herausforderungen auf, für die es aber einfache Lösungen gibt. Wenn Ihnen Umlagemuster auffallen, die bei mehreren Abteilungen oder Entitys auftreten, können Sie wahrscheinlich viele Schritte eines Legacy-Prozesses in einer einzelnen Regel in Profitability and Cost Management kombinieren.

Suchen Sie nach Fällen, in denen für viele Bereiche Ihrer Logik eine Umlage auf dieselben Ziele mit demselben Treiberwert erforderlich ist. In diesen Fällen können Sie in der Registerkarte "Ziel" mit der Option "Mit Quelle übereinstimmend" viele parallele Umlageschritte in einer einzelnen Regel ausführen.

#### Abwesenheit von Treiberdaten als Umlagefilter verwenden

Beachten Sie in Fällen, in denen Elemente in Ihrem Zielbereich, die eine Umlage erhalten sollen, zwischen Elementen verteilt sind, die keine Umlage erhalten sollen, dass Elemente nicht automatisch einen umgelegten Betrag erhalten, nur weil sie Teil des Ziels sind. Die Umlagen werden nur an Ziele mit einem Treiberwert gesendet.

Wenn Sie dieses Verhalten der Umlage-Engine zu Ihrem Vorteil nutzen, können Sie eine einzelne Regel erstellen, die einen breiteren Quellen- und Zielbereich abdeckt, aber nur Umlagen auf die Schnittmengen durchführt, in denen Treiberdaten gefunden werden. So können Sie eine einzige Regel erstellen, während in einem Legacy-System möglicherweise viele Regeln erstellt werden müssten.

### Wichtige Umlageregeltypen

Mit Umlageregeln werden Daten von mindestens einer Quelle in Ziele verschoben. Umlageregeln verteilen Daten basierend auf einem Umlagetreiber und bestimmen den Fluss umgelegter Daten und der Umlagebeträge. Sie haben definierte Quellen und Ziele mit der Option zur Definition einer Treiberbasis und einer Buchungsverrechnung.

Die Umlagebeziehungen in jeder Regel wirken sich auf die Methoden aus, die Profitability and Cost Management zum Erstellen von Berechnungslogik verwendet, und auf die Art und Weise, wie die Oracle Essbase-Engine sie ausführt. Nicht alle Regeltypen weisen die gleiche Performance auf. Die wichtigsten Umlageregeln, sortiert nach (bester) Performance, sind wie folgt:

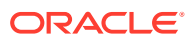

- Einfache Dimensionserweiterung (SDE)
- Komplexe Dimensionserweiterung (CDE)
- Einfache Neueinstufung (SR)
- Komplexe Neueinstufung (CR)
- Mit Quelle übereinstimmend, andere Dimension (SAD)

#### **Umlageregeltypen und Optionen**

In der folgenden Tabelle werden Umlageregeln nach Performance sowie die für jeden Regeltyp zulässigen Elementauswahloptionen angeführt.

Um die Anforderungen jedes Regeltyps grundsätzlich zu erfüllen, müssen Sie bei der Auswahl von Quelle, Ziel und Treiberoptionen bestimmte Bedingungen, wie in der folgenden Tabelle aufgelistet, einhalten. Beispiel: Für den SDE-Regeltyp kann die Quellauswahl ein Element der Ebene 0 oder ein anderes Element sein. Wenn für den SDE-Regeltyp die Quelle ein Element der Ebene 0 ist, kann das Ziel wie folgt sein:

- Ein Element der Ebene 0
- Ein anderes Element, wenn für diese Dimension keine Treiberauswahl getroffen wurde

Wenn die Quelle eines SDE-Regeltyps ein anderes Element als ein Element der Ebene 0 ist, setzt die Bedingung für die Quelldimensionsauswahl voraus, dass die Zieleigenschaft auf **Mit Quelle übereinstimmend** gesetzt wird. Beachten Sie die SDE-Regeldefinition, wobei die Quelle **Währung (USD)** lautet: Das Ziel muss auf **Mit Quelle übereinstimmend (Währung)** gesetzt werden, damit die Quellwährung im Ziel verwendet wird.

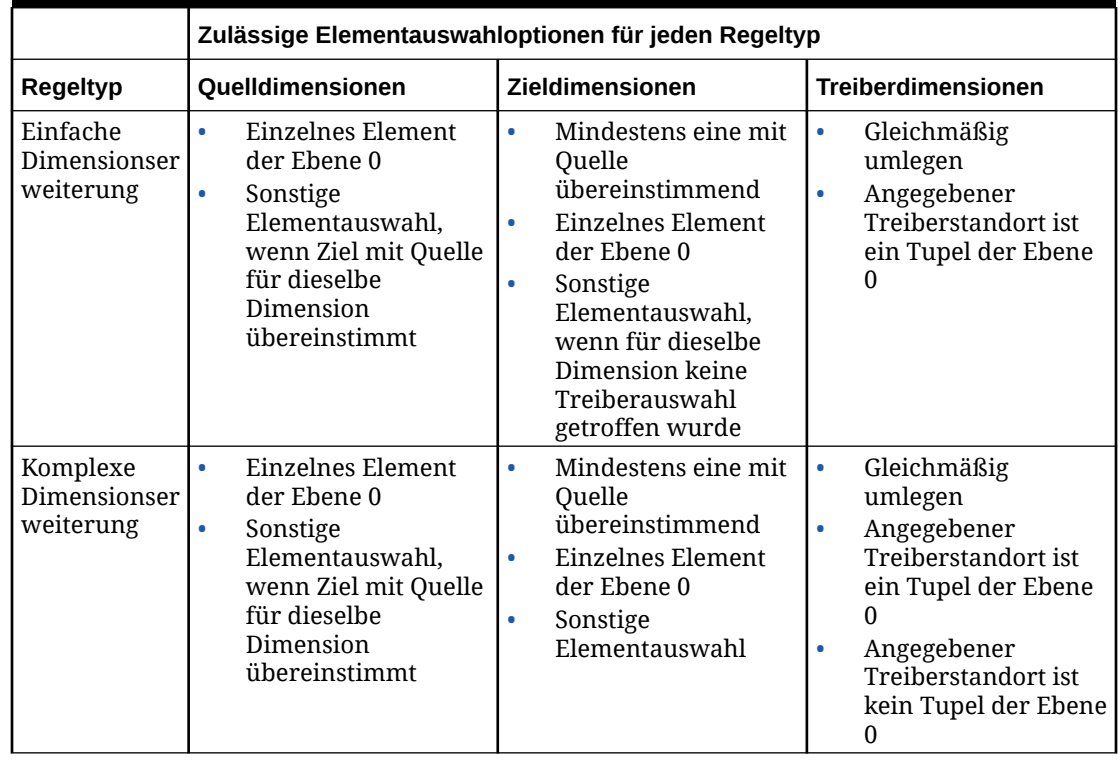

#### **Tabelle 4-1 Optionen für den Umlageregeltyp und zulässige Elementauswahl**

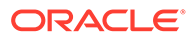

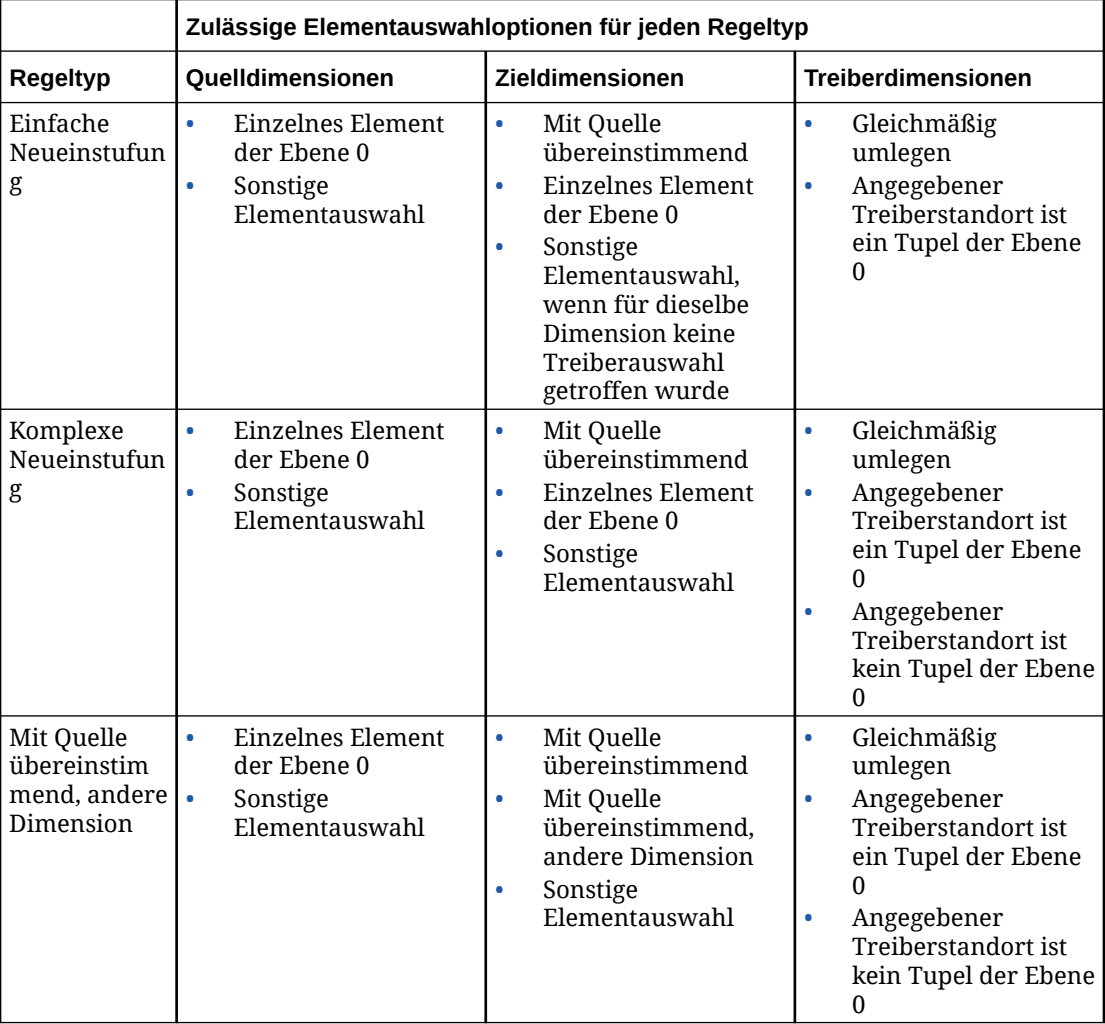

#### <span id="page-214-0"></span>**Tabelle 4-1 (Fortsetzung) Optionen für den Umlageregeltyp und zulässige Elementauswahl**

## Regelbereiche

Quelle und Ziel oder Zielbereiche sind weitere Aspekte des Regeldesigns, die sich auf die Performance auswirken. Die Performance kann durch sorgfältige Verwaltung der Regelbereiche optimiert werden.

- [Bereichsgröße und Dünnbesetzung](#page-215-0)
- [Quellensegmentierung verwenden](#page-215-0)
- [Filter oder alternative Hierarchien verwenden](#page-215-0)
- [Auswahl mehrerer Elemente für eine Dimension in Quelle und Ziel vermeiden](#page-215-0)
- [Verwendung negativer Treiberdatenwerte vermeiden](#page-215-0)
- [Verwendung dynamischer Elemente als Treiber vermeiden](#page-216-0)

#### <span id="page-215-0"></span>Bereichsgröße und Dünnbesetzung

Allgemein gilt, je größer die Quelle, das Ziel oder der Zielbereich, desto länger dauert es, eine Regel auszuführen. Einige Regeln können über besonders große Bereiche hinweg ausgeführt werden, andere hingegen nicht. Der Regeltyp hat größere Auswirkungen auf die Berechnungszeit. Für eine angegebene Regel bzw. einen Regeltyp kann die Ausführung bei einem kleineren Quellen- und Zielbereich jedoch schneller erfolgen. Seien Sie beim Erstellen von Regeln mit besonders großen Bereichen vorsichtig. Sie können Bereiche im Fenster "Regeldefinition" oder im Bericht für Ausführungsstatistiken prüfen.

#### Quellensegmentierung verwenden

Eine Option zum Reduzieren des Quellbereichs besteht im Aufteilen einer Regel in mehrere kleinere Regeln. Dabei werden dieselben Ziel- und Treiberbasisdefinitionen verwendet und der Quellenbereich in kleinere Teile aufgeteilt. Dies ist manuell mit mehreren Regeln möglich. Sie können aber auch in der Registerkarte "Quelle" der Regel die Option für die Quellsegmentierung verwenden, um die Aufteilung in kleinere Segmente automatisch auf dem System auszuführen.

#### Filter oder alternative Hierarchien verwenden

In einigen Fällen werden die Elemente, die in die Quelle oder das Ziel eingeschlossen werden müssen, nicht selbstverständlich in derselben nativen Hierarchie gespeichert. Eine Möglichkeit, Regelbereiche zu beschränken und Regellogik verständlicher zu machen, besteht in der Verwendung alternativer Hierarchien zur Gruppierung von Elementen auf regelfreundlichere Weise. Eine weitere Option ist die Verwendung von Attributfiltern.

#### Auswahl mehrerer Elemente für eine Dimension in Quelle und Ziel vermeiden

Die Auswahl von Quell- und Zielelementen für Dimensionen kann Auswirkungen auf die Berechnungsperformance haben, je nachdem, wie die Elemente angegeben sind. Die Berechnungsperformance kann im Allgemeinen verbessert werden, wenn die für eine Dimension gewünschten Elemente mit weniger Auswahlmöglichkeiten für die Elemente der oberen Ebene statt zahlreicher Auswahlmöglichkeiten für Elemente der unteren Ebene oder für Elemente der Ebene 0 angegeben werden.

Die beste Performance wird mit nur einem Element der oberen Ebene erzielt. Wenn die natürliche Hierarchie nicht ohne Weiteres die für Zuweisungen benötigten Gruppierungen unterstützt, sollten Sie in Erwägung ziehen, alternative Hierarchien zu erstellen. Dadurch können Sie weniger (idealerweise nur ein) Element der oberen Ebene auswählen, um die Gruppe der Elemente der Ebene 0 anzugeben, die in der Quelle oder im Ziel enthalten sein sollen.

#### Verwendung negativer Treiberdatenwerte vermeiden

Treiberdaten mit negativen Werten können die Umlage-Engine vor Herausforderungen stellen und zu unerwarteten und unbrauchbaren Ergebnissen führen. Die Umlage-Engine verwendet die an jedem Zielspeicherort gefundenen Treiberwerte als Zähler im Verhältnis des Treiberwertes zur Summe aller Treiberwerte. Dieses Umlageverhältnis wird mit dem Quellwert multipliziert, um den Betrag für *AllocationIn* zu ermitteln, der auf das Ziel angewendet werden soll. Die Verwendung einer Mischung aus positiven und negativen Treiberwerten führt zu Fällen, in denen der Nenner nicht mehr genau ist und zur Erhöhung oder Senkung der Beträge für *AllocationIn* in den Regelergebnissen führen kann. Diese Ergebnisse sind schwer zu erklären und zu begründen. Daher besteht die Best Practice darin, diese Situation von Vornherein zu vermeiden.

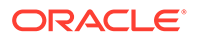
#### Verwendung dynamischer Elemente als Treiber vermeiden

Wenn ein Treiberwert eine Formel erfordert, empfiehlt es sich, den Wert zu berechnen, bevor Umlageregeln ausgeführt werden. Während der Regelausführung wird jeder mögliche Zielspeicherort von der Regel geprüft, um zu ermitteln, wie der Treiberwert an diesem Speicherort lautet. Wenn ein berechnetes Element als Treiber referenziert wird, muss das System die Elementformel für jeden möglichen Speicherort ausführen. Dies kann möglicherweise zu mehreren Milliarden unnötiger Rechenvorgänge führen, die die Regelperformance stark beeinträchtigen.

Eine bessere Lösung ist, Treiberdaten für die Regel vorzubereiten, indem diesen eine benutzerdefinierte Berechnungsregel vorangestellt wird, um die benötigte Formel auszuführen und den Treiberwert in einem gespeicherten Element zu *speichern*. Dadurch kann die Umlageregel normal ausgeführt werden, und Orte ohne Treiberdaten können schnell übersprungen werden.

#### Parallele Ausführung bei Regelsets verwenden

In einigen Fällen kann das parallele Ausführen von Regeln die Gesamtperformance in Profitability and Cost Management verbessern. Berechnungsoptionen werden auf Regelsetebene festgelegt und betreffen alle Regeln im Regelset. Die Standardoption für alle Regelsets lautet *Sequenzielle Verarbeitung*. Das bedeutet, dass alle Regeln einzeln und alle Regeln im Regelset nacheinander ausgeführt werden.

#### **Sichere parallele Ausführung von Regeln sicherstellen**

Regeln haben häufig Auswirkungen auf die Ausführung anderer Regeln. Wenn eine Regel Umlagen auf den Quellbereich einer anderen Regel durchführt, kann die Ausführungsreihenfolge der Regeln wesentliche Auswirkungen auf das Endergebnis haben. Deswegen erfolgt die Ausführung von Berechnungen standardmäßig sequenziell.

Wenn Regeln vorhanden sind, die sicher parallel ausgeführt werden können, kann die Performance mit der entsprechenden Berechnungsoption verbessert werden. Legen Sie die Option für die parallele Ausführung für die gewünschten Regelsets fest. Sie müssen auch die Option für die maximale Anzahl gleichzeitiger Threads im Fenster mit den Anwendungseigenschaften aktivieren.

#### **Versuche zum Feststellen der richtigen Threadanzahl**

Bei der Suche nach der richtigen Anzahl gleichzeitiger Threads müssen Versuche durchgeführt werden. Es gibt einen Punkt, ab dem die Verbesserung der Performance wieder abnimmt und die Verwendung weiterer Threads zum Starten weiterer Regeln kontraproduktiv ist. Es ist Best Practice für die parallele Berechnung, Regelsets zunächst mit vier gleichzeitigen Threads zu testen und die Anzahl der Threads schrittweise zu erhöhen, bis keine Verbesserung der Performance mehr eintritt. Regeln, bei denen Quellenbereiche nicht gemischt werden, sind zwar gut für die parallele Verarbeitung geeignet, jedoch können die entsprechenden Zielbereiche weiterhin Standorte gemeinsam nutzen. In diesen Fällen muss eine Regel in Oracle Essbase trotzdem unterbrochen werden, bis die andere Regel mit dem Schreiben von Zieldaten fertig ist. Dies ist der Grund dafür, dass ein Erhöhen der Threadanzahl die Performance ab einem gewissen Punkt nicht mehr verbessert.

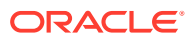

### <span id="page-217-0"></span>Benutzerdefinierte Berechnungsregeln

Große Zielbereiche wirken sich ebenso auf benutzerdefinierte Berechnungsregeln aus wie auf Umlageregeln. Im Allgemeinen werden kleinere Bereiche schneller ausgeführt. In nahezu allen Fällen trägt die Verwendung der NONENPTYTUPLE-Anweisung in Ihrer Regelformel zur Verbesserung der Performance bei, insbesondere, wenn der Zielbereich für die Regel sehr groß ist.

### Optimiertes Berechnungssystem verwalten

Für ein optimiertes Berechnungssystem müssen Sie historische Datenvolumen und das Wachstum von Anwendungsregeln verwalten sowie Verbesserungen an optionalen Berechnungsmethoden testen.

#### **Related Topics**

- Historische Datenvolumen mit einem Reportingsystem verwalten
- Wachstum von Anwendungsregeln verwalten
- [Verbesserungen an optionalen Berechnungsmethoden testen](#page-218-0)

#### Historische Datenvolumen mit einem Reportingsystem verwalten

Bei Berechnungsprozessen in Profitability and Cost Management ist während der Verarbeitung von Regeln eine große Anzahl an Lese-, Schreib- und Löschvorgängen für die Daten erforderlich. Die Gesamtgröße der Daten in der Berechnungsdatenbank kann Auswirkungen auf die Geschwindigkeit beim Löschen von Daten haben. Datenlöschvorgänge werden in den ersten Phasen eines Berechnungsjobs ausgeführt, wenn zuvor berechnete Werte gelöscht werden. Daten werden auch während der Verarbeitung von Regeln gelöscht, wenn der zum Verarbeiten der einzelnen Regeln verwendete temporäre Datenspeicher vom System geschrieben und gelöscht wird. Profitability and Cost Management löscht Daten von zuvor berechneten Werten in den ersten Phasen eines Berechnungsjobs. Während der Verarbeitung von Regeln wird der für die Verarbeitung von einzelnen Regeln verwendete temporäre Datenspeicher geschrieben und gelöscht.

Wenn Sie die gesamte Datenbankgröße verringern, können optimale Berechnungszeiten erzielt werden.

Eine verbreitete Strategie zum Verringern des Datenvolumens im Berechnungssystem besteht darin, ein Profitability and Cost Management-Reportingarchivsystem zu erstellen, in dem die für das Reporting, jedoch nicht für die Verarbeitung der aktuellen periodischen Ergebnisse erforderlichen historischen Ergebnisse enthalten sind. Sobald die Berechnungsergebnisse für die aktuellen periodischen Daten validiert wurden, können die Daten in das Reportingsystem migriert werden. Das Berechnungssystem kann dann in Vorbereitung des nächsten periodischen Zyklus gelöscht werden.

#### Wachstum von Anwendungsregeln verwalten

Die Anzahl der Regeln in allen POVs in der Anwendung kann Auswirkungen auf die Systeminteraktions-, Backup- und Migrationsperformance haben. Beim Systemstart werden die Regeldefinitionen für alle Regeln in allen POVs in den Speicher geladen. Durch diesen Cache für Regeldefinitionsdaten kann Profitability and Cost Management schnelle Antwortzeiten in der Schnittstelle sowie beim Erstellen von Berechnungsbefehlen beim Ausführen von Regeln aufrechterhalten.

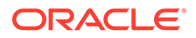

<span id="page-218-0"></span>Im Laufe der Zeit können die normalen Projektprozesse dazu führen, dass zahlreiche Kopien von Regeln erstellt werden. Diese Vielzahl an Regeln beeinträchtigt die Performance. Serviceadministratoren sollten den Anstieg der Regeln im Blick behalten, um eine optimale Performance aufrechtzuerhalten.

Die Anzahl an Regeln kann verringert werden, indem nicht benötigte Regeln aus POVs entfernt werden und anstelle des Kopierens von Regeln für jeden POV ein Modell-POV-Konzept angewendet wird.

#### **Nicht benötigte Regeln aus POVs entfernen**

Wenn Regeln in einem POV nicht mehr für die Berechnung benötigt werden, verwenden Sie eine der folgenden Methoden zum Entfernen der Regeln:

- Option **POV löschen** im Fenster **POV verwalten** von Profitability and Cost Management
- EPM Automate-Befehl clearPOV
- Option zum Löschen des ML-POVs ausführen REST-API

Das Löschen der Regeln kann unabhängig vom Löschen der Daten erfolgen.

#### **Modell-POV-Konzept anstelle des Kopierens von Regeln in einzelnen POVs anwenden**

Mit einem Modell-POV-Konzept kann die Anzahl der Regeln besser verwaltet werden. Da es in Profitability and Cost Management möglich ist, die Regeln in einem POV für mindestens einen anderen POV auszuführen, können Sie einen genehmigten Regelsatz in einem Referenz- oder Modell-POV verwalten und diesen für andere POVs ausführen. Diese Vorgehensweise ist insbesondere dann hilfreich, wenn sich Regeln nicht oder unregelmäßig ändern, z.B. für Istwerte, für die Budgetierung mehrerer Perioden oder für Prognosen, in denen dieselben Regeln für viele Perioden verwendet werden.

#### Verbesserungen an optionalen Berechnungsmethoden testen

Die standardmäßigen Profitability and Cost Management-Berechnungsprozesse sollen konsistente und zuverlässige Berechnungsergebnisse erzielen. Profitability and Cost Management enthält die optionalen Berechnungseinstellungen zur Verbesserung durch logische Löschvorgänge und zur Verbesserung durch Zuordnungsregeln für nicht leere Tupel, die die Performance in einigen Fällen verbessern können.**l** Diese Einstellungen müssen sorgfältig auf mögliche Regressionen hinsichtlich der Performance und der Gültigkeit der berechneten Ergebnisse getestet werden, bevor sie in einer Produktionsumgebung eingesetzt werden.

#### **Verbesserung durch logische Löschvorgänge**

Mit der Option zur Verbesserung durch logische Löschvorgänge können die Gesamtberechnungszeiten verbessert werden, wenn der Zuwachs an Daten in der Datenbank Auswirkungen auf die Datenbanklöschprozesse hat. Ausführliche Informationen finden Sie unter [Historische Datenvolumen mit einem Reportingsystem](#page-217-0) [verwalten.](#page-217-0)

Oracle empfiehlt, diese Verbesserung für die Berechnung zu aktivieren, wenn sich die Berechnungszeiten der Anwendung für alle Regeln verlangsamen und die Performance nicht durch Verringerung des Datenvolumens verbessert werden kann.

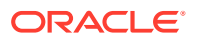

### **Tip:**

Sie können die Substitutionsvariable EPCM\_CALC\_CLEAR\_TYPE verwenden, um anzugeben, ob ein logischer oder physischer Löschvorgang verwendet werden soll. Die gültigen Werte für diese Substitutionsvariable sind Logical oder Physical. Wenn diese Variable nicht vorhanden ist, wird standardmäßig Logical verwendet. Informationen hierzu finden Sie unter Logischen Löschvorgang oder physischen Löschvorgang definieren in der Dokumentation *Enterprise Profitability and Cost Management verwalten und damit arbeiten*.

#### **Verbesserung durch Zuordnungsregel für nicht leere Tupel**

Die Verbesserung durch die Zuordnungsregel für nicht leere Tupel kann die Berechnungszeiten für einfache Neueinstufungsregeln verbessern. Verwenden Sie diese Verbesserung, wenn die Ausführung von Neueinstufungsregeln mit sehr großen und sehr dünn besetzten Quell- und Zielbereichen viel Zeit in Anspruch nimmt. In manchen Fällen kann die Zuweisungslogik der betroffenen Regeln Verbesserungen erzielen, in anderen nicht. Bevor diese Berechnungsverbesserung in einer Produktionsumgebung eingesetzt werden kann, müssen Regressionstests durchgeführt werden.

### **Tip:**

Sie können die Substitutionsvariable EPCM\_CALC\_NET\_ENABLE verwenden, um die Umlageregel "Nicht leeres Tupel" zu aktivieren. Die gültigen Werte für diese Substitutionsvariable sind "Yes" und "No". Wenn diese Variable nicht vorhanden ist, wird sie standardmäßig deaktiviert. Informationen hierzu finden Sie unter Umlageregel "Nicht leeres Tupel" aktivieren in der Dokumentation *Enterprise Profitability and Cost Management verwalten und damit arbeiten*.

## Fehlerbehebung bei Berechnungsproblemen

#### **Siehe auch:**

- Berechnungsergebnisse prüfen Profitability and Cost Management bietet eine Reihe von Tools zum Überwachen und Prüfen von Berechnungsergebnissen.
- [Regelergebnisse validieren](#page-221-0) Zum Untersuchen der Ausgabe bestimmter Regeln stehen Ihnen mehrere Tools zur Verfügung.
- [Auswirkungen von Metadaten auf Regeln prüfen](#page-221-0) Das Ändern der Anwendungsdimensionen kann wesentliche Auswirkungen auf Regeln haben.
- [Jobs mit langer Ausführungszeit beenden](#page-223-0)

### Berechnungsergebnisse prüfen

Profitability and Cost Management bietet eine Reihe von Tools zum Überwachen und Prüfen von Berechnungsergebnissen.

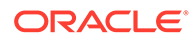

#### **Siehe auch:**

- Jobbibliothek
- Ausführungsstatistiken
- POV-Statistiken

#### Jobbibliothek

Die Jobbibliothek enthält eine Historie aller ausgeführten Jobs sowie ihre jeweiligen Merkmale:

- Ausgeführte POVs und ausgewählte Berechnungsoptionen
- Vom Benutzer eingegebene Jobkommentare, die Einblicke in besondere Merkmale des Jobs geben, z.B. in für eine Testausführung geänderte Regeln oder andere Details, mit denen der Benutzer bestimmte Jobs unterscheiden oder erkennen kann
- Ausführungszeiten

### Ausführungsstatistiken

Der Bericht für Ausführungsstatistiken stellt ausführlichere Details zu einem Berechnungslauf bereit als die Jobbibliothek. Verwenden Sie den Bericht für Ausführungsstatistiken, um alle Jobwarnungen und -fehler, die Ausführungszeiten jeder einzelnen Regel, Regelbereichsgrößen, den Aufwand für die Skriptgenerierung und die aktualisierten Gesamtzellen zu prüfen.

- **Jobwarnungen prüfen:** Der Abschnitt mit Jobwarnungen und Fehlern kann Anleitungen bei Problemen mit bestimmten Regeln oder Fehlern bereitstellen, die dazu geführt haben, dass ein Job nicht erfolgreich war.
- **Regeln mit langer Ausführungszeit suchen:** Bei der Diagnose der Performance können die Regeln mit der längsten Ausführungszeit über die Regelausführungszeiten im Bericht für Ausführungsstatistiken mühelos gefunden werden. Diese Regeln sollten beim Versuch einer Optimierung durch alternative Regeldesigns höchste Priorität haben.
- **Regelperformance mit früheren Läufen vergleichen:** Beim Untersuchen der Performance ist es sehr hilfreich, die Performance des Berechungslaufs mit einem Basislauf zu vergleichen. Die Verwendung der Excel-Option beim Generieren des Berichts für Ausführungsstatistiken ermöglicht die Erstellung einer Kalkulationstabelle mit Ausführungszeiten für zwei Läufe, die nebeneinander angezeigt werden.
- **Best Practices für das Modelldesign prüfen:** Wenn die Regeln nicht die erwartete Performance aufweisen, prüfen Sie die Best Practices für das Design, um die Performance zu optimieren. Informationen hierzu finden Sie unter [Best](#page-205-0) [Practices für das Anwendungsdesign.](#page-205-0)

#### POV-Statistiken

Der POV-Statistikbericht bietet eine größere Ansicht der gesamten Anwendung. Er enthält eine Liste aller POVs und die Details des jeweils letzten Berechnungsereignisses.

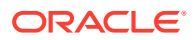

### <span id="page-221-0"></span>Regelergebnisse validieren

Zum Untersuchen der Ausgabe bestimmter Regeln stehen Ihnen mehrere Tools zur Verfügung.

#### **Siehe auch:**

- Warnungen zur Jobbibliothek
- Fenster "Regelabgleich"
- Regeldatenbericht
- Bericht für Ausführungsstatistiken

#### Warnungen zur Jobbibliothek

Der Abschnitt zu Jobwarnungen und Fehlern kann Anweisungen zu Problemen enthalten, die bei bestimmten Regeln oder Fehlern gefunden wurden, die verursacht haben, dass ein Job fehlschlägt oder dass eine Regel erfolgreich ausgeführt, aber keine Ausgabe generiert wird.

### Fenster "Regelabgleich"

Das Fenster "Regelabgleich" enthält einen dynamischen Bericht, aus dem die Auswirkungen aller Regeln auf die Berechnung hervorgehen, sowie einen aggregierten Betrag der berechneten Beträge, die von den einzelnen Regeln gesendet und empfangen wurden. Die Regelwerte im Fenster "Regelabgleich" sind dynamisch, und mit ihnen kann Oracle Smart View for Office gestartet werden, um die Regelwerte ausführlicher zu untersuchen.

Kombinieren Sie die Modellansicht mit dem Fenster "Regelabgleich", um die Auswirkungen aller Regeln auf einen Anwendungsbereich festzustellen. Dies kann nützlich sein, wenn validiert werden soll, ob alle Daten in einem bestimmten Bereich umgelegt wurden. Wenn eine Modellansicht ordnungsgemäß festgelegt ist, wird sichtbar, dass alle Umlageregeln zusammen eine Gesamtbilanz von 0 ergeben.

#### Regeldatenbericht

Der Regeldatenbericht in den Systemberichten zeigt die Quellwerte und Treiberwerte sowie Beispieldatenwerte aus dem Quell- und Treiberbereich. Anhand dieses Berichts können Sie bestätigen, welche Daten die Regel bei ihrer Ausführung verarbeiten soll.

#### Bericht für Ausführungsstatistiken

Der Bericht für Ausführungsstatistiken enthält eine Anzahl aktualisierter Zellen, die für die Prüfung oder den Vergleich mit früheren Läufen hilfreich sein kann, um zu evaluieren, ob die Regel ordnungsgemäß funktioniert und die erwartete Anzahl Ausgabezellen erstellt.

### Auswirkungen von Metadaten auf Regeln prüfen

Das Ändern der Anwendungsdimensionen kann wesentliche Auswirkungen auf Regeln haben.

#### **Siehe auch:**

- [Elemente hinzufügen](#page-222-0)
- [Elemente löschen](#page-222-0)

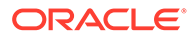

- Elemente umbenennen
- Elemente verschieben
- Fehlerbehebung bei Metadatenproblemen

#### <span id="page-222-0"></span>Elemente hinzufügen

Neue Elemente, die als abhängige Elemente von Elementen hinzugefügt werden, die in Regeln referenziert werden, werden automatisch in die Quelle oder das Ziel der Regeln eingeschlossen, die auf das Vorgängerelement verweisen. Dies ist zwar im Allgemeinen eine nützliche Funktion, Benutzer sollten dieses Verhalten jedoch kennen.

#### Elemente löschen

Gelöschte Elemente, die abhängige Elemente von Elementen sind, die in Regeln referenziert werden, verringern die Anzahl der Quellen oder Ziele, auf die sich Regeln auswirken. Wenn ein Element gelöscht wird, das direkt in einer Regel referenziert wird, wird die Regel ungültig und deaktiviert, wenn sie in einer Berechnung ausgeführt wird. Durch das Löschen eines Elements wird der Verweis auf dieses Element in Anwendungsartefakten nicht entfernt. Um Probleme zu verhindern, führen Sie die Berichte zur Modellvalidierung nach jeder Dimensionsaktualisierung aus.

Um Regeln zu reparieren, die aufgrund von gelöschten Elementen ungültig sind, öffnen Sie die Regel für die Bearbeitung, und speichern Sie sie. Dadurch wird der Verweis auf das gelöschte Element entfernt. Benutzer können auch einen weiteren Elementverweis hinzufügen und die Regel speichern.

#### Elemente umbenennen

Das Umbenennen eines Elements wirkt sich genauso auf Regeln aus wie das Löschen eines Elements.

#### Elemente verschieben

Wenn ein Element unter ein Element verschoben wird, das direkt von einer Regelquelle oder einem Regelziel referenziert wird, können dieses Element und seine abhängigen Elemente Teil der Regelquellen- und Regelzielbereiche werden. Dasselbe gilt beim Hinzufügen eines neuen Elements.

In den meisten Fällen gibt es beim Verschieben eines Elements keine weiteren Auswirkungen, sofern keine doppelten Elemente in der Datenbank vorhanden sind. In diesem Fall verhält es sich beim Verschieben eines Elements genauso wie beim Löschen des Elements und einem späteren Hinzufügen zu einem neuen Speicherort. Dies führt beim Deployment von Metadaten zu Datenverlust.

#### Fehlerbehebung bei Metadatenproblemen

Verwenden Sie die folgenden Tools, um Probleme bei Metadaten zu finden:

#### • **Auswirkungsanalyse für Dimensionsaktualisierungen**

Beim Laden einer Dimensionsdatei können Sie mit der Auswirkungsanalyse die Anzahl der Artefakte anzeigen, die von Änderungen in den Dimensionen betroffen sein werden, die geladen werden, bevor Sie sie laden.

• **Fenster "Modellvalidierung"**

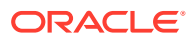

Nachdem Dimensionsänderungen vorgenommen wurden, können Sie im Fenster "Modellvalidierung" alle Modellartefakte mit Dimensionsreferenzen suchen, die aufgrund von Dimensionsänderungen ungültig sind.

### <span id="page-223-0"></span>Jobs mit langer Ausführungszeit beenden

Wenn eine Berechnungsausführung lange dauert, können Sie sie mit der Option "Job stoppen" in der Jobbibliothek stoppen. Profitability and Cost Management stoppt den Job, nachdem die Regel, die gerade ausgeführt wird, abgeschlossen ist.

Wenn die Durchführung einer bestimmten Regel lange dauert und Sie den Job sofort beenden möchten, können Sie die Oracle Essbase-Datenbank mit der Option "Neu starten" im Fenster "Datenbank verwalten" neu starten.

Verwenden Sie im Berechnungsfenster die Option "Berechnete Daten löschen", um teilweise berechnete Daten zu löschen, die durch das Beenden einer Regel entstanden sind.

### Hilfe erhalten

Wenn das Problem durch die Behebungmaßnahmen in den vorherigen Abschnitten nicht behoben wurde, fordern Sie Hilfe bei Oracle an.

- **1.** Erstellen Sie eine Weiterleitung über "Feedback geben". Optional können Sie Oracle den Zugriff auf den Wartungs-Snapshot der Umgebungen erlauben, indem Sie der Weiterleitung des Anwendungs-Snapshots zustimmen. Siehe [Weiterleitung über](#page-21-0) ["Feedback geben" erstellen](#page-21-0).
- **2.** Erstellen Sie eine technische Serviceanfrage, in der die Referenznummer des Utilitys "Feedback geben" angegeben ist. Siehe [Serviceanfragen weiterleiten](#page-22-0). Die Serviceanfrage muss die in den folgenden Abschnitten angegebenen Informationen enthalten.

### Genaue Beschreibung des Problems oder Fehlers

Hierbei sollte es sich um eine genaue Beschreibung der versuchten Berechnungsausführung, der ausgewählten Berechnungsoptionen sowie um eine kurze Zusammenfassung des Ergebnisses handeln. Geben Sie außerdem Folgendes an:

#### • **Jobdetails**

Wenn Sie die jeweilige Jobnummer und das Ausführungsdatum bzw. die Ausführungsuhrzeit in der Beschreibung der Serviceanforderung angeben, kann der Support die Protokolldateien und unterstützende Berichte besser prüfen, um den genauen Fehlerzeitpunkt festzustellen.

#### • **Fehlernachrichten in der Jobbibliothek**

Sie können die jeweiligen Fehler und Warnungen aus dem Fenster "Jobbibliothek" kopieren und in den Text der Serviceanforderung einfügen. Wenn mehrere Warnungen vorhanden sind, können Sie eine Textdatei anhängen oder nur die Fehler einfügen.

#### • **Regel oder Regeln beim beobachteten Problem**

Wenn Sie bereits konkrete Regeln mit einem Problem feststellen konnten, geben Sie diese in der Beschreibung der Serviceanforderung an. Nennen Sie dabei sowohl den Namen als auch die Nummer der Regel und beschreiben Sie alle relevanten Beobachtungen. Dadurch kann Oracle schnell feststellen, ob in den Systemberichten und Logs dasselbe Verhalten auftritt, das Sie in Ihrer Umgebung beobachten.

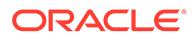

### Historischer Kontext

Geben Sie die folgenden Informationen an:

• **Benutzerschritte unmittelbar vor der Berechnung**

Führen Sie die ausgeführten Schritte im Detail aus, oder die Berechnung wird unmittelbar vor dem Berechnungslauf ausgeführt, bei dem ein Problem vorliegt. Zu den Aktionen, die sich möglicherweise auf die Diagnose auswirken, gehören:

- Vorheriger Berechnungslauf desselben POV zum Berechnen oder Löschen von Daten
- Methode zum Starten der Berechnung, UI oder Automatisierung
- Andere Berechnungen, die zur selben Zeit ausgeführt werden
- System wird vor dem Berechnungslauf neu gestartet
- Neustarts von Oracle Essbase
- Metadaten werden bereitgestellt

#### • **Vergleich mit einem erfolgreichen Lauf**

Wenn die Anwendung in der Vergangenheit erfolgreiche Berechnungen ausgeführt oder eine bessere Performance aufgewiesen hat, ist das eine hilfreiche Information bei der Diagnose von Problemen. Der Vergleich eines erfolgreichen Berechnungslaufs und der begleitenden Dokumentation mit einem nicht erfolgreichen Lauf oder einem mit einer schlechten Performance ist beim Untersuchen von Berechnungsproblemen sehr hilfreich.

• **Aktualisierungen oder Änderungen seit der letzten erfolgreichen Berechnung**

Der Vergleich von Unterschieden in der Anwendung vom Zeitpunkt, zu dem die Anwendung einwandfrei funktioniert hat, bis zum aktuellen Status kann dazu beitragen, die Ursache von Performanceänderungen oder Fehlern ausfindig zu machen. Machen Sie folgende Angaben:

- Angabe, ob dieses Problem nach dem letzten monatlichen Update aufgetreten ist
- Datum, Uhrzeit und Zeitzone des ersten beobachteten Auftretens des Problems
- Falls verfügbar, ein Snapshot der Umgebung, vom ursprünglichen bis zum letzten Zeitpunkt, zu dem das Problem auftrat

Listen Sie alle Metadatenaktualisierungen, Änderungen an Daten und Änderungen an Regeln auf, damit Oracle Support die zu untersuchenden Bereiche eingrenzen kann.

### Unterstützende Details

Wenn Sie ein Berechnungsproblem in einer Serviceanforderung melden, kann die Diagnose des Problems durch unterstützende Details beschleunigt werden. Beim Melden eines Berechnungsproblems ist es Best Practice, die folgenden Details bereitzustellen:

• **Modellvalidierungsergebnisse**

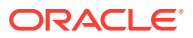

Führen Sie die Modellvalidierung für Regeln und Regelsets aus, um Regeln mit Problemen bei der Metadatenaktualisierung zu ermitteln. Bestätigen Sie in der Serviceanforderung, dass Sie diesen Schritt durchgeführt haben.

#### • **Systemberichte**

Führen Sie die folgenden Berichte aus, und hängen Sie sie an die Serviceanforderung an:

- **Ausführungsstatistiken:** Zeigen die Details der Berechnungsausführung, Ausführungszeiten, Bereichsgrößen und andere Details für alle bei der Berechnungsausführung verarbeiteten Regeln an.
- **Dimensionsstatistiken:** Zeigen die relative Größe von Dimensionen und Dimensionstypen an.
- **Programmdokumentation:** Enthält die genaue Definition der Regeln, die untersucht werden.
- **POV-Statistiken:** Zeigen die Gesamtanzahl von Perioden mit Daten in der Anwendung und die Berechnungszeiten für andere Perioden.
- **Weitere Details, die vom Support angefordert werden können**
	- **Oracle Essbase-Debuggingskripte**

Essbase-Debuggingskripte zeigen die genauen Befehle, die für die Regeln, die bei einer Berechnungsausführung ausgeführt werden, an Essbase weitergeleitet werden. Debuggingskripte für eine gesamte Berechnungsausführung können sehr groß sein. Sie sollten daher nur auf Anfrage bereitgestellt werden und auch nur für eine Ausführung, bei der die jeweils untersuchten Regeln isoliert werden.

– Angabe, ob es sich um einen kritischen Ausfall handelt

# Probleme in Account Reconciliation beheben

#### **Gilt für**

Account Reconciliation

#### **In diesem Abschnitt**

- Auswirkungen des Ladens von Salden auf den Aktivstatus von Profilen
- [Den Betragswert in der Komponente "Datenmanagement" für den benutzerdefinierten](#page-226-0) [Dateiexport auf zwei Dezimalstellen beschränken](#page-226-0)
- [Gründe zum erneuten Öffnen von Abstimmungen mit Transaktionsabgleich](#page-226-0)
- [Das erneute Öffnen von Abstimmungen nach dem teilweisen Laden des Quellsaldos](#page-227-0) [\(Hauptbuch\) oder des Untersystemsaldos \(Nebenbuch\) beheben](#page-227-0)

## Auswirkungen des Ladens von Salden auf den Aktivstatus von Profilen

Account Reconciliation setzt den Status von Profilen, die Sie manuell eingeben, auf Aktiv. Deaktivieren Sie das Kontrollkästchen **Aktiv**, wenn Sie keine Abstimmung für dieses Profil in der Periode erstellen möchten. Das Status wird automatisch von Inaktiv in Aktiv geändert, wenn ein aktualisierter Saldo in ein inaktives Profil geladen wird. Wenn sich der Saldo nicht ändert, bleibt das Profil inaktiv.

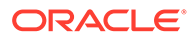

## <span id="page-226-0"></span>Den Betragswert in der Komponente Datenmanagement für den benutzerdefinierten Dateiexport auf zwei Dezimalstellen beschränken

Beim Exportieren von Daten in eine benutzerdefinierte Flat File schränkt die Komponente Datenmanagement die Daten manchmal nicht auf zwei Dezimalstellen ein, obwohl die erforderlichen Quellparameter für die Einschränkung der Daten auf zwei Dezimalstellen richtig gesetzt sind.

Verwenden Sie eine der folgenden Optionen, um dieses Problem zu beheben.

• Setzen Sie die Werte der Eigenschaften **Datengenauigkeit** und **Anzahl Dezimalstellen für Daten** auf "2". Diese Eigenschaften der Komponente Datenmanagement können unter **Dataload-Regel** in **Quellparameter** festgelegt werden.

#### **Hinweis:**

Diese Einstellungen funktionieren nur in BSO-Cubes, nicht in ASO-Cubes.

• Erstellen Sie eine SQL-Zuordnung in Dataload-Zuordnungen, um die Spalte **amountx** auf zwei Dezimalstellen zu runden. Für das Runden auf zwei Dezimalstellen können Sie eine SQL-Zuordnung ähnlich der folgenden verwenden:

```
amountx = round(amount, 2)
```
## Gründe zum erneuten Öffnen von Abstimmungen mit **Transaktionsabgleich**

Wenn Sie eine der folgenden Aktionen bei einer geschlossenen Transaktion durchführen und das Buchungsdatum für Transaktionsabgleichstransaktionen zwischen *Gesperrt-bis-Datum* und *Geschlossen-bis-Datum* (Periodenenddatum für geschlossenen Abstimmungen) liegt, wird in der Kontoabstimmung eine Warnmeldung angezeigt, in der Sie aufgefordert werden zu bestätigen, ob Sie die Abstimmung erneut öffnen möchten:

- Transaktionsabgleichstransaktionen löschen
- Zuordnung für ein abgeglichenes Set aufheben, das eine Anpassung aufweist
- Bestätigungsdetails aus Transaktionen löschen
- Transaktionsbuchungsdatum oder Saldenausgleichsbetrag bearbeiten

Abstimmungen können auch beim Importieren von Transaktionen erneut geöffnet werden. Das geschieht automatisch ohne eine Warnmeldung, weil das Importieren von Transaktionen im Allgemeinen ein geplanter Job ist, der außerhalb der Geschäftszeiten durchgeführt wird.

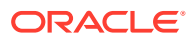

# <span id="page-227-0"></span>Das erneute Öffnen von Abstimmungen nach dem teilweisen Laden des Quellsaldos (Hauptbuch) oder des Untersystemsaldos (Nebenbuch) beheben

Standardmäßig müssen für die Komponente Datenmanagement beim erneuten Laden die zuvor geladenen Salden über einen bestimmten Speicherort, eine bestimmte Kategorie und eine bestimmte Periode vollständig geladen werden. Wenn Sie Teilsalden erneut laden, werden Abstimmungen möglicherweise von Account Reconciliation erneut geöffnet.

Beispiel: Angenommen, 1.000 Hauptbuchsalden für die Periode "Januar 2021" wurden am 1. Februar mit dem Standort 1 in den Bucket für die eingegebene Währung geladen. Wenn sich einige Salden für Januar 2021 ändern und am 2. Februar neu geladen werden müssen, müssen alle 1.000 Salden am 2. Februar neu geladen werden. Es genügt nicht, nur die geänderten Salden neu zu laden. Wenn einige der am 1. Februar geladenen 1.000 Salden nicht Bestandteil des erneuten Ladevorgangs am 2. Februar sind, werden die Abstimmungen möglicherweise erneut geöffnet, weil jetzt Salden fehlen.

Verwenden Sie die Funktion "Zusammenführen", mit der Teilsalden neu geladen werden können, um dieses Problem zu vermeiden. Diese Funktion stellt sicher, dass mit Salden, die in nachfolgenden Ladevorgängen enthalten sind, nur die zuvor geladenen Salden mit derselben Zusammenführungs-ID aktualisiert werden. Alle Salden, die nicht im nachfolgenden Ladevorgang enthalten sind, bleiben unverändert und führen nicht dazu, dass zugeordnete Abstimmungen neu geöffnet werden. Weitere Informationen finden Sie in den folgenden Informationsquellen:

- Dataload-Definitionen definieren und speichern in der Dokumentation *Account Reconciliation verwalten*
- Account Reconciliation-Dimensionen zum Zusammenführen von Salden hinzufügen

### Hilfe erhalten

Wenn das Problem durch die vorgeschlagenen Behebungmaßnahmen nicht behoben wurde, wenden Sie sich an Oracle.

- **1.** Erstellen Sie eine Weiterleitung über "Feedback geben". Optional können Sie Oracle den Zugriff auf den Wartungs-Snapshot der Umgebungen erlauben, indem Sie der Weiterleitung des Anwendungs-Snapshots zustimmen. Siehe [Weiterleitung über](#page-21-0) ["Feedback geben" erstellen](#page-21-0).
- **2.** Erstellen Sie eine technische Serviceanfrage, in der die Referenznummer des Utilitys "Feedback geben" angegeben ist. Siehe [Serviceanfragen weiterleiten](#page-22-0). Die Serviceanfrage muss die folgenden zusätzlichen Informationen enthalten:
	- Detaillierte Schritte, um das Problem zu reproduzieren
	- Angabe, ob dieses Problem nach dem letzten monatlichen Update aufgetreten ist
	- Wenn das Problem zuvor nicht auftrat, der Zeitpunkt (Datum, Uhrzeit und Zeitzone), zu dem das Problem erstmalig festgestellt wurde
	- Falls verfügbar, ein Snapshot der Umgebung, vom ursprünglichen bis zum letzten Zeitpunkt, zu dem das Problem auftrat
	- An der Anwendung vorgenommene Änderungen seit dem letzten Zeitpunkt, zu dem das Problem nicht auftrat

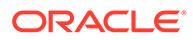

• Angabe, ob es sich um einen kritischen Ausfall handelt

# <span id="page-228-0"></span>Fehlerbehebung bei den Komponenten Datenmanagement und Datenintegration

Verwenden Sie diesen Abschnitt, wenn beim Importieren oder Exportieren von Daten mit der Komponente Datenintegration oder Datenmanagement Probleme auftreten.

#### **Gilt für**

Planning, Planning Modules, FreeForm, Financial Consolidation and Close, Tax Reporting, Account Reconciliation, Profitability and Cost Management, Enterprise Profitability and Cost Management, Oracle Enterprise Data Management Cloud, Narrative Reporting, Sales Planning und Strategische Personalplanung.

#### **In diesem Abschnitt**

- Erforderliche Rollen zum Laden von Daten
- Integrationsfehler bei der Datenhandhabung
- [Dataload-Performanceprobleme in der Komponente "Datenmanagement"](#page-229-0) [beheben](#page-229-0)
- [Handling von Dataload-Fehlern in Account Reconciliation](#page-230-0)
- [Fehler 3335 beim Datenexport der Komponente "Datenmanagement" beheben](#page-230-0)
- [Hilfe erhalten](#page-231-0)

### Erforderliche Rollen zum Laden von Daten

Wenn beim Laden von Daten in Oracle Enterprise Performance Management Cloud mit der Komponente Datenintegration, der Komponente Datenmanagement, EPM Automate oder REST-APIs Probleme auftreten, stellen Sie sicher, dass der Benutzer, der die Daten lädt, eine der folgenden Rollen hat:

- Vordefinierte Rolle Serviceadministrator
- Vordefinierte Rolle Poweruser und Anwendungsrolle "Integration ausführen"

## Integrationsfehler bei der Datenhandhabung

Fehler bei der Datenintegration in Oracle Enterprise Performance Management Cloud (Export oder Import) werden gegebenenfalls in eine Logdatei unter outbox/logs geschrieben. Der Name der Datei lautet ApplicationName\_ProcessID.log. Beispiel outbox/logs/Vision\_108.log. Zusätzlich erstellt die Komponente Datenintegration eine Ausgabedatei mit der Bezeichnung ApplicationName ProcessID.out, Z.B. outbox/reports/Vision 108.out, in der zugehörige Fehler beim Laden von Daten in einen EPM Cloud-Geschäftsprozess aufgezeichnet werden. Sie können diese Datei von der Seite **Prozessdetails** der Komponente Datenintegration herunterladen.

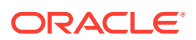

<span id="page-229-0"></span>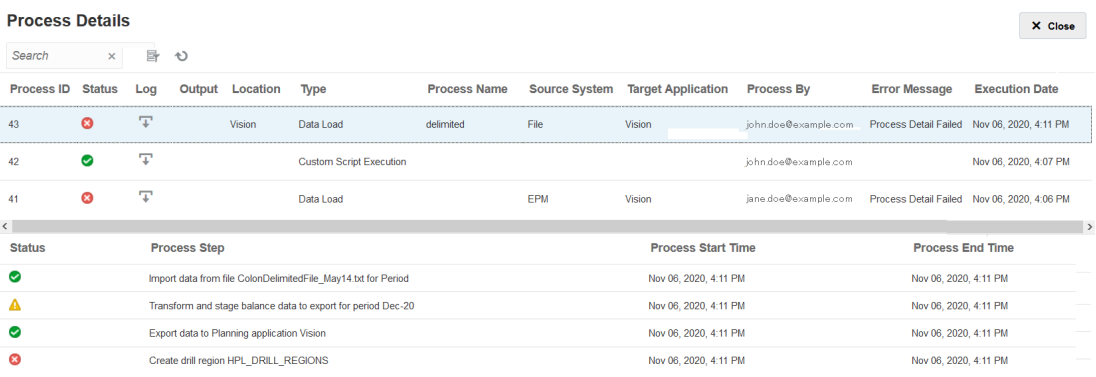

Auf dieser Seite sind detaillierte Informationen zu jedem Schritt im Integrationsprozess aufgeführt. Zudem sind die Schritte angegeben, die nicht erfolgreich waren oder Warnungen erzeugt haben. Mit diesen Informationen können Sie Integrationsprobleme beheben.

In der Ausgabedatei sind gegebenenfalls Oracle Essbase-Fehler angegeben, die beim Importieren von Daten aufgetreten sind. Beschreibungen der Essbase-Fehlercodes finden Sie unter [Essbase-Fehlermeldungen, die bei Dataloads erzeugt wurden.](https://docs.oracle.com/cd/E17236_01/epm.1112/eis_sysadmin/frameset.htm?apas06.html) Durch Überprüfung der Ausgabedatei können Sie Probleme im Datenintegrationsprozess ermitteln und beheben. Dieser kann anschließend erneut ausgeführt werden.

So laden Sie Logdateien zur Datenintegration herunter:

- **1.** Greifen Sie als Benutzer mit den Berechtigungen zum Durchführen von Vorgängen für die Datenintegration auf Ihre Umgebung zu. Informationen hierzu finden Sie unter [Erforderliche Rollen zum Laden von Daten](#page-228-0).
- **2.** Wählen Sie **Anwendung**, **Datenaustausch** aus.
- **3.** Wählen Sie in der Komponente **Datenintegration** die Optionen **Aktionen**, **Prozessdetails** aus.
- 4. Klicken Sie auf **+** (Herunterladen).
- **5.** Öffnen Sie die Datei, oder speichern Sie sie auf Ihrem Computer.

## Dataload-Performanceprobleme in der Komponente "Datenmanagement" beheben

Die Integration zahlreicher Datensätze mit Dataload-Regeln nimmt manchmal eine unerwartet lange Zeit in Anspruch. In solchen Szenarios können Sie folgende Optionen in Betracht ziehen, um die Performance zu verbessern:

- Verwenden Sie den Schnellmodus für große Datenmengen, die keine komplexen Transformationen erfordern. Informationen hierzu finden Sie unter Einfacher Workflowmodus in der Dokumentation *Komponente "Datenintegration" für Oracle Enterprise Performance Management Cloud verwalten*.
- Verwenden Sie den einfachen Workflowmodus, um Daten direkt in das Ziel zu laden. Informationen hierzu finden Sie unter Schnellmodus in der Dokumentation *Komponente "Datenintegration" für Oracle Enterprise Performance Management Cloud verwalten*.

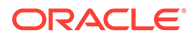

## <span id="page-230-0"></span>Handling von Dataload-Fehlern in Account Reconciliation

Beim Laden der Daten oder während der Nachverarbeitung geladener Daten können unerwartete Dataload-Fehler in Account Reconciliation auftreten. Wenn ein Dataload oder die Nachverarbeitung unerwarteterweise nicht erfolgreich verläuft, versucht Account Reconciliation, Salden zu bereinigen. Da alte Werte aber nicht gespeichert werden, kann Account Reconciliation die geänderten Salden für den nicht erfolgreichen Dataload nicht zurücksetzen.

Wenn der Fehler während der Dataload- oder Nachverarbeitungsphase auftritt, führen Sie "Automatisch abstimmen" aus, damit Account Reconciliation die Abstimmung automatisch abschließt. Mit "Automatisch abstimmen" wird eine ungeklärte Datenabweichung nach Dataload-Fehlern korrigiert. Informationen zum Ausführen von "Automatisch abstimmen" finden Sie unter *Account Reconciliation verwalten*.

Wenn der Dataload-Fehler in der Staging-Phase auftritt, müssen Sie "Automatisch abstimmen" nicht ausführen. Prüfen Sie stattdessen die Datenintegrations-Prozesslogs, um den Fehler zu beheben.

## Fehler 3335 beim Datenexport der Komponente Datenmanagement beheben

#### **Ursache**

Beim Datenexport der Komponente Datenmanagement aus Planning-Modulen tritt möglicherweise der folgende Fehler auf:

```
ERROR
```

```
-----------------------
21 04:18:34,392 DEBUG [AIF]: Fetching rule file from essbase server 
for data loading: AIF0061
2018-05-21 04:18:34,401 INFO [AIF]: Starting executeDataRuleFile...
2018-05-21 04:18:34,402 DEBUG [AIF]: Locked rule file: AIF0061
2018-05-21 04:18:34,410 INFO [AIF]: Loading data into cube using data 
file...
2018-05-21 04:18:35,655 INFO [AIF]: Load data encountered the 
following errors:
```

```
| Error: 3335 | 100 | 
"100","110","Working","BaseData","P_000","Actual","FY18","Jan",1111 |
```
Dieses Problem tritt in den folgenden Fällen auf:

- Das zugeordnete Zieldimensionselement ist nicht vorhanden.
- Der gleiche Elementname ist in mehreren Dimensionen vorhanden.

#### **Lösung**

- Stellen Sie sicher, dass das in der Zuordnung enthaltene Zieldimensionselement in der Zielanwendung vorhanden ist.
- Stellen Sie sicher, dass die Zuordnung ordnungsgemäß definiert ist.

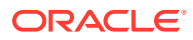

• Stellen Sie sicher, dass Elementnamen in allen Dimensionen eindeutig sind. Identische Elementnamen dürfen nicht in mehreren Dimensionen vorhanden sein.

## <span id="page-231-0"></span>Hilfe erhalten

Wenn Sie das Problem nicht beheben konnten, fordern Sie Hilfe von Oracle an.

- **1.** Erstellen Sie eine Weiterleitung über "Feedback geben", in der die von Ihnen ausgeführten Aktionen zum Laden von Daten erfasst sind. Optional können Sie Oracle den Zugriff auf den Wartungs-Snapshot der Umgebungen erlauben, indem Sie der Weiterleitung des Anwendungs-Snapshots zustimmen. Siehe [Weiterleitung über "Feedback geben" erstellen.](#page-21-0)
- **2.** Erstellen Sie eine technische Serviceanfrage, in der die Referenznummer des Utilitys "Feedback geben" angegeben ist. Siehe [Serviceanfragen weiterleiten](#page-22-0). Die Serviceanfrage muss die folgenden zusätzlichen Informationen enthalten:
	- Detaillierte Schritte, um das Problem zu reproduzieren
	- Angabe, ob dieses Problem nach dem letzten monatlichen Update aufgetreten ist
	- Wenn der Prozess zuvor funktioniert hat, der Zeitpunkt (Datum, Uhrzeit und Zeitzone), zu dem der Prozess wie erwartet ausgeführt wurde
	- Falls verfügbar, ein Snapshot der Umgebung zu dem letzten Zeitpunkt, zu dem der Prozess richtig funktioniert hat
	- An der Anwendung oder an Dataload-Regeln vorgenommene Änderungen seit dem letzten Zeitpunkt, zu dem der Prozess wie erwartet funktioniert hat
	- Angabe, ob es sich um einen kritischen Ausfall handelt

# Probleme beim Inhaltsupgrade verwalten

Planning Modules-, Account Reconciliation-, Financial Consolidation and Close- und Tax Reporting-Geschäftsprozesse können ein Inhaltsupgrade nach Abschluss des monatlichen Aktualisierungsprozesses ausführen. In diesem Abschnitt wird erläutert, wie Sie mit Inhaltsupgradeproblemen umgehen.

#### **Gilt für**

Planning Modules, Account Reconciliation, Financial Consolidation and Close und Tax Reporting.

Das Inhaltsupgrade, das die Änderungen propagiert, die bei der täglichen Wartung einer Umgebung vorgenommen werden, entspricht dem monatlichen Update der Umgebung. Wenn ein Inhaltsupgrade erforderlich ist, wird ein Inhaltsupgradejob von Oracle erstellt, geplant und ausgeführt.

Bei einem nicht erfolgreichen Inhaltsupgrade ist ein Zugriff auf die Umgebung nur für Benutzer möglich, die REST-APIs und EPM Automate verwenden.

#### **Best Practice**

Führen Sie eine Datenbankaktualisierung aus, um monatliche Updates zu planen.

Monatliche Updates werden für Testumgebungen normalerweise am ersten Freitag und für Produktionsumgebungen am dritten Freitag geplant. Durch das Sicherstellen einer bereinigten Datenbankaktualisierung vor dem Ausführen von monatlichen Updates werden Inhaltsupgradeprobleme verringert.

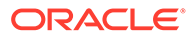

#### **Datenbankaktualisierungsfehler beheben**

Oracle aktualisiert die Datenbank im Rahmen des Inhaltsupgrades. Separate Cube-Aktualisierungsjobs können während der Datenbankaktualisierung ausgeführt werden. Anwendungsanpassungen, z.B. unvollständige Änderungen an der Modellstruktur und an den Metadaten, können dazu führen, dass der Cube-Aktualisierungsjob nicht erfolgreich ist. Wenn das Inhaltsupgrade nicht erfolgreich ist, weil eine Datenbankaktualisierung nicht abgeschlossen werden kann, prüfen Sie den Cube-Aktualisierungsjob, um die Ursachen für die nicht erfolgreiche Aktualisierung zu identifizieren. Nachdem Sie die zugrunde liegende Ursache für den Cube-Aktualisierungsfehler behoben haben, führen Sie den nicht erfolgreichen Job erneut aus, um die Datenbankaktualisierung abzuschließen.

So beheben Sie Datenbankaktualisierungsfehler während des Inhaltsupgrades:

- **1.** Melden Sie sich bei der Umgebung als Serviceadministrator an.
- **2.** Wählen Sie in der Karte "Anwendung" auf der Homepage die Option **Jobs** aus. Die **Jobkonsole** wird angezeigt.
- **3.** Klicken Sie unter **Kürzliche Aktivität** auf den nicht erfolgreichen Job **Datenbank aktualisieren**, z.B. **RefreshDataBase\_PostProcess\_Rates** von Financial Consolidation and Close. Im Fenster **Jobdetails** werden Informationen zum Cube, für den die Aktualisierung nicht erfolgreich war, und die Fehlerursache angezeigt.
- **4.** Beheben Sie das Problem für die nicht erfolgreiche Cube-Aktualisierung. Wenn der Fehler durch eine unvollständige Anpassung verursacht wurde, entfernen Sie diese oder schließen Sie sie ab.
- **5.** Klicken Sie unter **Jobkonsole** in der Zeile mit dem nicht erfolgreichen Job auf **Aktionen** , und wählen Sie **Ausführen** aus.

#### **Konflikte mit anderen geplanten Aktivitäten auflösen**

Der Inhaltsupgradejob wird normalerweise 12 Stunden nach Abschluss der täglichen Wartung ausgeführt. Die Startzeit kann jedoch angepasst werden. Informationen hierzu finden Sie unter Startzeit für Inhaltsupgrade festlegen in der Dokumentation *Erste Schritte mit Oracle Enterprise Performance Management Cloud for Administrators*.

Planen Sie keine anderen Aktivitäten, z.B. Aktivitäten die durch REST-APIs, EPM Automate und Groovy-Skripte initiiert wurden, während des Zeitraums, in dem das Inhaltsupgrade für den ersten und dritten Freitag des Monats geplant ist.

#### **Hilfe erhalten**

Wenden Sie sich an Oracle, wenn die Informationen in den vorherigen Abschnitten nicht zur Lösung Ihres Problems geführt haben.

**1.** Erstellen Sie eine Weiterleitung über "Feedback geben", in der Screenshots der Aktionen und Fehler enthalten sind, die möglicherweise während des Upgradeprozesses angezeigt wurden. Optional können Sie Oracle den Zugriff auf den Wartungs-Snapshot der Umgebungen erlauben, indem Sie der Weiterleitung des Anwendungs-Snapshots zustimmen. Informationen hierzu finden Sie unter [Weiterleitung über "Feedback](#page-21-0) [geben" erstellen.](#page-21-0)

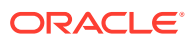

- <span id="page-233-0"></span>**2.** Erstellen Sie eine technische Serviceanfrage, in der die Referenznummer des Utilitys "Feedback geben" angegeben ist. Informationen hierzu finden Sie unter [Serviceanfragen](#page-22-0) [weiterleiten.](#page-22-0) Hängen Sie der Serviceanfrage bei Bedarf zusätzliche Screenshots an. Geben Sie in der Serviceanfrage Folgendes an:
	- Angabe, ob dieses Problem nach dem letzten monatlichen Update aufgetreten ist
	- Angabe, ob es sich um einen kritischen Ausfall handelt

# Probleme mit Navigationsflüssen bearbeiten

Dieser Abschnitt enthält ausführliche Informationen zum Beheben allgemeiner Fehler beim Arbeiten mit Navigationsflüssen (umgebungsübergreifenden Verbindungen).

#### **Gilt für**

Planning, Planning Modules, FreeForm, Financial Consolidation and Close, Tax Reporting, Account Reconciliation, Profitability and Cost Management, Enterprise Profitability and Cost Management, Narrative Reporting, Sales Planning und Strategische Personalplanung. Mit Navigationsflüssen können Serviceadministratoren umgebungsübergreifende Verbindungen erstellen, sodass sich Benutzer mehrerer Oracle Enterprise Performance Management Cloud-Umgebungen bei einer Umgebung anmelden und dann nahtlos zu anderen Umgebungen navigieren können, ohne zusätzliche Authentifizierungsprozesse durchlaufen zu müssen. Serviceadministratoren können Mashups von Artefakten aus verschiedenen Umgebungen in einem einzelnen vereinheitlichten Geschäftsprozessfluss aus Clustern, Karten und Registerkarten erstellen.

#### **Häufige Fehler und Schritte zur Fehlerbehebung**

Die folgenden Fehler werden häufig gemeldet:

- Die Zielverbindung gehört nicht zur selben Identitätsdomain wie die Quelle. Stellen Sie sicher, dass sich die Zielverbindung in derselben Domain befindet wie die Quelle.
- Die Produktversion des Ziels entspricht nicht der Produktversion der Quelle. Stellen Sie vor dem Erstellen einer Verbindung sicher, dass die Produktversion von Quelle und Ziel identisch ist. Beispiel: Sie können keine Verbindungen zwischen Planning der Version 20.04 und Financial Consolidation and Close der Version 20.03 einrichten.
- Sie können keine Verbindung erstellen. Stellen Sie sicher, dass Ihnen die vordefinierte Rolle Serviceadministrator zugewiesen ist. Nur ein Serviceadministrator kann Verbindungen erstellen.
- Die Zielverbindung weist keinen Geschäftsprozess bzw. keine Anwendung auf. Erstellen Sie einen Geschäftsprozess in der Zielumgebung, und versuchen Sie es erneut.
- Der Benutzername oder das Kennwort ist ungültig.
	- Wenn Sie eine Verbindung erstellen, stellen Sie sicher, dass Sie als Serviceadministrator angemeldet sind.
	- **Nur Classic-Umgebungen:** Stellen Sie sicher, dass dem Wert im Feld **Serviceadministrator** der Domainname als Präfix vorangestellt ist (Format: DOMAIN\_NAME.USERNAME).

**Nur OCI-Umgebungen:** Stellen Sie sicher, dass der Wert im Feld **Serviceadministrator** nur den Benutzernamen enthält (ohne den Domainnamen als Präfix).

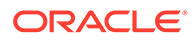

- Stellen Sie sicher, dass das in der Verbindungsdefinition verwendete Kennwort nicht abgelaufen ist.
- Bearbeiten Sie nicht das Feld **Domain**. Die Domain wird automatisch aus der URL ausgefüllt. Wenn in der URL keine Domain vorhanden ist, bleibt das Feld **Domain** leer.
- Die angegebene URL ist nicht für einen Geschäftsprozess des Typs <selected provider type name>. Die URL ist nicht für einen vom ausgewählten Provider unterstützten Geschäftsprozess. Beispiel: Der Benutzer hat einen Sales Planning-Providertyp ausgewählt, jedoch eine URL für einen Financial Consolidation and Close-Geschäftsprozess angegeben, der den EPM Cloud-Provider verwendet.
- Das Ziel, das erreicht werden soll, konnte nicht gefunden werden.
	- Stellen Sie sicher, dass die URL gültig ist.
	- Stellen Sie sicher, dass die URL keinen Kontext aufweist (beispielsweise https://epm-*idDomain*.epm.*dataCenterRegion*.oraclecloud.com und nicht https://epm-*idDomain*.epm.*dataCenterRegion*.oraclecloud.com/epmcloud).
- Aufgrund eines unerwarteten Fehlers kann keine Verbindung hergestellt werden. Zusätzliche Informationen finden Sie in der Administrationsdokumentation im Abschnitt zum Verbinden von Abonnements in EPM Cloud unter [Cloud-](https://docs.oracle.com/en/cloud/saas/index.html)[Dokumentation](https://docs.oracle.com/en/cloud/saas/index.html).
	- Die Zielumgebung ist inaktiv.
	- Die Zielumgebung befindet sich im Wartungsmodus.
	- Die Zielumgebung führt derzeit die tägliche Wartung durch und ist erst nach Abschluss des Wartungsprozesses wieder erreichbar.
	- Die Zielumgebungs-URL ist keine vertrauenswürdige Website. Der Zugriff wird verweigert.

#### **Sonstige Fehler und Lösungen**

Ihnen wird keine Karte, Registerkarte bzw. kein Cluster angezeigt.

Um den Zugriff auf die Karte, Registerkarte oder das Cluster zu prüfen, schließen Sie diese Vorgänge in der Remote-Umgebung ab.

- Klicken Sie auf die Karte **Daten**, und stellen Sie sicher, dass Sie auf das zugeordnete Formular zugreifen und es starten können.
- Klicken Sie auf die Karte **Dashboard**, und stellen Sie sicher, dass Sie auf das Dashboard zugreifen und es starten können.
- Klicken Sie auf die Karte **Bericht**, und stellen Sie sicher, dass Sie auf den Bericht zugreifen und ihn starten können.

Beim Anpassen von Navigationsflüssen zum Verbinden von EPM Cloud-Umgebungen können die verbundenen Artefakte zeitweise nicht sichtbar sein. Im Folgenden werden einige häufige Ursachen beschrieben:

- Die Zielumgebung ist inaktiv, z.B. zum Durchführen der täglichen Routinewartung.
- Das in der Verbindungsdefinition angegebene Kennwort ist abgelaufen.
- Der in der Verbindung angegebene Benutzername ist der vordefinierten Rolle Serviceadministrator nicht mehr zugewiesen.

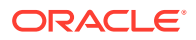

- Die Produktversion von einer der Umgebungen wurde geändert, z.B. die Versionen 20.03.xxx und 20.04.xxx von EPM Cloud-Umgebungen kommunizieren nicht, da beide Umgebungen dieselbe Version aufweisen müssen. Beachten Sie Folgendes:
	- Diese Versionseinschränkung betrifft nur die ersten vier Stellen der Versionsnummer.
	- Diese Versionseinschränkung betrifft Kunden, die über mehrere EPM Cloud-Umgebungen verfügen und die möglicherweise aufgehört haben, monatliche Updates für eine bestimmte Umgebung zu beziehen.
- Der referenzierte Navigationsfluss wurde in der Zielumgebung gelöscht, oder es ist einer der folgenden Vorgänge vorgefallen:
	- Das referenzierte Navigationsflussartefakt (Karte, Registerkarte oder Cluster) wurde gelöscht.
	- Das referenzierte Artefakt aus dem Zielfluss wurde gelöscht oder umbenannt.
	- Der Zugriff des aktuell angemeldeten Benutzers auf das entsprechende Artefakt wurde widerrufen.

#### **Navigationsflüsse mit Warnsymbol auflösen**

Die Liste der Navigationsflüsse enthält möglicherweise einen inaktiven Navigationsfluss mit einem angezeigten Warnsymbol . Dies ist der Fall, wenn eine dem Navigationsfluss zugeordnete Gruppe gelöscht wurde. Sie müssen den Navigationsfluss so bearbeiten, dass er einer anderen Gruppe oder Rolle zugeordnet ist, bevor Sie ihn aktivieren können.

So lösen Sie den Navigationsfluss auf:

- **1.** Öffnen Sie die Seite **Navigationsfluss**. Informationen hierzu finden Sie unter Navigationsflüsse anzeigen und verwenden in der Dokumentation *Planning verwalten*.
- **2.** Klicken Sie auf den Namen des Navigationsflusses mit dem Warnsymbol .
- **3. a.** Klicken Sie unter **Zuordnen zu** auf <sup>Q</sup>, um den Navigationsfluss einer Benutzergruppe oder einer Rolle zuzuordnen. Klicken Sie anschließend auf **Speichern und schließen**.
	- **b.** Aktivieren Sie den Navigationsfluss. Informationen hierzu finden Sie unter Navigationsflüsse aktivieren und deaktivieren in der Dokumentation *Planning verwalten*.

Informationen zum erneuten Laden eines Navigationsflusses und zum Anzeigen der Änderungen zur Entwurfszeit finden Sie unter Navigationsfluss neu laden in der Dokumentation *Planning verwalten*.

#### **Navigationsflussfehler in Umgebungen beheben, für die eine IP-Ausnahmeliste aktiviert ist**

Wenn für die Zielumgebung eine IP-Ausnahmeliste konfiguriert ist, wird beim Herstellen der Verbindung von der Quellumgebung möglicherweise ein Fehler angezeigt. Zum Beheben dieses Fehlers lesen Sie die Informationen unter [Ausgehende IP-Adressen von EPM Cloud-](#page-30-0)[Data-Centern und -Regionen](#page-30-0), um die ausgehende IP-Adresse der Quellumgebung zu ermitteln und sie zur Ausnahmeliste der Zielumgebung hinzuzufügen.

#### **Hilfe erhalten**

Wenden Sie sich an Oracle, wenn die Informationen in den vorherigen Abschnitten nicht zur Lösung Ihres Problems geführt haben.

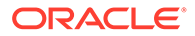

- **1.** Erstellen Sie Weiterleitungen über "Feedback geben" sowohl aus Quell- als auch Zielumgebungen in der umgebungsübergreifenden Verbindung. Optional können Sie Oracle den Zugriff auf den Wartungs-Snapshot beider Umgebungen erlauben, indem Sie der Weiterleitung des Anwendungs-Snapshots zustimmen. Informationen hierzu finden Sie unter [Weiterleitung über "Feedback](#page-21-0) [geben" erstellen.](#page-21-0)
- **2.** Erstellen Sie eine technische Serviceanfrage, in der die Referenznummern der beiden Weiterleitungen über "Feedback geben" identifiziert werden. Informationen hierzu finden Sie unter [Serviceanfragen weiterleiten](#page-22-0). Stellen Sie sicher, dass Sie bei Bedarf zusätzliche Screenshots anhängen, um das Problem in der Serviceanfrage zu erläutern. Geben Sie dabei Folgendes an:
	- Angabe, ob dieses Problem nach dem letzten monatlichen Update aufgetreten ist
	- Angabe, ob es sich um einen kritischen Ausfall handelt

# Fehlerbehebung bei Funktionsproblemen mit ERP-Integration

Dieser Abschnitt enthält Tipps zur Fehlerbehebung von Problemen bei der Integration von Oracle Fusion General Ledger mit Oracle Enterprise Performance Management Cloud.

#### **Gilt für**

Planning, Planning Modules, FreeForm, Financial Consolidation and Close, Tax Reporting, Account Reconciliation, Profitability and Cost Management, Enterprise Profitability and Cost Management, Oracle Enterprise Data Management Cloud, Narrative Reporting, Sales Planning und Strategische Personalplanung.

#### **In diesem Abschnitt**

- Erforderliche vordefinierte Rollen in Oracle ERP Cloud
- [Erforderliche Berechtigungen in Oracle ERP Cloud beim Verwenden einer](#page-237-0) [benutzerdefinierten Rolle](#page-237-0)
- [IP-Ausnahmeliste](#page-237-0)
- [Tipps zur Fehlerbehebung bei der ERP-Integration](#page-237-0)
- [Integration der EPM Cloud-Benutzeroberfläche in die ERP-Instanz](#page-238-0)
- [Integration der EPM Cloud-Benutzeroberfläche in eine Oracle ERP Cloud-Instanz](#page-239-0)
- [Hilfe erhalten](#page-240-0)

### Erforderliche vordefinierte Rollen in Oracle ERP Cloud

Wenn Sie vordefinierte Rollen zum Integrieren des Oracle Fusion Hauptbuchs mit Oracle Enterprise Performance Management Cloud verwenden, stellen Sie sicher, dass der Integrationsbenutzer den folgenden vordefinierten Rollen in ERP Cloud zum Importieren und Zurückschreiben von Daten zugewiesen ist:

- Hauptbuchhalter (zum Importieren oder Zurückschreiben von Daten)
- Journalverwaltung (nur zum Importieren von Daten)

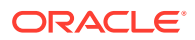

• Periodenabschlussverwaltung (nur zum Importieren von Daten)

## <span id="page-237-0"></span>Erforderliche Berechtigungen in Oracle ERP Cloud beim Verwenden einer benutzerdefinierten Rolle

Wenn Sie keine vordefinierten Rollen zum Integrieren des Oracle Fusion Hauptbuchs mit Oracle Enterprise Performance Management Cloud verwenden, weisen Sie dem Integrationsbenutzer die folgenden Berechtigungen in Oracle ERP Cloud zu.

- GL\_RUN\_TRIAL\_BALANCE\_REPORT\_PRIV Mit dieser Berechtigung können Benutzer Daten aus dem Hauptbuch in EPM Cloud importieren und diese zurückschreiben.
- GL\_ENTER\_BUDGET\_AMOUNTS\_FOR\_FINANCIAL\_REPORTING\_PRIV

Mit dieser Berechtigung können Benutzer Daten aus dem Hauptbuch in EPM Cloud importieren und diese zurückschreiben.

FUN\_FSCM\_REST\_SERVICE\_ACCESS\_INTEGRATION\_PRIV

Mit dieser Berechtigung können Benutzer REST-APIs, die zum Durchführen der Integration verwendet werden, ausführen. Außerdem sollen damit Daten aus dem Hauptbuch in EPM Cloud importiert und zurückgeschrieben werden.

### IP-Ausnahmeliste

Wenn für Ihre Oracle ERP Cloud-Umgebung eine IP-Ausnahmeliste aktiviert ist, müssen Sie die ausgehende IP-Adresse des Data Centers oder der Region, in dem bzw. der sich die Oracle Enterprise Performance Management Cloud-Umgebung befindet, zur Ausnahmeliste in Oracle ERP Cloud hinzufügen.

Lesen Sie die Informationen unter [Ausgehende IP-Adressen von EPM Cloud-Data-Centern](#page-30-0) [und -Regionen,](#page-30-0) um zu prüfen, ob die Ausnahmeliste der Oracle ERP Cloud-Umgebung die erforderlichen IP-Adressen enthält, um die Verbindung herzustellen.

## Tipps zur Fehlerbehebung bei der ERP-Integration

Wenn ein ERP-Datenintegrationsprozess ausgeführt wird, leitet Oracle Enterprise Performance Management Cloud einen Enterprise Service Scheduler-(ESS-)Job in EPM Cloud weiter. Nach Abschluss dieses Jobs werden die Daten in EPM Cloud übertragen und integriert.

Wenn in der Extraktionsphase der Integration Fehler auftreten, prüfen Sie das Prozesslog der Komponente "Datenmanagement". Identifizieren Sie die ESS-Prozess-ID aus dem Log. Das Log für den ESS-Job wird an das Prozesslog angehängt. Identifizieren und korrigieren Sie die Fehler wie folgt:

• **Fehler:** Ungültiges Element in der Abfrage angegeben.

**Lösung:** Dieser Fehler wird in der Regel durch ein ungültiges Element oder ein teilweise qualifiziertes Element verursacht. Bearbeiten Sie die Quellfilter, um vollqualifizierte Elementnamen anzugeben.

• **Fehler:** Abfrage war aufgrund der Anzahl der Zellen, die den Reglergrenzwert überschreiten, nicht erfolgreich.

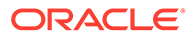

<span id="page-238-0"></span>**Lösung:** Passen Sie die Quellfilter an, um kleinere Datensegmente abzufragen. Erstellen Sie alternativ mehrere Integrationen, und schließen Sie sie in ein Batchverfahren ein, um die Ausführung zu automatisieren.

• **Fehler:** Die Abfrage ergab keine Daten.

**Lösung:** Prüfen Sie den Quellfilter, und korrigieren Sie die Bedingung, die die nicht erfolgreiche Datenabfrage verursacht hat.

• **Fehler:** Systemtimeout aufgrund von Batchtimeouteinstellungen.

**Lösung:** Erhöhen Sie den Batchtimeoutwert. Wenn sich viele ERP Cloud-Jobs in der Warteschlange befinden, planen Sie die Integration für einen Zeitpunkt neu, wenn die ERP Cloud-Jobwarteschlange leer ist oder nur wenige Jobs enthält.

## Integration der EPM Cloud-Benutzeroberfläche in die ERP-Instanz

#### **Empfehlungen**

- Schließen Sie mit Page Composer nur eine Oracle Enterprise Performance Management Cloud-URL in einer Seite ein.
- Beachten Sie das Look-and-Feel der Host-Benutzeroberfläche.

#### **Häufige Fehlerursachen und Lösungen**

Manchmal ist auf EPM Cloud-Seiten, die in eine Oracle ERP Cloud-Instanz integriert sind, kein Zugriff möglich. Ein Fehler wird angezeigt. Nachstehend finden Sie häufige Ursachen für solche Fehler und die zugehörigen Lösungen zur Behebung.

- Unzureichende Sicherheitszuweisungen. Überprüfen Sie, ob der ERP Cloud-Benutzer direkt aus EPM Cloud auf die Seite zugreifen kann. Ist dies nicht der Fall, stellen Sie sicher, dass der ERP-Benutzer über die entsprechende Rolle und den entsprechenden Zugriff in EPM Cloud verfügt.
- Die referenzierte Seite wurde aus dem Navigationsfluss gelöscht. Fügen Sie die referenzierte Seite erneut dem Navigationsfluss hinzu, und exportieren Sie die URL. Verwenden Sie die neue URL in der ERP Cloud-Instanz.
- Die referenzierte Seite ist sichtbar, aber die übergeordnete Karte oder Registerkarte wurde im Navigationsfluss nicht sichtbar gemacht. Machen Sie die entsprechende übergeordnete Registerkarte oder Karte sichtbar.
- Die referenzierte Seite ist mit einem Artefakt verknüpft, das entweder im Navigationsfluss gelöscht wurde oder nicht aktiviert ist. Stellen Sie sicher, dass das verknüpfte Artefakt im Navigationsfluss vorhanden und aktiviert ist.
- Der referenzierte Seitenpfad hat sich möglicherweise aufgrund der folgenden Fehler geändert:
	- Die Registerkarte oder Unterregisterkarte wurde zu einer anderen Karte verschoben.
	- Die Registerkartenausrichtung in der Karte wurde geändert (von vertikal in horizontal oder umgekehrt).
	- Die Karte wurde in ein anderes Cluster verschoben.
	- Die Karte wurde aus dem Cluster als eine Karte der obersten Ebene verschoben.

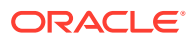

Exportieren Sie die URL erneut. Verwenden Sie die neue URL in der ERP Cloud-Instanz.

<span id="page-239-0"></span>• Es ist kein Navigationsfluss vorhanden. Er wurde gelöscht. Fügen Sie den Navigationsfluss hinzu. Exportieren Sie die URL, und verwenden Sie die neue URL in der ERP Cloud-Instanz.

Informationen zum Beheben von Problemen mit remote referenzierten Knoten finden Sie unter [Probleme mit Navigationsflüssen bearbeiten](#page-233-0).

Diese Probleme führen möglicherweise dazu, dass eine Seite zwar sichtbar ist, jedoch keine vollständigen Informationen aufweist:

- Dem ERP-Benutzer, der versucht, auf die Seite zuzugreifen, ist keine geeignete Rolle in EPM Cloud zugewiesen. Stellen Sie sicher, dass der ERP Cloud-Benutzer die vollständigen Informationen anzeigen kann, wenn er direkt in EPM Cloud darauf zugreift.
- SSO ist nicht ordnungsgemäß eingerichtet. Stellen Sie sicher, dass SSO ordnungsgemäß eingerichtet ist.

## Integration der EPM Cloud-Benutzeroberfläche in eine Oracle ERP Cloud-Instanz

Mit Navigationsflüssen können Geschäftsprozessdesigner steuern, wie verschiedene Rollen oder Gruppen mit dem Geschäftsprozess interagieren.

Folgende Probleme sorgen möglicherweise dafür, dass ein in Navigationsflüsse eingebettetes Artefakt über eine ERP Cloud-Instanz nicht verfügbar ist.

**Problem:** Der ERP Cloud-Benutzer kann auf das Artefakt in Oracle Enterprise Performance Management Cloud zugreifen, nicht jedoch über den Navigationsfluss.

#### **Schritte zur Behebung:**

- Stellen Sie sicher, dass der Benutzer über den entsprechenden Sicherheitszugriff verfügt.
- Stellen Sie sicher, dass das referenzierte Artefakt im Navigationsfluss aktiviert ist.
- Stellen Sie sicher, dass der Navigationsfluss nicht gelöscht oder umbenannt wurde. Stellen Sie zudem sicher, dass das Artefakt nicht aus dem Navigationsfluss gelöscht wurde.
- Wenn ein referenziertes Artefakt sichtbar ist, stellen Sie sicher, dass auch die übergeordnete Registerkarte oder Karte angezeigt wird. Möglicherweise gibt es Situationen, in denen eine Karte im Navigationsfluss nicht angezeigt wird, obwohl die zugehörigen Registerkarten oder Unterregisterkarten angezeigt werden. In diesen Situationen ist ein Zugriff auf diese sichtbaren Registerkarten oder Unterregisterkarten über den Navigationsfluss nicht möglich, selbst wenn der Designer des Geschäftsprozesses diese für die Anzeige exportiert hat.

Informationen zu remote referenzierten Knoten finden Sie unter [Probleme mit](#page-233-0) [Navigationsflüssen bearbeiten.](#page-233-0)

**Problem:** Navigationsfluss zeigt dem ERP Cloud-Benutzer eine ungültige Seite an.

#### **Schritte zur Behebung:**

- Stellen Sie sicher, dass der ERP Cloud-Benutzer der erforderlichen vordefinierten Rolle in EPM Cloud zugewiesen ist.
- Stellen Sie sicher, dass das verbundene SSO ordnungsgemäß funktioniert.

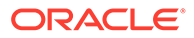

<span id="page-240-0"></span>• Wenn das Problem durch die vorhergehenden Schritte nicht behoben wird, erstellen Sie eine technische Serviceanfrage. Siehe [Serviceanfragen weiterleiten](#page-22-0).

#### **Best Practices**

- Fügen Sie nur eine URL in einer Seite hinzu.
- Beachten Sie das Look-and-Feel der Benutzeroberfläche.

### Hilfe erhalten

Wenn sich das Problem mit den vorherigen Tipps nicht beheben lässt, fordern Sie Hilfe von Oracle an, indem Sie eine technische Serviceanfrage erstellen, die das Problem und die von Ihnen ausgeführten Schritte zur Fehlerbehebung beschreibt. Siehe [Serviceanfragen weiterleiten.](#page-22-0) Die Serviceanfrage muss die folgenden zusätzlichen Informationen enthalten:

- Screenshots aller angezeigten Fehler.
- Eine Liste der dem Integrationsbenutzer zugewiesenen Rollen und Berechtigungen
- Angabe, ob dieses Problem nach dem letzten monatlichen Update aufgetreten ist
- Angabe, ob es sich um einen kritischen Ausfall handelt

# Umgang mit FastConnect-Problemen

#### **Gilt für**

Planning, Planning Modules, FreeForm, Financial Consolidation and Close, Tax Reporting, Account Reconciliation, Profitability and Cost Management, Enterprise Profitability and Cost Management, Oracle Enterprise Data Management Cloud, Narrative Reporting, Sales Planning und Strategische Personalplanung. Mit Oracle Cloud Infrastructure FastConnect können Sie ganz einfach eine dedizierte private Verbindung zwischen Ihrem Data Center und der Oracle Cloud Infrastructure herstellen. FastConnect bietet Optionen für eine höhere Bandbreite und ein zuverlässigeres und konsistenteres Netzwerk, als dies bei internetbasierten Verbindungen der Fall ist. Oracle Enterprise Performance Management Cloud unterstützt FastConnect. Unter [FastConnect](https://docs.oracle.com/en-us/iaas/Content/Network/Concepts/fastconnect.htm) in *Oracle Cloud Infrastructure-Dokumentation* finden Sie detaillierte Informationen einschließlich Anforderungen und Best Practices.

#### **FastConnect-Unterstützung für OCI (Gen 2)-Umgebungen**

OCI (Gen 2)-Kunden können den Traffic innerhalb des privaten OCI-Netzwerks aufrechterhalten, indem sie privaten Zugriff über Oracle Virtual Cloud Network (VCN) mit FastConnect konfigurieren, mit dem sie sich wiederum mit EPM Cloud-Umgebungen über das Servicegateway verbinden können. Informationen hierzu finden Sie unter [Privater Zugriff auf Oracle Services](https://docs.oracle.com/en-us/iaas/Content/Network/Tasks/transitroutingoracleservices.htm) in der Dokumentation *Oracle Cloud Infrastructure-Dokumentation*.

#### **FastConnect für Classic-Umgebungen**

Oracle stellt keine FastConnect-Konfigurationen in Classic-Data-Centern mehr bereit. Da Classic-Data-Center jedoch mit dem OCI-Backbone verbunden sind, können Sie FastConnect-Public-Peering in OCI (Gen 2) nutzen, um die öffentlichen IP-Endpunkte

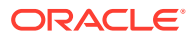

der Classic-Data-Center zu erreichen. Die öffentlichen IP-Adressen der folgenden Classic-Data-Center sind über FastConnect-Public-Peering in OCI verfügbar: Amsterdam (EM2), Ashburn (US6), Chicago (US2) und Sydney (AP1). Informationen zu den über OCI-FastConnect-Public-Peering verfügbaren Classic-Präfixen finden Sie unter [Regionale Classic](https://docs.oracle.com/en-us/iaas/Content/Network/Concepts/fastconnectpublicpeeringaddressranges.htm#classic-routes) [Oracle Cloud Infrastructure-Routen](https://docs.oracle.com/en-us/iaas/Content/Network/Concepts/fastconnectpublicpeeringaddressranges.htm#classic-routes) im Abschnitt zu den über FastConnect-Public-Peering angebotenen Routen in der *Oracle Cloud Infrastructure-Dokumentation*.

#### **Fehlerbehebung bei FastConnect-Problemen**

Ausführliche Informationen zur Fehlerbehebung finden Sie unter [FastConnect-](https://docs.oracle.com/en-us/iaas/Content/Network/Troubleshoot/fastconnecttroubleshoot.htm)[Fehlerbehebung](https://docs.oracle.com/en-us/iaas/Content/Network/Troubleshoot/fastconnecttroubleshoot.htm) in der *Oracle Cloud Infrastructure-Dokumentation*.

#### **Hilfe erhalten**

Wenden Sie sich an Oracle, um Unterstützung zu erhalten, wenn die FastConnect-Probleme anhand der vorherigen Informationen nicht gelöst werden können. Führen Sie die folgenden Schritte aus:

- Erstellen Sie eine Weiterleitung über "Feedback geben".
- Erstellen Sie eine technische Serviceanfrage, in der die Referenznummer des Utilitys "Feedback geben" angegeben ist. Informationen hierzu finden Sie unter [Serviceanfragen](#page-22-0) [weiterleiten.](#page-22-0) Die Serviceanfrage muss Folgendes enthalten:
	- Detaillierte Beschreibung des Problems.
	- Angabe, ob dieses Problem nach dem letzten monatlichen Update aufgetreten ist
	- Wenn das Problem zuvor nicht auftrat, der Zeitpunkt (Datum, Uhrzeit und Zeitzone), zu dem das Problem erstmalig festgestellt wurde
	- Angabe, ob es sich um einen kritischen Ausfall handelt

# Fehlerbehebung von NetSuite Planning and Budgeting-Problemen

#### **Gilt für**

Planning, Planning Modules, FreeForm, Sales Planning und Strategische Personalplanung. Verwenden Sie bei Problemen in Ihrer NetSuite Planning and Budgeting-Umgebung die Planning-Abschnitte dieser Dokumentation, um sie zu beheben. Wenn Sie beispielsweise Probleme mit Geschäftsregeln haben, lesen Sie die Informationen im Abschnitt [Fehler und](#page-50-0) [Performanceprobleme bei Geschäftsregeln beheben](#page-50-0).

#### **Hilfe erhalten**

Wenn das Problem nicht behoben wird, verwenden Sie den [NetSuite Support-](https://docs.oracle.com/en/cloud/saas/netsuite/ns-online-help/section_N337569.html)Prozess.

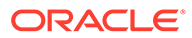

# Funktionsprobleme beim Auflösen von IP-Ausnahmelisten

Bei Verbindungen aus Umgebungen, für die IP-Ausnahmelisten konfiguriert wurden, kann der Fehler Your access is forbidden (Sie haben keinen Zugriff) auftreten. Dieser Abschnitt enthält Schnitte, die Sie bei Auftreten dieses Fehlers ausführen können.

**Gilt für**

Planning, Planning Modules, FreeForm, Financial Consolidation and Close, Tax Reporting, Account Reconciliation, Profitability and Cost Management, Enterprise Profitability and Cost Management, Oracle Enterprise Data Management Cloud, Narrative Reporting, Sales Planning und Strategische Personalplanung. Dieser Fehler wird normalerweise durch einen Fehler beim Konfigurieren der IP-Ausnahmeliste verursacht. Wenn dieser Fehler bei Ihnen auftritt, wenden Sie sich an Oracle Support.

Erstellen Sie eine Serviceanfrage, die dieses Problem beschreibt. Siehe [Serviceanfragen weiterleiten](#page-22-0). Die Serviceanfrage muss Folgendes enthalten:

- Ein Screenshot der Firewallkonfiguration in **Meine Services**
- Die IP-Adressen, mit denen Sie sich mit Oracle Enterprise Performance Management Cloud verbinden
- Angabe, ob dieses Problem nach dem letzten monatlichen Update aufgetreten ist
- Angabe, ob es sich um einen kritischen Ausfall handelt

# Patchingprobleme verwalten

#### **Gilt für**

Planning, Planning Modules, FreeForm, Financial Consolidation and Close, Tax Reporting, Account Reconciliation, Profitability and Cost Management, Enterprise Profitability and Cost Management, Oracle Enterprise Data Management Cloud, Narrative Reporting, Sales Planning und Strategische Personalplanung. Oracle wendet monatliche Updates am ersten Freitag des Monats auf die Testumgebungen und am dritten Freitag des Monats auf die Produktionsumgebungen an. Darüber hinaus können wöchentliche Patches am zweiten Freitag des Monats auf die Testumgebungen angewendet werden. One-off-Patches können bei Bedarf jederzeit auf die Test- und Produktionsumgebungen angewendet werden. Ausführliche Informationen zum Patching finden Sie unter [Erläuterungen zum Release-](#page-39-0)[Änderungsmanagementprozess von Oracle.](#page-39-0)

#### **In diesem Abschnitt**

- Gründe für nicht erfolgreiche monatliche oder Patchupdates
- [Hilfe erhalten](#page-243-0)

## Gründe für nicht erfolgreiche monatliche oder Patchupdates

Bei Problemen mit dem Patching oder Aktualisieren von Oracle Enterprise Performance Management Cloud-Umgebungen (z.B. wenn ein Patch an einem

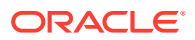

<span id="page-243-0"></span>bestimmten Datum wider Erwarten eingespielt oder nicht eingespielt wird oder ein Update nicht erfolgreich verläuft) führen Sie folgende Prüfungen durch:

- Vergewissern Sie sich, dass Sie das Update nicht durch Ausführen des EPM Automate-Befehls skipUpdate übersprungen haben.
- Stellen Sie sicher, dass Sie keine Anforderung zum Überspringen eines automatischen Updates an Oracle weitergeleitet haben.
- Vergewissern Sie sich, dass Sie keine Anfrage zum Upgraden oder Zusammenführen der Umgebung weitergeleitet haben.
- Vergewissern Sie sich, dass die Umgebung keinen One-off-Patch verwendet, für den in der Hauptcodezeile noch kein Fix verfügbar ist.
- Vergewissern Sie sich, dass die Umgebung keine bestimmte (temporäre) Konfiguration verwendet und dass Updates erst durchgeführt werden können, wenn die Konfiguration der Umgebung in der Mainline hinzugefügt wurde. Oracle benachrichtigt Sie, wenn Ihre Umgebung eine bestimmte Konfiguration verwendet, die nicht in der Hauptcodezeile enthalten ist.
- Vergewissern Sie sich, dass Sie nicht durch Ausführen des EPM Automate-Befehls runDailyMaintenance mit der Option skipNext=true die nächste tägliche Wartung übersprungen haben, wodurch keine Patches angewendet werden.

### Hilfe erhalten

Wenn alle im vorherigen Abschnitt genannten Prüfungen erfolgreich sind und der Patch oder das Update immer noch nicht eingespielt bzw. wider Erwarten eingespielt wird, führen Sie diese Schritte aus:

- **1.** Erstellen Sie in der Umgebung, in der das Problem mit dem Patching aufgetreten ist, eine Weiterleitung über "Feedback geben". Informationen hierzu finden Sie unter [Weiterleitung](#page-21-0) [über "Feedback geben" erstellen.](#page-21-0)
- **2.** Leiten Sie eine technische Serviceanfrage weiter, in der die Referenznummer des Utilitys "Feedback geben" angegeben ist. Informationen hierzu finden Sie unter [Serviceanfragen](#page-22-0) [weiterleiten.](#page-22-0) Die Serviceanfrage muss die folgenden zusätzlichen Informationen enthalten:
	- Detaillierte Beschreibung des Problems.
	- Die aktuelle Oracle Enterprise Performance Management Cloud-Version der Umgebung. Um die Versionsnummer zu ermitteln, wählen Sie auf der **Homepage** im Menü **Einstellungen und Aktionen** die Option **Info**, **Version**.

# Sonstige Funktionsprobleme verwalten

#### **Gilt für**

Planning, Planning Modules, FreeForm, Financial Consolidation and Close, Tax Reporting, Account Reconciliation, Profitability and Cost Management, Enterprise Profitability and Cost Management, Oracle Enterprise Data Management Cloud, Narrative Reporting, Sales Planning und Strategische Personalplanung.

Wenden Sie sich an Oracle Support, wenn Sie ein Funktionsproblem haben, auf das in dieser Dokumentation nicht eingegangen wird. Führen Sie die folgenden Schritte aus:

• Erstellen Sie eine Weiterleitung über "Feedback geben". Optional können Sie Oracle den Zugriff auf den Wartungs-Snapshot der Umgebungen erlauben, indem Sie der

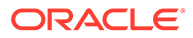

Weiterleitung des Anwendungs-Snapshots zustimmen. Siehe [Weiterleitung über](#page-21-0) ["Feedback geben" erstellen](#page-21-0).

- Erstellen Sie eine technische Serviceanfrage, in der die Referenznummer des Utilitys "Feedback geben" angegeben ist. Siehe [Serviceanfragen weiterleiten.](#page-22-0) Die Serviceanfrage muss die folgenden zusätzlichen Informationen enthalten:
	- Detaillierte Schritte, um das Problem zu reproduzieren
	- Angabe, ob dieses Problem nach dem letzten monatlichen Update aufgetreten ist
	- Wenn das Problem zuvor nicht auftrat, der Zeitpunkt (Datum, Uhrzeit und Zeitzone), zu dem das Problem erstmalig festgestellt wurde
	- Falls verfügbar, ein Snapshot der Umgebung, vom ursprünglichen bis zum letzten Zeitpunkt, zu dem das Problem auftrat
	- An der Anwendung vorgenommene Änderungen seit dem letzten Zeitpunkt, zu dem das Problem nicht auftrat
	- Angabe, ob es sich um einen kritischen Ausfall handelt

# Sonstige Performanceprobleme beheben

#### **Gilt für**

Planning, Planning Modules, FreeForm, Financial Consolidation and Close, Tax Reporting, Account Reconciliation, Profitability and Cost Management, Enterprise Profitability and Cost Management, Oracle Enterprise Data Management Cloud, Narrative Reporting, Sales Planning und Strategische Personalplanung.

Verwenden Sie diesen Prozess, um Performanceprobleme zu lösen, insbesondere Probleme bei der Gesamtperformance, die dazu führen, dass alle Aktivitäten in der Umgebung langsamer sind als erwartet.

#### **Probleme in Zusammenhang mit Netzwerklatenz und Benutzerauslastung beheben**

Beginnen Sie damit, die Netzwerklatenz als Ursache für die langsame Anmeldeperformance auszuschließen. Eine langsame Performance interner und externer Netzwerke kann zu langsamen Verbindungen führen.

Prüfen Sie den Aktivitätsbericht, um Bereiche mit Verbesserungsbedarf zu identifizieren. Die Informationen, die Sie auswerten müssen, umfassen die folgenden Tabellen. Informationen hierzu finden Sie unter Informationen zum Aktivitätsbericht in der Dokumentation *Erste Schritte mit Oracle Enterprise Performance Management Cloud for Administrators*.

- Top 10 der Benutzer mit der schlechtesten Netzwerklatenz Diese Tabelle enthält Benutzer mit der schlechtesten Zugriffsperformance und bietet Ihnen einen Ausgangspunkt zur Identifizierung vom Problemen im Zusammenhang mit der Netzwerklatenz.
- Anzahl an Benutzern

Anhand dieser Tabelle können Sie bestimmen, ob die Benutzerauslastung in der Umgebung möglicherweise zu einer langsamen Performance beiträgt. Im Allgemeinen führt eine höhere Anzahl gleichzeitiger Benutzeraktionen in einer Umgebung zu einer langsameren Performance.

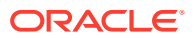

- Top 30 der Benutzeroberflächenaktionen mit der schlechtesten Performance, deren Ausführung mehr als 10 Sekunden gedauert hat Anhand dieser Tabelle können Sie bestimmen, ob die Performance durch Benutzeraktionen mit langsamer Performance beeinträchtigt wird. Wenn Sie verstehen, welche Benutzervorgänge zu einer Auslastung der Umgebung führen, können Sie die entsprechenden Vorgänge auswerten und optimieren.
- Geschäftsregeln, die an ein Formular angehängt sind und deren Ausführung mehr als drei Sekunden dauert Geschäftsregeln mit einer langen Ausführungszeit können sich auf die Performance auswirken. Analysieren Sie die Regeln in dieser Tabelle, um deren Effizienz zu steigern. Informationen hierzu finden Sie unter [Funktions- und Performanceprobleme beheben](#page-77-0).
- Top 5 der Berechnungsskriptbefehle mit der schlechtesten Performance, deren Ausführung mehr als 1 Minute gedauert hat, und Top 10 der Geschäftsregeln mit der schlechtesten Performance. Informationen hierzu finden Sie unter [Fehler und](#page-50-0) [Performanceprobleme bei Geschäftsregeln beheben](#page-50-0).

#### **Browserperformanceprobleme identifizieren**

Der Aktivitätsbericht verfolgt die Versionen der Browser, die für den Zugriff auf die Umgebung verwendet werden, und die Anzahl der Benutzer, die die jeweiligen Browser verwenden. Die Verwendung von Google Chrome-, Microsoft Edge- oder Firefox-Browsern bietet wahrscheinlich eine bessere Performance für den Zugriff auf Oracle Enterprise Performance Management Cloud-Umgebungen als andere Browser. Halten Sie auch die Benutzer dazu an, die jeweils aktuelle Versionen dieser Browser zu verwenden. Informationen hierzu finden Sie unter "Browser für EPM Cloud einrichten" in der Dokumentation *Erste Schritte mit Oracle Enterprise Performance Management Cloud for Administrators*.

#### **Zur Verbesserung der Performance Umgebungen neu starten (optional)**

Starten Sie die Umgebung neu, wenn alle Aktivitäten langsamer als erwartet und Sie sicher sind, dass die schlechte Performance nicht durch Benutzeraktionen und Netzwerklatenz verursacht wird. Hierbei handelt es sich um einen Selfservicevorgang, den Sie mit dem Befehl resetService von EPM Automate ausführen können.

Stellen Sie vor der Ausführung dieses Befehls sicher, dass keine kritischen Benutzeraktionen laufen, wie z.B. administrative und betriebliche Aufgaben, die anhand von Skripten ausgeführt werden. Bei einem Neustart der Umgebung werden alle laufenden Prozesse in der Umgebung beendet.

#### **Hilfe anfordern**

Wenden Sie sich an Oracle Support, um Hilfe zu erhalten, wenn die Probleme anhand der vorherigen Informationen nicht gelöst werden können.

**1. Optional:** Generieren Sie ein Fiddler-Trace.

Wenn die Gesamtperformance auch nach dem Neustart der Umgebung langsamer ist als erwartet, generieren Sie ein Fiddler-Trace Ihrer Session.

Informationen hierzu finden Sie unter [Diagnoseinformationen mit Fiddler erfassen](#page-18-0).

In diesem Überblickvideo finden Sie Informationen zur Konfiguration von Fiddler zum Erfassen des HTTPS-Datenverkehrs.

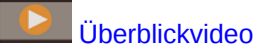

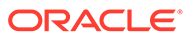

Wenn Sie keine Fiddler-Tracedatei Ihrer Session generieren können, finden Sie unter [Netzwerkperformancetraces über Browser erfassen](#page-18-0) Informationen zum Erfassen eines Netzwerktrace über einen Browser.

- **2.** Erstellen Sie eine Weiterleitung über "Feedback geben". Optional können Sie Oracle den Zugriff auf den Wartungs-Snapshot der Umgebungen erlauben, indem Sie der Weiterleitung des Anwendungs-Snapshots zustimmen. Informationen hierzu finden Sie unter [Weiterleitung über "Feedback geben" erstellen.](#page-21-0)
- **3.** Erstellen Sie eine technische Serviceanfrage, in der die Referenznummer des Utilitys "Feedback geben" angegeben ist. Informationen hierzu finden Sie unter [Serviceanfragen weiterleiten](#page-22-0). Die Serviceanfrage muss die folgenden zusätzlichen Informationen enthalten:
	- Details zu den Aktivitäten, die mehr Zeit in Anspruch nehmen als erwartet
	- Fiddler-Tracedatei oder HAR-Datei der Netzwerkdiagnose
	- Angabe, ob dieses Problem nach dem letzten monatlichen Update aufgetreten ist
	- Wenn die Performance der Aktivitäten zuvor den Erwartungen entsprochen hat, der Zeitpunkt (Datum, Uhrzeit und Zeitzone), zu dem die Performance akzeptabel war
	- Falls verfügbar, ein Snapshot der Umgebung zu dem letzten Zeitpunkt, zu dem die Performance akzeptabel war
	- An der Anwendung vorgenommene Änderungen seit dem letzten Zeitpunkt, zu dem die Performance akzeptabel war
	- Angabe, ob es sich um einen kritischen Ausfall handelt

# Datenungenauigkeiten bei der Finanzkonsolidierung behandeln

Anhand der Informationen in diesem Abschnitt können Sie analysieren, weshalb beim Finanzkonsolidierungsprozess Datendiskrepanzen (Abweichungen von erwarteten Zahlen) auftreten.

#### **Gilt für**

Financial Consolidation and Close, und Tax Reporting. Wenn Sie untersuchen möchten, weshalb Sie bei der Konsolidierung nicht die erwarteten Konsolidierungszahlen erhalten, führen Sie die folgenden Schritte aus:

- Auf schlechtes Anwendungsdesign prüfen
- [Anpassungen entfernen](#page-248-0)
- [Bekannte Konsolidierungsprobleme prüfen](#page-251-0)
- [Datenungenauigkeiten mit Daten-Discovery selbst diagnostizieren](#page-253-0)
- [Hilfe von Oracle erhalten](#page-254-0)

## Auf schlechtes Anwendungsdesign prüfen

Ein Hauptgrund für nicht übereinstimmende Zahlen sind falsche Einstellungen für Metadateneigenschaften in Financial Consolidation and Close. Ein

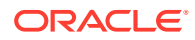

Serviceadministrator muss das Design der Konsolidierungsanwendung prüfen sowie Metadatenfehler identifizieren und beheben, um die Genauigkeit von Zahlen bei der Konsolidierung sicherzustellen.

#### **Metadatenfehler prüfen und beheben**

Die Genauigkeit bei der Konsolidierung hängt von der Genauigkeit der Metadateneigenschaften für die einzelnen Dimensionen in der Anwendung ab. Verwenden Sie den vereinfachten Dimensionseditor, um zu prüfen, ob Ihre Metadaten die Best Practices für die Konsolidierung einhalten.

Prüfen Sie die Anwendungsdimensionen, um sicherzustellen, dass sie mit den korrekten Elementeigenschaften definiert sind. Informationen zur Überprüfung der Elementeigenschaften finden Sie unter Elementeigenschaften im vereinfachten Dimensionseditor bearbeiten in der Dokumentation *Financial Consolidation and Close verwalten*.

So prüfen und beheben Sie Fehler mit dem vereinfachten Dimensionseditor:

- **1.** Melden Sie sich als Serviceadministrator bei Financial Consolidation and Close an.
- **2.** Klicken Sie auf der Homepage auf **Anwendung**, **Überblick**.
- **3.** Klicken Sie in der Registerkarte **Dimensionen** auf den Namen der Dimension (z.B. "Account), die Sie auswerten möchten.

Das Fenster **Elementeigenschaften bearbeiten** für die ausgewählte Dimension wird angezeigt.

- **a.** Klicken Sie auf **Alle Ebenen vergrößern** .
- **b.** Klicken Sie auf **Metadatendefinition validieren** . Am unteren Ende des Fensters wird ein Validierungsbereich, in dem die Validierungsfehler in der aktuellen Dimension aufgeführt werden, angezeigt.
- **c.** Verwenden Sie **Validierungsfehler beheben**, um jeden Validierungsfehler auszuwählen und zu beheben. Klicken Sie auf **Anwenden**, um Änderungen an dem Wert der Metadateneigenschaft anzuwenden.
- **d.** Klicken Sie auf **Speichern**, nachdem Sie alle Validierungsfehler behoben haben.
- **e.** Klicken Sie auf **Abbrechen**, um in die Registerkarte **Dimensionen** zurückzugehen.
- **4.** Wiederholen Sie für jede Dimension Schritt 3.
- **5.** Aktualisieren Sie die Datenbank.
	- **a.** Wählen Sie unter **Aktionen** die Option **Datenbank aktualisieren** aus.
	- **b.** Klicken Sie auf **Erstellen**.
	- **c.** Legen Sie die Aktionen, die vor und nach der Aktualisierung der Datenbank ausgeführt werden müssen, unter **Datenbank aktualisieren** fest.

#### **Metadaten validieren**

Verwenden Sie den Metadatenvalidator, um sicherzustellen, dass Metadateneigenschaften, wie der zugewiesene Standard- und Konsol-Cube-Datenspeicher, Konsolidierungsoperator und das übergeordnete Element, gültig sind. Eine ungültige Zuweisung von Metadateneigenschaften kann während der Konsolidierung Fehler verursachen.

So validieren Sie Metadaten mit dem Metadatenvalidator:

**1.** Melden Sie sich als Serviceadministrator bei Financial Consolidation and Close an.

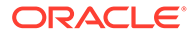

- <span id="page-248-0"></span>**2.** Klicken Sie auf der Homepage auf **Anwendung**, **Überblick**.
- **3.** Wählen Sie **Metadaten validieren** unter **Aktionen** aus.
- **4.** Klicken Sie in **Metadaten validieren** auf **Ausführen**. Eventuelle Fehler werden im Format [Übergeordnet].[Untergeordnet] zusammen mit einer Fehlerbeschreibung angezeigt. Ausführliche Informationen zu Fehlermeldungen finden Sie unter Meldungen zur Metadatenvalidierung in der Dokumentation *Financial Consolidation and Close verwalten*.
- **5.** Öffnen Sie den Dimensionseditor, und korrigieren Sie alle gemeldeten Metadatenfehler. Informationen hierzu finden Sie unter Informationen zum Bearbeiten von Dimensionen im vereinfachten Dimensionseditor in der Dokumentation *Financial Consolidation and Close verwalten*.
- **6.** Führen Sie die Konsolidierung erneut aus, und prüfen Sie die Ergebnisse.

Wenn Datenungenauigkeiten nicht behoben wurden, können Sie davon ausgehen, dass die Metadatendefinitionen nicht für die ungenauen Konsolidierungsergebnisse verantwortlich sind.

### Anpassungen entfernen

Entfernen Sie benutzerdefinierte Umrechnungsregeln, Konsolidierungsregeln, Berechnungen und Dimensionselementformeln in der Anwendung (d.h. heben Sie das Deployment auf), um sicherzustellen, dass die Konsolidierungsgenauigkeit nicht durch Anpassungen beeinträchtigt wird.

**Deployment von Umrechnungsregeln aufheben**

Sie heben das Deployment von Umrechnungsregeln im Fenster **Umrechnungsüberschreibungsregeln verwalten** auf.

So heben Sie das Deployment von benutzerdefinierten Umrechnungsregeln auf:

- **1.** Melden Sie sich als Serviceadministrator bei Financial Consolidation and Close an.
- **2.** Wählen Sie **Anwendung**, **Consolidation** aus.
- **3.** Öffnen Sie **Konsolidierungsprozess**, und wählen Sie **Umgerechnet**, **Umrechnungsüberschreibungen** aus.
- **4.** Klicken Sie auf **Alle Regeln anzeigen**, um alle bereitgestellten Regeln anzuzeigen.
- **5.** Wählen Sie die Umrechnungsregeln mit Anpassungen aus, und heben Sie ihr Deployment auf.
- **6.** Führen Sie die Konsolidierung erneut aus, und prüfen Sie die Ergebnisse.

Wenn Datenungenauigkeiten nicht behoben wurden, können Sie davon ausgehen, dass die Umrechnungsregeln nicht für die ungenauen Konsolidierungsergebnisse verantwortlich sind. Sie können die Regeln nun erneut bereitstellten. Wenn Ungenauigkeiten behoben wurden, prüfen Sie die Umrechnungsregeln, um die Regel zu identifizieren und zu korrigieren, die zu ungenauen Konsolidierungsergebnissen geführt hat.

#### **Deployment von konfigurierbaren Konsolidierungsregeln aufheben**

Sie heben das Deployment von konfigurierbaren Konsolidierungsregeln im Fenster **Konsolidierungsregeln verwalten** auf. Konfigurierbare Konsolidierungsregeln werden nur aktiviert, wenn die Funktion "Anteilsmanagement" aktiviert ist.

So heben Sie das Deployment von benutzerdefinierten Konsolidierungsregeln auf:

- **1.** Melden Sie sich als Serviceadministrator bei Financial Consolidation and Close an.
- **2.** Wählen Sie **Anwendung**, **Consolidation** aus.
- **3.** Öffnen Sie **Konsolidierungsprozess**, und wählen Sie **Konsolidiert**, **Konfigurierbare Konsolidierung** aus.
- **4.** Wählen Sie die jeweiligen benutzerdefinierten Konsolidierungsregeln aus, und klicken Sie auf **Deployment aufheben**.
- **5.** Führen Sie die Konsolidierung erneut aus, und prüfen Sie die Ergebnisse.

Wenn Datenungenauigkeiten nicht behoben wurden, können Sie davon ausgehen, dass die konfigurierbaren Konsolidierungsregeln nicht für die ungenauen Ergebnisse verantwortlich sind. Sie können die Regeln nun erneut bereitstellten. Wenn Ungenauigkeiten behoben wurden, prüfen Sie die entfernten Konsolidierungsregeln, um die Regel zu identifizieren und zu korrigieren, die zu ungenauen Konsolidierungsergebnissen geführt hat.

#### **Benutzerdefinierte Berechnungslogik löschen**

Wenn vordefinierte Regeln für Financial Consolidation and Close (FCCS\_10 bis FCCS\_60 für Mehrfachwährungsanwendungen und FCCS\_110 bis FCCS\_160 für Einzelwährungsanwendungen) angepasst werden, kann dies zu einer ungenauen Konsolidierung führen. Sie entfernen benutzerdefinierte Logik, indem Sie die Regel in Calculation Manager bearbeiten.

So entfernen Sie Anpassungen für vordefinierte Regeln:

- **1.** Melden Sie sich als Serviceadministrator bei Financial Consolidation and Close an.
- **2.** Wählen Sie **Anwendung**, **Consolidation** aus.
- **3.** Öffnen Sie **Konsolidierungsprozess**, und wählen Sie **Lokale Währung**, **Nach Übertrag Anfangssaldo** aus.

Calculation Manager wird angezeigt.

- **4.** Blenden Sie in Calculation Manager **Planning**, dann die Anwendung und anschließend **Consol**, **Regeln** ein.
- **5.** Gehen Sie für jede Regel wie folgt vor:
	- **a.** Klicken Sie mit der rechten Maustaste auf die Regel, und wählen Sie **Öffnen** aus.
	- **b.** Kommentieren Sie Definitionen für benutzerdefinierte Regeln aus, oder löschen Sie sie.
	- **c.** Klicken Sie auf **Speichern**.
	- **d.** Wählen Sie **Aktionen**, **Validieren und Bereitstellen** aus.
- **6.** Führen Sie die Konsolidierung erneut aus, und prüfen Sie die Ergebnisse.

Wenn Datenungenauigkeiten nicht behoben wurden, können Sie davon ausgehen, dass die Berechnungslogik nicht für die ungenauen Konsolidierungsergebnisse verantwortlich

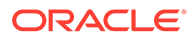

ist. Sie können die Logik nun wieder einsetzen. Wenn Ungenauigkeiten behoben wurden, prüfen Sie die Berechnungslogik, um die Logik zu identifizieren und zu korrigieren, die zu ungenauen Konsolidierungsergebnissen geführt hat.

#### **Formeln prüfen und entfernen**

Überprüfen Sie die Elementformeln, um Berechnungen und Logik zu optimieren und nicht benötigte Formeln zu entfernen. Sie können Elementformeln mit dem vereinfachten Dimensionseditor oder mit Oracle Smart View for Office überprüfen.

Verwenden Sie das Fenster **Elementeigenschaften bearbeiten**, um Formeln einer Dimension zu überprüfen, zu bearbeiten und zu entfernen. Sie können Formeln nur aus benutzerdefinierten Dimensionen entfernen. Vordefinierte Formeln, z.B. YTD für Standarddimensionen (Out-of-the-box-Dimensionen), können nicht entfernt werden.

So bearbeiten oder entfernen Sie Formeln aus benutzerdefinierten Dimensionen:

- **1.** Melden Sie sich als Serviceadministrator bei Financial Consolidation and Close an.
- **2.** Klicken Sie auf der Homepage auf **Anwendung**, **Überblick**.
- **3.** Klicken Sie auf **Dimensionen**, um den vereinfachten Dimensionseditor zu öffnen.
- **4.** Klicken Sie auf den Namen der Dimension, mit der Sie arbeiten möchten.
- **5.** Klicken Sie auf (**Alle Ebenen vergrößern** ).
- **6.** Suchen Sie in der Spalte **Konsolenformel** die Formel, die Sie bearbeiten oder entfernen möchten.

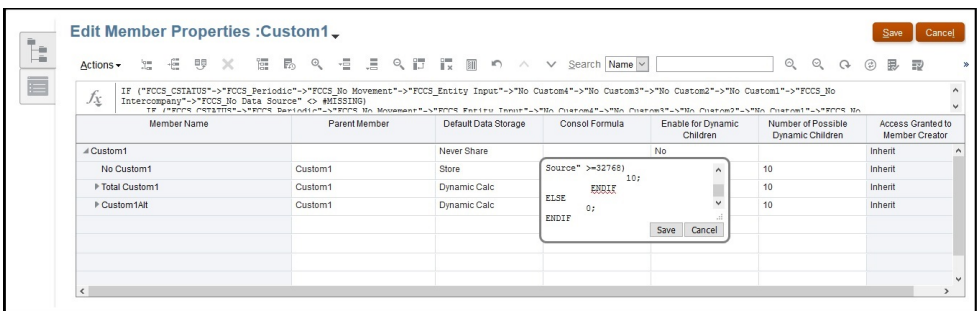

Sie können Spalten aus der aktuellen Ansicht entfernen, um das Fenster übersichtlicher zu gestalten. Dazu klicken Sie mit der rechten Maustaste auf den Spaltenheader und heben die Auswahl einiger Spalten auf.

- **7.** Bearbeiten oder löschen Sie die Formel je nach Bedarf, und klicken Sie auf **Speichern**, um die Änderungen beizubehalten.
- **8.** Klicken Sie unter **Elementeigenschaften bearbeiten** auf **Speichern**, **Abbrechen**.
- **9.** Führen Sie die Konsolidierung erneut aus, und prüfen Sie die Ergebnisse.

Wenn Datenungenauigkeiten nicht behoben wurden, können Sie davon ausgehen, dass die Formeln nicht für die ungenauen Konsolidierungsergebnisse verantwortlich sind. Sie können die Formeln nun erneut bereitstellten.

Wenn Ungenauigkeiten behoben wurden, prüfen Sie die gelöschten Formeln, um die Formel zu identifizieren und zu korrigieren, die zu ungenauen Konsolidierungsergebnissen geführt hat.

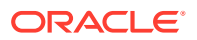

## <span id="page-251-0"></span>Bekannte Konsolidierungsprobleme prüfen

Dieser Abschnitt enthält Lösungen für häufig auftretende Konsolidierungsprobleme, wie z.B. Rollover von einbehaltenen Gewinnen für eine Periode wird nicht durchgeführt, kumulative Umrechnungsdifferenzen werden nicht berechnet, Ungenauigkeiten bei Anfangssaldo- und Fremdwährungsberechnungen sowie unter der Hierarchie "Gesamtbilanz" definierte benutzerdefinierte Elementformeln.

Stellen Sie sicher, dass die unerwarteten Konsolidierungszahlen nicht durch die folgenden Probleme verursacht werden, bevor Sie Hilfe von Oracle anfordern.

#### **Problem 1: Rollover von einbehaltenen Gewinnen für Periode 1 wird nicht durchgeführt**

FCCS\_REC\_OBFXCTA ist ein Systemelement, das die Anfangssaldo- und Fremdwährungsberechnung für Elemente unter Net Income/Owners Income speichert. Das übergeordnete Element unter Net Income/Owners Income wird in Anfangssaldo- und Fremdwährungsberechnungen referenziert. Die Hierarchie Net Income/Owners Income muss sich immer innerhalb der Hierarchie Retained Earnings befinden.

Stellen Sie sicher, dass sich die Hierarchie Net Income/Owners Income in der Hierarchie Retained Earnings befindet.

**Ähnliche Probleme:** Weitere vordefinierte Systemelemente, die nicht aus ihrer ursprünglichen Position verschoben werden dürfen:

- **Account:**
	- FCCS\_Total Balance Sheet XXX (oberstes Element für Bilanz), FCCS\_Balance (nur gültig, wenn Saldoberechnung gültig ist)
	- FCCS\_Total Assets, FCCS\_Total Liabilities, FCCS\_Total Equity (nur für Saldoberechnung)
	- FCCS\_Retained Earnings, FCCS\_Retained Earnings Prior, FCCS\_Net Income, FCCS\_Owners Income, FCCS\_REC OBFXCTA
	- FCCS CTA (nur gültig, wenn Bilanz unter CTA aktiviert ist)
	- FCCS\_CICTA, FCCS\_Total Other Comprehensive Income, FCCS\_OR OBFXCICTA
- **Movement:**
	- FCCS\_ClosingBalance, FCCS\_Mvmts\_Subtotal und Elemente unter FCCS\_Mvmts\_FX\_Total
	- FCCS\_Total OpeningBalance, FCCS\_OpeningBalance
	- FCCS Mvmts Subtotal
	- Elemente unter FCCS\_Mvmts\_FX\_Total

#### **Problem 2: Kumulative Umrechnungsdifferenzen werden nicht berechnet (Mehrfachwährungsanwendungen)**

Die kumulativen Umrechnungsdifferenzen (CTA) werden als Summe der in das Konto für kumulative Umrechnungsdifferenzen übertragenen Fremdwährungswerte für historische Konten unter dem obersten Element für die Bilanz (FCCS\_Total Balance Sheet - Traditional Approach, FCCS\_Total Balance Sheet Net Asset Approach) berechnet. Historische Konten außerhalb der obersten Elemente für die Bilanz werden für CTA-Berechnungen ignoriert.

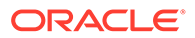
- Prüfen Sie, ob historische Konten (Konten, für die die Eigenschaft "Wechselkurstyp" auf "Historisch", "Überschreibung historischer Kurs" oder "Überschreibung historischer Betrag" gesetzt ist) Daten für das Bewegungselement "Fremdwährung in Konto für kumulative Umrechnungsdifferenzen übertragen" unter FCCS\_Mvmts\_FX\_to\_CTA aufweisen.
- Wenn in FCCS\_Mvmts\_FX\_to\_CTA keine Daten für historische Konten vorhanden sind, prüfen Sie, ob sich historische Konten außerhalb der Hierarchie des obersten Elements für die Bilanz befinden.
- Stellen Sie sicher, dass sich alle historischen Konten in der Hierarchie des obersten Elements für die Bilanz befinden.

#### **Problem 3: Anfangssaldo und Fremdwährung für Ertrags- und Aufwandskonten außerhalb der Hierarchien FCCS\_Net Income, FCCS\_Owners Income und FCCS\_Total Other Comprehensive Income**

Ertrags- und Aufwandskonten außerhalb der Hierarchien FCCS\_Net Income, FCCS\_Owners Income und FCCS\_Total Other Comprehensive Income werden für Anfangssaldo- und Fremdwährungsberechnungen nicht berücksichtigt und führen zu Problemen aufgrund nicht ausgeglichener Bilanzen. Dieses Problem ist bekannt. Oracle arbeitet daran, das Problem zu beheben.

**Workaround:** Verschieben Sie Ertrags- und Aufwandskonten in die Hierarchie FCCS\_Net Income, FCCS\_Owners Income oder FCCS\_Total Other Comprehensive Income.

#### **Problem 4: Anfangssaldo und Fremdwährung für Eigenkapital-, Passiv- und Aktivkonten unter FCCS\_Net Income oder FCCS\_Owners Income**

Anfangssaldo- und Fremdwährungsberechnungen dürfen nicht für Eigenkapital-, Passiv- und Aktivkonten unter FCCS\_Net Income oder FCCS\_Owners Income berechnet werden. Wenn sich Anfangssaldo und Fremdwährung für Eigenkapital-, Passiv- und Aktivkonten jedoch in der Hierarchie FCCS\_Net Income oder FCCS Owners Income befinden, werden aktuell Anfangssaldo- und Fremdwährungsberechnungen für diese Konten durchgeführt, was zu Problemen aufgrund nicht ausgeglichener Bilanzen führt. Dieses Problem ist bekannt. Oracle arbeitet daran, das Problem zu beheben.

**Workaround:** Entfernen Sie Eigenkapital-, Passiv- und Aktivkonten aus der Hierarchie FCCS Net Income oder FCCS Owners Income.

#### **Problem 5: Anfangssaldo und Fremdwährung für Konten außerhalb der Hierarchie FCCS\_Balance Sheet**

Obwohl Financial Consolidation and Close Anfangssaldo- und Fremdwährungsberechnungen für alle Finanzkonten außerhalb von FCCS\_Balance Sheet durchführen sollte, geschieht dies nur für Konten unter FCCS\_Balance Sheet. Dies führt dazu, dass Kunden nicht die erwarteten Ergebnisse erhalten. Dieses Problem ist bekannt. Oracle arbeitet daran, das Problem zu beheben.

**Workaround:** Verschieben Sie alle Finanzkonten in die Hierarchie FCCS\_Balance Sheet.

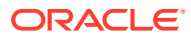

#### **Problem 6: Definierte Elementformel in Hierarchie für Gesamtbilanz für benutzerdefinierte Konten**

Bei benutzerdefinierten Konten führen Elementformeln, die in der Hierarchie für die Gesamtbilanz definiert wurden, zu unerwarteten Ergebnissen oder Berechnungen.

#### **Korrekturen:**

- In der Hierarchie für die Gesamtbilanz definierte Formeln entfernen
- Datenbank aktualisieren
- Konsolidierung oder Umrechnung für betroffene Periode oder betroffenes Jahr ausführen
- Prüfen, ob das Problem behoben wurde

#### **Problem 7: Gemeinsame Elemente, die in alternativer Hierarchie in der Period-Dimension erstellt wurden**

Gemeinsame Elemente, die in einer alternativen Hierarchie in der Period-Dimension erstellt wurden, verursachen unerwartete Ergebnisse oder Berechnungen.

#### **Korrekturen:**

- Gemeinsame Elemente entfernen, die in einer alternativen Hierarchie in der Period-Dimension erstellt wurden
- Datenbank aktualisieren
- Konsolidierung oder Umrechnung für betroffene Periode oder betroffenes Jahr ausführen
- Prüfen, ob das Problem behoben wurde

#### **Problem 8: Übergeordnete Elemente gemeinsamer Elemente, die in alternativer Hierarchie in der Period-Dimension erstellt wurden, können nicht entfernt werden**

Übergeordnete Elemente gemeinsamer Elemente, die in einer alternativen Hierarchie in der Period-Dimension erstellt wurden, können nicht entfernt werden. Das kann zu Performanceproblemen beim Abrufen von Tabellen führen, wenn Elemente mit kumulierten dynamischen Ansichtsberechnungen referenziert werden.

#### **Korrekturen:**

- Das Erstellen alternativer Hierarchien in Period-Dimensionen vermeiden
- Die Anwendung neu erstellen, wenn gemeinsame Elemente in einer alternativen Hierarchie in der Period-Dimension vorhanden sind. Vermeiden Sie dabei alternative Hierarchien in der Period-Dimension. Dies ist die einzige Lösung, um Performanceprobleme beim Abrufen in einer solchen Situation zu beheben.

### Datenungenauigkeiten mit Daten-Discovery selbst diagnostizieren

Financial Consolidation and Close bietet das Daten-Discovery-Tool, mit dem Sie Datenungenauigkeiten identifizieren können. Ausführliche Informationen zur Verwendung dieses Tools finden Sie in folgenden Ressourcen:

- Mit Daten-Discovery arbeiten in der Dokumentation *Financial Consolidation and Close verwalten*
- Aufzeichnung zur Oracle Customer Connect-Veranstaltung: [Tipps und Tricks zu Financial](https://community.oracle.com/customerconnect/events/604584-epm-financial-consolidation-and-close-troubleshooting-tips-and-tricks) [Consolidation and Close](https://community.oracle.com/customerconnect/events/604584-epm-financial-consolidation-and-close-troubleshooting-tips-and-tricks)

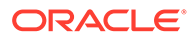

### Hilfe von Oracle erhalten

Fordern Sie Hilfe von Oracle an, wenn die in den vorherigen Abschnitten vorgeschlagenen Korrekturschritte nicht dazu geführt haben, dass Ungenauigkeiten in Konsolidierungsergebnissen behoben wurden.

Bevor Sie eine Serviceanfrage erstellen, aktivieren Sie Konsolidierungslogdateien, starten Sie Financial Consolidation and Close neu, führen Sie die Konsolidierung durch, und erfassen Sie dann mit dem Utility "Feedback geben" die Informationen, die Oracle Support benötigt, um das Problem zu identifizieren und zu beheben. Anweisungen finden Sie unter [Logs von Konsolidierungsregeln aktivieren und](#page-198-0) [Feedback an Oracle geben.](#page-198-0)

So fordern Sie Hilfe von Oracle an:

- **1.** Erstellen Sie eine Weiterleitung über "Feedback geben", in der Screenshots der Konsolidierungsergebnisse enthalten sind. Optional können Sie Oracle den Zugriff auf den Wartungs-Snapshot der Umgebungen erlauben, indem Sie der Weiterleitung des Anwendungs-Snapshots zustimmen. Siehe [Weiterleitung über "Feedback geben" erstellen](#page-21-0).
- **2.** Erstellen Sie eine technische Serviceanfrage, in der die Referenznummer des Utilitys "Feedback geben" angegeben ist. Informationen hierzu finden Sie unter [Serviceanfragen weiterleiten](#page-22-0). Die Serviceanfrage muss die folgenden zusätzlichen Informationen enthalten:
	- Eine Erläuterung der erwarteten Konsolidierungsergebnisse sowie der Abweichungen vom tatsächlichen Ergebnis. Ein Dokument, in dem das Ergebnis der von Ihnen durchgeführten Schritte zur Fehlerbehebung anhand der Abschnitte in der vorliegenden Dokumentation angegeben ist
	- Eine Liste sämtlicher verbleibender Metadatenvalidierungsfehler sowie eine Erläuterung der Gründe, aus denen diese nicht behoben werden können
	- Die Arbeitsblätter oder Webformulare von Oracle Smart View for Office, die ungenaue Daten enthalten
	- POV ohne Elemente mit dynamischer Berechnung, bei denen die Daten ungenau sind
	- Wenn ungenaue Daten für ein POV-Element vorliegen, das ein übergeordnetes Element ist, sollte ein Drilldown zum spezifischen untergeordneten Element durchgeführt werden, bei dem die ungenauen Daten auftreten. Dieser Drilldown ist entscheidend für eine schnellere Diagnose.
	- Angabe, ob dieses Problem nach dem letzten monatlichen Update aufgetreten ist
	- Wenn frühere Konsolidierungsergebnisse genau waren, dies jetzt jedoch nicht mehr der Fall ist, der Zeitpunkt (Datum, Uhrzeit und Zeitzone), zu dem die Ergebnisse genau waren
	- Falls verfügbar, ein Snapshot der Umgebung zu dem letzten Zeitpunkt, zu dem die Konsolidierungszahlen genau waren
	- An der Anwendung vorgenommene Änderungen seit dem letzten Zeitpunkt, zu dem die Konsolidierungsergebnisse genau waren
	- Geben Sie an, ob Sie Daten aus Oracle Hyperion Financial Management migrieren.

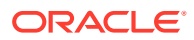

• Angabe, ob es sich um einen kritischen Ausfall handelt

### Datenverlust in einer Umgebung behandeln

Fordern Sie bei Datenverlust in einer Umgebung umgehend Hilfe von Oracle an.

**Gilt für**

Planning, Planning Modules, FreeForm, Financial Consolidation and Close, Tax Reporting, Account Reconciliation, Profitability and Cost Management, Enterprise Profitability and Cost Management, Oracle Enterprise Data Management Cloud, Narrative Reporting, Sales Planning und Strategische Personalplanung.

Um Datenverlust zu vermeiden, kombinieren Sie keine Vorgänge zum Verschieben, Löschen und Umbenennen von Elementen in einer Transaktion. Führen Sie diese Vorgänge separat aus.

Führen Sie gegebenenfalls ein Oracle Essbase-Upgrade durch. Das Upgraden von Essbase ermöglicht Ihnen die Verwendung von Hybrid-BSO-Cubes für Ihre Anwendung und verringert die Möglichkeit eines Datenverlusts. Informationen hierzu finden Sie unter Informationen zu Essbase in EPM Cloud in der Dokumentation *Erste Schritte mit Oracle Enterprise Performance Management Cloud for Administrators*.

Falls Datenverlust in einer Umgebung vorliegt, versuchen Sie, die Ursache wie folgt zu ermitteln:

- Prüfen Sie, ob Sie die Vorgänge zum Verschieben, Löschen und Umbenennen von Elementen gefolgt von einer Datenaktualisierung durchgeführt haben. Dies kann zu Datenverlust führen.
- Prüfen Sie, ob Sie ein Berechnungsskript ausgeführt haben, das zum Löschen von Datenblöcken führt.
- Prüfen Sie, ob Sie Dataloads zum Überschreiben von Daten ausgeführt haben.

Prüfen Sie die Jobkonsole, um nach Jobs zu suchen, die in einem Zeitraum zwischen Vorhandensein von Daten und Datenverlust ausgeführt wurden, um festzustellen, ob Jobs vorhanden waren, die zu Datenverlust hätten führen können. Sie können auch das Auditlog auf Gründe für den Datenverlust prüfen.

Wenden Sie sich an Oracle, wenn die vorherigen Vorschläge nicht funktionieren.

- Erstellen Sie eine Weiterleitung über "Feedback geben", in der die von Ihnen in der Umgebung ausgeführten Aktionen, falls vorhanden, identifiziert werden. Optional können Sie Oracle den Zugriff auf den Wartungs-Snapshot der Umgebungen erlauben, indem Sie der Weiterleitung des Anwendungs-Snapshots zustimmen. Informationen hierzu finden Sie unter [Weiterleitung über "Feedback geben" erstellen.](#page-21-0)
- Erstellen Sie eine technische Serviceanfrage, in der die Referenznummer des Utilitys "Feedback geben" angegeben ist. Informationen hierzu finden Sie unter [Serviceanfragen](#page-22-0) [weiterleiten.](#page-22-0) Die Serviceanfrage muss Folgendes enthalten:
	- Detaillierte Schritte, um das Problem zu reproduzieren
	- Der letzte bekannte Zeitpunkt (Datum und Uhrzeit), zu dem die fehlenden Daten in der Umgebung vorhanden waren
	- An der Anwendung vorgenommene Änderungen, falls vorhanden, seit dem letzten Zeitpunkt, zu dem die Daten vorhanden waren

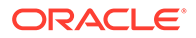

- Falls verfügbar ein Snapshot der Umgebung zu dem letzten Zeitpunkt, zu dem Daten in der Umgebung vorhanden waren
- Angabe, ob es sich um einen kritischen Ausfall handelt

### Probleme bei der Auftragsverarbeitung beheben

Dieser Abschnitt enthält Tipps zur Fehlerbehebung für Probleme im Zusammenhang mit der Verarbeitung von Oracle Enterprise Performance Management Cloud-Aufträgen.

#### **Gilt für**

Planning, Planning Modules, FreeForm, Financial Consolidation and Close, Tax Reporting, Account Reconciliation, Profitability and Cost Management, Enterprise Profitability and Cost Management, Oracle Enterprise Data Management Cloud, Narrative Reporting, Sales Planning und Strategische Personalplanung. Auftragsverarbeitungsprobleme stehen üblichererweise in Zusammenhang mit der Benachrichtigungs-E-Mail, die Oracle sendet, sobald Ihr Auftrag zum Zuweisen eines EPM Cloud-Abonnements erfüllt wurde.

Um Auftragsverarbeitungsprobleme zu beheben, erstellen Sie eine technische Serviceanfrage, und geben Sie die folgenden Informationen an. Siehe [Serviceanfragen weiterleiten](#page-22-0).

- Die Auftragsnummer. Diese Nummer wurde Ihnen bei der Kommunikation mit Oracle mitgeteilt.
- Eine detaillierte Beschreibung des Problems. Beispiel: "Acme Corporation hat keine Benachrichtigungs-E-Mail mit URLs zu Umgebungen erhalten, die mit Auftrag 12345678 erworben wurden."

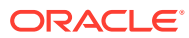

# 5 EPM Cloud-bezogene Anfragen stellen

#### **In diesem Abschnitt**

- [Überspringen automatischer Updates für Umgebungen anfordern](#page-258-0)
- [One-off-Patch anfordern](#page-260-0)
- [Rollbacks für Produktions- oder Testumgebungen anfordern](#page-261-0)
- [Erneutes Zusammenführen von Umgebungen anfordern](#page-262-0)
- [Bei Oracle die Anwendung des monatlichen Updates auf Produktionsumgebungen vor](#page-263-0) [dem dritten Freitag anfragen](#page-263-0)
- [Temporäre Leihumgebungen anfordern](#page-263-0)
- [Anmeldung beim Implementierungserfolgsprogramm](#page-264-0)
- [Performancevalidierung für Planning, Planning Modules und Financial Consolidation and](#page-267-0) [Close anfordern](#page-267-0)
- [Automatisierte Regressionstests anfordern](#page-268-0)
- [Essbase-Blockanalysebericht anfordern](#page-270-0)
- [Designvergleiche für die in EPM Cloud migrierten Planning-On-Premise-Anwendungen](#page-271-0) [anfordern](#page-271-0)
- [Benutzerdefinierte Absender-E-Mail-Adresse für OCI-Umgebungen \(2. Generation\)](#page-274-0) [anfordern](#page-274-0)
- [Erweiterungsanforderungen weiterleiten](#page-275-0)
- [Erhöhung von Reglergrenzwerten für Planning-Dimension anfordern](#page-276-0)
- [Erhöhung von Reglergrenzwerten für Financial Consolidation and Close-Dimensionen](#page-278-0) [anfordern](#page-278-0)
- [Erhöhung von Reglergrenzwerten für Profitability and Cost Management und Enterprise](#page-279-0) [Profitability and Cost Management anfordern](#page-279-0)
- [Erhöhung von Reglergrenzwerten für Oracle Enterprise Data Management Cloud](#page-281-0) [anfordern](#page-281-0)
- [Erhöhung von Reglergrenzwerten für Account Reconciliation anfordern](#page-283-0)
- [Ursachenanalysen \(RCA\) für ein behobenes Problem anfordern](#page-284-0)
- [Alte Backup-Snapshots einer Umgebung anfordern](#page-286-0)
- [Kapazitätserhöhungen anfordern](#page-288-0)
- [Integritätsprüfungen für eine Umgebung anfordern](#page-289-0)
- [Migration von Umgebungen in ein anderes Data Center anfordern](#page-290-0)
- [Die Konfiguration der IP-Ausnahmeliste anfordern](#page-291-0)
- [Blockierung von Verbindungen aus bestimmten Ländern zu OCI-Umgebungen \(2.](#page-292-0) [Generation\) beantragen](#page-292-0)

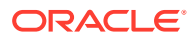

- <span id="page-258-0"></span>• [Zulassen von Verbindungen nur aus bestimmten Ländern zu OCI-Umgebungen \(2.](#page-292-0) [Generation\) anfordern](#page-292-0)
- [Nichtzulassen der Zuweisung vordefinierter Rollen in OCI-Umgebungen \(2.](#page-292-0) [Generation\) für Serviceadministratoren anfordern](#page-292-0)
- [Zusätzliche Umgebungen für EPM Enterprise Cloud Service-Abonnements](#page-293-0) [anfordern](#page-293-0)
- [Verzögerung der Infrastrukturwartung anfordern](#page-293-0)
- [Informationen zur EPM Cloud-Roadmap anfordern](#page-294-0)
- [Auf Diagnosealerts von Kunden reagieren](#page-295-0)
- [Sonstige Anforderungen erstellen](#page-295-0)

# Überspringen automatischer Updates für Umgebungen anfordern

Kunden können unter Angabe von Gründen beantragen, dass automatische Updates einer Umgebung maximal für die drei nächsten monatlichen Updatezyklen übersprungen werden. Sie müssen das Überspringen des Updates für jeden Monatszyklus angeben. In den folgenden Szenarios können Sie das Überspringen der automatischen Updates von Umgebungen anfordern:

- Sie haben einen Regressionsbug in der Testumgebung festgestellt. In diesem Szenario behebt Oracle den Bug und aktualisiert Ihre Umgebung dann ohne weitere Verzögerung. Für Updates auf die Mainline ist keine Genehmigung durch Kunden erforderlich.
- Sie befinden sich in der kritischen Phase Ihres Implementierungsprojekts. In diesem Szenario verschiebt Oracle das Update auf das Datum, dem Sie beim Anfordern der Verzögerung zugestimmt haben. Wenn Sie keine weitere Anforderung zum Überspringen eines automatischen Updates einreichen, aktualisiert Oracle die Umgebung automatisch an dem Datum, dem Sie bei der Anforderung zugestimmt haben.
- Sie möchten das Update für diesen Monat überspringen, da Sie keine Zeit haben, das monatliche Update zu testen. In diesem Szenario aktualisiert Oracle die Umgebung automatisch im nächsten monatlichen Updatezyklus.
- Sie möchten das Update für die nächsten drei Monate aufgrund des Quartalsabschlusses oder des Jahresabschlusses überspringen. In diesem Szenario aktualisiert Oracle die Umgebung automatisch in dem monatlichen Zyklus nach den übersprungenen Zyklen.

Kunden nutzen in der Regel den Prozess zum Überspringen von Updates, wenn sie eine Migration der On-Premise-Version zu Oracle Enterprise Performance Management Cloud durchführen. Wenn sie für das Aktualisierungsintervall bereit sind, führen sie ein Update auf die Mainline durch und überspringen keine automatischen Updates mehr.

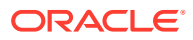

Benachrichtigungen zu monatlichen Updates werden weiterhin an die Serviceadministratoren der Umgebungen gesendet, für die ein Update ausgesetzt wurde.

#### **Auswirkungen beim Überspringen von Updates**

Zu den negativen Auswirkungen beim Überspringen von Updates zählen die Folgenden:

- Für eine Umgebung, die in einem oder mehreren monatlichen Zyklen nicht aktualisiert wurde, nimmt das Update auf die Mainline mehr Zeit in Anspruch.
- Nachdem für die Umgebung ein Upgrade auf die Mainline durchgeführt wurde, benötigen Sie mehr Zeit zum Testen (Sie müssen Funktionen und Änderungen aus Updates mehrerer Monate testen).
- Sicherheitsupdates und Bugfixes werden nur in Umgebungen eingespielt, wenn sie auf die Mainline aktualisiert werden.

#### **So geben Sie das Überspringen von Updates an**

Das Einrichten des Überspringens eines Updates ist ein Selfservicevorgang, der mit dem EPM Automate-Befehl skipUpdate durchgeführt wird.

Mit diesem Befehl können Sie ein, zwei oder drei anstehende monatliche Updates überspringen. Beispiel: Wenn die Umgebung auf Version 24.01 aktualisiert wurde, können Sie die monatlichen Updates 24.02, 24.03 und 24.04 überspringen, das Update 24.05 allerdings nicht. In diesem Fall müssen Sie den Befehl dreimal ausgeben, jeweils einmal für 24.02, 24.03 und 24.04. Ihre Umgebung wird im monatlichen Aktualisierungszyklus 24.05 auf die Mainline aktualisiert. Sie führen den Befehl skipUpdate wie folgt aus, um die Aktualisierungen in diesem Beispielszenario zu überspringen:

epmautomate skipupdate add version=24.02 comment="Example comment" epmautomate skipupdate add version=24.03 comment="Example comment" epmautomate skipupdate add version=24.04 comment="Example comment"

#### **Hinweis:**

Wenn Sie Updates mit dem EPM Automate-Befehl skipUpdate überspringen, werden wöchentliche und Notfallpatches, falls vorhanden, für den aktuellen Monat weiterhin in die Umgebung eingespielt. Es werden keine Aktualisierungen für die Monate vorgenommen, für die das Überspringen eines Updates beantragt wurde.

Für Umgebungen, die einen One-off-Patch verwenden, können Sie den Befehl skipUpdate nicht verwenden. Darüber hinaus können mit diesem Befehl keine monatlichen Updates übersprungen werden, die länger als drei Monate nach dem aktuellen Update der Umgebung liegen. In diesen Fällen können Sie eine Ausnahme beantragen:

• Erstellen Sie ein Ticket über "Feedback geben" von der Umgebung aus, für die das automatische Update übersprungen werden soll. Informationen hierzu finden Sie unter [Weiterleitung über "Feedback geben" erstellen.](#page-21-0)

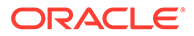

- <span id="page-260-0"></span>• Erstellen Sie eine technische Serviceanfrage, in der die Referenznummer des Utilitys "Feedback geben" angegeben ist. Informationen hierzu finden Sie unter [Serviceanfragen weiterleiten](#page-22-0). Die Serviceanfrage muss die folgenden zusätzlichen Informationen enthalten:
	- Grund (z.B. Informationen zu Regressionsbug, kritische Phase von Implementierungsprojekt, Testumgebung nicht getestet, Quartals- oder Jahresabschluss), aus dem das Überspringen des Updates angefordert wird.
	- Das Datum oder der Monat, in dem Oracle die Umgebung wieder in der Mainline zusammenführen kann, wenn das Update nicht aufgrund eines Regressionsbugs übersprungen wird.
	- Eine formale Anforderung im folgenden Format: I, <Your name>, request Oracle to skip the automatic update of the environment <URL of the environment>.

Wenn Sie das Überspringen automatischer Updates mit einer Serviceanfrage bei Oracle beantragt haben, werden nach Erfüllung der Anfrage keine wöchentlichen oder Notfallpatches (einschließlich derer für den Rest des Monats) in der Umgebung eingespielt.

### One-off-Patch anfordern

Oracle erstellt One-off-Patches, um Regressionsbugs und Kundenblockierungsbugs zu beheben oder neue Funktionen einzuführen. Sie können einen One-off-Patch anfordern, der auf Ihre Testumgebung angewendet wird. Nachdem der Fix oder die neue Funktion in der Testumgebung getestet wurde, können Sie anfordern, dass der One-off-Patch auf Ihre Produktionsumgebung angewendet wird.

Beachten Sie vor der Weiterleitung einer Anfrage zum Anwenden eines One-off-Patch auf eine Umgebung, dass die Umgebung, auf die ein One-off-Patch angewendet wird, erst dann im Rahmen eines monatlichen Updates aktualisiert wird, wenn Oracle die Umgebung wieder in der Mainline zusammenführt. Die erneute Zusammenführung erfolgt in dem Monatszyklus, in dem das Problem in der Mainline behoben wird. Informationen hierzu finden Sie unter [Erläuterungen zum EPM Cloud-](#page-39-0)[Änderungsmanagementprozess.](#page-39-0)

Informationen dazu, wie Oracle Regressionsbugs behebt, finden Sie in diesen Themen:

- [Regressions- oder Blockierungsbugs in Produktionsumgebungen beheben](#page-40-0)
- [Regressionsbugs in Testumgebungen beheben](#page-40-0)

Es gibt drei Situationen, in denen eine Anfrage zum Anwenden eines One-off-Patch auf eine Umgebung geeignet ist. In den folgenden Fällen müssen Sie keine neue technische Serviceanfrage weiterleiten:

**1.** Oracle erstellt einen Fix für ein Funktions- oder Performanceproblem, für das Sie eine Serviceanfrage weitergeleitet haben, und Sie möchten, dass Oracle den Fix als One-off-Patch auf Ihre Testumgebung anwendet, bevor Oracle den Fix in die Mainline einschließt.

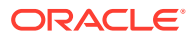

- <span id="page-261-0"></span>**2.** Oracle informiert Sie darüber, dass für ein Funktions- oder Performanceproblem, für das Sie eine Serviceanfrage weitergeleitet haben, bereits ein Fix als One-off-Patch verfügbar ist, und Sie möchten, dass Oracle den Fix auf Ihre Testumgebung anwendet.
- **3.** Nachdem Sie den One-off-Patch in Ihrer Testumgebung getestet haben, möchten Sie ihn auf Ihre Produktionsumgebung oder auf zusätzliche Testumgebungen anwenden. In diesem Fall führen Sie die folgenden Schritte aus:
	- Leiten Sie in den einzelnen Umgebungen, auf die der Patch angewendet werden soll, eine Serviceanfrage über das Utility "Feedback geben" weiter. Informationen hierzu finden Sie unter [Weiterleitung über "Feedback geben" erstellen.](#page-21-0) Die Serviceanfrage muss eine formale Anforderung im folgenden Format enthalten:

Hiermit fordere ich, <Ihr Name>, von Oracle die Anwendung des einmaligen Patches <Nummer des einmaligen Patches> auf die Umgebung <URL der Umgebung> an.

• Schließen Sie alle Referenznummern aus dem Utility "Feedback geben" in die vorhandene technische Serviceanfrage ein. Informationen hierzu finden Sie unter [Serviceanfragen weiterleiten](#page-22-0).

Nachdem Sie einen One-off-Patch angewendet haben, führt Oracle die Umgebung wieder in der Mainline zusammen, ohne hierfür Ihre Genehmigung einzuholen. Die erneute Zusammenführung erfolgt in dem Monatszyklus, in dem das Problem in der Mainline behoben wird. Dann wird die Umgebung gemäß dem regulären Intervall aktualisiert.

### Rollbacks für Produktions- oder Testumgebungen anfordern

Mit Ausnahme von Narrative Reporting-Umgebungen kann Oracle die Produktions- oder Testumgebung auf den Status vor dem monatlichen Update zurücksetzen, wenn ein Fix für ein kritisches Problem in einer aktualisierten Produktionsumgebung nicht sofort verfügbar ist. Das Zurücksetzen von Umgebungen beinhaltet die Bereinigung der jeweiligen Umgebung, die Anwendung des letzten monatlichen Updates und das erneute Laden des Backups aus dem Vormonat. Darüber hinaus stellt Oracle Kunden, die eine zusätzliche Testumgebung anfordern, leihweise eine Testumgebung bereit.

#### **Vorgehensweise beim Anfordern von Rollbacks**

So fordern Sie ein Rollback an:

- Erstellen Sie eine Weiterleitung über "Feedback geben" von der Umgebung aus, für das ein Rollback ausgeführt werden muss. Siehe [Weiterleitung über "Feedback geben"](#page-21-0) [erstellen.](#page-21-0)
- Erstellen Sie eine technische Serviceanfrage, in der die Referenznummer des Utilitys "Feedback geben" angegeben ist. Siehe [Serviceanfragen weiterleiten](#page-22-0). Die Serviceanfrage muss die folgenden zusätzlichen Informationen enthalten:
	- Detaillierte Informationen zum Regressionsbug, der das Rollback erforderlich macht
	- Informationen (Datum, Uhrzeit, Zeitzone) zum Zeitpunkt, zu dem die Umgebung für das Rollback verfügbar ist
	- Eine formale Anforderung im folgenden Format:

Ich, <Ihr Name>, bitte Oracle um das Rollback der Umgebung <URL der Umgebung> auf <vorherige Version>.

In der Anforderung muss <vorherige Version> die vorherige Version von Oracle Enterprise Performance Management Cloud angeben, z.B. "Update 20.03.".

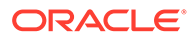

### <span id="page-262-0"></span>Erneutes Zusammenführen von Umgebungen anfordern

Wenn Sie das Überspringen des automatischen Updates einer Umgebung angefordert haben, führt Oracle die Umgebung basierend auf der Version wieder mit der Mainline zusammen, die Sie beim Überspringen des Updates mit demEPM Automate-Befehl skipUpdate oder in der Serviceanfrage zum Überspringen des Updates angegeben haben. Ebenso gilt, wenn es sich bei Ihrer Umgebung um ein One-off-Patch handelt, wird sie von Oracle automatisch auf das Patch der Mainline aktualisiert, nachdem die Regression, für die das One-off-Patch erstellt wurde, bei einem monatlichen Update behoben wurde.

Wenn eine Umgebung wieder in der Mainline zusammengeführt wird, gilt der tägliche Wartungsprozess für alle erforderlichen monatlichen Aktualisierungen für die Umgebung, einschließlich der letzten monatlichen Aktualisierung. Deshalb erfordert der tägliche Wartungsprozess beim Zusammenführungsprozess mehr Zeit. Das Inhaltsupgrade, falls erforderlich, wird bei den monatlichen Zwischenaktualisierungen übersprungen und nur bei der letzten monatlichen Aktualisierung ausgeführt. Hinweis: Die Inhaltsaktualisierung wird beim Zusammenführen in der Mainline automatisch ausgeführt, selbst wenn der Vorgang als Selfservicevorgang definiert wurde.

#### **Überspringen von Updates aufheben**

Wenn Sie den EPM Automate-Befehl skipUpdate verwendet haben, um ein automatisches Update zu überspringen, müssen Sie zum Aufheben dieser Einstellung ebenfalls einen Selfservicevorgang mit dem Befehl skipUpdate mit folgendem Parameter zum Entfernen ausführen:

#### epmautomate skipupdate remove

Wenn Sie automatische Updates über eine technische Serviceanfrage übersprungen haben und möchten, dass Oracle diese Umgebungen wieder mit der Mainline zusammenführt, bevor diese automatisch zusammengeführt werden, gehen Sie wie folgt vor:

- Erstellen Sie eine Weiterleitung über "Feedback geben" von der Umgebung aus, die wieder zusammengeführt werden muss. Informationen hierzu finden Sie unter [Weiterleitung über "Feedback geben" erstellen.](#page-21-0)
- Erstellen Sie eine technische Serviceanfrage, in der die Referenznummer des Utilitys "Feedback geben" angegeben ist. Informationen hierzu finden Sie unter [Serviceanfragen weiterleiten](#page-22-0). Die Serviceanfrage muss die folgenden zusätzlichen Informationen enthalten:
	- Grund (z.B. eine neue Funktion, die im Patch der Mainline verfügbar ist, wird benötigt, Quartals- oder Jahresabschluss), aus dem die erneute Zusammenführung angefordert wird.
	- Eine Anforderung für die erneute Zusammenführung der Umgebung im folgenden Format:

Ich, <Ihr Name>, bitte Oracle um die Zusammenführung der Umgebung <URL der Umgebung> in der Mainline.

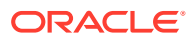

# <span id="page-263-0"></span>Bei Oracle die Anwendung des monatlichen Updates auf Produktionsumgebungen vor dem dritten Freitag anfragen

Oracle wendet das monatliche Update am ersten Freitag des Monats auf Testumgebungen und am dritten Freitag des Monats auf Produktionsumgebungen an. Durch diesen Zeitplan haben Sie zwei Wochen Zeit, um das monatliche Update in Ihren Testumgebungen zu testen. Sie können allerdings bei Oracle ein Update Ihrer Produktionsumgebung vor dem dritten Freitag eines Monats anfragen.

So fragen Sie bei Oracle die Anwendung eines monatlichen Updates vor dem dritten Freitag an:

- Erstellen Sie eine Weiterleitung über "Feedback geben" von der Produktionsumgebung aus. Siehe [Weiterleitung über "Feedback geben" erstellen.](#page-21-0)
- Erstellen Sie eine technische Serviceanfrage, in der die Referenznummer des Utilitys "Feedback geben" angegeben ist. Siehe [Serviceanfragen weiterleiten](#page-22-0). Die Serviceanfrage muss die folgenden zusätzlichen Informationen enthalten.
	- Den Grund (z.B. eine neue Funktion, die im monatlichen Update verfügbar ist, wird benötigt), aus dem die Produktionsumgebung früher als geplant aktualisiert werden soll.
		- Eine formale Anforderung im folgenden Format: Ich, <Ihr Name>, bitte Oracle um die Anwendung des monatliches Updates <*UPDATENUMMER*> (z.B. 20.07) auf die Umgebung <URL der Umgebung> vor dem geplanten Datum am dritten Freitag des Monats.

### Temporäre Leihumgebungen anfordern

Oracle Enterprise Performance Management Cloud-Kunden oder -Partner können eine temporäre Leihumgebung anfordern, um sich mit EPM Cloud vertraut zu machen oder um einen Proof of Concept zu entwickeln. Kunden oder Partner können auch eine temporäre Leihumgebung anfordern, um sich mit EPM Cloud-Umgebungen in OCI (2. Generation) vertraut zu machen. Leihumgebungen können bis zu drei Monate lang verwendet werden.

Leihumgebungen werden nach Prüfung und Genehmigung auf Oracle SVP-Ebene zur Verfügung gestellt und liegen im alleinigen Ermessen von Oracle.

Um eine Leihumgebung anzufordern, erstellen Sie eine technische Serviceanfrage. Siehe [Serviceanfragen weiterleiten](#page-22-0).

#### **Hinweis:**

Erstellen Sie die Serviceanfrage für den entsprechenden Servicetyp, z.B. PBCS oder FCCS. Stellen Sie sicher, dass Sie entweder **Anwendung** oder **Anwendungseinrichtung und Migration** als Problemtyp auswählen, um sicherzustellen, dass die Serviceanfrage an den Produktsupport korrekt weitergeleitet wird. Wählen Sie nicht **Hosting Services** als Problemtyp aus.

Die Serviceanfrage muss die folgenden Informationen enthalten:

• Erforderliche Anzahl der Leihumgebungen.

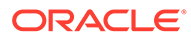

- <span id="page-264-0"></span>• Geschäftsbegründung für die Anfrage, z.B. Test mit OCI (2. Generation).
- Startdatum der Leihperiode.
- Dauer der Leihperiode.
- Bevorzugte geografische Region des Datencenters (z.B. Nordamerika, Europa, Asien).
- E-Mail-Adressen der Benutzer, die erstellt werden sollen und denen die Identitätsdomainadministrator-Rolle der Leihumgebung zugewiesen werden soll. Diese Benutzer können dann andere Benutzer hinzufügen und ihnen bei Bedarf vordefinierte Rollen zuweisen.

Die Leihumgebungen verfügen über einen vordefinierten Benutzer mit dem Namen loaneradmin\_ww@oracle.com, dem die Rolle Identitätsdomainadministrator zugewiesen ist. Sie dürfen diese Benutzer nicht entfernen.

### Anmeldung beim Implementierungserfolgsprogramm

Das Implementierungserfolgsprogramm (Implementation Success Program - ISP) ist eine kundenorientierte Initiative mit dem Ziel, die Erfolgsrate von Oracle Enterprise Performance Management Cloud-Implementierungen deutlich zu steigern.

Das Ziel von ISP ist, die Fachkompetenz des EPM Cloud-Entwicklungsteams im Hinblick auf das Anwendungsdesign auf effektive Weise in die Kundenimplementierungen einfließen zu lassen, indem die Prüfung der Anwendungsdesigndokumente schnell ausgewertet wird. Mit der Prüfung wird sichergestellt, dass das Anwendungsdesign den von Oracle empfohlenen Best Practices entspricht.

#### **Unterstützte Geschäftsprozesse**

ISP steht allen Kunden der folgenden Geschäftsprozesse zur Verfügung. Für die Anmeldung bei diesem Programm werden von Oracle keine Eingangskriterien erzwungen.

- Planning
- Planning-Module
- Financial Consolidation and Close
- Enterprise Profitability and Cost Management
- Account Reconciliation
- Oracle Enterprise Data Management Cloud

#### **Prozess zur Programmanmeldung und -verwendung**

**1.** Ein Oracle-Mitarbeiter (Produktmanager oder Mitglied des Vertriebsteams) bespricht das Programm mit dem Kunden, der dann einen formalen Antrag zur Teilnahme am Programm stellt.

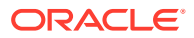

Kunden, die das Programm bereits kennen, können sich an den für sie zuständigen Oracle-Mitarbeiter wenden und die Teilnahme beantragen.

- **2.** Oracle terminiert zum Auftakt ein Onlinemeeting mit dem Kunden und Mitarbeitern des Implementierungspartners, den erforderlichen Oracle-Mitarbeitern (Mitglied des Vertriebsteams oder Produktmanager) und dem ISP-Lead. Das Meeting dient nicht nur dazu, die Verpflichtungen von Oracle in Bezug auf das Programm zu erläutern, sondern hilft Oracle auch dabei, die Kundenanforderungen im Hinblick auf die zu implementierenden Geschäftsprozesse, die Meilensteine und den Kundenhintergrund zu verstehen. Im Rahmen des Meetings wird auch besprochen, wie eine Serviceanfrage erstellt wird, um Aktivitäten zu koordinieren und mit dem Kunden oder Partner zu kommunizieren.
- **3.** Der Kunde meldet sich bei der [Oracle Support-](https://support.oracle.com)Website an und erstellt eine technische Serviceanfrage für jeden Geschäftsprozess, der beim ISP-Programm angemeldet werden soll. Verwenden Sie *Anmeldung beim Implementierungserfolgsprogramm* als Titel für die Serviceanfrage, die folgende für den Geschäftsprozess spezifische Informationen enthalten muss.

#### **Planning, Planning Modules, Enterprise Profitability and Cost Management und Oracle Enterprise Data Management Cloud**

- **a.** E-Mail-Adresse Ihres Oracle-Vertriebsmitarbeiters
- **b.** E-Mail-Adresse Ihres Oracle Customer Support Managers
- **c.** E-Mail-Adresse Ihres Implementierungspartners
- **d.** Datum des geplanten Benutzerakzeptanztests
- **e.** Geplantes Go-Live-Datum

#### **Financial Consolidation and Close**

- **a.** E-Mail-Adresse Ihres Oracle-Vertriebsmitarbeiters
- **b.** E-Mail-Adresse Ihres Oracle Customer Support Managers
- **c.** E-Mail-Adresse Ihres Implementierungspartners
- **d.** Datum des geplanten Benutzerakzeptanztests
- **e.** Geplantes Go-Live-Datum
- **f.** Angabe, ob Sie ein aktueller Kunde von Oracle Hyperion Financial Management (HFM) sind
- **g.** (Wenn Sie ein aktueller HFM-Kunde sind) Angabe, ob Sie das Financial Management-Analyseprogramm von Oracle verwendet haben

#### **Account Reconciliation**

- **a.** E-Mail-Adresse Ihres Oracle-Vertriebsmitarbeiters
- **b.** E-Mail-Adresse Ihres Oracle Customer Support Managers
- **c.** E-Mail-Adresse Ihres Implementierungspartners
- **d.** Datum des geplanten Benutzerakzeptanztests
- **e.** Geplantes Go-Live-Datum
- **f.** Name des Enterprise Resource Planning-(ERP-)Systems, das als Datenquelle verwendet wird
- **g.** Name des Drittanbieterprodukts zur Kontenabstimmung, falls vorhanden, das Sie durch Account Reconciliation ersetzen

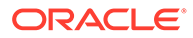

- **4.** Ein Mitarbeiter von Oracle Support aktualisiert die Serviceanfrage mit der ISP-Checkliste für den Geschäftsprozess. Füllen Sie diese Checkliste aus, und laden Sie sie in die Serviceanfrage hoch, wie in Schritt 6 angegeben.
- **5.** Je nach Kundenanforderung richtet Oracle regelmäßige wöchentliche oder vierzehntägige Meetings ein, um den Fortschritt zu verfolgen und Fragen zu klären. Mitarbeiter des Kunden und des Implementierungspartners, erforderliche Oracle-Mitarbeiter (z.B. Mitglied des Vertriebsteams oder Produktmanager), Oracle Support-Lead und ISP-Lead nehmen bei Bedarf an diesen Meetings teil.
- **6.** Wenn die endgültigen Versionen der folgenden Dokumente vorliegen, lädt der Kunde sie in die Serviceanfrage hoch:
	- Anwendungsdesigndokument.

In diesem Dokument muss ausführlich beschrieben werden, wie Kundenanforderungen in EPM Cloud-Funktionen umgesetzt werden. Das Dokument muss den zu verwendenden EPM Cloud-Geschäftsprozess angeben (entweder out-of-the-box oder vom Kunden erstellt). Das Designdokument muss Metadatendetails für Dimensionen, Formulare, Regeln, Berichte, Datenzuordnungen, Datensynchronisierungen, Sicherheit usw. enthalten.

- Die ISP-Checkliste mit ausführlichen Informationen zu den einzelnen Elementen.
- Anwendungsarchitekturdiagramm. Das Anwendungsarchitekturdiagramm muss alle Komponenten des EPM Cloud-Geschäftsprozesses und die Interaktionen mit anderen Prozessen zeigen.
- **7.** Oracle prüft die weitergeleiteten Dokumente und erstellt ein Feedbackdokument. Oracle stellt das Feedbackdokument dem Kunden in der Regel innerhalb von zwei Wochen über die Serviceanfrage zur Verfügung.
- **8.** Oracle bespricht das Feedback zur Designprüfung mit dem Kunden oder Partner und klärt eventuelle Fragen.
- **9.** Nach dem Go-Live des Geschäftsprozesses durch den Kunden führt Oracle die folgenden Schritte aus:
	- Überwacht eine Woche lang die Benutzeraktivitäten in der Umgebung durch Prüfung der Aktivitätsberichte. Falls Anomalien auftreten, bespricht Oracle diese mit den Kundenkontakten oder Partnern in einem Onlinemeeting und stellt Lösungen bereit.
	- Bittet um Feedback zum Programm.
	- Schließt das ISP-Engagement.
- **10.** Falls Unterstützung beim Performancevalidierungstest erforderlich ist, meldet sich der Kunde beim Performancevalidierungsprogramm an. Informationen hierzu finden Sie unter [Performancevalidierung für Planning, Planning Modules und](#page-267-0) [Financial Consolidation and Close anfordern.](#page-267-0)
- **11.** Wenn Hilfe bei den Regressionstests benötigt wird, meldet sich der Kunde beim Regressionstestprogramm an. Informationen hierzu finden Sie unter [Automatisierte Regressionstests anfordern.](#page-268-0)

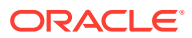

# <span id="page-267-0"></span>Performancevalidierung für Planning, Planning Modules und Financial Consolidation and Close anfordern

Mit der Performancevalidierung soll sichergestellt werden, dass Ihr Oracle Enterprise Performance Management Cloud-Geschäftsprozess die erwartete Performance aufweist. Sie können die Performancevalidierung ausführen, wenn die Anwendung für Benutzerakzeptanztests bereit ist, oder jederzeit, wenn Sie Bedenken im Hinblick auf die Performance von Geschäftsprozessen haben.

#### **Unterstützte Geschäftsprozesse**

Die Performancevalidierung steht allen Kunden der folgenden Geschäftsprozesse zur Verfügung. Für die Anforderung dieses Service werden von Oracle keine Eingangskriterien erzwungen.

- Planning
- Planning-Module
- Financial Consolidation and Close

#### **Funktionsweise dieses Programms**

Dieser Service kann erst initiiert werden, nachdem Sie Ihren Geschäftsprozess eingerichtet und Testdaten geladen haben (ähnlich wie bei Produktionsdaten).

- **1.** Wenn der Kunde ein ISP-Teilnehmer ist (siehe [Anmeldung beim](#page-264-0) [Implementierungserfolgsprogramm](#page-264-0)), bietet der ISP-Lead die Performancevalidierung als Teil des Programms an. Wenn der Kunde kein ISP-Teilnehmer ist, stellt ein Oracle-Kontakt (Produktmanager oder Mitglied des Vertriebsteams) dem Kunden die Performancevalidierung vor. Der Kunde reicht dann einen formalen Antrag zur Teilnahme am Programm ein.
- **2.** Wenn der Kunde kein ISP-Teilnehmer ist, genehmigt Oracle formal den Antrag auf Teilnahme am Programm. ISP-Teilnehmer benötigen keine formale Genehmigung von Oracle.
- **3.** Führen Sie die Schritte im folgenden Abschnitt aus.

#### **Schritte zum Anfordern einer Performancevalidierung**

Zur Performancevalidierung sind diese beiden Optionen verfügbar:

- **1.** Ein Selfservice-Belastungstest mit dem EPM Automate-Befehl "simulateConcurrentUsage". Mit diesem Befehl wird die Performance einer Umgebung validiert, um zu prüfen, ob die Antwortzeit akzeptabel ist, wenn der Service während bestimmter Vorgänge belastet ist, die von einer bestimmten Anzahl von Benutzern ausgeführt werden. Damit können Sie bei Bedarf Selfservice-Belastungstests ausführen.
- **2.** Fordern Sie bei Oracle eine Performancevalidierung an, indem Sie den EPM Automate-Befehl "simulateConcurrentUsage" ausführen. So fordern Sie bei Oracle eine Performancevalidierung an:
	- **a.** Wenn Sie die Performancevalidierung im Rahmen des Implementierungserfolgsprogramms anfordern, hängen Sie die folgenden Informationen an die Serviceanfrage an, die für das

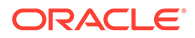

<span id="page-268-0"></span>Implementierungserfolgsprogramm erstellt wurde. Oracle benötigt diese Informationen für den Belastungstest. Erstellen Sie andernfalls eine technische Serviceanfrage, und hängen Sie die folgenden Informationen an. Informationen hierzu finden Sie unter [Serviceanfragen weiterleiten.](#page-22-0)

- Eine ZIP-Eingabedatei, die Ihre Anwendungsfälle angibt
- Die Verzögerungszeit, d.h. die Anzahl der Sekunden (5 Sekunden oder mehr), die der Befehl zwischen der Ausführung jedes Anwendungsfalls warten soll. Der Standardwert beträgt 5 Sekunden. Nachdem ein Benutzer die Ausführung eines Anwendungsfalls initiiert hat, wartet der Befehl für die in diesem Wert angegebene Anzahl von Sekunden, bevor er die Ausführung des Anwendungsfalls durch den nächsten Benutzer initiiert. Da Benutzeraktivitäten in der Regel nicht gleichzeitig initiiert werden, hilft die Festlegung dieses Parameters, eine realistischere Simulation der Last einer Umgebung zu erstellen.

Die ZIP-Eingabedatei muss die folgenden Dateien enthalten:

- Die Datei requirement.csv, in der die Details der Anwendungsfälle angegeben sind, die Oracle testen soll. Informationen hierzu finden Sie unter Datei "requirement.csv" erstellen.
- Eingabedateien, in denen die Details der in der Datei requirement.csv angegebenen Anwendungsfälle enthalten sind. Informationen hierzu finden Sie unter Eingabedateien erstellen.
- Die Datei UserVarMemberMapping.csv, wenn der Belastungstest die Anwendungsfälle "Formular öffnen" oder "Formular speichern" umfasst und für die zu testenden Formulare Variablen festgelegt werden müssen. Informationen hierzu finden Sie unter Datei "UserVarMemberMapping.csv" erstellen.
- **b.** Oracle prüft die weitergeleiteten Informationen und führt die Simulation aus.
- **c.** Oracle hängt die Simulationsergebnisse an die Serviceanfrage an.

### Automatisierte Regressionstests anfordern

Im Rahmen des Regressionstestprogramms hilft Oracle Kunden dabei, EPM Automate-basierte Skripte zu erstellen, um die Implementierung eines automatisierten Regressionstestprozesses zu erleichtern, mit dem die Ausführungszeit von monatlichen Regressionstests reduziert werden kann.

In diesem Programm erstellt Oracle Testskripte basierend auf den Anwendungsfällen und Daten der Kundenanwendung. Die benutzerdefinierten Skripte werden dann dem Kunden zur Verfügung gestellt und können in den monatlichen Testzyklus integriert werden.

#### **Funktionsweise dieses Programms**

Dieser Service kann erst initiiert werden, nachdem Sie Ihren Oracle Enterprise Performance Management Cloud-Geschäftsprozess eingerichtet und Testdaten geladen haben (ähnlich wie bei Produktionsdaten).

• Wenn der Kunde ein ISP-Teilnehmer ist (siehe [Anmeldung beim](#page-264-0) [Implementierungserfolgsprogramm](#page-264-0)), stellt der ISP-Lead dem Kunden das Programm zur Automatisierung von Regressionstests vor. Wenn der Kunde kein ISP-Teilnehmer ist, stellt ein Oracle-Kontakt (Produktmanager oder Mitglied des

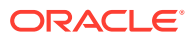

Vertriebsteams) dem Kunden möglicherweise das Programm vor. Der Kunde reicht dann einen formalen Antrag zur Teilnahme am Programm ein.

- Wenn der Kunde kein ISP-Teilnehmer ist, genehmigt Oracle formal den Antrag auf Teilnahme am Programm. ISP-Teilnehmer benötigen keine formale Genehmigung von Oracle.
- Der Kunde erstellt eine Weiterleitung über "Feedback geben" und erlaubt Oracle den Zugriff auf den Wartungs-Snapshot der Umgebung, indem er der Weiterleitung des Anwendungs-Snapshots zustimmt. Siehe [Weiterleitung über "Feedback geben" erstellen](#page-21-0).
- Wenn der Kunde kein ISP-Teilnehmer ist, erstellt er eine technische Serviceanfrage, in der die Referenznummer aus dem Utility "Feedback geben" angegeben ist, und hängt die häufigsten Anwendungsfälle (drei bis fünf) für den Regressionstest an. Informationen hierzu finden Sie unter [Serviceanfragen weiterleiten](#page-22-0). ISP-Teilnehmer hängen Anwendungsfälle an die Serviceanfrage an, die für ISP verwendet wird.

Der Kunde gibt für jeden Anwendungsfall die auszuführenden Schritte an (z.B. ein bestimmtes Formular öffnen, POV/benutzerdefinierten Wert festlegen, Daten aktualisieren und das Formular weiterleiten).

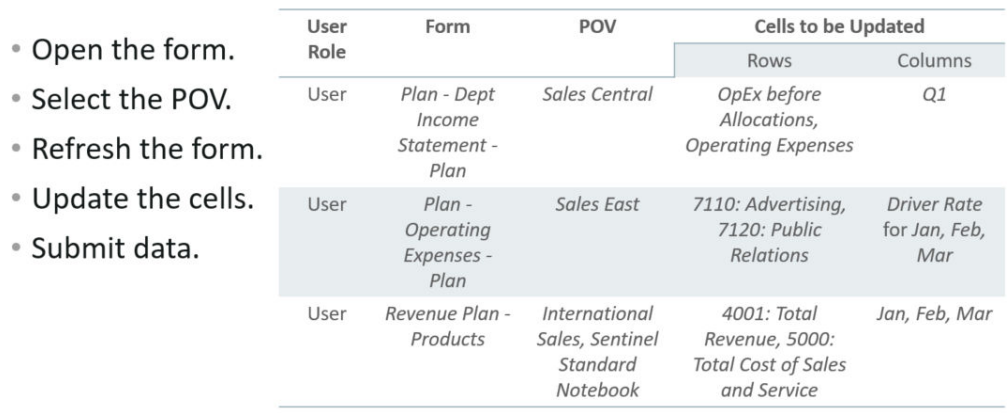

- Select the business rule.
- Provide the run-time prompt.
- Run the business rule.

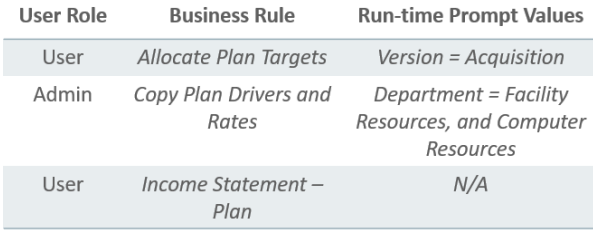

• Open the report.

• Create the report.

• Select the POV.

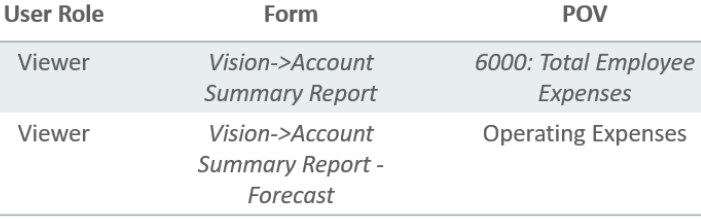

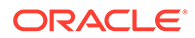

Oracle stellt möglicherweise Vorlagen bereit, mit denen Sie die erforderlichen Informationen erfassen und vorlegen können.

- <span id="page-270-0"></span>• Oracle entwickelt ein Testskript mit einer Ausführungszeit von (etwa) einer Stunde. Das Testskript durchläuft die Anwendungsfälle, um sicherzustellen, dass alle Vorgänge ohne Benutzerfehler ausgeführt werden können.
- Oracle prüft den Aktivitätsbericht, um sicherzustellen, dass die Testergebnisse den Anforderungen des Kunden entsprechen.
- Oracle übermittelt dem Kunden die Skripte über die Serviceanfrage.

#### **Hinweis:**

Sie können das Testskript für laufende Validierungen verwenden, wenn neue Updates auf EPM Cloud-Umgebungen angewendet werden. Oracle behält sich das Recht vor, das Testskript zukünftigen Regressionstestsuites hinzuzufügen, ohne Ihnen die Ergebnisse bereitzustellen.

### Essbase-Blockanalysebericht anfordern

Die Größe von BSO-Cubes spielt eine wesentliche Rolle hinsichtlich der Performance von Oracle Essbase. In der Regel ist ein größerer Cube weniger effizient als ein kleinerer Cube. Es ist nicht leicht, die Datenmuster in einem BSO-Cube zu bestimmen, um unnötige Daten zu löschen.

Um Datenmuster in BSO-Cubes zu identifizieren, können Sie bei Oracle einen Essbase-Blockanalysebericht anfordern, der die Muster Ihrer Daten zeigt (z.B. Nullen, sich wiederholende Zahlen usw.). Anhand eines solchen Berichts können Sie die unnötigen Daten löschen und die Größe von BSO-Cubes verringern.

So fordern Sie den Essbase-Blockanalysebericht an:

- Erstellen Sie in der Umgebung, für die der Bericht erforderlich ist, eine Weiterleitung über "Feedback geben". Informationen hierzu finden Sie unter [Weiterleitung über "Feedback geben" erstellen.](#page-21-0)
- Erstellen Sie eine technische Serviceanfrage. Informationen hierzu finden Sie unter [Serviceanfragen weiterleiten.](#page-22-0) Geben Sie in der Serviceanfrage die Referenznummer von "Feedback geben" an.

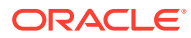

# <span id="page-271-0"></span>Designvergleiche für die in EPM Cloud migrierten Planning-On-Premise-Anwendungen anfordern

Die Performance einiger Planning-On-Premise-Anwendungen, die Sie in Oracle Enterprise Performance Management Cloud migrieren, stimmt mit ihrer On-Premise-Performance möglicherweise nicht überein.

Oracle erstellt auf Ihre Anforderung hin einen Bericht, in dem das Design und die Konfiguration der EPM Cloud-Anwendung mit der entsprechenden Planning-On-Premise-Anwendung verglichen wird. Dies hilft Ihnen dabei, die Ursache für die Performanceunterschiede zu verstehen.

#### **Informationen zum Bericht**

Der Bericht enthält nur die Unterschiede bei den Kennzahlen oder Konfigurationen, die Auswirkungen auf die Performance der Cloudanwendung haben. Sie können den Bericht als Leitfaden zur Optimierung der Anwendung für eine bessere Performance verwenden.

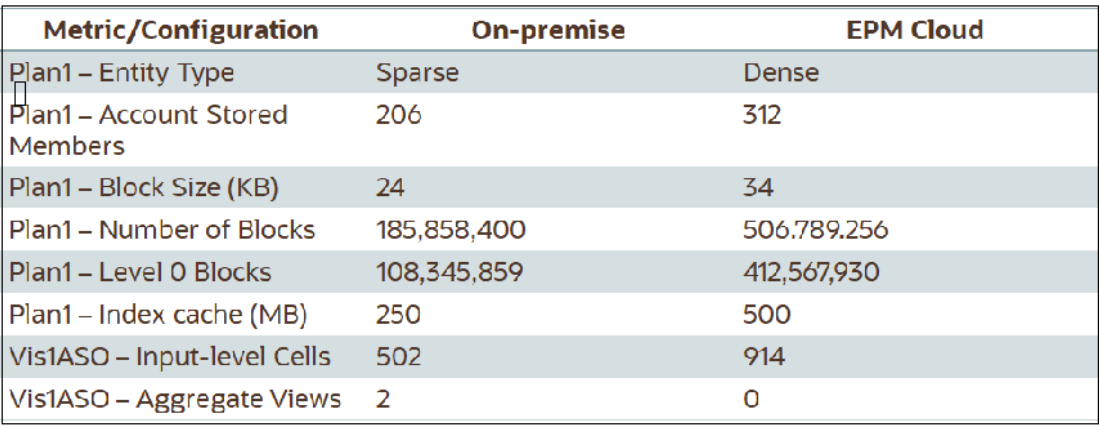

#### **Vorgehensweise beim Anfordern von Designvergleichen für die in EPM Cloud migrierten Planning-On-Premise-Anwendungen**

So beantragen Sie, dass Oracle die Unterschiede zwischen einer On-Premise-Planning-Anwendung und der entsprechenden EPM Cloud-Anwendung identifiziert:

- Erstellen Sie eine Weiterleitung über "Feedback geben". Optional können Sie Oracle den Zugriff auf den Wartungs-Snapshot der Umgebungen erlauben, indem Sie der Weiterleitung des Anwendungs-Snapshots zustimmen. Siehe [Weiterleitung über](#page-21-0) ["Feedback geben" erstellen](#page-21-0).
- Erstellen Sie eine technische Serviceanfrage, in der die Referenznummer des Utilitys "Feedback geben" angegeben ist. Informationen hierzu finden Sie unter [Serviceanfragen](#page-22-0) [weiterleiten.](#page-22-0) Geben Sie außerdem alle erforderlichen Informationen an, die in den nachfolgenden Abschnitten ausführlich beschrieben sind.

#### **Informationen zur On-Premise-Anwendung, die Oracle bereitgestellt werden müssen**

Um einen Anwendungsvergleich durchführen zu können, benötigt Oracle die folgenden Informationen zu Ihrer Planning-On-Premise-Anwendung:

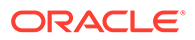

- Oracle Essbase -Konfigurationsdatei Oracle/Middleware/user\_projects/ epmsystem1 /EssbaseServer/ essbaseserver1/bin/essbase.cfg. Diese Datei ist auf dem Hostcomputer des Essbase-Servers gespeichert.
- Folgende Screenshots aus Essbase Oracle Essbase Administration Services:
	- Registerkarten im Fenster **Anwendungseigenschaften: Allgemein** und **Tablespaces**

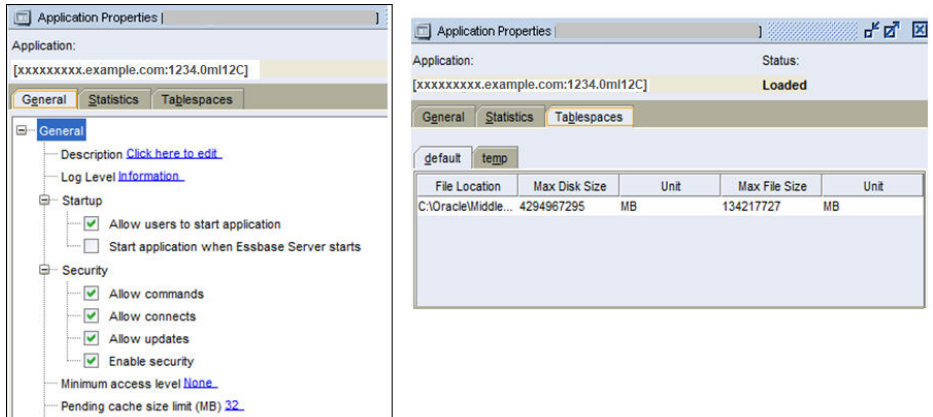

– Alle Registerkarten unter **Datenbankeigenschaften**, mit Ausnahme der Registerkarte **Änderungen**, für jeden BSO-Cube

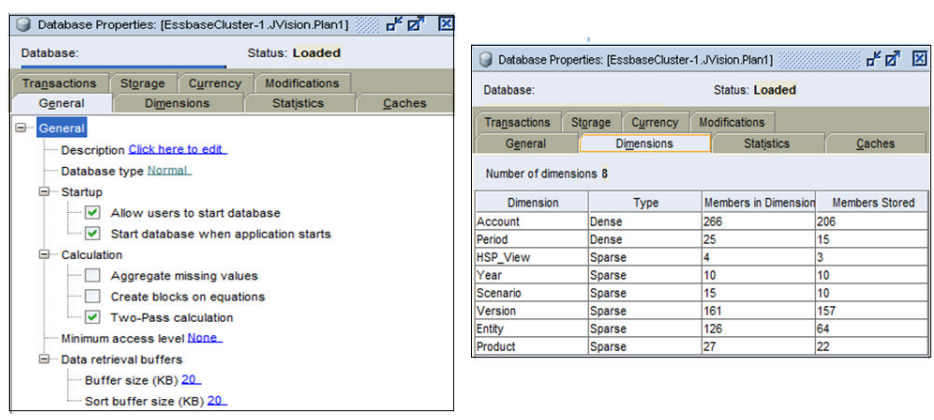

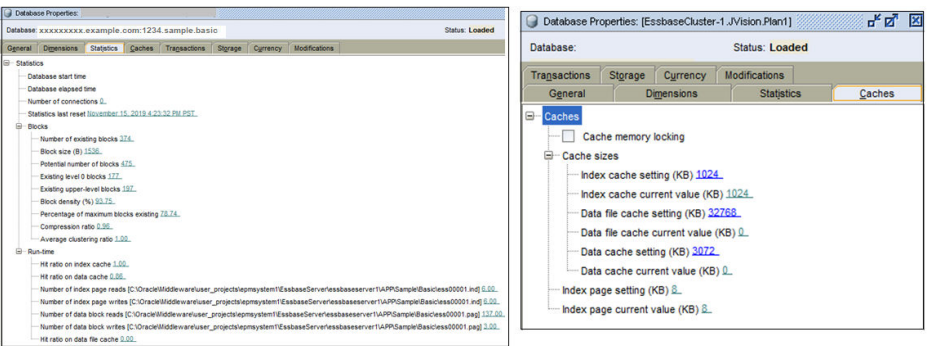

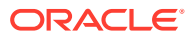

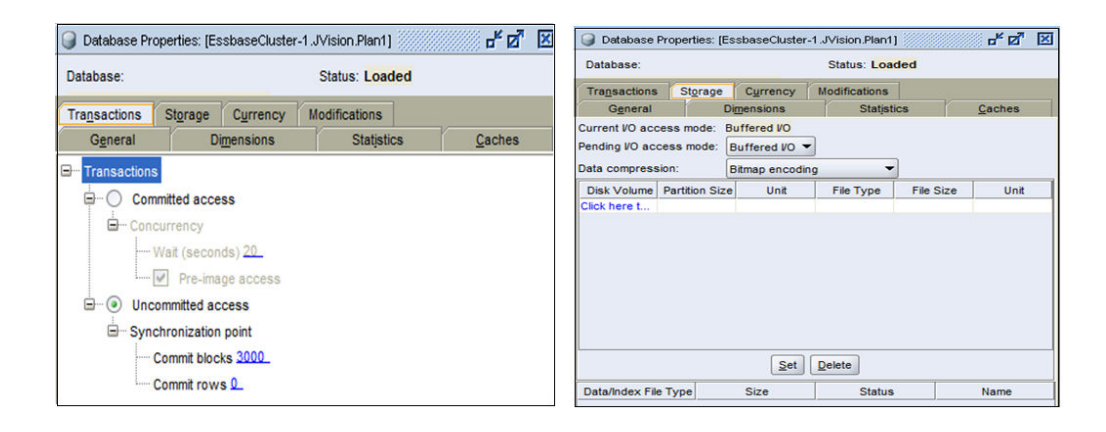

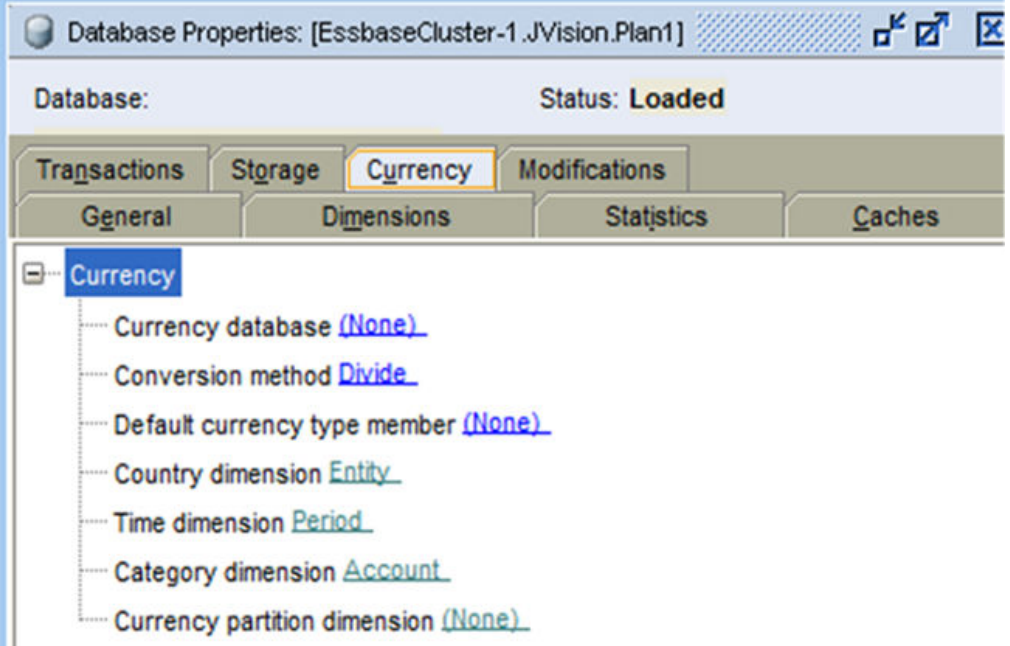

– Registerkarten "Allgemein", "Dimensionen" und "Statistik" unter **Datenbankeigenschaften** für jeden ASO-Cube

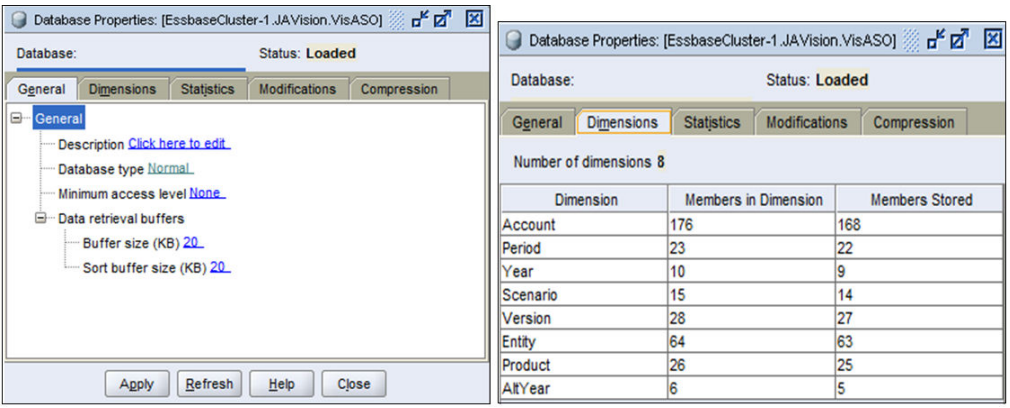

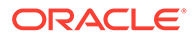

<span id="page-274-0"></span>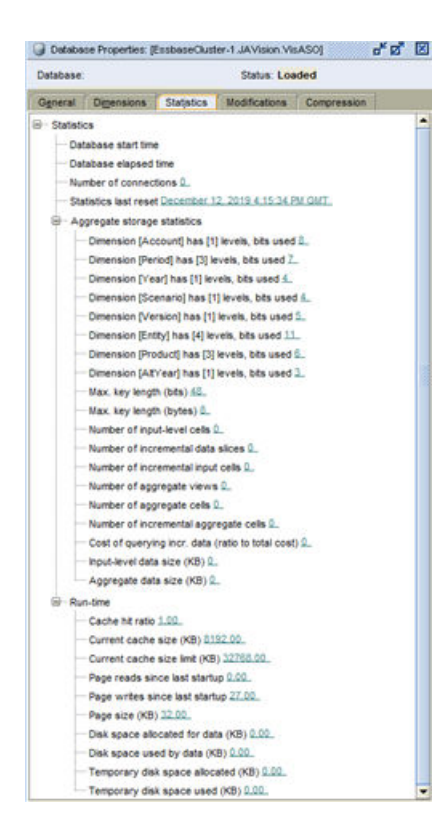

# Benutzerdefinierte Absender-E-Mail-Adresse für OCI-Umgebungen (2. Generation) anfordern

#### In Oracle Enterprise Performance Management Cloud wird

no.reply@epm.oraclecloud.com als standardmäßige Absenderadresse für E-Mails verwendet, die von OCI-Umgebungen (2. Generation) gesendet werden. Wenn Sie eine benutzerdefinierte Absender-E-Mail-Adresse verwenden möchten, führen Sie die folgenden Schritte aus:

- **1.** Erstellen Sie in einer der Umgebungen, für die Sie den benutzerdefinierten E-Mail-Absender verwenden möchten, eine Weiterleitung über "Feedback geben". Informationen hierzu finden Sie unter [Weiterleitung über "Feedback geben"](#page-21-0) [erstellen.](#page-21-0)
- **2.** Leiten Sie eine technische Serviceanfrage weiter, in der beide Referenznummern des Utilitys "Feedback geben" angegeben sind. Informationen hierzu finden Sie unter [Serviceanfragen weiterleiten.](#page-22-0) Die Serviceanfrage muss Folgendes enthalten:
	- Service-URLs aller EPM Cloud-Umgebungen, für die Sie die benutzerdefinierte Absender-E-Mail-Adresse verwenden möchten
	- Benutzerdefinierte E-Mail-Adresse, die Sie als Absender-E-Mail-Adresse verwenden möchten

Nach Verarbeitung der Serviceanfrage stellt Oracle über diese einen CNAME-Datensatz bereit. Aktualisieren Sie nach Erhalt des CNAME-Datensatzes Ihre DNS-Konfiguration damit. Aktualisieren Sie anschließend die Serviceanfrage, um Oracle darüber zu informieren, dass die DNS-Konfiguration aktualisiert wurde. Nachdem Sie über die aktualisierte Serviceanfrage Ihre Bestätigung erhalten haben, ändert Oracle

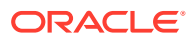

die Absender-E-Mail-Adresse. Sie erhalten eine Benachrichtigung, wenn der Prozess abgeschlossen ist.

### <span id="page-275-0"></span>Erweiterungsanforderungen weiterleiten

Oracle nimmt die Erweiterungsanforderungen von Oracle Enterprise Performance Management Cloud-Abonnenten im Rahmen seiner Bemühungen sehr ernst, Benutzern erstklassige Funktionalitäten bereitzustellen.

Um mit der Benutzercommunity zusammenzuarbeiten, hat Oracle unter [Oracle Cloud](https://cloudcustomerconnect.oracle.com/pages/home) [Customer Connect](https://cloudcustomerconnect.oracle.com/pages/home) Ideenlabore, Onlineforen für die einzelnen EPM Cloud-Geschäftsprozesse und ein separates Forum zur EPM-Plattform für allgemeine Komponenten eingerichtet, wo Sie Produktideen mit Oracle teilen können. Ideenlaboren geben Ihnen die Möglichkeit, Roadmaps für EPM Cloud-Geschäftsprozesse zu gestalten. Die Ideenlabore bieten zentrale Repositorys für Ideen, in denen Sie für Sie wichtige Ideen teilen, von anderen empfohlene Verbesserungen anzeigen und den kollektiven Bedarf an vorgeschlagenen Verbesserungen beurteilen können.

Alle Verbesserungsanfragen müssen über Ideenlabore weitergeleitet werden. Bei einem Verbesserungsvorschlag, der ursprünglich als Fehler über My Oracle Support eingereicht wurde, werden Sie von Oracle angewiesen, eine Anfrage in Ideenlaboren einzureichen, indem Sie Informationen aus der vorhandenen Serviceanfrage kopieren.

#### **Wie reiche ich einen Verbesserungsvorschlag ein?**

So reichen Sie Verbesserungsvorschläge ein:

- **1.** Melden Sie sich bei [Oracle Cloud Customer Connect](https://cloudcustomerconnect.oracle.com/pages/home) an.
- **2.** Bewegen Sie den Mauszeiger über **Ideen**, dann klicken Sie unter **Applications** auf **Enterprise Resource Planning**. Anschließend klicken Sie unter **Enterprise Resource Management** auf den entsprechenden EPM Cloud-Geschäftsprozess, für den Sie einen Verbesserungsvorschlag erstellen möchten. Die Willkommensseite wird angezeigt. Auf dieser Seite können Sie die folgenden

Aufgaben ausführen:

- Klicken Sie auf **Submit an idea**, und erstellen Sie einen Verbesserungsvorschlag.
- Über den Abschnitt **Search this idea lab** können Sie einen Verbesserungsvorschlag suchen und anzeigen, der bereits übergeben wurde. Auf dieser Seite können Sie auch eine chronologische Liste der Ideen anzeigen und diese prüfen oder ein Lesezeichen setzen, um leichter darauf zuzugreifen.

#### **Welche Richtlinien zur Verwendung von Ideenlaboren sind verfügbar?**

Die Richtlinien zur effektiven Verwendung der Ideenlabore finden Sie auf der Website zu [Richtlinien zu Ideenlaboren.](https://cloudcustomerconnect.oracle.com/pages/35fcc3b659)

#### **Wie verfolge ich einen Verbesserungsvorschlag?**

Ideen zu Verbesserungen werden in Ideenlaboren verwaltet, bis Oracle entsprechende Maßnahmen ergreift. Sie können eine Idee verfolgen, indem Sie sie als Favorit markieren oder abonnieren.

#### **Wie eskaliere ich einen Verbesserungsvorschlag?**

Zum Eskalieren eines Verbesserungsvorschlags erstellen Sie eine technische Serviceanfrage (siehe [Serviceanfragen weiterleiten](#page-22-0)), in der die Nummer des Verbesserungsvorschlags

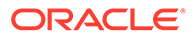

<span id="page-276-0"></span>angegeben ist, die Ihrer Idee in den Ideenlaboren zugeteilt wurde, und bitten Sie das entsprechende Oracle Team, die Idee zu bewerten. Auf diesen Prozess sollten Sie nur in ganz bestimmten Situationen zurückgreifen. Oracle Product Development wertet die Anfrage aus und leitet sie weiter, wenn die Verbesserung dringend ist.

#### **Woher weiß ich, dass eine Idee implementiert wurde?**

Oracle ändert den Status der Verbesserungsidee in *Delivered* (Bereitgestellt) und gibt die Nummer des Monatsupdates an (z.B. 20.07), in dem die Verbesserung enthalten ist. Darüber hinaus wird die Verbesserung im entsprechenden Dokument auf der Website für [Oracle Cloud-Releaseinformationen](https://www.oracle.com/webfolder/technetwork/tutorials/tutorial/readiness/offering.html?offering=enterprise-performance-management-20) beschrieben.

# Erhöhung von Reglergrenzwerten für Planning-Dimension anfordern

Planning, Planning Modules, Strategische Personalplanung und Sales Planning verwenden Standardreglergrenzwerte für Dimensionen, um eine optimale Performance sicherzustellen. Oracle erhöht in einigen Fällen den Reglergrenzwert, wenn Sie dies über eine technische Serviceanfrage anfordern.

Regler sind in verschiedenen Teilen der Anwendung vorhanden. Der in diesem Abschnitt beschriebene Genehmigungsprozess gilt für die Regler für Dimensionsgrenzwerte, die beim Erstellen von Objekten in jeder Dimension der Anwendung erzwungen werden.

Wenn Sie die Regler in Ihrer Umgebung erhöhen müssen, müssen Sie die Auswirkung der Erhöhung der Reglergrenzwerte auf die Gesamtperformance der Anwendung testen. Um solche Tests auszuführen, stellt Oracle Ihnen eine Leihumgebung zur Verfügung, in der Reglergrenzwerte entfernt wurden. Sie sind dafür verantwortlich, entsprechende Testpläne zu entwerfen und auszuführen, um die Auswirkungen Ihres Anwendungsdesigns (Dataloads, Integrationen, Aktualisierungen, Neustrukturierungen, Oracle Smart View for Office-Abrufe, Formularladevorgänge, Formularspeichervorgänge, Berichtsladevorgänge, Ausführungszeiten für Geschäftsregeln, Smart Push, Datenzuordnungen, tägliche Wartungszeiten usw.) auf die Performance zu bestimmen. Nachdem Sie geeignete Tests durchgeführt haben, können Sie bei Oracle eine Erhöhung der Reglergrenzwerte für bestimmte Dimensionen in Ihren Umgebungen anfordern.

#### **Note:**

Diese Informationen gelten nicht für folgende Fälle:

- **1.** Erhöhung der Grenzwerte für die Anzahl von Zellen in Formularen und Berichten (vor und nach Unterdrückung)
- **2.** Erhöhung der Oracle Essbase-Blockgröße und der Anzahl der Blöcke
- **3.** Erhöhung der Grenzwerte für Best-Practice-Regler in Planning Modules

So erhöhen Sie Reglergrenzwerte:

**1.** Leiten Sie eine technische Serviceanfrage weiter, um eine temporäre Leihumgebung von Oracle zu erhalten. Begründen Sie in der Serviceanfrage,

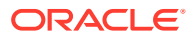

weshalb Sie die Leihumgebung anfordern. Informationen hierzu finden Sie in den folgenden Themen:

- [Temporäre Leihumgebungen anfordern](#page-263-0).
- [Serviceanfragen weiterleiten](#page-22-0).

Die Serviceanfrage muss die folgenden zusätzlichen Informationen enthalten:

- Eine Liste mit maximal 10 Benutzern (Vorname, Nachname und E-Mail-Adresse) für die Leihumgebung. Diese Benutzer werden als Serviceadministratoren erstellt.
- Die erwartete Anzahl an Dimensionselementen für die einzelnen Anwendungsdimensionen.
- Das früheste Datum, zu dem die Leihumgebung für die Tests zur Verfügung stehen muss.

In der Regel stellt Oracle Leihumgebungen innerhalb von einer Woche bereit, nachdem eine Serviceanfrage mit den erforderlichen Informationen weitergeleitet wurde. Sie haben maximal drei Monate Zeit, die Tests durchzuführen.

- **2.** Testen Sie Ihr Anwendungsdesign (Dataloads, Integrationen, Berichte, Aktualisierungen, Neustrukturierungen, Smart View-Abrufe, Formularladevorgänge, Formularspeichervorgänge, Ausführungszeiten von Geschäftsregeln, Smart Push, Datenzuordnungen, tägliche Wartungszeiten usw.), um sicherzustellen, dass die Performance akzeptabel ist.
- **3.** Fordern Sie bei Oracle eine Erhöhung der Reglergrenzwerte für Ihre Produktionsumgebungen an, indem Sie die zum Anfordern der Leihumgebung weitergeleitete Serviceanfrage aktualisieren. Führen Sie die folgenden Schritte aus:
	- Erstellen Sie in der Leihumgebung, die für die Tests verwendet wurde, eine Weiterleitung über "Feedback geben". Optional können Sie Oracle den Zugriff auf den Wartungs-Snapshot der Umgebungen erlauben, indem Sie der Weiterleitung des Anwendungs-Snapshots zustimmen. Informationen hierzu finden Sie unter [Weiterleitung über "Feedback geben" erstellen.](#page-21-0)
	- Fügen Sie der technischen Serviceanfrage die Referenznummer aus dem Utility "Feedback geben" hinzu.
	- Geben Sie die folgenden zusätzlichen Informationen an:
		- Bestätigung, dass die Performancetests mit akzeptablen Ergebnissen ausgeführt wurden Es ist wichtig, dass die Performancetests mit einer ähnlichen Benutzerauslastung durchgeführt werden, wie sie auch in der Produktionsumgebung erwartet wird.
		- Eine Liste der Aktivitäten, deren Performance getestet wurde
		- Eine Liste der spezifischen Anwendungsdimensionen, für die die Reglergrenzwerte erhöht werden müssen, und die neuen Werte, auf die die Reglergrenzwerte gesetzt werden sollen.
		- URLs aller Umgebungen, in denen die Reglergrenzwerte erhöht werden sollen
		- Schriftliche Genehmigung, die Oracle gestattet, die erhöhten Reglergrenzwerte anzuwenden

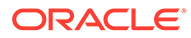

#### <span id="page-278-0"></span>**Note:**

Reglergrenzwerte werden normalerweise im nächsten monatlichen Updatezyklus in den von Ihnen angegebenen Umgebungen erhöht. Je nach dem monatlichen Updatezyklus für die Entwicklung kann es bis zu sechs Wochen dauern, bis Oracle die Reglergrenzwerte erhöht. Oracle kann einen One-off-Patch mit einer Erhöhung der Reglergrenzwerte bereitstellen, wenn das dringend erforderlich ist, weil der aktuelle Reglergrenzwert einen kritischen Meilenstein behindert.

# Erhöhung der Reglergrenzwerte für Financial Consolidation and Close-Dimensionen anfordern

Financial Consolidation and Close verwendet Standardreglergrenzwerte für Dimensionen, um eine optimale Performance sicherzustellen. Diese Grenzwerte werden erzwungen, wenn Sie Objekte in jeder Dimension erstellen.

Wenn Sie feststellen, dass in Ihrer Financial Consolidation and Close-Umgebung eine Erhöhung der Reglergrenzwerte notwendig ist, müssen Sie die Auswirkung dieser Erhöhung auf die Gesamtperformance der Anwendung testen. Um solche Tests auszuführen, stellt Oracle Ihnen eine Leihumgebung zur Verfügung, in der Reglergrenzwerte entfernt wurden. Sie sind dafür verantwortlich, entsprechende Testpläne zu entwerfen und auszuführen, um die Auswirkungen Ihres Anwendungsdesigns (Dataloads, Integrationen, Konsolidierungen, Aktualisierungen, Neustrukturierungen, Oracle Smart View for Office-Abfragen usw.) auf die Performance zu bestimmen. Nachdem Sie geeignete Tests durchgeführt haben, fordern Sie bei Oracle eine Erhöhung der Reglergrenzwerte für bestimmte Dimensionen in Ihren Umgebungen an.

So erhöhen Sie Reglergrenzwerte:

- **1.** Leiten Sie eine technische Serviceanfrage weiter, um eine temporäre Leihumgebung von Oracle zu erhalten. Begründen Sie in der Serviceanfrage, weshalb Sie die Leihumgebung anfordern. Ausführliche Informationen finden Sie unter [Temporäre Leihumgebungen anfordern](#page-263-0). Die Serviceanfrage muss die folgenden zusätzlichen Informationen enthalten:
	- Eine Liste mit maximal 10 Benutzern (Vorname, Nachname und E-Mail-Adresse) für die Leihumgebung. Diese Benutzer werden als Serviceadministratoren erstellt.
	- Die erwartete Anzahl an Dimensionselementen für die einzelnen Anwendungsdimensionen.
	- Das früheste Datum, zu dem die Leihumgebung für die Tests zur Verfügung stehen muss.

In der Regel stellt Oracle Leihumgebungen innerhalb von einer Woche bereit, nachdem eine Serviceanfrage mit den erforderlichen Informationen weitergeleitet wurde. Sie haben maximal drei Monate Zeit, die Tests durchzuführen.

**2.** Testen Sie Ihr Anwendungsdesign (Dataloads, Integrationen, Konsolidierungen, Aktualisierungen, Neustrukturierungen, Smart View-Abfragen usw.), um eine akzeptable Performance sicherzustellen.

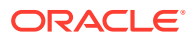

- <span id="page-279-0"></span>**3.** Fordern Sie bei Oracle eine Erhöhung des Reglergrenzwertes für Ihre Produktionsumgebungen an, indem Sie die zum Anfordern der Leihumgebung weitergeleitete Serviceanfrage aktualisieren. Führen Sie die folgenden Schritte aus:
	- Erstellen Sie in der Leihumgebung, die für die Tests verwendet wurde, eine Weiterleitung über "Feedback geben". Optional können Sie Oracle den Zugriff auf den Wartungs-Snapshot der Umgebungen erlauben, indem Sie der Weiterleitung des Anwendungs-Snapshots zustimmen. Siehe [Weiterleitung über "Feedback geben"](#page-21-0) [erstellen.](#page-21-0)
	- Fügen Sie der technischen Serviceanfrage die Referenznummer aus dem Utility "Feedback geben" hinzu.
	- Geben Sie die folgenden zusätzlichen Informationen an:
		- Bestätigung, dass die Performancetests mit akzeptablen Ergebnissen ausgeführt wurden
		- Eine Liste der Aktivitäten, deren Performance getestet wurde
		- Eine Liste der spezifischen Anwendungsdimensionen, für die die Reglergrenzwerte erhöht werden müssen, und die Angabe, auf welchen Grenzwert erhöht werden soll
		- URLs aller Umgebungen, in denen die Reglergrenzwerte erhöht werden sollen
		- Schriftliche Genehmigung, die Oracle gestattet, die erhöhten Reglergrenzwerte anzuwenden

Reglergrenzwerte werden normalerweise im nächsten monatlichen Updatezyklus in den von Ihnen angegebenen Umgebungen erhöht. Je nach dem monatlichen Updatezyklus für die Entwicklung kann es bis zu sechs Wochen dauern, bis Oracle die Reglergrenzwerte erhöht. Oracle kann einen One-off-Patch mit einer Erhöhung der Reglergrenzwerte bereitstellen, wenn das dringend erforderlich ist, weil der aktuelle Reglergrenzwert einen kritischen Meilenstein behindert.

# Erhöhung von Reglergrenzwerten für Profitability and Cost Management und Enterprise Profitability and Cost Management anfordern

Profitability and Cost Management und Enterprise Profitability and Cost Management nutzen Standard-Reglergrenzwerte für Artefakte und Dimensionen, um eine optimale Performance sicherzustellen. Diese Grenzwerte werden erzwungen, wenn Sie Regeln und Objekte in den einzelnen Dimensionen erstellen.

Wenn Sie feststellen, dass in Ihrer Profitability and Cost Management- oder Enterprise Profitability and Cost Management-Umgebung eine Erhöhung der Reglergrenzwerte notwendig ist, müssen Sie die Auswirkung dieser Erhöhung auf die Gesamtperformance der Anwendung testen. Um solche Tests auszuführen, stellt Oracle Ihnen eine Leihumgebung zur Verfügung, in der Reglergrenzwerte entfernt wurden. Sie sind dafür verantwortlich, entsprechende Testpläne zu entwerfen und auszuführen, um die Auswirkungen Ihres Anwendungsdesigns (Dataloads, Integrationen, Berechnungen, Extraktion, Migration, Oracle

Smart View for Office-Abfragen usw.) auf die Performance zu bestimmen. Nachdem Sie geeignete Tests durchgeführt haben, fordern Sie bei Oracle eine Erhöhung der Reglergrenzwerte für bestimmte Dimensionen in Ihren Umgebungen an.

So erhöhen Sie Reglergrenzwerte:

- **1.** Leiten Sie eine technische Serviceanfrage weiter, um eine temporäre Leihumgebung von Oracle zu erhalten. Begründen Sie in der Serviceanfrage, weshalb Sie die Leihumgebung anfordern. Ausführliche Informationen finden Sie unter [Temporäre Leihumgebungen anfordern](#page-263-0). Die Serviceanfrage muss die folgenden zusätzlichen Informationen enthalten:
	- Eine Liste mit maximal 10 Benutzern (Vorname, Nachname und E-Mail-Adresse) für die Leihumgebung. Diese Benutzer werden als Serviceadministratoren erstellt.
	- Eine Liste der einzelnen Reglergrenzwerte, die bei den Tests überschritten werden, und die Anzahl der Artefakte oder Dimensionselemente oder sonstige spezifische Zahlen für die getesteten Grenzwerterweiterungen.
	- Das früheste Datum, zu dem die Leihumgebung für die Tests zur Verfügung stehen muss.

In der Regel stellt Oracle Leihumgebungen innerhalb von einer Woche bereit, nachdem eine Serviceanfrage mit den erforderlichen Informationen weitergeleitet wurde. Sie haben maximal drei Monate Zeit, die Tests durchzuführen.

- **2.** Testen Sie Ihr Anwendungsdesign (Dataloads, Integrationen, Berechnungen, Extraktion, Migration, Smart View-Abfragen usw.), um sicherzustellen, dass die Performance akzeptabel ist.
- **3.** Fordern Sie bei Oracle eine Erhöhung des Reglergrenzwertes für Ihre Produktionsumgebungen an, indem Sie die zum Anfordern der Leihumgebung weitergeleitete technische Serviceanfrage aktualisieren. Führen Sie die folgenden Schritte aus:
	- Erstellen Sie in der Leihumgebung, die für die Tests verwendet wurde, eine Weiterleitung über "Feedback geben". Optional können Sie Oracle den Zugriff auf den Wartungs-Snapshot der Umgebungen erlauben, indem Sie der Weiterleitung des Anwendungs-Snapshots zustimmen. Siehe [Weiterleitung](#page-21-0) [über "Feedback geben" erstellen.](#page-21-0)
	- Fügen Sie der Serviceanfrage die Referenznummer aus dem Utility "Feedback geben" hinzu.
	- Geben Sie die folgenden zusätzlichen Informationen an:
		- Bestätigung, dass die Performancetests mit akzeptablen Ergebnissen ausgeführt wurden
		- Eine Liste der Aktivitäten, deren Performance getestet wurde
		- Eine Liste der spezifischen Reglergrenzwerte, die erhöht werden sollen, und die Angabe, auf welchen Grenzwert jeweils erhöht werden soll
		- URLs aller Umgebungen, in denen die Reglergrenzwerte erhöht werden sollen
		- Schriftliche Genehmigung, die Oracle gestattet, die erhöhten Reglergrenzwerte anzuwenden

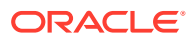

Reglergrenzwerte werden normalerweise im nächsten monatlichen Updatezyklus in den von Ihnen angegebenen Umgebungen erhöht. Je nach dem monatlichen Updatezyklus für die Entwicklung kann es bis zu sechs Wochen dauern, bis Oracle die Reglergrenzwerte erhöht. Oracle kann einen One-off-Patch mit einer Erhöhung der Reglergrenzwerte bereitstellen, wenn das dringend erforderlich ist, weil der aktuelle Reglergrenzwert einen kritischen Meilenstein behindert.

# <span id="page-281-0"></span>Erhöhung von Reglergrenzwerten für Oracle Enterprise Data Management Cloud anfordern

Oracle Enterprise Data Management Cloud verwendet Standard-Reglergrenzwerte, um eine optimale Performance sicherzustellen. In einigen Fällen erhöht Oracle den Reglergrenzwert, wenn Sie die Erhöhung über eine technische Serviceanfrage anfordern.

Sie können eine technische Serviceanfrage weiterleiten, um die folgenden Reglergrenzwerte zu erhöhen:

- Maximale Anzahl Anforderungselemente für spezifische Anforderungstypen:
	- Abonnement
	- Importieren
	- Laden
	- **Interaktiv**
	- Konsolidierung
- Maximale Anzahl Zeilen, die einem Anforderungsanhang über die öffentliche API hinzugefügt werden können

Wenn Sie die Regler in Ihrer Umgebung erhöhen müssen, müssen Sie die Auswirkung der Erhöhung der Reglergrenzwerte auf die Gesamtperformance der Anwendung testen. Um solche Tests auszuführen, stellt Oracle Ihnen eine Leihumgebung zur Verfügung, in der Reglergrenzwerte entfernt wurden. Sie sind verantwortlich für das Entwerfen und Ausführen der Testpläne, um die Performanceauswirkungen der neuen Reglergrenzwerte zu bestimmen. Nachdem Sie geeignete Tests durchgeführt haben, fordern Sie bei Oracle eine Erhöhung der Reglergrenzwerte in Ihren Umgebungen an.

So erhöhen Sie Reglergrenzwerte:

- **1.** Leiten Sie eine technische Serviceanfrage weiter, um eine temporäre Leihumgebung von Oracle zu erhalten. Begründen Sie in der Serviceanfrage, weshalb Sie die Leihumgebung anfordern. Informationen hierzu finden Sie in den folgenden Themen:
	- [Temporäre Leihumgebungen anfordern](#page-263-0)
	- [Serviceanfragen weiterleiten](#page-22-0)

Die Serviceanfrage muss die folgenden zusätzlichen Informationen enthalten:

• Eine Liste mit maximal 10 Benutzern (Vorname, Nachname und E-Mail-Adresse) für die Leihumgebung. Diese Benutzer werden als Serviceadministratoren erstellt.

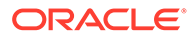

- Die Anzahl der Anforderungselemente für diese Anforderungstypen, die in Ihrer Umgebung verarbeitet werden sollen, sowie die geschäftliche Begründung für jeden Typ:
	- Abonnement
	- Importieren
	- Laden
	- **Interaktiv**
	- Konsolidierung
- Das früheste Datum, zu dem die Leihumgebung für die Tests zur Verfügung stehen muss.

In der Regel stellt Oracle Leihumgebungen innerhalb von einer Woche bereit, nachdem eine Serviceanfrage mit den erforderlichen Informationen weitergeleitet wurde. Sie haben maximal drei Monate Zeit, die Tests durchzuführen.

- **2.** Testen Sie die neuen maximalen Anforderungsgrößen in Ihrer Umgebung, um eine angemessene Performance sicherzustellen.
- **3.** Fordern Sie bei Oracle eine Erhöhung des Reglergrenzwertes für Ihre Produktionsumgebungen an, indem Sie die zum Anfordern der Leihumgebung weitergeleitete Serviceanfrage aktualisieren. Führen Sie die folgenden Schritte aus:
	- Erstellen Sie in der Leihumgebung, die für die Tests verwendet wurde, eine Weiterleitung über "Feedback geben". Optional können Sie Oracle den Zugriff auf den Wartungs-Snapshot der Umgebungen erlauben, indem Sie der Weiterleitung des Anwendungs-Snapshots zustimmen. Informationen hierzu finden Sie unter [Weiterleitung über "Feedback geben" erstellen.](#page-21-0)
	- Fügen Sie der technischen Serviceanfrage die Referenznummer aus dem Utility "Feedback geben" hinzu.
	- Geben Sie die folgenden zusätzlichen Informationen an:
		- Bestätigung, dass die Performancetests mit akzeptablen Ergebnissen ausgeführt wurden
		- Eine Liste der Aktivitäten, deren Performance getestet wurde
		- Eine Liste der spezifischen Reglergrenzwerte, die erhöht werden sollen, und der Erhöhungsbetrag für jeden Regler
		- URLs aller Umgebungen, in denen die Reglergrenzwerte erhöht werden sollen
		- Schriftliche Genehmigung, die Oracle gestattet, die erhöhten Reglergrenzwerte anzuwenden

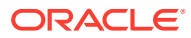

#### <span id="page-283-0"></span>**Note:**

Reglergrenzwerte werden normalerweise im nächsten monatlichen Updatezyklus in den von Ihnen angegebenen Umgebungen erhöht. Je nach dem monatlichen Updatezyklus für die Entwicklung kann es bis zu sechs Wochen dauern, bis Oracle die Reglergrenzwerte erhöht. Oracle kann einen One-off-Patch mit einer Erhöhung der Reglergrenzwerte bereitstellen, wenn das dringend erforderlich ist, weil der aktuelle Reglergrenzwert einen kritischen Meilenstein behindert.

# Erhöhung von Reglergrenzwerten für Account Reconciliation anfordern

Account Reconciliation setzt mehrere Reglergrenzwerte durch, die erhöht werden können.

Eine Liste der Regler, die erhöht werden können, finden Sie unter Reglergrenzwerte in Account Reconciliation festlegen in der Dokumentation *Account Reconciliation einrichten und konfigurieren*.

Wenn Sie feststellen, dass in Ihrer Account Reconciliation-Umgebung eine Erhöhung der Reglergrenzwerte notwendig ist, müssen Sie die Auswirkung dieser Erhöhung auf die Gesamtperformance der Anwendung testen. Um solche Tests auszuführen, stellt Oracle Ihnen eine Leihumgebung zur Verfügung, in der Reglergrenzwerte entfernt wurden. Sie müssen Testpläne entwerfen und ausführen, um die Performanceauswirkungen Ihres Anwendungsdesigns (Dataloads, Transaktionsladevorgänge, Abstimmungs-Deployments usw.) zu bestimmen. Nachdem Sie geeignete Tests durchgeführt haben, fordern Sie bei Oracle eine Erhöhung spezifischer Reglergrenzwerte in Ihren Umgebungen an.

So erhöhen Sie Reglergrenzwerte:

- **1.** Leiten Sie eine technische Serviceanfrage weiter, um eine temporäre Leihumgebung von Oracle zu erhalten. Begründen Sie in der Serviceanfrage, weshalb Sie die Leihumgebung anfordern. Ausführliche Informationen finden Sie unter [Temporäre Leihumgebungen](#page-263-0) [anfordern.](#page-263-0) Die Serviceanfrage muss die folgenden zusätzlichen Informationen enthalten:
	- Eine Liste mit maximal 10 Benutzern (Vorname, Nachname und E-Mail-Adresse) für die Leihumgebung. Diese Benutzer werden als Serviceadministratoren erstellt.
	- Die erwarteten Reglerwerte.
	- Das früheste Datum, zu dem die Leihumgebung für die Tests zur Verfügung stehen muss.

Im Allgemeinen stellt Oracle Leihumgebungen innerhalb von einer Woche bereit, nachdem eine Serviceanfrage mit den erforderlichen Informationen weitergeleitet wurde. Sie haben maximal drei Monate Zeit, die Tests durchzuführen.

- **2.** Testen Sie Ihr Anwendungsdesign (Dataloads, Transaktionsladevorgänge, Abstimmungs-Deployments usw.), um sicherzustellen, dass die Performance mit den erhöhten Reglergrenzwerten angemessen ist.
- **3.** Fordern Sie bei Oracle eine Erhöhung des Reglergrenzwertes für Ihre Produktionsumgebungen an, indem Sie die zum Anfordern der Leihumgebung weitergeleitete Serviceanfrage aktualisieren. Führen Sie die folgenden Schritte aus:

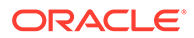

- <span id="page-284-0"></span>• Erstellen Sie in der Leihumgebung, die für die Tests verwendet wurde, eine Weiterleitung über "Feedback geben". Optional können Sie Oracle den Zugriff auf den Wartungs-Snapshot der Umgebungen erlauben, indem Sie der Weiterleitung des Anwendungs-Snapshots zustimmen. Informationen hierzu finden Sie unter [Weiterleitung über "Feedback geben" erstellen.](#page-21-0)
- Fügen Sie der technischen Serviceanfrage die Referenznummer aus dem Utility "Feedback geben" hinzu.
- Geben Sie die folgenden zusätzlichen Informationen an:
	- Bestätigung, dass die Performancetests mit akzeptablen Ergebnissen ausgeführt wurden
	- Eine Liste der Aktivitäten, deren Performance getestet wurde
	- Eine Liste der spezifischen Reglergrenzwerte, die erhöht werden müssen, und die Angabe, auf welchen Grenzwert jeweils erhöht werden soll
	- URLs aller Umgebungen, in denen die Reglergrenzwerte erhöht werden sollen
	- Schriftliche Genehmigung, die Oracle gestattet, die erhöhten Reglergrenzwerte anzuwenden

Reglergrenzwerte werden normalerweise im nächsten monatlichen Updatezyklus in den von Ihnen angegebenen Umgebungen erhöht. Je nach dem monatlichen Updatezyklus für die Entwicklung kann es bis zu sechs Wochen dauern, bis Oracle die Reglergrenzwerte erhöht. Oracle kann einen One-off-Patch mit einer Erhöhung der Reglergrenzwerte bereitstellen, wenn das dringend erforderlich ist, weil der aktuelle Reglergrenzwert einen kritischen Meilenstein behindert.

# Ursachenanalysen (RCA) für ein behobenes Problem anfordern

Oracle sendet proaktiv Benachrichtigungen zur Ereignisübersicht und Ursachenanalyse (RCA) sowie offizielle Dokumente für gelöste Probleme. Diese Benachrichtigungen enthalten Informationen zu einem bestimmten Serviceausfall oder einer Performanceverschlechterung.

Eine Ereignisübersicht wird bereitgestellt, wenn eine Umgebung (Produktions- oder Testumgebung) länger als 15 Minuten ausfällt oder eine Performanceverschlechterung verzeichnet. Die Ereignisübersicht enthält eine Zusammenfassung eines Serviceausfalls oder einer Performanceverschlechterung. Sie wird erstellt und verteilt, kurz nachdem das Ereignis geschlossen und der Service wiederhergestellt wurde. Sie enthält die folgenden Informationen:

- Kurze Beschreibung des Ereignisses
- Typ des Ereignisses (Ausfall, Performanceverschlechterung oder Sonstiges)
- Zeitleiste des Ereignisses, einschließlich Beginn der Auswirkungen und Zeit der Servicewiederherstellung

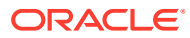

• Betroffene Services, Anwendungen und Systeme

Eine Ursachenanalyse (RCA) wird bereitgestellt, wenn eine Produktions- oder Testumgebung länger als 60 Minuten ausfällt oder eine Performanceverschlechterung verzeichnet. Sie wird in den Tagen nach dem Ereignis erstellt, nachdem Oracle eine gründliche technische Untersuchung durchgeführt hat. Die Ursachenanalyse beschreibt die Ursache des Problems und die Korrekturmaßnahmen, die gemäß den Erkenntnissen von Oracle die Wahrscheinlichkeit eines erneuten Vorkommens reduzieren. Sie enthält die folgenden Informationen:

- Detaillierte Beschreibung des Ereignisses
- Typ des Ereignisses (Ausfall, Performanceverschlechterung oder Sonstiges)
- Zeitleiste des Ereignisses, einschließlich Beginn der Auswirkungen und Zeit der Servicewiederherstellung
- Betroffene Services
- Betroffene Anwendungen und Systeme
- **Ursachenanalyse**
- Korrektur- und vorbeugende Maßnahmen

Führen Sie diese Schritte aus, um auf Ereignisübersichten und Ursachenanalysen für Ihre Umgebungen zuzugreifen:

- **1.** Greifen Sie auf **Meine Services** zu.
- **2.** Führen Sie einen der folgenden Schritte aus, um auf **Alle Benachrichtigungen** zuzugreifen:
	- Klicken Sie im **Dashboard** auf **Benachrichtigungen anzeigen**.
	- Klicken Sie auf das Glockensymbol, um alle Benachrichtigungen für die ausgewählte Domain bzw. den Account anzuzeigen.
	- Wählen Sie im Slide-in-Menü **Accountverwaltung**, **Benachrichtigungen** aus.
- **3. Optional:** Wenden Sie einen Filter (z.B. eine Serviceankündigung) an, um nur die gewünschten Benachrichtigungen anzuzeigen.
- **4.** Klicken Sie auf eine Benachrichtigung, um Details anzuzeigen.

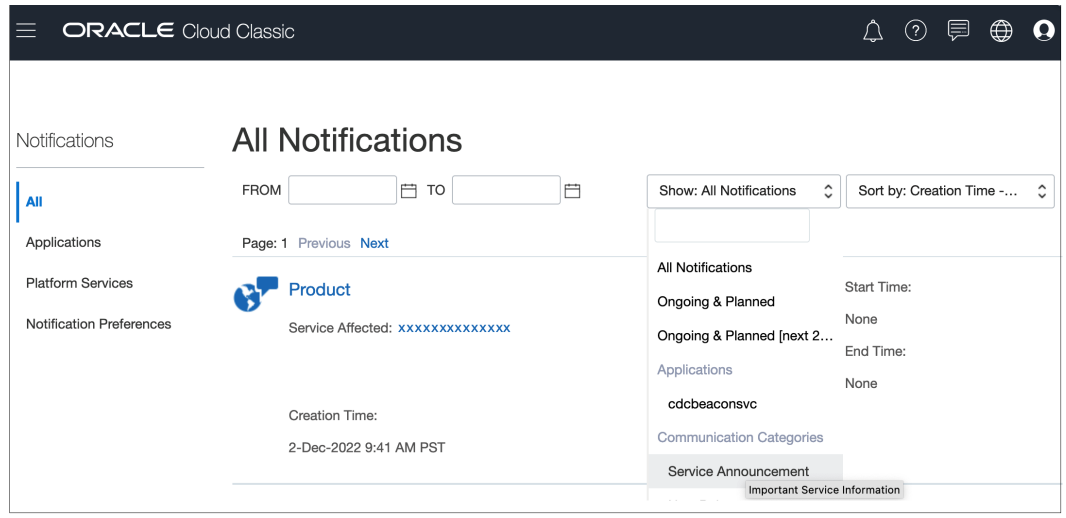

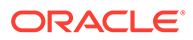

<span id="page-286-0"></span>Wenn Sie keine Ursachenanalyse für ein Problem erhalten haben oder zusätzliche Informationen zu einer Ursachenanalyse wünschen, können Sie diese beantragen. Führen Sie die folgenden Schritte aus, um Oracle aufzufordern, eine Ursachenanalyse für ein behobenes Problem durchzuführen oder weitere Informationen zu einer bereits erhaltenen Ursachenanalyse zu senden:

- **1.** Erstellen Sie eine Weiterleitung über "Feedback geben", falls dies beim ersten Melden des Problems noch nicht geschehen ist. Die Weiterleitung über "Feedback geben" muss Screenshots der Schritte, die zu dem Fehler geführt haben, sowie Fehlermeldungen enthalten. Optional können Sie Oracle den Zugriff auf den Wartungs-Snapshot der Umgebungen erlauben, indem Sie der Weiterleitung des Anwendungs-Snapshots zustimmen. Siehe [Weiterleitung über "Feedback geben"](#page-21-0) [erstellen.](#page-21-0)
- **2.** Aktualisieren Sie die technische Serviceanfrage, die Sie zum Melden des Problems weitergeleitet haben, um die Ursachenanalyse zu initiieren. Informationen hierzu finden Sie unter [Serviceanfragen weiterleiten.](#page-22-0) Sofern noch nicht enthalten, muss der Serviceanfrage Folgendes hinzugefügt werden:
	- Die Referenznummer aus dem Utility "Feedback geben"
	- Detaillierte Schritte, um das Problem zu reproduzieren
	- Wenn dieses Problem bei der Umgebung zuvor nicht aufgetreten ist, den Zeitpunkt (Datum, Uhrzeit und Zeitzone), zu dem die Umgebung wie erwartet funktioniert hat
	- Falls verfügbar, ein Snapshot der Umgebung zu dem letzten Zeitpunkt, zu dem die Umgebung richtig funktioniert hat
	- Anwendungsänderungen, die Sie ggf. vorgenommen haben, seit die Umgebung zuletzt fehlerfrei funktioniert hat

### Alte Backup-Snapshots einer Umgebung anfordern

Sie sind für das Erstellen von Backup-Snapshots verantwortlich. Hierfür laden Sie täglich den Wartungs-Snapshot (Artefakt-Snapshot für andere Umgebungen als Narrative Reporting bzw. EPRCS\_Backup.tar.gz für Narrative Reporting) herunter und speichern ihn.

Eine ausführliche Beschreibung Ihrer Verantwortlichkeiten bei der Verwaltung Ihrer Abonnements finden Sie unter [Hosting- und Bereitstellungs-Policys für Oracle Cloud.](https://www.oracle.com/assets/ocloud-hosting-delivery-policies-3089853.pdf)

Sie können den Backupprozess mit EPM Automate einrichten. Informationen zum Automatisieren des Backupprozesses für tägliche Wartungs-Snapshots finden Sie unter Anwendungs-Snapshots auf einem Computer sichern in der Dokumentation *Mit EPM Automate für Oracle Enterprise Performance Management Cloud arbeiten*.

In seltenen Fällen kann Oracle ein altes Backup bereitstellen.

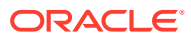

- **Klassische Umgebungen:** Oracle kann Backups eines bestimmten Datums für Produktions- und Leihumgebungen nur für die letzten drei Tage bereitstellen. Backup-Snapshots der letzten 60 Tage können von Oracle nur für Produktionsumgebungen bereitgestellt werden. Backups eines bestimmten Datums innerhalb dieser Periode sind jedoch möglicherweise nicht verfügbar (mit Ausnahme der letzten drei Tage). Oracle archiviert einmal wöchentlich die Backup-Snapshots, die älter als 3 Tage sind. Diese Archive werden für die letzten 60 Tage verwaltet.
- **OCI (Gen 2)-Umgebungen:** Artefakt-Snapshots, die durch die tägliche Wartung der OCI (Gen 2)-Umgebungen erstellt werden, werden täglich in Oracle Object Storage archiviert. Backups von Produktionsumgebungen werden für 60 Tage gespeichert, während Backups von Testumgebungen für 30 Tage gespeichert werden. OCI (Gen 2)-Umgebungen unterstützen Selfservicevorgänge, die über die EPM Automate-Befehle listBackups und restoreBackup nach verfügbaren Backup-Snapshots suchen und diese von Object Storage in Ihre Umgebung kopieren. Wenn Sie mit EPM Automate keinen Backup-Snapshot kopieren können, kann Oracle Ihnen Backups eines bestimmten Datums für Produktionsumgebungen nur für die letzten 60 Tage bereitstellen. Oracle kann Backups eines bestimmten Datums für Leihumgebungen nur für die letzten 30 Tage bereitstellen.

So fordern Sie Backup-Snapshots von Oracle an:

- Erstellen Sie in der Umgebung, für die der Backup-Snapshot erforderlich ist, eine Weiterleitung über "Feedback geben". Informationen hierzu finden Sie unter [Weiterleitung](#page-21-0) [über "Feedback geben" erstellen.](#page-21-0)
- Erstellen Sie eine technische Serviceanfrage. Informationen hierzu finden Sie unter [Serviceanfragen weiterleiten](#page-22-0). Geben Sie in der Serviceanfrage Folgendes an:
	- Die Referenznummer aus dem Utility "Feedback geben"
	- Das Datum, für den der Backup-Snapshot erforderlich ist
	- Der Grund, weshalb Sie den Backup-Snapshot benötigen

Wenn der Snapshot für das angeforderte Datum verfügbar ist, kopiert Oracle ihn in Ihre Produktionsumgebung. Sie können EPM Automate-Befehle oder entsprechende Fenster für die Migration verwenden, um folgende Aufgaben auszuführen:

- Zeigen Sie den Backup-Snapshot (mit dem Befehl listFiles) an.
- Laden Sie den Snapshot auf einen lokalen Computer herunter (mit dem Befehl downloadFile).
- Die Umgebung mit dem Backup-Snapshot neu erstellen und wiederherstellen.
	- Verwenden Sie epmAutomate recreate -f, um sicherzustellen, dass der Snapshot nach der Neuerstellung der Umgebung beibehalten wird. Verwenden Sie nicht die Option removeAll=true, da mit dieser Option der Screenshot gelöscht wird. Ausführliche Informationen finden Sie unter recreate.

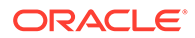
- **Für andere Geschäftsprozesse als Narrative Reporting:** Verwenden Sie epmAutomate importSnapshot *SNAPSHOT\_NAME*, um den Snapshot zu importieren. Ausführliche Informationen finden Sie unter importSnapshot.
- **Nur für Narrative Reporting:**
	- 1. Benennen Sie den heruntergeladenen Snapshot in EPRCS Backup.tar.gz um.
	- **2.** Laden Sie den Snapshot in den Speicherort to be imported von Narrative Reporting hoch. Verwenden Sie epmAutomate uploadFile EPRCS Backup.tar.gz to be imported, um EPRCS Backup.tar.gz hochzuladen. Ausführliche Informationen finden Sie unter uploadFile.

Die hochgeladene Datei EPRCS\_Backup.tar.gz wird bei der nächsten Wartung der Umgebung importiert.

### Kapazitätserhöhungen anfordern

Informationen zur Fehlerbehebung bei Performanceproblemen finden Sie in den entsprechenden Abschnitten dieses Dokuments. Wenn Sie das Problem nicht selbst lösen können, fordern Sie Hilfe von Oracle an.

Beispiel: Wenn die Performance von Geschäftsregeln nicht Ihren Erwartungen entspricht, befolgen Sie die Anweisungen unter [Fehler und Performanceprobleme bei](#page-50-0) [Geschäftsregeln beheben,](#page-50-0) um das Problem zu beheben oder an Oracle zu melden. In seltenen Fällen, in denen das Problem durch eine Ressourcenknappheit (z.B. Verarbeitungseinheiten, Speicher oder Cache) in Ihrer Umgebung verursacht wird, erhöht Oracle die Ressourcen, wenn eine Prüfung Ihrer Umgebung ergeben hat, dass die Best Practices bereits eingehalten werden.

In den meisten Fällen verbessert eine Erhöhung der Ressourcen nicht die Performance Ihrer Umgebung. Eine im Aktivitätsbericht erkannte CPU- und Speicherauslastung von annähernd 100 % bedeutet nicht notwendigerweise, dass die Performance durch eine CPU- und Speichererhöhung verbessert wird, z.B. wenn Ihr Design eine nicht vertretbar hohe Anzahl an CPU-Threadanforderungen erstellt.

Wenn Sie glauben, dass eine Ressourcenerhöhung hilfreich sein könnte, fordern Sie diese bei Oracle für Ihre Umgebung an.

**1. Optional:** Generieren Sie ein Fiddler-Trace. Wenn die Gesamtperformance langsamer ist als erwartet, generieren Sie ein Fiddler-Trace Ihrer Session.

Siehe [Diagnoseinformationen mit Fiddler erfassen.](#page-18-0)

In diesem Überblickvideo finden Sie Informationen zur Konfiguration von Fiddler zum Erfassen des HTTPS-Datenverkehrs.

[Überblickvideo](https://www.youtube.com/watch?v=syUoIw8N2WQ)

Wenn Sie keine Fiddler-Tracedatei Ihrer Session generieren können, finden Sie unter [Netzwerkperformancetraces über Browser erfassen](#page-18-0) Informationen zum Erfassen eines Netzwerktrace über einen Browser.

**2.** Erstellen Sie eine Weiterleitung über "Feedback geben". Optional können Sie Oracle den Zugriff auf den Wartungs-Snapshot der Umgebungen erlauben, indem

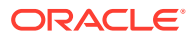

Sie der Weiterleitung des Anwendungs-Snapshots zustimmen. Informationen hierzu finden Sie unter [Weiterleitung über "Feedback geben" erstellen.](#page-21-0)

- **3.** Erstellen Sie eine technische Serviceanfrage, in der die Referenznummer des Utilitys "Feedback geben" angegeben ist. Informationen hierzu finden Sie unter [Serviceanfragen](#page-22-0) [weiterleiten.](#page-22-0) Die Serviceanfrage muss die folgenden zusätzlichen Informationen enthalten:
	- Details zu den Aktivitäten, die mehr Zeit in Anspruch nehmen als erwartet
	- Fiddler-Tracedatei oder HAR-Datei der Netzwerkdiagnose, sofern Sie sie in Schritt 1 erstellt haben
	- Wenn die Performance der Aktivitäten zuvor den Erwartungen entsprochen hat, der Zeitpunkt (Datum, Uhrzeit und Zeitzone), zu dem die Performance akzeptabel war
	- Falls verfügbar, ein Snapshot der Umgebung zu dem letzten Zeitpunkt, zu dem die Performance akzeptabel war
	- An der Anwendung vorgenommene Änderungen seit dem letzten Zeitpunkt, zu dem die Performance akzeptabel war
	- Angabe, ob es sich um einen kritischen Ausfall handelt

Oracle erhöht die Kapazität Ihrer Umgebung, wenn in einer Prüfung Ihrer Umgebung festgestellt wird, dass das Problem durch einen Kapazitätsengpass verursacht wird. Da die Erhöhung der Kapazität einen Neustart des Betriebssystems erfordert, unter dem die Umgebung gehostet wird, koordiniert Oracle mit Ihnen über die Serviceanfrage das Datum und die Uhrzeit für die Kapazitätserhöhung.

### Integritätsprüfungen für eine Umgebung anfordern

Fragen zu Stabilität und Integrität einer Umgebung können sich ergeben, insbesondere wenn aktuell zahlreiche Probleme aufgetreten sind.

Prüfen Sie den Aktivitätsbericht, um den Zustand einer Umgebung selbst auszuwerten. Ausführliche Informationen finden Sie unter Informationen zum Aktivitätsbericht in der Dokumentation *Erste Schritte mit Oracle Enterprise Performance Management Cloud for Administrators*. Anhand des Aktivitätsberichts können die meisten Fragen zu Ressourcen, Performance sowie Anwendungsdesign oder -größe beantwortet werden. Wenn im Aktivitätsbericht nicht alle Fragen beantwortet werden, können Sie eine Health Check-Anfrage erstellen, damit der Zustand und die Stabilität einer Umgebung durch Oracle geprüft werden.

Nachdem Sie eine Health Check-Anfrage erstellt haben, analysiert Oracle Ihre Umgebung, erstellt einen Analysebericht und stellt Ihnen den Bericht bereit. Der Bericht deckt folgende Bereiche ab:

- Ressourcenbeschränkungen
- Performanceprobleme
- Probleme im Zusammenhang mit Anwendungsdesign oder -größe
- Änderungsmanagement- und Supportprozesse von Oracle, Prozesse des Utilitys "Feedback geben" und die in der *Dokumentation zu Vorgängen in Oracle Enterprise Performance Management Cloud* verfügbaren Ressourcen

Führen Sie die folgenden Schritte aus, um eine Health Check-Anfrage zu erstellen:

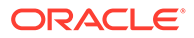

- **1.** Erstellen Sie in der Umgebung, für die der Health Check angefordert wird, eine Weiterleitung über "Feedback geben". Informationen hierzu finden Sie unter [Weiterleitung über "Feedback geben" erstellen.](#page-21-0)
- **2.** Leiten Sie eine technische Serviceanfrage weiter, in der die Referenznummer des Utilitys "Feedback geben" enthalten ist. Neben der Health Check-Anfrage für System, Performance und Anwendung müssen Sie der Serviceanfrage alle speziellen Anforderungen hinzufügen. Informationen hierzu finden Sie unter [Serviceanfragen weiterleiten](#page-22-0).

### Migration von Umgebungen in ein anderes Data Center anfordern

Es ist eine gültige Geschäftsbegründung erforderlich, z.B. eine gesetzliche Vorschrift oder eine Sicherheitsanforderung zum Hosten von Daten in einer bestimmten Data-Center-Region oder Latenzprobleme mit der aktuellen Data-Center-Region, um EPM Cloud-Abonnements in eine neue Domain in einem anderen Data Center zu migrieren.

Informationen zum Umspeichern einer Umgebung in eine andere Identitätsdomain innerhalb desselben Data Centers finden Sie unter EPM Cloud-Umgebung auf eine andere Identitätsdomain umspeichern in der Dokumentation *Erste Schritte mit Oracle Enterprise Performance Management Cloud for Administrators*.

#### **Wichtige Aspekte**

- In der Regel dauert es zwei Wochen ab dem Zeitpunkt, ab dem Ihre Anfrage genehmigt wurde und alle erforderlichen Informationen Oracle zur Verfügung gestellt wurden, bis Oracle EPM Cloud-Umgebungen in ein anderes Data Center migriert hat.
- Ihre Daten werden nicht als Teil der Migration verschoben. Sie sind dafür verantwortlich, Daten zu verschieben, nachdem die neuen Umgebungen eingerichtet wurden. Datenmigration ist ein Selfserviceprozess. Informationen hierzu finden Sie unter EPM Cloud-Umgebungen klonen in der Dokumentation *Migration für Oracle Enterprise Performance Management Cloud verwalten*.

#### **Schritte zum Anfordern einer Data-Center-Migration**

Führen Sie diese Schritte aus, um eine Anfrage zu erstellen, um Umgebungen in ein anderes Data Center zu migrieren:

- **1.** Erstellen Sie eine Weiterleitung über "Feedback geben" von der Umgebung aus, die Sie über ein anderes Data Center migrieren möchten. Informationen hierzu finden Sie unter [Weiterleitung über "Feedback geben" erstellen.](#page-21-0)
- **2.** Leiten Sie eine technische Serviceanfrage weiter, in der die Referenznummer des Utilitys "Feedback geben" enthalten ist. Informationen hierzu finden Sie unter [Serviceanfragen weiterleiten](#page-22-0). Die Serviceanfrage muss Folgendes enthalten:
	- Die Geschäftsbegründung zum Migrieren der Umgebung.
	- Das Data Center, in das Sie die Umgebung migrieren möchten.
	- Den Namen der Identitätsdomain im neuen Data Center.

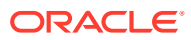

### Die Konfiguration der IP-Ausnahmeliste anfordern

Das Konfigurieren einer Ausnahmeliste und das Ändern einer vorhandenen Ausnahmeliste durch Hinzufügen oder Entfernen von IP-Adressen und CIDRs werden als Selfservicevorgänge ausgeführt.

#### **Classic EPM Cloud**

Im Fenster mit den Servicedetails unter "Meine Services" können Sie eine Ausnahmeliste konfigurieren oder entfernen. Informationen hierzu finden Sie in den folgenden Informationsquellen:

- Eingeschränkten Netzwerkzugriff einrichten in der Dokumentation *Erste Schritte mit Oracle Enterprise Performance Management Cloud for Administrators*
- Regeln für Ausnahmelisten und Sperrlisten für Internet Protocol verwalten in der Dokumentation zum Verwalten und Überwachen von Oracle Cloud

#### **EPM Cloud in OCI (2. Generation)**

Mit den EPM Automate-Befehlen getIPAllowlist und setIPAllowlist können Sie eine Ausnahmeliste für Ihre Oracle Enterprise Performance Management Cloud-Instanzen erstellen und verwalten. Informationen hierzu finden Sie in den folgenden Informationsquellen:

- getIPAllowlist in der Dokumentation *Mit EPM Automate für Oracle Enterprise Performance Management Cloud arbeiten*
- setIPAllowlist in der Dokumentation *Mit EPM Automate für Oracle Enterprise Performance Management Cloud arbeiten*
- Eingeschränkten Netzwerkzugriff einrichten in der Dokumentation *Erste Schritte mit Oracle Enterprise Performance Management Cloud for Administrators*
- Regeln für Ausnahmelisten und Sperrlisten für Internet Protocol verwalten in der Dokumentation zum Verwalten und Überwachen von Oracle Cloud

#### Verwendung einer dedizierten VPN-Verbindung zur Zugriffsbeschränkung

Oracle unterstützt kein Virtual Private Network (VPN) zwischen einem Kundennetzwerk und Oracle Enterprise Performance Management Cloud-Umgebungen. Verwenden Sie die Funktion für die IP-Ausnahmeliste, um eingeschränkte Verbindungen für Ihre Umgebungen einzurichten.

**Nur für OCI (2. Generation) EPM Cloud:**

Kunden, die ein OCI-IaaS-Abonnement in derselben Region wie ihre EPM Cloud-Umgebungen haben, können den Service Gateway-Service verwenden, um ihren Traffic nicht über das Internet zu leiten. Weitere Informationen zu Service Gateway finden Sie unter **[Zugriff auf Oracle Services: Service Gateway](https://docs.oracle.com/en-us/iaas/Content/Network/Tasks/servicegateway.htm)** in der Dokumentation *Oracle Cloud Infrastructure*.

Kunden können auch privaten Zugriff über Oracle Virtual Cloud Network (VCN) mit FastConnect erhalten, mit dem sie sich wiederum mit EPM Cloud-Umgebungen über Service Gateway verbinden können. Der Traffic wird somit innerhalb des privaten OCI-Netzwerks aufrechterhalten. Weitere Informationen finden Sie unter[Privater Zugriff auf Oracle Services](https://docs.oracle.com/en-us/iaas/Content/Network/Tasks/transitroutingoracleservices.htm) in der Dokumentation *Oracle Cloud Infrastructure*.

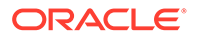

### Blockierung von Verbindungen aus bestimmten Ländern zu OCI-Umgebungen (2. Generation) beantragen

Sie können beantragen, dass Oracle alle Verbindungen aus bestimmten Ländern zu OCI (2. Generation) blockiert. Nachdem diese Anforderung implementiert wurde, wird jeder Verbindungsversuch aus diesen Ländern blockiert.

So beantragen Sie, dass Oracle Verbindungen aus bestimmten Ländern blockiert:

- Erstellen Sie ein Ticket über "Feedback geben" von der Umgebung aus, für die Verbindungen blockiert werden sollen. Informationen hierzu finden Sie unter [Weiterleitung über "Feedback geben" erstellen.](#page-21-0)
- Leiten Sie eine technische Serviceanfrage weiter, in der die Referenznummer des Utilitys "Feedback geben" enthalten ist. Informationen hierzu finden Sie unter [Serviceanfragen weiterleiten](#page-22-0). Die Serviceanfrage muss die Namen der Länder enthalten, aus denen Verbindungen blockiert werden sollen.

## Zulassen von Verbindungen nur aus bestimmten Ländern zu OCI-Umgebungen (2. Generation) anfordern

Sie können beantragen, dass Oracle nur Verbindungen aus bestimmten Ländern zu OCI-Umgebungen (2. Generation) zulässt. Nachdem Oracle diese Anforderung implementiert hat, werden Verbindungsversuche aus anderen Ländern blockiert.

So beantragen Sie, dass Oracle Verbindungen nur aus bestimmten Ländern zulässt:

- **1.** Erstellen Sie eine Weiterleitung über "Feedback geben" von der Umgebung aus, für die Verbindungen nur aus bestimmten Ländern zulässig sein sollen. Informationen hierzu finden Sie unter [Weiterleitung über "Feedback geben"](#page-21-0) [erstellen.](#page-21-0)
- **2.** Leiten Sie eine technische Serviceanfrage weiter, die folgende Informationen enthält. Informationen hierzu finden Sie unter [Serviceanfragen weiterleiten.](#page-22-0)
	- **a.** Referenznummer aus "Feedback geben"
	- **b.** Liste der Länder, aus denen Verbindungen zulässig sein sollen

### Nichtzulassen der Zuweisung vordefinierter Rollen in OCI-Umgebungen (2. Generation) für Serviceadministratoren anfordern

Standardmäßig kann der Serviceadministrator einer Oracle Enterprise Performance Management Cloud-Umgebung den Benutzern dieser Umgebung vordefinierte Rollen zuweisen.

Wenn Sie nur Identitätsdomainadministratoren das Zuweisen vordefinierter Rollen in den OCI-Umgebungen (2. Generation) erlauben möchten, die zu einem Cloud-Account gehören, können Sie beantragen, dass Oracle das Zuweisen vordefinierter Rollen durch Serviceadministratoren verhindert. Nachdem Oracle diese Anforderung

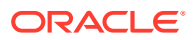

implementiert hat, können nur Identitätsdomainadministratoren Benutzern von Umgebungen in diesem Cloud-Account vordefinierte Rollen zuweisen.

So können Sie beantragen, dass Oracle das Zuweisen vordefinierter Rollen durch Serviceadministratoren verhindert:

- Erstellen Sie in einer Umgebung in dem Cloud-Account, in dem Sie das Zuweisen vordefinierter Rollen durch Serviceadministratoren nicht zulassen möchten, eine Weiterleitung über "Feedback geben". Informationen hierzu finden Sie unter [Weiterleitung](#page-21-0) [über "Feedback geben" erstellen.](#page-21-0)
- Erstellen Sie eine technische Serviceanfrage, in der die Referenznummer des Utilitys "Feedback geben" enthalten ist. Informationen hierzu finden Sie unter [Serviceanfragen](#page-22-0) [weiterleiten.](#page-22-0)

### Zusätzliche Umgebungen für EPM Enterprise Cloud Service-Abonnements anfordern

Mit jedem Abonnement von EPM Enterprise Cloud Service können Sie einen Geschäftsprozess erstellen. Dies ist unter [Beschreibungen zu Oracle Fusion Services](https://www.oracle.com/corporate/contracts/cloud-services/service-descriptions.html) beschrieben.

Wenn Sie für Ihre Geschäftsanforderungen zusätzliche Geschäftsprozesse benötigen, wenden Sie sich an Ihren Kundenbetreuer. Erstellen Sie keine Serviceanforderungen für diesen Zweck, da Oracle Support diesbezüglich keine Hilfestellung bieten kann.

### Verzögerung der Infrastrukturwartung anfordern

Oracle sendet eine Benachrichtigungs-E-Mail, wenn eine Infrastrukturwartung geplant ist, die Auswirkungen auf Ihre Umgebung hat. Diese E-Mail enthält das Datum und die Uhrzeit für Beginn und Ende der geplanten Wartung. Oracle versucht immer, diese Wartungen an Wochenenden durchzuführen, wenn die Auswirkung auf die Umgebungen so gering wie möglich ist.

Wenn das Datum und die Uhrzeit der geplanten Wartung jedoch Auswirkungen auf Ihre Produktionsumgebung hat (z.B. wenn Sie einen Abschlusslauf durchführen), können Sie bei Oracle einen Aufschub der Infrastrukturwartung anfordern. Beachten Sie, dass Oracle die Wartung nicht immer aufschieben kann. Dies ist insbesondere dann oft nicht möglich, wenn es sich um eine Wartung handelt, die das gesamte Datencenter umfasst.

So fordern Sie einen Aufschub der Infrastrukturwartung an:

- **1.** Erstellen Sie eine Weiterleitung über "Feedback geben" von der Umgebung aus, für die die Wartung aufgeschoben werden soll. Informationen hierzu finden Sie unter [Weiterleitung über "Feedback geben" erstellen.](#page-21-0)
- **2.** Leiten Sie eine technische Serviceanfrage weiter, in der die Referenznummer des Utilitys "Feedback geben" angegeben ist. Informationen hierzu finden Sie unter [Serviceanfragen](#page-22-0) [weiterleiten.](#page-22-0) Die Serviceanfrage muss Folgendes enthalten:
	- Grund (z.B. Quartals- oder Jahresendabschluss), warum der Aufschub der Infrastrukturwartung angefordert wird.
	- Screenshot der von Ihnen erhaltenen Benachrichtigungs-E-Mail. Das Datum sowie die Start- und die Endzeit der geplanten Wartung muss im Screenshot deutlich erkennbar sein.

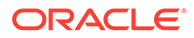

• Vorgeschlagene Angaben für Datum und Uhrzeit (mit Zeitzone), zu dem/der Oracle die geplante Wartung ohne Auswirkung auf Ihre Vorgänge durchführen kann.

### Roadmap-Informationen für EPM Cloud anfordern

Möglicherweise werden Sie sich fragen, wann eine anstehende Erweiterung, insbesondere eine kritische Funktionalität, in Oracle Enterprise Performance Management Cloud verfügbar sein würde. Oracle Cloud Customer Connect-Foren bieten die Möglichkeit, Roadmapinformationen von Oracle anzufordern.

Cloud Customer Connect ist die Hauptinformationsquelle für die EPM Cloud-Roadmap.

#### **EPM Cloud-Roadmap in Oracle Cloud Customer Connect anzeigen**

So zeigen Sie die Roadmap an:

- **1.** Melden Sie sich bei [Oracle Cloud Customer Connect](https://cloudcustomerconnect.oracle.com/pages/home) an.
- **2.** Zeigen Sie mit der Maus auf **Customer Success**.
- **3.** Wählen Sie unter **Update Readiness & Planning** die Option **Application Roadmaps** aus.
- **4.** Klicken Sie im Abschnitt **Oracle Fusion Cloud Applications-Suite** unter **Enterprise Resource Planning** auf **Enterprise Performance Management-Update**, um eine PDF-Version der Roadmap herunterzuladen.

#### **Roadmapinformationen über das Ideenlabor abrufen**

Wenn Sie weiterhin Fragen zur Entwicklung von EPM Cloud haben, posten Sie sie unter [Oracle Cloud Customer Connect](https://cloudcustomerconnect.oracle.com/pages/home). Diese Site wird von Oracle Produktmanagern überwacht, die Ihre Fragen in Bezug auf die Roadmap beantworten können. Kommentare oder Antworten eines Produktmanagers stellen jedoch keine feste Zusage im Hinblick auf eine bestimmte Entwicklung dar.

Informationen zum Posten von Ideen in Ideenlaboren finden Sie unter [Erweiterungsanforderungen weiterleiten.](#page-275-0)

**Auf Foren und Ideenlabore für EPM-Geschäftsprozesse zugreifen, um eine mögliche Verbesserung anzusprechen oder eine Frage zu stellen**

So greifen Sie auf eine Diskussion in einem Ideenlabor zu:

- **1.** Melden Sie sich bei [Oracle Cloud Customer Connect](https://cloudcustomerconnect.oracle.com/pages/home) an.
- **2.** Bewegen Sie den Mauszeiger über **Kategorien**, dann klicken Sie unter **Applications** auf **Enterprise Resource Planning**. Anschließend klicken Sie unter **Enterprise Resource Management** auf den entsprechenden EPM Cloud-Geschäftsprozess, zu dem Sie eine Frage posten möchten. Die Willkommensseite wird angezeigt. Auf dieser Seite können Sie folgende Aktivitäten ausführen:
	- Öffnen Sie das Ideenlabor, indem Sie auf **Ideenlabor** klicken, um Ihre Vorschläge zur Oracle-Produktroadmap beizusteuern.
	- Öffnen Sie das Diskussionsforum, indem Sie auf **Post a new topic** klicken, um der Community eine Frage zur Roadmap zu stellen. Sie können auch Tags erstellen, um Ihre Frage beim Durchsuchen des Forums einfach zu finden.

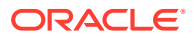

Wenn Sie keine Antwort auf eine spezielle Frage erhalten, können Sie über Oracle Support eine Serviceanfrage erstellen, in der Ihr Anliegen ausführlich beschrieben ist.

#### Auf Diagnosealerts von Kunden reagieren

Oracle Enterprise Performance Management Cloud verwendet einen Diagnosealert (eine E-Mail an Serviceadministratoren einer Umgebung), um Probleme zu kommunizieren, die sich auf Betriebszeit, Performance oder Nutzung einer Umgebung auswirken und eine Kundenaktion erfordern.

Ein Diagnosealert gibt in der Regel an, dass das automatische Diagnosesystem von Oracle ein spezielles Problem bei Ihrer Umgebung erkannt hat, das Ihr Eingreifen erfordert. In diesem Abschnitt wird beschrieben, welche Maßnahmen Sie ergreifen müssen, wenn Sie eine E-Mail mit dem Betreff "Diagnosealert" erhalten.

- **1.** Wenn Sie einen Diagnosealert erhalten, erstellen Sie eine Weiterleitung über "Feedback geben". Optional können Sie Oracle den Zugriff auf den Wartungs-Snapshot der Umgebungen erlauben, indem Sie der Weiterleitung des Anwendungs-Snapshots zustimmen.
- **2.** Erstellen Sie eine technische Serviceanfrage mit dem Betreff Enterprise Performance Management (EPM) Cloud Diagnostic Alert. Siehe [Serviceanfragen weiterleiten](#page-22-0). Geben Sie in der Serviceanfrage Folgendes an:
	- Referenznummer aus "Feedback geben"
	- Den vollständigen Inhalt der E-Mail mit dem Diagnosealert, die Sie erhalten haben

### Sonstige Anforderungen erstellen

Erstellen Sie eine Serviceanfrage, um eine Anfrage zu stellen, die in dieser Dokumentation nicht behandelt wird.

- **1.** Erstellen Sie in der Umgebung, zu der Sie eine Anfrage erstellen, eine Weiterleitung über "Feedback geben". Optional können Sie Oracle den Zugriff auf den Wartungs-Snapshot der Umgebungen erlauben, indem Sie der Weiterleitung des Anwendungs-Snapshots zustimmen. Siehe [Weiterleitung über "Feedback geben" erstellen](#page-21-0).
- **2.** Erstellen Sie eine technische Serviceanfrage, in der die Referenznummer des Utilitys "Feedback geben" angegeben ist. Siehe [Serviceanfragen weiterleiten](#page-22-0). In der Serviceanfrage müssen Sie klar darlegen, was Sie anfordern und warum.

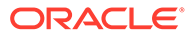

# 6 Fragen zu EPM Cloud stellen

Mit einer Suche über eine Suchmaschine (wie Google oder DuckDuckGo) oder die integrierte Suche innerhalb von Oracle Enterprise Performance Management Cloud Help Center zu einem Geschäftsprozess sollten sich die meisten Fragen zu EPM Cloud beantworten lassen.

#### **In diesem Abschnitt**

- Gewusst-wie-Fragen stellen
- [Sonstige Fragen stellen](#page-297-0)

#### Gewusst-wie-Fragen stellen

Mit einer Internetsuche und entsprechenden Schlüsselwörtern können Sie Antworten auf Ihre Fragen zu Oracle Enterprise Performance Management Cloud erhalten. Eine Internetsuche gibt wahrscheinlich die aktuellen Informationen aus EPM Cloud Help Centern zurück, die Zugriff auf die neuesten EPM Cloud-Dokumente, -Videos und -Tutorials bieten, um Sie durch den Prozess zum Verwalten und Verwenden von Geschäftsprozessen zu führen.

#### **Im Help Center nach Antworten suchen**

Help Center-Ressourcen werden monatlich aktualisiert, in der Regel am ersten Freitag des Monats. Die meisten Informationen im EPM Cloud Help Center können auch über Internetsuchen aufgerufen werden.

In diesem Video erhalten Sie einen Überblick, wie Sie über das EPM Cloud Help Center Antworten und weitere Informationen erhalten und Neuigkeiten erfahren.

#### [Überblickvideo](https://apexapps.oracle.com/pls/apex/f?p=44785:265:0:::265:P265_CONTENT_ID:27919)

So greifen Sie auf ein Help Center zu:

- **1.** Rufen Sie https://docs.oracle.com auf, und klicken Sie auf **Cloud Applications**.
- **2.** Klicken Sie unter **Enterprise Resource Planning** auf **Enterprise Performance Management**.
- **3.** Öffnen Sie das entsprechende Help Center, indem Sie den Geschäftsprozess auswählen, zu dem Sie Informationen erhalten möchten.

**Was mache ich, wenn ich immer noch Fragen habe?**

Wenn Sie über eine Internetsuche oder in den Ressourcen im Help Center keine Antworten finden können, erhalten Sie möglicherweise in [Oracle Customer Connect](https://cloudcustomerconnect.oracle.com/pages/home)-Foren Antworten auf Ihre Fragen. So verwenden Sie Foren:

- **1.** Melden Sie sich bei [Oracle Cloud Customer Connect](https://cloudcustomerconnect.oracle.com/pages/home) an.
- **2.** Bewegen Sie den Mauszeiger über **Forums** und dann unter **Applications (SaaS)** über **Enterprise Resource Planning**. Klicken Sie anschließend auf den entsprechenden EPM Cloud-Geschäftsprozess, zu dem Sie eine Frage stellen möchten.

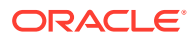

<span id="page-297-0"></span>Die Willkommensseite wird angezeigt. Auf dieser Seite können Sie folgende Aktivitäten ausführen:

- Klicken Sie auf **Post a new topic**, um ein neues Thema zu erstellen und Ihre Frage in Bezug auf die Verwendung zu posten.
- Wählen Sie mindestens ein Tag aus, und klicken Sie auf **Search**, um Diskussionen zu suchen, die sich auf Ihr Verwendungsproblem beziehen.

#### **Hilfe von Oracle erhalten**

Wenn Sie Ihre Fragen anhand der vorherigen Quellen nicht beantworten können, erstellen Sie eine technische Serviceanfrage mit all Ihren Fragen, um Hilfe von Oracle zu erhalten.

### Sonstige Fragen stellen

Wenn Sie Ihre Fragen anhand der Informationen in dieser Dokumentation nicht beantworten können, erstellen Sie eine technische Serviceanfrage mit Details zu Ihrer Frage, um Hilfe von Oracle zu erhalten.

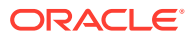